# **Simulink® Coder™** Reference

# MATLAB&SIMULINK®

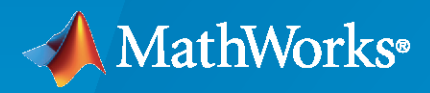

®

**R**2023**a**

# **How to Contact MathWorks**

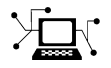

Latest news: [www.mathworks.com](https://www.mathworks.com)

Sales and services: [www.mathworks.com/sales\\_and\\_services](https://www.mathworks.com/sales_and_services)

User community: [www.mathworks.com/matlabcentral](https://www.mathworks.com/matlabcentral)

Technical support: [www.mathworks.com/support/contact\\_us](https://www.mathworks.com/support/contact_us)

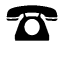

 $\sum$ 

Phone: 508-647-7000

The MathWorks, Inc. 1 Apple Hill Drive Natick, MA 01760-2098

*Simulink® Coder™ Reference*

© COPYRIGHT 2011–2023 by The MathWorks, Inc.

The software described in this document is furnished under a license agreement. The software may be used or copied only under the terms of the license agreement. No part of this manual may be photocopied or reproduced in any form without prior written consent from The MathWorks, Inc.

FEDERAL ACQUISITION: This provision applies to all acquisitions of the Program and Documentation by, for, or through the federal government of the United States. By accepting delivery of the Program or Documentation, the government hereby agrees that this software or documentation qualifies as commercial computer software or commercial computer software documentation as such terms are used or defined in FAR 12.212, DFARS Part 227.72, and DFARS 252.227-7014. Accordingly, the terms and conditions of this Agreement and only those rights specified in this Agreement, shall pertain to and govern the use, modification, reproduction, release, performance, display, and disclosure of the Program and Documentation by the federal government (or other entity acquiring for or through the federal government) and shall supersede any conflicting contractual terms or conditions. If this License fails to meet the government's needs or is inconsistent in any respect with federal procurement law, the government agrees to return the Program and Documentation, unused, to The MathWorks, Inc.

#### **Trademarks**

MATLAB and Simulink are registered trademarks of The MathWorks, Inc. See [www.mathworks.com/trademarks](https://www.mathworks.com/trademarks) for a list of additional trademarks. Other product or brand names may be trademarks or registered trademarks of their respective holders.

#### **Patents**

MathWorks products are protected by one or more U.S. patents. Please see [www.mathworks.com/patents](https://www.mathworks.com/patents) for more information.

#### **Revision History**

April 2011 Chine only New for Version 8.0 (Release 2011a) September 2011 Online only Revised for Version 8.1 (Release 2011b) March 2012 Online only Revised for Version 8.2 (Release 2012a) September 2012 Online only Revised for Version 8.3 (Release 2012b)<br>March 2013 Online only Revised for Version 8.4 (Release 2013a) Revised for Version 8.4 (Release 2013a) September 2013 Online only Revised for Version 8.5 (Release 2013b) March 2014 Online only Revised for Version 8.6 (Release 2014a) October 2014 Online only Revised for Version 8.7 (Release 2014b) March 2015 Online only Revised for Version 8.8 (Release 2015a)<br>September 2015 Online only Revised for Version 8.9 (Release 2015b) September 2015 Online only Revised for Version 8.9 (Release 2015b) October 2015 Online only Rereleased for Version 8.8.1 (Release 2015aSP1) March 2016 Online only Revised for Version 8.10 (Release 2016a) September 2016 Online only Revised for Version 8.11 (Release 2016b) March 2017 Online only Revised for Version 8.12 (Release 2017a) Revised for Version 8.13 (Release 2017b) March 2018 Online only Revised for Version 8.14 (Release 2018a) September 2018 Online only Revised for Version 9.0 (Release 2018b) March 2019 Online only Revised for Version 9.1 (Release 2019a) September 2019 Online only Revised for Version 9.2 (Release 2019b) March 2020 Online only Revised for Version 9.3 (Release 2020a) September 2020 Online only Revised for Version 9.4 (Release 2020b) March 2021 Online only Revised for Version 9.5 (Release 2021a) September 2021 Online only Revised for Version 9.6 (Release 2021b) March 2022 Online only Revised for Version 9.7 (Release 2022a)<br>September 2022 Online only Revised for Version 9.8 (Release 2022b) Revised for Version 9.8 (Release 2022b) March 2023 Online only Revised for Version 9.9 (Release 2023a)

# **Check Bug Reports for Issues and Fixes**

Software is inherently complex and is not free of errors. The output of a code generator might contain bugs, some of which are not detected by a compiler. MathWorks reports critical known bugs brought to its attention on its Bug Report system at [www.mathworks.com/support/bugreports/](https://www.mathworks.com/support/bugreports/). In the search bar, type the phrase "Incorrect Code Generation" to obtain a report of known bugs that produce code that might compile and execute, but still produce wrong answers. To save a search, click Save Search.

The bug reports are an integral part of the documentation for each release. Examine periodically all bug reports for a release, as such reports may identify inconsistencies between the actual behavior of a release you are using and the behavior described in this documentation.

In addition to reviewing bug reports, you should implement a verification and validation strategy to identify potential bugs in your design, code, and tools.

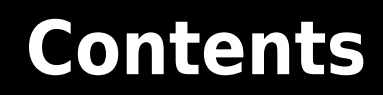

# **[Simulink Code Generation Limitations](#page-14-0) [1](#page-14-0) [Simulink Code Generation Limitations](#page-15-0)** ............................ **[1-2](#page-15-0) [Apps](#page-16-0) [2](#page-16-0) [Simulink Coder Functions](#page-24-0) [3](#page-24-0) [Simulink Coder Blocks](#page-634-0) [4](#page-634-0) [Simulation Target Parameters](#page-666-0) [5](#page-666-0) [Target library](#page-667-0)** ................................................. **[5-2](#page-667-0)** [Description](#page-667-0) ................................................ **[5-2](#page-667-0)** [Settings](#page-667-0) .................................................. **[5-2](#page-667-0)** [Dependencies](#page-667-0) .............................................. **[5-2](#page-667-0)** [Command-Line Information](#page-667-0) ................................... **[5-2](#page-667-0) [Auto tuning](#page-668-0)** .................................................. **[5-3](#page-668-0)** [Description](#page-668-0) ................................................ **[5-3](#page-668-0)** [Settings](#page-668-0) .................................................. **[5-3](#page-668-0)** [Dependencies](#page-668-0) .............................................. **[5-3](#page-668-0)**

[Command-Line Information](#page-668-0) ................................... **[5-3](#page-668-0)**

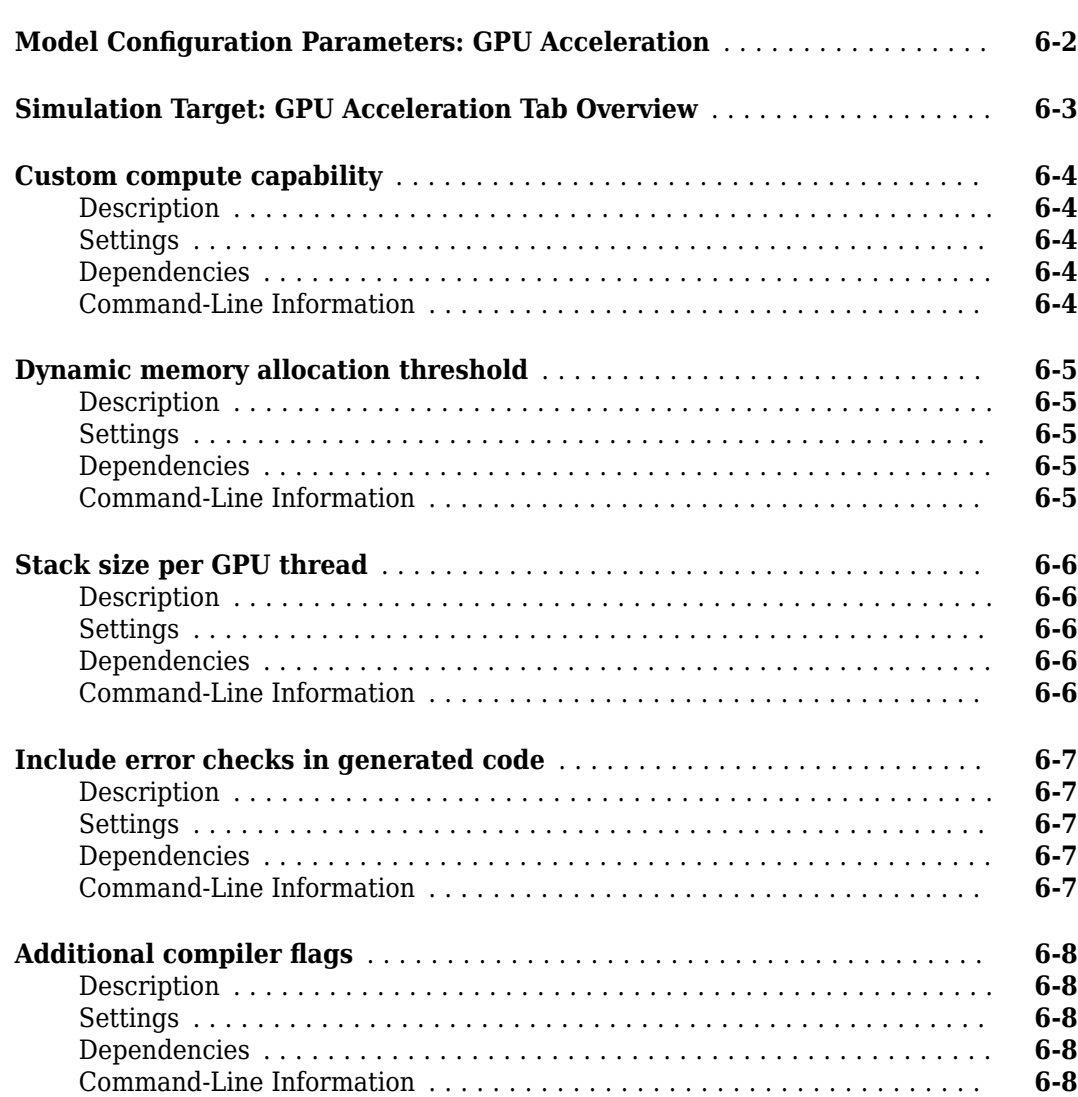

# **[Code Generation Parameters: Code Generation](#page-678-0)**

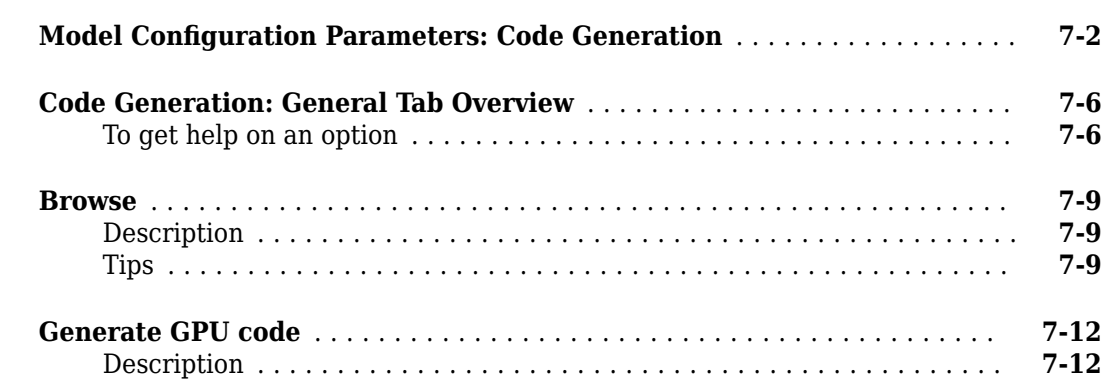

**[6](#page-670-0)**

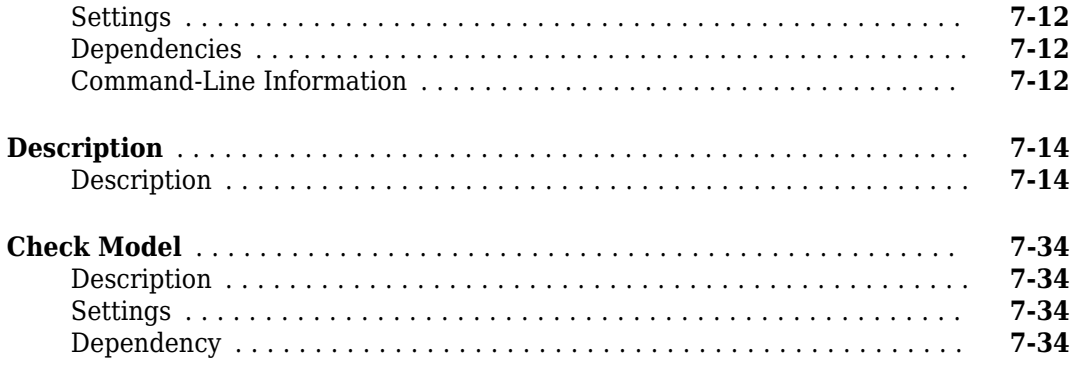

### **[Code Generation Parameters: Report](#page-738-0)**

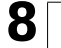

**[9](#page-748-0)**

**[10](#page-764-0)**

**[11](#page-776-0)**

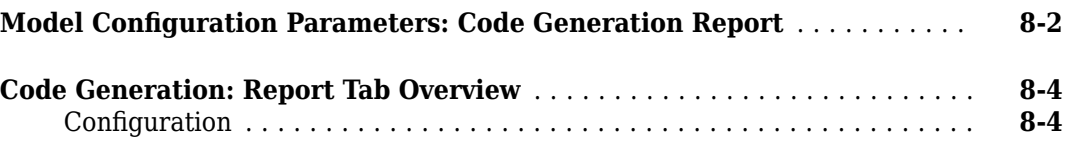

# **[Code Generation Parameters: Comments](#page-748-0)**

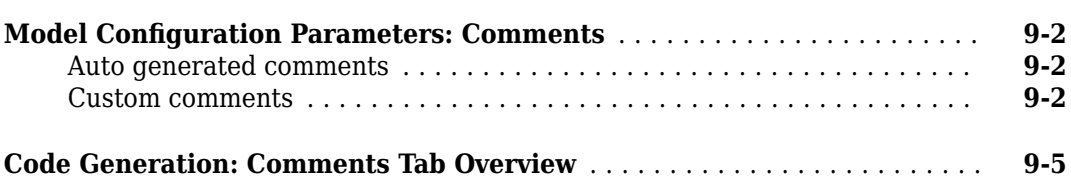

### **Code Generation Parameters: Identifiers**

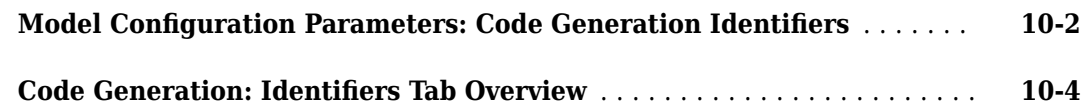

# **[Code Generation Parameters: Custom Code](#page-776-0)**

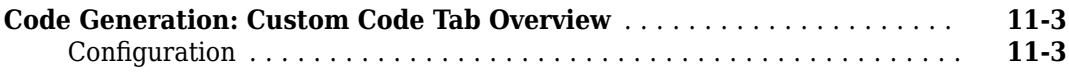

# **[Code Generation Parameters: Interface](#page-792-0)**

# **[12](#page-792-0)**

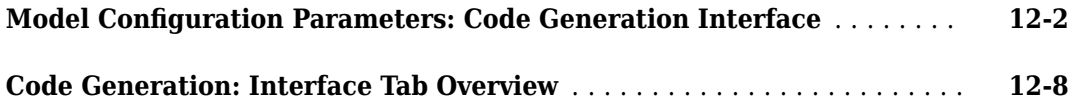

# **[Code Generation Parameters: GPU Code](#page-670-0)**

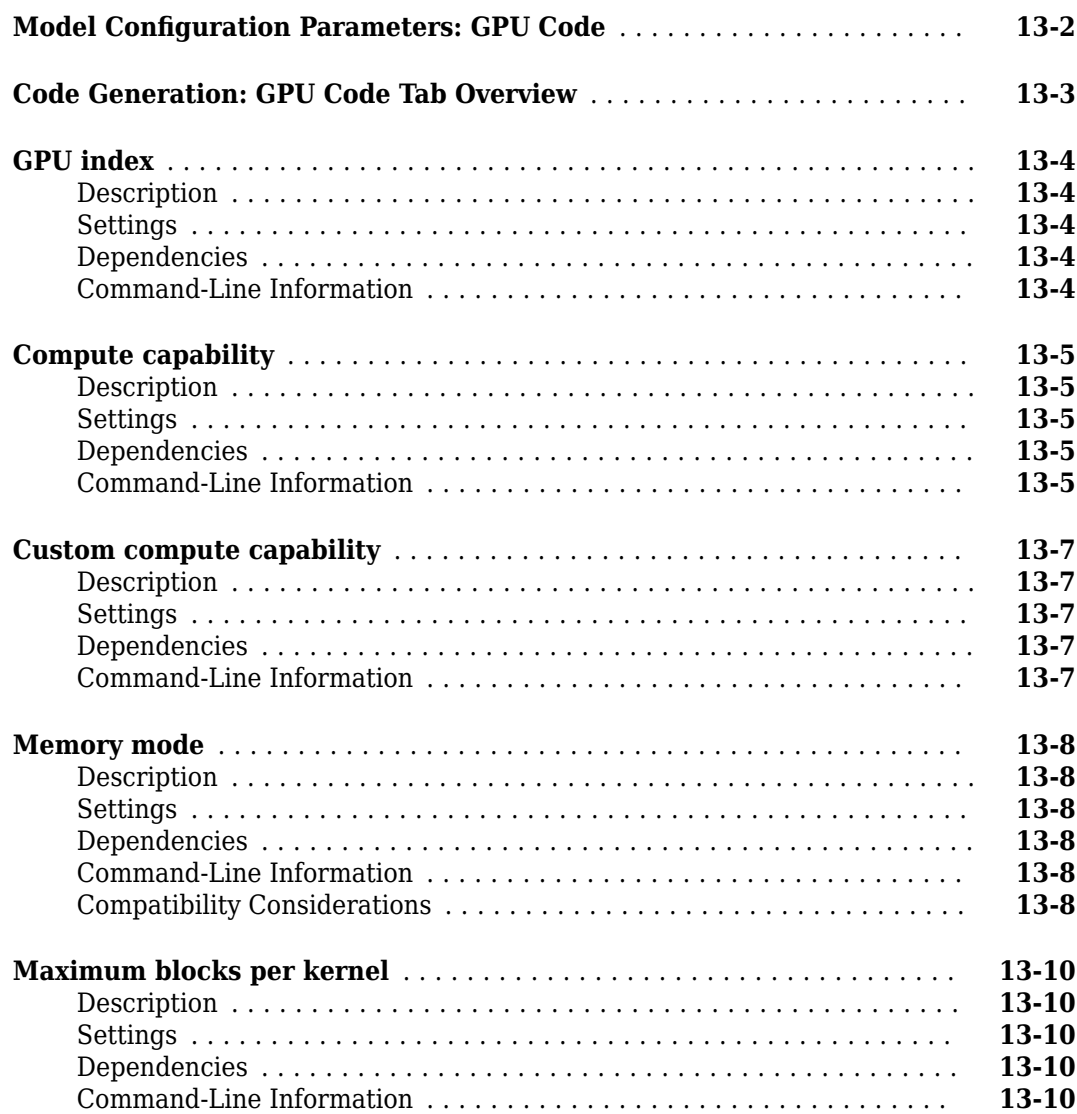

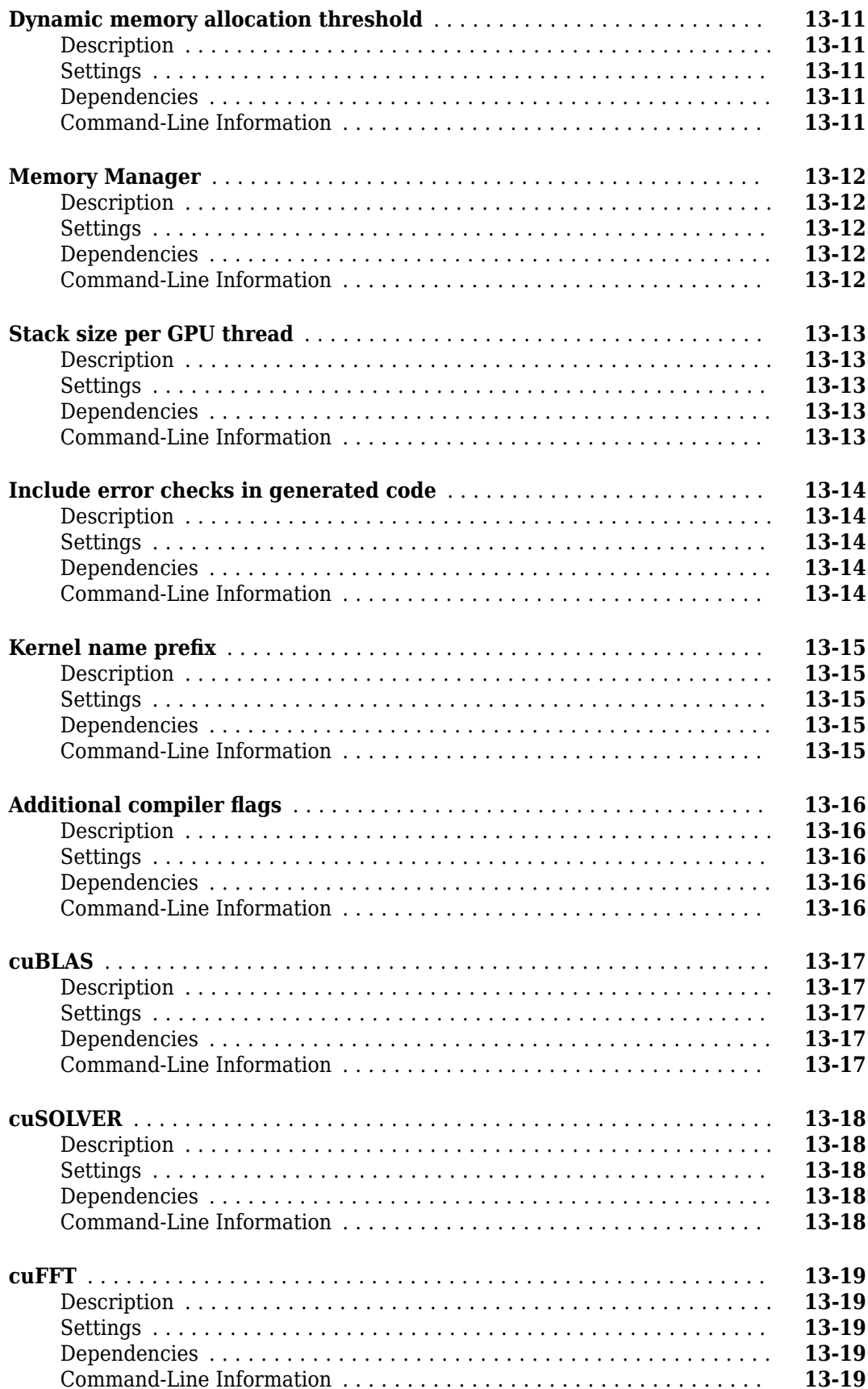

# **[14](#page-880-0)**

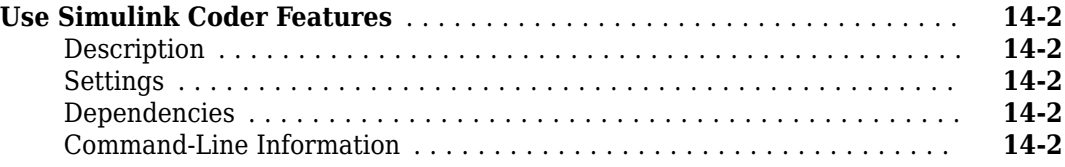

# **Configuration Parameters for Simulink Models**

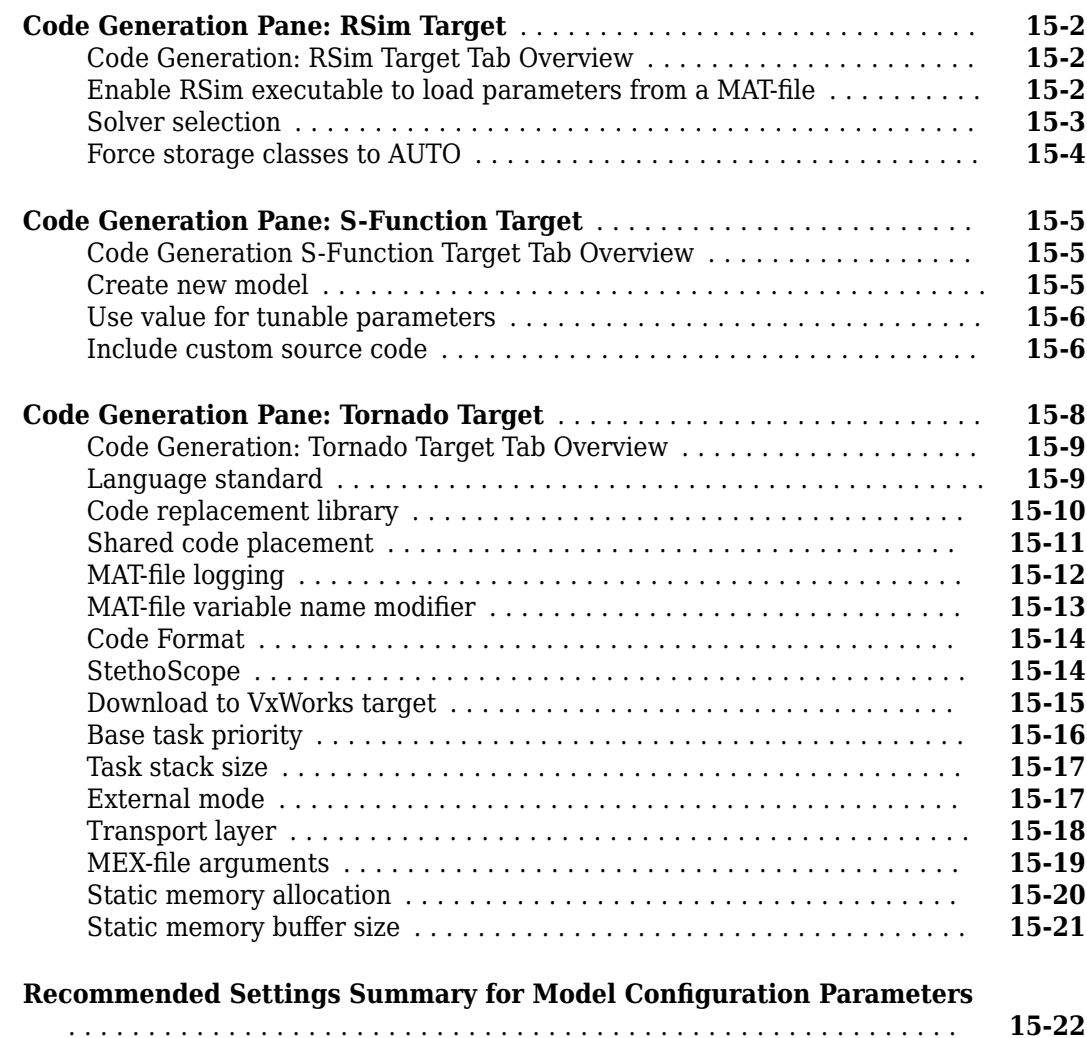

# **[16](#page-926-0)**

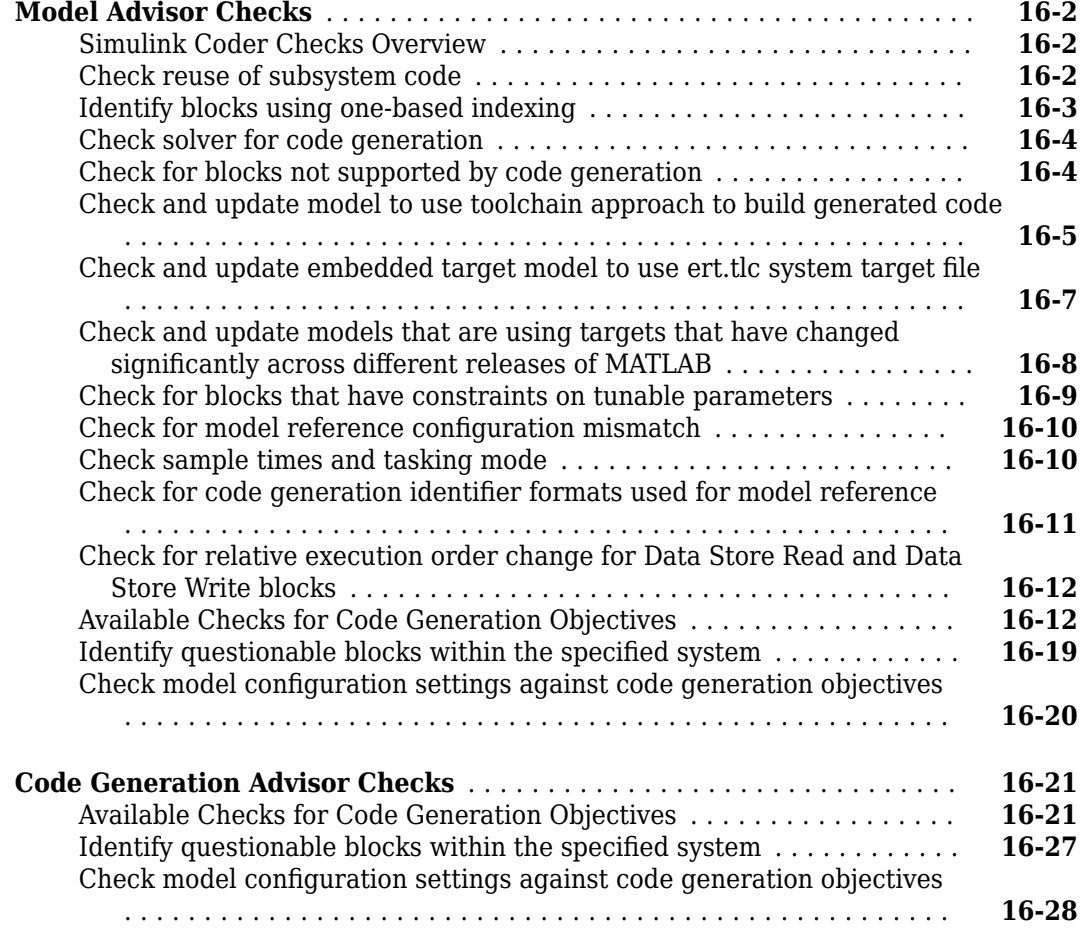

# **[Parameters for Creating Protected Models](#page-956-0)**

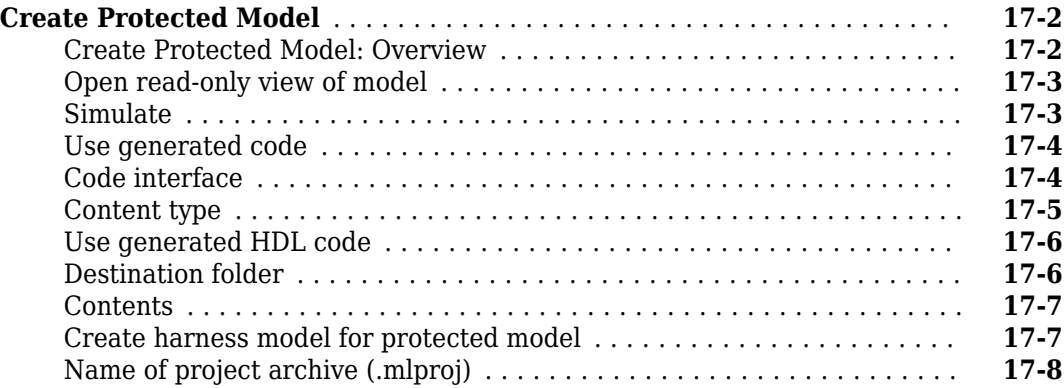

**[19](#page-986-0)**

# **[Optimization Parameters](#page-986-0)**

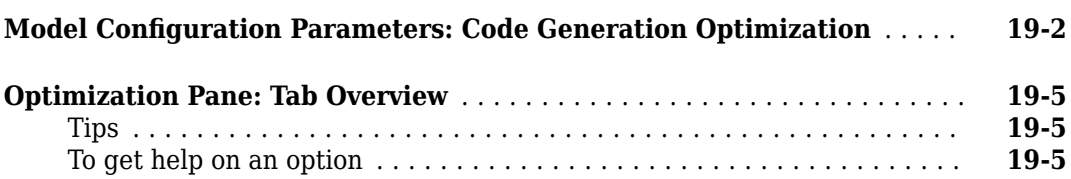

# <span id="page-14-0"></span>**Simulink Code Generation Limitations**

# <span id="page-15-0"></span>**Simulink Code Generation Limitations**

The following topics identify Simulink code generation limitations:

- "C++ Language Support Limitations"
- "Limitations"
- "Tunable Expression Limitations"
- "Generate Reentrant Code from Subsystems"
- "Code Generation Limitations for Model Reference"
- "TCP/IP and Serial External Mode Limitations"
- "Noninlined S-Function Parameter Type Limitations"
- "S-Function Target Limitations"
- "Rapid Simulation Target Limitations"
- "Asynchronous Support Limitations"
- "C API Limitations"
- "Use Products and Blocks Supported for Code Generation"

# <span id="page-16-0"></span>**Apps**

# **Simulink Coder**

Generate and execute C and C++ code from Simulink models, Stateflow charts, and MATLAB functions for use in applications such as simulation acceleration, rapid prototyping, and hardware-inthe-loop (HIL) simulations

# **Description**

To generate C or C++ code from a model that represents a discrete-time system, use the **Simulink Coder** app. When you open the app, a **C Code** tab is added to the Simulink Editor toolstrip. The **C Code** tab contains sections that represent steps of the Simulink Coder workflow. You can iterate through model preparation for code generation, code generation and builds, and code verification by using the editor window panels.

Use the app to:

- Learn product basics while quickly configuring a model for code generation. If you are new to Simulink Coder, use the Simulink Coder Quick Start to prepare a model for code generation. The Simulink Coder Quick Start chooses fundamental code generation settings based on your goals and application. To open the Simulink Coder Quick Start, click **Quick Start**.
- Set code generation objectives and prepare a model for code generation. Click **C/C++ Code Advisor**.
- Configure model-wide code generation parameter settings. Click **Settings**.
- Configure data. Select **Code Interface** > **Default Code Mappings** or **Code Interface** > **Individual Element Code Mappings**, which open the Code Mappings editor and Property Inspector.
- Generate code or build an executable program. Select **Build** > **Generate Code**or **Build** > **Build**.
- Review generated code. Click **Open Report**.
- Create a protected model for simulation and code generation to share with a third party. Select **Share** > **Generate Protected Model**.
- Package generated code and artifacts for deployment to another computer system. Select **Share** > **Generate Code and Package**.

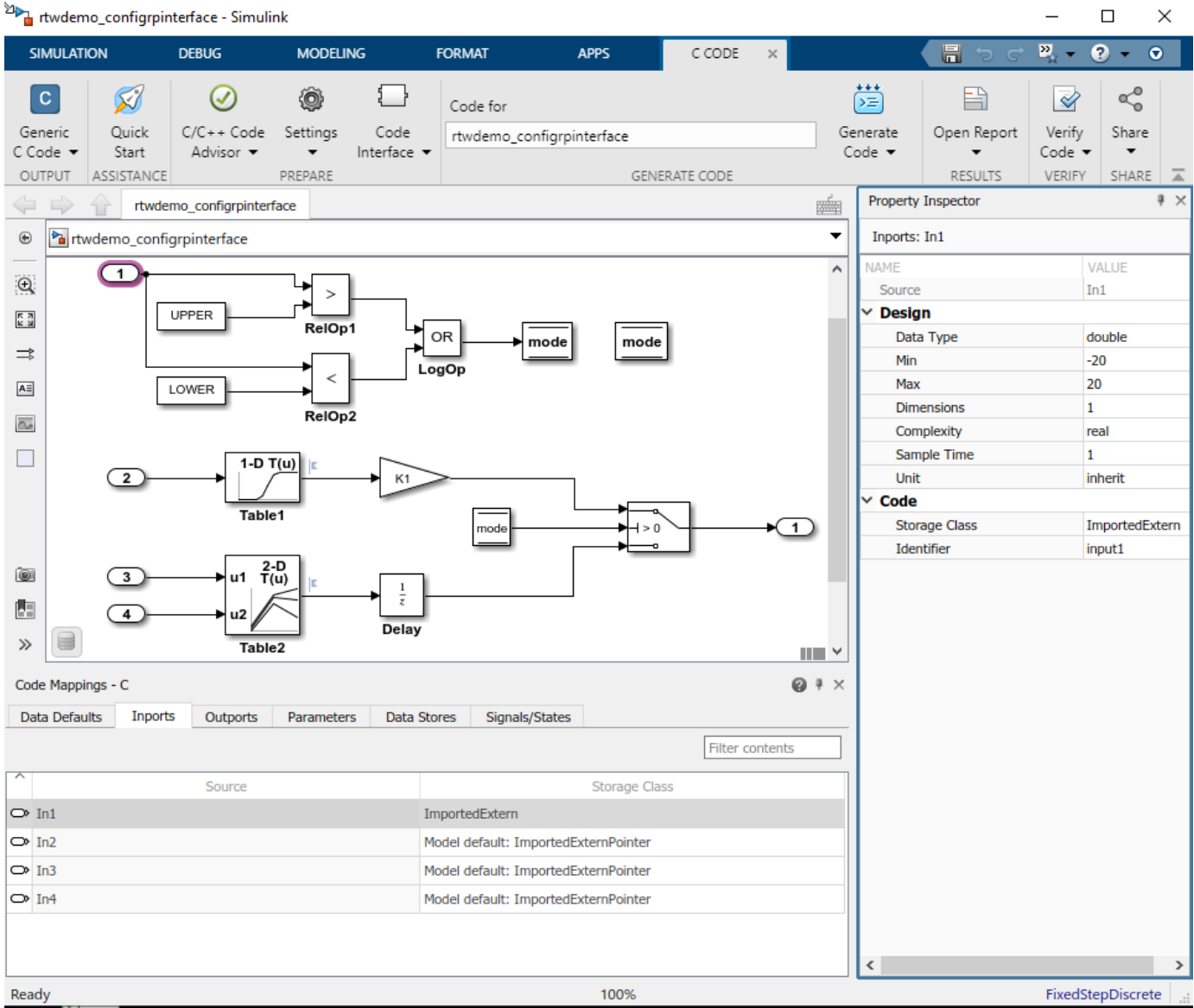

# **Open the Simulink Coder App**

In the **Apps** gallery, under **Code generation**, click **Simulink Coder**. The **C Code** tab opens.

# **Examples**

- "Generate Code by Using the Quick Start Tool"
- "Generate Code Using Simulink Coder"
- "Map System Architecture to Simulink Modeling Environment"

# **Tips**

- If you are working with a model hierarchy, open the **Simulink Coder** app in the Simulink Editor window for the top model of the hierarchy that you are generating code for. On the **C Code** tab, the functionalities apply to the top model of the hierarchy that is open in the editor.
- To configure data for a referenced model, navigate to the model in the hierarchy. Open the Code Mappings editor and Property Inspector by selecting **Code Interface** > **Default Code Mappings** or **Code InterfaceIndividual Element Code Mappings**. These tools apply to the active model, which can be the top model or a referenced model.

# **Version History**

**Introduced in R2019b**

#### **Topics**

"Generate Code by Using the Quick Start Tool"

"Generate Code Using Simulink Coder"

"Map System Architecture to Simulink Modeling Environment"

# **Run on Custom Hardware**

Run external mode simulations

# **Description**

The **Run on Custom Hardware** app enables you to run external mode simulations on your development computer or other target hardware. In an external mode simulation, you can tune parameters in real time and monitor target application signals.

To run an external mode simulation, you:

- **1** Build the target application on your development computer.
- **2** Deploy the target application to the target hardware.
- **3** Connect Simulink to the target application that runs on the target hardware.
- **4** Start execution of generated code on the target hardware.

Using the app, you can:

- Perform the steps separately or with one click.
- Register custom launchers that deploy the target application.

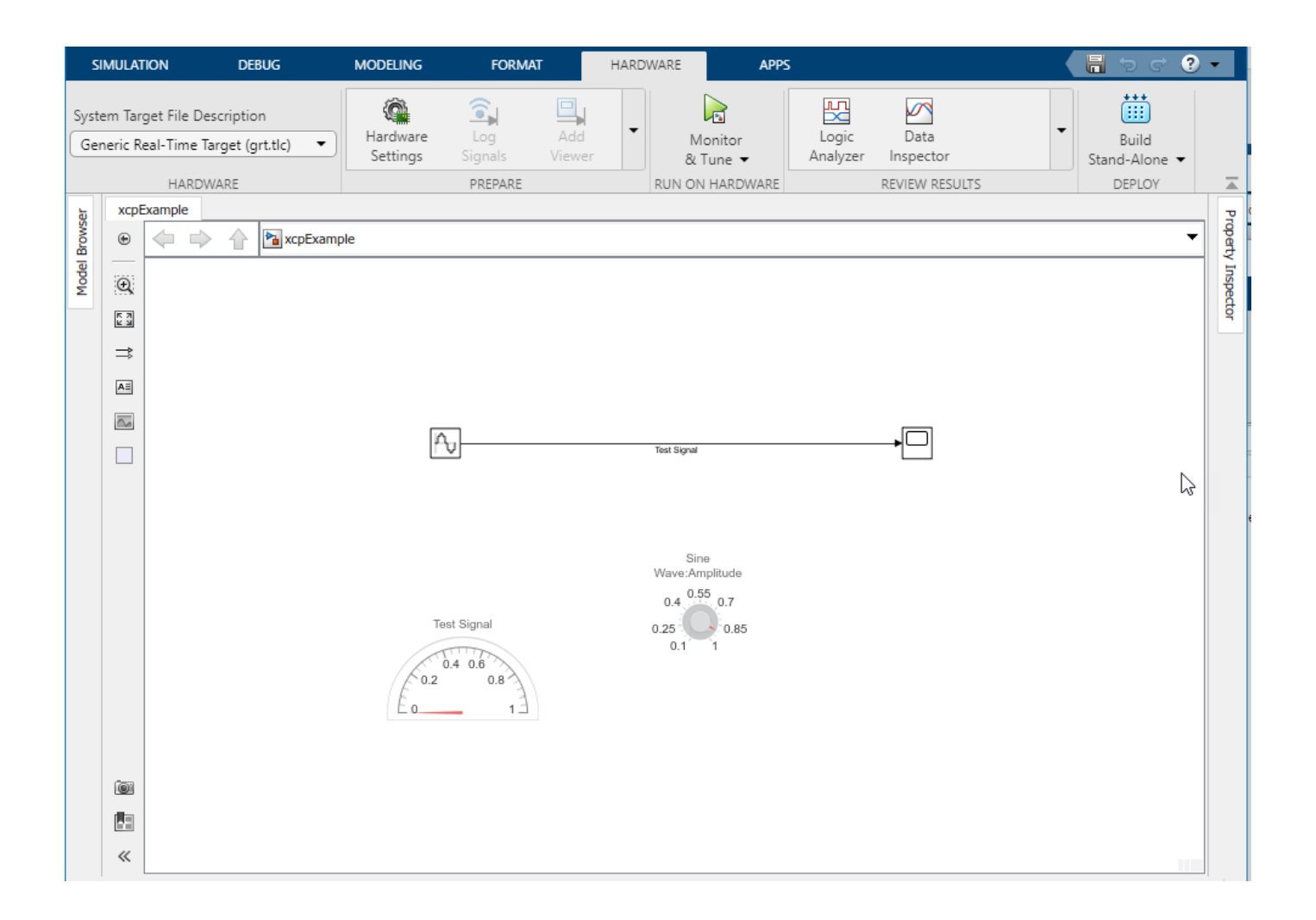

# **Open the Run on Custom Hardware App**

On the **Apps** tab, click **Run on Custom Hardware**. Or, on the **C Code** tab, select **Verify Code** > **Run on Custom Hardware**.

### **Examples**

#### **Run XCP External Mode Simulation**

For an example that uses the **Run on Custom Hardware** app, see "Run XCP External Mode Simulation on Development Computer".

# **Version History**

**Introduced in R2019b**

**Topics**

"External Mode Simulation by Using XCP Communication"

"External Mode Simulation with TCP/IP or Serial Communication"

# <span id="page-24-0"></span>**Simulink Coder Functions**

# <span id="page-25-0"></span>**addCompileFlags**

#### **Package:** RTW

Add compiler options to build information

# **Syntax**

addCompileFlags(buildinfo,options,groups)

# **Description**

addCompileFlags(buildinfo,options,groups) specifies the compiler options to add to the build information.

The function requires the *buildinfo* and *options* arguments. You can use an optional *groups* argument to group your options.

The code generator stores the compiler options in a build information object. The function adds options to the object based on the order in which you specify them.

# **Examples**

#### **Add Compiler Flags to OPTS Group**

Add the compiler option -O3 to the build information myBuildInfo and place the option in the group OPTS.

```
myBuildInfo = RTW.BuildInfo;
addCompileFlags(myBuildInfo,'-O3','OPTS');
```
#### **Add Compiler Flags to OPT\_OPTS Group**

Add the compiler options -Zi and -Wall to the build information myBuildInfo and place the options in the group OPT\_OPTS.

```
myBuildInfo = RTW.BuildInfo;
addCompileFlags(myBuildInfo,'-Zi -Wall','OPT_OPTS');
```
#### **Add Compiler Flags to Build Information**

For a non-makefile build environment, add the compiler options -Zi, -Wall, and -03 to the build information myBuildInfo. Place the options -Zi and -Wall in the group Debug and the option -O3 in the group MemOpt.

```
myBuildInfo = RTW.BuildInfo;
addCompileFlags(myBuildInfo,{'-Zi -Wall' '-03'}, ...
   {'Debug' 'MemOpt'});
```
### **Input Arguments**

#### **buildinfo — Build information object**

object

RTW.BuildInfo object that contains information for compiling and linking generated code.

#### **options — List of compiler options to add to build information**

character vector | array of character vectors | string

You can specify the *options* argument as a character vector, as an array of character vectors, or as a string You can specify the *options* argument as multiple compiler flags within a single character vector, for example '-Zi -Wall'. If you specify the *options* argument as multiple character vectors, for example, '-Zi -Wall' and '-O3', the *options* argument is added to the build information as an array of character vectors.

Example: {'-Zi -Wall' '-O3'}

#### **groups — Optional group name for the added compiler options**

character vector | array of character vectors | string

You can specify the *groups* argument as a character vector, as an array of character vectors, or as a string. If you specify multiple groups, for example, 'Debug' 'MemOpt', the function relates the *groups* to the *options* in order of appearance. For example, the *options* argument {'-Zi - Wall' '-O3'} is an array of character vectors with two elements. The first element is in the 'Debug' group and the second element is in the 'MemOpt' group.

**Note** The template makefile-based build process considers only compiler flags in the 'OPTS', 'OPT\_OPTS', and 'OPTIMIZATION\_FLAGS' groups when generating the makefile.

For the build process to consider compiler flags in other groups, the template makefile must contain the token | > COMPILE\_FLAGS\_OTHER<|.

Example: {'Debug' 'MemOpt'}

# **Version History**

**Introduced in R2006a**

#### **See Also**

[addDefines](#page-27-0) | [addLinkFlags](#page-34-0) | [getCompileFlags](#page-312-0)

#### **Topics**

"Customize Post-Code-Generation Build Processing" "Customize Template Makefiles"

# <span id="page-27-0"></span>**addDefines**

#### **Package:** RTW

Add preprocessor macro definitions to build information

# **Syntax**

```
addDefines(buildinfo,macrodefs,groups)
```
# **Description**

addDefines(buildinfo, macrodefs, groups) specifies the preprocessor macro definitions to add to the build information.

The function requires the *buildinfo* and *macrodefs* arguments. You can use an optional *groups* argument to group your options.

The code generator stores the definitions in a build information object. The function adds definitions to the object based on the order in which you specify them.

### **Examples**

#### **Add Macro Definitions to OPTS Group**

Add the macro definition -DPRODUCTION to the build information myBuildInfo and place the definition in the group OPTS.

```
myBuildInfo = RTW.BuildInfo;
addDefines(myBuildInfo,'-DPRODUCTION','OPTS');
```
#### **Add Macro Definitions to OPT\_OPTS Group**

Add the macro definitions -DPROTO and -DDEBUG to the build information myBuildInfo and place the definitions in the group OPT\_OPTS.

```
myBuildInfo = RTW.BuildInfo;
addDefines(myBuildInfo, ...
   '-DPROTO -DDEBUG','OPT_OPTS');
```
#### **Add Macro Definitions to Build Information**

For a non-makefile build environment, add the macro definitions -DPROTO, -DDEBUG, and - DPRODUCTION to the build information myBuildInfo. Place the definitions -DPROTO and -DDEBUG in the group Debug and the definition -DPRODUCTION in the group Release.

myBuildInfo = RTW.BuildInfo; addDefines(myBuildInfo, ...

```
 {'-DPROTO -DDEBUG' '-DPRODUCTION'}, ...
 {'Debug' 'Release'});
```
### **Input Arguments**

**buildinfo — Name of build information object returned by RTW.BuildInfo** object

Object contains information for compiling and linking generated code.

#### **macrodefs — List of macro definitions to add to build information**

character vector | array of character vectors | string

You can specify the *macrodefs* argument as a character vector, as an array of character vectors, or as a string. You can specify the *macrodefs* argument as multiple definitions within a single character vector, for example '-DRT -DDEBUG'. If you specify the *macrodefs* argument as multiple character vectors, for example'-DPROTO -DDEBUG' and '-DPRODUCTION', the *macrodefs* argument is added to the build information as an array of character vectors.

Example: {'-DPROTO -DDEBUG' '-DPRODUCTION'}

#### **groups — Optional group name for the added compiler options**

character vector | array of character vectors | string

You can specify the *groups* argument as a character vector, as an array of character vectors, or as a string. If you specify multiple *groups*, for example 'Debug' 'Release', the function relates the *groups* to the *macrodefs* in order of appearance. For example, the *macrodefs* argument {'- DPROTO -DDEBUG' '-DPRODUCTION'} is an array of character vectors with two elements. The first element is in the 'Debug' group and the second element is in the 'Release' group.

**Note** The template makefile-based build process considers only macro definitions in the 'OPTS', 'OPT\_OPTS', 'OPTIMIZATION\_FLAGS', and 'Custom' groups when generating the makefile.

For the build process to consider definitions in other groups, the template makefile must contain the token |>DEFINES\_OTHER<|.

```
Example: {'Debug' 'Release'}
```
# **Version History**

**Introduced in R2006a**

#### **See Also**

[addCompileFlags](#page-25-0) | [getDefines](#page-315-0) | [addLinkFlags](#page-34-0)

#### **Topics**

"Customize Post-Code-Generation Build Processing" "Customize Template Makefiles"

# <span id="page-29-0"></span>**addIncludeFiles**

#### **Package:** RTW

Add include files to build information

# **Syntax**

addIncludeFiles(buildinfo,filenames,paths,groups)

### **Description**

addIncludeFiles(buildinfo,filenames,paths,groups) specifies included files and paths to add to the build information.

The function requires the *buildinfo* and *filenames* arguments. You can use an optional *paths* argument to specify the included file paths and use an optional *groups* argument to group your options.

The code generator stores the included file and path options in a build information object. The function adds options to the object based on the order in which you specify them.

**Note** The function does **not**:

- Add the file paths to the compiler search path. See [addIncludePaths](#page-32-0).
- Produce #include directives in the generated code

### **Examples**

#### **Add Included File to SysFiles Group**

Add the include file mytypes.h to the build information myBuildInfo and place the file in the group SysFiles.

```
myBuildInfo = RTW.BuildInfo;
addIncludeFiles(myBuildInfo, ...
    'mytypes.h','/proj/src','SysFiles');
```
#### **Add Included Files to AppFiles Group**

Add the include files etc.h and etc private.h to the build information myBuildInfo, and place the files in the group AppFiles.

myBuildInfo = RTW.BuildInfo; addIncludeFiles(myBuildInfo, ...

```
 {'etc.h' 'etc_private.h'}, ...
 '/proj/src','AppFiles');
```
#### **Add Included Files to SysFiles and AppFiles Groups**

Add the include files etc.h, etc private.h, and mytypes.h to the build information myBuildInfo. Group the files etc.h and etc\_private.h with the character vector AppFiles and the file mytypes.h with the character vector SysFiles.

```
myBuildInfo = RTW.BuildInfo;
addIncludeFiles(myBuildInfo, ...
{'etc.h' 'etc_private.h' 'mytypes.h'}, ...
    '/proj/src', ...
    {'AppFiles' 'AppFiles' 'SysFiles'});
```
#### **Add Included Files with Wildcard to HFiles Group**

Add the include files (.h files identified with a wildcard character) in a specified folder to the build information myBuildInfo, and place the files in the group HFiles.

```
myBuildInfo = RTW.BuildInfo;
addIncludeFiles(myBuildInfo, ...
    '*.h', '/proj/src', 'HFiles');
```
#### **Input Arguments**

#### **buildinfo — Name of build information object returned by RTW.BuildInfo** object

Object provides information for compiling and linking generated code.

#### **filenames — List of included files to add to build information**

character vector | array of character vectors | string

You can specify the *filenames* argument as a character vector, as an array of character vectors, or as a string. If you specify the *filenames* argument as multiple character vectors, for example, 'etc.h' 'etc\_private.h', the *filenames* argument is added to the build information as an array of character vectors.

If the dot delimiter (.) is present, the file name text can include wildcard characters. Examples are  $'$ \* \*', '\*.h', and '\*.h\*'.

The function removes duplicate included file entries with an exact match of a path and file name to a previously defined entry in the build information object.

Example: '\*.h'

#### **paths — List of included file paths to add to build information**

character vector | array of character vectors | string

You can specify the *paths* argument as a character vector, as an array of character vectors, or as a string. If you specify a single path as a character vector, the function uses that path for all files. If you specify the *paths* argument as multiple character vectors, for example, '/proj/src' and '/proj/ inc', the *paths* argument is added to the build information as an array of character vectors.

Example: '/proj/src'

#### **groups — Optional group name for the added included files**

character vector | array of character vectors | string

You can specify the *groups* argument as a character vector, as an array of character vectors, or as a string. If you specify multiple *groups*, for example, 'AppFiles' 'AppFiles' 'SysFiles', the function relates the *groups* to the *filenames* in order of appearance. For example, the *filenames* argument 'etc.h' 'etc\_private.h' 'mytypes.h' is an array of character vectors with three elements. The first element is in the 'AppFiles' group, the second element is in the 'AppFiles' group, and the third element is in the 'SysFiles' group.

Example: 'AppFiles' 'AppFiles' 'SysFiles'

# **Version History**

**Introduced in R2006a**

#### **See Also**

[addIncludePaths](#page-32-0) | [addSourceFiles](#page-42-0) | [addSourcePaths](#page-45-0) | [findIncludeFiles](#page-306-0) | [getIncludeFiles](#page-320-0) | [updateFilePathsAndExtensions](#page-630-0) | [updateFileSeparator](#page-632-0)

#### **Topics**

"Customize Post-Code-Generation Build Processing"

# <span id="page-32-0"></span>**addIncludePaths**

**Package:** RTW

Add include paths to build information

# **Syntax**

addIncludePaths(buildinfo,paths,groups)

### **Description**

addIncludePaths(buildinfo,paths,groups) specifies included file paths to add to the build information.

The function requires the *buildinfo* and *paths* arguments. You can use an optional *groups* argument to group your options.

The code generator stores the included file path options in a build information object. The function adds options to the object based on the order in which you specify them.

The function adds the file paths to the compiler search path.

The code generator does not check whether a specified path is valid.

# **Examples**

#### **Add Include File Path to Build Information**

Add the include path /etcproj/etc/etc\_build to the build information myBuildInfo.

```
myBuildInfo = RTW.BuildInfo;
addIncludePaths(myBuildInfo,...
    '/etcproj/etc/etc_build');
```
#### **Add Include File Paths to a Group**

Add the include paths /etcproj/etclib and /etcproj/etc/etc\_build to the build information myBuildInfo and place the files in the group etc.

```
mvBuidInfo = RTW.BuidInfo:addIncludePaths(myBuildInfo,...
    {'/etcproj/etclib' '/etcproj/etc/etc_build'},'etc');
```
#### **Add Include File Paths to Groups**

Add the include paths /etcproj/etclib, /etcproj/etc/etc\_build, and /common/lib to the build information myBuildInfo. Group the paths /etc/proj/etclib and /etcproj/etc/

etc\_build with the character vector etc and the path /common/lib with the character vector shared.

```
myBuildInfo = RTW.BuildInfo;
addIncludePaths(myBuildInfo,...
    {'/etc/proj/etclib' '/etcproj/etc/etc_build'...
    '/common/lib'}, {'etc' 'etc' 'shared'});
```
### **Input Arguments**

#### **buildinfo — Build information object**

object

RTW.BuildInfo object that contains information for compiling and linking generated code.

#### **paths — List of included file paths to add to build information**

character vector | array of character vectors | string

You can specify the *paths* argument as a character vector, as an array of character vectors, or as a string. If you specify a single path as a character vector, the function uses that path for all files. If you specify the *paths* argument as multiple character vectors, for example, '/proj/src' and '/proj/ inc', the *paths* argument is added to the build information as an array of character vectors.

The function removes duplicate include file path entries with an exact match of a path and file name to a previously defined entry in the build information object.

Example: '/proj/src'

#### **groups — Optional group name for the added included files**

character vector | array of character vectors | string

You can specify the *groups* argument as a character vector, as an array of character vectors, or as a string. If you specify multiple *groups*, for example, 'etc' 'etc' 'shared', the function relates the *groups* to the *paths* in order of appearance. For example, the *paths* argument '/etc/proj/ etclib' '/etcproj/etc/etc\_build' '/common/lib' is an array of character vectors with three elements. The first element is in the 'etc' group, the second element is in the 'etc' group, and the third element is in the 'shared' group.

Example: 'etc' 'etc' 'shared'

# **Version History**

**Introduced in R2006a**

#### **See Also**

[addIncludeFiles](#page-29-0) | [addSourceFiles](#page-42-0) | [addSourcePaths](#page-45-0) | [getIncludePaths](#page-323-0) | [updateFilePathsAndExtensions](#page-630-0) | [updateFileSeparator](#page-632-0)

#### **Topics**

"Customize Post-Code-Generation Build Processing"

# <span id="page-34-0"></span>**addLinkFlags**

#### **Package:** RTW

Add link options to build information

# **Syntax**

addLinkFlags(buildinfo,options,groups)

### **Description**

addLinkFlags(buildinfo,options,groups) specifies the linker options to add to the build information.

The function requires the *buildinfo* and *options* arguments. You can use an optional *groups* argument to group your options.

The code generator stores the linker options in a build information object. The function adds options to the object based on the order in which you specify them.

# **Examples**

#### **Add Linker Flags to OPTS Group**

Add the linker -T option to the build information myBuildInfo and place the option in the group OPTS.

```
myBuildInfo = RTW.BuildInfo;
addLinkFlags(myBuildInfo,'-T','OPTS');
```
#### **Add Linker Flags to OPT\_OPTS Group**

Add the linker options -MD and -Gy to the build information myBuildInfo and place the options in the group OPT OPTS.

```
myBuildInfo = RTW.BuildInfo;
addLinkFlags(myBuildInfo,'-MD -Gy','OPT_OPTS');
```
#### **Add Linker Flags to Build Information**

For a non-makefile build environment, add the linker options -MD, -Gy, and -T to the build information myBuildInfo. Place the options -MD and-Gy in the group Debug and the option -T in the groupTemp.

```
myBuildInfo = RTW.BuildInfo;
addLinkFlags(myBuildInfo, {'-MD -Gy' '-T'}, ...
    {'Debug' 'Temp'});
```
### **Input Arguments**

#### **buildinfo — Build information object**

object

RTW.BuildInfo object that contains information for compiling and linking generated code.

#### **options — List of linker options to add to build information**

character vector | array of character vectors | string

You can specify the *options* argument as a character vector, as an array of character vectors, or as a string. You can specify the *options* argument as multiple compiler flags within a single character vector, for example '-MD -Gy'. If you specify the *options* argument as multiple character vectors, for example, '-MD -Gy' and '-T', the *options* argument is added to the build information as an array of character vectors.

Example:  $\{ ' - MD - Gy' ' - T' \}$ 

#### **groups — Optional group name for the added linker options**

character vector | array of character vectors | string

You can specify the *groups* argument as a character vector, as an array of character vectors, or as a string. If you specify multiple *groups*, for example, 'Debug' 'Temp', the function relates the *groups* to the *options* in order of appearance. For example, the *options* argument {'-MD -Gy' '-T'} is an array of character vectors with two elements. The first element is in the 'Debug' group and the second element is in the Temp' group.

Example: {'Debug' 'Temp'}

# **Version History**

**Introduced in R2006a**

#### **See Also**

[addCompileFlags](#page-25-0) | [addDefines](#page-27-0) | [getLinkFlags](#page-326-0)

**Topics**

"Customize Post-Code-Generation Build Processing"
# **addLinkObjects**

**Package:** RTW

Add link objects to build information

# **Syntax**

addLinkObjects(buildinfo,linkobjs,paths,priority,precompiled,linkonly,groups)

## **Description**

addLinkObjects(buildinfo,linkobjs,paths,priority,precompiled,linkonly,groups) specifies included files and paths to add to the build information.

The function requires the *buildinfo*, *linkobs*, and *paths* arguments. You can optionally select *priority* for link objects, select whether the objects are *precompiled*, select whether the objects are *linkonly* objects, and apply a *groups* argument to group your options.

The code generator stores the included link object and path options in a build information object. The function adds options to the object based on the order in which you specify them.

## **Examples**

### **Add Link Objects to Build Information**

Add the linkable objects libobj1 and libobj2 to the build information myBuildInfo. Mark both objects as link-only. Since individual priorities are not specified, the function adds the objects to the vector in the order specified.

```
myBuildInfo = RTW.BuildInfo;
addLinkObjects(myBuildInfo,{'libobj1' 'libobj2'}, ...
    {'/proj/lib/lib1' '/proj/lib/lib2'},1000, ...
   false, true);
```
### **Add Prioritized Link-Only Link Objects to Build Information**

Add the linkable objects libobj1 and libobj2 to the build information myBuildInfo. Set the priorities of the objects to 26 and 10, respectively. Because libobj2 is assigned the lower numeric priority value and has the higher priority, the function orders the objects such that libobj2 precedes libobj1 in the vector.

```
myBuildInfo = RTW.BuildInfo;
addLinkObjects(myBuildInfo, {'libobj1' 'libobj2'}, ...
    {'/proj/lib/lib1' '/proj/lib/lib2'},[26 10]);
```
### **Add Precompiled Link Objects to MyTest Group**

Add the linkable objects libobj1 and libobj2 to the build information myBuildInfo. Set the priorities of the objects to 26 and 10, respectively. Mark both objects as precompiled. Group them under the name MyTest.

```
myBuildInfo = RTW.BuildInfo;
addLinkObjects(myBuildInfo,{'libobj1' 'libobj2'}, ...
    {'/proj/lib/lib1' '/proj/lib/lib2'},[26 10], ...
    true,false,'MyTest');
```
## **Input Arguments**

**buildinfo — Build information object**

object

RTW.BuildInfo object that contains information for compiling and linking generated code.

### **linkobjs — List of linkable object files to add to build information**

character vector | array of character vectors | string

You can specify the *linkobjs* argument as a character vector, as an array of character vectors, or as a string. If you specify the *linkobjs* argument as multiple character vectors, for example, 'libobj1' 'libobj2', the *linkobjs* argument is added to the build information as an array of character vectors.

The function removes duplicate linkable object entries with an exact match of a path and file name to a previously defined entry in the build information object.

Example: 'libobj1'

#### **paths — List of included file paths to add to build information**

character vector | array of character vectors | string

You can specify the *paths* argument as a character vector, as an array of character vectors, or as a string. If you specify a single path as a character vector, the function uses that path for all files. If you specify the *paths* argument as multiple character vectors, for example, '/proj/lib/lib1' and '/ proj/lib/lib2', the *paths* argument is added to the build information as an array of character vectors. The number of elements in *paths* must match the number of elements in the linkobjs argument.

Example: '/proj/lib/lib1'

### **priority — List of priority values for link objects to add to build information**

1000 (default) | numeric value | array of numeric values

A numeric value or an array of numeric values that indicates the relative priority of each specified link object. Lower values have higher priority.

Example: 1000

**precompiled — List of precompiled indicators for link objects to add to build information** false (default) | true | array of logical values

A logical value or an array of logical values that indicates whether each specified link object is precompiled. The logical value true indicates precompiled.

Example: false

# **linkonly — List of link-only indicators for link objects to add to build information**

false (default) | true

A logical value or an array of logical values that indicates whether each specified link object is linkonly (not precompiled). The logical value true indicates link-only. If *linkonly* is true, the value of the *precompiled* argument is ignored.

Example: false

#### **groups — Optional group name for the added link object files**

character vector | array of character vectors | string

You can specify the *groups* argument as a character vector, as an array of character vectors, or as a string. If you specify multiple *groups*, for example, 'MyTest1' 'MyTest2', the function relates the *groups* to the *linkobjs* in order of appearance. For example, the *linkobjs* argument 'libobj1' 'libobj2' is an array of character vectors with two elements. The first element is in the 'MyTest1' group, and the second element is in the 'MyTest2' group.

Example: 'MyTest1' 'MyTest2'

# **Version History**

**Introduced in R2006a**

### **See Also**

[addIncludePaths](#page-32-0) | [addSourceFiles](#page-42-0) | [addSourcePaths](#page-45-0) | [findIncludeFiles](#page-306-0) | [getIncludeFiles](#page-320-0) | [updateFilePathsAndExtensions](#page-630-0) | [updateFileSeparator](#page-632-0)

#### **Topics**

"Customize Post-Code-Generation Build Processing"

# **addNonBuildFiles**

**Package:** RTW

Add nonbuild-related files to build information

# **Syntax**

addNonBuildFiles(buildinfo,filenames,paths,groups)

# **Description**

addNonBuildFiles(buildinfo,filenames,paths,groups) specifies nonbuild-related files and paths to add to the build information.

The function requires the *buildinfo* and *filenames* arguments. You can use an optional *paths* argument to specify the included file paths and use an optional *groups* argument to group your options.

The code generator stores the nonbuild-related file and path options in a build information object. The function adds options to the object based on the order in which you specify them.

## **Examples**

### **Add Nonbuild File to DocFiles Group**

Add the nonbuild-related file readme.txt to the build information myBuildInfo, and place the file in the group DocFiles.

```
myBuildInfo = RTW.BuildInfo;
addNonBuildFiles(myBuildInfo, ...
    'readme.txt','/proj/docs','DocFiles');
```
### **Add Nonbuild Files to DLLFiles Group**

Add the nonbuild-related files myutility1.dll and myutility2.dll to the build information myBuildInfo, and place the files in the group DLLFiles.

```
myBuildInfo = RTW.BuildInfo;
addNonBuildFiles(myBuildInfo, ...
    {'myutility1.dll' 'myutility2.dll'}, ...
    '/proj/dlls','DLLFiles');
```
### **Add Nonbuild Files with Wildcard to DLLFiles Group**

Add nonbuild-related files (.dll files identified with a wildcard character) in a specified folder to the build information myBuildInfo, and place the files in the group DLLFiles.

myBuildInfo = RTW.BuildInfo; addNonBuildFiles(myBuildInfo, ... '\*.dll','/proj/dlls','DLLFiles');

### **Input Arguments**

#### **buildinfo — Build information object**

object

RTW.BuildInfo object that contains information for compiling and linking generated code.

#### **filenames — List of nonbuild-related files to add to build information**

character vector | array of character vectors | string

You can specify the *filenames* argument as a character vector, as an array of character vectors, or as a string. If you specify the *filenames* argument as multiple character vectors, for example, 'etc.dll' 'etc\_private.dll', the *filenames* argument is added to the build information as an array of character vectors.

If the dot delimiter (.) is present, the file name text can include wildcard characters. Examples are '\*.\*', '\*.dll', and '\*.d\*'.

The function removes duplicate nonbuild-related file entries with an exact match of a path and file name to a previously defined entry in the build information object.

Example: '\*.dll'

#### **paths — List of nonbuild-related file paths to add to build information**

character vector | array of character vectors | string

You can specify the *paths* argument as a character vector, as an array of character vectors, or as a string. If you specify a single path as a character vector, the function uses that path for all files. If you specify the *paths* argument as multiple character vectors, for example, '/proj/dll' and '/proj/ docs', the *paths* argument is added to the build information as an array of character vectors.

Example: '/proj/dll'

#### **groups — Optional group name for the added nonbuild-related files**

character vector | array of character vectors | string

You can specify the *groups* argument as a character vector, as an array of character vectors, or as a string. If you specify multiple *groups*, for example, 'DLLFiles' 'DLLFiles' 'DocFiles', the function relates the *groups* to the *filenames* in order of appearance. For example, the *filenames* argument ''myutility1.dll'' ''myutility2.dll'' 'readme.txt' is an array of character vectors with three elements. The first element is in the 'DLLFiles' group, the second element is in the 'DLLFiles' group, and the third element is in the 'DocFiles' group.

Example: 'DLLFiles' 'DLLFiles' 'DocFiles'

# **Version History**

**Introduced in R2008a**

**See Also** [getNonBuildFiles](#page-329-0)

### **Topics**

"Customize Post-Code-Generation Build Processing"

# <span id="page-42-0"></span>**addSourceFiles**

**Package:** RTW

Add source files to build information

# **Syntax**

addSourceFiles(buildinfo,filenames,paths,groups)

## **Description**

addSourceFiles(buildinfo,filenames,paths,groups) specifies source files and paths to add to the build information.

The function requires the *buildinfo* and *filenames* arguments. You can use an optional *groups* argument to group your options.

The code generator stores the source file and path options in a build information object. The function adds options to the object based on the order in which you specify them.

### **Examples**

### **Add Source File to Drivers Group**

Add the source file driver.c to the build information myBuildInfo and place the file in the group Drivers.

```
myBuildInfo = RTW.BuildInfo;
addSourceFiles(myBuildInfo, 'driver.c', ...
    '/proj/src', 'Drivers');
```
### **Add Source Files to a Group**

Add the source files test1.c and test2.c to the build information myBuildInfo and place the files in the group Tests.

```
myBuildInfo = RTW.BuildInfo;
addSourceFiles(myBuildInfo, ...
    {'test1.c' 'test2.c'}, ...
    '/proj/src','Tests');
```
### **Add Source Files to Groups**

Add the source files test1.c, test2.c, and driver.c to the build information myBuildInfo. Group the files test1.c and test2.c with the character vector Tests. Group the file driver.c with the character vector Drivers.

```
myBuildInfo = RTW.BuildInfo;
addSourceFiles(myBuildInfo, ...
    {'test1.c' 'test2.c' 'driver.c'}, ...
    '/proj/src', ...
    {'Tests' 'Tests' 'Drivers'});
```
### **Add Source Files with Wildcard to CFiles Group**

Add the .c files in a specified folder to the build information myBuildInfo and place the files in the group CFiles.

```
myBuildInfo = RTW.BuildInfo;
addIncludeFiles(myBuildInfo, ...
    '*.c','/proj/src','CFiles');
```
## **Input Arguments**

### **buildinfo — Build information object**

object

RTW.BuildInfo object that holds information for compiling and linking generated code.

Example: myBuildInfo

### **filenames — List of source files to add to build information**

character vector | array of character vectors | string

You can specify the *filenames* argument as a character vector, as an array of character vectors, or as a string. If you specify the *filenames* argument as multiple character vectors, for example, 'etc.c' 'etc\_private.c', the *filenames* argument is added to the build information as an array of character vectors.

If the dot delimiter (.) is present, the file name text can include wildcard characters. Examples are '\*.\*', '\*.c', and '\*.c\*'.

The function removes duplicate included file entries with an exact match of a path and file name to a previously defined entry in the build information object.

Example: '\*.c'

### **paths — List of source file paths to add to build information**

character vector | array of character vectors | string

You can specify the *paths* argument as a character vector, as an array of character vectors, or as a string. If you specify a single path as a character vector, the function uses that path for all files. If you specify the *paths* argument as multiple character vectors, for example, '/proj/src' and '/proj/ inc', the *paths* argument is added to the build information as an array of character vectors.

Example: '/proj/src'

### **groups — Optional group name for the added source files**

character vector | array of character vectors | string

You can specify the *groups* argument as a character vector, as an array of character vectors, or as a string. If you specify multiple *groups*, for example, 'Tests' 'Tests' 'Drivers', the function

relates the *groups* to the *filenames* in order of appearance. For example, the *filenames* argument 'test1.c' 'test2.c' 'driver.c' is an array of character vectors with three elements. The first element is in the 'Tests' group, and the second element is in the 'Tests' group, and the third element is in the 'Drivers' group.

Example: 'Tests' 'Tests' 'Drivers'

# **Version History**

**Introduced in R2006a**

### **See Also**

```
addIncludeFiles | addIncludePaths | addSourcePaths | getSourceFiles |
removeSourceFiles | updateFilePathsAndExtensions | updateFileSeparator
```
#### **Topics**

"Customize Post-Code-Generation Build Processing"

# <span id="page-45-0"></span>**addSourcePaths**

### **Package:** RTW

Add source paths to build information

# **Syntax**

addSourcePaths(buildinfo,paths,groups)

## **Description**

addSourcePaths(buildinfo, paths, groups) specifies source file paths to add to the build information.

The function requires the *buildinfo* and *paths* arguments. You can use an optional *groups* argument to group your options.

The code generator stores the source file path options in a build information object. The function adds options to the object based on the order in which you specify them.

The code generator does not check whether a specified path is valid.

**Note** If you want to add source files and the corresponding file paths to build information, use the [addSourceFiles](#page-42-0) function. Do not use addSourcePaths.

## **Examples**

### **Add Source File Path to Build Information**

Add the source path /etcproj/etc/etc\_build to the build information myBuildInfo.

```
mvBuidInfo = RTW.BuidInfo:addSourcePaths(myBuildInfo, ...
    '/etcproj/etc/etc_build');
```
### **Add Source File Paths to a Group**

Add the source paths /etcproj/etclib and /etcproj/etc/etc\_build to the build information myBuildInfo and place the files in the group etc.

```
myBuildInfo = RTW.BuildInfo;
addSourcePaths(myBuildInfo, ...
    {'/etcproj/etclib' '/etcproj/etc/etc_build'},'etc');
```
#### **Add Source File Paths to Groups**

Add the source paths /etcproj/etclib, /etcproj/etc/etc\_build, and /common/lib to the build information myBuildInfo. Group the paths /etc/proj/etclib and /etcproj/etc/ etc build with the character vector etc and the path /common/lib with the character vector shared.

```
myBuildInfo = RTW.BuildInfo;
addSourcePaths(myBuildInfo, ...
    {'/etc/proj/etclib' '/etcproj/etc/etc_build'...
    '/common/lib'}, {'etc' 'etc' 'shared'});
```
### **Input Arguments**

**buildinfo — Build information object**

object

RTW.BuildInfo object that contains information for compiling and linking generated code.

#### **paths — List of source file paths to add to build information**

character vector | array of character vectors | string

You can specify the *paths* argument as a character vector, as an array of character vectors, or as a string. If you specify a single path as a character vector, the function uses that path for all files. If you specify the *paths* argument as multiple character vectors, for example, '/proj/src' and '/proj/ inc', the *paths* argument is added to the build information as an array of character vectors.

The function removes duplicate source file path entries with an exact match of a path and file name to a previously defined entry in the build information object.

Example: '/proj/src'

#### **groups — Optional group name for the added source files**

character vector | array of character vectors | string

You can specify the *groups* argument as a character vector, as an array of character vectors, or as a string. If you specify multiple *groups*, for example, 'etc' 'etc' 'shared', the function relates the *groups* to the *paths* in order of appearance. For example, the *paths* argument '/etc/proj/ etclib' '/etcproj/etc/etc\_build' '/common/lib' is an array of character vectors with three elements. The first element is in the 'etc' group, the second element is in the 'etc' group, and the third element is in the 'shared' group.

Example: 'etc' 'etc' 'shared'

# **Version History**

**Introduced in R2006a**

### **See Also**

[addIncludeFiles](#page-29-0) | [addIncludePaths](#page-32-0) | [addSourceFiles](#page-42-0) | [getSourcePaths](#page-335-0) | [updateFilePathsAndExtensions](#page-630-0) | [updateFileSeparator](#page-632-0)

### **Topics**

"Customize Post-Code-Generation Build Processing"

# **addTMFTokens**

**Package:** RTW

Add template makefile (TMF) tokens to build information

# **Syntax**

addTMFTokens(buildinfo,tokennames,tokenvalues,groups)

## **Description**

addTMFTokens(buildinfo,tokennames,tokenvalues,groups) specifies TMF tokens and values to add to the build information.

To provide build-time information to help customize makefile generation, call the addTMFTokens function inside a post-code-generation command. The tokens specified in the addTMFTokens function call must be handled in the template makefile (TMF) for the target selected for your project. For example, you can call addTMFTokens in a post-code-generation command to add a TMF token named |>CUSTOM\_OUTNAME<| with a token value that specifies an output file name for the build. To achieve the result you want, the TMF must apply an action with the value of |>CUSTOM\_OUTNAME<|. (See "Examples" on page 3-0 .)

The addTMFTokens function adds specified TMF token names and values to the build information. The code generator stores the TMF tokens in a vector. The function adds the tokens to the end of the vector in the order that you specify them.

The function requires the *buildinfo*, *tokennames*, and *tokenvalues* arguments. You can use an optional *groups* argument to group your options. You can specify *groups* as a character vector or as an array of character vectors.

### **Examples**

### **Add TMF Tokens to Build Information**

Inside a post-code-generation command, add the TMF token |>CUSTOM\_OUTNAME<| and its value to build information myBuildInfo, and place the token in the group LINK\_INFO.

```
myBuildInfo = RTW.BuildInfo;
addTMFTokens(myBuildInfo, ...
              '|>CUSTOM_OUTNAME<|', 'foo.exe', 'LINK_INFO');
```
### **Apply Build Information as Tokens in TMF Build**

In the TMF for the target selected for your project, this code uses the token value to achieve the result that you want:

```
CUSTOM_OUTNAME = |>CUSTOM_OUTNAME<|
```
...

```
target:
$(LD) -o $(CUSTOM_OUTNAME) ...
```
## **Input Arguments**

**buildinfo — Build information object**

object

RTW.BuildInfo object that contains information for compiling and linking generated code.

### **tokennames — Specifies names of TMF tokens to add to the build information**

character vector | array of character vectors | string

You can specify the *tokennames* argument as a character vector, as an array of character vectors, or as a string. If you specify the *tokennames* argument as multiple character vectors, for example, '| >CUSTOM\_OUTNAME<|' '|>COMPUTER<|', the *tokennames* argument is added to the build information as an array of character vectors.

Example: '|>CUSTOM\_OUTNAME<|' '|>COMPUTER<|'

### **tokenvalues — Specifies TMF token values (for the added tokens) to add to the build information**

character vector | array of character vectors | string

You can specify the *tokenvalues* argument as a character vector, as an array of character vectors, or as a string. If you specify the *tokenvalues* argument as multiple character vectors, for example, '|>CUSTOM\_OUTNAME<|' 'PCWIN64', the *tokennames* argument is added to the build information as an array of character vectors.

Example: 'foo.exe' 'PCWIN64'

### **groups — Optional group name for the added TMF tokens**

character vector | array of character vectors | string

You can specify the *groups* argument as a character vector, as an array of character vectors, or as a string. If you specify multiple *groups*, for example, 'LINK\_INFO' 'COMPUTER\_INFO', the function relates the *groups* to the *tokennames* in order of appearance. For example, the *tokennames* argument '|>CUSTOM\_OUTNAME<|' '|>COMPUTER<|' is an array of character vectors with two elements. The first element is in the 'LINK\_INFO' group, and the second element is in the 'COMPUTER\_INFO' group.

Example: 'LINK\_INFO' 'COMPUTER\_INFO'

# **Version History**

**Introduced in R2009b**

### **See Also**

**Topics** "Customize Post-Code-Generation Build Processing"

# **buildStandaloneCoderAssumptions**

Create application to check code generator assumptions

# **Syntax**

buildStandaloneCoderAssumptions(buildFolder)

# **Description**

buildStandaloneCoderAssumptions(buildFolder) creates an application for your target hardware to check code generator assumptions. The application checks that code generator assumptions based on model parameter settings or build configuration settings are correct with reference to the target hardware.

The function creates the target application in the buildFolder\coderassumptions\standalone subfolder.

# **Examples**

### **Create Application to Check Code Generator Assumptions**

For an example that shows how to create an application to check code generator assumptions, see "Check Code Generator Assumptions for Development Computer" (Embedded Coder).

### **Input Arguments**

### **buildFolder — Build folder**

character vector | string scalar

Path to the build folder that contains the generated code.

# **Version History**

**Introduced in R2018b**

## **See Also**

**Topics** "Check Code Generation Assumptions" (Embedded Coder)

# **codebuild**

Compile and link generated code

# **Syntax**

```
buildResults = codebuild(buildFolder)codebuild(buildFolder, Name,Value)
codebuild(buildInfo, Name,Value)
```
# **Description**

buildResults = codebuild(buildFolder) loads data from the buildInfo.mat file in buildFolder, generates a makefile in buildFolder, and uses the specified toolchain or template makefile to compile source code that is registered in the RTW.BuildInfo object. If the object is at the top of a hierarchy, the function performs the process for each object in the hierarchy.

The function saves compilation artifacts, including object code files, in buildFolder.

The function returns an object that contains the display output. To view the output, run disp(buildResults).

codebuild(buildFolder, Name,Value) specifies additional options using one or more namevalue pairs.

codebuild(buildInfo, Name,Value) compiles the code specified in buildInfo using one or more name-value pairs.

## **Examples**

### **Relocate and Compile Generated Code**

For an example that shows how to relocate and compile generated code in another development environment, see Compile Code in Another Development Environment.

## **Input Arguments**

### **buildFolder — Build folder**

character vector | string

Path to the build folder, which typically contains the generated source code. The folder must contain the buildInfo.mat file.

Example: codebuild(*pathToCodeFolder*, 'BuildMethod', *myToolchain*)

# **buildInfo — Build information object**

object

RTW.BuildInfo object that contains information for compiling and linking generated code.

Example: codebuild(*myBuildInfo*, 'BuildMethod','CMake')

### **Name-Value Pair Arguments**

Specify optional pairs of arguments as Name1=Value1, ..., NameN=ValueN, where Name is the argument name and Value is the corresponding value. Name-value arguments must appear after other arguments, but the order of the pairs does not matter.

*Before R2021a, use commas to separate each name and value, and enclose* Name *in quotes.*

Example: codebuild(*pathToCodeFolder*, 'BuildMethod', *myToolchain*)

### **BuildMethod — Build method**

character vector | string

Use one these build methods:

- Toolchain  $-$  Specify the name of the toolchain, for example, 'GNU  $qcc/q++$  | gmake (64-bit) Linux)'.
- Template makefile Specify the path to the template makefile.
- CMake Specify 'cmake', which generates CMakeLists.txt configuration files for the CMake build system. The argument value is case-insensitive. For example, you can also specify 'Cmake' or 'CMake'.

Example: codebuild(*pathToCodeFolder*, 'BuildMethod', 'CMake')

### **BuildVariant — Build variant**

'STANDALONE\_EXECUTABLE' | 'MODEL\_REFERENCE\_CODER' | 'MEX\_FILE' | 'SHARED\_LIBRARY' | 'STATIC\_LIBRARY'

Specify the type of build output:

- 'STANDALONE EXECUTABLE' -- Generates a standalone, executable file.
- 'MODEL REFERENCE CODER' -- Generates a static library.
- 'MEX\_FILE' -- Generates a MEX file. Use this value only for building a simulation target, for example, model reference simulation target (ModelReferenceSimTarget) and accelerator mode.
- 'SHARED LIBRARY' -- Generates a dynamic library.
- 'STATIC LIBRARY' -- Generates a static library.

Example: codebuild(*pathToCodeFolder*, 'BuildVariant', 'SHARED\_LIBRARY')

### **Output Arguments**

### **buildResults — Build results**

object

Capture display output from build process. To view the display output, in the Command Window, run disp(buildResults).

# **Version History**

**Introduced in R2020b**

## **See Also**

slbuild | [RTW.BuildInfo](#page-373-0)

### **Topics**

Compile Code in Another Development Environment

# <span id="page-54-0"></span>**coder.buildstatus.close**

Close Build Status window

### **Syntax**

```
coder.buildstatus.close()
coder.buildstatus.close(model)
coder.buildstatus.close(subsystem)
```
## **Description**

coder.buildstatus.close() closes Build Status windows.

The Build Status window supports parallel builds of referenced model hierarchies. Do not use the Build Status window for serial builds.

coder.buildstatus.close(model) closes the Build Status window for model.

coder.buildstatus.close(subsystem) closes the Build Status window for subsystem.

### **Examples**

### **Close Build Status Windows**

Close Build Status windows that are open.

```
coder.buildstatus.close()
```
### **Close Build Status Window for a Model**

After generating code for rtwdemo counter, close the Build Status window for the model.

coder.buildstatus.close('rtwdemo\_counter')

### **Close Build Status Window for a Subsystem**

Close the Build Status window for the subsystem 'Amplifier' in model 'rtwdemo\_counter'. coder.buildstatus.close('rtwdemo\_counter/Amplifier')

### **Input Arguments**

**model — Model name** character vector

Model name specified as a character vector

Example: 'rtwdemo\_counter'

Data Types: char

**subsystem — Subsystem name** character vector

Subsystem name specified as a character vector Example: 'rtwdemo\_counter/Amplifier'

Data Types: char

# **Version History**

**Introduced in R2018a**

### **See Also**

[coder.buildstatus.open](#page-56-0) | [coder.report.close](#page-192-0) | slbuild

### **Topics**

"Monitor Parallel Building of Referenced Models"

# <span id="page-56-0"></span>**coder.buildstatus.open**

Open Build Status window

## **Syntax**

coder.buildstatus.open(model) coder.buildstatus.open(model,systemTarget)

# **Description**

coder.buildstatus.open(model) opens the Build Status window for model.

The Build Status window supports parallel builds of referenced model hierarchies. Do not use the Build Status window for serial builds.

If the current working folder is the model build folder and the folder contains information from a previous parallel build, opening the Build Status window displays the previous build information. When you start a model parallel build, the current build information replaces the previous build information in the window.

coder.buildstatus.open(model,systemTarget) opens the Build Status window for model and displays the model tab. The available tabs are **Simulation Targets** and **Code Generation Targets**

## **Examples**

### **Open Build Status Window for a Model**

After generating code for model 'rtwdemo parabuild a 1', open the Build Status window for the model.

coder.buildstatus.open('rtwdemo\_parabuild\_a\_1')

### **Open Build Status Window with Simulation Targets**

Open the Build Status window for the model 'rtwdemo\_parabuild\_a\_1' and display the **Simulation Targets** tab.

coder.buildstatus.open('rtwdemo\_parabuild\_a\_1','sim')

### **Input Arguments**

### **model — Model name**

character vector | string scalar

Model name specified as a character vector or a string scalar

```
Example: 'rtwdemo_parabuild_a_1'
```
Data Types: char | string

## **systemTarget — System targets name**

sim | rtw

System targets tab name specified as a character vector or string scalar, sim for **Simulation Targets** and rtw for **Code Generation Targets**. When build information is available for a system target from a previous build, the *systemTarget* argument directs the **Build Status** dialog box to display the tab for the system target. If this optional argument is omitted, when build information is available, dialog opens both the **Simulation Targets** tab and **Code Generation Targets** tab. If build information for a target is not available, the dialog does not open the corresponding system targets tab.

Example: 'rtw'

Data Types: char | string

# **Version History**

**Introduced in R2018a**

### **See Also**

[coder.buildstatus.close](#page-54-0) | [coder.report.open](#page-198-0) | slbuild

### **Topics**

"Monitor Parallel Building of Referenced Models"

# <span id="page-58-0"></span>**coder.codedescriptor.CodeDescriptor class**

**Package:** coder.codedescriptor

Return information about generated code

## **Description**

Create a coder.codedescriptor.CodeDescriptor object to access all the methods defined within the code descriptor API. The coder.codedescriptor.CodeDescriptor object describes the data interfaces, function interfaces, global data stores, local and global parameters in the generated code.

# **Creation**

```
codeDescObj = coder.getCodeDescriptor(model) creates a
coder.codedescriptor.CodeDescriptor object for the specified model.
```

```
codeDescObj = coder.getCodeDescriptor(folder) creates a
coder.codedescriptor.CodeDescriptor object for the model in the build folder specified in
folder.
```
## **Properties**

### **ModelName — Name of the model**

character vector (default)

Name of the model for which the code descriptor object is invoked.

Example: 'rtwdemo\_comments'

#### **Attributes:**

GetAccess public

**BuildDir — Build folder** character vector (default)

Path of the build folder where the model is built.

Example: 'C:\Users\Desktop\Work\rtwdemo\_comments\_ert\_rtw'

**Attributes:**

GetAccess public

## **Methods**

**Public Methods** [getAllDataInterfaceTypes](#page-90-0) Return data interface types [getAllFunctionInterfaceTypes](#page-92-0) Return function interface types

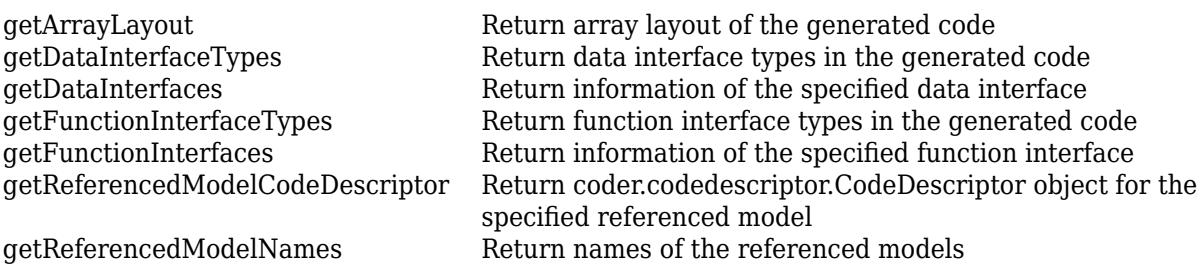

### **Examples**

### **Create coder.codedescriptor.CodeDescriptor Object**

**1** Build the model.

slbuild('rtwdemo\_comments')

**2** Create a coder.codedescriptor.CodeDescriptor object for the required model.

```
codeDescObj = coder.getCodeDescriptor('rtwdemo_comments')
```

```
 ModelName: 'rtwdemo_comments'
BuildDir: 'C:\Users\Desktop\Work\rtwdemo_comments_ert_rtw'
```
**3** Return a list of all available function interface types.

allFunctionInterfaceTypes = getAllFunctionInterfaceTypes(codeDescObj)

```
 {'Initialize'}
 {'Output' }
 {'Update' }
 {'Terminate' }
```
# **Version History**

**Introduced in R2018a**

### **See Also**

[getCodeDescriptor](#page-310-0) | [coder.descriptor.DataInterface](#page-65-0) | [coder.descriptor.FunctionInterface](#page-77-0)

### **Topics**

"Get Code Description of Generated Code"

# **coder.descriptor.BreakpointDataInterface class**

**Package:** coder.descriptor **Superclasses:** [coder.descriptor.DataInterface](#page-65-0)

Return information about tunable breakpoint set data for a lookup table that has tunable parameters

# **Description**

The coder.descriptor.BreakpointDataInterface object describes various properties for breakpoint set data for these Lookup Table blocks that have tunable parameters in the generated code:

- 1-D Lookup Table
- 2-D Lookup Table
- n-D Lookup Table
- Interpolation Using Prelookup
- Direct Lookup Table (n-D)
- Sine
- Cosine

# **Creation**

params = getDataInterfaces(codeDescObj, dataInterfaceName) creates a coder.descriptor.BreakpointDataInterface object for each dimension in the lookup table. The codeDescObj object is the coder.codedescriptor.CodeDescriptor object created for the model by using the [getCodeDescriptor](#page-310-0) function.

The coder.descriptor.LookupTableDataInterface and coder.descriptor.BreakpointDataInterface objects are created if these conditions are true:

- Lookup table data is tunable.
- One of these conditions is true:
	- Breakpoint set data is tunable.
	- Breakpoint set data is nontunable and the block does not use a Simulink.LookupTable object.
	- The block uses a Simulink.LookupTable object.

### **Input Arguments**

**dataInterfaceName — Name of data interface**

Parameters

Specify the Parameters data interface type.

Example: Parameters

## **Properties**

### **Type — Type of data**

coder.descriptor.types object

The data type associated with the data such as integer, double, matrix, and its properties.

**Attributes:**

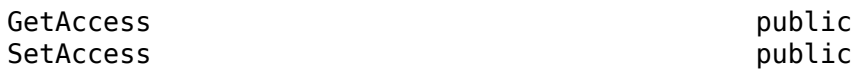

### **SID — Simulink identifier**

character vector

The Simulink identifier (SID) is a unique number within the model that Simulink assigns to a block.

#### **Attributes:**

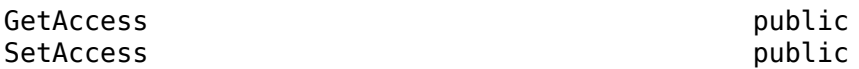

### **GraphicalName — Name of the tunable parameter for the breakpoints**

character vector

The name of the associated tunable parameter for the breakpoints.

#### **Attributes:**

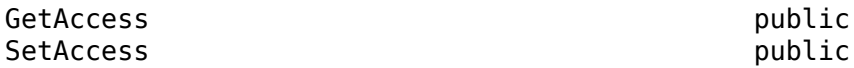

### **VariantInfo — Variant conditions in the model**

coder.descriptor.VariantInfo object

The variant conditions in the model that interact with the data interface.

#### **Attributes:**

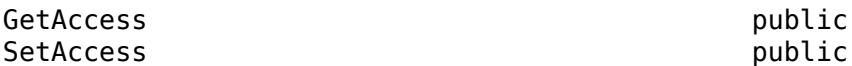

### **Implementation — Description of implementation of data**

coder.descriptor.DataImplementation object

Description of how the data in the generated code is implemented. This property describes characteristics such as data type and size. It also describes how the data is accessed or declared in the code. The property describes if the data is declared as a variable or structure member.

#### **Attributes:**

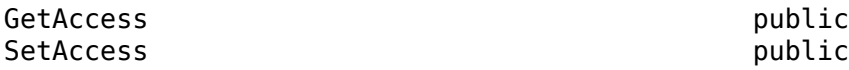

#### **Timing — Data access rate in run-time environment**

coder.descriptor.TimingInterface object

The rate at which data is accessed in a run-time environment.

### **Attributes:**

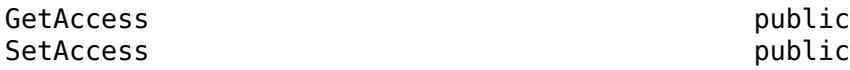

#### **Unit — Physical unit as attribute on signals**

character vector

Specified physical units as attributes on signals at the boundaries of model components.

**Attributes:**

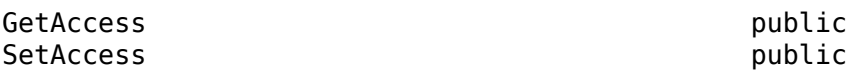

#### **Range — Range of output value**

coder.descriptor.Range object

The range of valid values for the block output signals.

#### **Attributes:**

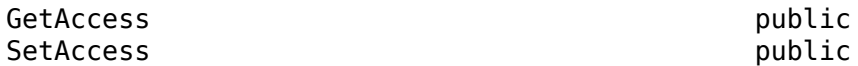

**OperatingPoint — Input value to the lookup table relative to each breakpoint** coder.descriptor.DataInterface object

To find the input value in the table, the operating point uses relative breakpoint set data.

#### **Attributes:**

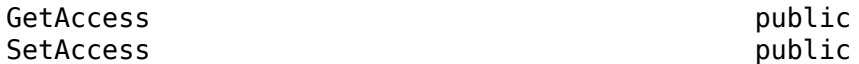

#### **SupportTunableSize — Option to generate code that enables tunability of table size** 1 (default)  $\vert 0 \vert$

Option to generate code that enables tunability of the effective size of the table, specified as 0 or 1.

#### **Attributes:**

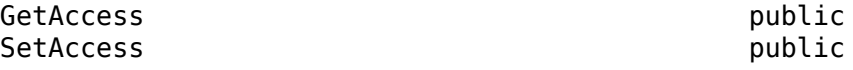

Data Types: logical

#### **FixAxisMetadata — Description of breakpoint set data**

coder.descriptor.FixAxisMetadata

Description of breakpoint set data that is either evenly spaced or non-evenly spaced. The [coder.descriptor.FixAxisMetadata](#page-73-0) object is created only if the lookup table data is tunable and the breakpoint set data is not tunable.

#### **Attributes:**

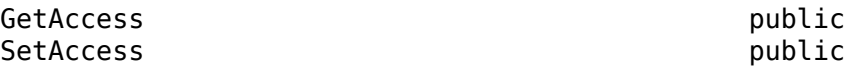

### **Methods**

#### **Public Methods**

[isBreakpointDataInterface](#page-88-0) Determine whether object is a coder.descriptor.BreakpointDataInterface object

### **Examples**

#### **Get Breakpoint Dataset Information**

This example shows how to retrieve the breakpoint data set information.

#### **Build a model**

Open and build a model that contains lookup table blocks.

```
open_system('ASAP2Demo');
rtwbuild('ASAP2Demo');
```

```
### Starting serial model reference code generation build.
### Successfully updated the model reference code generation target for: ASAP2DemoModelRef
### Starting build procedure for: ASAP2Demo
### Successful completion of build procedure for: ASAP2Demo
```
Build Summary

Code generation targets built:

Model **Action** Action **Rebuild Reason** 

====================================================================================== ASAP2DemoModelRef Code generated and compiled. ASAP2DemoModelRef.c does not exist.

Top model targets built:

```
Model Action Contact Action Rebuild Reason
```
=========================================================================================== ASAP2Demo Code generated and compiled. Code generation information file does not exist.

2 of 2 models built (0 models already up to date) Build duration: 0h 0m 25.302s

#### **Return properties of Lookup Table parameter**

Create a code descriptor object for the model.

codeDescObj = coder.getCodeDescriptor('ASAP2Demo');

Return properties of the Lookup Table parameter.

params = getDataInterfaces(codeDescObj,'Parameters');

The params variable is an array of coder.descriptor.DataInterface and coder.descriptor.LookupTableDataInterface objects. The model ASAP2Demo contains three Lookup Table blocks. Only two of them have tunable breakpoint set data. The code generator creates only two corresponding coder.descriptor.LookupTableDataInterface objects.

Obtain the details of the Standard\_Axis block by accessing the sixth location in the array.

#### params(6)

```
ans = LookupTableDataInterface with properties:
                       Type: [1x1 coder.descriptor.types.Type]
                        SID: 'ASAP2Demo:12'
              GraphicalName: 'tabledata'
                VariantInfo: [1x0 coder.descriptor.VariantInfo]
             Implementation: [1x1 coder.descriptor.DataImplementation]
                     Timing: [1x0 coder.descriptor.TimingInterface]
                       Unit: 'rpm'
                      Range: [1x1 coder.descriptor.Range]
         SupportTunableSize: 0
 BreakpointSpecification: 'Explicit values'
 Output: [1x1 coder.descriptor.DataInterface]
                Breakpoints: [1x2 coder.descriptor.BreakpointDataInterface Sequence]
```
The Breakpoints property of the coder.descriptor.LookupTableDataInterface object holds a vector of coder.descriptor.BreakpointDataInterface objects. Obtain the details of the breakpoint set attached to the model Lookup Table block by accessing the first location in the array.

#### params(6).Breakpoints(1)

```
ans = BreakpointDataInterface with properties:
                   Type: [1x1 coder.descriptor.types.Type]
                    SID: 'ASAP2Demo:12'
          GraphicalName: 'tabledata'
            VariantInfo: [1x0 coder.descriptor.VariantInfo]
         Implementation: [1x1 coder.descriptor.DataImplementation]
                 Timing: [1x0 coder.descriptor.TimingInterface]
                   Unit: ''
                 Range: [1x0 coder.descriptor.Range]
         OperatingPoint: [1x1 coder.descriptor.DataInterface]
     SupportTunableSize: 0
        FixAxisMetadata: [1x0 coder.descriptor.FixAxisMetadata]
```
# **Version History**

**Introduced in R2020a**

### **See Also**

[coder.codedescriptor.CodeDescriptor](#page-58-0) | [coder.descriptor.DataInterface](#page-65-0) | [coder.descriptor.LookupTableDataInterface](#page-80-0) | [coder.descriptor.FixAxisMetadata](#page-73-0)

# <span id="page-65-0"></span>**coder.descriptor.DataInterface class**

**Package:** coder.descriptor

Return information about different types of data interfaces

# **Description**

The coder.descriptor.DataInterface object describes various properties for a specified data interface in the generated code. The different types of data interfaces are:

- Root-level inports and outports: An interface between the model and external models or systems, for exchanging data.
- Parameters: Local and global parameters that describe the data for the block, lookup table, and the associated breakpoint set data.
- Data Stores: A repository to store global and shared data that can be written and read.
- Internal data: Internal data structures including DWork vectors, block I/O, and zero-crossings.

# **Creation**

dataInterface = getDataInterfaces(codeDescObj, dataInterfaceName) creates a coder.descriptor.DataInterface object. The codeDescObj object is the coder.codedescriptor.CodeDescriptor object created for the model by using the [getCodeDescriptor](#page-310-0) function.

### **Input Arguments**

### **dataInterfaceName — Name of data interface**

Inports | Outports | Parameters | GlobalDataStores | SharedLocalDataStores | ExternalParameterObjects | ModelParameters | InternalData

### Name of the specified data interface.

Example: 'Inports'

Data Types: string

## **Properties**

### **Type — Type of data**

coder.descriptor.types object

The data type associated with the data such as integer, double, matrix, and its properties.

#### **Attributes:**

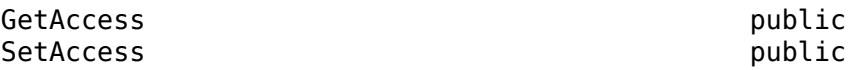

**SID — Simulink identifier**

character vector

The Simulink identifier (SID) is a unique number within the model that Simulink assigns to the block.

**Attributes:**

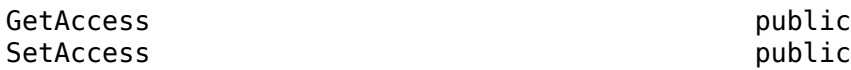

**GraphicalName — Name of graphical entity**

character vector

The name of the associated graphical entity.

**Attributes:**

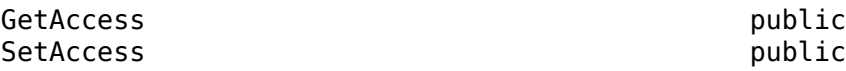

#### **VariantInfo — Variant conditions in the model**

coder.descriptor.VariantInfo object

The variant conditions in the model that interact with the data interface.

#### **Attributes:**

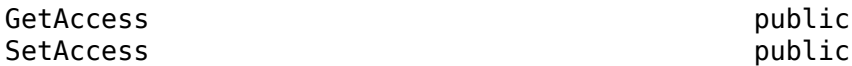

### **Implementation — Description of implementation of data**

coder.descriptor.DataImplementation object

The description of how the data in the generated code is implemented. This property describes characteristics such as data type and size. In addition, it describes how the data is accessed or declared in the code. The property describes if the data is declared as a variable or structure member.

#### **Attributes:**

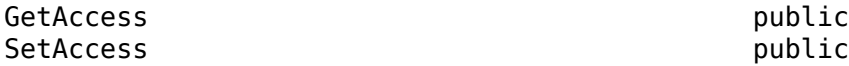

**Timing — Data access rate in run-time environment**

coder.descriptor.TimingInterface object

The rate at which data is accessed in a run-time environment.

**Attributes:**

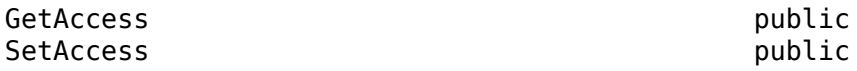

#### **Unit — Physical unit as attribute on signals**

character vector

Specified physical units as attributes on signals at the boundaries of model components.

#### **Attributes:**

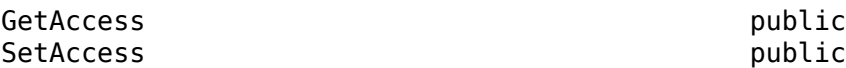

### **Range — Range of output value**

coder.descriptor.Range object

The range of valid values for the block output signals.

#### **Attributes:**

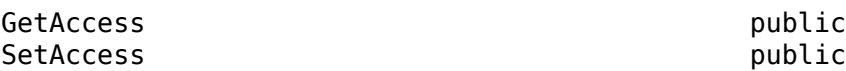

### **Limitations**

A bitfield data structure is generated if you select these configuration parameters:

- **Pack Boolean data into bitfields**
- Use bitset for storing state configuration
- **Use bitset for storing Boolean data**

If the coder.descriptor.DataInterface represents a bitfield data structure, the Implementation property of the coder.descriptor.DataInterface object is empty.

### **Examples**

### **Get All Data Interface Types**

**1** Build the model.

slbuild('rtwdemo\_comments')

2 Create a coder.codedescriptor.CodeDescriptor object for the required model.

codeDescObj = coder.getCodeDescriptor('rtwdemo\_comments') **3** Return a list of all data interface types in the generated code.

dataInterfaceTypes = getDataInterfaceTypes(codeDescObj)

```
 {'Inports' }
 {'Outports' }
 {'Parameters' }
 {'ExternalParameterObjects'}
 {'InternalData' }
```
**4** Return properties of a specified data interface in the generated code.

```
dataInterface = getDataInterfaces(codeDescObj, 'Inports')
```
dataInterface is an array of coder.descriptor.DataInterface objects. Obtain the details of the first Inport block of the model by accessing the first location in the array.

dataInterface(1)

The first coder.descriptor.DataInterface object with properties is returned.

 Type: [1×1 coder.descriptor.types.Double] SID: 'rtwdemo\_comments:1' GraphicalName: 'In1' VariantInfo: [0×0 coder.descriptor.VariantInfo] Implementation: [1×1 coder.descriptor.StructExpression] Timing: [1×1 coder.descriptor.TimingInterface]

# **Version History**

**Introduced in R2018a**

### **See Also**

[coder.codedescriptor.CodeDescriptor](#page-58-0) | [getAllDataInterfaceTypes](#page-90-0) | [getDataInterfaceTypes](#page-98-0) | [getDataInterfaces](#page-96-0)

### **Topics**

"Get Code Description of Generated Code"

# **coder.descriptor.EvenSpacingMetadata class**

**Package:** coder.descriptor **Superclasses:** [coder.descriptor.FixAxisMetadata](#page-73-0)

Return information about evenly spaced breakpoint set data

# **Description**

The coder.descriptor.EvenSpacingMetadata object describes breakpoint set data that is evenly spaced, such as starting point, breakpoint step size, and number of points.

# **Creation**

params = getDataInterfaces(codeDescObj, dataInterfaceName) creates a coder.descriptor.BreakpointDataInterface object for each dimension in the lookup table. The codeDescObj object is the coder.codedescriptor.CodeDescriptor object created for the model by using the [getCodeDescriptor](#page-310-0) function.

The coder.descriptor.BreakpointDataInterface object has property FixAxisMetadata that contains a [coder.descriptor.FixAxisMetadata](#page-73-0) object. The coder.descriptor.FixAxisMetadata contains a coder.descriptor.EvenSpacingMetadata object if the breakpoint set data is evenly spaced.

### **Input Arguments**

**dataInterfaceName — Name of data interface**

Parameters

Specify the Parameters data interface type.

Example: Parameters

### **Properties**

**StartingValue — Starting value in the breakpoint set data**

character vector

The first point in evenly spaced breakpoint set data.

**Attributes:**

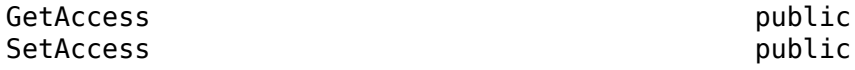

#### **StepValue — Spacing between evenly spaced breakpoints** character vector

The spacing between points in evenly spaced breakpoint set data. This value represents a power of 2 if the IsPow2 returns 1.

#### **Attributes:**

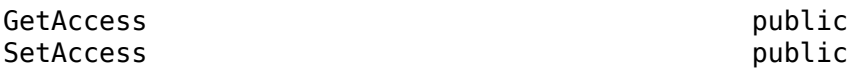

### **NumPoints — Total number of breakpoint values**

character vector

Total number of points in evenly spaced breakpoint set data.

### **Attributes:**

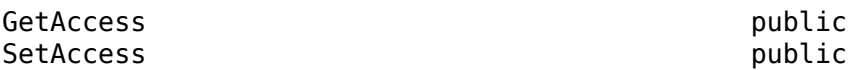

#### **IsPow2 — Power of 2** 1 | 0

Returns 1 if the value in StepValue is a power of 2.

### **Attributes:**

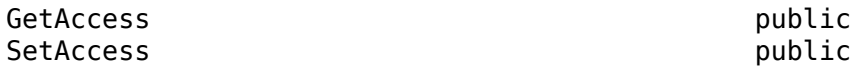

Data Types: logical

### **Examples**

### **Get evenly spaced breakpoint set data information**

Consider creating model codeDescDemo or a model with similar specifications.

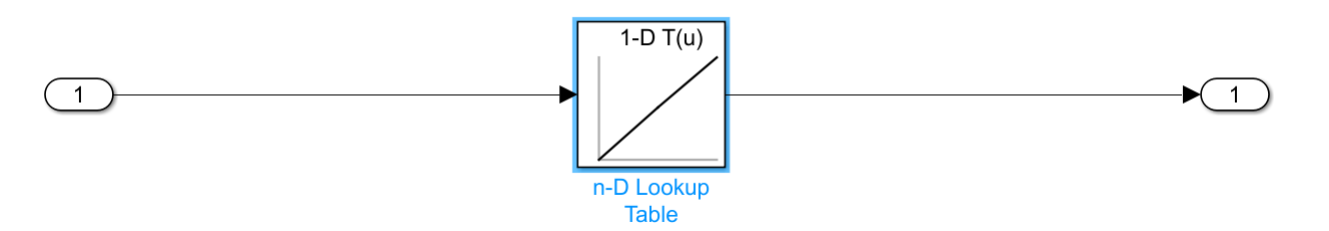

The model contains a n-D Lookup Table. The n-D Lookup Table block takes table data from a model workspace variable named tableData with value [4 5 6]. The tableData is a Simulink.Parameter object with non-Auto storage class. The breakpoint set data is specified as [2 6 10].

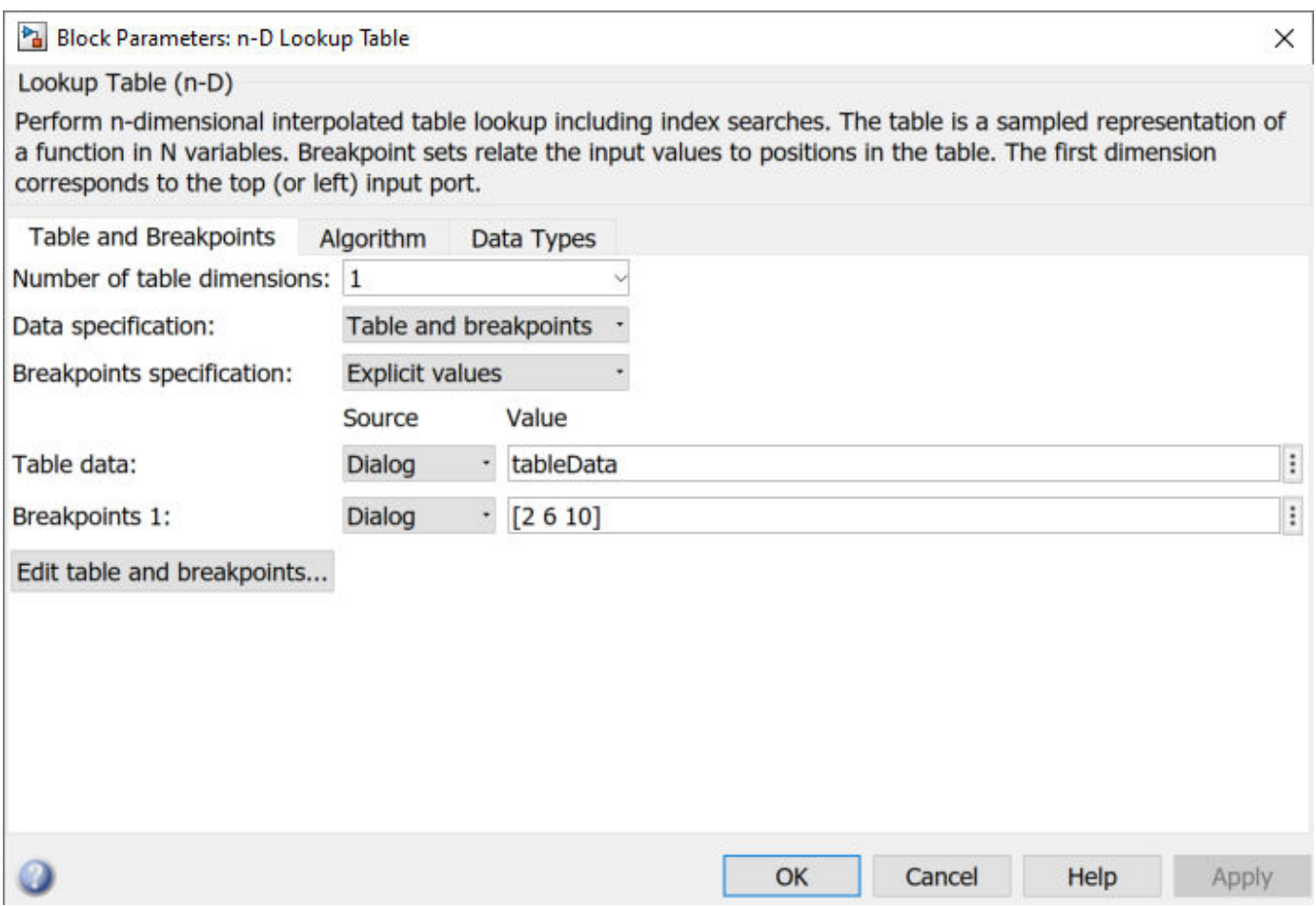

The model configuration parameter **Default parameter behavior** is set to Inlined.

**1** Build the model and create a coder.codedescriptor.CodeDescriptor object for the model.

codeDescObj = coder.getCodeDescriptor('codeDescDemo')

**2** Retrieve properties of the Lookup Table block and breakpoint set in the generated code.

```
params = getDataInterfaces(codeDescObj, 'Parameters')
```
The params variable is an array of coder.descriptor.LookupTableDataInterface and coder.descriptor.BreakpointDataInterface objects.

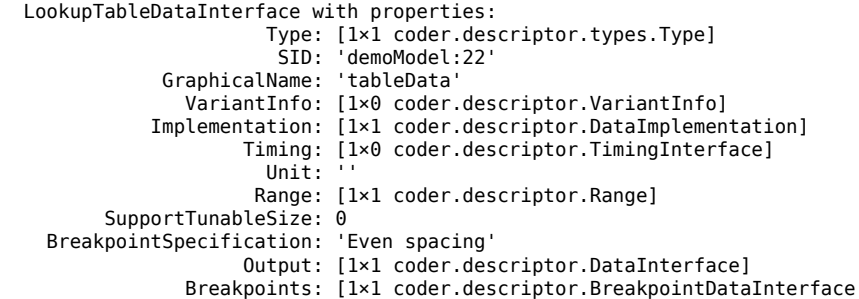

Sequence] **3** The Breakpoints property of the coder.descriptor.LookupTableDataInterface object holds a vector of coder.descriptor.BreakpointDataInterface objects. Obtain the details
of the breakpoint set attached to the Lookup Table block by accessing the first location in the array.

params.Breakpoints(1)

```
 BreakpointDataInterface with properties:
                 Type: [1×1 coder.descriptor.types.Type]
                  SID: 'demoModel:22'
       GraphicalName: 'n-D Lookup←Table'
          VariantInfo: [1×0 coder.descriptor.VariantInfo]
       Implementation: [1×0 coder.descriptor.DataImplementation]
               Timing: [1×0 coder.descriptor.TimingInterface]
                 Unit: ''
                Range: [1×1 coder.descriptor.Range]
       OperatingPoint: [1×1 coder.descriptor.DataInterface]
   SupportTunableSize: 0
      FixAxisMetadata: [1×1 coder.descriptor.FixAxisMetadata]
```
**4** The new coder.descriptor.FixAxisMetadata object provides more information about whether the breakpoint set data is evenly spaced or not.

params.Breakpoints(1).FixAxisMetadata

The information is returned as a new coder.descriptor.EvenSpacingMetadata object with these properties:

 EvenSpacingMetadata with properties: StartingValue: 2 StepValue: 2 NumPoints: 3 IsPow2: 1

# **Version History**

**Introduced in R2020b**

## **See Also**

[coder.codedescriptor.CodeDescriptor](#page-58-0) | [coder.descriptor.DataInterface](#page-65-0) | [coder.descriptor.FixAxisMetadata](#page-73-0) | [coder.descriptor.BreakpointDataInterface](#page-60-0) | [coder.descriptor.NonEvenSpacingMetadata](#page-85-0)

# <span id="page-73-0"></span>**coder.descriptor.FixAxisMetadata class**

### **Package:** coder.descriptor

Abstract class to get breakpoint set data information

# **Description**

Abstract base class to get breakpoint set data information. Based on the breakpoint set data, you can get either a [coder.descriptor.EvenSpacingMetadata](#page-69-0) object or a [coder.descriptor.NonEvenSpacingMetadata](#page-85-0) object. To get breakpoint set data information, use the coder.descriptor.BreakpointDataInterface object.

You can get a coder.descriptor.FixAxisMetadata object if the model meets these conditions:

• Table data is tunable.

Table data is tunable if the Lookup Table block uses a Simulink.Parameter object that has a non-Auto storage class or the model configuration parameter **Default parameter behavior** is Tunable.

• Breakpoint set data is not tunable.

Breakpoint set data is tunable if the Lookup Table block uses a Simulink.Parameter object that has a non-Auto storage class or the model configuration parameter **Default parameter behavior** is Tunable.

# **Creation**

params = getDataInterfaces(codeDescObj, dataInterfaceName) creates a coder.descriptor.BreakpointDataInterface object for each dimension in the lookup table. The codeDescObj object is the coder.codedescriptor.CodeDescriptor object created for the model by using the [getCodeDescriptor](#page-310-0) function.

The coder.descriptor.BreakpointDataInterface object has property FixAxisMetadata that contains a coder.descriptor.FixAxisMetadata object.

### **Input Arguments**

**dataInterfaceName — Name of data interface**

Parameters

Specify the Parameters data interface type.

Example: Parameters

# **Examples**

### **Get breakpoint set data information**

Consider creating model codeDescDemo or a model with similar specifications.

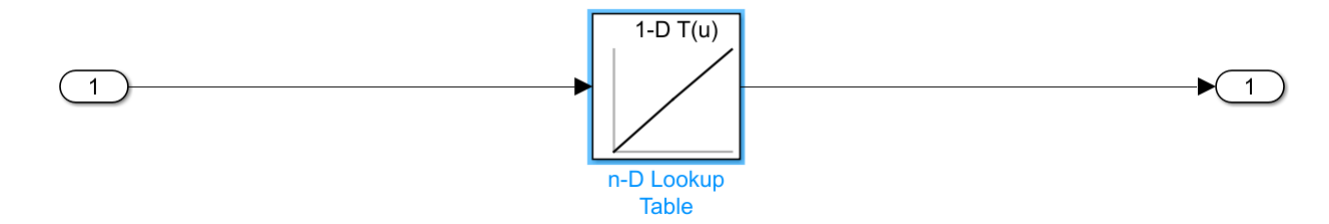

The model contains an n-D Lookup Table. The n-D Lookup Table block takes table data from a model workspace variable named tableData that has a value of [4 5 6]. The tableData is a Simulink.Parameter object that has a non-Auto storage class. The breakpoint set data is specified as  $[2 6 10]$ .

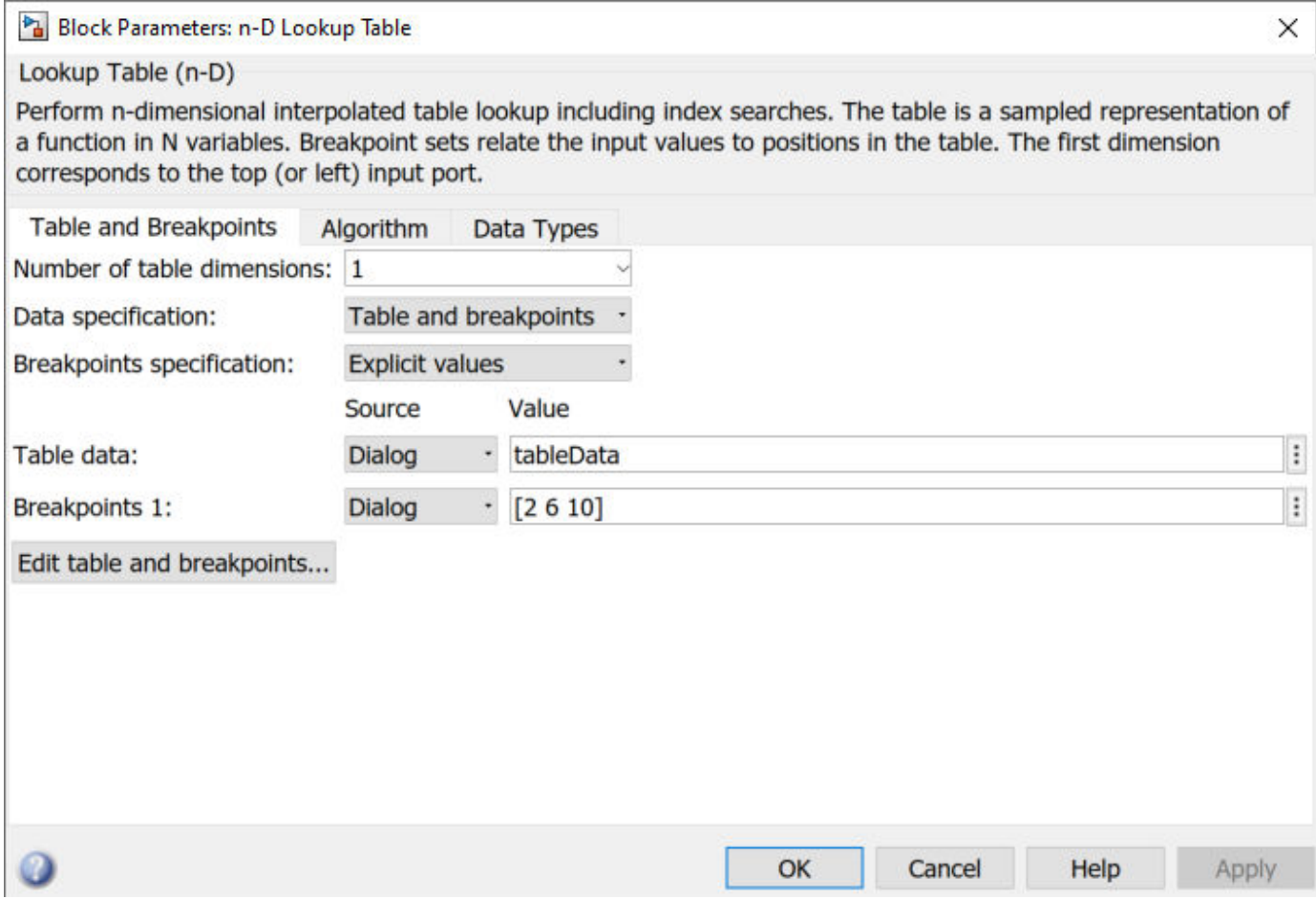

The model configuration parameter **Default parameter behavior** is set to Inlined.

**1** Build the model and create a coder.codedescriptor.CodeDescriptor object for the model.

codeDescObj = coder.getCodeDescriptor('codeDescDemo')

**2** Retrieve properties of the Lookup Table block and breakpoint set in the generated code.

```
params = getDataInterfaces(codeDescObj, 'Parameters')
```
The params variable is an array of coder.descriptor.LookupTableDataInterface and coder.descriptor.BreakpointDataInterface objects.

 LookupTableDataInterface with properties: Type: [1×1 coder.descriptor.types.Type] SID: 'demoModel:22' GraphicalName: 'tableData' VariantInfo: [1×0 coder.descriptor.VariantInfo] Implementation: [1×1 coder.descriptor.DataImplementation] Timing: [1×0 coder.descriptor.TimingInterface]  $\mathsf{Unit}$ : Range: [1×1 coder.descriptor.Range] SupportTunableSize: 0 BreakpointSpecification: 'Even spacing' Output: [1×1 coder.descriptor.DataInterface] Breakpoints: [1×1 coder.descriptor.BreakpointDataInterface Sequence]

**3** The Breakpoints property of the coder.descriptor.LookupTableDataInterface object holds a vector of coder.descriptor.BreakpointDataInterface objects. Obtain the details of the breakpoint set attached to the Lookup Table block by accessing the first location in the array.

params.Breakpoints(1) BreakpointDataInterface with properties: Type: [1×1 coder.descriptor.types.Type] SID: 'demoModel:22' GraphicalName: 'n-D Lookup↵Table' VariantInfo: [1×0 coder.descriptor.VariantInfo] Implementation: [1×0 coder.descriptor.DataImplementation] Timing: [1×0 coder.descriptor.TimingInterface] Unit: '' Range: [1×1 coder.descriptor.Range] OperatingPoint: [1×1 coder.descriptor.DataInterface] SupportTunableSize: 0 FixAxisMetadata: [1×1 coder.descriptor.FixAxisMetadata]

**4** The new coder.descriptor.FixAxisMetadata object provides more information about whether the breakpoint set data is evenly spaced or not.

params.Breakpoints(1).FixAxisMetadata

The information is returned as a new coder.descriptor.EvenSpacingMetadata object that has these properties:

 EvenSpacingMetadata with properties: StartingValue: 2 StepValue: 2 NumPoints: 3 IsPow2: 1

**5** If the breakpoint set data value is changed to  $\begin{bmatrix} 1 & 5 & 10 \end{bmatrix}$ , the information is returned as a new coder.descriptor.NonEvenSpacingMetadata object that has these properties:

 NonEvenSpacingMetadata with properties: AllPoints: [1×3 Real Sequence]

# **Version History**

**Introduced in R2020b**

## **See Also**

[coder.codedescriptor.CodeDescriptor](#page-58-0) | [coder.descriptor.DataInterface](#page-65-0) | [coder.descriptor.BreakpointDataInterface](#page-60-0) | [coder.descriptor.EvenSpacingMetadata](#page-69-0) | [coder.descriptor.NonEvenSpacingMetadata](#page-85-0)

# <span id="page-77-0"></span>**coder.descriptor.FunctionInterface class**

### **Package:** coder.descriptor

Return information about entry-point functions

## **Description**

The function interfaces are the entry-point functions in the generated code. The coder.descriptor.FunctionInterface object describes various properties for a specified function interface. The different types of function interfaces are:

- Allocation: Contains memory allocation code based on the target of the model. See [model\\_initialize](#page-338-0).
- Initialize: Contains initialization code for the model and is called once at the start of your application code. See [model\\_initialize](#page-338-0).
- Output: Contains the output code for the blocks in the model. See [model\\_step](#page-342-0).
- Update: Contains the update code for the blocks in the model. See model step.
- Terminate: Contains the termination code for the model and is called as part of a system shutdown. See model terminate.

# **Creation**

functionInterface = getFunctionInterfaces(codeDescObj, functionInterfaceName) creates a coder.descriptor.FunctionInterface object. codeDescObj is the coder.codedescriptor.CodeDescriptor object created for the model by using the [getCodeDescriptor](#page-310-0) function.

### **Input Arguments**

**functionInterfaceName — Name of function interface**

Allocation | Initialize | Output | Update | Terminate

Name of the specified function interface.

Example: 'Output'

Data Types: string

## **Properties**

### **Prototype — Description of function prototype**

coder.descriptor.Prototype object

Description of the function prototype, including the function return value, name, arguments, header, and source file, specified as a coder.descriptor.Prototype object.

#### **Attributes:**

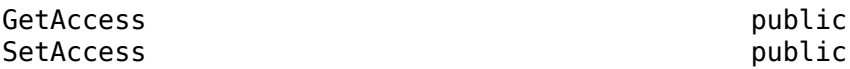

#### **ActualReturn — Return arguments from function**

coder.descriptor.DataInterface object

Return arguments from the function, specified as a coder.descriptor.DataInterface object. When the function returns no data, this field is empty.

#### **Attributes:**

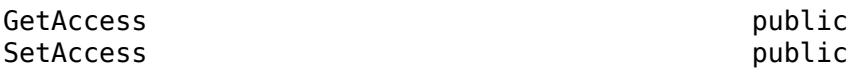

#### **VariantInfo — Variant conditions in model**

coder.descriptor.VariantInfo object

Variant conditions in the model that interact with the function interface, specified as a coder.descriptor.VariantInfo object.

#### **Attributes:**

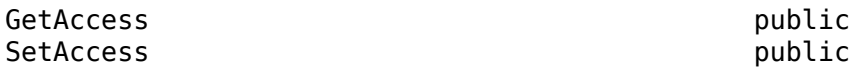

#### **FunctionOwner — Function owner**

coder.descriptor.TypedRegion object

Function owner of the class that the function belongs to, specified as a coder.descriptor.TypedRegion object. For C code generation, this property is empty.

#### **Attributes:**

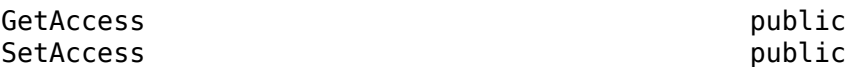

**Timing — Function access rate in target environment**

coder.descriptor.TimingInterface object

Function access rate in the target environment, specified as a coder.descriptor.TimingInterface object.

#### **Attributes:**

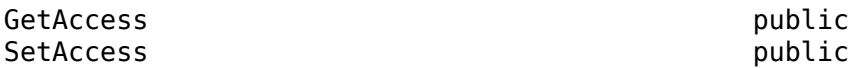

#### **ActualArgs — Input arguments to the function**

coder.descriptor.DataInterfaceList object

Input arguments to the function, specified as a coder.descriptor.DataInterfaceList object. When there is no data passed as an argument to the function, this property is empty.

**Attributes:**

GetAccess public

## **Examples**

### **Get All Function Interface Types**

**1** Build the model.

slbuild('rtwdemo\_comments')

**2** Create a coder.codedescriptor.CodeDescriptor object for the required model.

codeDescObj = coder.getCodeDescriptor('rtwdemo\_comments')

**3** Return a list of all function interface types in the generated code.

functionInterfaceTypes = getFunctionInterfaceTypes(codeDescObj)

```
 {'Initialize'}
 {'Output' }
```
**4** Return properties of a specified function interface in the generated code.

```
functionInterface = getFunctionInterfaces(codeDescObj, 'Output')
```

```
 Prototype: [1×1 coder.descriptor.types.Prototype]
 ActualReturn: [0×0 coder.descriptor.DataInterface]
 VariantInfo: [0×0 coder.descriptor.VariantInfo]
       Timing: [1×1 coder.descriptor.TimingInterface]
  ActualArgs: [1x0 coder.descriptor.DataInterface List]
```
# **Version History**

**Introduced in R2018a**

## **See Also**

[coder.codedescriptor.CodeDescriptor](#page-58-0) | [getAllFunctionInterfaceTypes](#page-92-0) | [getFunctionInterfaceTypes](#page-102-0) | [getFunctionInterfaces](#page-100-0)

### **Topics**

# **coder.descriptor.LookupTableDataInterface class**

**Package:** coder.descriptor **Superclasses:** [coder.descriptor.DataInterface](#page-65-0)

Return information about Lookup Table blocks that have tunable parameters

# **Description**

The coder.descriptor.LookupTableDataInterface object describes various properties for these Lookup Table blocks that have tunable parameters in the generated code:

- 1-D Lookup Table
- 2-D Lookup Table
- n-D Lookup Table
- Interpolation Using Prelookup
- Direct Lookup Table (n-D)
- Sine
- Cosine

# **Creation**

params = getDataInterfaces(codeDescObj, dataInterfaceName) creates a coder.descriptor.LookupTableDataInterface object if the model has a Lookup Table block that has tunable parameters. The codeDescObj object is the coder.codedescriptor.CodeDescriptor object created for the model by using the [getCodeDescriptor](#page-310-0) function.

### **Input Arguments**

**dataInterfaceName — Name of data interface** Parameters

Specify the Parameters data interface type.

Example: Parameters

## **Properties**

## **Type — Type of data**

coder.descriptor.types object

The data type associated with the data such as integer, double, matrix, and its properties.

#### **Attributes:**

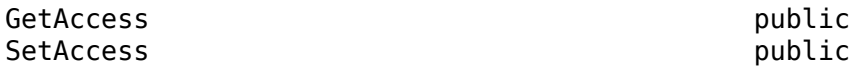

#### **SID — Simulink identifier**

character vector

The Simulink identifier (SID) is a unique number within the model that Simulink assigns to the block.

#### **Attributes:**

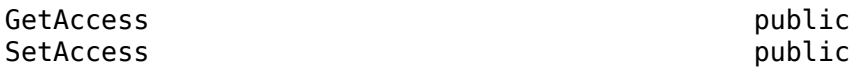

## **GraphicalName — Name of the tunable parameter for the table data**

character vector

The name of the associated tunable parameter for the table data.

#### **Attributes:**

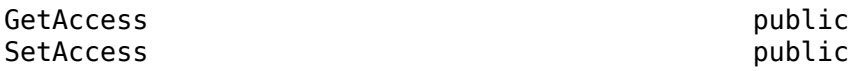

### **VariantInfo — Variant conditions in the model**

coder.descriptor.VariantInfo object

The variant conditions in the model that interact with the data interface.

#### **Attributes:**

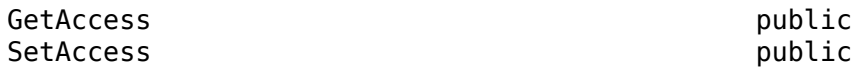

#### **Implementation — Description of implementation of data**

coder.descriptor.DataImplementation object

Description of how the data in the generated code is implemented. This property describes characteristics such as data type and size. It also describes how the data is accessed or declared in the code. The property describes if the data is declared as a variable or structure member.

#### **Attributes:**

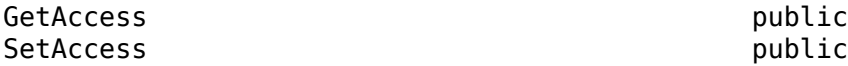

#### **Timing — Data access rate in run-time environment**

coder.descriptor.TimingInterface object

The rate at which data is accessed in a run-time environment.

**Attributes:**

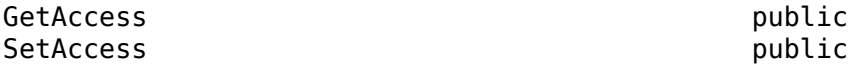

### **Unit — Physical unit as attribute on signals**

character vector

Specified physical units as attributes on signals at the boundaries of model components.

#### **Attributes:**

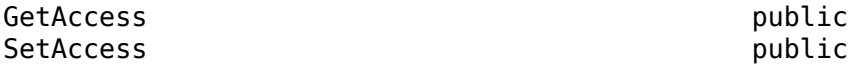

#### **Range — Range of output value**

coder.descriptor.Range object

The range of valid values for the block output signals.

#### **Attributes:**

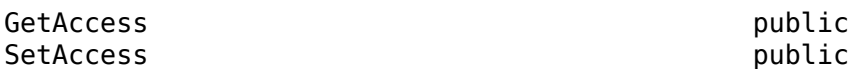

#### **SupportTunableSize — Tunability of table size**

1 (default) | 0

Value that represents whether table is enabled for tunability of the effective size of the table, specified as  $\theta$  or 1.

#### **Attributes:**

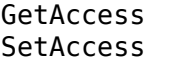

public public

Data Types: logical

#### **BreakpointSpecification — Source of breakpoint set information in ASAP2 specification**

'Explicit values' (default) | 'Reference' | 'Even spacing'

Source of the breakpoint set information, specified as 'Explicit values' (default), 'Even spacing', or 'Reference'. The breakpoint specification is mapped as:

- Explicit values STD\_AXIS
- Reference COM\_AXIS
- Even spacing FIX\_AXIS

For more information on ASAP2 lookup tables, see "Define ASAP2 Information for Lookup Tables".

#### **Attributes:**

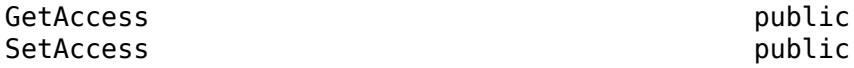

Data Types: char

### **Output — Data interface for the output of Lookup Table block**

coder.descriptor.DataInterface object

Return value of the lookup table operation.

#### **Attributes:**

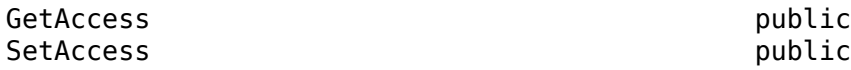

#### **Breakpoints — Breakpoint set data**

coder.descriptor.BreakpointDataInterface object

Vector of coder.descriptor.BreakpointDataInterface objects that are used in the Lookup Table block. These objects contain the breakpoint set data.

#### **Attributes:**

GetAccess public

## **Methods**

#### **Public Methods**

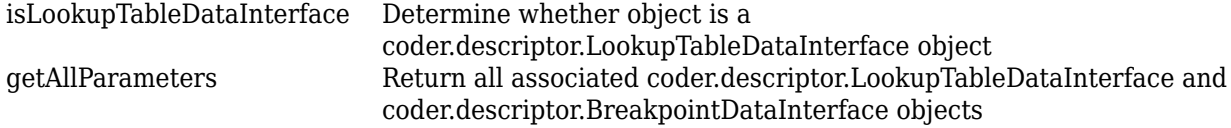

## **Examples**

#### **Get Lookup Table Block Information**

This example shows how to retrieve the lookup table block information.

#### **Build a model**

Open and build a model that contains lookup table blocks.

```
open_system('ASAP2Demo');
rtwbuild('ASAP2Demo');
```
### Starting serial model reference code generation build. ### Successfully updated the model reference code generation target for: ASAP2DemoModelRef ### Starting build procedure for: ASAP2Demo ### Successful completion of build procedure for: ASAP2Demo

Build Summary

Code generation targets built:

Model **Action** Action Rebuild Reason ======================================================================================

ASAP2DemoModelRef Code generated and compiled. ASAP2DemoModelRef.c does not exist.

Top model targets built:

Model Action **Action** Rebuild Reason

=========================================================================================== ASAP2Demo Code generated and compiled. Code generation information file does not exist.

2 of 2 models built (0 models already up to date) Build duration: 0h 0m 25.905s

### **Return properties of Lookup Table parameter**

Create a code descriptor object for the model.

codeDescObj = coder.getCodeDescriptor('ASAP2Demo');

Return properties of the Lookup Table parameter.

params = getDataInterfaces(codeDescObj,'Parameters');

The params variable is an array of coder.descriptor.DataInterface and coder.descriptor.LookupTableDataInterface objects. The model ASAP2Demo contains three Lookup Table blocks. Only two of them have tunable breakpoint set data. The code generator creates only two corresponding coder.descriptor.LookupTableDataInterface objects.

Obtain the details of the Standard\_Axis block by accessing the sixth location in the array.

#### params(6)

```
ans = LookupTableDataInterface with properties:
                       Type: [1x1 coder.descriptor.types.Type]
                        SID: 'ASAP2Demo:12'
              GraphicalName: 'tabledata'
                VariantInfo: [1x0 coder.descriptor.VariantInfo]
              Implementation: [1x1 coder.descriptor.DataImplementation]
                     Timing: [1x0 coder.descriptor.TimingInterface]
                       Unit: 'rpm'
                      Range: [1x1 coder.descriptor.Range]
          SupportTunableSize: 0
 BreakpointSpecification: 'Explicit values'
 Output: [1x1 coder.descriptor.DataInterface]
                Breakpoints: [1x2 coder.descriptor.BreakpointDataInterface Sequence]
```
# **Version History**

**Introduced in R2020a**

## **See Also**

[coder.codedescriptor.CodeDescriptor](#page-58-0) | [coder.descriptor.DataInterface](#page-65-0) | [coder.descriptor.BreakpointDataInterface](#page-60-0)

# <span id="page-85-0"></span>**coder.descriptor.NonEvenSpacingMetadata class**

**Package:** coder.descriptor **Superclasses:** [coder.descriptor.FixAxisMetadata](#page-73-0)

Return information about non-evenly spaced breakpoint set data

## **Description**

The coder.descriptor.NonEvenSpacingMetadata object describes the points in breakpoint set data that are non-evenly spaced.

# **Creation**

params = getDataInterfaces(codeDescObj, dataInterfaceName) creates a coder.descriptor.BreakpointDataInterface object for each dimension in the lookup table. The codeDescObj object is the coder.codedescriptor.CodeDescriptor object created for the model by using the [getCodeDescriptor](#page-310-0) function.

The coder.descriptor.BreakpointDataInterface object has property FixAxisMetadata that contains a [coder.descriptor.FixAxisMetadata](#page-73-0) object. The coder.descriptor.FixAxisMetadata further contains a coder.descriptor.NonEvenSpacingMetadata object if the breakpoint set data is non-evenly spaced.

## **Input Arguments**

**dataInterfaceName — Name of data interface** Parameters

Specify the Parameters data interface type.

Example: Parameters

## **Properties**

**AllPoints — All values in the breakpoint set**

double vector

All values that are in the non-evenly spaced breakpoint set data.

### **Attributes:**

GetAccess public

# **Examples**

### **Get non-evenly spaced breakpoint set data information**

Consider creating model codeDescDemo or a model with similar specifications.

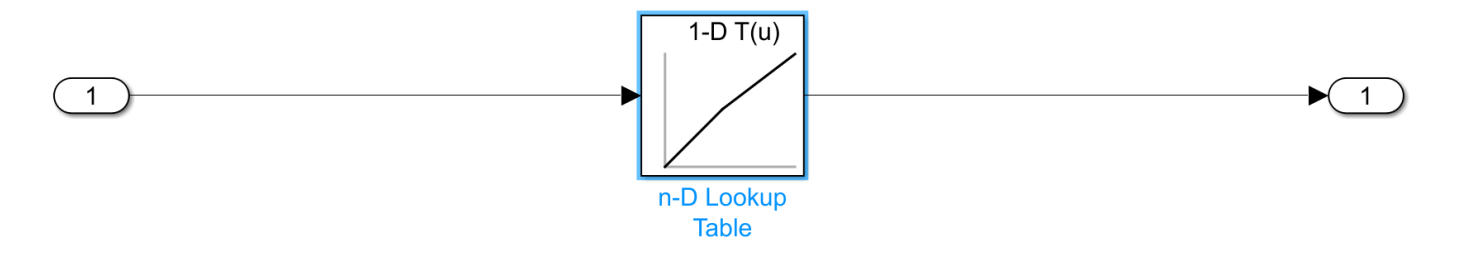

The model contains an n-D Lookup Table. The n-D Lookup Table block takes table data from a model workspace variable named tableData that has a value of [4 5 6]. The tableData is a Simulink.Parameter object with a non-Auto storage class. The breakpoint set data is specified as [1 5 10].

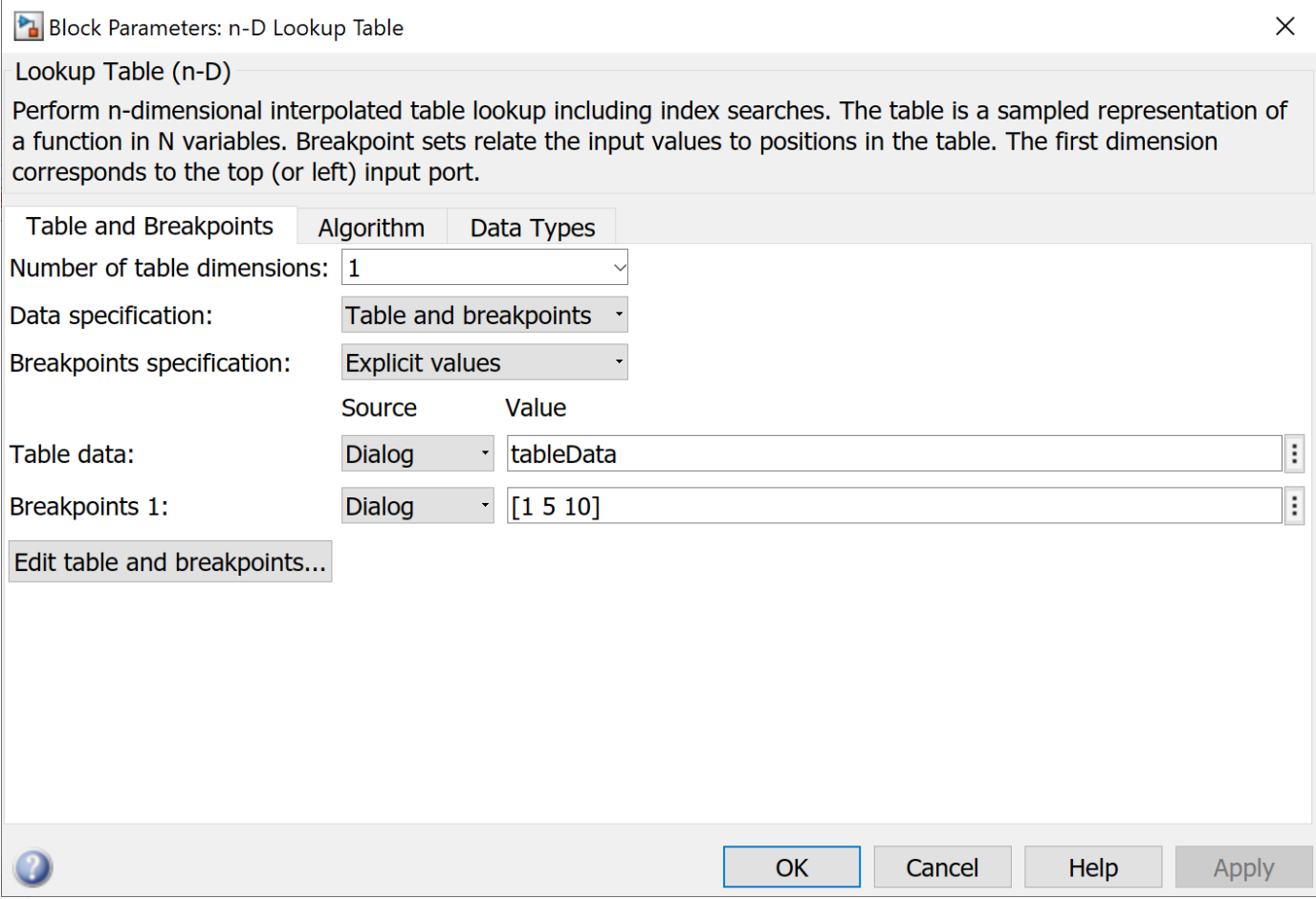

The model configuration parameter **Default parameter behavior** is set to Inlined.

**1** Build the model and create a coder.codedescriptor.CodeDescriptor object for the model.

codeDescObj = coder.getCodeDescriptor('codeDescDemo')

**2** Retrieve properties of the Lookup Table block and breakpoint set in the generated code.

params = getDataInterfaces(codeDescObj, 'Parameters')

The params variable is an array of coder.descriptor.LookupTableDataInterface and coder.descriptor.BreakpointDataInterface objects.

 LookupTableDataInterface with properties: Type: [1×1 coder.descriptor.types.Type] SID: 'demoModel:22' GraphicalName: 'tableData' VariantInfo: [1×0 coder.descriptor.VariantInfo] Implementation: [1×1 coder.descriptor.DataImplementation] Timing: [1×0 coder.descriptor.TimingInterface]  $\mathsf{Unit}$ : Range: [1×1 coder.descriptor.Range] SupportTunableSize: 0 BreakpointSpecification: 'Even spacing' Output: [1×1 coder.descriptor.DataInterface] Breakpoints: [1×1 coder.descriptor.BreakpointDataInterface Sequence]

**3** The Breakpoints property of the coder.descriptor.LookupTableDataInterface object holds a vector of coder.descriptor.BreakpointDataInterface objects. Obtain the details of the breakpoint set attached to the Lookup Table block by accessing the first location in the array.

```
params.Breakpoints(1)
  BreakpointDataInterface with properties:
                   Type: [1×1 coder.descriptor.types.Type]
                    SID: 'demoModel:22'
         GraphicalName: 'n-D Lookup←Table'
            VariantInfo: [1×0 coder.descriptor.VariantInfo]
         Implementation: [1×0 coder.descriptor.DataImplementation]
                 Timing: [1×0 coder.descriptor.TimingInterface]
                   Unit: ''
                  Range: [1×1 coder.descriptor.Range]
         OperatingPoint: [1×1 coder.descriptor.DataInterface]
     SupportTunableSize: 0
        FixAxisMetadata: [1×1 coder.descriptor.FixAxisMetadata]
```
**4** The new coder.descriptor.FixAxisMetadata object gives you more information about whether the breakpoint set data is evenly spaced or not.

params.Breakpoints(1).FixAxisMetadata

The information is returned as a new coder.descriptor.NonEvenSpacingMetadata object that has these properties:

 NonEvenSpacingMetadata with properties: AllPoints: [1×3 Real Sequence]

# **Version History**

**Introduced in R2020b**

## **See Also**

```
coder.codedescriptor.CodeDescriptor | coder.descriptor.DataInterface |
coder.descriptor.FixAxisMetadata | coder.descriptor.BreakpointDataInterface |
coder.descriptor.EvenSpacingMetadata
```
# **isBreakpointDataInterface**

Determine whether object is a coder.descriptor.BreakpointDataInterface object

# **Syntax**

breakpointTableDataInterface = isBreakpointDataInterface(parameterObj)

# **Description**

breakpointTableDataInterface = isBreakpointDataInterface(parameterObj) returns a logical value indicating whether the object is a coder.descriptor.BreakpointDataInterface object or not.

# **Input Arguments**

**parameterObj — coder.descriptor.BreakpointDataInterface object** coder.descriptor.BreakpointDataInterface

coder.descriptor.BreakpointDataInterface object that represents a breakpoint set in the model.

Data Types: string

## **Output Arguments**

## **breakpointTableDataInterface — logical value**

1 | 0

Logical value indicating whether the object is a coder.descriptor.BreakpointDataInterface.

Data Types: logical

# **Examples**

## **Determine Breakpoint Data Interface Object**

This example shows how to determine if an object is coder.descriptor.BreakpointDataInterface object

### **Build a model**

Open and build a model that contains lookup table blocks.

```
open_system('ASAP2Demo');
rtwbuild('ASAP2Demo');
### Starting serial model reference code generation build.
### Successfully updated the model reference code generation target for: ASAP2DemoModelRef
### Starting build procedure for: ASAP2Demo
### Successful completion of build procedure for: ASAP2Demo
```
Build Summary Code generation targets built: Model **Action** Action **Rebuild Reason** ====================================================================================== ASAP2DemoModelRef Code generated and compiled. ASAP2DemoModelRef.c does not exist. Top model targets built: Model Action **Action** Rebuild Reason =========================================================================================== ASAP2Demo Code generated and compiled. Code generation information file does not exist. 2 of 2 models built (0 models already up to date) Build duration: 0h 0m 33.174s

### **Return properties of Lookup Table parameter**

Create a code descriptor object for the model.

codeDescObj = coder.getCodeDescriptor('ASAP2Demo');

Return properties of the Lookup Table parameter.

```
params = getDataInterfaces(codeDescObj,'Parameters');
```
The params variable is an array of coder.descriptor.DataInterface and coder.descriptor.LookupTableDataInterface objects.

Obtain the details of the breakpoint set attached to the model Lookup Table block by accessing the first location in the array.

```
parametersObj = params(6).Breakpoints(1);
```
Determine if the object stored in parameterObj variable is a coder.descriptor.BreakpointDataInterface object.

breakpointDataInterface = isBreakpointDataInterface(parameterObj)

```
breakpointDataInterface = logical
   1
```
The code generator returns a logical value of 1 if parameterObj is a coder.descriptor.BreakpointDataInterface object. Otherwise, the code generator returns a logical value of 0.

# **Version History**

**Introduced in R2020a**

## **See Also**

[isLookupTableDataInterface](#page-111-0) | [coder.descriptor.BreakpointDataInterface](#page-60-0)

# <span id="page-90-0"></span>**getAllDataInterfaceTypes**

**Class:** coder.codedescriptor.CodeDescriptor **Package:** coder.codedescriptor

Return data interface types

# **Syntax**

allDataInterfaceTypes = getAllDataInterfaceTypes(codeDescObj)

## **Description**

allDataInterfaceTypes = getAllDataInterfaceTypes(codeDescObj) returns a list of the data interface types. This list is not specific to any model.

# **Input Arguments**

### **codeDescObj — Code Descriptor object**

coder.codedescriptor.CodeDescriptor object

coder.codedescriptor.CodeDescriptor object for which you want to retrieve the information about generated code.

## **Output Arguments**

```
allDataInterfaceTypes — Data interface types available
```
cell array of character vectors

A list of available data interface types.

# **Examples**

Create a coder.codedescriptor.CodeDescriptor object for the required model that is built, then list the available data interface types.

**1** Build the model.

```
slbuild('rtwdemo_comments')
```
**2** Create a coder.codedescriptor.CodeDescriptor object for the required model.

```
codeDescObj = coder.getCodeDescriptor('rtwdemo_comments')
```
**3** Return a list of available data interface types.

```
allDataInterfaceTypes = getAllDataInterfaceTypes(codeDescObj)
```
allDataInterfaceTypes has these values:

```
 {'Inports' }
 {'Outports' }
 {'Parameters' }
```

```
 {'GlobalDataStores' }
 {'SharedLocalDataStores'}
 {'ExternalParameterObjects' }
 {'ModelParameters' }
 {'InternalData' }
```
Inports and Outports represent root-level inports and outports, not the inports and outports of subsystems.

Parameters includes all parameters in the model. ExternalParameterObjects and ModelParameters are subsets of Parameters. ModelParameters represents parameters that you define within a model, such as parameters in the model workspace. ExternalParameterObjects represents parameters that you define in the base workspace or in a data dictionary.

GlobalDataStores represents data stores that are defined by a signal object in the base workspace or in a data dictionary. SharedLocalDataStores represents Data Store Memory blocks that have the block parameter **Share across model instances** selected.

InternalData represents data elements that are internal to the model, such as block output signals, discrete block states, data stores, and zero-crossing signals.

For more information, see "C Code Generation Configuration for Model Interface Elements".

# **Version History**

**Introduced in R2018a**

## **See Also**

[coder.codedescriptor.CodeDescriptor](#page-58-0) | [coder.descriptor.DataInterface](#page-65-0) | [getDataInterfaceTypes](#page-98-0) | [getDataInterfaces](#page-96-0) | [getCodeDescriptor](#page-310-0)

## **Topics**

# <span id="page-92-0"></span>**getAllFunctionInterfaceTypes**

**Class:** coder.codedescriptor.CodeDescriptor **Package:** coder.codedescriptor

Return function interface types

## **Syntax**

allFunctionInterfaceTypes = getAllFunctionInterfaceTypes(codeDescObj)

## **Description**

allFunctionInterfaceTypes = getAllFunctionInterfaceTypes(codeDescObj) returns a list of the function interface types. The returned list is not specific to any model.

## **Input Arguments**

### **codeDescObj — Code Descriptor object**

coder.codedescriptor.CodeDescriptor object

coder.codedescriptor.CodeDescriptor object for which you want to retrieve the information about generated code.

## **Output Arguments**

### **allFunctionInterfaceTypes — Function interface types available**

cell array of character vectors

A list of the available function interface types.

## **Examples**

Create a coder.codedescriptor.CodeDescriptor object for the required model which is built, then list the available function interface types.

**1** Build the model.

slbuild('rtwdemo\_comments')

**2** Create a coder.codedescriptor.CodeDescriptor object for the required model.

codeDescObj = coder.getCodeDescriptor('rtwdemo\_comments')

**3** Return a list of available function interface types.

allFunctionInterfaceTypes = getAllFunctionInterfaceTypes(codeDescObj)

allFunctionInterfaceTypes has these values:

```
 {'Allocation'}
 {'Initialize'}
 {'Output' }
```

```
 {'Update' }
 {'Terminate' }
```
# **Version History**

**Introduced in R2018a**

# **See Also**

[coder.codedescriptor.CodeDescriptor](#page-58-0) | [getFunctionInterfaceTypes](#page-102-0) | [getFunctionInterfaces](#page-100-0) | [getCodeDescriptor](#page-310-0) | [coder.descriptor.FunctionInterface](#page-77-0)

## **Topics**

"Get Code Description of Generated Code" "Configure Generated C Function Interface for Model Entry-Point Functions"

# **getArrayLayout**

**Class:** coder.codedescriptor.CodeDescriptor **Package:** coder.codedescriptor

Return array layout of the generated code

# **Syntax**

arrayLayout = getArrayLayout(codeDescObj)

# **Description**

arrayLayout = getArrayLayout(codeDescObj) returns the array layout of the model for which the code is generated.

# **Input Arguments**

### **codeDescObj — Code Descriptor object**

coder.codedescriptor.CodeDescriptor object

coder.codedescriptor.CodeDescriptor object for which you want to retrieve the information about generated code.

## **Output Arguments**

### **arrayLayout — Array layout of the generated code**

character vectors

Array layout specified for the model by using the model configuration parameter **[Array layout](#page-841-0)** on [page 12-50.](#page-841-0)

# **Examples**

Create a coder.codedescriptor.CodeDescriptor object for the model that is built, then list the array layout of the generated code.

**1** Open a model.

rtwdemo\_comments

**2** Specify the model configuration parameter **Array layout** as Row-major. Alternatively, in the command window, use these commands:

```
set param('rtwdemo_comments', 'ArrayLayout', 'Row-major');
```
**3** Build the model.

```
slbuild('rtwdemo_comments')
```
**4** Create a coder.codedescriptor.CodeDescriptor object for the model.

codeDescObj = coder.getCodeDescriptor('rtwdemo\_comments')

**5** Return the array layout of the generated code.

arrayLayout = getArrayLayout(codeDescObj)

arrayLayout has this value:

'Row-major'

# **Version History**

**Introduced in R2018b**

## **See Also**

[coder.codedescriptor.CodeDescriptor](#page-58-0) | [getCodeDescriptor](#page-310-0)

## **Topics**

"Get Code Description of Generated Code" "Code Generation of Matrices and Arrays"

# <span id="page-96-0"></span>**getDataInterfaces**

**Class:** coder.codedescriptor.CodeDescriptor **Package:** coder.codedescriptor

Return information of the specified data interface

# **Syntax**

dataInterface = getDataInterfaces(codeDescObj, dataInterfaceName)

# **Description**

dataInterface = getDataInterfaces(codeDescObj, dataInterfaceName) returns the type of data, SID, graphical name, timing, implementation, and variant information on the data interface that dataInterfaceName specifies.

# **Input Arguments**

## **codeDescObj — Code Descriptor object**

coder.codedescriptor.CodeDescriptor object

coder.codedescriptor.CodeDescriptor object for which you want to retrieve the information about generated code.

### **dataInterfaceName — Name of data interface**

Inports | Outports | Parameters | GlobalDataStores | SharedLocalDataStores | ExternalParameterObjects | ModelParameters | InternalData

dataInterfaceName specifies the name of a data interface. To get a list of all the data interfaces in the generated code, call getDataInterfaceTypes().

Data Types: string

# **Output Arguments**

### **dataInterface — coder.descriptor.DataInterface object with properties of specified data interface type**

coder.descriptor.DataInterface object | array of coder.descriptor.DataInterface objects

The [coder.descriptor.DataInterface](#page-65-0) object describes information about the specified data interface such as type of data, SID, graphical name, timing, implementation, and variant information.

# **Examples**

**1** Build the model.

slbuild('rtwdemo\_comments')

**2** Create a coder.codedescriptor.CodeDescriptor object for the required model.

codeDescObj = coder.getCodeDescriptor('rtwdemo\_comments') **3** Return a list of all data interface types in the generated code.

dataInterfaceTypes = getDataInterfaceTypes(codeDescObj)

dataInterfaceTypes has these values:

```
 {'Inports' }
 {'Outports' }
 {'Parameters' }
 {'ExternalParameterObjects'}
 {'InternalData' }
```
**4** Return properties of Inport blocks in the generated code.

```
dataInterface = getDataInterfaces(codeDescObj, 'Inports')
```
dataInterface is an array of coder.descriptor.DataInterface objects. Obtain the details of the first Inport block of the model by accessing the first location in the array.

```
dataInterface(1)
```
The first coder.descriptor.DataInterface object with properties is returned.

```
 Type: [1×1 coder.descriptor.types.Type]
            SID: 'rtwdemo_comments:99'
  GraphicalName: 'In1'
    VariantInfo: [1×0 coder.descriptor.VariantInfo]
 Implementation: [1×1 coder.descriptor.DataImplementation]
         Timing: [1×1 coder.descriptor.TimingInterface]
           Unit: ''
          Range: [1×0 coder.descriptor.Range]
```
# **Version History**

**Introduced in R2018a**

## **See Also**

[coder.codedescriptor.CodeDescriptor](#page-58-0) | [getAllDataInterfaceTypes](#page-90-0) | [getDataInterfaceTypes](#page-98-0) | [coder.descriptor.DataInterface](#page-65-0)

### **Topics**

# <span id="page-98-0"></span>**getDataInterfaceTypes**

**Class:** coder.codedescriptor.CodeDescriptor **Package:** coder.codedescriptor

Return data interface types in the generated code

# **Syntax**

dataInterfaceTypes = getDataInterfaceTypes(codeDescObj)

## **Description**

dataInterfaceTypes = getDataInterfaceTypes(codeDescObj) returns a list of the data interface types in the generated code. To get a list of the available data interfaces, call getAllDataInterfaceTypes().

## **Input Arguments**

### **codeDescObj — Code Descriptor object**

coder.codedescriptor.CodeDescriptor object

coder.codedescriptor.CodeDescriptor object for which you want to retrieve the information about generated code.

## **Output Arguments**

### **dataInterfaceTypes — Data interface types in the generated code**

cell array of character vectors

A list of the data interface types in the generated code.

## **Examples**

**1** Build the model.

slbuild('rtwdemo\_counter')

**2** Create a coder.codedescriptor.CodeDescriptor object for the required model.

codeDescObj = coder.getCodeDescriptor('rtwdemo\_counter') **3** Return a list of data interface types in the generated code.

```
dataInterfaceTypes = getDataInterfaceTypes(codeDescObj)
```
dataInterfaceTypes has these values for model rtwdemo\_counter:

```
 {'Inports' }
 {'Outports' }
 {'InternalData' }
```
# **Version History**

**Introduced in R2018a**

## **See Also**

[coder.codedescriptor.CodeDescriptor](#page-58-0) | [getAllDataInterfaceTypes](#page-90-0) | [getDataInterfaces](#page-96-0) | [getCodeDescriptor](#page-310-0)

## **Topics**

# <span id="page-100-0"></span>**getFunctionInterfaces**

**Class:** coder.codedescriptor.CodeDescriptor **Package:** coder.codedescriptor

Return information of the specified function interface

# **Syntax**

functionInterface = getFunctionInterfaces(codeDescObj, functionInterfaceName)

# **Description**

functionInterface = getFunctionInterfaces(codeDescObj, functionInterfaceName) returns the function prototype, input arguments, return arguments, variant conditions, and timing information of the function interface that functionInterfaceName specifies.

# **Input Arguments**

### **codeDescObj — Code Descriptor object**

coder.codedescriptor.CodeDescriptor object

coder.codedescriptor.CodeDescriptor object for which you want to retrieve the information about generated code.

# **functionInterfaceName — Name of function interface**

Allocation | Initialize | Output | Update | Terminate

functionInterfaceName specifies the name of a function interface. A list of all the function interfaces in the generated code is returned by getFunctionInterfaceTypes().

Data Types: string

# **Output Arguments**

### **functionInterface — coder.descriptor.FunctionInterface object with properties of specified function interface type**

coder.descriptor.FunctionInterface object | array of coder.descriptor.FunctionInterface objects

The coder.descriptor.FunctionInterface object describes information about the specified function interface such as function prototype, input arguments, return arguments, variant conditions, and timing information.

# **Examples**

**1** Build the model.

slbuild('rtwdemo\_comments')

**2** Create a coder.codedescriptor.CodeDescriptor object for the required model.

- codeDescObj = coder.getCodeDescriptor('rtwdemo\_comments')
- **3** Return a list of all function interface types in the generated code.

functionInterfaceTypes = getFunctionInterfaceTypes(codeDescObj)

These are the function interface types in the generated code of model rtwdemo\_comments:

```
 {'Initialize'}
 {'Output' }
```
**4** Return properties of a specified function interface in the generated code.

functionInterface = getFunctionInterfaces(codeDescObj, 'Output')

functionInterface is a coder.descriptor.FunctionInterface object.

```
 Prototype: [1×1 coder.descriptor.types.Prototype]
 ActualReturn: [0×0 coder.descriptor.DataInterface]
 VariantInfo: [0×0 coder.descriptor.VariantInfo]
       Timing: [1×1 coder.descriptor.TimingInterface]
   ActualArgs: [1x0 coder.descriptor.DataInterface List]
```
# **Version History**

**Introduced in R2018a**

## **See Also**

[coder.codedescriptor.CodeDescriptor](#page-58-0) | [getAllFunctionInterfaceTypes](#page-92-0) | [getFunctionInterfaceTypes](#page-102-0) | [coder.descriptor.FunctionInterface](#page-77-0)

## **Topics**

# <span id="page-102-0"></span>**getFunctionInterfaceTypes**

**Class:** coder.codedescriptor.CodeDescriptor **Package:** coder.codedescriptor

Return function interface types in the generated code

# **Syntax**

functionInterfaceTypes = getFunctionInterfaceTypes(codeDescObj)

# **Description**

functionInterfaceTypes = getFunctionInterfaceTypes(codeDescObj) returns a list of the function interface types in the generated code. To get a list of the available function interfaces, call getAllFunctionInterfaceTypes().

## **Input Arguments**

### **codeDescObj — Code Descriptor object**

coder.codedescriptor.CodeDescriptor object

coder.codedescriptor.CodeDescriptor object for which you want to retrieve the information about generated code.

# **Output Arguments**

**functionInterfaceTypes — Function interface types in the generated code**

```
cell array of character vectors
```
A list of the data interface types in the generated code.

# **Examples**

**1** Build the model.

```
slbuild('rtwdemo_counter')
```
2 Create a coder.codedescriptor.CodeDescriptor object for the required model.

codeDescObj = coder.getCodeDescriptor('rtwdemo\_counter')

**3** Return a list of function interface types in the generated code.

```
functionInterfaceTypes = getFunctionInterfaceTypes(codeDescObj)
```
functionInterfaceTypes has these values for model rtwdemo\_counter:

```
 {'Initialize'}
 {'Output' }
```
# **Version History**

**Introduced in R2018a**

## **See Also**

[coder.codedescriptor.CodeDescriptor](#page-58-0) | [getAllFunctionInterfaceTypes](#page-92-0) | [getFunctionInterfaces](#page-100-0) | [getCodeDescriptor](#page-310-0)

## **Topics**

# <span id="page-104-0"></span>**getReferencedModelCodeDescriptor**

**Class:** coder.codedescriptor.CodeDescriptor **Package:** coder.codedescriptor

Return coder.codedescriptor.CodeDescriptor object for the specified referenced model

## **Syntax**

```
refCodeDescriptor = getReferencedModelCodeDescriptor(codeDescObj, 
refModelName)
```
# **Description**

refCodeDescriptor = getReferencedModelCodeDescriptor(codeDescObj, refModelName) returns the coder.codedescriptor.CodeDescriptor object for the referenced model specified in refModelName.

## **Input Arguments**

### **codeDescObj — Code Descriptor object**

coder.codedescriptor.CodeDescriptor object

coder.codedescriptor.CodeDescriptor object for which you want to retrieve the information about generated code.

### **refModelName — Name of referenced model**

string

refModelName can take any name from the list of referenced models returned by getReferencedModelNames().

# **Output Arguments**

**refCodeDescriptor — coder.codedescriptor.CodeDescriptor object for the specified referenced model**

coder.codedescriptor.CodeDescriptor object

coder.codedescriptor.CodeDescriptor object for the specified referenced model.

## **Examples**

**1** Build the model.

slbuild('rtwdemo\_async\_mdlreftop')

**2** Create a coder.codedescriptor.CodeDescriptor object for the required model.

codeDescObj = coder.getCodeDescriptor('rtwdemo\_async\_mdlreftop')

**3** Return a list of referenced models.

```
refModels = getReferencedModelNames(codeDescObj)
```
refModels contains the list of referenced models for rtwdemo\_async\_mdlreftop.

{'rtwdemo\_async\_mdlrefbot'}

Obtain the coder.codedescriptor.CodeDescriptor object for any of the referenced models.

refCodeDescriptorObj = getReferencedModelCodeDescriptor(codeDescObj, 'rtwdemo\_async\_mdlrefbot')

refCodeDescriptorObj is the coder.codedescriptor.CodeDescriptor object for rtwdemo\_async\_mdlrefbot model.

ModelName: 'rtwdemo\_async\_mdlrefbot' BuildDir: 'C:\Users\Desktop\Work\slprj\tornado\rtwdemo\_async\_mdlrefbot'

# **Version History**

**Introduced in R2018a**

## **See Also**

[coder.codedescriptor.CodeDescriptor](#page-58-0) | [getReferencedModelNames](#page-106-0) | [getCodeDescriptor](#page-310-0)

### **Topics**

# <span id="page-106-0"></span>**getReferencedModelNames**

**Class:** coder.codedescriptor.CodeDescriptor **Package:** coder.codedescriptor

Return names of the referenced models

# **Syntax**

refModels = getReferencedModelNames(codeDescObj)

# **Description**

refModels = getReferencedModelNames(codeDescObj) returns a list of referenced models for a coder.codedescriptor.CodeDescriptor object. The list includes only the models that the CodeDescriptor object directly references. For example, if model1 references model2 and model2 references model3, then running getReferencedModelNames from the model1 CodeDescriptor object returns only model2, not model3.

# **Input Arguments**

### **codeDescObj — Code Descriptor object**

coder.codedescriptor.CodeDescriptor object

coder.codedescriptor.CodeDescriptor object for which you want to retrieve the information about generated code.

# **Output Arguments**

## **refModels — Names of referenced models**

cell array of character vectors

A list of referenced models.

# **Examples**

**1** Build the model.

slbuild('rtwdemo\_async\_mdlreftop')

2 Create a coder.codedescriptor.CodeDescriptor object for the required model.

codeDescObj = coder.getCodeDescriptor('rtwdemo\_async\_mdlreftop')

**3** Return a list of referenced models.

refModels = getReferencedModelNames(codeDescObj)

refModels has the list of referenced models.

```
{'rtwdemo_async_mdlrefbot'}
```
# **Version History**

**Introduced in R2018a**

# **See Also**

[coder.codedescriptor.CodeDescriptor](#page-58-0) | [getReferencedModelCodeDescriptor](#page-104-0)

## **Topics**
# **getAllParameters**

Return all associated coder.descriptor.LookupTableDataInterface and coder.descriptor.BreakpointDataInterface objects

### **Syntax**

dataInterface = getAllParameters(parameterObj)

### **Description**

```
dataInterface = getAllParameters(parameterObj) returns all associated
coder.descriptor.LookupTableDataInterface and
coder.descriptor.BreakpointDataInterface objects.
```
### **Input Arguments**

**parameterObj — coder.descriptor.LookupTableDataInterface object** coder.descriptor.LookupTableDataInterface object

The coder.descriptor.LookupTableDataInterface object that represents a Lookup Table block in the model.

Data Types: string

### **Output Arguments**

**dataInterface — array of coder.descriptor.LookupTableDataInterface and/or coder.descriptor.BreakpointDataInterface objects** coder.descriptor.LookupTableDataInterface object | array of coder.descriptor.LookupTableDataInterface and/or

coder.descriptor.BreakpointDataInterface objects

The coder.descriptor.LookupTableDataInterface object represents a Lookup Table block in the model. The coder.descriptor.BreakpointDataInterface object represents the breakpoint set data associated with the Lookup Table block.

### **Examples**

#### **Get All Lookup Table Data Interface and Breakpoint Data Interface Objects**

This example shows how to retrieve all the lookup table data interface and breakpoint data interface objects from a model.

#### **Build a model**

Open and build a model that contains lookup table blocks.

```
open_system('ASAP2Demo');
rtwbuild('ASAP2Demo');
```
### Starting serial model reference code generation build. ### Successfully updated the model reference code generation target for: ASAP2DemoModelRef ### Starting build procedure for: ASAP2Demo ### Successful completion of build procedure for: ASAP2Demo Build Summary Code generation targets built: Model **Action** Action **Rebuild Reason** ====================================================================================== ASAP2DemoModelRef Code generated and compiled. ASAP2DemoModelRef.c does not exist. Top model targets built: Model Action **Action** Rebuild Reason =========================================================================================== ASAP2Demo Code generated and compiled. Code generation information file does not exist. 2 of 2 models built (0 models already up to date) Build duration: 0h 0m 24.021s Create a code descriptor object for the model. codeDescObj = coder.getCodeDescriptor('ASAP2Demo'); Return properties of the Lookup Table parameter. params = getDataInterfaces(codeDescObj,'Parameters'); The params variable is an array of coder.descriptor.DataInterface and coder.descriptor.LookupTableDataInterface objects. Obtain the details of the model Lookup Table block by accessing the sixth location in the array.  $parameterObj = params(6)$ parameterObj = LookupTableDataInterface with properties:

```
 Type: [1x1 coder.descriptor.types.Type]
                     SID: 'ASAP2Demo:12'
           GraphicalName: 'tabledata'
             VariantInfo: [1x0 coder.descriptor.VariantInfo]
          Implementation: [1x1 coder.descriptor.DataImplementation]
                  Timing: [1x0 coder.descriptor.TimingInterface]
                    Unit: 'rpm'
                   Range: [1x1 coder.descriptor.Range]
      SupportTunableSize: 0
 BreakpointSpecification: 'Explicit values'
                  Output: [1x1 coder.descriptor.DataInterface]
             Breakpoints: [1x2 coder.descriptor.BreakpointDataInterface Sequence]
```
#### Retrieve all the associated coder.descriptor.LookupTableDataInterface and

#### dataInterface = getAllParameters(parameterObj)

```
dataInterface = 
  1x3 heterogeneous DataInterface (LookupTableDataInterface, BreakpointDataInterface) array with
```
 Type SID GraphicalName VariantInfo Implementation Timing Unit Range

# **Version History**

**Introduced in R2020a**

### **See Also**

coder.descriptor.LookupTableDataInterface (Embedded Coder) | coder.descriptor.BreakpointDataInterface (Embedded Coder) | coder.descriptor.DataInterface (Embedded Coder)

# **isLookupTableDataInterface**

Determine whether object is a coder.descriptor.LookupTableDataInterface object

## **Syntax**

lookupTableDataInterface = isLookupTableDataInterface(parameterObj)

## **Description**

lookupTableDataInterface = isLookupTableDataInterface(parameterObj) returns a logical value indicating whether the object is a coder.descriptor.LookupTableDataInterface object.

### **Input Arguments**

**parameterObj — coder.descriptor.LookupTableDataInterface object** coder.descriptor.LookupTableDataInterface object

coder.descriptor.LookupTableDataInterface object that represents a Lookup Table block in the model.

Data Types: string

## **Output Arguments**

**lookupTableDataInterface — logical value**

1 | 0

Logical value indicating whether the object is a coder.descriptor.LookupTableDataInterface.

Data Types: logical

## **Examples**

### **Determine Lookup Table Data Interface Object**

This example shows how to determine if an object is coder.descriptor.LookupTableDataInterface object

### **Build a model**

Open and build a model that contains lookup table blocks.

```
open_system('ASAP2Demo');
rtwbuild('ASAP2Demo');
```
### Starting serial model reference code generation build. ### Successfully updated the model reference code generation target for: ASAP2DemoModelRef

### Starting build procedure for: ASAP2Demo ### Successful completion of build procedure for: ASAP2Demo Build Summary Code generation targets built: Model **Action** Action Rebuild Reason ====================================================================================== ASAP2DemoModelRef Code generated and compiled. ASAP2DemoModelRef.c does not exist. Top model targets built: Model Action **Action** Rebuild Reason =========================================================================================== ASAP2Demo Code generated and compiled. Code generation information file does not exist. 2 of 2 models built (0 models already up to date)

Build duration: 0h 0m 26.025s

#### **Return properties of Lookup Table parameter**

Create a code descriptor object for the model.

```
codeDescObj = coder.getCodeDescriptor('ASAP2Demo');
```
Return properties of the Lookup Table parameter.

```
params = getDataInterfaces(codeDescObj,'Parameters');
```
The params variable is an array of coder.descriptor.DataInterface and coder.descriptor.LookupTableDataInterface objects. The model ASAP2Demo contains three Lookup Table blocks. Only two of them have tunable breakpoint set data. The code generator creates only two corresponding coder.descriptor.LookupTableDataInterface objects.

Obtain the details of the Standard\_Axis block by accessing the sixth location in the array.

```
parameterObj = params(6);
```
Determine if the object stored in parameterObj variable is a coder.descriptor.LookupTableDataInterface object.

lookupTableDataInterface = isLookupTableDataInterface(parameterObj)

```
lookupTableDataInterface = logical
   1
```
The code generator returns a logical value of 1 if parameterObj is a coder.descriptor.LookupTableDataInterface object. Otherwise, the code generator returns a logical value of 0.

# **Version History**

**Introduced in R2020a**

## **See Also**

coder.descriptor.LookupTableDataInterface (Embedded Coder) | isBreakpointDataInterface (Embedded Coder)

# <span id="page-114-0"></span>**coder.mapping.api.CodeMapping**

Model data and function interface configuration for C code generation

# **Description**

A code mappings object and related functions enable you to configure C code generation for data of a Simulink model. For model data elements, code mappings associate data elements with configurations that consist of a storage class and storage class properties. Reduce the effort of preparing a model for C code generation by specifying default configurations for categories of data elements across a model. Override default configurations by configuring data elementsindividually. For smaller models, you can choose to configure each data elementindividually.

# **Creation**

When you select a code generation app from the Apps tab in the Simulink Editor, such as the **Simulink Coder** or **Embedded Coder** app, the app creates a coder.mapping.api.CodeMapping object if code mappings do not already exist. The app creates code mappings based on code customization settings stored in the model active configuration set object. The configuration set object can specify memory sections for data and functions.

Create a coder.mapping.api.CodeMapping object programmatically by calling the function coder.mapping.utils.create.

## **Object Functions**

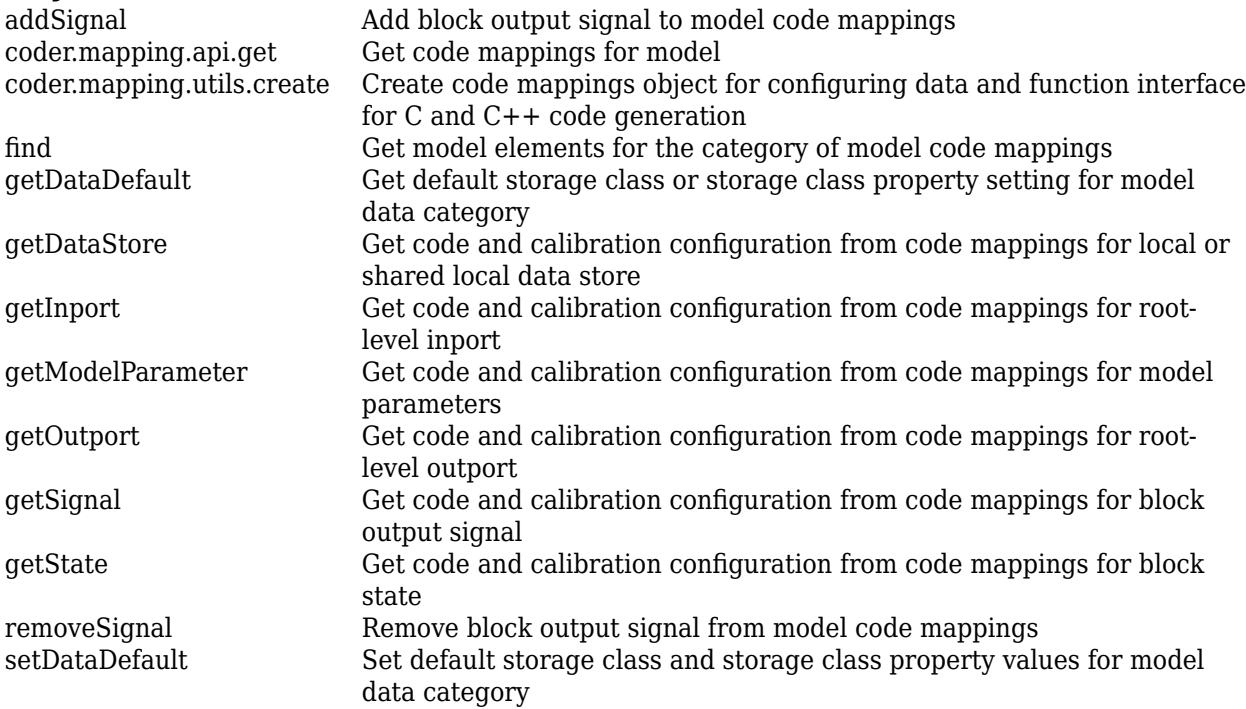

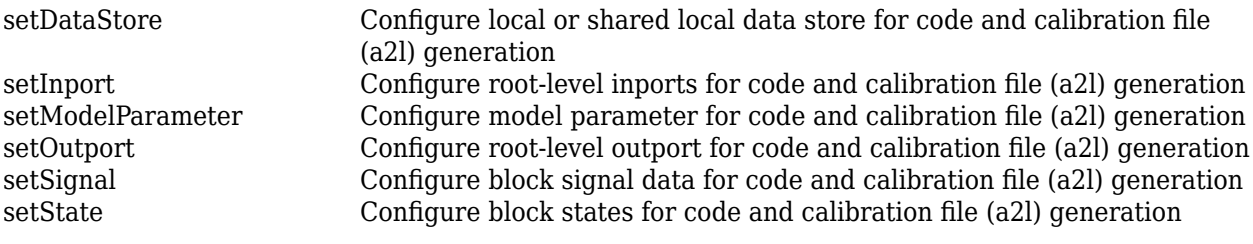

### **Examples**

#### **Create Environment to Configure Code Mappings for Model**

For model myConfigModel, create the environment for configuring model data and functions for code generation. After calling this function, use calls to other functions listed under Object Functions to configure aspects of code generation for model interface elements.

```
coder.mapping.utils.create('myConfigModel');
```
# **Version History**

**Introduced in R2020b**

### **R2023a: Automatic Code Suggestions and Completions**

Starting in R2023a, tab completion is available for function names and arguments and for object properties. After you enter the first few characters of a function, input argument, or object property, press the **Tab** key to let MATLAB® automatically complete the typing. MATLAB adds the remaining characters of the function, argument, or parameter. If you did not enter anything or if there are multiple options that begin with the characters you entered, MATLAB opens a list of available alternatives you can choose from. To learn more about tab completion, see Code Suggestions and Completions.

### **See Also**

[coder.mapping.api.get](#page-122-0) | [coder.mapping.utils.create](#page-180-0) | [coder.mapping.api.CoderDictionary](#page-182-0) | coder.mapping.api.CodeMappingCPP

### **Topics**

"C Code Generation Configuration for Model Interface Elements" "Programmatically Configure C++ Interface" (Embedded Coder) "Service Interfaces" (Embedded Coder)

# <span id="page-116-0"></span>**addSignal**

Add block output signal to model code mappings

## **Syntax**

```
addSignal(myCodeMappingObj,portHandle)
addSignal(myCodeMappingObj,portHandle,Name,Value)
```
## **Description**

addSignal(myCodeMappingObj,portHandle) adds signals specified by the block output port handles to the specified model code mappings.

This function does not apply to signals that originate from root-level Inport blocks.

addSignal(myCodeMappingObj,portHandle,Name,Value) adds signals specified by the block output port handles to the model code mappings. It configures the storage class and values of storage class properties that the code generator uses to produce C code for the signal data. For models with an attached Embedded Coder Dictionary that defines a service interface configuration, you can also configure measurement interface properties.

## **Examples**

### **Add Block Output Signals to Model Code Mappings**

For model myConfigModel, add the output signals of lookup table blocks Table1D and Table2D to the model code mappings. After creating the object cm by calling function coder.mapping.api.get, get handles to the output ports for lookup table blocks. Add the output signals to the code mappings with a call to addSignal.

```
cm = coder.mapping.api.get('myConfigModel');
lut1D_ports = get_param('myConfigModel/Table1D','PortHandles');
lut2D_ports = get_param('myConfigModel/Table2D','PortHandles');
lut1D_outPort = lut1D_ports.Outport;
lut2D_outPort = lut2D_ports.Outport;
addSignal(cm,[lut1D_outPort,lut2D_outPort]);
```
### **Add Block Output Signals to Model Code Mappings and Configure Storage Class for Signals**

For model myConfigModel, add the output signals of lookup table blocks Table1D and Table2D to the model code mappings. After creating the object cm by calling function coder.mapping.api.get, get handles to the output ports for lookup table blocks. Add the output signals to the code mappings and set the storage class for the signals to ExportedGlobal with a call to addSignal.

```
cm = coder.mapping.api.get('myConfigModel');
lut1D_ports = get_param('myConfigModel/Table1D','PortHandles');
lut2D_ports = get_param('myConfigModel/Table2D','PortHandles');
lut1D_outPort = lut1D_ports.Outport;
```

```
lut2D_outPort = lut2D_ports.Outport;
addSignal(cm,[lut1D_outPort,lut2D_outPort],'StorageClass','ExportedGlobal');
```
### **Input Arguments**

**myCodeMappingObj — Code mapping object**

CodeMapping object

Code mapping object (model code mappings) returned by a call to function coder.mapping.api.get.

Example: myCM

#### **portHandle — Output port handle of signal source block**

port handle | array of port handles

Signal to add to the code mappings, specified as a handle of an output port of the source block of the signal. To specify multiple port handles, use an array.

Example: portHandle

Data Types: port handle | array

#### **Name-Value Pair Arguments**

Specify comma-separated pairs of Name, Value arguments. Name is the argument name and Value is the corresponding value. Name must appear inside quotes. You can specify several name and value pair arguments as Name1, Value1,..., NameN, ValueN. The order of the name and value pair arguments does not matter.

Example: 'StorageClass' 'ExportedGlobal'

#### **StorageClass — Name of storage class**

Auto | Dictionary default | ExportedGlobal | ImportedExtern | ImportedExternPointer | Model default

Storage class to set for the specified signals. The name of a predefined storage class or a storage class that is defined in the Embedded Coder Dictionary associated with the model. See "Configure Signal Data for C Code Generation"

#### **Identifier — Name of variable**

character vector | string scalar

Name for the variable that represents the signal data in the generated code.

Data Types: char | string

# **Version History**

**Introduced in R2020b**

### **See Also**

[coder.mapping.api.CodeMapping](#page-114-0) | [coder.mapping.api.get](#page-122-0) | [find](#page-119-0) | [getDataDefault](#page-125-0) | [getSignal](#page-145-0) | [removeSignal](#page-151-0) | [setDataDefault](#page-153-0) | [setSignal](#page-173-0)

#### **Topics**

"Configure Signal Data for C Code Generation"

"C Code Generation Configuration for Model Interface Elements"

# <span id="page-119-0"></span>**find**

**Package:** coder.mapping.api

Get model elements for the category of model code mappings

## **Syntax**

```
modelElementsFound= find(myCodeMappingObj,category)
modelElementsFound= find(myCodeMappingObj,category,Name,Value)
```
## **Description**

modelElementsFound= find(myCodeMappingObj,category) returns the elements in the model code mappings of the specified category as an array of objects.

modelElementsFound= find(myCodeMappingObj,category,Name,Value) returns the elements in the model code mappings of the specified category that match specified property and value criteria.

### **Examples**

#### **Find Model Parameters in Code Mappings**

In the model code mappings for model myConfigModel, find model workspace parameters.

```
cm = coder.mapping.api.get('myConfigModel');
modelParams = find(cm,'ModelParameters');
```
#### **Find Inport Blocks That Have Storage Class Set to Auto**

For model myConfigModel, find Inport blocks that have storage class set to Auto. For each Inport block found, change the storage class setting to Model default.

```
cm = coder.mapping.api.get('myConfigModel');
inportBlkHandles = find(cm,'Inports','StorageClass','Auto');
setInport(cm,inportBlkHandles,'StorageClass','Model default');
```
### **Input Arguments**

**myCodeMappingObj — Code mapping object**

CodeMapping object

Code mapping object returned by a call to function coder.mapping.api.get.

Example: myCM

#### **category — Model element category**

DataStores | DataTransfers | Inports | ModelParameters | ModelParameterArguments | Outports | Signals | States

#### Category of model elements that you search for in the model code mappings.

Example: 'Inports'

#### **Name-Value Pair Arguments**

Specify optional comma-separated pairs of Name, Value arguments. Name is the argument name and Value is the corresponding value. Name must appear inside quotes. You can specify several name and value pair arguments as Name1, Value1, ..., NameN, ValueN. The order of the name and value pair arguments does not matter.

Example: 'Identifier', 'mp table1'

#### **Data Interfaces**

#### **StorageClass — Name of storage class**

```
Auto | Dictionary default | ExportedGlobal | ImportedExtern | ImportedExternPointer
| Model default
```
Data element storage class to include in code mappings search criteria. The name of a predefined storage class or storage class that is defined in the Embedded Coder Dictionary associated with the model. Values that you can specify vary depending on the category that you specify.

#### **Identifier — Code identifier**

character vector | string scalar

Name that the code generator uses to identify a data element in generated code. Applies to storage classes other than Auto.

Data Types: char | string

### **Output Arguments**

#### **modelElementsFound — Model elements found**

array | string vector

Model elements found, returned as an array or string vector of objects. Each object identifies a model element of the specified category. If you specify additional search criteria, the array or string vector includes objects for model elements of the specified category that meet the additional search criteria. The object returned for an element depends on the category that you specify.

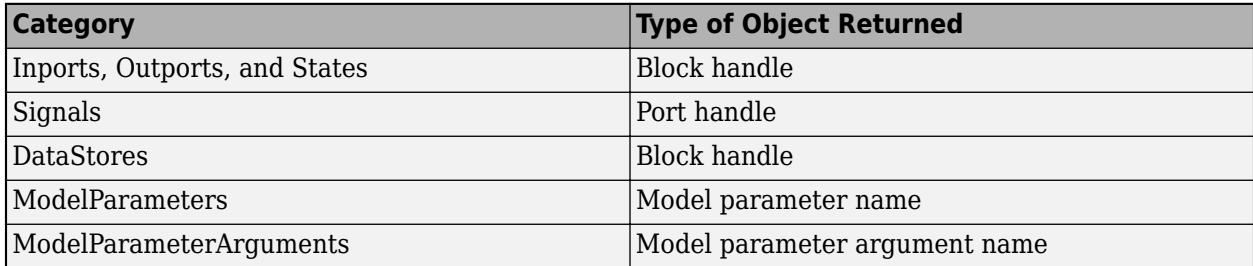

# **Version History**

**Introduced in R2020b**

#### **R2022b: Model parameters and parameter arguments returned separately by find function** *Behavior changed in R2022b*

The find function now returns model parameter arguments separately from model parameters.

Starting in R2022b, to return all elements in the model code mappings that are model parameter arguments, enter the following.

```
cm = coder.mapping.api.get('myConfigModel');
modelParamArgs = find(cm,'ModelParameterArguments');
```
To return all elements in the model code mappings that are model parameters, enter the following.

```
cm = coder.mapping.api.get('myConfigModel');
modelParams = find(cm, ModelParameters');
```
In previous releases, specifying ModelParameters as the category argument returned both model parameters and model parameter arguments.

### **See Also**

[coder.mapping.api.get](#page-122-0)

#### **Topics**

"C Code Generation Configuration for Model Interface Elements"

# <span id="page-122-0"></span>**coder.mapping.api.get**

Get code mappings for model

## **Syntax**

```
myCodeMappingObj = coder.mapping.api.get(model)
myCodeMappingObj = coder.mapping.api.get(dictionary)
myCodeMappingObj = coder.mapping.api.get(model,codeMappingType)
```
### **Description**

 $myCodeMappingObj = coder.mapping$ **.gpi.get(model)** $returns the active code mappings for$ the specified model as object myCodeMappingObj. Code mappings associate model data elements with configurations for code generation. If a model has multiple code mappings, the active code mappings are the mappings associated with the active system target file.

If code mappings do not exist, Simulink returns an error. Simulink creates a code mappings object when you open a model in a coder app. If you have not opened a model in a coder app, you can create a code mappings object with a call to coder.mapping.util.create.

myCodeMappingObj = coder.mapping.api.get(dictionary) returns the active code mappings for the specified dictionary as object myCodeMappingObj. Code mappings associate data elements in the data dictionary with configurations for code generation.

If code mappings do not exist, Simulink returns an error. Simulink creates a code mappings object when you open a model in a coder app. If you have not opened a model in a coder app, you can create a code mappings object with a call to coder.mapping.util.create.

myCodeMappingObj = coder.mapping.api.get(model,codeMappingType) returns the code mappings for your model that correspond to the specified code mapping type as object myCodeMappingObj. Code mappings enable you to associate a model with code generation configurations for C rapid prototyping (Simulink Coder and C language) and C production (Embedded Coder<sup>®</sup> and C language) platforms. The code mappings type specifies your platform of interest. If a code mapping of the specified type does not exist, Simulink returns an error.

### **Examples**

#### **Get Code Mappings for Model**

For model myConfigModel, return the code mappings to object myCodeMappingObj. Specify the returned object as the first argument in subsequent calls to other code mappings API functions. This example specifies the returned object in a call to getInport.

```
myCodeMappingObj = coder.mapping.api.get('myConfigModel');
myInput = getInport(myCodeMappingObj, 'In1', 'myConfigModel');
```
#### **Create and Get Code Mappings for Model**

In this example, for model myConfigModel, create the code mappings object myCodeMappingObj by calling coder.mapping.util.create. Then, return the object with a call to coder.mapping.api.get. This example specifies the returned object in a call to getInport.

```
myCodeMappingObj = coder.mapping.utils.create('myConfigModel');
cm = coder.mapping.api.get(myCodeMappingObj);
myInput = getInport(cm, 'In1', 'myConfigModel');
```
#### **Get Simulink Coder C Code Mappings for Model**

For model myConfigModel, return the Simulink Coder C language code mappings to object mySCCodeMappingObj. Specify the returned object as the first argument in subsequent calls to other code mappings API functions. This example specifies the returned object in a call to getInport.

```
mySCCodeMappingObj = coder.mapping.api.get('myConfigModel','SimulinkCoderC');
myInput = getInport(mySCCodeMappingObj, 'In1', 'myConfigModel');
```
### **Input Arguments**

#### **model — Name of model**

handle | character vector | string scalar

Model for which to return code mappings object, specified as a handle or a character vector or string scalar representing the model name. The model must be loaded (for example, by using load system) or open. Omit the .slx file extension.

Example: 'myConfigModel'

Data Types: char | string | model handle

#### **dictionary — Name of data dictionary**

character vector | string scalar

Data dictionary for which to return code mappings object, specified as a character vector or string scalar representing the dictionary name.

Example: 'exCodeDefs.sldd'

Data Types: char | string

#### **codeMappingType — Type of code mapping**

SimulinkCoderC | EmbeddedCoderC | EmbeddedCoderCPP

The type of code mappings to return for the specified model or dictionary. Code mappings enable you to associate a model with code generation configurations for C rapid prototyping (Simulink Coder and C language) and C and C++ production (Embedded Coder and C and C++ language) platforms. The code mappings type specifies your platform of interest, SimulinkCoderC, EmbeddedCoderC, or EmbeddedCoderCPP. If a code mapping of the specified type does not exist, Simulink returns an error.

Example: 'SimulinkCoderC'

## **Output Arguments**

### **myCodeMappingObj — Code mapping object**

CodeMapping object | CodeMappingCPP object | CoderDictionary object

The model or dictionary code mappings, returned as a CodeMapping object, a CodeMappingCPP object, or a CoderDictionary object.

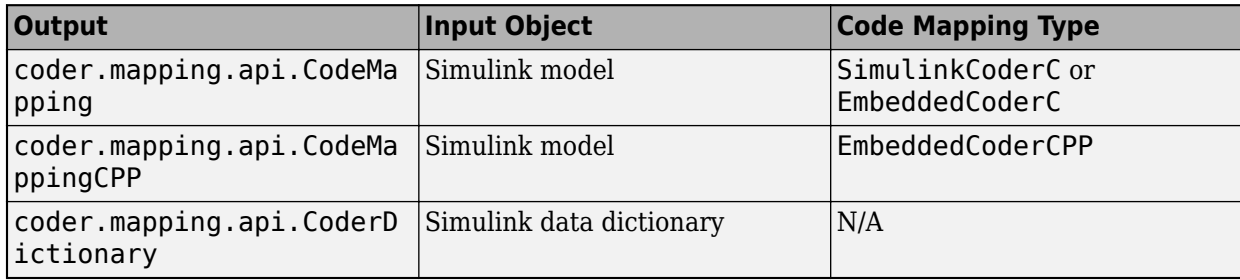

# **Version History**

**Introduced in R2020b**

### **See Also**

[coder.mapping.api.CodeMapping](#page-114-0) | [coder.mapping.utils.create](#page-180-0) | [coder.mapping.api.CoderDictionary](#page-182-0) | coder.mapping.api.CodeMappingCPP

### **Topics**

"C Code Generation Configuration for Model Interface Elements" "Programmatically Configure C++ Interface" (Embedded Coder)

# <span id="page-125-0"></span>**getDataDefault**

Get default storage class or storage class property setting for model data category

## **Syntax**

propertyValue = getDataDefault(myCodeMappingObj,category,property)

### **Description**

propertyValue = getDataDefault(myCodeMappingObj,category,property) returns the value from the code mappings of the specified property for the specified data category.

You cannot specify default data interfaces for models with an attached Embedded Coder Dictionary that defines a service interface configuration.

### **Examples**

### **Get Default Storage Class Setting for Root-Level Inports**

From the model code mappings for model myConfigModel, get the default storage class setting for root-level inports.

```
cm = coder.mapping.api.get('myConfigModel');
defaultStorageClass = getDataDefault(cm,'Inports','StorageClass');
```
### **Input Arguments**

#### **myCodeMappingObj — Code mapping object**

CodeMapping object

Code mapping object (model code mappings) returned by a call to function coder.mapping.api.get.

Example: myCM

#### **category — Model data element category**

```
ExternalParameterObjects | GlobalDataStores | Inports | InternalData |
ModelParameters | Outports | SharedLocalDataStores
```
Category of model data elements that you return a property value for.

Example: 'Inports'

#### **property — Code mapping property value to return**

StorageClass | Identifier

Code mapping property that you return a value for. Specify one of these property names.

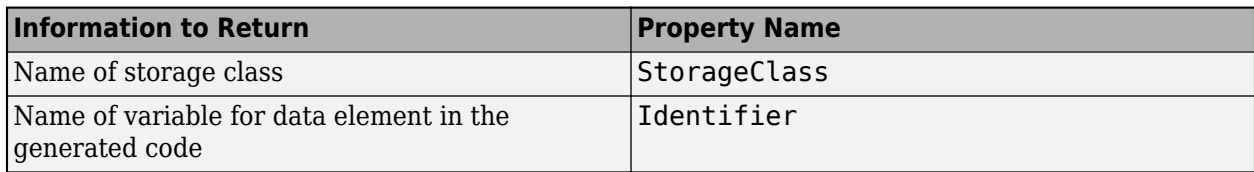

Example: 'Identifier'

### **Output Arguments**

#### **propertyValue — Name of storage class or value of storage class property**

character vector | string scalar | Auto | Dictionary default | ExportedGlobal | ImportedExtern | ImportedExternPointer | Model default

The property value is one of these values depending on the category and property that you specify.

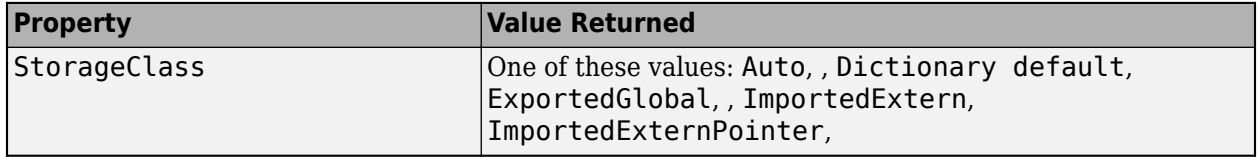

Data Types: char | string

# **Version History**

**Introduced in R2020b**

### **See Also**

[coder.mapping.api.CodeMapping](#page-114-0) | [coder.mapping.api.get](#page-122-0) | [setDataDefault](#page-153-0)

#### **Topics**

"C Code Generation Configuration for Model Interface Elements"

"Configure Root-Level Inport Blocks for C Code Generation"

"Configure Root-Level Outport Blocks for C Code Generation"

"Configure Signal Data for C Code Generation"

"Configure Parameters for C Code Generation"

"Configure Block States for C Code Generation"

"Configure Data Stores for C Code Generation"

# <span id="page-127-0"></span>**getDataStore**

Get code and calibration configuration from code mappings for local or shared local data store

## **Syntax**

```
propertyValue = getDataStore(myCodeMappingObj,dataStore,property)
```
### **Description**

propertyValue = getDataStore(myCodeMappingObj,dataStore,property) returns the value of a code mapping property or calibration property for the specified local or shared local data store. For example, use this function to return the storage class or the calibration access of a measurement property configured for a local or shared local data store in a model.

### **Examples**

#### **Get Storage Class Configured for Local Data Store**

From the model code mappings for model rtwdemo\_configrpinterface, get the name of the storage class that is configured for local data store mode.

```
open_system('rtwdemo_configrpinterface');
cm = coder.mapping.api.get('rtwdemo_configrpinterface');
scMode = getDataStore(cm,'mode','StorageClass');
```
### **Get Code Identifier Configured for Local Data Store**

From the model code mappings for model rtwdemo\_configrpinterface, get the code identifier configured for the local data store mode.

```
open system('rtwdemo configrpinterface');
cm = coder.mapping.api.get('rtwdemo_configrpinterface');
idDSMmode = getDataStore(cm,'mode','Identifier');
```
#### **Get Calibration Properties Configured for Local Data Store**

From the model code mappings for model rtwdemo configrpinterface, get the calibration properties such as calibration access and display identifier configured for local data store mode.

```
open system('rtwdemo configrpinterface');
cm = coder.mapping.api.get('rtwdemo_configrpinterface');
prop_export = getDataStore(cm,'mode','Export');
prop_bitmask = getDataStore(cm,'mode','BitMask');
prop_calaccess = getDataStore(cm,'mode','CalibrationAccess');
prop_compname = getDataStore(cm,'mode','CompuMethod');
```

```
prop_dispid = getDataStore(cm,'mode','DisplayIdentifier');
prop_format = getDataStore(cm, 'mode', 'Format');
```
## **Input Arguments**

**myCodeMappingObj — Code mapping object**

CodeMapping object

Code mapping object (model code mappings) returned by a call to function coder.mapping.api.get.

Example: myCM

#### **dataStore — Block path, block handle, or name of data store**

character vector | string scalar | block handle

Path of the Data Store Memory block for which to return the code mapping information, specified as a character vector or string scalar. Alternatively, you can specify a block handle or the name of the data store. If you specify the name of a data store and that name is not unique within the model, Simulink returns an error that instructs you to specify the block path or handle.

Example: blockHandle

Data Types: char | string | block handle

#### **property — Code mapping property value to return**

StorageClass | Identifier | | Export | BitMask | CalibrationAccess | CompuMethod | DisplayIdentifier | Format | MeasurementService

Code mapping property for which to return a value. For a storage class defined in the Embedded Coder Dictionary associated with the model, specify a property name or one of these property names.

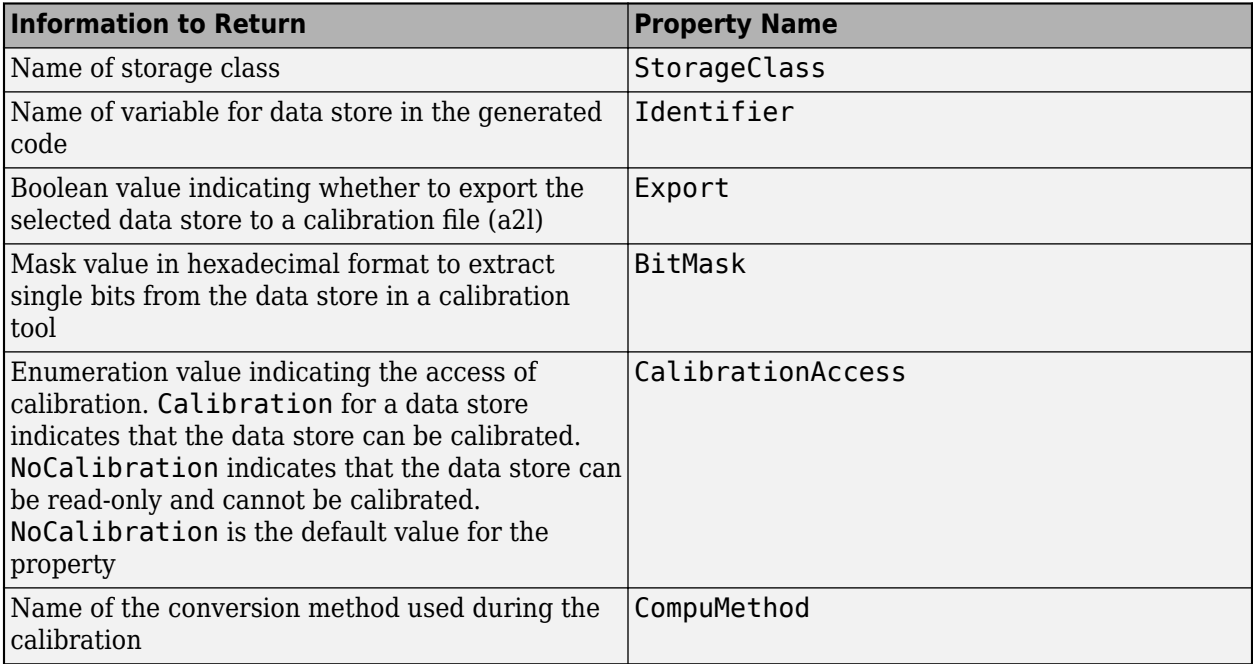

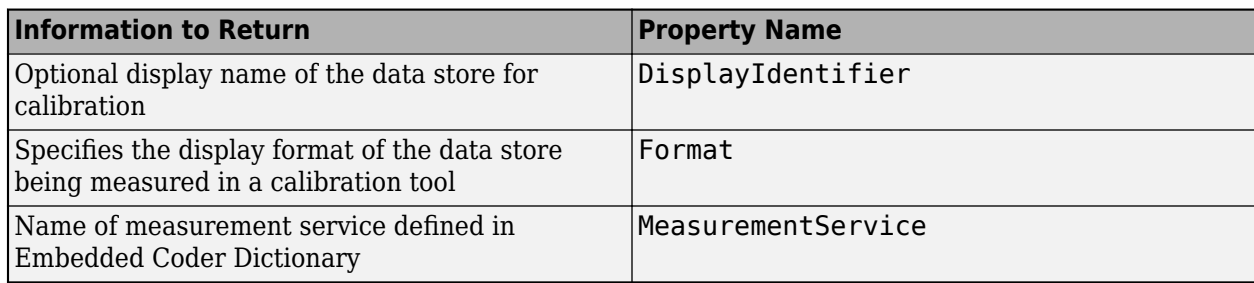

Example: 'StorageClass'

Example: 'CalibrationAccess'

## **Output Arguments**

**propertyValue — Name of storage class or value of storage class property**

character vector

Name of the storage class or value of the specified storage class property configured for the specified data store.

Data Types: char

# **Version History**

**Introduced in R2020b**

### **See Also**

[coder.mapping.api.CodeMapping](#page-114-0) | [coder.mapping.api.get](#page-122-0) | [find](#page-119-0) | [getDataDefault](#page-125-0) | [setDataDefault](#page-153-0) | [setDataStore](#page-155-0)

### **Topics**

"Configure Data Stores for C Code Generation" "C Code Generation Configuration for Model Interface Elements"

# <span id="page-130-0"></span>**getFunction**

Get code configuration from code mappings for model function

## **Syntax**

propertyValue = getFunction(myCodeMappingObj,function,property)

### **Description**

propertyValue = getFunction(myCodeMappingObj,function,property) returns the value of a property for the specified model function. Use this function to return the function customization template or memory section configured for a model function. For single-tasking periodic functions for which you previously set an argument specification and for Simulink functions, use this function to return the argument specification.

## **Examples**

### **Get Function Name Configured for Initialize Function**

For model myConfigModel, get the function name that is configured for the model initialize function from the model code mappings.

```
cm = coder.mapping.api.get('myConfigModel');
initFunctionName = getFunction(cm,'Initialize','FunctionName');
```
### **Get Memory Section Configured for Periodic Single-Tasking Function**

For model myConfigModel, get the memory section that is configured for the model periodic singletasking function from the model code mappings.

```
cm = coder.mapping.api.get('myConfigModel');
periodicFunctionMemSec = getFunction(cm,'Periodic','MemorySection');
```
#### **Get Function Customization Template Configured for Periodic Multitasking Function for Sample Time D2**

For model myConfigModel, get the function customization template that is configured for the model periodic multitasking function that corresponds to sample time D2 from the model code mappings.

```
cm = coder.mapping.api.get('myConfigModel');
periodicD2FunctionTemp = getFunction(cm,'Periodic:D2','FunctionCustomizationTemplate');
```
#### **Get Argument Specification Configured for Simulink Function**

For model myConfigModel, get the function argument specification (names, port type, qualifiers, and order) that is configured for the model Simulink function mySLFunc from the model code mappings.

```
cm = coder.mapping.api.get('myConfigModel');
mySLFuncArgs = getFunction(cm,'SimulinkFunction:mySLFunc','Arguments');
```
### **Input Arguments**

#### **myCodeMappingObj — Code mapping object**

CodeMapping object

Code mapping object (model code mappings) returned by a call to function coder.mapping.api.get.

Example: myCM

#### **function — Model function**

```
Initialize | Terminate | Periodic:slIdentifier | Partition:slIdentifier |
PeriodicUpdate:slIdentifier | PartitionUpdate:slIdentifier | Reset:slIdentifier |
ExportedFunction:slIdentifier | SimulinkFunction:slIdentifier
```
Model function for which to return a code mapping property value. Specify one of the values listed in this table. If model configuration parameter **Single output/update function** is cleared, you can specify the update version of a partition, periodic multi-tasking, or periodic singletasking function.

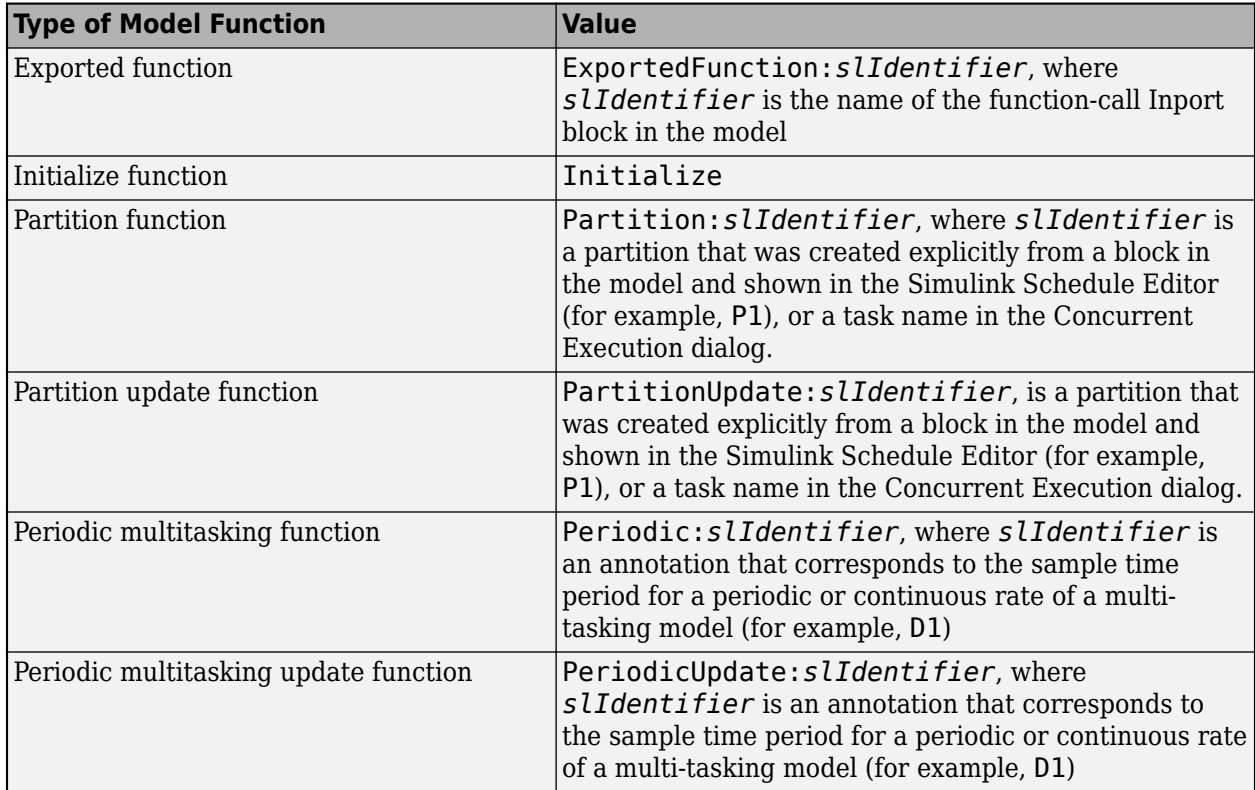

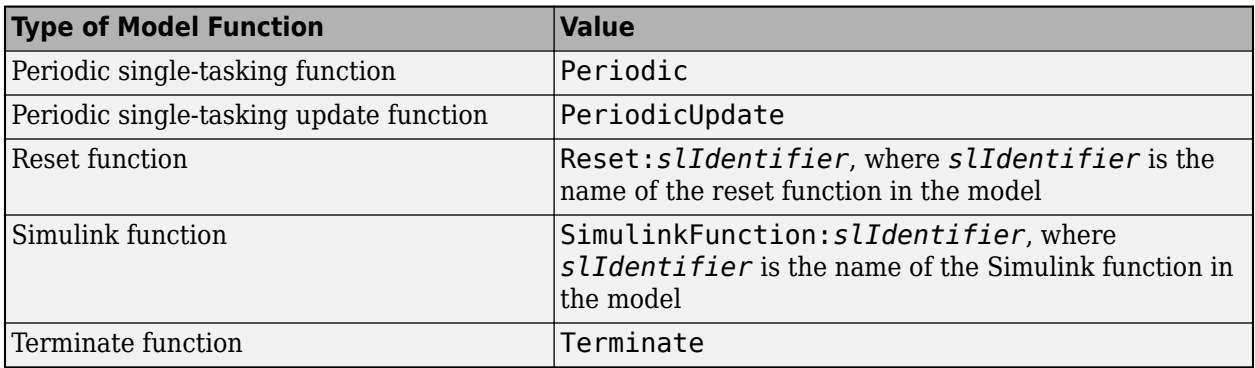

For information about model partitioning, see "Create Partitions".

Example: 'Periodic:D1'

#### **property — Code mapping property value to return**

FunctionCustomizationTemplate | MemorySection | FunctionName | Arguments | TimerService

Code mapping property value to return. Specify one of the property names listed in this table.

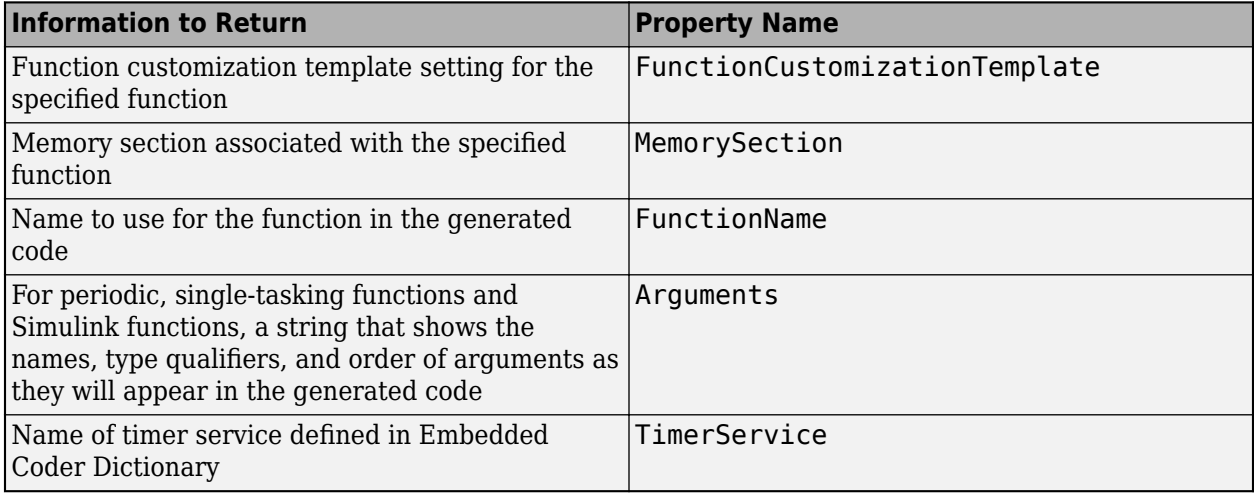

Example: 'FunctionCustomizationTemplate'

### **Output Arguments**

#### **propertyValue — Name of function customization template, memory section, function, or argument specification**

character vector | string scalar

Name of the function customization template, memory section, function, or argument specification returned as a character vector or string scalar.

Data Types: char | string

# **Version History**

**Introduced in R2020b**

## **See Also**

[coder.mapping.api.CodeMapping](#page-114-0) | [coder.mapping.api.get](#page-122-0) | getFunctionDefault | [setFunction](#page-158-0) | [setFunctionDefault](#page-162-0)

### **Topics**

"Configure Names for Individual C Entry-Point Functions" (Embedded Coder)

"Configure Name and Arguments for Individual Step Functions" (Embedded Coder)

"Configure Default C Code Generation for Categories of Data Elements and Functions" (Embedded Coder)

"C Code Generation Configuration for Model Interface Elements" (Embedded Coder)

"Configure Timer Service Interfaces" (Embedded Coder)

# **getFunctionDefault**

Get default function customization template or memory section for model functions category

## **Syntax**

propertyValue = getFunctionDefault(myCodeMappingObj,category,property)

## **Description**

propertyValue = getFunctionDefault(myCodeMappingObj,category,property) returns the value of the specified property for the specified function category.

You cannot specify default function interfaces for models with an attached Embedded Coder Dictionary that defines a service interface configuration.

## **Examples**

#### **Get Default Function Customization Template Setting for Execution Functions**

For model myConfigModel, get the default function customization template for execution functions from the model code mappings.

```
cm = coder.mapping.api.get('myConfigModel');
defaultFuncTemplateExe = getFunctionDefault(cm,'Execution','FunctionCustomizationTemplate');
```
### **Get Default Memory Section Setting for Initialize and Terminate Functions**

For model myConfigModel, get the default function customization template for initialize and terminate functions from the model code mappings.

```
cm = coder.mapping.api.get('myConfigModel');
defaultMemSecExe = getFunctionDefault(cm, 'InitializeTerminate', 'MemorySection');
```
### **Input Arguments**

**myCodeMappingObj — Code mapping object**

CodeMapping object

Code mapping object (model code mappings) returned by a call to function coder.mapping.api.get.

Example: myCM

#### **category — Model function category**

InitializeTerminate | Execution | SharedUtility

Category of model entry-point functions for which to return the default function customization template or memory section.

Example: 'Execution'

**property — Function customization template or memory section** FunctionCustomizationTemplate | MemorySection

FunctionCustomizationTemplate or MemorySection for which to return a value.

Example: 'FunctionCustomizationTemplate'

### **Output Arguments**

**propertyValue — Name of function customization template or memory section** character vector | string scalar

Name of the function customization template or memory section.

Data Types: char | string

# **Version History**

**Introduced in R2020b**

### **See Also**

[coder.mapping.api.CodeMapping](#page-114-0) | [coder.mapping.api.get](#page-122-0) | [getFunction](#page-130-0) | [setFunction](#page-158-0) | [setFunctionDefault](#page-162-0)

#### **Topics**

"Configure Default C Code Generation for Categories of Data Elements and Functions" (Embedded Coder)

"C Code Generation Configuration for Model Interface Elements" (Embedded Coder)

# <span id="page-136-0"></span>**getInport**

Get code and calibration configuration from code mappings for root-level inport

## **Syntax**

propertyValue = getInport(myCodeMappingObj,inportBlock,property)

### **Description**

 $propertyValue = getInport(myCodeMappingObj, importBlock, property) returns the value$ of a code mapping property or calibration property for the specified root-level Inport block. For example, use this function to return the storage class or the value of a storage class property configured for a root-level inport in a model, or to return the calibration access of the inport.

### **Examples**

#### **Get Storage Class Configured for Root-Level Inport**

From the model code mappings for model rtwdemo\_configrpinterface, get the name of the storage class that is configured for root-level inport In1.

```
open system('rtwdemo configrpinterface');
cm = coder.mapping.api.get('rtwdemo_configrpinterface');
scIn1 = getInport(cm, 'In1', 'StorageClass');
```
### **Get Code Identifier Configured for Root-Level Inport**

From the model code mappings for model rtwdemo\_configrpinterface, get the code identifier configured for root-level inport In1.

```
open system('rtwdemo configrpinterface');
cm = coder.mapping.api.get('rtwdemo_configrpinterface');
idIn1 = getInport(cm, 'In1', 'Identifier');
```
#### **Get Calibration Properties Configured for Root-Level Inport**

From the model code mappings for model rtwdemo\_configrpinterface, get the calibration properties such as calibration access and display identifier configured for root-level inport In1.

```
open system('rtwdemo configrpinterface');
cm = coder.\mbox{mapping.}api.get('rtwdemo_configrpinterface');
prop_export = getInport(cm,'In1','Export');
prop_bitmask = getInport(cm,'In1','BitMask');
prop_calaccess = getInport(cm,'In1','CalibrationAccess');
prop_compname = getInport(cm,'In1','CompuMethod');
```

```
prop_dispid = getInport(cm,'In1','DisplayIdentifier');
prop_format = getInport(cm,'In1','Format');
```
### **Input Arguments**

**myCodeMappingObj — Code mapping object**

CodeMapping object

Code mapping object (model code mappings) returned by a call to function coder.mapping.api.get.

Example: myCM

#### **inportBlock — Name, path, or handle of root-level inport**

character vector | string scalar | block handle

Name, path, or handle of the root-level inport for which to return the code mapping information.

Example: 'In1'

Data Types: char | string | block handle

#### **property — Code mapping property value to return**

StorageClass | Identifier | | Export | BitMask | CalibrationAccess | CompuMethod | DisplayIdentifier | Format

Code mapping property for which to return a value. For a storage class defined in the Embedded Coder Dictionary associated with the model, specify a property name or one of these property names.

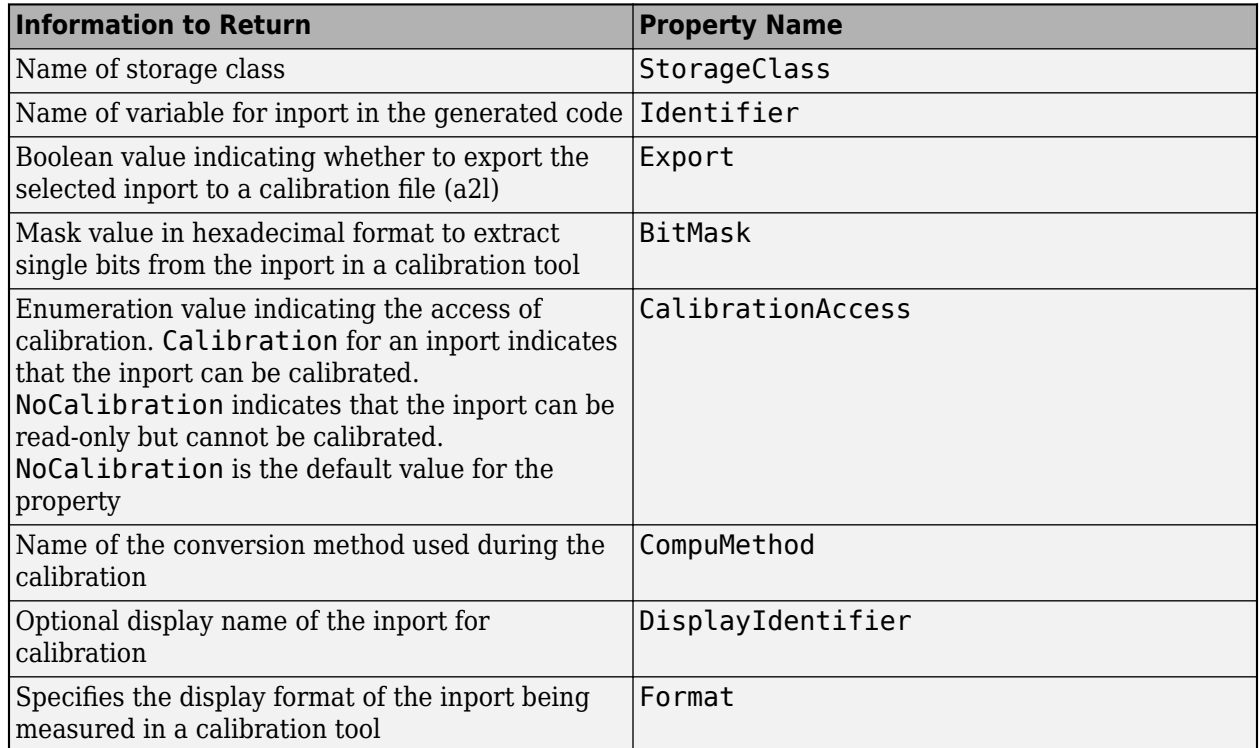

Example: 'StorageClass'

Example: 'CalibrationAccess'

## **Output Arguments**

#### **propertyValue — Name or value of the property returned**

character vector | boolean

Name or value of the property configured for the specified root-level inport.

Data Types: char | logical

# **Version History**

**Introduced in R2020b**

### **See Also**

[coder.mapping.api.CodeMapping](#page-114-0) | [coder.mapping.api.get](#page-122-0) | [find](#page-119-0) | [getDataDefault](#page-125-0) | [setDataDefault](#page-153-0) | [setInport](#page-164-0)

#### **Topics**

"Configure Root-Level Inport Blocks for C Code Generation" "C Code Generation Configuration for Model Interface Elements"

# <span id="page-139-0"></span>**getModelParameter**

Get code and calibration configuration from code mappings for model parameters

### **Syntax**

propertyValue = getModelParameter(myCodeMappingObj,modelParameter,property)

### **Description**

propertyValue = getModelParameter(myCodeMappingObj,modelParameter,property) returns the value of a code mapping property or calibration property for the specified model workspace parameter. For example, use this function to return the storage class or the calibration access of a calibration property configured for the parameter.

### **Examples**

#### **Get Storage Class Configured for Model Parameter**

From the model code mappings for model rtwdemo configrpinterface, get the name of the storage class that is configured for model parameter K1.

```
open system('rtwdemo configrpinterface');
cm = coder.mapping.api.get('rtwdemo_configrpinterface');
scK1 = getModelParameter(cm,'K1','StorageClass');
```
#### **Get Identifier Configured for Model Parameter**

From the model code mappings for model rtwdemo configrpinterface, configure the storage class and identifier for model parameter Table1. To access the identifier configured for a model parameter, use the getModelParameter function.

```
open system('rtwdemo configrpinterface');
cm = coder.mapping.api.get('rtwdemo_configrpinterface');
setModelParameter(cm, 'Table1', 'StorageClass', 'ExportedGlobal',...
 'Identifier', 'mp_Table1')
idTable1 = getModelParameter(cm,'Table1','Identifier');
idTable1 = 'mp_Table1'
```
#### **Get Calibration Properties Configured for Model Parameter**

From the model code mappings for model rtwdemo\_configrpinterface, get the calibration properties such as calibration access and display identifier configured for model parameter LOWER.

```
open system('rtwdemo configrpinterface');
cm = coder.mapping.api.get('rtwdemo_configrpinterface');
```

```
prop_export = getModelParameter(cm,'LOWER','Export');
prop_bitmask = getModelParameter(cm,'LOWER','BitMask');
prop_calaccess = getModelParameter(cm,'LOWER','CalibrationAccess');
prop_compname = getModelParameter(cm,'LOWER','CompuMethod');
prop_dispid = getModelParameter(cm,'LOWER','DisplayIdentifier');
prop_format = getModelParameter(cm,'LOWER','Format');
```
### **Input Arguments**

#### **myCodeMappingObj — Code mapping object**

CodeMapping object

Code mapping object (model code mappings) returned by a call to function coder.mapping.api.get.

Example: myCM

#### **modelParameter — Name of model parameter**

character vector | string scalar

Name of the model workspace parameter for which to return the code mapping information.

Example: 'Table1'

Data Types: char | string

#### **property — Code mapping property value to return**

StorageClass | Identifier | | Export | BitMask | CalibrationAccess | CompuMethod | DisplayIdentifier | Format

Code mapping property for which to return a value. For a storage class defined in the Embedded Coder Dictionary associated with the model, specify a property name or one of these property names.

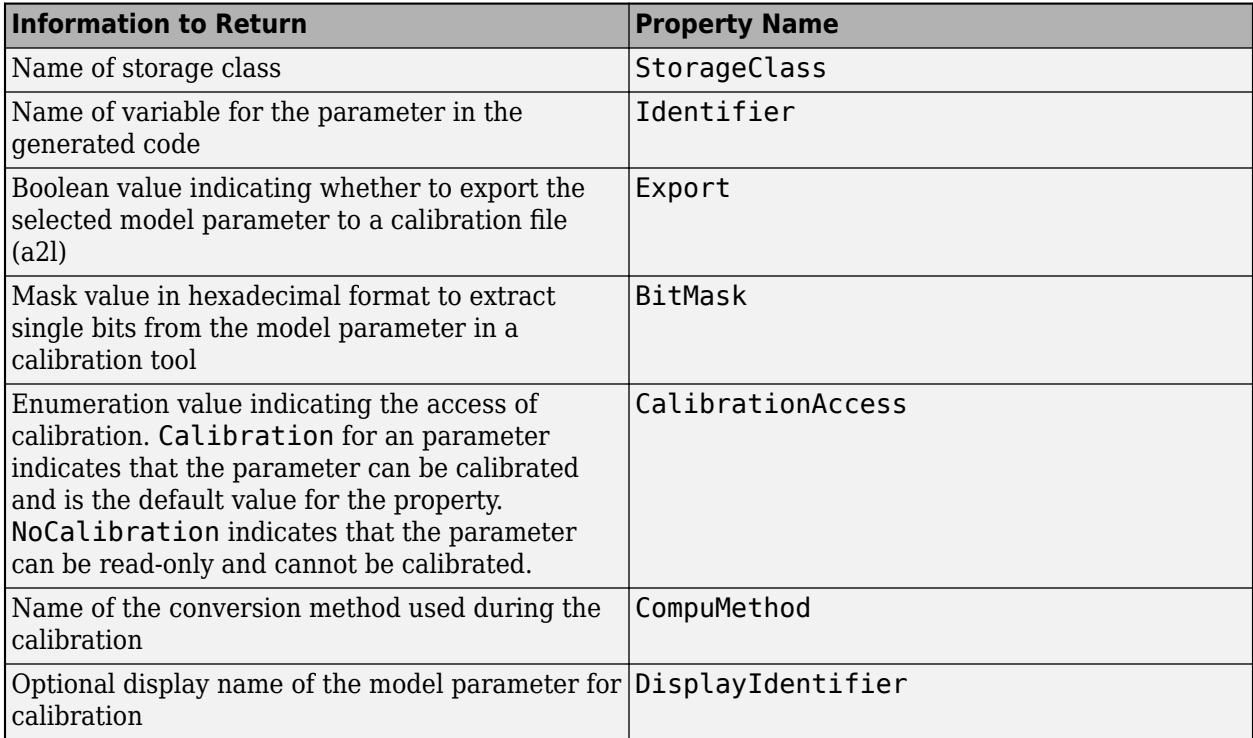

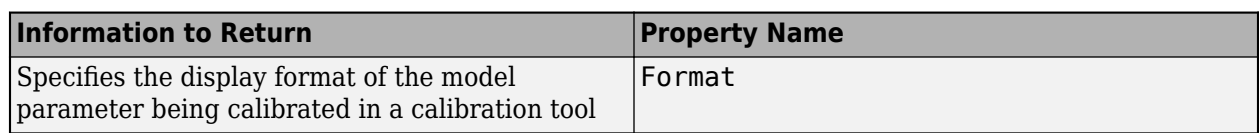

Example: 'StorageClass'

Example: 'CalibrationAccess'

## **Output Arguments**

# **propertyValue — Name of storage class or value of storage class property**

character vector

Name of the storage class or value of the specified storage class property configured for model parameter.

Data Types: char

# **Version History**

**Introduced in R2020b**

### **See Also**

[coder.mapping.api.CodeMapping](#page-114-0) | [coder.mapping.api.get](#page-122-0) | [find](#page-119-0) | [getDataDefault](#page-125-0) | [setDataDefault](#page-153-0) | [setModelParameter](#page-167-0)

### **Topics**

"Configure Parameters for C Code Generation"

"C Code Generation Configuration for Model Interface Elements"

# <span id="page-142-0"></span>**getOutport**

Get code and calibration configuration from code mappings for root-level outport

## **Syntax**

propertyValue = getOutport(myCodeMappingObj,outportBlock,property)

### **Description**

propertyValue = getOutport(myCodeMappingObj,outportBlock,property) returns the value of a code mapping property or calibration property for the specified root-level Outport block. For example, use this function to return the storage class or the value of a storage class property configured for a root-level outport in a model, or to return the calibration access of the outport.

### **Examples**

#### **Get Storage Class Configured for Root-Level Outport**

From the model code mappings for model rtwdemo configrpinterface, get the name of the storage class that is configured for root-level outport Out1.

```
open system('rtwdemo configrpinterface');
cm = coder.mapping.api.get('rtwdemo_configrpinterface');
scOut1 = getOutport(cm,'Out1','StorageClass');
```
### **Get Code Identifier Configured for Root-Level Outport**

From the model code mappings for model rtwdemo\_configrpinterface, get the code identifier configured for root-level outport Out1.

```
open system('rtwdemo configrpinterface');
cm = coder.mapping.api.get('rtwdemo_configrpinterface');
idOut1 = getOutport(cm,'Out1','Identifier');
```
#### **Get Calibration Properties Configured for Root-Level Outport**

From the model code mappings for model rtwdemo\_configrpinterface, get the calibration properties such as calibration access and display identifier configured for root-level outport Out1.

```
open system('rtwdemo configrpinterface');
cm = \text{coder.mapping.api.get('rtwdemo configraphterface')};prop_export = getOutport(cm,'Out1','Export');
prop_bitmask = getOutport(cm,'Out1','BitMask');
prop_calaccess = getOutport(cm,'Out1','CalibrationAccess');
prop_compname = getOutport(cm,'Out1','CompuMethod');
```

```
prop_dispid = getOutport(cm,'Out1','DisplayIdentifier');
prop_format = getOutport(cm,'Out1','Format');
```
## **Input Arguments**

**myCodeMappingObj — Code mapping object**

CodeMapping object

Code mapping object (model code mappings) returned by a call to function coder.mapping.api.get.

Example: myCM

#### **outportBlock — Name, path, or handle of root-level outport**

character vector | string scalar | block handle

Name, path, or handle of the root-level outport for which to return the code mapping information.

Example: 'Out1'

Data Types: char | string

#### **property — Code mapping property value to return**

StorageClass | Identifier | Export | BitMask | CalibrationAccess | CompuMethod | DisplayIdentifier | Format

Code mapping property for which to return a value. For a storage class defined in the Embedded Coder Dictionary associated with the model, specify a property name or one of these property names.

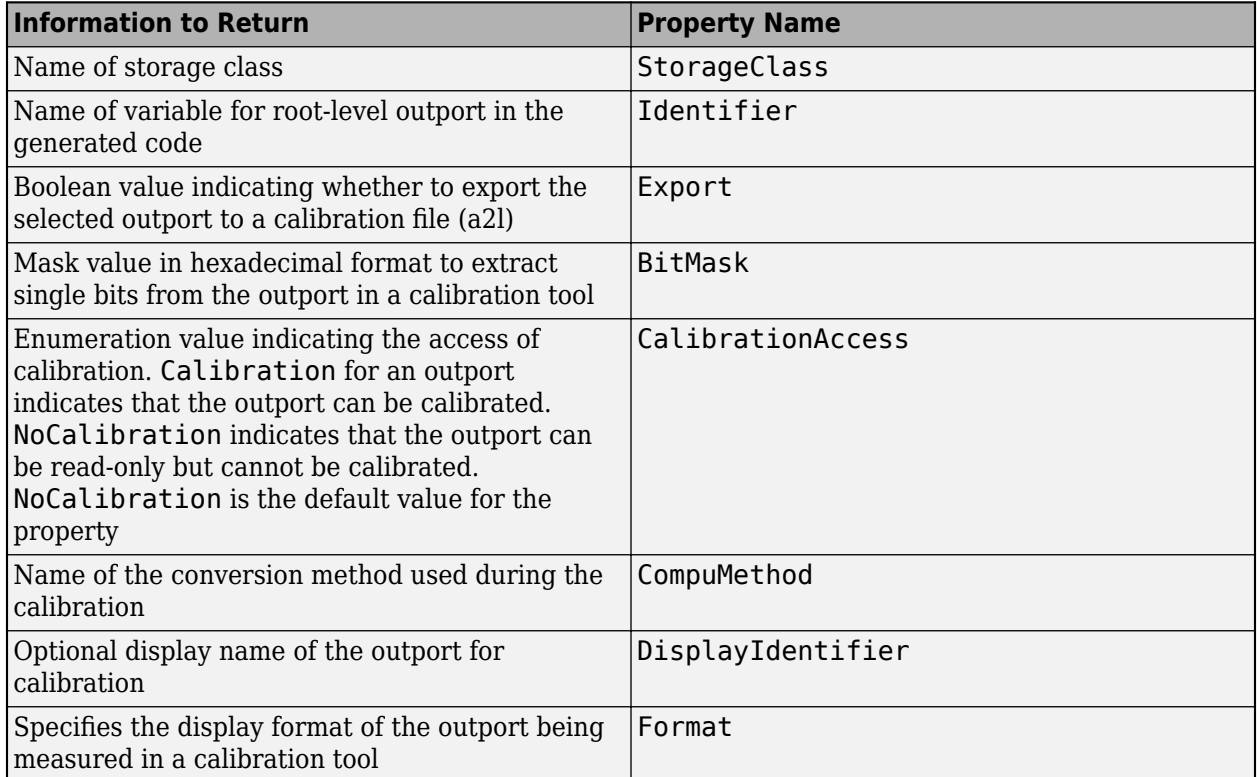

Example: 'StorageClass'
Example: 'CalibrationAccess'

## **Output Arguments**

#### **propertyValue — Name or value of the property returned**

character vector | boolean

Name or value of the property configured for the specified root-level outport.

Data Types: char | logical

# **Version History**

**Introduced in R2020b**

### **See Also**

[coder.mapping.api.CodeMapping](#page-114-0) | [coder.mapping.api.get](#page-122-0) | [find](#page-119-0) | [getDataDefault](#page-125-0) | [setDataDefault](#page-153-0) | [setOutport](#page-170-0)

#### **Topics**

"Configure Root-Level Outport Blocks for C Code Generation" "C Code Generation Configuration for Model Interface Elements"

# <span id="page-145-0"></span>**getSignal**

Get code and calibration configuration from code mappings for block output signal

## **Syntax**

propertyValue = getSignal(myCodeMappingObj,portHandle,property)

## **Description**

propertyValue = getSignal(myCodeMappingObj,portHandle,property) returns the value of a code mapping property or calibration property for the signal specified by a block output port handle. For example, use this function to return the name of the storage class or calibration access of a measurement property configured for a signal.

This function does not apply to signals that originate from root-level Inport blocks. For signals that originate from root-level Inport blocks, see [getInport](#page-136-0).

## **Examples**

#### **Get Storage Class Configured for Block Output Signal**

From the model code mappings for model rtwdemo configrpinterface, get the name of the storage class that is configured for the output signal of lookup table block Table1. After creating the object cm by calling function coder.mapping.api.get, get the handle to the output signals for the lookup table block. Get the storage class configured for the output port by calling getSignal.

```
open_system('rtwdemo_configrpinterface');
cm = coder.mapping.api.get('rtwdemo_configrpinterface');
lut1_ports = get_param('rtwdemo_configrpinterface/Table1','PortHandles');
lut1_outPort = lut1<sub>_ports.0utport;</sub>
addSignal(cm, lut1_outPort);
scTable1D = getSignal(cm,lut1_outPort,'StorageClass');
```
#### **Get Code Identifiers Configured for Block Output Signals**

From the model code mappings for model rtwdemo\_configrpinterface, get the code identifiers that are configured for output signals of lookup table blocks Table1 and Table2. After creating the object cm by calling function coder.mapping.api.get, get the handles to the output ports for the lookup table blocks. Get the code identifiers configured for the output ports by calling getSignal.

```
open_system('rtwdemo_configrpinterface');
cm = coder.mapping.api.get('rtwdemo_configrpinterface');
lut1_ports = get_param('rtwdemo_configrpinterface/Table1','PortHandles');
lut2_ports = get_param('rtwdemo_configrpinterface/Table2','PortHandles');
lut1_outPort = lut1_ports.Outport;
lutz outPort = lutz ports.Outport;
addSignal(cm, lut1_outPort);
addSignal(cm, lut2_outPort);
setSignal(cm,lut1_outPort,'StorageClass','ExportedGlobal')
setSignal(cm,lut2_outPort,'StorageClass','ExportedGlobal')
```

```
idTable1 = getSignal(cm,lut1_outPort,'Identifier');
idTable2 = getSignal(cm, lut2_outPort, 'Identifier');
```
#### **Get Calibration Properties Configured for Signal**

From the model code mappings for model rtwdemo\_configrpinterface, get the calibration properties configured for signal Signal\_1.

```
open_system('rtwdemo_configrpinterface');
cm = coder.mapping.api.get('rtwdemo_configrpinterface');
port_handles = get_param('rtwdemo_configrpinterface/Table1','PortHandles');
Signal 1 = port handles. Outport;
addSignal(cm, Signal 1);
prop_export = getSignal(cm,Signal_1,'Export');
prop\_bitmask = getSignal(cm, Signal_1,'BitMask');prop_calaccess = getSignal(cm,Signal_1,'CalibrationAccess');
prop_compname = getSignal(cm,Signal_1,'CompuMethod');
prop_dispid = getSignal(cm,Signal_1,'DisplayIdentifier');
prop_format = getSignal(cm,Signal_1,'Format');
```
### **Input Arguments**

#### **myCodeMappingObj — Code mapping object**

CodeMapping object

Code mapping object (model code mappings) returned by a call to function coder.mapping.api.get.

Example: myCM

#### **portHandle — Output port handle of signal source block**

port handle

Block output signals for which to return signal code mapping information.

Example: portHandle

Data Types: port\_handle

#### **property — Code mapping property value to return**

```
StorageClass | Identifier | | Export | BitMask | CalibrationAccess | CompuMethod |
DisplayIdentifier | Format | MeasurementService
```
Code mapping property for which to return a value. For a storage class defined in the Embedded Coder Dictionary associated with the model, specify a property name or one of these property names.

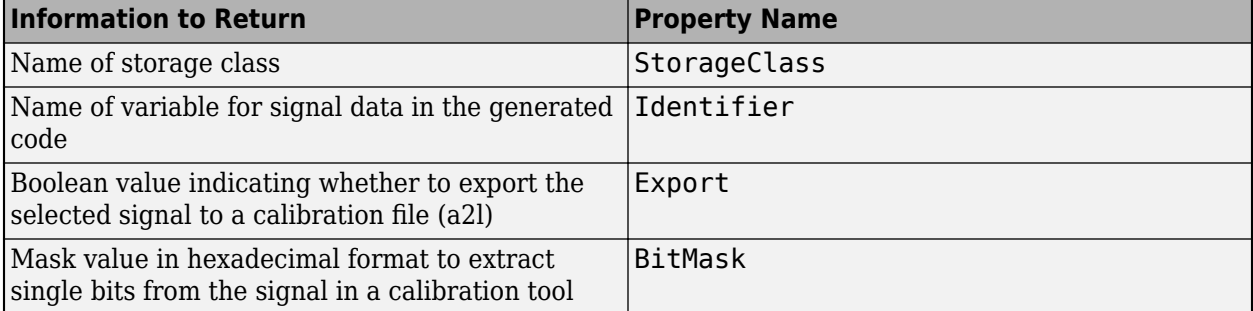

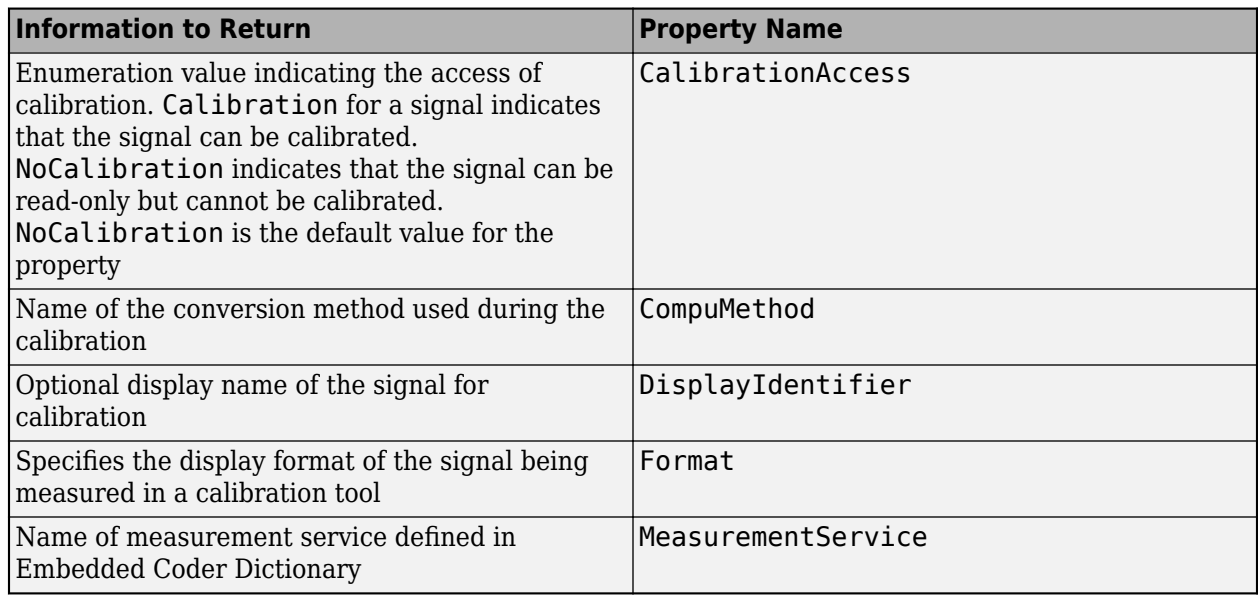

Example: 'StorageClass'

Example: 'CalibrationAccess'

### **Output Arguments**

#### **propertyValue — Name of storage class or value of storage class property**

character vector

Name of the storage class or value of the specified storage class property configured for the specified signal.

Data Types: char

## **Version History**

**Introduced in R2020b**

#### **See Also**

[addSignal](#page-116-0) | [coder.mapping.api.CodeMapping](#page-114-0) | [coder.mapping.api.get](#page-122-0) | [find](#page-119-0) | [getDataDefault](#page-125-0) | [removeSignal](#page-151-0) | [setDataDefault](#page-153-0) | [setSignal](#page-173-0)

#### **Topics**

"Configure Signal Data for C Code Generation" "C Code Generation Configuration for Model Interface Elements"

# <span id="page-148-0"></span>**getState**

Get code and calibration configuration from code mappings for block state

## **Syntax**

propertyValue = getState(myCodeMappingObj,block,property)

## **Description**

propertyValue = getState(myCodeMappingObj,block,property) returns the value of a code mapping property or calibration property for the state of the specified block. For example, use this function to return the storage class or calibration access of a measurement property configured for a block state.

## **Examples**

#### **Get Storage Class Configured for Block State**

From the model code mappings for model rtwdemo configrpinterface, get the name of the storage class that is configured for state X of Unit Delay block Delay.

```
open_system('rtwdemo_configrpinterface');
cm = coder.mapping.api.get('rtwdemo_configrpinterface');
state = find(cm, 'State');
scX = getState(cm,state,'StorageClass');
```
#### **Get Calibration Properties Configured for State of Unit Delay Block**

From the model code mappings for model rtwdemo\_configrpinterface, get the calibration properties configured for state X of Unit Delay block Delay.

```
open system('rtwdemo configrpinterface');
cm = coder.\mbox{mapping.}api.get('rtwdemo_configrpinterface');
state = find(cm, 'State');
prop_export = getState(cm,state,'Export');
prop bitmask = getState(cm, state, 'BitMask');
prop_calaccess = getState(cm,state,'CalibrationAccess');
prop compname = getState(cm,state,'CompuMethod');
prop_dispid = getState(cm,state,'DisplayIdentifier');
prop\format = getState(cm, state, 'Format');
```
## **Input Arguments**

#### **myCodeMappingObj — Code mapping object**

CodeMapping object

Code mapping object (model code mappings) returned by a call to function coder.mapping.api.get.

Example: myCM

**block — Path or handle of block**

character vector | string scalar | block handle

Path of the block for which to return the state code mapping information, specified as a character vector or string scalar. Alternatively, you can specify a block handle.

Example: blockHandle

Data Types: char | string | block handle

#### **property — Code mapping property value to return**

StorageClass | Identifier | | | | | Export | BitMask | CalibrationAccess | CompuMethod | DisplayIdentifier | Format | MeasurementService

Code mapping property for which to return a value. For a storage class defined in the Embedded Coder Dictionary associated with the model, specify a property name or one of these property names.

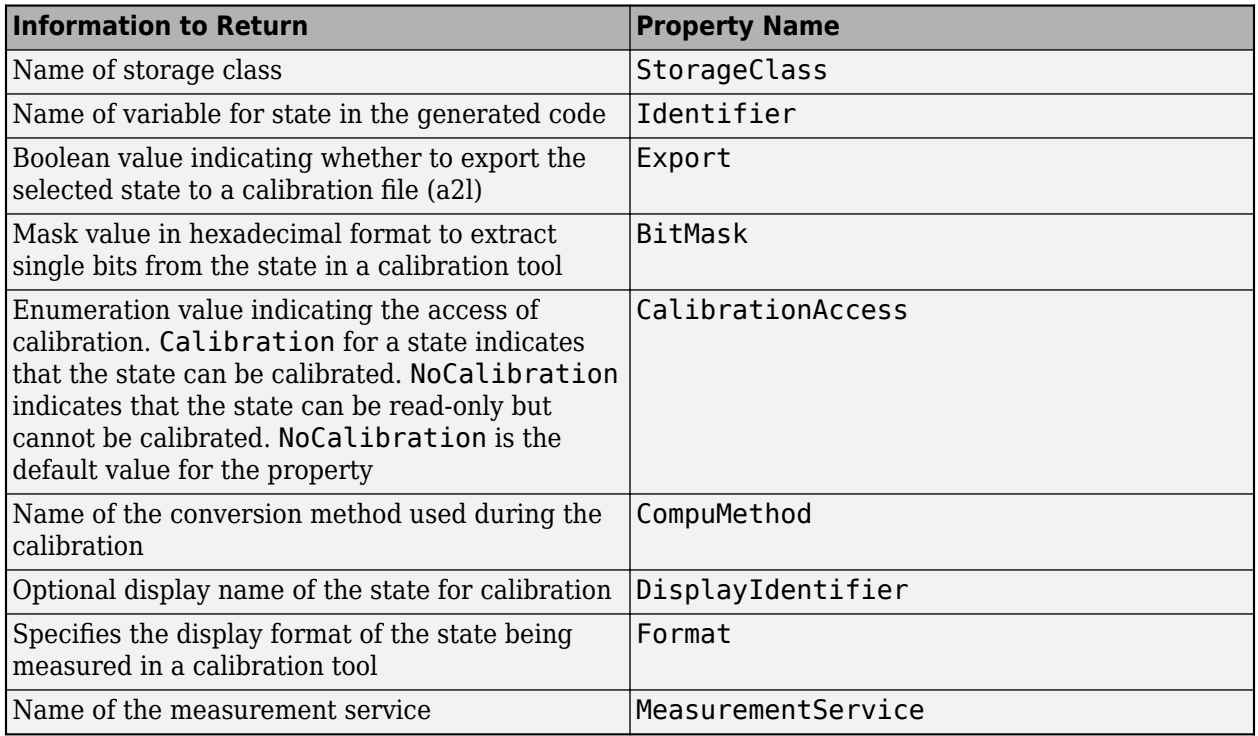

Example: 'StorageClass'

Example: 'CalibrationAccess'

### **Output Arguments**

#### **propertyValue — Name of storage class or value of storage class property** character vector

Name of the storage class or value of the specified storage class property configured for the specified block state, returned as a character vector.

Data Types: char

# **Version History**

**Introduced in R2020b**

## **See Also**

[coder.mapping.api.CodeMapping](#page-114-0) | [coder.mapping.api.get](#page-122-0) | [find](#page-119-0) | [getDataDefault](#page-125-0) | [setDataDefault](#page-153-0) | [setState](#page-177-0)

#### **Topics**

"Configure Block States for C Code Generation" "C Code Generation Configuration for Model Interface Elements"

# <span id="page-151-0"></span>**removeSignal**

Remove block output signal from model code mappings

## **Syntax**

```
removeSignal(myCodeMappingObj,portHandle)
```
## **Description**

removeSignal(myCodeMappingObj,portHandle) removes signals specified by the block output port handles from the specified model code mappings.

This function does not apply to signals that originate from root-level Inport blocks.

## **Examples**

#### **Remove Block Output Signals from Model Code Mappings**

From the model code mappings for model myConfigModel, remove the output signals of lookup table blocks Table1D and Table2D. After creating the object cm by calling function coder.mapping.api.get, get handles to the output ports for lookup table blocks. Remove the output signals from the code mappings by calling removeSignal.

```
cm = coder.mapping.api.get('myConfigModel');
lut1D_ports = get_param('myConfigModel/Table1D','PortHandles');
lut2D_ports = get_param('myConfigModel/Table2D','PortHandles');
lut1D outPort = lut1D ports.Outport;
lut2D_outPort = lut2D_ports.Outport;
removeSignal(cm,[lut1D_outPort,lut2D_outPort]);
```
## **Input Arguments**

**myCodeMappingObj — Code mapping object**

CodeMapping object

Code mapping object (model code mappings) returned by a call to function coder.mapping.api.get.

Example: myCM

#### **portHandle — Output port handle of signal source block**

port handle | cell array of port handles

Signal to remove from the code mappings, specified as a handle of an output port of the source block of the signal. To specify multiple port handles, use a cell array.

Example: portHandle Data Types: port\_handle | cell

# **Version History**

**Introduced in R2020b**

## **See Also**

[addSignal](#page-116-0) | [coder.mapping.api.CodeMapping](#page-114-0) | [coder.mapping.api.get](#page-122-0) | [find](#page-119-0) | [getDataDefault](#page-125-0) | [getSignal](#page-145-0) | [setDataDefault](#page-153-0) | [setSignal](#page-173-0)

#### **Topics**

"Configure Signal Data for C Code Generation" "C Code Generation Configuration for Model Interface Elements"

# <span id="page-153-0"></span>**setDataDefault**

Set default storage class and storage class property values for model data category

## **Syntax**

setDataDefault(myCodeMappingObj,category,Name,Value)

## **Description**

setDataDefault(myCodeMappingObj,category,Name,Value) sets the default storage class and storage class property values in the code mappings for the specified category of model data.

You cannot specify default data interfaces for models with an attached Embedded Coder Dictionary that defines a service interface configuration.

## **Examples**

#### **Configure Default Representation for Model Workspace Parameters in Generated Code as Unstructured Global Variables**

In the model code mappings for model myConfigModel, configure the default representation of model workspace parameters in generated code as unstructured global variables by setting the default storage class to ExportedGlobal.

```
cm = coder.mapping.api.get('myConfigModel');
setDataDefault(cm,'ModelParameters','StorageClass','ExportedGlobal');
```
### **Input Arguments**

#### **myCodeMappingObj — Code mapping object**

CodeMapping object

Code mapping object (model code mappings) returned by a call to function coder.mapping.api.get.

Example: myCM

#### **category — Model element category**

```
ExternalParameterObjects | GlobalDataStores | Inports | InternalData |
ModelParameters | Outports | SharedLocalDataStores
```
Category of model data element for which to set the storage class and storage class properties.

Example: 'Inports'

#### **Name-Value Pair Arguments**

Specify comma-separated pairs of Name, Value arguments. Name is the argument name and Value is the corresponding value. Name must appear inside quotes. You can specify several name and value

pair arguments as Name1, Value1,..., NameN, ValueN. The order of the name and value pair arguments does not matter.

Example: 'StorageClass','ExportedGlobal'

#### **StorageClass — Name of storage class**

Auto | Dictionary default | ExportedGlobal | ImportedExtern | ImportedExternPointer | Model default

Storage class to set for the specified data element category. The name of a predefined storage class or storage class that is defined in the Embedded Coder Dictionary associated with the model. Values that you can specify vary depending on the category that you specify. See "Choose Storage Class for Controlling Data Representation in Generated Code".

Example: 'StorageClass','ImportedExtern'

# **Version History**

**Introduced in R2020b**

### **See Also**

[coder.mapping.api.CodeMapping](#page-114-0) | [coder.mapping.api.get](#page-122-0) | [getDataDefault](#page-125-0)

#### **Topics**

"C Code Generation Configuration for Model Interface Elements"

"Configure Root-Level Inport Blocks for C Code Generation"

"Configure Root-Level Outport Blocks for C Code Generation"

"Configure Signal Data for C Code Generation"

"Configure Parameters for C Code Generation"

"Configure Block States for C Code Generation"

"Configure Data Stores for C Code Generation"

# **setDataStore**

Configure local or shared local data store for code and calibration file (a2l) generation

## **Syntax**

setDataStore(myCodeMappingObj,dataStore,Name,Value)

## **Description**

setDataStore(myCodeMappingObj,dataStore,Name,Value) configures the specified local or shared local data store for code and calibration file (a2l) generation. Use this function to map a local or shared local data store to the storage class and storage class property settings that the code generator uses to produce C code. Or, set the calibration access for that data store.

## **Examples**

#### **Configure Storage Class for Local Data Store**

In the model code mappings for model rtwdemo configrpinterface, set the storage class for local data store mode to ExportedGlobal.

```
open system('rtwdemo configrpinterface');
cm = coder.mapping.api.get('rtwdemo_configrpinterface');
setDataStore(cm,'mode','StorageClass','ExportedGlobal');
```
#### **Configure Storage Class for Local and Shared Local Data Stores in Model to Model default**

In the model code mappings for model rtwdemo\_configrpinterface, set the storage class for local and shared local data stores throughout the model to Model default.

```
open system('rtwdemo configrpinterface');
cm = coder.mapping.api.get('rtwdemo_configrpinterface');
dsmHandles = find(cm,'DataStores')
setDataStore(cm,dsmHandles,'StorageClass','Model default');
```
#### **Configure Code Identifier for Local Data Store**

In the model code mappings, for model rtwdemo\_configrpinterface, set the code identifier for local data store mode to ds\_mode.

```
open system('rtwdemo configrpinterface');
cm = coder.mapping.api.get('rtwdemo_configrpinterface');
setDataStore(cm,'mode','Identifier','ds_mode');
```
#### **Configure Calibration Properties for Local Data Store**

From the model code mappings for model rtwdemo configrpinterface, set the calibration properties configured for the local data store mode.

```
open system('rtwdemo configrpinterface');
cm = coder.\mbox{mapping.}api.get('rtwdemo_configrpinterface');
setDataStore(cm,'mode','Export',true);
setDataStore(cm,'mode','CalibrationAccess','Calibration');
setDataStore(cm,'mode','CompuMethod','CM_state');
setDataStore(cm,'mode','DisplayIdentifier','state_X');
setDataStore(cm,'mode','Format','%4.2');
```
### **Input Arguments**

**myCodeMappingObj — Code mapping object**

CodeMapping object

Code mapping object (model code mappings) returned by a call to function coder.mapping.api.get.

Example: myCM

#### **dataStore — Block path, block handle, or name of data store**

character vector | string scalar | block handle | array of character vectors | array of string scalars | array of block handles

Path of the Data Store Memory block for which to return the code mapping information, specified as a character vector or string scalar. Alternatively, you can specify a block handle or the name of the data store. If you specify the name of a data store and that name is not unique within the model, Simulink returns an error that instructs you to specify the block path or handle. To specify multiple data stores, use an array.

Example: blockHandle

Data Types: char | string | block handle | array

#### **Name-Value Pair Arguments**

Specify comma-separated pairs of Name, Value arguments. Name is the argument name and Value is the corresponding value. Name must appear inside quotes. You can specify several name and value pair arguments as Name1, Value1,..., NameN, ValueN. The order of the name and value pair arguments does not matter.

Example: 'StorageClass' 'ExportedGlobal'

#### **StorageClass — Name of storage class**

Auto | Dictionary default | ExportedGlobal | ImportedExtern | ImportedExternPointer | Model default

Storage class to set for the specified data store. The name of a predefined storage class or storage class that is defined in the Embedded Coder Dictionary associated with the model. See "Configure Data Stores for C Code Generation".

#### **Identifier — Name of variable**

character vector | string scalar

Name for the variable that represents the local data store in the generated code.

Data Types: char | string

#### **Export — Enable or disable generation of the data store to calibration file (a2l)**

true (default) | false

Enable this property to generate the data store to calibration file (a2l).

#### **BitMask — Extract single bits from the data store value**

hexadecimal value

Mask value in hexadecimal format to extract single bits from the data store during calibration. This property is applicable only for integers.

Data Types: hexadecimal

**CalibrationAccess — Enable or disable calibration of the data store**

NoCalibration (default) | Calibration

Select Calibration for the data store to enable the calibration. Select NoCalibration to view the value of the data store and disable the calibration.

#### **CompuMethod — Name of conversion method**

character vector | string scalar

Name of the method for converting the ECU-internal value to a physical value for easy readability.

Data Types: char | string

#### **DisplayIdentifier — Display name of the data store**

character vector | string scalar

Optional display name of the data store for the measurement purpose in the calibration tool, which is different than the data store name in the Simulink model.

Data Types: char | string

**Format — Display format of the data store value**

%[length].[layout]

Special display format to be specified for measurement in the calibration tool. This format specification overrules the display format specified in CompuMethod of the data store.

## **Version History**

**Introduced in R2020b**

#### **See Also**

[coder.mapping.api.CodeMapping](#page-114-0) | [coder.mapping.api.get](#page-122-0) | [find](#page-119-0) | [getDataDefault](#page-125-0) | [getDataStore](#page-127-0) | [setDataDefault](#page-153-0)

#### **Topics**

"Configure Data Stores for C Code Generation" "C Code Generation Configuration for Model Interface Elements"

# <span id="page-158-0"></span>**setFunction**

Set code mapping information for model function

## **Syntax**

setFunction(myCodeMappingObj,function,Name,Value)

## **Description**

setFunction(myCodeMappingObj,function,Name,Value) sets code mapping information for the specified model function. Use this function to set the function customization template, memory section, or function name for a model function. For single-tasking periodic functions and Simulink functions, you can use this function to set the argument specification, including argument names, type qualifiers, and argument order.

## **Examples**

#### **Configure Function Name for Model Initialize Function**

In the model code mappings for model myConfigModel, configure the name of the generated C initialize function as myInitFunction.

```
cm = coder.mapping.api.get('myConfigModel');
setFunction(cm,'Initialize','FunctionName','myInitFunction');
```
### **Configure Memory Section for Periodic Single-Tasking Function**

In the model code mappings for model myInitFunction, configure the memory section for the periodic single-tasking function as None.

```
cm = coder.mapping.api.get('myInitFunction');
setFunction(cm,'Periodic','MemorySection','None');
```
#### **Configure Function Customization Template for Periodic Multitasking Function for Sample Time D2**

In the model code mappings for model myInitFunction, configure the function customization template for the periodic multitasking function for sample time D2 as FastFcn.

```
cm = coder.mapping.api.get('myInitFunction');
setFunction(cm,'Periodic:D2','FunctionCustomizationTemplate','FastFcn');
```
#### **Configure Argument Specification for Simulink Function**

In the model code mappings for model myInitFunction, configure the argument specification for Simulink function mySLFunc as  $y=(u1, \text{ const } *u2)$ .

```
cm = coder.mapping.api.get('myInitFunction');
setFunction(cm,'mySLFunc','Arguments','y=(u1, const *u2)');
```
## **Input Arguments**

#### **myCodeMappingObj — Code mapping object**

CodeMapping object

Code mapping object (model code mappings) returned by a call to function coder.mapping.api.get.

Example: myCM

#### **function — Model function**

Initialize | Terminate | Periodic:slIdentifier | Partition:slIdentifier | PeriodicUpdate:slIdentifier | PartitionUpdate:slIdentifier | Reset:slIdentifier | ExportedFunction:slIdentifier | SimulinkFunction:slIdentifier

Model function for which to return a code mapping property value. Specify one of the values listed in this table. If model configuration parameter **Single output/update function** is cleared, you can specify the update version of a partition, periodic multi-tasking, or periodic singletasking function.

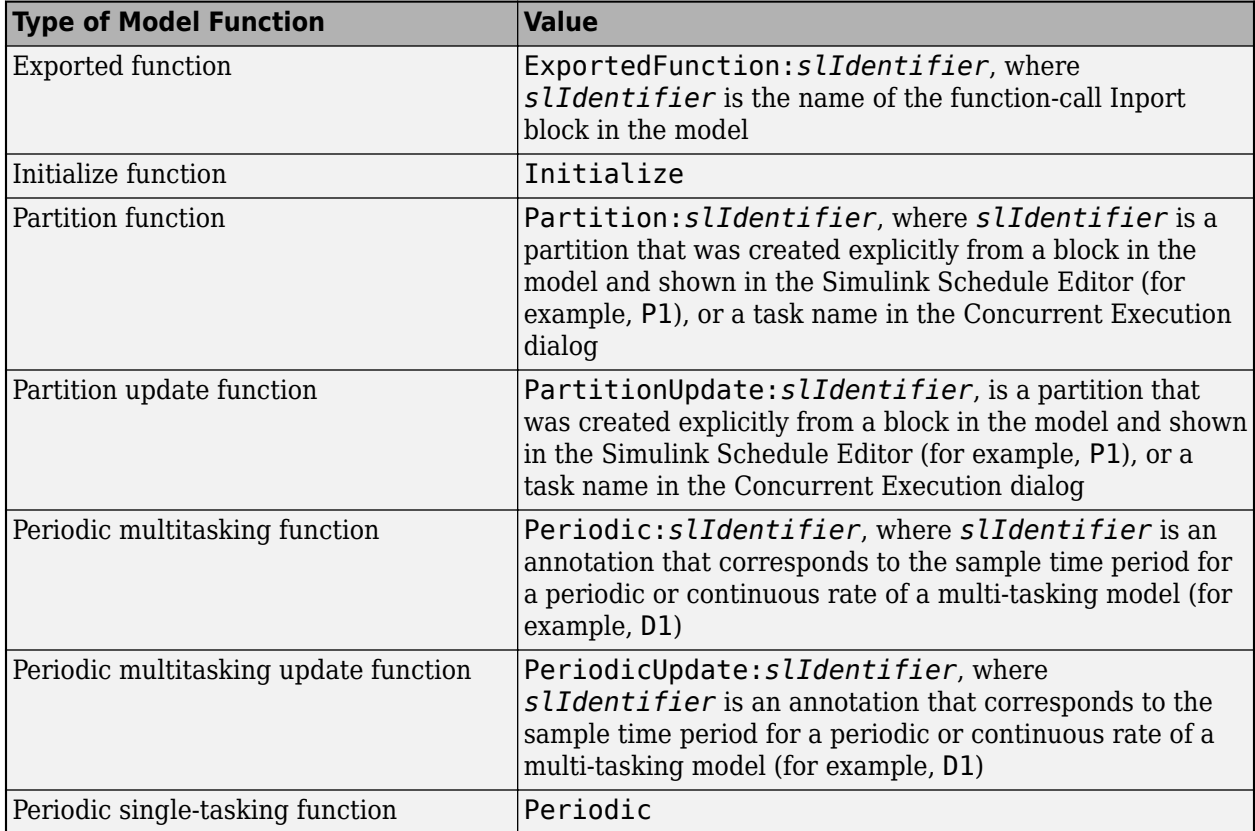

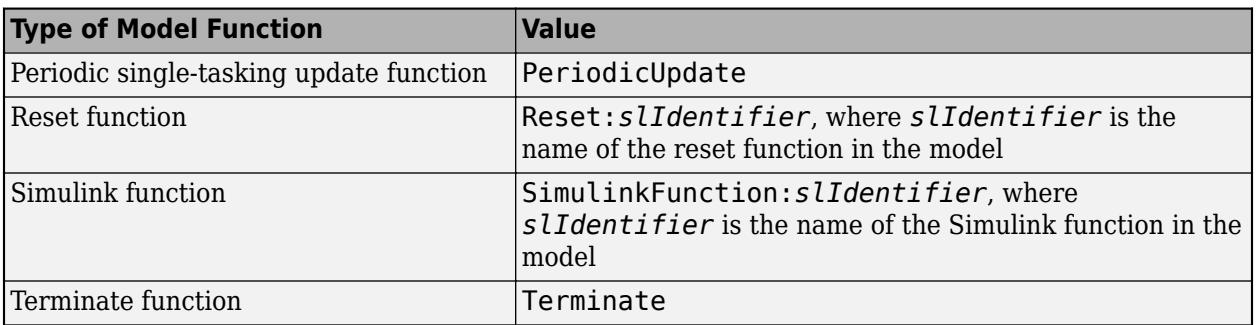

For information about model partitioning, see "Create Partitions".

Example: 'Periodic:D1'

#### **Name-Value Pair Arguments**

Specify comma-separated pairs of Name, Value arguments. Name is the argument name and Value is the corresponding value. Name must appear inside quotes. You can specify several name and value pair arguments as Name1, Value1,..., NameN, ValueN. The order of the name and value pair arguments does not matter.

Example: 'FunctionCustomizationTemplate' 'exFastFunction'

#### **FunctionCustomizationTemplate — Name of function customization template**

character vector | string scalar

Name of a function customization template defined in the Embedded Coder Dictionary associated with the model, specified as a character vector or string scalar. If you set the default function customization template for a category of functions to Default, you can specify a memory section for the functions category.

Data Types: char | string

#### **MemorySection — Name of memory section**

character vector | string scalar

Name of a memory section that is defined in the Embedded Coder Dictionary associated with the model, specified as a character vector or string scalar.

Data Types: char | string

#### **FunctionName — Name of function**

character vector | string scalar

Name for the entry-point function in the generated C code, specified as a character vector or string scalar.

Data Types: char | string

#### **Arguments — Argument specification**

character vector | string scalar

Argument specification for the entry-point function in the generated C code, specified as a character vector or string scalar. The specification is a function prototype that shows argument names, type qualifiers, and argument order (for example,  $y=(u1, \text{ const} *u2)$ .

Data Types: char | string

# **Version History**

**Introduced in R2020b**

### **See Also**

[coder.mapping.api.CodeMapping](#page-114-0) | [coder.mapping.api.get](#page-122-0) | [getFunction](#page-130-0) | [getFunctionDefault](#page-134-0) | [setFunctionDefault](#page-162-0)

#### **Topics**

"Configure Names for Individual C Entry-Point Functions" (Embedded Coder)

"Configure Name and Arguments for Individual Step Functions" (Embedded Coder)

"Configure Default C Code Generation for Categories of Data Elements and Functions" (Embedded Coder)

"C Code Generation Configuration for Model Interface Elements" (Embedded Coder)

# <span id="page-162-0"></span>**setFunctionDefault**

Set default function customization template and memory section for model functions category

## **Syntax**

setFunctionDefault(myCodeMappingObj,category,Name,Value)

## **Description**

setFunctionDefault(myCodeMappingObj,category,Name,Value) sets the default function customization template and memory section for the specified category of model entry-point functions.

You cannot specify default function interfaces for models with an attached Embedded Coder Dictionary that defines a service interface configuration.

## **Examples**

#### **Configure Default Memory Section for Model Execution Functions**

For model myConfigModel, configure the code generator to use memory section functionFastMem for generating code for model execution functions in the model code mappings.

```
cm = coder.mapping.api.get('myConfigModel');
setFunctionDefault(cm,'Execution','MemorySection','FunctionFastMem');
```
## **Input Arguments**

#### **myCodeMappingObj — Code mapping object**

CodeMapping object

Code mapping object (model code mappings) returned by a call to function coder.mapping.api.get.

Example: myCM

#### **category — Model function category**

InitializeTerminate | Execution | SharedUtility

Category of model entry-point functions for which to set the function customization template and memory section.

Example: 'Execution'

#### **Name-Value Pair Arguments**

Specify comma-separated pairs of Name, Value arguments. Name is the argument name and Value is the corresponding value. Name must appear inside quotes. You can specify several name and value pair arguments as Name1, Value1,..., NameN, ValueN. The order of the name and value pair arguments does not matter.

Example: 'FunctionCustomizationTemplate' 'exFastFunction'

#### **FunctionCustomizationTemplate — Name of function customization template**

character vector | string scalar

Name of a function customization template defined in the Embedded Coder Dictionary associated with the model. If you set the default function customization template for a category of functions to Default, you can specify a memory section for the category of functions.

Data Types: char | string

#### **MemorySection — Name of memory section**

character vector | string scalar

Name of a memory section that is defined in the Embedded Coder Dictionary associated with the model.

Data Types: char | string

# **Version History**

**Introduced in R2020b**

### **See Also**

[coder.mapping.api.CodeMapping](#page-114-0) | [coder.mapping.api.get](#page-122-0) | [getFunction](#page-130-0) | [getFunctionDefault](#page-134-0) | [setFunction](#page-158-0)

#### **Topics**

"Configure Default C Code Generation for Categories of Data Elements and Functions" (Embedded Coder)

"C Code Generation Configuration for Model Interface Elements" (Embedded Coder)

# <span id="page-164-0"></span>**setInport**

Configure root-level inports for code and calibration file (a2l) generation

## **Syntax**

setInport(myCodeMappingObj,inport,Name,Value)

## **Description**

setInport(myCodeMappingObj,inport,Name,Value) configures specified root-level Inport blocks for code and calibration file (a2l) generation. For example, use this function to map specified root-level inports to the storage class and storage class property settings that the code generator uses to produce C code for the inports. Or, set the calibration access for the inport.

## **Examples**

#### **Configure Storage Class for Root-Level Inports in Model to Model default**

In the model code mappings for model rtwdemo\_configrpinterface, set the storage class for root-level inports throughout the model to Model default.

```
open_system('rtwdemo_configrpinterface');
cm = coder.mapping.api.get('rtwdemo_configrpinterface');
inBlockHandles = find(cm, 'Inports');
setInport(cm,inBlockHandles,'StorageClass','Model default');
```
#### **Configure Calibration Properties for Root-Level Inports**

In the model code mappings for model rtwdemo\_configrpinterface, set the calibration properties for root-level Inport block In1.

```
open_system('rtwdemo_configrpinterface');
cm = coder.mapping.api.get('rtwdemo_configrpinterface');
setInport(cm,'In1','Export',true);
setInport(cm,'In1','CalibrationAccess','Calibration');
setInport(cm,'In1','CompuMethod','CM_Inport');
setInport(cm,'In1','DisplayIdentifier','inport_display_name');
setInport(cm,'In1','Format','%4.2');
```
## **Input Arguments**

**myCodeMappingObj — Code mapping object** CodeMapping object

Code mapping object (model code mappings) returned by a call to function coder.mapping.api.get.

Example: myCM

#### **inport — Name, path, or handle of root-level inport**

character vector | string scalar | block handle | cell array of character vectors | cell array of string scalars  $|$  cell array of handles

#### Name, path, or handle of root-level inport to configure. To specify multiple inports, use a cell array.

Example: 'In1'

Data Types: char | string | cell

#### **Name-Value Pair Arguments**

Specify comma-separated pairs of Name, Value arguments. Name is the argument name and Value is the corresponding value. Name must appear inside quotes. You can specify several name and value pair arguments as Name1, Value1,..., NameN, ValueN. The order of the name and value pair arguments does not matter.

Example: 'StorageClass' 'ExportedGlobal'

#### **StorageClass — Name of storage class**

Auto | Dictionary default | ExportedGlobal | ImportedExtern | ImportedExternPointer | Model default

Storage class to set for the specified root Inport block. The name of a predefined storage class or storage class that is defined in the Embedded Coder Dictionary associated with the model. See "Configure Root-Level Inport Blocks for C Code Generation".

#### **Identifier — Name of variable**

character vector | string scalar

Name for the variable that represents the inport in the generated code.

Data Types: char | string

#### **Export — Enable or disable generation of the inport to calibration file (a2l)**

true (default) | false

Enable this property to generate the inport to calibration file (a2l).

#### **BitMask — Extract single bits from the inport value**

hexadecimal value

Mask value in hexadecimal format to extract single bits from the inport during calibration. This property is applicable only for integers.

Data Types: hexadecimal

#### **CalibrationAccess — Enable or disable calibration of the inport**

NoCalibration (default) | Calibration

Select Calibration for the inport to enable the calibration. Select NoCalibration to view the value of the inport and disable the calibration.

#### **CompuMethod — Name of conversion method**

character vector | string scalar

Name of the method for converting the ECU-internal value to a physical value for easy readability.

Data Types: char | string

#### **DisplayIdentifier — Display name of the inport**

character vector | string scalar

Optional display name of the inport for the measurement purpose in the calibration tool, which is different than the inport name in the Simulink model.

Data Types: char | string

#### **Format — Display format of the inport value**

%[length].[layout]

Special display format to be specified for measurement in the calibration tool. This format specification overrules the display format specified in CompuMethod of the inport.

# **Version History**

**Introduced in R2020b**

### **See Also**

[coder.mapping.api.CodeMapping](#page-114-0) | [coder.mapping.api.get](#page-122-0) | [find](#page-119-0) | [getDataDefault](#page-125-0) | [getInport](#page-136-0) | [setDataDefault](#page-153-0)

#### **Topics**

"Configure Root-Level Inport Blocks for C Code Generation" "C Code Generation Configuration for Model Interface Elements"

# **setModelParameter**

Configure model parameter for code and calibration file (a2l) generation

## **Syntax**

setModelParameter(myCodeMappingObj,modelParameter,Name,Value)

### **Description**

setModelParameter(myCodeMappingObj,modelParameter,Name,Value) configures the specified model parameter for code and calibration file (a2l) generation. Use this function to map the specified model parameter to the storage class and storage class property settings that the code generator uses to produce C code. Or, set the calibration access for the parameter.

## **Examples**

#### **Configure Storage Class for Model Parameter**

In the model code mappings for model rtwdemo\_configrpinterface, set the storage class for model parameter K1 to ExportedGlobal.

```
open system('rtwdemo configrpinterface');
cm = coder.mapping.api.get('rtwdemo_configrpinterface');
setModelParameter(cm,'K1','StorageClass','ExportedGlobal');
```
#### **Configure Storage Class for Model Parameters in Model to Model default**

In the model code mappings for model rtwdemo configrpinterface, set the storage class for model parameters throughout the model to Model default.

```
open system('rtwdemo configrpinterface');
cm = coder.mapping.api.get('rtwdemo_configrpinterface');
paramHandles = find(cm,'ModelParameters')
setModelParameter(cm,paramHandles,'StorageClass','Model default');
```
#### **Configure Storage Class for Model Parameters**

In the model code mappings for model rtwdemo\_configrpinterface, set the storage class for model parameters Table1 and Table2 to ExportedGlobal.

```
open system('rtwdemo configrpinterface');
cm = coder.mapping.api.get('rtwdemo_configrpinterface');
setModelParameter(cm,'Table1','StorageClass','ExportedGlobal',...
    'Identifier','mp_Table1');
```

```
setModelParameter(cm,'Table2','StorageClass','ExportedGlobal',...
    'Identifier','mp_Table2');
```
#### **Configure Calibration Properties for Model Parameter**

From the model code mappings for model rtwdemo configrpinterface, set the calibration properties configured for the mode parameter argument LOWER.

```
open_system('rtwdemo_configrpinterface');
cm = \text{coder.} mapping.api.get('rtwdemo_configrpinterface');
setModelParameter(cm,'LOWER','Export',true);
setModelParameter(cm,'LOWER','CalibrationAccess','Calibration');
setModelParameter(cm,'LOWER','CompuMethod','CM_param');
setModelParameter(cm,'LOWER','DisplayIdentifier','param_lower');
setModelParameter(cm,'LOWER','Format','%4.2');
```
#### **Input Arguments**

#### **myCodeMappingObj — Code mapping object**

CodeMapping object

Code mapping object (model code mappings) returned by a call to function coder.mapping.api.get.

Example: myCM

#### **modelParameter — Name of model parameter**

character vector | string | cell array of character vectors | cell array of string scalars

Name of the model workspace parameter to configure.

Example: 'Table1' Data Types: char | string

#### **Name-Value Pair Arguments**

Specify comma-separated pairs of Name, Value arguments. Name is the argument name and Value is the corresponding value. Name must appear inside quotes. You can specify several name and value pair arguments as Name1, Value1,..., NameN, ValueN. The order of the name and value pair arguments does not matter.

Example: 'StorageClass' 'ExportedGlobal'

#### **StorageClass — Name of storage class**

```
Auto | Dictionary default | ExportedGlobal | ImportedExtern | ImportedExternPointer
| Model default
```
Storage class to set for the specified model parameter. The name of a predefined storage class or storage class that is defined in the Embedded Coder Dictionary associated with the model. See "Configure Parameters for C Code Generation".

#### **Identifier — Name of variable**

character vector | string scalar

Name for the variable that represents the model parameter in the generated code.

Data Types: char | string

**Export — Enable or disable generation of the model parameter to calibration file (a2l)** true (default) | false

Enable this property to generate the model parameter to calibration file (a2l).

#### **BitMask — Extract single bits from the model parameter value**

hexadecimal value

Mask value in hexadecimal format to extract single bits from the model parameter during calibration. This property is applicable only for integers.

Data Types: hexadecimal

#### **CalibrationAccess — Enable or disable calibration of the model parameter**

Calibration (default) | NoCalibration

Select Calibration for the model parameter to enable the calibration. Select NoCalibration to view the value of the model parameter and disable the calibration.

#### **CompuMethod — Name of conversion method**

character vector | string scalar

Name of the method for converting the ECU-internal value to a physical value for easy readability.

Data Types: char | string

#### **DisplayIdentifier — Display name of the model parameter**

character vector | string scalar

Optional display name of the model parameter for measurement purpose in the calibration tool, which is different than the model parameter name in the Simulink model.

Data Types: char | string

#### **Format — Display format of the model parameter value**

%[length].[layout]

Special display format to be specified for measurement in the calibration tool. This format specification overrules the display format specified in CompuMethod of the model parameter.

## **Version History**

**Introduced in R2020b**

### **See Also**

[coder.mapping.api.CodeMapping](#page-114-0) | [coder.mapping.api.get](#page-122-0) | [find](#page-119-0) | [getDataDefault](#page-125-0) | [getModelParameter](#page-139-0) | [setDataDefault](#page-153-0)

#### **Topics**

"Configure Parameters for C Code Generation" "C Code Generation Configuration for Model Interface Elements"

# <span id="page-170-0"></span>**setOutport**

Configure root-level outport for code and calibration file (a2l) generation

## **Syntax**

setOutport(myCodeMappingObj,outport,Name,Value)

## **Description**

setOutport(myCodeMappingObj,outport,Name,Value) configures specified root-level Outport blocks for code and calibration file (a2l) generation. Use this function to map specified root-level outports to the storage class and storage class property settings that the code generator uses to produce C code. Or, set the calibration access for the outport.

## **Examples**

#### **Configure Storage Class for Root-Level Outports in Model to Model default**

In the model code mappings for model rtwdemo\_configrpinterface, set the storage class for root Outport blocks throughout the model to Model default .

```
open_system('rtwdemo_configrpinterface');
cm = coder.\mbox{mapping.}api.get('rtwdemo_configrpinterface');
outBlockHandles = find(cm, 'Outports')
setOutport(cm,outBlockHandles,'StorageClass','Model default');
```
#### **Configure Calibration Properties for Root-Level Outports**

In the model code mappings for model rtwdemo\_configrpinterface, set the calibration properties for root-level Outport block Out1.

```
open_system('rtwdemo_configrpinterface');
cm = coder.mapping.api.get('rtwdemo_configrpinterface');
setOutport(cm,'Out1','Export',true);
setOutport(cm,'Out1','CalibrationAccess','Calibration');
setOutport(cm,'Out1','CompuMethod','CM_Outport');
setOutport(cm,'Out1','DisplayIdentifier','outport_display_name');
setOutport(cm,'Out1','Format','%4.2');
```
## **Input Arguments**

**myCodeMappingObj — Code mapping object** CodeMapping object

Code mapping object (model code mappings) returned by a call to function coder.mapping.api.get.

Example: myCM

#### **outport — Name, path, or handle of root-level outport**

character vector | string scalar | block handle | cell array of character vectors | cell array of string scalars  $\vert$  cell array of handles

#### Name, path, or handle of root-level outport to configure. To specify multiple outports, use a cell array.

Example: 'Out1'

Data Types: char | string | cell

#### **Name-Value Pair Arguments**

Specify comma-separated pairs of Name, Value arguments. Name is the argument name and Value is the corresponding value. Name must appear inside quotes. You can specify several name and value pair arguments as Name1, Value1,..., NameN, ValueN. The order of the name and value pair arguments does not matter.

Example: 'StorageClass' 'ExportedGlobal'

#### **StorageClass — Name of storage class**

Auto | Dictionary default | ExportedGlobal | ImportedExtern | ImportedExternPointer | Model default

Storage class to set for the specified root Outport block. The name of a predefined storage class or storage class that is defined in the Embedded Coder Dictionary associated with the model. See "Configure Root-Level Outport Blocks for C Code Generation".

#### **Identifier — Name of variable**

character vector | string scalar

Name for the variable that represents the outport in the generated code.

Data Types: char | string

#### **Export — Enable or disable generation of the outport to calibration file (a2l)**

true (default) | false

Enable this property to generate the outport to calibration file (a2l).

#### **BitMask — Extract single bits from the outport value**

hexadecimal value

Mask value in hexadecimal format to extract single bits from the outport during calibration. This property is applicable only for integers.

Data Types: hexadecimal

#### **CalibrationAccess — Enable or disable calibration of the outport**

NoCalibration (default) | Calibration

Select Calibration for the outport to enable the calibration. Select NoCalibration to view the value of the outport and disable the calibration.

#### **CompuMethod — Name of conversion method**

character vector | string scalar

Name of the method for converting the ECU-internal value to a physical value for easy readability.

Data Types: char | string

#### **DisplayIdentifier — Display name of the outport**

character vector | string scalar

Optional display name of the outport for the measurement purpose in the calibration tool, which is different than the outport name in the Simulink model.

Data Types: char | string

#### **Format — Display format of the outport value**

%[length].[layout]

Special display format to be specified for measurement in the calibration tool. This format specification overrules the display format specified in CompuMethod of the outport.

# **Version History**

**Introduced in R2020b**

### **See Also**

[coder.mapping.api.CodeMapping](#page-114-0) | [coder.mapping.api.get](#page-122-0) | [find](#page-119-0) | [getDataDefault](#page-125-0) | [getOutport](#page-142-0) | [setDataDefault](#page-153-0)

#### **Topics**

"Configure Root-Level Outport Blocks for C Code Generation" "C Code Generation Configuration for Model Interface Elements"

# <span id="page-173-0"></span>**setSignal**

Configure block signal data for code and calibration file (a2l) generation

## **Syntax**

setSignal(myCodeMappingObj,portHandle,Name,Value)

## **Description**

setSignal(myCodeMappingObj,portHandle,Name,Value) configures signals specified by block output ports for code and calibration file (a2l) generation. Use this function to map specified block output ports to the storage class and storage class property settings that the code generator uses to produce C code. Or, set the calibration access for the corresponding signal data.

This function does not apply to signals that originate from root-level Inport blocks. For signals that originate from root-level Inport blocks, see [setInport](#page-164-0).

## **Examples**

#### **Configure Storage Class for Block Output Signals**

In the model code mappings for model rtwdemo configrpinterface, set the storage class for output signals of lookup table blocks Table1 and Table2D to ExportedGlobal. After creating the object cm by calling function coder.mapping.api.get, get handles to the output ports for lookup table blocks. Set the storage class for the output signals by calling setSignal.

```
open_system('rtwdemo_configrpinterface');
cm = coder.mapping.api.get('rtwdemo_configrpinterface');
lut1_ports = get_param('rtwdemo_configrpinterface/Table1','PortHandles');
lut2_ports = get_param('rtwdemo_configrpinterface/Table2','PortHandles');
lut1<sup>-</sup>outPort = l\overline{u}t1-ports.0utport;
lut2_outPort = lut2_ports.Outport;
addSignal(cm,[lut1_outPort,lut2_outPort]);
setSignal(cm,[lut1<sup>-</sup>outPort,lut2<sup>-</sup>outPort],'StorageClass','ExportedGlobal');
```
#### **Configure Storage Class for Signal Data in Model Code Mappings to Model default**

In the model code mappings for model rtwdemo configrpinterface, set the storage class for block output signals to Model default. After creating the object cm by calling function coder.mapping.api.get, get the port handles of the signal data in the code mappings. Set the storage class for the signals by calling setSignal.

```
open system('rtwdemo configrpinterface');
cm = coder.mapping.api.get('rtwdemo_configrpinterface');
portHandles = find(cm,'Signals')
setSignal(cm,portHandles,'StorageClass','Model default');
```
#### **Configure Code Identifiers for Block Output Signals**

In the model code mappings for model rtwdemo\_configrpinterface, set the code identifiers for output signals of lookup table blocks Table1 and Table2 to dout Table1 and dout Table2. After creating the object cm by calling function coder.mapping.api.get, get handles to the output ports for lookup table blocks. Set the code identifiers for the output signals by calling setSignal.

```
open system('rtwdemo configrpinterface');
cm = coder.mapping.api.get('rtwdemo_configrpinterface');
cm = coder:mapping.upi.get('rewdemo_configrpinterface/Table1','PortHandles');<br>lut1 ports = get param('rtwdemo_configrpinterface/Table1','PortHandles');
lut2_ports = get_param('rtwdemo_configrpinterface/Table2','PortHandles');
lut1_outPort = lut1_ports.Outport;
lut2_outPort = lut2_ports.Outport;
addSignal(cm,[lut1_outPort,lut2_outPort]);
setSignal(cm,lut1_outPort,'Identifier','dout_Table1D');
setSignal(cm,lut2_outPort,'Identifier','dout_Table2D');
```
#### **Configure Calibration Properties for Signal**

In the model code mappings for model rtwdemo configrpinterface, configure the calibration properties for signal Signal\_1.

```
open_system('rtwdemo_configrpinterface');
cm = coder.mapping.api.get('rtwdemo_configrpinterface');
lut1_ports = get_param('rtwdemo_configrpinterface/Table1','PortHandles');
lut1 outPort = lut1 ports.Outport;
addSignal(cm,lut1_outPort);
Signal_1 = find(cm, 'Signal');
setSignal(cm,Signal_1,'Export',true);
setSignal(cm,Signal_1,'CalibrationAccess','NoCalibration');
setSignal(cm,Signal_1,'CompuMethod','CM_Signal_1');
setSignal(cm,Signal 1,'DisplayIdentifier','Signal display name');
setSignal(cm,Signal<sup>-1</sup>,'Format','%4.2');
```
### **Input Arguments**

#### **myCodeMappingObj — Code mapping object**

CodeMapping object

Code mapping object (model code mappings) returned by a call to function coder.mapping.api.get.

Example: myCM

#### **portHandle — Output port handle of signal source block**

port handle | array of port handles

Signal to add to the code mappings, specified as a handle of an output port of the signal's source block. To specify multiple port handles, use an array.

Example: portHandle

Data Types: port handle | array

#### **Name-Value Pair Arguments**

Specify comma-separated pairs of Name, Value arguments. Name is the argument name and Value is the corresponding value. Name must appear inside quotes. You can specify several name and value

pair arguments as Name1, Value1,..., NameN, ValueN. The order of the name and value pair arguments does not matter.

Example: 'StorageClass' 'ExportedGlobal'

#### **StorageClass — Name of storage class**

```
Auto | Dictionary default | ExportedGlobal | ImportedExtern | ImportedExternPointer
| Model default
```
Storage class to set for the specified signals. The name of a predefined storage class or storage class that is defined in the Embedded Coder Dictionary associated with the model. See "Configure Signal Data for C Code Generation".

#### **Identifier — Name of variable**

character vector | string scalar

Name for the variable that represents the signal data in the generated code.

Data Types: char | string

#### **Export — Enable or disable generation of the signal to calibration file (a2l)** true (default) | false

Enable this property to generate the signal to calibration file (a2l).

#### **BitMask — Extract single bits from the signal value**

hexadecimal value

Mask value in hexadecimal format to extract single bits from the signal during calibration. This property is applicable only for integers.

Data Types: hexadecimal

#### **CalibrationAccess — Enable or disable calibration of the signal**

NoCalibration (default) | Calibration

Select Calibration for the signal to enable the calibration. Select NoCalibration to view the value of the signal and disable the calibration.

#### **CompuMethod — Name of conversion method**

character vector | string scalar

Name of the method for converting the ECU-internal value to a physical value for easy readability.

Data Types: char | string

#### **DisplayIdentifier — Display name of the signal**

character vector | string scalar

Optional display name of the signal for the measurement purpose in the calibration tool, which is different than the signal name in the Simulink model.

Data Types: char | string

#### **Format — Display format of the signal value**

%[length].[layout]

Special display format to be specified for measurement in the calibration tool. This format specification overrules the display format specified in CompuMethod of the signal.

# **Version History**

**Introduced in R2020b**

### **See Also**

[addSignal](#page-116-0) | [coder.mapping.api.CodeMapping](#page-114-0) | [coder.mapping.api.get](#page-122-0) | [find](#page-119-0) | [getDataDefault](#page-125-0) | [getSignal](#page-145-0) | [removeSignal](#page-151-0) | [setDataDefault](#page-153-0)

#### **Topics**

"Configure Signal Data for C Code Generation" "C Code Generation Configuration for Model Interface Elements"

# <span id="page-177-0"></span>**setState**

Configure block states for code and calibration file (a2l) generation

## **Syntax**

setState(myCodeMappingObj,block,Name,Value)

## **Description**

setState(myCodeMappingObj,block,Name,Value) configures specified block states for code and calibration file (a2l) generation. Use this function to map specified block states to the storage class and storage class property settings that the code generator uses to produce C code. Or, set the calibration access for the for the states.

## **Examples**

#### **Configure Storage Class for Block State**

In the model code mappings for model rtwdemo configrpinterface, set the storage class for the state X of Unit Delay block Delay to ExportedGlobal.

```
open_system('rtwdemo_configrpinterface');
cm = coder.mapping.api.get('rtwdemo_configrpinterface');
setState(cm,'rtwdemo_configrpinterface/Delay','StorageClass','ExportedGlobal');
```
#### **Configure Storage Class for Block States in Model to Model default**

In the model code mappings for model rtwdemo configrpinterface, configure the storage class for block states throughout the model to Model default.

```
open system('rtwdemo configrpinterface');
cm = coder.mapping.api.get('rtwdemo_configrpinterface');
blockHandles = find(cm,'States');
setState(cm,blockHandles,'StorageClass','Model default');
```
#### **Configure Code Identifier for Block State**

In the model code mappings for model rtwdemo configrpinterface, configure the code identifier for the state X of Unit Delay block Delay to dstate\_X.

```
open_system('rtwdemo_configrpinterface');
cm = coder.mapping.api.get('rtwdemo_configrpinterface');
blockHandles = find(cm,'States');
setState(cm,blockHandles,'StorageClass','Model default');
setState(cm,blockHandles,'Identifier','dstate_X');
```
#### **Configure Calibration Properties for State of Unit Delay Block**

From the model code mappings for model rtwdemo\_configrpinterface, set the calibration properties configured for state X of Unit Delay block Delay.

```
open system('rtwdemo configrpinterface');
cm = coder.mapping.api.get('rtwdemo_configrpinterface');
state = find(cm, 'State');
setState(cm,state,'Export',true);
setState(cm,state,'CalibrationAccess','Calibration');
setState(cm,state,'CompuMethod','CM_state');
setState(cm,state,'DisplayIdentifier','state X');
setState(cm,state,'Format','%4.2');
```
## **Input Arguments**

**myCodeMappingObj — Code mapping object**

CodeMapping object

Code mapping object (model code mappings) returned by a call to function coder.mapping.api.get.

Example: myCM

#### **block — Path or handle of block**

character vector | string scalar | block handle | cell array of character vectors | cell array of string scalars | cell array of block handles

Path or handle of the block containing the state to configure. To specify multiple block states, use a cell array.

Example: blockHandle

Data Types: char | string | block handle | cell

#### **Name-Value Pair Arguments**

Specify comma-separated pairs of Name, Value arguments. Name is the argument name and Value is the corresponding value. Name must appear inside quotes. You can specify several name and value pair arguments as Name1, Value1,..., NameN, ValueN. The order of the name and value pair arguments does not matter.

Example: 'StorageClass' 'ExportedGlobal'

#### **StorageClass — Name of storage class**

Auto | Dictionary default | ExportedGlobal | ImportedExtern | ImportedExternPointer | Model default

Storage class to set for the specified block state. The name of a predefined storage class or storage class that is defined in the Embedded Coder Dictionary associated with the model. See "Configure Block States for C Code Generation".

#### **Identifier — Name of variable**

character vector | string scalar

Name for the variable that represents the block state in the generated code.

Data Types: char | string

**Export — Enable or disable generation of the block state to calibration file (a2l)** true (default) | false

Enable this property to generate the block state to calibration file (a2l).

#### **BitMask — Extract single bits from the block state value**

hexadecimal value

Mask value in hexadecimal format to extract single bits from the block state during calibration. This property is applicable only for integers.

Data Types: hexadecimal

#### **CalibrationAccess — Enable or disable calibration of the block state**

NoCalibration (default) | Calibration

Select Calibration for the block state to enable the calibration. Select NoCalibration to view the value of the block state and disable the calibration.

#### **CompuMethod — Name of conversion method**

character vector | string scalar

Name of the method for converting the ECU-internal value to a physical value for easy readability.

Data Types: char | string

#### **DisplayIdentifier — Display name of the block state**

character vector | string scalar

Optional display name of the block state for the measurement purpose in the calibration tool, which is different than the block state name in the Simulink model.

Data Types: char | string

#### **Format — Display format of the block state value**

%[length].[layout]

Special display format to be specified for measurement in the calibration tool. This format specification overrules the display format specified in CompuMethod of the state.

## **Version History**

**Introduced in R2020b**

### **See Also**

[coder.mapping.api.CodeMapping](#page-114-0) | [coder.mapping.api.get](#page-122-0) | [find](#page-119-0) | [getDataDefault](#page-125-0) | [getState](#page-148-0) | [setDataDefault](#page-153-0)

#### **Topics**

"Configure Block States for C Code Generation" "C Code Generation Configuration for Model Interface Elements"
# <span id="page-180-0"></span>**coder.mapping.utils.create**

Create code mappings object for configuring data and function interface for C and C++ code generation

# **Syntax**

```
myCodeMappingObj = coder.mapping.utils.create(model)
myCodeMappingObj = coder.mapping.utils.create(dictionary)
```
# **Description**

myCodeMappingObj = coder.mapping.utils.create(model) creates code mappings environment for the specified model and returns the mappings as object myCodeMappingObj. Code mappings associate model data elements and functions with configurations for C or C++ code generation. If code mappings exist for the specified model, the function returns those code mappings.

myCodeMappingObj = coder.mapping.utils.create(dictionary) creates C code mappings environment for the specified data dictionary and returns the mappings as object myCodeMappingObj. Code mappings associate data elements and functions with configurations for C or C++ code generation. If code mappings exist for the specified data dictionary, the function returns those code mappings.

# **Examples**

### **Create Code Mappings for Model**

For model myConfigModel, create C code mappings by calling coder.mapping.utils.create. Then, get the code mappings with a call to coder.mapping.api.get.

```
myCodeMappingObj = coder.mapping.utils.create('myConfigModel');
myCodeMappingObj = coder.mapping.api.get('myConfigModel');
```
## **Input Arguments**

### **model — Name of model**

handle | character vector | string scalar

Model file for which to create and return a code mappings object, specified as a handle or a character vector or string scalar representing the model name. The model must be loaded (for example, by using load system) or open. Omit the .slx file extension.

Example: 'myConfigModel'

Data Types: char | string | model handle

### **dictionary — Name of data dictionary**

character vector | string scalar

Data dictionary for which to return code mappings object, specified as a character vector or string scalar representing the dictionary name.

Example: 'exCodeDefs.sldd'

Data Types: char | string

## **Output Arguments**

### **myCodeMappingObj — Code mapping object**

CodeMapping object | CodeMappingCPP object | CoderDictionary object

The model or dictionary code mappings, returned as a CodeMapping object, a CodeMappingCPP object, or a CoderDictionary object.

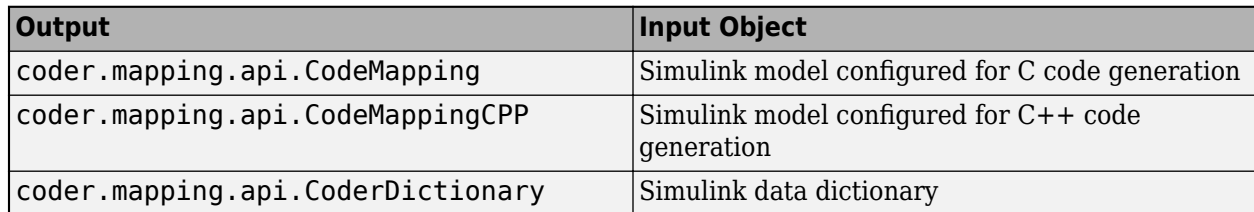

# **Version History**

**Introduced in R2020b**

## **See Also**

[coder.mapping.api.get](#page-122-0) | [coder.mapping.api.CodeMapping](#page-114-0) | [coder.mapping.api.CoderDictionary](#page-182-0) | coder.mapping.api.CodeMappingCPP

### **Topics**

"C Code Generation Configuration for Model Interface Elements" "Programmatically Configure C++ Interface" (Embedded Coder)

# <span id="page-182-0"></span>**coder.mapping.api.CoderDictionary**

Query and set the code settings of dictionary defaults in an Embedded Coder dictionary within a Simulink data dictionary

# **Description**

A coder dictionary code mappings object and its related functions enable you to configure C code generation settings for dictionary defaults in an Embedded Coder dictionary within a Simulink data dictionary. For model data categories, code mappings associate data categories with configurations that consist of a storage class and storage class properties. Reduce the effort of preparing a model for code generation by specifying default configurations for categories of data elements across a model.

# **Creation**

# **Syntax**

```
myCoderDictionaryObj = coder.mapping.api.get(dictionary)
myCoderDictionaryObj = coder.mapping.utils.create(dictionary)
```
### **Description**

myCoderDictionaryObj = coder.mapping.api.get(dictionary) returns the active code mappings for the specified dictionary as object myCoderDictionaryObj. Code mappings associate data elements in the data dictionary with configurations for code generation.

If code mappings do not exist, Simulink returns an error. You can create a code mappings object with a call to coder.mapping.utils.create.

myCoderDictionaryObj = coder.mapping.utils.create(dictionary) creates a code mappings environment for the specified data dictionary and returns the mappings as object myCoderDictionaryObj. Code mappings associate data elements and functions with configurations for C or C++ code generation. If code mappings exist for the specified data dictionary, the function returns those code mappings.

### **Input Arguments**

### **dictionary — Name of data dictionary**

character vector | string scalar

Data dictionary for which to return code mappings object, specified as a character vector or string scalar representing the dictionary name.

Example: 'exCodeDefs.sldd'

```
Data Types: char | string
```
### **Object Functions**

[getDataDefault](#page-186-0) Get default code settings for data category [getFunctionDefault](#page-190-0) Get default function customization template or memory section for model functions category

# **Examples**

### **Create Environment to Configure Code Mappings for Data Dictionary**

For the data dictionary exCodeDefs.sldd, create the environment for configuring the data and functions for code generation. After calling this function, use calls to other functions listed under Object Functions to configure aspects of code generation for the interface elements.

```
coder.mapping.utils.create('exCodeDefs.sldd');
```
# **Version History**

**Introduced in R2021a**

### **See Also**

```
coder.mapping.api.CodeMapping | coder.mapping.utils.create |
coder.mapping.api.CodeMappingCPP
```
### **Topics**

"C Code Generation Configuration for Model Interface Elements" "Programmatically Configure C++ Interface" (Embedded Coder)

# **setDataDefault**

Set default code settings for data category

## **Syntax**

setDataDefault(myCoderDictionaryObj,category,Name,Value)

## **Description**

setDataDefault(myCoderDictionaryObj,category,Name,Value) sets the default storage class and storage class property values in the code mappings for the specified category of model data.

## **Examples**

### **Configure default code settings for a data category in a data dictionary**

Use the coder.mapping.api.get function to access the CoderDictionary object associated with the data dictionary.

cm = coder.mapping.api.get('codeDefinitions.sldd');

To see the storage class of root-level inports for the dictionary, use the getDataDefault function.

```
value = getDataDefault(cm, 'Inports', 'StorageClass')
```
value =

'Default'

The dictionary uses the default storage class for inports.

To configure the storage class, use the setDataDefault function.

setDataDefault(cm, 'Inports', 'StorageClass', 'ExportedGlobal')

To verify that the storage class of inports is now set to ExportedGlobal, use the getDataDefault function.

```
value = getDataDefault(cm, 'Inports', 'StorageClass')
```
value =

'ExportedGlobal'

## **Input Arguments**

### **myCoderDictionaryObj — Coder dictionary object**

CoderDictionary object

Coder dictionary object returned by a call to function coder.mapping.api.get.

### **category — Model data element category**

ExternalParameterObjects | GlobalDataStores | Inports | InternalData | ModelParameters | Outports | SharedLocalDataStores

#### Category of data elements to return a property value for.

Example: 'Inports'

### **Name-Value Pair Arguments**

Specify comma-separated pairs of Name, Value arguments. Name is the argument name and Value is the corresponding value. Name must appear inside quotes. You can specify several name and value pair arguments as Name1, Value1,..., NameN, ValueN. The order of the name and value pair arguments does not matter.

Example: 'StorageClass','ExportedGlobal'

### **StorageClass — Name of storage class**

```
Auto | Dictionary default | ExportedGlobal | ImportedExtern | ImportedExternPointer
| Model default
```
Storage class to set for the specified data element category. The name of a predefined storage class or storage class that is defined in the Embedded Coder Dictionary associated with the model. Values that you can specify vary depending on the category that you specify. See "Choose Storage Class for Controlling Data Representation in Generated Code".

Example: 'StorageClass','ImportedExtern'

# **Version History**

**Introduced in R2021a**

### **See Also**

[coder.mapping.api.CoderDictionary](#page-182-0) | [getDataDefault](#page-186-0) | setFunctionDefault | [getFunctionDefault](#page-190-0)

# <span id="page-186-0"></span>**getDataDefault**

Get default code settings for data category

# **Syntax**

```
value = getDataDefault(myCoderDictionaryObj, category, property)
```
# **Description**

value = getDataDefault(myCoderDictionaryObj, category, property) returns the value from the code mappings of the specified property for the specified data category.

# **Examples**

### **Configure default code settings for a data category in a data dictionary**

Use the coder.mapping.api.get function to access the CoderDictionary object associated with the data dictionary.

```
cm = coder.mapping.api.get('codeDefinitions.sldd');
```
To see the storage class of root-level inports for the dictionary, use the getDataDefault function.

```
value = getDataDefault(cm, 'Inports', 'StorageClass')
```
value =

'Default'

The dictionary uses the default storage class for inports.

To configure the storage class, use the setDataDefault function.

setDataDefault(cm, 'Inports', 'StorageClass', 'ExportedGlobal')

To verify that the storage class of inports is now set to ExportedGlobal, use the getDataDefault function.

```
value = getDataDefault(cm, 'Inports', 'StorageClass')
```
value =

'ExportedGlobal'

## **Input Arguments**

### **myCoderDictionaryObj — Coder dictionary object**

CoderDictionary object

Coder dictionary object returned by a call to function coder.mapping.api.get.

### **category — Model data element category**

ExternalParameterObjects | GlobalDataStores | Inports | InternalData | ModelParameters | Outports | SharedLocalDataStores

#### Category of data elements to return a property value for.

Example: 'Inports'

### **property — Code mapping property value to return**

StorageClass | Identifier

Code mapping property that you return a value for. Specify one of these property names.

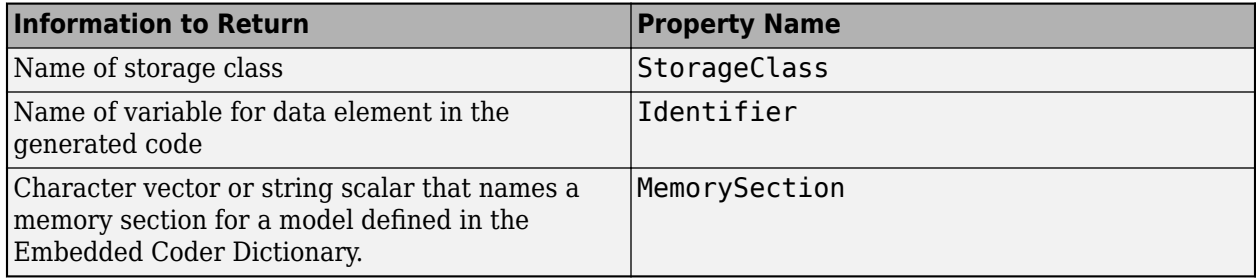

Example: 'Identifier'

## **Output Arguments**

### **value — Code mapping property value of category**

character vector

The code mapping property value of the specified category, returned as a character vector.

# **Version History**

**Introduced in R2021a**

### **See Also**

[coder.mapping.api.CoderDictionary](#page-182-0) | setDataDefault | setFunctionDefault | [getFunctionDefault](#page-190-0)

# **setFunctionDefault**

Set default function customization template and memory section for model functions category

# **Syntax**

setFunctionDefault(myCoderDictionaryObj,category,Name,Value)

# **Description**

setFunctionDefault(myCoderDictionaryObj,category,Name,Value) sets the default function customization template and memory section for the specified category of model entry-point functions.

## **Examples**

### **Configure the default memory section for a data category**

Use the coder.mapping.api.get function to access the CoderDictionary object associated with the data dictionary.

cm = coder.mapping.api.get('codeDefinitions.sldd');

To see the memory section for Execution functions in the dictionary, use the getFunctionDefault function.

```
value = getFunctionDefault(cm, 'Execution', 'MemorySection')
```
value =

'None'

To configure the memory section for the category, use the setFunctionDefault function.

setFunctionDefault(cm, 'Execution', 'MemorySection', 'functionFastMem')

To verify that the memory section for the Execution category is now set to functionFastMem, use the getFunctionDefault function.

```
value = getFunctionDefault(cm, 'Execution', 'MemorySection')
```
value =

'functionFastMem'

## **Input Arguments**

### **myCoderDictionaryObj — Coder dictionary object**

CoderDictionary object

Coder dictionary object returned by a call to function coder.mapping.api.get.

### **category — Model function category**

InitializeTerminate | Execution | SharedUtility

Category of model entry-point functions for which to set the function customization template and memory section.

Example: 'Execution'

### **Name-Value Pair Arguments**

Specify comma-separated pairs of Name, Value arguments. Name is the argument name and Value is the corresponding value. Name must appear inside quotes. You can specify several name and value pair arguments as Name1, Value1,..., NameN, ValueN. The order of the name and value pair arguments does not matter.

Example: 'FunctionCustomizationTemplate' 'exFastFunction'

#### **FunctionCustomizationTemplate — Name of function customization template**

character vector | string scalar

Name of a function customization template defined in the Embedded Coder Dictionary associated with the model. If you set the default function customization template for a category of functions to Default, you can specify a memory section for the category of functions.

Data Types: char | string

#### **MemorySection — Name of memory section**

None | MemConst | MemVolatile | MemConstVolatile | internalDataMem | functionFastMem | functionSlowMem

Name of a memory section that is defined in the Embedded Coder Dictionary associated with the model.

Data Types: char | string

# **Version History**

**Introduced in R2021a**

### **See Also**

[coder.mapping.api.CoderDictionary](#page-182-0) | setDataDefault | [getDataDefault](#page-186-0) | [getFunctionDefault](#page-190-0)

# <span id="page-190-0"></span>**getFunctionDefault**

Get default function customization template or memory section for model functions category

## **Syntax**

propertyValue = getFunctionDefault(myCoderDictionaryObj,category,property)

## **Description**

```
propertyValue = getFunctionDefault(myCoderDictionaryObj,category,property)
returns the value of the specified property for the specified function category.
```
### **Examples**

#### **Configure the default memory section for a data category**

Use the coder.mapping.api.get function to access the CoderDictionary object associated with the data dictionary.

```
cm = coder.mapping.api.get('codeDefinitions.sldd');
```
To see the memory section for Execution functions in the dictionary, use the getFunctionDefault function.

```
value = getFunctionDefault(cm, 'Execution', 'MemorySection')
```
value =

'None'

To configure the memory section for the category, use the setFunctionDefault function.

setFunctionDefault(cm, 'Execution', 'MemorySection', 'functionFastMem')

To verify that the memory section for the Execution category is now set to functionFastMem, use the getFunctionDefault function.

```
value = getFunctionDefault(cm, 'Execution', 'MemorySection')
```
value =

'functionFastMem'

### **Input Arguments**

```
myCoderDictionaryObj — Coder dictionary object
```
CoderDictionary object

Coder dictionary object returned by a call to function coder.mapping.api.get.

### **category — Model function category**

InitializeTerminate | Execution | SharedUtility

Category of model entry-point functions for which to set the function customization template and memory section.

Example: 'Execution'

**property — Function customization template or memory section** FunctionCustomizationTemplate | MemorySection

FunctionCustomizationTemplate or MemorySection for which to return a value.

Example: 'FunctionCustomizationTemplate'

## **Output Arguments**

**propertyValue — Name of function customization template or memory section** character vector | string scalar

Name of the function customization template or memory section.

Data Types: char | string

# **Version History**

**Introduced in R2021a**

## **See Also**

[coder.mapping.api.CoderDictionary](#page-182-0) | setDataDefault | [getDataDefault](#page-186-0) | setFunctionDefault

# <span id="page-192-0"></span>**coder.report.close**

Close HTML code generation report

# **Syntax**

coder.report.close()

# **Description**

coder.report.close() closes the HTML code generation report.

# **Examples**

### **Close code generation report for a model**

After opening a code generation report for rtwdemo\_counter, close the report.

coder.report.close()

# **Version History**

**Introduced in R2012a**

## **See Also**

[coder.report.open](#page-198-0) | [coder.report.generate](#page-193-0)

### **Topics** "Reports for Code Generation"

# <span id="page-193-0"></span>**coder.report.generate**

Generate HTML code generation report

# **Syntax**

```
coder.report.generate(model)
coder.report.generate(subsystem)
coder.report.generate(model,Name,Value)
```
# **Description**

coder. report.generate(model) generates a code generation report for the model. The build folder for the model must be present in the current working folder.

coder. report.generate(subsystem) generates the code generation report for the subsystem. The build folder for the subsystem must be present in the current working folder.

coder. report.generate(model, Name, Value) generates the code generation report using the current model configuration and additional options specified by one or more Name, Value pair arguments. Possible values for the Name,Value arguments are parameters on the **Code Generation** > **Report** pane. Without modifying the model configuration, using the Name, Value arguments you can generate a report with a different report configuration.

# **Examples**

### **Generate Code Generation Report for Model**

Open the model rtwdemo\_counter.

open rtwdemo\_counter

Build the model. The model is configured to create and open a code generation report.

slbuild('rtwdemo\_counter');

Close the code generation report.

coder.report.close;

Generate a code generation report.

coder.report.generate('rtwdemo\_counter');

### **Generate Code Generation Report for Subsystem**

Open the model rtwdemo\_counter.

open rtwdemo\_counter

Build the subsystem. The model is configured to create and open a code generation report.

slbuild('rtwdemo\_counter/Amplifier');

Close the code generation report.

coder.report.close;

Generate a code generation report for the subsystem.

coder.report.generate('rtwdemo\_counter/Amplifier');

#### **Generate Code Generation Report to Include Static Code Metrics Report**

Generate a code generation report to include a static code metrics report after the build process, without modifying the model.

Open the model rtwdemo\_hyperlinks.

open rtwdemo\_hyperlinks

Build the model. The model is configured to create and open a code generation report.

slbuild('rtwdemo\_hyperlinks');

Close the code generation report.

coder.report.close;

Generate a code generation report that includes the static code metrics report.

```
coder.report.generate('rtwdemo_hyperlinks',...
'GenerateCodeMetricsReport','on');
```
The code generation report opens. In the left navigation pane, click **Static Code Metrics Report** to view the report.

### **Input Arguments**

**model — Model name** character vector

#### Model name specified as a character vector

Example: 'rtwdemo\_counter'

Data Types: char

#### **subsystem — Subsystem name** character vector

Subsystem name specified as a character vector

Example: 'rtwdemo\_counter/Amplifier'

Data Types: char

### **Name-Value Pair Arguments**

Specify optional pairs of arguments as Name1=Value1,...,NameN=ValueN, where Name is the argument name and Value is the corresponding value. Name-value arguments must appear after other arguments, but the order of the pairs does not matter.

*Before R2021a, use commas to separate each name and value, and enclose* Name *in quotes.*

Each Name,Value argument corresponds to a parameter on the Configuration Parameters **Code Generation > Report** pane. When the configuration parameter GenerateReport is on, the parameters are enabled. The Name, Value arguments are used only for generating the current report. The arguments will override, but not modify, the parameters in the model configuration. The following parameters require an Embedded Coder license.

Example: 'GenerateWebview','on','GenerateCodeMetricsReport','on' includes a model Web view and static code metrics in the code generation report.

#### **Navigation**

# **IncludeHyperlinkInReport — Code-to-model hyperlinks**

'off' | 'on'

Code-to-model hyperlinks, specified as 'on' or 'off'. Specify 'on' to include code-to-model hyperlinks in the code generation report. The hyperlinks link code to the corresponding blocks, Stateflow<sup>®</sup> objects, and MATLAB functions in the model diagram. For more information see Code-to-model (Embedded Coder).

Example: ''IncludeHyperlinkInReport','on''

Data Types: char

### **GenerateTraceInfo — Model-to-code highlighting**

'off' | 'on'

Model-to-code highlighting, specified as 'on' or 'off'. Specify 'on' to include model-to-code highlighting in the code generation report. For more information see Model-to-code (Embedded Coder).

Example: ''GenerateTraceInfo','on''

Data Types: char

#### **GenerateWebview — Model Web view**

'off' | 'on'

Model Web view, specified as 'on' or 'off'. Specify 'on' to include the model Web view in the code generation report. For more information, see Generate model Web view (Embedded Coder).

Example: ''GenerateWebview','on''

Data Types: char

#### **Traceability Report Contents**

**GenerateTraceReport — Summary of eliminated and virtual blocks** 'off' | 'on'

Summary of eliminated and virtual blocks, specified as 'on' or 'off'. Specify 'on' to include a summary of eliminated and virtual blocks in the code generation report. For more information, see Eliminated / virtual blocks (Embedded Coder).

Example: ''GenerateTraceReport','on''

Data Types: char

### **GenerateTraceReportSl — Summary of Simulink blocks and the corresponding code location**

'off' | 'on'

Summary of the Simulink blocks and the corresponding code location, specified as 'on' or 'off'. Specify 'on' to include a summary of the Simulink blocks and the corresponding code location in the code generation report. For more information, see Traceable Simulink blocks (Embedded Coder).

Example: ''GenerateTraceReportSl','on''

Data Types: char

### **GenerateTraceReportsSf — Summary of Stateflow objects and the corresponding code location**

'off' | 'on'

Summary of the Stateflow objects and the corresponding code location, specified as 'on' or 'off'. Specify 'on' to include a summary of Stateflow objects and the corresponding code location in the code generation report. For more information, see Traceable Stateflow objects (Embedded Coder).

Example: ''GenerateTraceReportSf','on''

Data Types: char

### **GenerateTraceReportEml — Summary of MATLAB functions and the corresponding code location**

'off' | 'on'

Summary of the MATLAB functions and the corresponding code location, specified as 'on' or 'off'. Specify 'on' to include a summary of the MATLAB objects and the corresponding code location in the code generation report. For more information, see Traceable MATLAB functions (Embedded Coder).

Example: ''GenerateTraceReportEml','on''

Data Types: char

#### **Metrics**

**GenerateCodeMetricsReport — Static code metrics**

'off' | 'on'

Static code metrics, specified as 'on' or 'off'. Specify 'on' to include static code metrics in the code generation report. For more information, see Generate static code metrics (Embedded Coder).

Example: ''GenerateCodeMetricsReport','on''

Data Types: char

### **Version History Introduced in R2012a**

# **See Also**

[coder.report.open](#page-198-0) | [coder.report.close](#page-192-0)

### **Topics**

"Reports for Code Generation"

"Configure and Generate Code Generation Report Programmatically" (Embedded Coder)

# <span id="page-198-0"></span>**coder.report.open**

Open existing HTML code generation report

### **Syntax**

coder.report.open(model) coder.report.open(subsystem)

## **Description**

coder. report.open(model) opens a code generation report for the model. The build folder for the model must be present in the current working folder.

coder. report.open(subsystem) opens a code generation report for the subsystem. The build folder for the subsystem must be present in the current working folder.

### **Examples**

### **Open code generation report for a model**

After generating code for rtwdemo\_counter, open a code generation report for the model.

coder.report.open('rtwdemo\_counter')

### **Open code generation report for a subsystem**

Open a code generation report for the subsystem 'Amplifier' in model 'rtwdemo\_counter'.

coder.report.open('rtwdemo\_counter/Amplifier')

## **Input Arguments**

**model — Model name** character vector

#### Model name specified as a character vector

Example: 'rtwdemo\_counter'

Data Types: char

### **subsystem — Subsystem name** character vector

#### Subsystem name specified as a character vector

Example: 'rtwdemo\_counter/Amplifier' Data Types: char

# **Version History**

**Introduced in R2012a**

# **See Also**

[coder.report.close](#page-192-0) | [coder.report.generate](#page-193-0)

**Topics**

"Reports for Code Generation" "Generate Code Generation Report" (Embedded Coder)

# <span id="page-200-0"></span>**coder.cdf.export**

Generate CDF (Calibration Data Format) file according to ASAM AE CDF standards

## **Syntax**

coder.cdf.export(modelName) coder.cdf.export(modelName,Name=Value)

## **Description**

coder.cdf.export(modelName) generates a CDF file for modelName.

coder.cdf.export(modelName,Name=Value) specifies additional options for CDF file creation with one or more Name, Value pair arguments. For example, you can specify a location where to save the CDF file.

## **Examples**

### **Generate CDF File for Model**

Generate a CDF file for the selected model and save it in the build folder of the model.

```
% Generate CDF file for model
coder.cdf.export('modelName')
```
### **Generate CDF File and Save it with a Custom Name**

Generate a CDF file for the selected model and save it with the custom name specified.

```
% Export CDF file and save it as
coder.cdf.export('modelName',FileName='test_car')
```
### **Generate CDF File at Specified Location**

Generate a CDF file for the selected model and save it in the specified folder.

```
% Export CDF file to specified path
coder.cdf.export('modelName',Folder='/home/temp/workspace/')
```
### **Generate CDF File with Specified Schema Type**

Generate a CDF file of the specified schema type for the selected model.

```
% Export CDF file with dtd schema type
coder.cdf.export('modelName',SchemaType='DTD')
```
## **Input Arguments**

**modelName — name of the model**

character vector | string scalar

### Name of the model.

Example: 'MyModel','nav\_app'

### **Name-Value Pair Arguments**

Specify optional pairs of arguments as Name1=Value1, ..., NameN=ValueN, where Name is the argument name and Value is the corresponding value. Name-value arguments must appear after other arguments, but the order of the pairs does not matter.

*Before R2021a, use commas to separate each name and value, and enclose* Name *in quotes.*

Example: Folder='/home/applications' generate a CDF file for the model and saves it in a specified folder.

### **Folder — Folder location for exported CDF file**

character vector | string scalar

### Full path to a folder in which to place an exported CDF file.

Example: Folder='/home/temp/prjct/'

### **FileName — Custom name for the exported CDF file**

character vector | string scalar

### Name for the CDF file to save it as in the folder.

Example: FileName='test\_car'

### **SchemaType — Schema type for CDF file**

DTD (default) | XSD

Schema type for the CDF file can be XSD (XML Schema Definition) or DTD (Document Type Definition).

Example: SchemaType='DTD'

# **Version History**

**Introduced in R2021a**

### **See Also**

[coder.asap2.export](#page-202-0) | **[Generate Calibration Files](#page-983-0)**

### **Topics**

"Generate ASAP2 and CDF Calibration Files"

# <span id="page-202-0"></span>**coder.asap2.export**

Generate ASAP2 (A2L) file according to ASAM MCD-2 MC standards

# **Syntax**

coder.asap2.export(modelName) coder.asap2.export(modelName,Name=Value)

# **Description**

coder.asap2.export(modelName) generates an ASAP2 (A2L) file for modelName. The ASAP2 (A2L) file generated for a top model contains information from the referenced models.

coder.asap2.export(modelName,Name=Value) specifies additional options for ASAP2 (A2L) creation with one or more "Name=Value" arguments. For example, you can specify a location where to save the A2L file. You can provide the symbol file of the model to replace ECU addresses in the A2L file.

## **Examples**

### **Generate ASAP2 File for Model**

Generate an A2L file for the selected model and save it in the build folder of the model.

```
% Generate A2L file for model
coder.asap2.export('modelName')
```
### **Generate A2L File by Using Customizations**

Generate an A2L file by modifying the name of ASAP2 file, location where to save it, version of A2L to be generated, and excluding comments.

```
% Export A2L file and save it as
coder.asap2.export('modelName',FileName='test_car')
% Export A2L file to specified path
coder.asap2.export('modelName',Folder='/home/temp/workspace/')
% Generate A2L file with version 1.71
coder.asap2.export('modelName',Version='1.71')
% Generate A2L file with comments excluded
coder.asap2.export('modelName',Comments=false)
```
#### **Generate ASAP2 File for Model by Using Symbol File**

Generate an A2L file for the selected model that has ECU addresses based on the ELF symbol file associated with the executable.

```
% Generate A2L file for model
coder.asap2.export('modelName',MapFile='model.elf')
```
#### **Exclude A2ML and IF\_DATA Sections from Generated A2L File**

Generate an A2L file for the selected model and exclude the A2ML and IF\_DATA sections.

% Generate A2L file with A2ML and IF\_DATA excluded coder.asap2.export('modelName',GenerateXCPInfo=false)

#### **Generate ASAP2 File by Using Custom Model Class Instance Name**

Specify the name of the model class instance. The objName is declared in the global namespace.

% Use custom specified name as object name in A2L file coder.asap2.export('modelName',ModelClassInstanceName='objName') % Specify the name of model class instance declared inside the namespace. Here instance customObj % is declared in customNameSpace coder.asap2.export('modelName',ModelClassInstanceName='customNamespace::customObj')

#### **Generate ASAP2 File by Using Customized ASAP2 Fields**

Create a custom base object and specify the fields. Customize the contents of the A2L file by using a custom base object.

```
% Create custom base object and provide fields you want to modify
obj = coder.asap2.UserCustomizeBase;
obj.HeaderComment = 'Header comment';
obj.ModParComment = 'Mod Par comment';
obj.ModCommonComment = 'Mod Common comment';
obj.ASAP2FileName = 'File name';
obj.ByteOrder = 'BYTE_ORDER MSB_LAST';
% Generate A2L file with custom base created
coder.asap2.export('modelName',CustomizationObject=obj);
```
#### **Generate ASAP2 File by Grouping Parameters and Measurements**

Group the parameters and measurements into arrays, scalars, maps, and curves by using this command:

coder.asap2.export('modelName',CustomizeGroupsBy={'ARRAY','SCALAR','MAP','CURVE'});

#### **Export Record Layouts**

Export the record layouts of the base data types to a file named RecordLayouts.a2l.

coder.asap2.export('modelName',IncludeAllRecordLayouts=true)

#### **Generate ASAP2 File by Excluding Structures**

Exclude structure elements by using this command: coder.asap2.export('modelName', SupportStructureElements=false);

#### **Generate ASAP2 File by Excluding 64-Bit Elements**

Exclude 64-bit integers by using this command: coder.asap2.export('modelName', Support64bitIntegers=false);

#### **Generate ASAP2 File by Specifying ECU Address Extension**

Specify additional address information in the A2L file by using this command:

coder.asap2.export('modelName', EcuAddressExtension=4);

#### **Generate ASAP2 File by Excluding RTE Elements**

Exclude AUTOSAR RTE elements in the A2L file for a classic AUTOSAR model by using this command:

coder.asap2.export('classicautosar-modelName', IncludeAutosarRteElements=false);

#### **Generate ASAP2 File Using the Saved Preferences**

Generate the ASAP2 file using the settings updated by using this command:

coder.asap2.export('modelName', UseSavedSettings=false);

#### **Generate ASAP2 File by Excluding RTE Elements**

Exclude AUTOSAR RTE elements in the A2L file for a classic AUTOSAR model by using this command:

coder.asap2.export('classicautosar-modelName', IncludeAutosarRteElements=false);

#### **Generate ASAP2 File by Updating Array Layout**

Export ASAP2 file by modifying the array layout to view the array data in required format by using this command:

coder.asap2.export('modelName', ToggleArrayLayout=true);

## **Input Arguments**

#### **modelName — name of the model**

character vector | string scalar

Name of the model.

Example: 'MyModel','nav\_app'

### **Name-Value Pair Arguments**

Specify optional pairs of arguments as Name1=Value1, ..., NameN=ValueN, where Name is the argument name and Value is the corresponding value. Name-value arguments must appear after other arguments, but the order of the pairs does not matter.

*Before R2021a, use commas to separate each name and value, and enclose* Name *in quotes.*

Example: MapFile='model.elf' generates an A2L file for the model containing debug mapping information from the model.elf file.

### **Folder — Folder location to export A2L file**

character vector | string scalar

Full path to a folder in which to place an exported A2L file.

Example: Folder='/home/temp/prjct/'

### **FileName — Custom name for the exported A2L file**

character vector | string scalar

### Name for the exported A2L file.

Example: FileName='test\_car'

### **MapFile — Name of symbol file for model**

ELF | PDB | DWARF | executable

Name of the model symbol file that contains symbols of generated code. For example, the addresses of variables used in generated code.

Example: MapFile='model.elf'

### **Version — Version of A2L file**

1.71 (default) | 1.31 | 1.61

A2L file format based on the ASAM MCD-2 MC standard defined by ASAM. There are multiple versions of the ASAM MCD-2 MC standard. Specify the version of A2L that you want.

Example: Version='1.61' or Version='1.31'

**Comments — Include comments in A2L file** true (default) | false

Generate the A2L file by including or excluding comments.

Example: Comments=true

### **GenerateXCPInfo — Include A2ML and IF\_DATA in A2L file**

true (default) | false

#### Generate the A2L file by including or excluding A2ML and IF\_DATA sections.

Example: GenerateXCPInfo=true

#### **ModelClassInstanceName — Specify class instance and path names**

character vector | string scalar

Custom model instance name in an A2L file. This argument is applicable only for Adaptive AUTOSAR models.

Example: ModelClassInstanceName='customObj' or ModelClassInstanceName='customNameSpace::customObj'

#### **IndentFile — Follow indentation in A2L file**

false (default) | true

Generate an A2L file by following indentation.

Example: IndentFile=true

#### **CustomizationObject — Customize ASAP2 fields**

coder.asap2.UserCustomizeBase object (default)

Create a user base and customize the ASAP2 fields such as:

- ASAP2FileName
- ByteOrder
- HeaderComment
- ModParComment
- ModCommonComment

Example: CustomizationObject=obj

#### **CustomizeGroupsBy — Customize groups in ASAP2 file**

ARRAY | SCALAR | MAP | CUBOID | CURVE | CUBE\_4 | CUBE\_5

Group the parameters and signals based on their properties.

Example: CustomizeGroupsBy={'ARRAY', 'MAP'}

### **IncludeAllRecordLayouts — Export record layouts of the base data types**

false (default) | true

Export record layouts of all the base data types to a file named RecordLayouts.a2l according to the version of the A2L file.

Example: IncludeAllRecordLayouts=true

**SupportStructureElements — Include or exclude the structure elements in ASAP2 file** true (default) | false

Specify false to exclude elements that are part of the structure in the generated ASAP2 file.

Example: SupportStructureElements=false

### **Support64bitIntegers — Include or exclude the 64-bit integers in ASAP2 file**

true (default) | false

Specify false to exclude 64-bit integers in the generated ASAP2 file.

Example: Support64bitIntegers=false

## **EcuAddressExtension — Specify additional address information**

int

Specify a 16-bit integer value to specify additional address information in the ASAP2 file. By default, no additional address information is required.

Example: EcuAddressExtension=4

### **CustomEcuDescriptions — Update the ECU descriptions**

ECU description object

Update the current ECU description in the ASAP2 file to custom values by creating and providing a description object.

**Note** This argument cannot be used with other Name=Value pairs.

Example: CustomEcuDescriptions=description\_object

### **IncludeAutosarRteElements — Export RTE elements**

true (default) | false

Generate the A2L file by including or excluding the AUTOSAR RTE elements.

**Note** This option is applicable only for Classic AUTOSAR models.

Example: IncludeAutosarRteElements=true

# **UseSavedSettings — Save and use the preferences**

false (default) | true

Save the preferences made and generate the ASAP2 file with the preferences updated such as including the comments, version of the ASAP2 file.

Example: UseSavedSettings=false

### **IncludeDefaultEventList — Create default event**

true (default) | false

Specify true to include a default event list in the A2L file.

Example: IncludeDefaultEventList=true

**ToggleArrayLayout — Modify the array layout**

false (default) | true

Update the array layout to ROW\_DIR or COL\_DIR to view the array data in row wise or column wise.

Example: ToggleArrayLayout=true

# **Version History**

**Introduced in R2021a**

### **R2023a: Applicable for DDS Blockset Models**

The function is now applicable for DDS Blockset models.

### **R2022b: Applicable for SLRT Models**

The function is now applicable for Simulink Real-Time models. Additional name=value pairs are added to save the preferences of ASAP2 file generation, include the default event list, and toggle array layout.

For classic AUTOSAR models, use the function to include/exclude RTE elements.

### **R2022a: Additional Name=Value pairs**

Additional name=value pairs are added to include/exclude structure elements, 64-bit integers, and add custom ECU descriptions to the ASAP2 file.

### **See Also**

[coder.cdf.export](#page-200-0) | **[Generate Calibration Files](#page-983-0)**

### **Topics**

"Generate ASAP2 and CDF Calibration Files" "Customize Generated ASAP2 File"

# **coder.asap2.merge**

Merge data elements from multiple ASAP2 (A2L) files

## **Syntax**

mergeObj = coder.asap2.merge(modelName,a2lFilePath)

### **Description**

mergeObj = coder.asap2.merge(modelName,a2lFilePath) merges the data elements from the source A2L file specified in the a2lFilePath with the ECU descriptor object of Simulink model modelName. You can merge more than one A2L files with the Simulink model.

**Note** To use the coder.asap2.merge function, Vehicle Network Toolbox<sup>™</sup> is required.

### **Examples**

### **Merge ASAP2 Files**

Open a model and build it. The model can be dummy without any data elements.

```
open_system("ModelName1");
rtwbuild(bdroot);
```
Call the function by specifying the A2L files to be merged.

mergeObj = coder.asap2.merge("ModelName1",{"ASAP2File1.a2l","ASAP2File2.a2l"});

The mergeObj descriptor object for the model ModelName1 contains the data elements from the ASAP2 files ASAP2File1 and ASAP2File2.

Export the ASAP2 file for the model by using the command.

coder.asap2.export("ModelName1",CustomEcuDescriptions=mergeObj)

### **Input Arguments**

#### **modelName — Simulink model name**

char vector | string scalar

Specify the Simulink model name. Generate code for the model before calling it for merge.

Example: ModelName1

#### **a2lFilePath — Path and name of the A2L file**

char vector | string scalar

Specify the path and name of the A2L file. If the A2L file is in the working directory,specify the file name.

Example: folder/asap2FileName1.a2l Example: asap2FileName2.a2l

#### **Name-Value Pair Arguments**

Specify optional pairs of arguments as Name1=Value1,...,NameN=ValueN, where Name is the argument name and Value is the corresponding value. Name-value arguments must appear after other arguments, but the order of the pairs does not matter.

#### *Before R2021a, use commas to separate each name and value, and enclose* Name *in quotes.*

Example: MapFile='model.elf' updates the ECU description object of the model by containing debug mapping information from the model.elf file.

#### **Folder — Folder location to export A2L file**

character vector | string scalar

Full path to a folder in which to place an exported A2L file.

Example: Folder='/home/temp/prjct/'

### **FileName — Custom name for the exported A2L file**

character vector | string scalar

Name for the exported A2L file.

Example: FileName='test\_car'

#### **MapFile — Name of symbol file for model**

ELF | PDB | DWARF | executable

Name of the model symbol file that contains symbols of generated code. For example, the addresses of variables used in generated code.

Example: MapFile='model.elf'

### **Version — Version of A2L file**

1.71 (default) | 1.31 | 1.61

A2L file format based on the ASAM MCD-2 MC standard defined by ASAM. There are multiple versions of the ASAM MCD-2 MC standard. Specify the version of A2L that you want.

Example: Version='1.61' or Version='1.31'

#### **Comments — Include comments in A2L file**

true (default) | false

Generate the A2L file by including or excluding comments.

Example: Comments=true

**GenerateXCPInfo — Include A2ML and IF\_DATA in A2L file**

true (default) | false

Generate the A2L file by including or excluding A2ML and IF\_DATA sections.

Example: GenerateXCPInfo=true

### **ModelClassInstanceName — Specify class instance and path names**

character vector | string scalar

Custom model instance name in an A2L file. This argument is applicable only for Adaptive AUTOSAR models.

Example: ModelClassInstanceName='customObj' or ModelClassInstanceName='customNameSpace::customObj'

#### **IndentFile — Follow indentation in A2L file**

false (default) | true

#### Generate an A2L file by following indentation.

Example: IndentFile=true

### **CustomizationObject — Customize ASAP2 fields**

coder.asap2.UserCustomizeBase object (default)

Create a user base and customize the ASAP2 fields such as:

- ASAP2FileName
- ByteOrder
- HeaderComment
- ModParComment
- ModCommonComment

Example: CustomizationObject=obj

**CustomizeGroupsBy — Customize groups in ASAP2 file** ARRAY | SCALAR | MAP | CUBOID | CURVE | CUBE\_4 | CUBE\_5

#### Group the parameters and signals based on their properties.

Example: CustomizeGroupsBy={'ARRAY', 'MAP'}

### **IncludeAllRecordLayouts — Export record layouts of the base data types**

false (default) | true

Export record layouts of all the base data types to a file named RecordLayouts.a2l according to the version of the A2L file.

Example: IncludeAllRecordLayouts=true

**SupportStructureElements — Include or exclude the structure elements in ASAP2 file** true (default) | false

Specify false to exclude elements that are part of the structure in the generated ASAP2 file.

Example: SupportStructureElements=false

**Support64bitIntegers — Include or exclude the 64-bit integers in ASAP2 file** true (default) | false

Specify false to exclude 64-bit integers in the generated ASAP2 file.

Example: Support64bitIntegers=false

### **EcuAddressExtension — Specify additional address information**

int

Specify a 32-bit integer value to specify additional address information in the ASAP2 file. By default, no additional address information is required.

Example: EcuAddressExtension=4

#### **IncludeAutosarRteElements — Export RTE elements**

true (default) | false

Generate the A2L file by including or excluding the AUTOSAR RTE elements.

**Note** This option is applicable only for Classic AUTOSAR models.

Example: IncludeAutosarRteElements=true

#### **UseSavedSettings — Save and use the preferences**

false (default) | true

Save the preferences made and generate the ASAP2 file with the preferences updated such as including the comments, version of the ASAP2 file.

Example: UseSavedSettings=false

**IncludeDefaultEventList — Create default event** true (default) | false

Specify true to include a default event list in the A2L file.

Example: IncludeDefaultEventList=true

### **ToggleArrayLayout — Modify the array layout**

false (default) | true

Update the array layout to ROW\_DIR or COL\_DIR to view the array data in row wise or column wise.

Example: ToggleArrayLayout=true

### **Output Arguments**

**mergeObj — Merged object** Custom ECU Description object

ECU description object containing the data elements from the specified Simulink model and A2L file. Use the object with coder.asap2.export function to export the merged A2L file.

# **Version History**

**Introduced in R2023a**

**See Also** [coder.asap2.export](#page-202-0)

### **Topics**

"Generate ASAP2 and CDF Calibration Files"

# **coder.asap2.AxisInfo**

Set values for axis to describe lookup table

# **Syntax**

axis = coder.asap2.AxisInfo

# **Description**

axis = coder.asap2.AxisInfo creates an axis object. You can use the object to define axis for a lookup table element and export it to an ASAP2 file.

# **Examples**

### **Customize an ASAP2 File**

Add, update, filter, find, and remove ECU descriptions in an ASAP2 file.

### **Open and Build Example Model**

Open the example model *ASAP2Demo*

open\_system("ASAP2Demo");

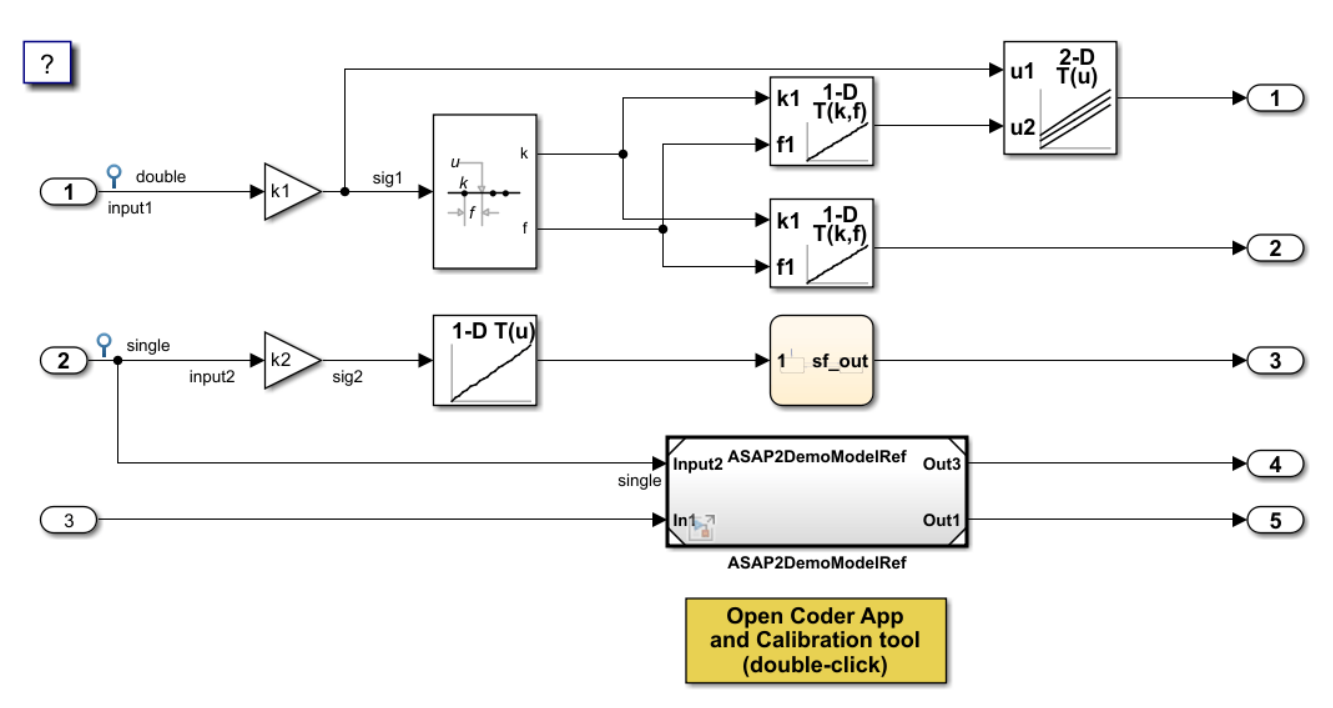

Copyright 1994-2022 The MathWorks, Inc.

Build the model.

rtwbuild("ASAP2Demo");

```
### Starting serial model reference code generation build.
### Successfully updated the model reference code generation target for: ASAP2DemoModelRef
### Starting build procedure for: ASAP2Demo
### Successful completion of build procedure for: ASAP2Demo
Build Summary
Code generation targets built:
Model Action Rebuild Reason 
======================================================================================
ASAP2DemoModelRef Code generated and compiled. ASAP2DemoModelRef.c does not exist. 
Top model targets built:
Model Action Action Rebuild Reason
===========================================================================================
ASAP2Demo Code generated and compiled. Code generation information file does not exist. 
2 of 2 models built (0 models already up to date)
Build duration: 0h 0m 30.188s
Create the ECU description object for the model.
descObj = coder.asap2.getEcuDescriptions("ASAP2Demo");
```
Get the list of available computation methods in the description object.

```
find(descObj,"CompuMethod")
```

```
ans = 1x10 string
   "ASAP2DemoModelRef CM double" "ASAP2DemoModelRef CM int16 rpm" "ASAP2Demo CM double"
```
Filter the computation methods and get a list of computation methods that use *rpm* as the unit.

```
find(descObj,"CompuMethod",Units='rpm')
ans = 1x3 string
```

```
 "ASAP2DemoModelRef_CM_int16_rpm" "ASAP2Demo_CM_double_rpm" "ASAP2Demo_CM_single_rpm"
```
#### **Create and Add Custom Computation Method**

To add a new computation method to the ASAP2 file, create a custom computation method.

```
CompuMethod_CM1 = coder.asap2.CompuMethod;
CompuMethod_CM1.Name = 'CompuMethod_1';
CompuMethod_CM1.ConversionType = 'LINEAR';
CompuMethod CM1. Coefficients = [2 3];
CompuMethod_CM1.LongIdentifier = 'longIdentifierTest';
CompuMethod_CM1.Format = '%2.3';
CompuMethod_CM1.Units = 's';
```
Add the custom computation method to the ECU description object.
add(descObj,CompuMethod\_CM1); Get the properties of the newly added computation method. get(descObj,"CompuMethod","CompuMethod\_1")  $ans =$  CompuMethod with properties: Name: 'CompuMethod\_1' LongIdentifier: 'longIdentifierTest' Format: '%2.3' Units: 's' Coefficients: [2 3] ConversionType: 'LINEAR' CompuVTabValues: [1x1 struct] CustomData: ""

To modify a property of the computation method, use *set* function. Update the *LongIdentifier* field of the computation method.

set(descObj,"CompuMethod","CompuMethod\_1",LongIdentifier="longIdentifierCM1")

Generate the ASAP2 file using the updated ECU description object and verify that the ASAP2 file contains the computation method *CompuMethod\_1*.

coder.asap2.export("ASAP2Demo",CustomEcuDescriptions=descObj);

Following Characteristics or Measurements with unsupported data types are not exported in ASAP2

#### **Delete Computation Method**

Remove the newly added computation method from the description object.

delete(descObj,"CompuMethod","CompuMethod\_1");

#### **Create and Add Custom Characteristic**

To add a new characteristic to the ASAP2 file, create a custom characteristic.

```
Parameter_1 = coder.asap2.Characteristic;
Parameter_1.Name = 'Custom_parameter1';
Parameter_1.LongIdentifier = 'longIdentifierParam';
Parameter_1.UpperLimit = 255;Parameter_1.LowerLimit = 0;
```
Add the custom characteristic to the ECU description object.

add(descObj,Parameter\_1);

Get the properties of the newly added characteristic.

```
get(descObj,"Characteristic","Custom_parameter1")
```

```
ans = Characteristic with properties:
```
Name: 'Custom\_parameter1'

```
 LongIdentifier: 'longIdentifierParam'
                 Type: 'VALUE'
          EcuAddress: '0x0000'
     CompuMethodName: 'NO_COMPU_METHOD'
          LowerLimit: 0
          UpperLimit: 255
   EcuAddressComment: ""
 EcuAddressExtension: []
   CalibrationAccess: 'Calibration'
   DisplayIdentifier: ""
              Format: ""
             BitMask: []
            AxisInfo: []
        RecordLayout: ""
          Dimensions: []
              Export: 1
          MaxRefresh: [1x1 struct]
          SymbolLink: [1x1 struct]
          CustomData: ""
```
To modify a property of the characteristic, use *set* function. Update the *UpperLimit* field of the characteristic.

set(descObj,"Characteristic","Custom\_parameter1",UpperLimit=128)

Generate the ASAP2 file using the updated ECU description object and verify that the ASAP2 file contains the characteristic *Custom\_parameter1*.

coder.asap2.export("ASAP2Demo",CustomEcuDescriptions=descObj);

Following Characteristics or Measurements with unsupported data types are not exported in ASAP2

Remove the newly added characteristic from the description object.

```
delete(descObj,"Characteristic","Custom_parameter1");
```
#### **Create and Add Custom Measurement**

To add a new measurement to the ASAP2 file, create a custom measurement.

```
Signal 1 = \text{coder.asap2}.Measurement;Signal_1.Name = 'Custom_signal1';
Signal 1.LongIdentifier = 'longIdentifierSignal';
Signal 1.UpperLimit = 255;
Signal_1.LowerLimit = 0;
```
Add the custom measurement to the ECU description object.

add(descObj,Signal\_1);

Get the properties of the newly added measurement.

```
get(descObj,"Measurement","Custom_signal1")
```
 $ans =$ Measurement with properties:

Name: 'Custom\_signal1'

```
 LongIdentifier: 'longIdentifierSignal'
                DataType: 'UBYTE'
              EcuAddress: '0x0000'
         CompuMethodName: ""
              LowerLimit: 0
              UpperLimit: 255
                  Raster: [1x1 struct]
       EcuAddressComment: ""
    EcuAddressExtension: []
 CalibrationAccess: 'NoCalibration'
 DisplayIdentifier: ""
                  Format: ""
                 BitMask: []
              Dimensions: []
                  Export: 1
                MaskData: [1x1 struct]
              MaxRefresh: [1x1 struct]
              SymbolLink: [1x1 struct]
              CustomData: ""
```
To modify a property of the measurement, use *set* function. Update the *CalibrationAccess* field of the measurement.

```
set(descObj,"Measurement","Custom_signal1",CalibrationAccess='Calibration')
```
Generate the ASAP2 file using the updated ECU description object and verify that the ASAP2 file contains the measurement with name *Custom\_signal1*.

```
coder.asap2.export("ASAP2Demo",CustomEcuDescriptions=descObj);
```
Following Characteristics or Measurements with unsupported data types are not exported in ASAP2

Remove the newly added measurement from the description object.

```
delete(descObj,"Measurement","Custom_signal1");
```
#### **Create and Add Lookup Table Parameter**

Add a lookup table parameter.

```
LUT_Parameter = coder.asap2.Characteristic;
LUT Parameter.Name = "custom lookup table";
LUT Parameter. Type = "MAP";
```
Create and add axis information to the parameter.

```
axis data = coder.asap2.AxisInfo;axis_data(1).Name = 'BP3';
axis<sup>-</sup>data(2).Name = BB4;
axis_data(1).CompuMethodName = 'ASAP2Demo_CM_double';
axis<sup>-</sup>data(2).CompuMethodName = 'ASAP2Demo<sup>-</sup>CM<sup>-</sup>double';
axis_data(1).MaxAxisPoints = '3';
axis_data(2).MaxAxisPoints = '3':
axis_data(1).AxisType = 'STD_AXIS';
axis_data(2). AxisType = 'STD_AXIS';
LUT_Parameter.AxisInfo = axis_data;
```
Add the lookup table parameter to the description object.

add(descObj,LUT\_Parameter)

Generate the ASAP2 file using the updated ECU description object and verify that the ASAP2 file contains the lookup table parameter *custom\_lookup\_table*.

coder.asap2.export("ASAP2Demo",CustomEcuDescriptions=descObj);

Following Characteristics or Measurements with unsupported data types are not exported in ASAP2

## **Output Arguments**

#### **axis — Axis object**

coder.asap2.AxisInfo object

Axis object, specified as a coder.asap2.AxisInfo object. Use the object to add required information to an ASAP2 file.

Example: Custom\_Axis = coder.asap2.AxisInfo

### **Tips**

This table shows the fields of the axis object.

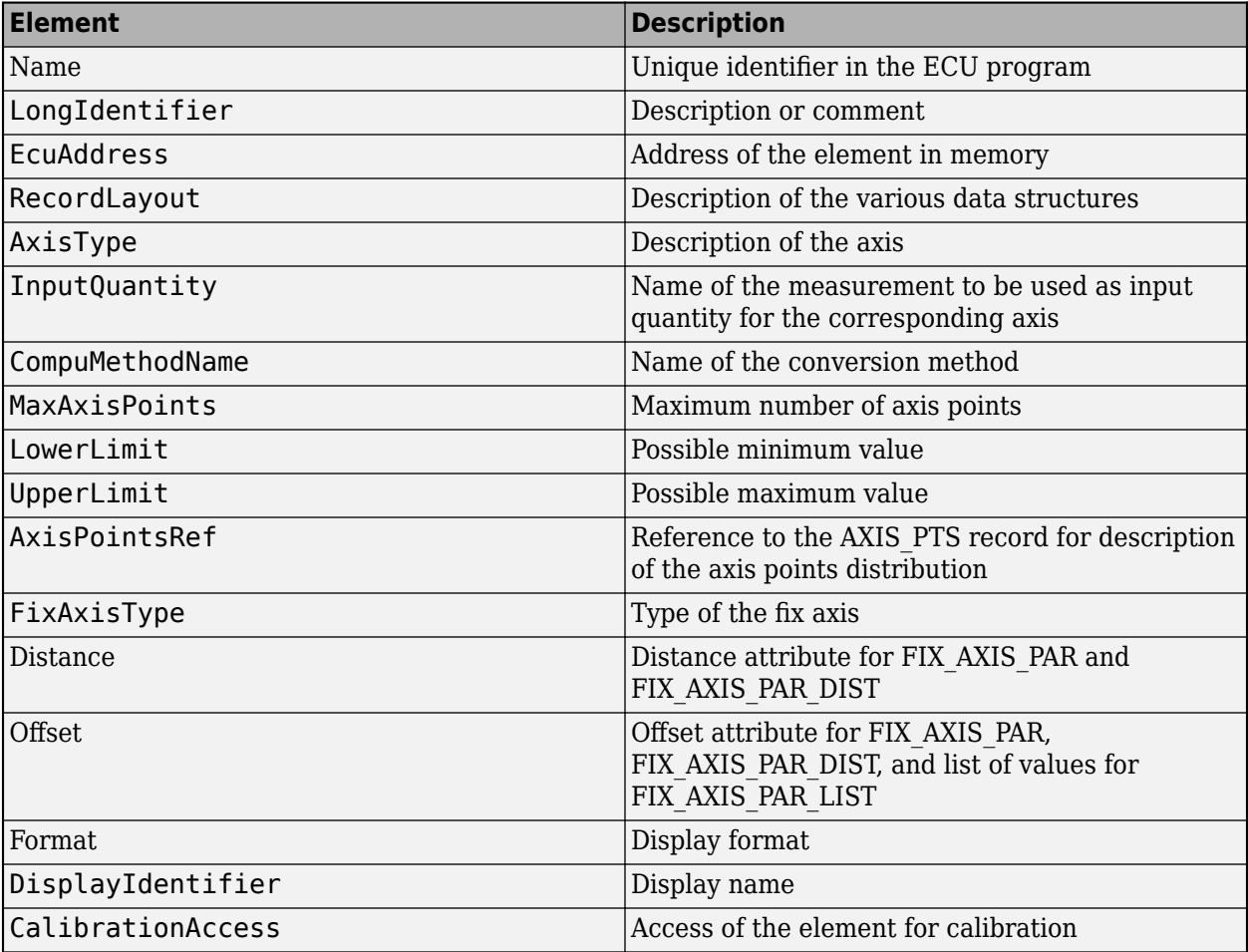

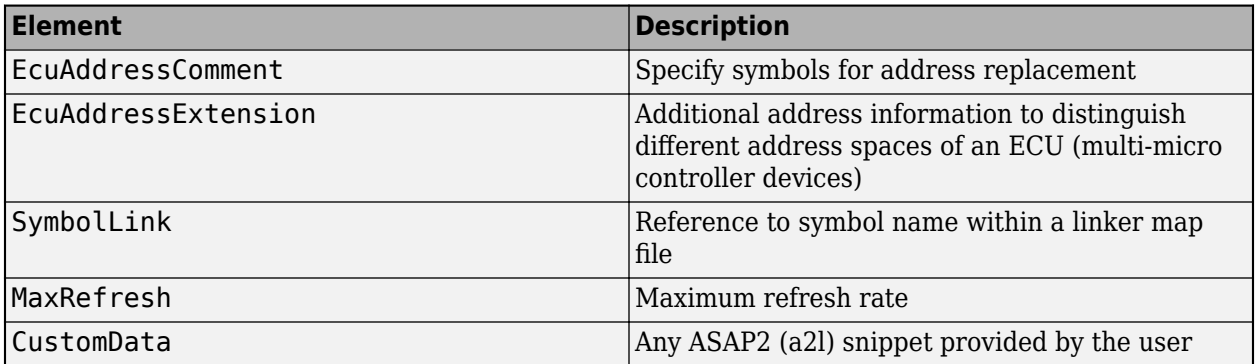

# **Version History**

**Introduced in R2022b**

## **See Also**

[coder.asap2.Characteristic](#page-221-0) | [coder.asap2.getEcuDescriptions](#page-249-0) | [add](#page-257-0)

### **Topics**

"Generate ASAP2 and CDF Calibration Files"

# <span id="page-221-0"></span>**coder.asap2.Characteristic**

Create characteristic object

# **Syntax**

param = coder.asap2.Characteristic

# **Description**

param = coder.asap2.Characteristic creates a characteristic object. You can use the object to define a characteristic element and export it to an ASAP2 file.

## **Examples**

### **Customize an ASAP2 File**

Add, update, filter, find, and remove ECU descriptions in an ASAP2 file.

### **Open and Build Example Model**

Open the example model *ASAP2Demo*

open\_system("ASAP2Demo");

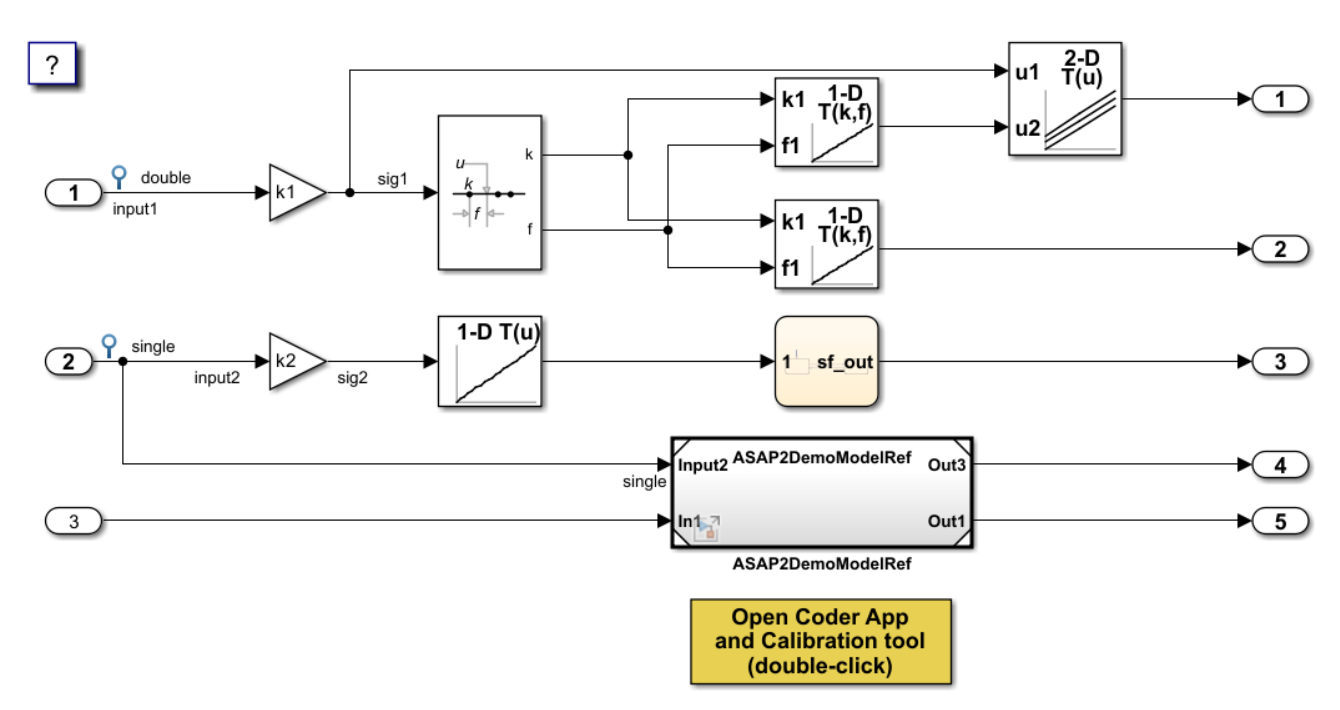

Copyright 1994-2022 The MathWorks, Inc.

Build the model.

rtwbuild("ASAP2Demo");

### Starting serial model reference code generation build. ### Successfully updated the model reference code generation target for: ASAP2DemoModelRef ### Starting build procedure for: ASAP2Demo ### Successful completion of build procedure for: ASAP2Demo Build Summary Code generation targets built: Model Action Rebuild Reason ====================================================================================== ASAP2DemoModelRef Code generated and compiled. ASAP2DemoModelRef.c does not exist. Top model targets built: Model Action Rebuild Reason =========================================================================================== ASAP2Demo Code generated and compiled. Code generation information file does not exist. 2 of 2 models built (0 models already up to date) Build duration: 0h 0m 30.188s Create the ECU description object for the model. descObj = coder.asap2.getEcuDescriptions("ASAP2Demo"); Get the list of available computation methods in the description object. find(descObj,"CompuMethod")

```
ans = 1x10 string
   "ASAP2DemoModelRef CM double" "ASAP2DemoModelRef CM int16 rpm" "ASAP2Demo CM double"
```
Filter the computation methods and get a list of computation methods that use *rpm* as the unit.

```
find(descObj,"CompuMethod",Units='rpm')
ans = 1x3 string
     "ASAP2DemoModelRef_CM_int16_rpm" "ASAP2Demo_CM_double_rpm" "ASAP2Demo_CM_single_rpm"
```
#### **Create and Add Custom Computation Method**

To add a new computation method to the ASAP2 file, create a custom computation method.

```
CompuMethod_CM1 = coder.asap2.CompuMethod;
CompuMethod CM1. Name = 'CompuMethod 1';
CompuMethod_CM1.ConversionType = 'LINEAR';
CompuMethodCM1. Coefficients = [2 3];CompuMethod_CM1.LongIdentifier = 'longIdentifierTest';
CompuMethod_CM1.Format = '%2.3';
CompuMethod CM1.Units = 's';
```
Add the custom computation method to the ECU description object.

add(descObj,CompuMethod\_CM1);

Get the properties of the newly added computation method.

```
get(descObj,"CompuMethod","CompuMethod_1")
ans = CompuMethod with properties:
                Name: 'CompuMethod_1'
      LongIdentifier: 'longIdentifierTest'
              Format: '%2.3'
               Units: 's'
        Coefficients: [2 3]
      ConversionType: 'LINEAR'
     CompuVTabValues: [1x1 struct]
          CustomData: ""
```
To modify a property of the computation method, use *set* function. Update the *LongIdentifier* field of the computation method.

set(descObj,"CompuMethod","CompuMethod\_1",LongIdentifier="longIdentifierCM1")

Generate the ASAP2 file using the updated ECU description object and verify that the ASAP2 file contains the computation method *CompuMethod\_1*.

coder.asap2.export("ASAP2Demo",CustomEcuDescriptions=descObj);

Following Characteristics or Measurements with unsupported data types are not exported in ASAP2

#### **Delete Computation Method**

Remove the newly added computation method from the description object.

delete(descObj,"CompuMethod","CompuMethod\_1");

#### **Create and Add Custom Characteristic**

To add a new characteristic to the ASAP2 file, create a custom characteristic.

```
Parameter_1 = coder.asap2.Characteristic;
Parameter_1.Name = 'Customer_parameter_1';Parameter_1.LongIdentifier = 'longIdentifierParam';
Parameter_1.UpperLimit = 255;
Parameter_1.LowerLimit = 0;
```
Add the custom characteristic to the ECU description object.

add(descObj,Parameter\_1);

Get the properties of the newly added characteristic.

```
get(descObj,"Characteristic","Custom_parameter1")
```

```
ans = Characteristic with properties:
```
Name: 'Custom\_parameter1'

```
 LongIdentifier: 'longIdentifierParam'
                 Type: 'VALUE'
          EcuAddress: '0x0000'
     CompuMethodName: 'NO_COMPU_METHOD'
          LowerLimit: 0
          UpperLimit: 255
   EcuAddressComment: ""
 EcuAddressExtension: []
   CalibrationAccess: 'Calibration'
   DisplayIdentifier: ""
              Format: ""
             BitMask: []
            AxisInfo: []
        RecordLayout: ""
          Dimensions: []
              Export: 1
          MaxRefresh: [1x1 struct]
          SymbolLink: [1x1 struct]
          CustomData: ""
```
To modify a property of the characteristic, use *set* function. Update the *UpperLimit* field of the characteristic.

set(descObj,"Characteristic","Custom\_parameter1",UpperLimit=128)

Generate the ASAP2 file using the updated ECU description object and verify that the ASAP2 file contains the characteristic *Custom\_parameter1*.

coder.asap2.export("ASAP2Demo",CustomEcuDescriptions=descObj);

Following Characteristics or Measurements with unsupported data types are not exported in ASAP2

Remove the newly added characteristic from the description object.

```
delete(descObj,"Characteristic","Custom_parameter1");
```
#### **Create and Add Custom Measurement**

To add a new measurement to the ASAP2 file, create a custom measurement.

```
Signal 1 = \text{coder.asap2}.Measurement;Signal 1. Name = 'Custom signal1';
Signal<sup>-1</sup>.LongIdentifier = 'longIdentifierSignal';
Signal 1.UpperLimit = 255;
Signal_1.LowerLimit = 0;
```
Add the custom measurement to the ECU description object.

add(descObj,Signal\_1);

Get the properties of the newly added measurement.

```
get(descObj,"Measurement","Custom_signal1")
```
 $ans =$ Measurement with properties:

Name: 'Custom\_signal1'

```
 LongIdentifier: 'longIdentifierSignal'
                DataType: 'UBYTE'
              EcuAddress: '0x0000'
         CompuMethodName: ""
              LowerLimit: 0
              UpperLimit: 255
                  Raster: [1x1 struct]
       EcuAddressComment: ""
    EcuAddressExtension: []
 CalibrationAccess: 'NoCalibration'
 DisplayIdentifier: ""
                  Format: ""
                 BitMask: []
              Dimensions: []
                  Export: 1
                MaskData: [1x1 struct]
              MaxRefresh: [1x1 struct]
              SymbolLink: [1x1 struct]
              CustomData: ""
```
To modify a property of the measurement, use *set* function. Update the *CalibrationAccess* field of the measurement.

```
set(descObj,"Measurement","Custom_signal1",CalibrationAccess='Calibration')
```
Generate the ASAP2 file using the updated ECU description object and verify that the ASAP2 file contains the measurement with name *Custom\_signal1*.

```
coder.asap2.export("ASAP2Demo",CustomEcuDescriptions=descObj);
```
Following Characteristics or Measurements with unsupported data types are not exported in ASAP2

Remove the newly added measurement from the description object.

```
delete(descObj,"Measurement","Custom signal1");
```
#### **Create and Add Lookup Table Parameter**

Add a lookup table parameter.

```
LUT_Parameter = coder.asap2.Characteristic;
LUT Parameter.Name = "custom lookup table";
LUT_Parameter.Type = "MAP";
```
Create and add axis information to the parameter.

```
axis data = coder.asap2.AxisInfo;axis_data(1).Name = 'BP3';
axis<sup>-</sup>data(2).Name = BB4;
axis_data(1).CompuMethodName = 'ASAP2Demo_CM_double';
axis<sup>-</sup>data(2).CompuMethodName = 'ASAP2Demo<sup>-</sup>CM<sup>-</sup>double';
axis_data(1).MaxAxisPoints = '3';
axis_data(2). MaxAxisPoints = '3';
axis_data(1).AxisType = 'STD_AXIS';
axis_data(2). AxisType = 'STD_AXIS';
LUT_Parameter.AxisInfo = axis_data;
```
Add the lookup table parameter to the description object.

add(descObj,LUT\_Parameter)

Generate the ASAP2 file using the updated ECU description object and verify that the ASAP2 file contains the lookup table parameter *custom\_lookup\_table*.

coder.asap2.export("ASAP2Demo",CustomEcuDescriptions=descObj);

Following Characteristics or Measurements with unsupported data types are not exported in ASAP2

### **Output Arguments**

#### **param — Characteristic object**

```
coder.asap2.Characteristic object
```
Characteristic object, specified as a coder.asap2. Characteristic object. Use the object to add required information to an ASAP2 file.

Example: Custom\_Parameter = coder.asap2.Characteristic

### **Tips**

This table shows the fields of the characteristic object.

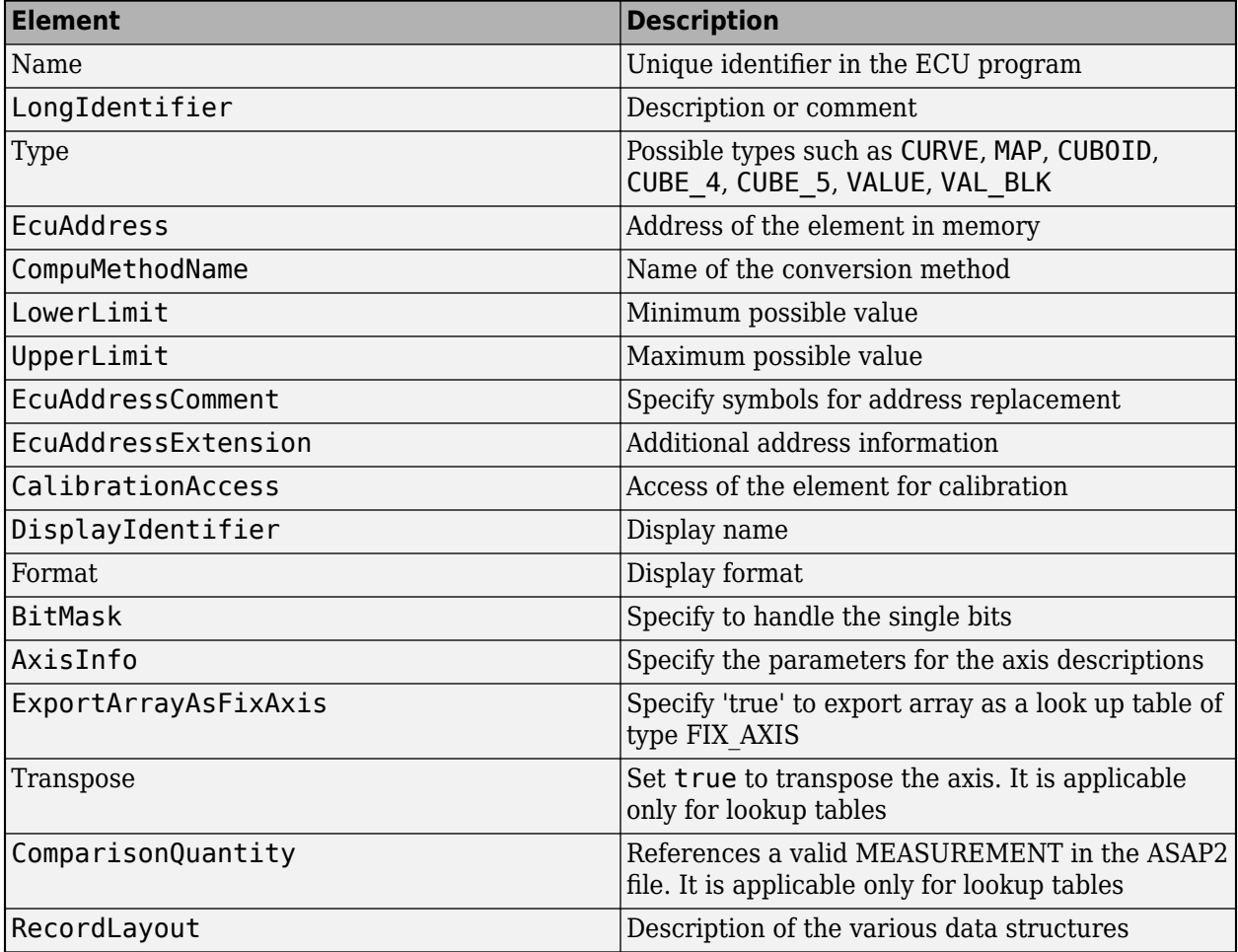

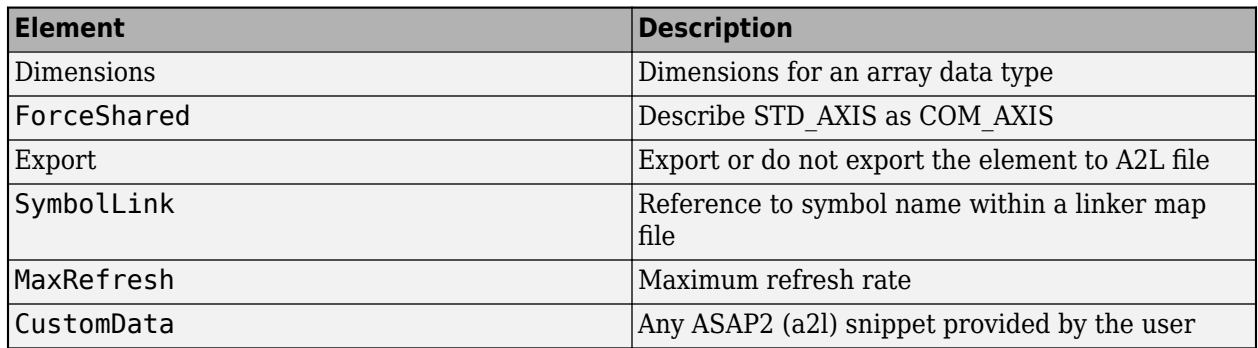

# **Version History**

**Introduced in R2022b**

### **See Also**

[coder.asap2.AxisInfo](#page-214-0) | [coder.asap2.getEcuDescriptions](#page-249-0) | [add](#page-257-0)

### **Topics**

"Generate ASAP2 and CDF Calibration Files"

# **coder.asap2.CompuMethod**

Create compu method object

# **Syntax**

compu = coder.asap2.CompuMethod

# **Description**

compu = coder.asap2.CompuMethod creates a compu method object. You can use the object to define a compu method and export it to an ASAP2 file.

# **Examples**

### **Customize an ASAP2 File**

Add, update, filter, find, and remove ECU descriptions in an ASAP2 file.

### **Open and Build Example Model**

Open the example model *ASAP2Demo*

open\_system("ASAP2Demo");

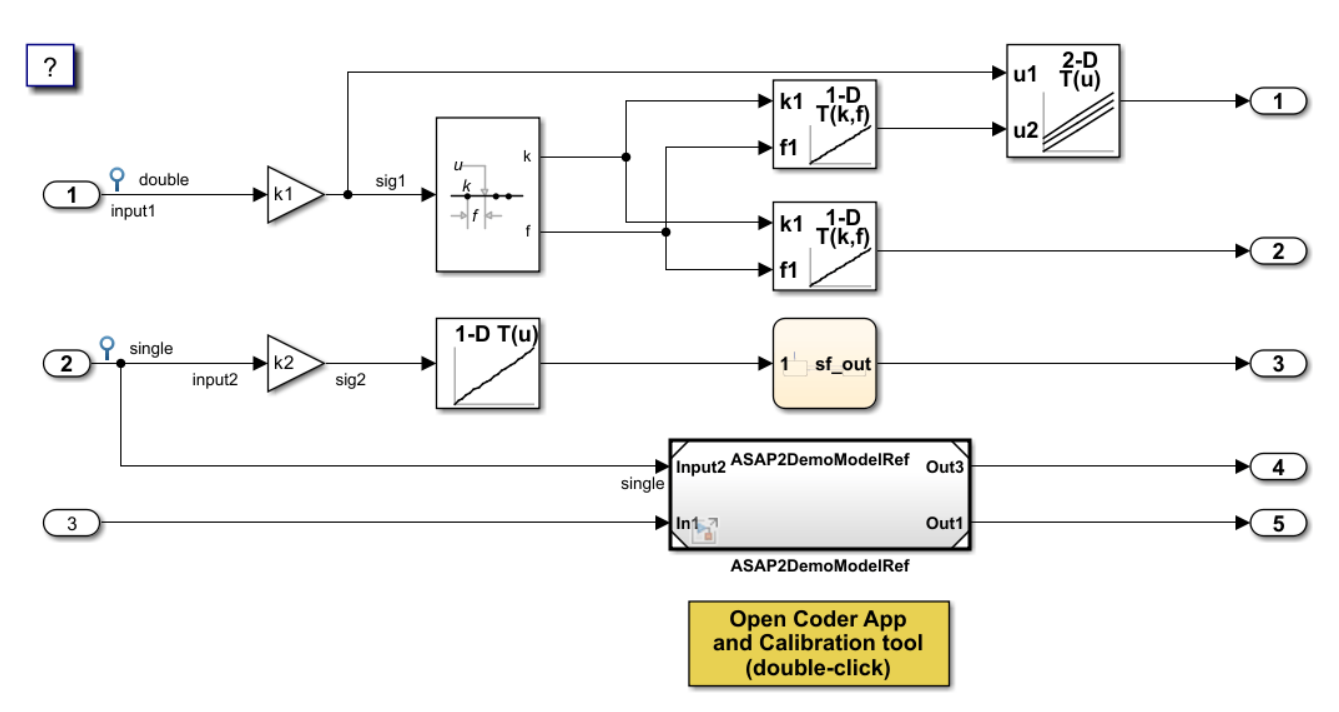

Copyright 1994-2022 The MathWorks, Inc.

Build the model.

rtwbuild("ASAP2Demo");

```
### Starting serial model reference code generation build.
### Successfully updated the model reference code generation target for: ASAP2DemoModelRef
### Starting build procedure for: ASAP2Demo
### Successful completion of build procedure for: ASAP2Demo
Build Summary
Code generation targets built:
Model Action Rebuild Reason 
======================================================================================
ASAP2DemoModelRef Code generated and compiled. ASAP2DemoModelRef.c does not exist. 
Top model targets built:
Model Action Rebuild Reason 
===========================================================================================
ASAP2Demo Code generated and compiled. Code generation information file does not exist. 
2 of 2 models built (0 models already up to date)
Build duration: 0h 0m 30.188s
Create the ECU description object for the model.
descObj = coder.asap2.getEcuDescriptions("ASAP2Demo");
```
Get the list of available computation methods in the description object.

```
find(descObj,"CompuMethod")
```

```
ans = 1x10 string
   "ASAP2DemoModelRef CM double" "ASAP2DemoModelRef CM int16 rpm" "ASAP2Demo CM double"
```
Filter the computation methods and get a list of computation methods that use *rpm* as the unit.

```
find(descObj,"CompuMethod",Units='rpm')
```

```
ans = 1x3 string
     "ASAP2DemoModelRef_CM_int16_rpm" "ASAP2Demo_CM_double_rpm" "ASAP2Demo_CM_single_rpm"
```
#### **Create and Add Custom Computation Method**

To add a new computation method to the ASAP2 file, create a custom computation method.

```
CompuMethod_CM1 = coder.asap2.CompuMethod;
CompuMethod_CM1.Name = 'CompuMethod_1';
CompuMethod_CM1.ConversionType = 'LINEAR';
CompuMethod CM1. Coefficients = [2 3];
CompuMethod_CM1.LongIdentifier = 'longIdentifierTest';
CompuMethod_CM1.Format = '%2.3';
CompuMethod_CM1.Units = 's';
```
Add the custom computation method to the ECU description object.

add(descObj,CompuMethod\_CM1); Get the properties of the newly added computation method. get(descObj,"CompuMethod","CompuMethod\_1")  $ans =$  CompuMethod with properties: Name: 'CompuMethod\_1' LongIdentifier: 'longIdentifierTest' Format: '%2.3' Units: 's' Coefficients: [2 3] ConversionType: 'LINEAR' CompuVTabValues: [1x1 struct] CustomData: ""

To modify a property of the computation method, use *set* function. Update the *LongIdentifier* field of the computation method.

set(descObj,"CompuMethod","CompuMethod\_1",LongIdentifier="longIdentifierCM1")

Generate the ASAP2 file using the updated ECU description object and verify that the ASAP2 file contains the computation method *CompuMethod\_1*.

coder.asap2.export("ASAP2Demo",CustomEcuDescriptions=descObj);

Following Characteristics or Measurements with unsupported data types are not exported in ASAP2

#### **Delete Computation Method**

Remove the newly added computation method from the description object.

delete(descObj,"CompuMethod","CompuMethod\_1");

#### **Create and Add Custom Characteristic**

To add a new characteristic to the ASAP2 file, create a custom characteristic.

```
Parameter_1 = coder.asap2.Characteristic;
Parameter_1.Name = 'Custom_parameter1';
Parameter_1.LongIdentifier = 'longIdentifierParam';
Parameter_1.UpperLimit = 255;Parameter_1.LowerLimit = 0;
```
Add the custom characteristic to the ECU description object.

add(descObj,Parameter\_1);

Get the properties of the newly added characteristic.

```
get(descObj,"Characteristic","Custom_parameter1")
```

```
ans = Characteristic with properties:
```
Name: 'Custom\_parameter1'

```
 LongIdentifier: 'longIdentifierParam'
                 Type: 'VALUE'
          EcuAddress: '0x0000'
     CompuMethodName: 'NO_COMPU_METHOD'
          LowerLimit: 0
          UpperLimit: 255
   EcuAddressComment: ""
 EcuAddressExtension: []
   CalibrationAccess: 'Calibration'
   DisplayIdentifier: ""
              Format: ""
             BitMask: []
            AxisInfo: []
        RecordLayout: ""
          Dimensions: []
              Export: 1
          MaxRefresh: [1x1 struct]
          SymbolLink: [1x1 struct]
          CustomData: ""
```
To modify a property of the characteristic, use *set* function. Update the *UpperLimit* field of the characteristic.

set(descObj,"Characteristic","Custom\_parameter1",UpperLimit=128)

Generate the ASAP2 file using the updated ECU description object and verify that the ASAP2 file contains the characteristic *Custom\_parameter1*.

coder.asap2.export("ASAP2Demo",CustomEcuDescriptions=descObj);

Following Characteristics or Measurements with unsupported data types are not exported in ASAP2

Remove the newly added characteristic from the description object.

```
delete(descObj,"Characteristic","Custom_parameter1");
```
#### **Create and Add Custom Measurement**

To add a new measurement to the ASAP2 file, create a custom measurement.

```
Signal 1 = \text{coder.asap2}.Measurement;Signal_1.Name = 'Custom_signal1';
Signal 1.LongIdentifier = 'longIdentifierSignal';
Signal 1.UpperLimit = 255;
Signal_1.LowerLimit = 0;
```
Add the custom measurement to the ECU description object.

add(descObj,Signal\_1);

Get the properties of the newly added measurement.

```
get(descObj,"Measurement","Custom_signal1")
```
ans  $=$ Measurement with properties:

Name: 'Custom\_signal1'

```
 LongIdentifier: 'longIdentifierSignal'
                DataType: 'UBYTE'
              EcuAddress: '0x0000'
         CompuMethodName: ""
              LowerLimit: 0
              UpperLimit: 255
                  Raster: [1x1 struct]
       EcuAddressComment: ""
    EcuAddressExtension: []
 CalibrationAccess: 'NoCalibration'
 DisplayIdentifier: ""
                  Format: ""
                 BitMask: []
              Dimensions: []
                  Export: 1
                MaskData: [1x1 struct]
              MaxRefresh: [1x1 struct]
              SymbolLink: [1x1 struct]
              CustomData: ""
```
To modify a property of the measurement, use *set* function. Update the *CalibrationAccess* field of the measurement.

```
set(descObj,"Measurement","Custom_signal1",CalibrationAccess='Calibration')
```
Generate the ASAP2 file using the updated ECU description object and verify that the ASAP2 file contains the measurement with name *Custom\_signal1*.

```
coder.asap2.export("ASAP2Demo",CustomEcuDescriptions=descObj);
```
Following Characteristics or Measurements with unsupported data types are not exported in ASAP2

Remove the newly added measurement from the description object.

```
delete(descObj,"Measurement","Custom_signal1");
```
#### **Create and Add Lookup Table Parameter**

Add a lookup table parameter.

```
LUT_Parameter = coder.asap2.Characteristic;
LUT Parameter.Name = "custom lookup table";
LUT Parameter. Type = "MAP";
```
Create and add axis information to the parameter.

```
axis data = coder.asap2.AxisInfo;axis_data(1).Name = 'BP3';
axis<sup>-</sup>data(2).Name = BB4;
axis_data(1).CompuMethodName = 'ASAP2Demo_CM_double';
axis<sup>-</sup>data(2).CompuMethodName = 'ASAP2Demo<sup>-</sup>CM<sup>-</sup>double';
axis_data(1).MaxAxisPoints = '3';
axis_data(2).MaxAxisPoints = '3':
axis_data(1).AxisType = 'STD_AXIS';
axis_data(2). AxisType = 'STD_AXIS';
LUT_Parameter.AxisInfo = axis_data;
```
Add the lookup table parameter to the description object.

add(descObj,LUT\_Parameter)

Generate the ASAP2 file using the updated ECU description object and verify that the ASAP2 file contains the lookup table parameter *custom\_lookup\_table*.

coder.asap2.export("ASAP2Demo",CustomEcuDescriptions=descObj);

Following Characteristics or Measurements with unsupported data types are not exported in ASAP2

### **Output Arguments**

#### **compu — compu method object**

coder.asap2.CompuMethod object

Compu method object, specified as a coder.asap2.CompuMethod object. Use the object to add required information to an ASAP2 file.

Example: Compu CM1 = coder.asap2.CompuMethod

## **Tips**

This table shows the fields of the compu method object.

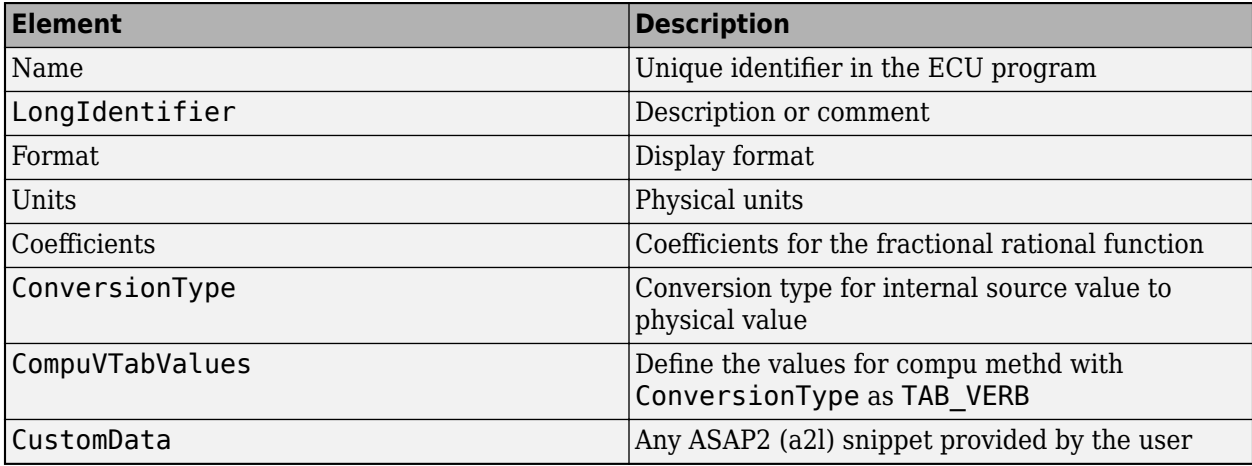

# **Version History**

**Introduced in R2022b**

### **See Also**

[coder.asap2.AxisInfo](#page-214-0) | [coder.asap2.getEcuDescriptions](#page-249-0) | [add](#page-257-0)

### **Topics**

"Generate ASAP2 and CDF Calibration Files"

# **coder.asap2.Function**

Create function object

## **Syntax**

userFunction = coder.asap2.Function

## **Description**

userFunction = coder.asap2.Function creates a function object. You can use the object to define new function description and export it to an ASAP2 file.

### **Examples**

#### **Create and Add Custom Function**

This example shows how to add a custom function to the ASAP2 file.

#### **Create ECU Description Object**

Open a model, build, and create ECU description object.

```
open_system("ASAP2Demo")
rtwbuild("ASAP2Demo")
### Starting serial model reference code generation build.
### Successfully updated the model reference code generation target for: ASAP2DemoModelRef
### Starting build procedure for: ASAP2Demo
### Successful completion of build procedure for: ASAP2Demo
Build Summary
Code generation targets built:
Model Action Action Rebuild Reason
======================================================================================
ASAP2DemoModelRef Code generated and compiled. ASAP2DemoModelRef.c does not exist. 
Top model targets built:
Model Action Action Rebuild Reason
===========================================================================================
ASAP2Demo Code generated and compiled. Code generation information file does not exist. 
2 of 2 models built (0 models already up to date)
Build duration: 0h 0m 40.696s
descObj=coder.asap2.getEcuDescriptions("ASAP2Demo")
descObj =
```
Data with no properties.

#### **Create Custom Function**

Create a function object template and add the necessary fields.

```
userFunction = coder.asap2.Function
```

```
userFunction = 
  Function with properties:
                    Name: "undefined"
        FunctionVersion: [1x0 char]
         LongIdentifier: [1x0 char]
             Annotation: [1x0 char]
         InMeasurements: [1x0 string]
        OutMeasurements: [1x0 string]
        LocMeasurements: [1x0 string]
    DefCharacteristics: [1x0 string]
    RefCharacteristics: [1x0 string]
           SubFunctions: [1x0 string]
```
userFunction.Name = 'Custom\_Function1'

```
userFunction = 
   Function with properties:
```

```
Name: 'Custom Function1'
    FunctionVersion: [1x0 char]
     LongIdentifier: [1x0 char]
         Annotation: [1x0 char]
     InMeasurements: [1x0 string]
    OutMeasurements: [1x0 string]
    LocMeasurements: [1x0 string]
 DefCharacteristics: [1x0 string]
 RefCharacteristics: [1x0 string]
       SubFunctions: [1x0 string]
```
#### userFunction.LongIdentifier = 'Custom Function by user'

```
userFunction = 
   Function with properties:
                  Name: 'Custom Function1'
        FunctionVersion: [1x0 char]
         LongIdentifier: 'Custom Function by user'
             Annotation: [1x0 char]
         InMeasurements: [1x0 string]
        OutMeasurements: [1x0 string]
        LocMeasurements: [1x0 string]
     DefCharacteristics: [1x0 string]
     RefCharacteristics: [1x0 string]
           SubFunctions: [1x0 string]
```
#### **Export the Function to ASAP2 File**

Add the function to ECU description object and generate ASAP2 file using the description object.

add(descObj,userFunction) coder.asap2.export("ASAP2Demo",CustomEcuDescriptions=descObj)

Following Characteristics or Measurements with unsupported data types are not exported in ASAP2

## **Output Arguments**

**userFunction — function object template**

char vector | string scalar

Function object, specified as a coder.asap2.Function object. Use the object to add required information to an ASAP2 file.

Example: Custom\_Function = coder.asap2.Function

## **Tips**

This table shows the fields of the Function object.

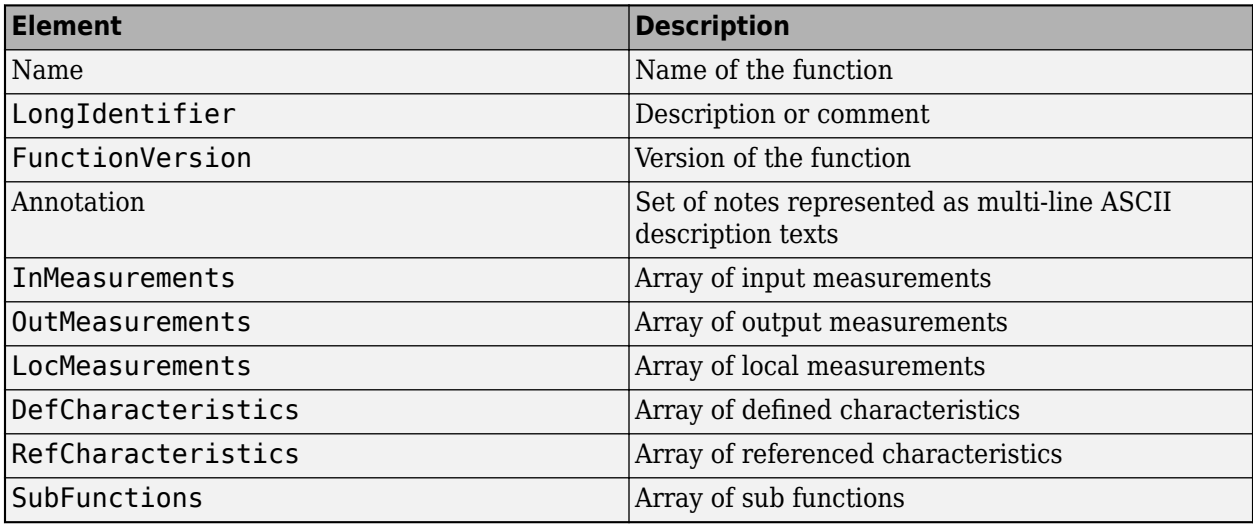

# **Version History**

**Introduced in R2022b**

### **See Also**

[add](#page-257-0) | [coder.asap2.getEcuDescriptions](#page-249-0)

**Topics**

"Generate ASAP2 and CDF Calibration Files"

# **coder.asap2.Measurement**

Create measurement object

# **Syntax**

signal = coder.asap2.Measurement

# **Description**

signal = coder.asap2.Measurement creates a measurement object. You can use the object to define a signal and export it to an ASAP2 file.

# **Examples**

### **Customize an ASAP2 File**

Add, update, filter, find, and remove ECU descriptions in an ASAP2 file.

### **Open and Build Example Model**

Open the example model *ASAP2Demo*

open\_system("ASAP2Demo");

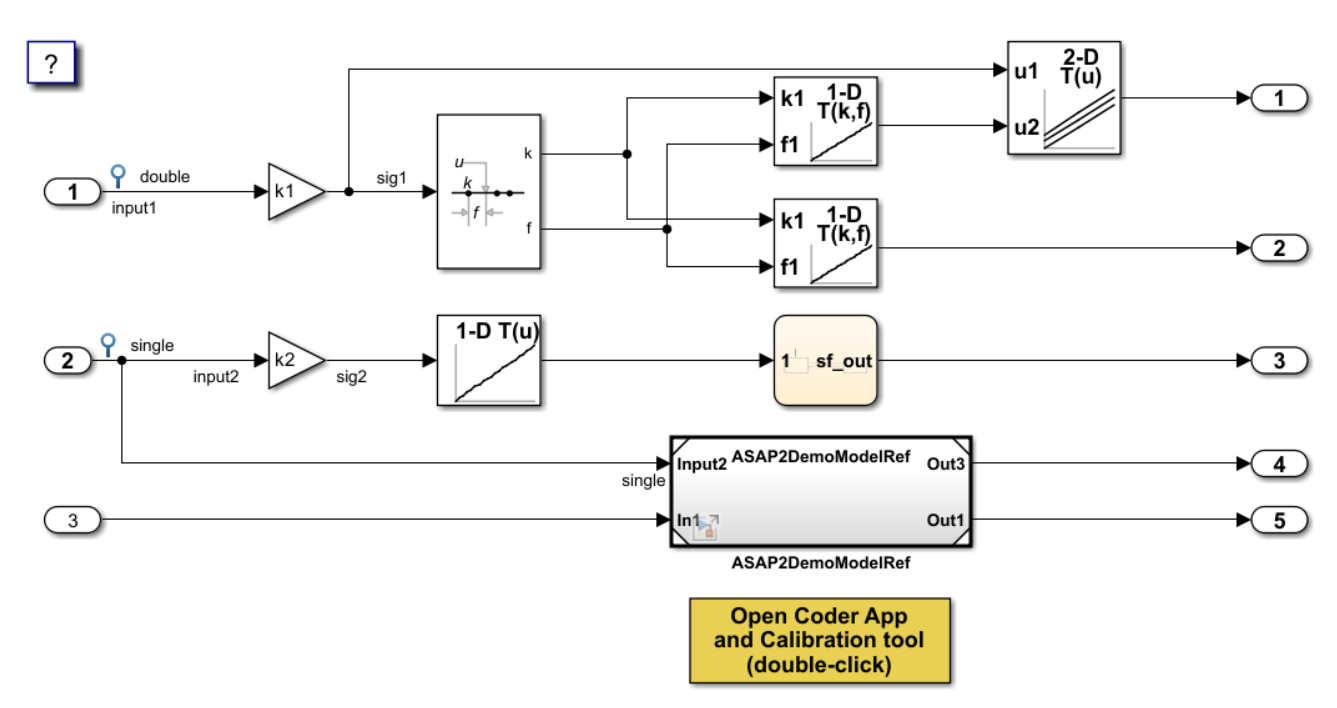

Copyright 1994-2022 The MathWorks, Inc.

Build the model.

rtwbuild("ASAP2Demo");

```
### Starting serial model reference code generation build.
### Successfully updated the model reference code generation target for: ASAP2DemoModelRef
### Starting build procedure for: ASAP2Demo
### Successful completion of build procedure for: ASAP2Demo
Build Summary
Code generation targets built:
Model Action Rebuild Reason 
======================================================================================
ASAP2DemoModelRef Code generated and compiled. ASAP2DemoModelRef.c does not exist. 
Top model targets built:
Model Action Rebuild Reason 
===========================================================================================
ASAP2Demo Code generated and compiled. Code generation information file does not exist. 
2 of 2 models built (0 models already up to date)
Build duration: 0h 0m 30.188s
Create the ECU description object for the model.
descObj = coder.asap2.getEcuDescriptions("ASAP2Demo");
Get the list of available computation methods in the description object.
find(descObj,"CompuMethod")
```

```
ans = 1x10 string
   "ASAP2DemoModelRef CM double" "ASAP2DemoModelRef CM int16 rpm" "ASAP2Demo CM double"
```
Filter the computation methods and get a list of computation methods that use *rpm* as the unit.

```
find(descObj,"CompuMethod",Units='rpm')
ans = 1x3 string
     "ASAP2DemoModelRef_CM_int16_rpm" "ASAP2Demo_CM_double_rpm" "ASAP2Demo_CM_single_rpm"
```
#### **Create and Add Custom Computation Method**

To add a new computation method to the ASAP2 file, create a custom computation method.

```
CompuMethod_CM1 = coder.asap2.CompuMethod;
CompuMethodCM1. Name = 'CompuMethod 1';
CompuMethod_CM1.ConversionType = 'LINEAR';
CompuMethod CM1. Coefficients = [2 3];CompuMethod_CM1.LongIdentifier = 'longIdentifierTest';
CompuMethod_CM1.Format = '%2.3';
CompuMethod CM1.Units = 's';
```
Add the custom computation method to the ECU description object.

add(descObj,CompuMethod\_CM1);

Get the properties of the newly added computation method.

```
get(descObj,"CompuMethod","CompuMethod_1")
ans = CompuMethod with properties:
                Name: 'CompuMethod_1'
      LongIdentifier: 'longIdentifierTest'
              Format: '%2.3'
               Units: 's'
        Coefficients: [2 3]
      ConversionType: 'LINEAR'
     CompuVTabValues: [1x1 struct]
          CustomData: ""
```
To modify a property of the computation method, use *set* function. Update the *LongIdentifier* field of the computation method.

set(descObj,"CompuMethod","CompuMethod\_1",LongIdentifier="longIdentifierCM1")

Generate the ASAP2 file using the updated ECU description object and verify that the ASAP2 file contains the computation method *CompuMethod\_1*.

coder.asap2.export("ASAP2Demo",CustomEcuDescriptions=descObj);

Following Characteristics or Measurements with unsupported data types are not exported in ASAP2

#### **Delete Computation Method**

Remove the newly added computation method from the description object.

delete(descObj,"CompuMethod","CompuMethod\_1");

#### **Create and Add Custom Characteristic**

To add a new characteristic to the ASAP2 file, create a custom characteristic.

```
Parameter_1 = coder.asap2.Characteristic;
Parameter_1.Name = 'Customer_parameter_1';Parameter_1.LongIdentifier = 'longIdentifierParam';
Parameter_1.UpperLimit = 255;
Parameter_1.LowerLimit = 0;
```
Add the custom characteristic to the ECU description object.

add(descObj,Parameter\_1);

Get the properties of the newly added characteristic.

```
get(descObj,"Characteristic","Custom_parameter1")
```

```
ans = Characteristic with properties:
```
Name: 'Custom\_parameter1'

```
 LongIdentifier: 'longIdentifierParam'
                 Type: 'VALUE'
          EcuAddress: '0x0000'
     CompuMethodName: 'NO_COMPU_METHOD'
          LowerLimit: 0
          UpperLimit: 255
   EcuAddressComment: ""
 EcuAddressExtension: []
   CalibrationAccess: 'Calibration'
   DisplayIdentifier: ""
              Format: ""
             BitMask: []
            AxisInfo: []
        RecordLayout: ""
          Dimensions: []
              Export: 1
          MaxRefresh: [1x1 struct]
          SymbolLink: [1x1 struct]
          CustomData: ""
```
To modify a property of the characteristic, use *set* function. Update the *UpperLimit* field of the characteristic.

set(descObj,"Characteristic","Custom parameter1",UpperLimit=128)

Generate the ASAP2 file using the updated ECU description object and verify that the ASAP2 file contains the characteristic *Custom\_parameter1*.

coder.asap2.export("ASAP2Demo",CustomEcuDescriptions=descObj);

Following Characteristics or Measurements with unsupported data types are not exported in ASAP2

Remove the newly added characteristic from the description object.

```
delete(descObj,"Characteristic","Custom_parameter1");
```
#### **Create and Add Custom Measurement**

To add a new measurement to the ASAP2 file, create a custom measurement.

```
Signal 1 = \text{coder.asap2}.Measurement;Signal 1. Name = 'Custom signal1';
Signal<sup>-1</sup>.LongIdentifier = 'longIdentifierSignal';
Signal 1. UpperLimit = 255;
Signal_1.LowerLimit = 0;
```
Add the custom measurement to the ECU description object.

add(descObj,Signal\_1);

Get the properties of the newly added measurement.

```
get(descObj,"Measurement","Custom_signal1")
```
 $ans =$ Measurement with properties:

Name: 'Custom\_signal1'

```
 LongIdentifier: 'longIdentifierSignal'
                DataType: 'UBYTE'
              EcuAddress: '0x0000'
         CompuMethodName: ""
              LowerLimit: 0
              UpperLimit: 255
                  Raster: [1x1 struct]
       EcuAddressComment: ""
    EcuAddressExtension: []
 CalibrationAccess: 'NoCalibration'
 DisplayIdentifier: ""
                  Format: ""
                 BitMask: []
              Dimensions: []
                  Export: 1
                MaskData: [1x1 struct]
              MaxRefresh: [1x1 struct]
              SymbolLink: [1x1 struct]
              CustomData: ""
```
To modify a property of the measurement, use *set* function. Update the *CalibrationAccess* field of the measurement.

```
set(descObj,"Measurement","Custom_signal1",CalibrationAccess='Calibration')
```
Generate the ASAP2 file using the updated ECU description object and verify that the ASAP2 file contains the measurement with name *Custom\_signal1*.

```
coder.asap2.export("ASAP2Demo",CustomEcuDescriptions=descObj);
```
Following Characteristics or Measurements with unsupported data types are not exported in ASAP2

Remove the newly added measurement from the description object.

```
delete(descObj,"Measurement","Custom signal1");
```
#### **Create and Add Lookup Table Parameter**

Add a lookup table parameter.

```
LUT_Parameter = coder.asap2.Characteristic;
LUT Parameter.Name = "custom lookup table";
LUT_Parameter.Type = "MAP";
```
Create and add axis information to the parameter.

```
axis data = coder.asap2.AxisInfo;axis_data(1).Name = 'BP3';
axis<sup>-</sup>data(2).Name = BB4;
axis_data(1).CompuMethodName = 'ASAP2Demo_CM_double';
axis<sup>-</sup>data(2).CompuMethodName = 'ASAP2Demo<sup>-</sup>CM<sup>-</sup>double';
axis_data(1).MaxAxisPoints = '3';
axis_data(2). MaxAxisPoints = '3';
axis_data(1).AxisType = 'STD_AXIS';
axis data(2). AxisType = 'STD AXIS';
LUT_Parameter.AxisInfo = axis_data;
```
Add the lookup table parameter to the description object.

add(descObj,LUT\_Parameter)

Generate the ASAP2 file using the updated ECU description object and verify that the ASAP2 file contains the lookup table parameter *custom\_lookup\_table*.

coder.asap2.export("ASAP2Demo",CustomEcuDescriptions=descObj);

Following Characteristics or Measurements with unsupported data types are not exported in ASAP2

### **Output Arguments**

#### **signal — Measurement object**

coder.asap2.Measurement object

Measurement object, specified as a coder.asap2.Measurement object. Use the object to add required information to an ASAP2 file.

Example: Custom Signal = coder.asap2.Measurement()

## **Tips**

This table shows the fields of the measurement object.

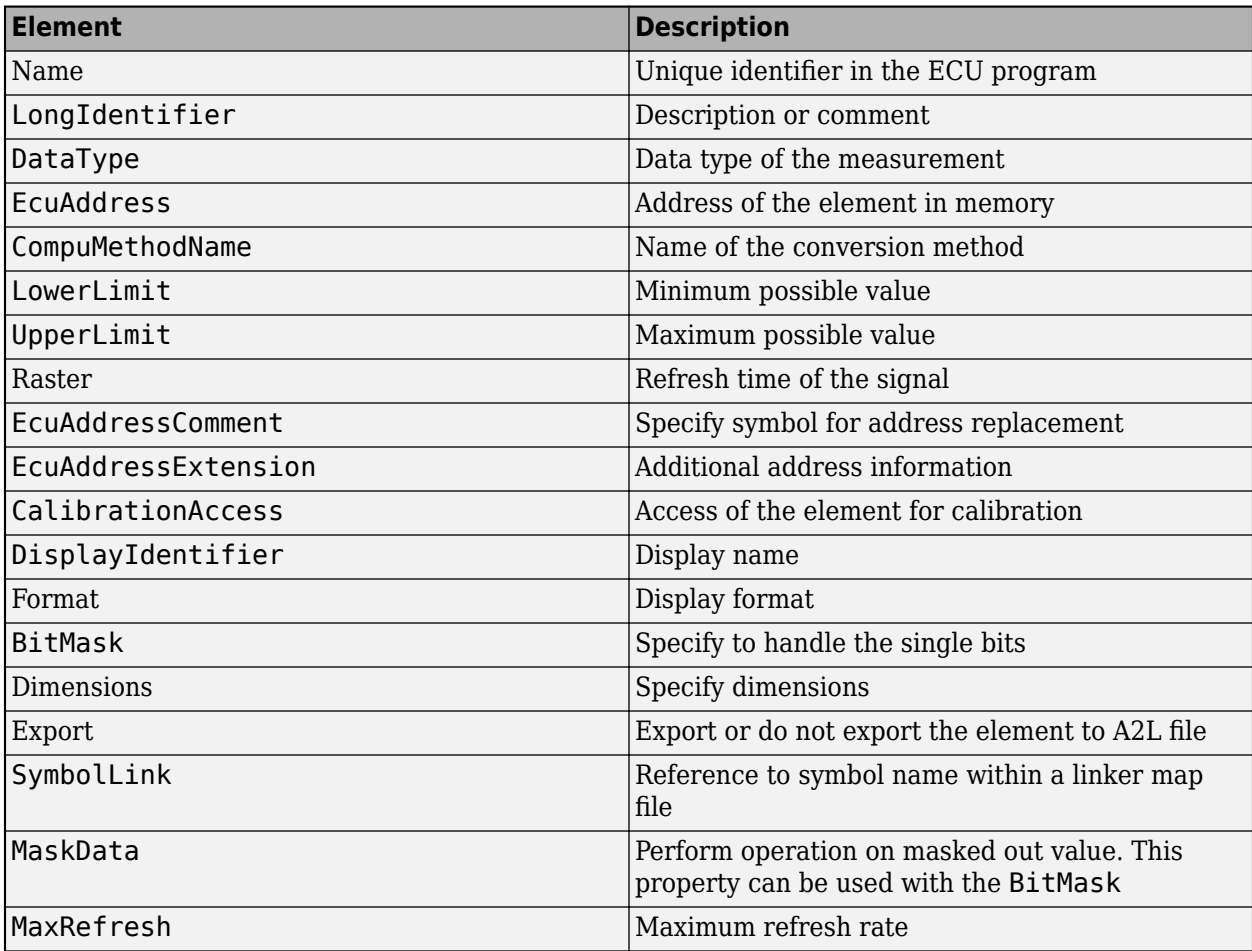

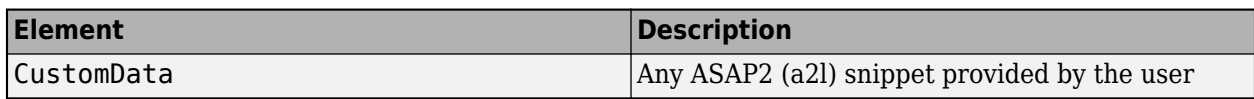

# **Version History**

**Introduced in R2022b**

## **See Also**

[coder.asap2.getEcuDescriptions](#page-249-0) | [add](#page-257-0)

### **Topics**

"Generate ASAP2 and CDF Calibration Files"

# **coder.asap2.RecordLayout**

Create record layout object

# **Syntax**

rec = coder.asap2.RecordLayout

# **Description**

rec = coder.asap2.RecordLayout creates a record layout object. You can use the object to define a record layout and export it to an ASAP2 file.

## **Examples**

### **Create a Custom Record Layout Object**

Open a model, build it, and create the ECU description object.

```
openExample("ASAP2Demo")
rtwbuild("ASAP2Demo")
descObj = coder.asap2.getEcuDescriptions("ASAP2Demo")
```
Create a custom record layout and add the necessary details.

```
userRecordLayout = coder.asap2.RecordLayout
userRecordLayout.Name = 'Custom_RecordLayout1'
```
Add and export the custom record layout.

```
add(descObj,userRecordLayout)
coder.asap2.export("ASAP2Demo",CustomEcuDescriptions=descObj)
```
# **Output Arguments**

### **rec — Record layout object**

coder.asap2.RecordLayout object

Record layout object, specified as a coder.asap2.RecordLayout object. Use the object to add required information to an ASAP2 file.

Example: Custom RecordLayout = coder.asap2.RecordLayout

## **Tips**

This table shows the fields of the record layout object.

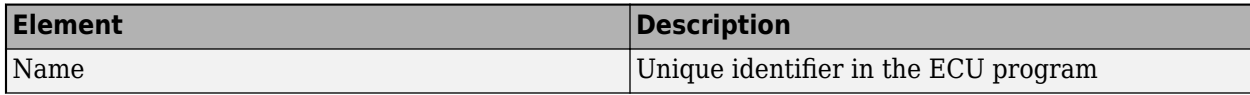

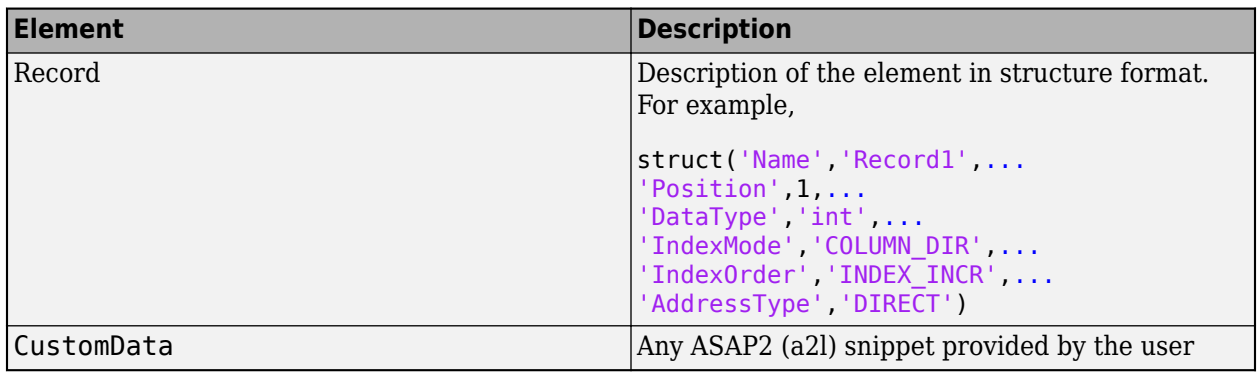

# **Version History**

**Introduced in R2023a**

## **See Also**

[add](#page-257-0) | [coder.asap2.getEcuDescriptions](#page-249-0)

### **Topics**

"Generate ASAP2 and CDF Calibration Files"

# **coder.asap2.UserCustomizeBase**

Customize project and module settings

## **Syntax**

Obj = coder.asap2.UserCustomizeBase

# **Description**

Obj = coder.asap2.UserCustomizeBase creates an object to define PROJECT, MODULE, MOD, MOD\_PAR, and MOD\_COMMON settings. Use the object to add the fields to ASAP2 file.

## **Examples**

### **Define Custom Project and Module Information**

This example shows how to add custom project and module information to an ASAP2 file.

### **Open and build the example model**

Open the example model "ASAP2Demo"

open\_system("ASAP2Demo"); rtwbuild("ASAP2Demo"); ### Starting serial model reference code generation build. ### Successfully updated the model reference code generation target for: ASAP2DemoModelRef ### Starting build procedure for: ASAP2Demo ### Successful completion of build procedure for: ASAP2Demo Build Summary Code generation targets built: Model **Action** Action **Rebuild Reason** ====================================================================================== ASAP2DemoModelRef Code generated and compiled. ASAP2DemoModelRef.c does not exist. Top model targets built: Model Action **Action** Rebuild Reason =========================================================================================== ASAP2Demo Code generated and compiled. Code generation information file does not exist.

2 of 2 models built (0 models already up to date) Build duration: 0h 0m 27.359s

### **Create custom base object**

Create a custom base object, define the project and module information.

```
Obj = coder.asap2.UserCustomizeBase;
Obj.ProjectName = 'Demo project name';
Obj.ProjectComment = 'Custom comment for the demo project';
Obj.ModuleName = 'Demo module name';
Obj.ModuleComment = 'Custom comment for the demo module';
Obj.HeaderComment = 'Custom comment';
```
Generate the ASAP2 file by passing the object using the command

coder.asap2.export("ASAP2Demo",CustomizationObject=Obj);

Following Characteristics or Measurements with unsupported data types are not exported in ASAP2

## **Output Arguments**

#### **Obj — Base object**

coder.asap2.UserCustomizeBase object

The function creates an UserCustomizeBase object and it can be used to add the PROJECT, MODULE, MOD, MOD PAR, and MOD COMMON settings in the ASAP2 file.

## **User Custom Base**

Use the coder.asap2.UserCustomizeBase object to define the following fields:

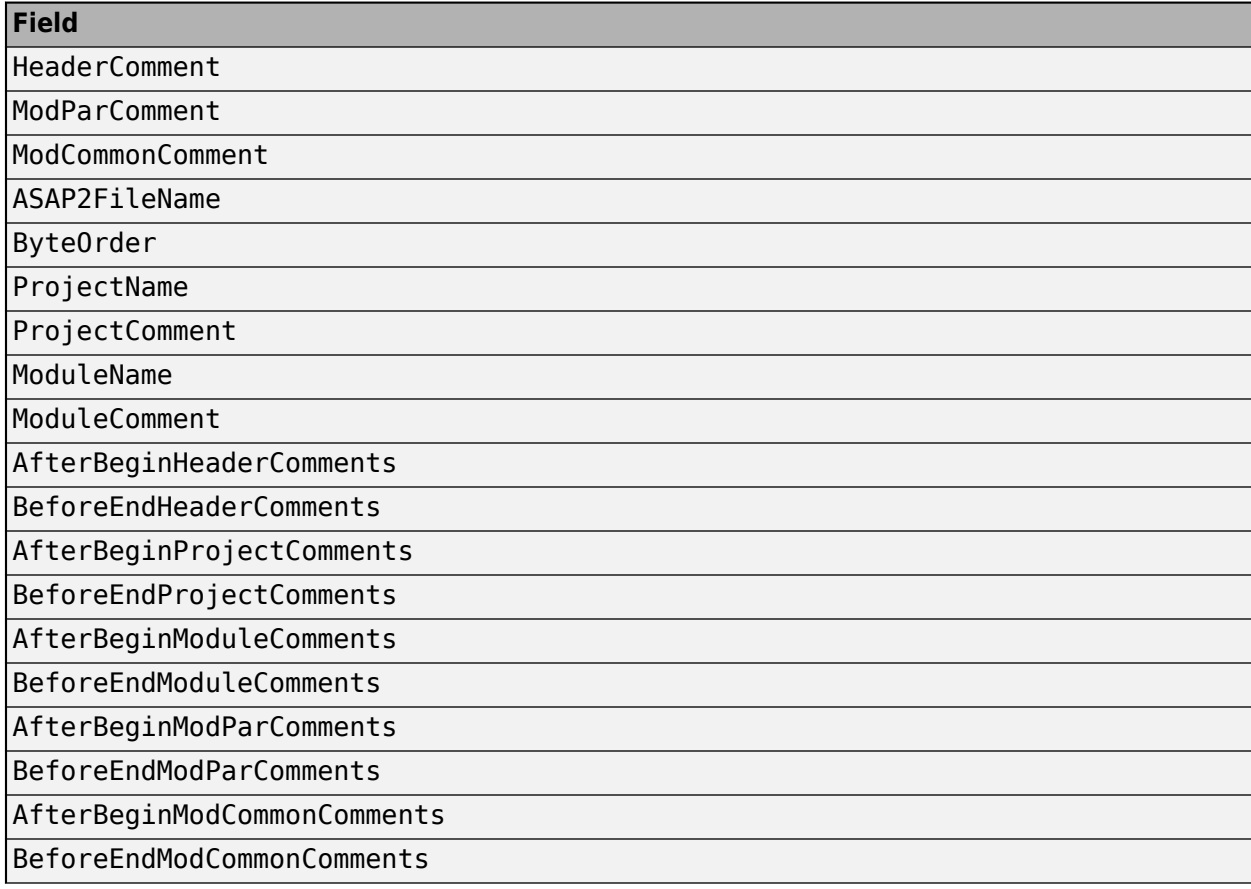

**Field**

AddA2MLSection

AddIfDataSection

# **Version History**

**Introduced in R2022b**

### **See Also**

[coder.asap2.export](#page-202-0)

### **Topics**

"Generate ASAP2 and CDF Calibration Files"

# <span id="page-249-0"></span>**coder.asap2.getEcuDescriptions**

ECU description object for model

# **Description**

An ECU description object and its functions allows you to add, delete, find, filter, update, and fetch ECU descriptions in an ASAP2 file. You can use the function to create the information object for a model.

# **Creation**

descObj = coder.asap2.getEcuDescriptions(modelName) creates an ECU description object with name descObj for the model modelName.

## **Properties**

**Folder — Folder location to export A2L file**

character vector | string scalar

Full path to a folder in which to place an exported A2L file.

Example: Folder='/home/temp/prjct/'

**FileName — Custom name for the exported A2L file**

character vector | string scalar

Name for the exported A2L file.

Example: FileName='test\_car'

### **MapFile — Name of symbol file for model**

ELF | PDB | DWARF | executable

Name of the model symbol file that contains symbols of generated code. For example, the addresses of variables used in generated code.

Example: MapFile='model.elf'

### **Version — Version of A2L file**

1.71 (default) | 1.31 | 1.61

A2L file format based on the ASAM MCD-2 MC standard defined by ASAM. There are multiple versions of the ASAM MCD-2 MC standard. Specify the version of A2L that you want.

Example: Version='1.61' or Version='1.31'

**Comments — Include comments in A2L file**

true (default) | false

Generate the A2L file by including or excluding comments.

Example: Comments=true

### **GenerateXCPInfo — Include A2ML and IF\_DATA in A2L file**

true (default) | false

#### Generate the A2L file by including or excluding A2ML and IF\_DATA sections.

Example: GenerateXCPInfo=true

### **ModelClassInstanceName — Specify class instance and path names**

character vector | string scalar

#### Custom model instance name in an A2L file. This argument is applicable only for Adaptive AUTOSAR models.

Example: ModelClassInstanceName='customObj' or ModelClassInstanceName='customNameSpace::customObj'

#### **IndentFile — Follow indentation in A2L file**

false (default) | true

#### Generate an A2L file by following indentation.

Example: IndentFile=true

### **CustomizationObject — Customize ASAP2 fields**

coder.asap2.UserCustomizeBase object (default)

Create a user base and customize the ASAP2 fields such as:

- ASAP2FileName
- ByteOrder
- HeaderComment
- ModParComment
- ModCommonComment

Example: CustomizationObject=obj

### **CustomizeGroupsBy — Customize groups in ASAP2 file**

ARRAY | SCALAR | MAP | CUBOID | CURVE | CUBE\_4 | CUBE\_5

Group the parameters and signals based on their properties.

Example: CustomizeGroupsBy={'ARRAY','MAP'}

### **IncludeAllRecordLayouts — Export record layouts of the base data types**

false (default) | true

Export record layouts of all the base data types to a file named RecordLayouts.a2l according to the version of the A2L file.

Example: IncludeAllRecordLayouts=true

**SupportStructureElements — Include or exclude the structure elements in ASAP2 file** true (default) | false

Specify false to exclude elements that are part of the structure in the generated ASAP2 file.

Example: SupportStructureElements=false

#### **Support64bitIntegers — Include or exclude the 64-bit integers in ASAP2 file** true (default) | false

Specify false to exclude 64-bit integers in the generated ASAP2 file.

Example: Support64bitIntegers=false

### **EcuAddressExtension — Specify additional address information**

int

Specify a 32-bit integer value to specify additional address information in the ASAP2 file. By default, no additional address information is required.

Example: EcuAddressExtension=4

### **IncludeAutosarRteElements — Export RTE elements**

true (default) | false

Generate the A2L file by including or excluding the AUTOSAR RTE elements.

**Note** This option is applicable only for Classic AUTOSAR models.

Example: IncludeAutosarRteElements=true

#### **UseSavedSettings — Save and use the preferences**

false (default) | true

Save the preferences made and generate the ASAP2 file with the preferences updated such as including the comments, version of the ASAP2 file.

Example: UseSavedSettings=false

#### **IncludeDefaultEventList — Create default event**

true (default) | false

#### Specify true to include a default event list in the A2L file.

Example: IncludeDefaultEventList=true

### **ToggleArrayLayout — Modify the array layout**

false (default) | true

Update the array layout to ROW\_DIR or COL\_DIR to view the array data in row wise or column wise.

Example: ToggleArrayLayout=true

## **Object Functions**

[add](#page-257-0) Add element to ASAP2 file

[delete](#page-263-0) Remove element from ASAP2 file

[find](#page-269-0) Filter and get ECU description names

- [get](#page-276-0) Return ASAP2 properties of data element
- [set](#page-282-0) Set property for data element
## **Examples**

#### **Customize an ASAP2 File**

Add, update, filter, find, and remove ECU descriptions in an ASAP2 file.

#### **Open and Build Example Model**

Open the example model *ASAP2Demo*

open\_system("ASAP2Demo");

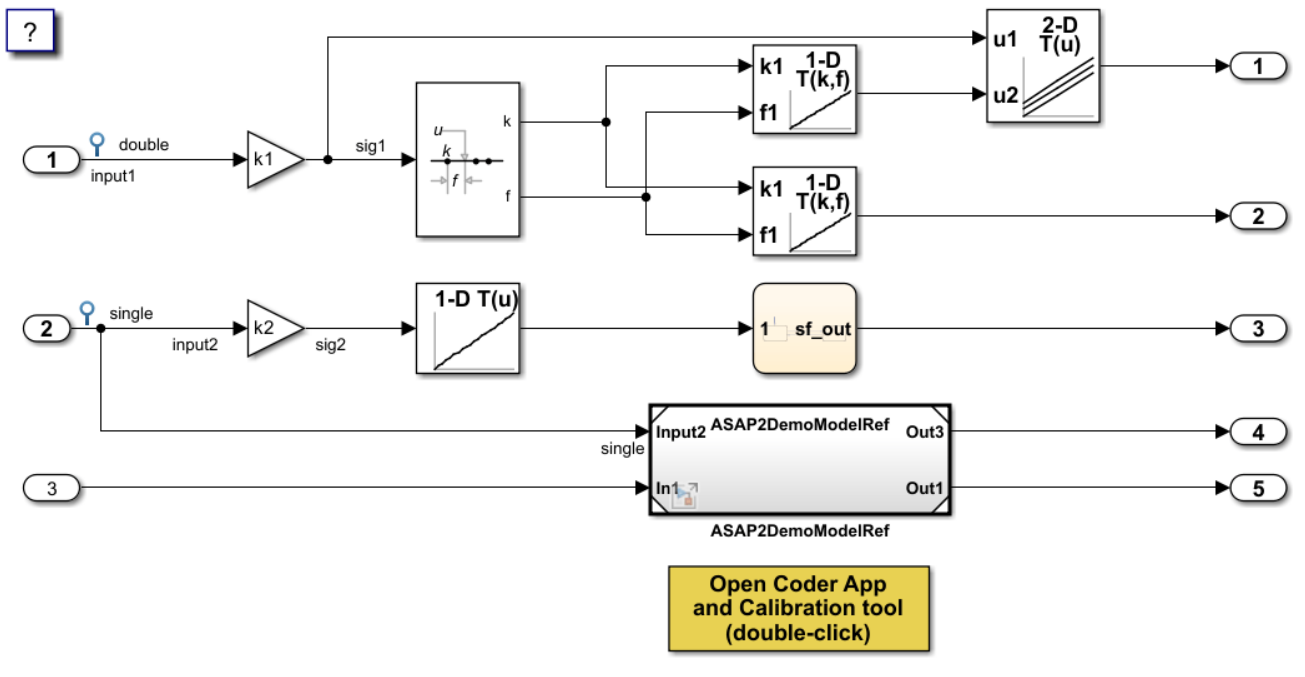

Copyright 1994-2022 The MathWorks, Inc.

#### Build the model.

#### rtwbuild("ASAP2Demo");

### Starting serial model reference code generation build. ### Successfully updated the model reference code generation target for: ASAP2DemoModelRef ### Starting build procedure for: ASAP2Demo ### Successful completion of build procedure for: ASAP2Demo

Build Summary

Code generation targets built:

Model **Action** Action **Rebuild Reason** 

====================================================================================== ASAP2DemoModelRef Code generated and compiled. ASAP2DemoModelRef.c does not exist.

Top model targets built:

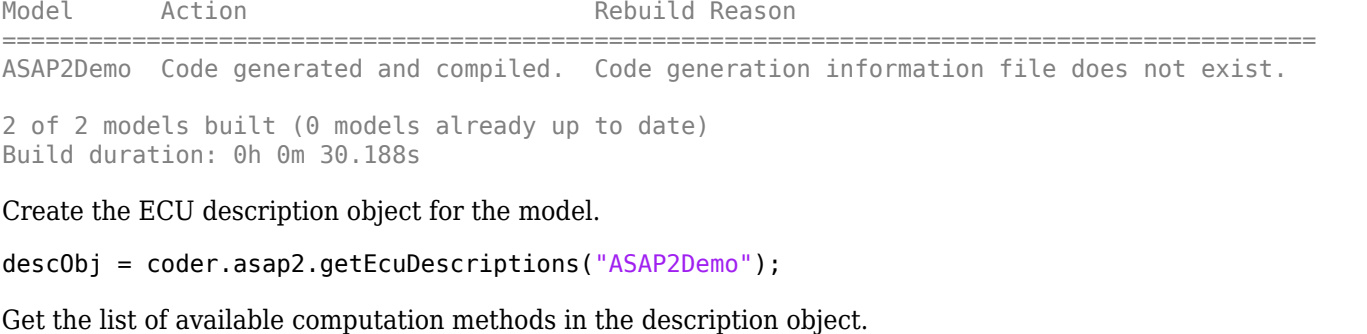

```
find(descObj,"CompuMethod")
```

```
ans = 1x10 string
   "ASAP2DemoModelRef_CM_double" "ASAP2DemoModelRef_CM_int16_rpm" "ASAP2Demo_CM_double"
```
Filter the computation methods and get a list of computation methods that use *rpm* as the unit.

```
find(descObj,"CompuMethod",Units='rpm')
```

```
ans = 1x3 string
     "ASAP2DemoModelRef_CM_int16_rpm" "ASAP2Demo_CM_double_rpm" "ASAP2Demo_CM_single_rpm"
```
#### **Create and Add Custom Computation Method**

To add a new computation method to the ASAP2 file, create a custom computation method.

```
CompuMethod_CM1 = coder.asap2.CompuMethod;
CompuMethod_CM1.Name = 'CompuMethod_1';
CompuMethod\_CM1. ConversionType = 'L<sub>INEAR'</sub>;CompuMethod CM1.Coefficients = [2 3];
CompuMethod_CM1.LongIdentifier = 'longIdentifierTest';
CompuMethod CM1. Format = \frac{1}{82.3};
CompuMethod CM1. Units = 's';
```
Add the custom computation method to the ECU description object.

```
add(descObj,CompuMethod_CM1);
```
Get the properties of the newly added computation method.

```
get(descObj,"CompuMethod","CompuMethod_1")
ans = CompuMethod with properties:
               Name: 'CompuMethod_1'
     LongIdentifier: 'longIdentifierTest'
 Format: '%2.3'
 Units: 's'
 Coefficients: [2 3]
     ConversionType: 'LINEAR'
    CompuVTabValues: [1x1 struct]
         CustomData: ""
```
To modify a property of the computation method, use *set* function. Update the *LongIdentifier* field of the computation method.

set(descObj,"CompuMethod","CompuMethod\_1",LongIdentifier="longIdentifierCM1")

Generate the ASAP2 file using the updated ECU description object and verify that the ASAP2 file contains the computation method *CompuMethod\_1*.

coder.asap2.export("ASAP2Demo",CustomEcuDescriptions=descObj);

```
Following Characteristics or Measurements with unsupported data types are not exported in ASAP2
```
#### **Delete Computation Method**

Remove the newly added computation method from the description object.

```
delete(descObj,"CompuMethod","CompuMethod_1");
```
#### **Create and Add Custom Characteristic**

To add a new characteristic to the ASAP2 file, create a custom characteristic.

```
Parameter 1 = \text{coder}.\text{asap2}.Characteristic;Parameter^{-1}. Name = 'Custom parameter1';
Parameter<sup>1</sup>.LongIdentifier = 'longIdentifierParam';
Parameter_1.UpperLimit = 255;
Parameter_1.LowerLimit = 0;
```
Add the custom characteristic to the ECU description object.

```
add(descObj,Parameter_1);
```
Get the properties of the newly added characteristic.

```
get(descObj,"Characteristic","Custom_parameter1")
```

```
ans = Characteristic with properties:
                     Name: 'Custom_parameter1'
          LongIdentifier: 'longIdentifierParam'
                     Type: 'VALUE'
              EcuAddress: '0x0000'
         CompuMethodName: 'NO_COMPU_METHOD'
              LowerLimit: 0
              UpperLimit: 255
       EcuAddressComment: ""
     EcuAddressExtension: []
       CalibrationAccess: 'Calibration'
       DisplayIdentifier: ""
                   Format: ""
                 BitMask: []
                AxisInfo: []
           RecordLayout: ""
              Dimensions: []
                   Export: 1
              MaxRefresh: [1x1 struct]
              SymbolLink: [1x1 struct]
```

```
 CustomData: ""
```
To modify a property of the characteristic, use *set* function. Update the *UpperLimit* field of the characteristic.

set(descObj,"Characteristic","Custom\_parameter1",UpperLimit=128)

Generate the ASAP2 file using the updated ECU description object and verify that the ASAP2 file contains the characteristic *Custom\_parameter1*.

coder.asap2.export("ASAP2Demo",CustomEcuDescriptions=descObj);

```
Following Characteristics or Measurements with unsupported data types are not exported in ASAP2
```
Remove the newly added characteristic from the description object.

delete(descObj,"Characteristic","Custom\_parameter1");

#### **Create and Add Custom Measurement**

To add a new measurement to the ASAP2 file, create a custom measurement.

```
Signal 1 = \text{coder.asap2}.Measurement;Signal<sup>-1</sup>. Name = 'Custom signal1';
Signal_1.LongIdentifier = 'longIdentifierSignal';Signal_1.UpperLimit = 255;
Signal_1.LowerLimit = 0;
```
Add the custom measurement to the ECU description object.

```
add(descObj,Signal_1);
```
 $ans =$ 

Get the properties of the newly added measurement.

```
get(descObj,"Measurement","Custom_signal1")
```

```
 Measurement with properties:
                   Name: 'Custom_signal1'
        LongIdentifier: 'longIdentifierSignal'
               DataType: 'UBYTE'
             EcuAddress: '0x0000'
       CompuMethodName: ""
            LowerLimit: 0
            UpperLimit: 255
                 Raster: [1x1 struct]
     EcuAddressComment: ""
   EcuAddressExtension: []
     CalibrationAccess: 'NoCalibration'
    DisplayIdentifier: ""
                 Format: ""
                BitMask: []
            Dimensions: []
                 Export: 1
              MaskData: [1x1 struct]
            MaxRefresh: [1x1 struct]
             SymbolLink: [1x1 struct]
```
CustomData: ""

To modify a property of the measurement, use *set* function. Update the *CalibrationAccess* field of the measurement.

set(descObj,"Measurement","Custom signal1",CalibrationAccess='Calibration')

Generate the ASAP2 file using the updated ECU description object and verify that the ASAP2 file contains the measurement with name *Custom\_signal1*.

coder.asap2.export("ASAP2Demo",CustomEcuDescriptions=descObj);

```
Following Characteristics or Measurements with unsupported data types are not exported in ASAP2
```
Remove the newly added measurement from the description object.

```
delete(descObj,"Measurement","Custom_signal1");
```
#### **Create and Add Lookup Table Parameter**

Add a lookup table parameter.

```
LUT Parameter = coder.asap2.Characteristic;LUT Parameter.Name = "custom lookup table";
LUT_Parameter.Type = "MAP";
```
Create and add axis information to the parameter.

```
axis data = coder.asap2.AxisInfo;
axis_data(1) .Name = 'BP3':axis\_data(2). Name = BB4;
axis data(1). CompuMethodName = 'ASAP2Demo CM double';
axis_data(2).CompuMethodName = 'ASAP2Demo_CM_double';
axis_data(1).MaxAxisPoints = '3';
axis_data(2).MaxAxisPoints = '3';
axis_data(1).AxisType = 'STD_AXIS';
axis<sup>-</sup>data(2).AxisType = 'STD<sup>-</sup>AXIS';
LUT Parameter.AxisInfo = axis data;
```
Add the lookup table parameter to the description object.

add(descObj,LUT\_Parameter)

Generate the ASAP2 file using the updated ECU description object and verify that the ASAP2 file contains the lookup table parameter *custom\_lookup\_table*.

coder.asap2.export("ASAP2Demo",CustomEcuDescriptions=descObj);

Following Characteristics or Measurements with unsupported data types are not exported in ASAP2

## **Version History**

**Introduced in R2022b**

**See Also** [add](#page-257-0) | [delete](#page-263-0) | [find](#page-269-0) | [get](#page-276-0) | [set](#page-282-0)

# <span id="page-257-0"></span>**add**

**Package:** coder.asap2

Add element to ASAP2 file

## **Syntax**

add(descObj,object)

## **Description**

add(descObj,object) adds the new custom ASAP2 element object to ECU description object descObj in order to generate an ASAP2 file with new element.

## **Examples**

### **Customize an ASAP2 File**

Add, update, filter, find, and remove ECU descriptions in an ASAP2 file.

### **Open and Build Example Model**

Open the example model *ASAP2Demo*

open\_system("ASAP2Demo");

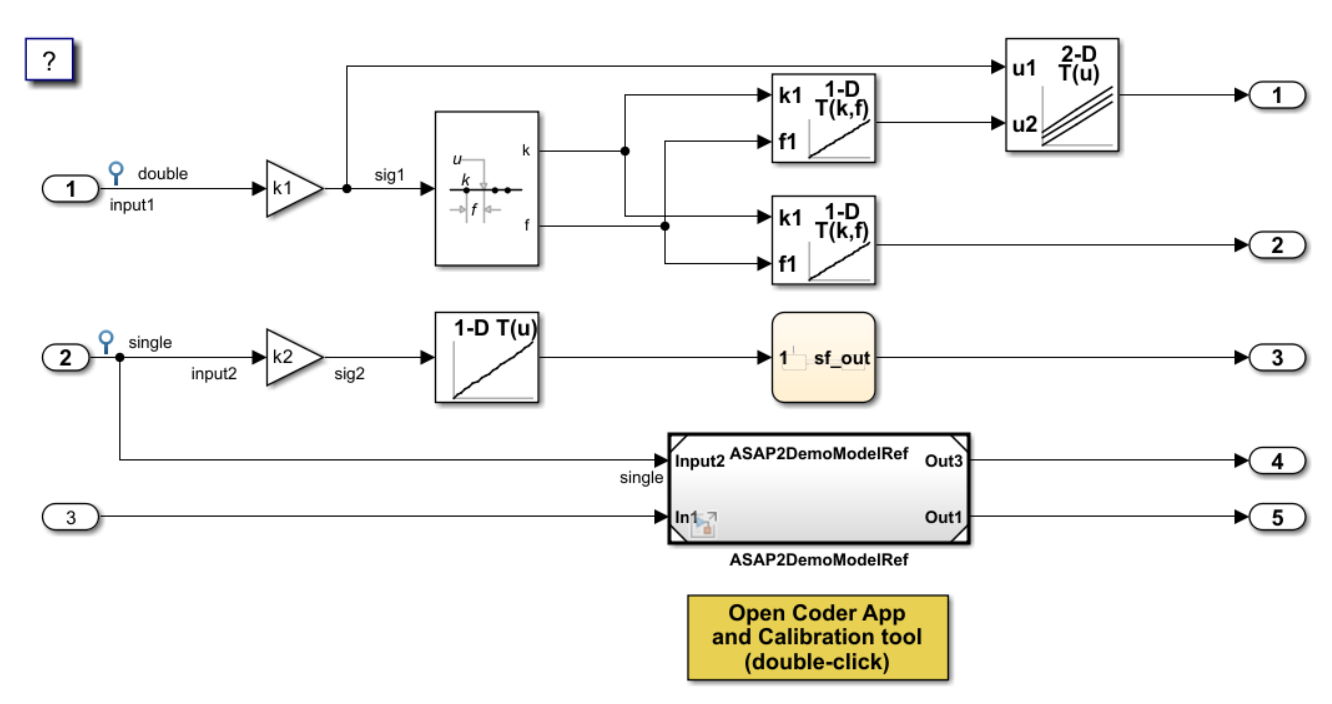

Copyright 1994-2022 The MathWorks, Inc.

Build the model.

rtwbuild("ASAP2Demo");

```
### Starting serial model reference code generation build.
### Successfully updated the model reference code generation target for: ASAP2DemoModelRef
### Starting build procedure for: ASAP2Demo
### Successful completion of build procedure for: ASAP2Demo
Build Summary
Code generation targets built:
Model Action Rebuild Reason 
======================================================================================
ASAP2DemoModelRef Code generated and compiled. ASAP2DemoModelRef.c does not exist. 
Top model targets built:
Model Action Action Rebuild Reason
===========================================================================================
ASAP2Demo Code generated and compiled. Code generation information file does not exist. 
2 of 2 models built (0 models already up to date)
Build duration: 0h 0m 30.188s
Create the ECU description object for the model.
descObj = coder.asap2.getEcuDescriptions("ASAP2Demo");
Get the list of available computation methods in the description object.
find(descObj,"CompuMethod")
```

```
ans = 1x10 string
   "ASAP2DemoModelRef CM double" "ASAP2DemoModelRef CM int16 rpm" "ASAP2Demo CM double"
```
Filter the computation methods and get a list of computation methods that use *rpm* as the unit.

```
find(descObj,"CompuMethod",Units='rpm')
ans = 1x3 string
    "ASAP2DemoModelRef_CM_int16_rpm" "ASAP2Demo_CM_double_rpm" "ASAP2Demo_CM_single_rpm"
```
#### **Create and Add Custom Computation Method**

To add a new computation method to the ASAP2 file, create a custom computation method.

```
CompuMethod_CM1 = coder.asap2.CompuMethod;
CompuMethod_CM1.Name = 'CompuMethod_1';
CompuMethod_CM1.ConversionType = 'LINEAR';
CompuMethod CM1. Coefficients = [2 3];CompuMethod_CM1.LongIdentifier = 'longIdentifierTest';
CompuMethod_CM1.Format = '%2.3';
CompuMethod_CM1.Units = 's';
```
Add the custom computation method to the ECU description object.

add(descObj,CompuMethod\_CM1);

Get the properties of the newly added computation method.

```
get(descObj,"CompuMethod","CompuMethod_1")
ans = CompuMethod with properties:
                Name: 'CompuMethod_1'
      LongIdentifier: 'longIdentifierTest'
              Format: '%2.3'
               Units: 's'
        Coefficients: [2 3]
      ConversionType: 'LINEAR'
     CompuVTabValues: [1x1 struct]
          CustomData: ""
```
To modify a property of the computation method, use *set* function. Update the *LongIdentifier* field of the computation method.

set(descObj,"CompuMethod","CompuMethod\_1",LongIdentifier="longIdentifierCM1")

Generate the ASAP2 file using the updated ECU description object and verify that the ASAP2 file contains the computation method *CompuMethod\_1*.

coder.asap2.export("ASAP2Demo",CustomEcuDescriptions=descObj);

Following Characteristics or Measurements with unsupported data types are not exported in ASAP2

#### **Delete Computation Method**

Remove the newly added computation method from the description object.

delete(descObj,"CompuMethod","CompuMethod\_1");

#### **Create and Add Custom Characteristic**

To add a new characteristic to the ASAP2 file, create a custom characteristic.

```
Parameter_1 = coder.asap2.Characteristic;
Parameter_1.Name = 'Customer_parameter_1';Parameter_1.LongIdentifier = 'longIdentifierParam';
Parameter_1.UpperLimit = 255;
Parameter_1.LowerLimit = 0;
```
Add the custom characteristic to the ECU description object.

add(descObj,Parameter\_1);

Get the properties of the newly added characteristic.

```
get(descObj,"Characteristic","Custom_parameter1")
```

```
ans = Characteristic with properties:
```
Name: 'Custom\_parameter1'

```
 LongIdentifier: 'longIdentifierParam'
                 Type: 'VALUE'
          EcuAddress: '0x0000'
     CompuMethodName: 'NO_COMPU_METHOD'
          LowerLimit: 0
          UpperLimit: 255
   EcuAddressComment: ""
 EcuAddressExtension: []
   CalibrationAccess: 'Calibration'
   DisplayIdentifier: ""
              Format: ""
             BitMask: []
            AxisInfo: []
        RecordLayout: ""
          Dimensions: []
              Export: 1
          MaxRefresh: [1x1 struct]
          SymbolLink: [1x1 struct]
          CustomData: ""
```
To modify a property of the characteristic, use *set* function. Update the *UpperLimit* field of the characteristic.

set(descObj,"Characteristic","Custom\_parameter1",UpperLimit=128)

Generate the ASAP2 file using the updated ECU description object and verify that the ASAP2 file contains the characteristic *Custom\_parameter1*.

coder.asap2.export("ASAP2Demo",CustomEcuDescriptions=descObj);

Following Characteristics or Measurements with unsupported data types are not exported in ASAP2

Remove the newly added characteristic from the description object.

```
delete(descObj,"Characteristic","Custom_parameter1");
```
#### **Create and Add Custom Measurement**

To add a new measurement to the ASAP2 file, create a custom measurement.

```
Signal 1 = \text{coder.asap2}.Measurement;Signal_1.Name = 'Custom_signal1';
Signal 1.LongIdentifier = 'longIdentifierSignal';
Signal 1.UpperLimit = 255;
Signal_1.LowerLimit = 0;
```
Add the custom measurement to the ECU description object.

add(descObj,Signal\_1);

Get the properties of the newly added measurement.

```
get(descObj,"Measurement","Custom_signal1")
```
ans  $=$ Measurement with properties:

Name: 'Custom\_signal1'

```
 LongIdentifier: 'longIdentifierSignal'
                DataType: 'UBYTE'
              EcuAddress: '0x0000'
         CompuMethodName: ""
              LowerLimit: 0
              UpperLimit: 255
                  Raster: [1x1 struct]
       EcuAddressComment: ""
    EcuAddressExtension: []
 CalibrationAccess: 'NoCalibration'
 DisplayIdentifier: ""
                  Format: ""
                 BitMask: []
              Dimensions: []
                  Export: 1
                MaskData: [1x1 struct]
              MaxRefresh: [1x1 struct]
              SymbolLink: [1x1 struct]
              CustomData: ""
```
To modify a property of the measurement, use *set* function. Update the *CalibrationAccess* field of the measurement.

```
set(descObj,"Measurement","Custom_signal1",CalibrationAccess='Calibration')
```
Generate the ASAP2 file using the updated ECU description object and verify that the ASAP2 file contains the measurement with name *Custom\_signal1*.

```
coder.asap2.export("ASAP2Demo",CustomEcuDescriptions=descObj);
```
Following Characteristics or Measurements with unsupported data types are not exported in ASAP2

Remove the newly added measurement from the description object.

```
delete(descObj,"Measurement","Custom signal1");
```
#### **Create and Add Lookup Table Parameter**

Add a lookup table parameter.

```
LUT_Parameter = coder.asap2.Characteristic;
LUT Parameter.Name = "custom lookup table";
LUT_Parameter.Type = "MAP";
```
Create and add axis information to the parameter.

```
axis data = coder.asap2.AxisInfo;axis_data(1).Name = 'BP3';
axis<sup>-</sup>data(2).Name = BB4;
axis_data(1).CompuMethodName = 'ASAP2Demo_CM_double';
axis<sup>-</sup>data(2).CompuMethodName = 'ASAP2Demo<sup>-</sup>CM<sup>-</sup>double';
axis_data(1).MaxAxisPoints = '3';
axis_data(2). MaxAxisPoints = '3';
axis_data(1).AxisType = 'STD_AXIS';
axis data(2). AxisType = 'STD AXIS';
LUT_Parameter.AxisInfo = axis_data;
```
Add the lookup table parameter to the description object.

add(descObj,LUT\_Parameter)

Generate the ASAP2 file using the updated ECU description object and verify that the ASAP2 file contains the lookup table parameter *custom\_lookup\_table*.

coder.asap2.export("ASAP2Demo",CustomEcuDescriptions=descObj);

Following Characteristics or Measurements with unsupported data types are not exported in ASAP2

## **Input Arguments**

#### **descObj — ECU description object**

getEcuDescriptions object

Information object created by using the [coder.asap2.getEcuDescriptions](#page-249-0) function containing the ASAP2 properties of a given model.

Example: descObj = coder.asap2.getEcuDescriptions(<modelName>)

#### **object — Custom ASAP2 element**

coder.asap2.AxisInfo object | coder.asap2.Characteristic object | coder.asap2.CompuMethod object | coder.asap2.Function object | coder.asap2.Measurement object

Create an object representing ASAP2 element such as characteristic, measurement, axis-point, function, or compu method. Add the object to the existing information object and export it to the ASAP2 file.

Example: CompuMethod  $CM1 = coder.asap2.CompuMethod;$ add(descObj,CompuMethod CM1); coder.asap2.export(<modelName>, CustomEcuDescriptions=descObj)

# **Version History**

**Introduced in R2022b**

### **See Also**

[get](#page-276-0) | [set](#page-282-0) | [find](#page-269-0) | [delete](#page-263-0) | [coder.asap2.getEcuDescriptions](#page-249-0)

# <span id="page-263-0"></span>**delete**

**Package:** coder.asap2 Remove element from ASAP2 file

## **Syntax**

delete(descObj,category,name)

## **Description**

delete(descObj,category,name) removes the ASAP2 element of the specified name, category from the descObj, and deletes the element from ASAP2 file.

## **Examples**

### **Customize an ASAP2 File**

Add, update, filter, find, and remove ECU descriptions in an ASAP2 file.

### **Open and Build Example Model**

Open the example model *ASAP2Demo*

open\_system("ASAP2Demo");

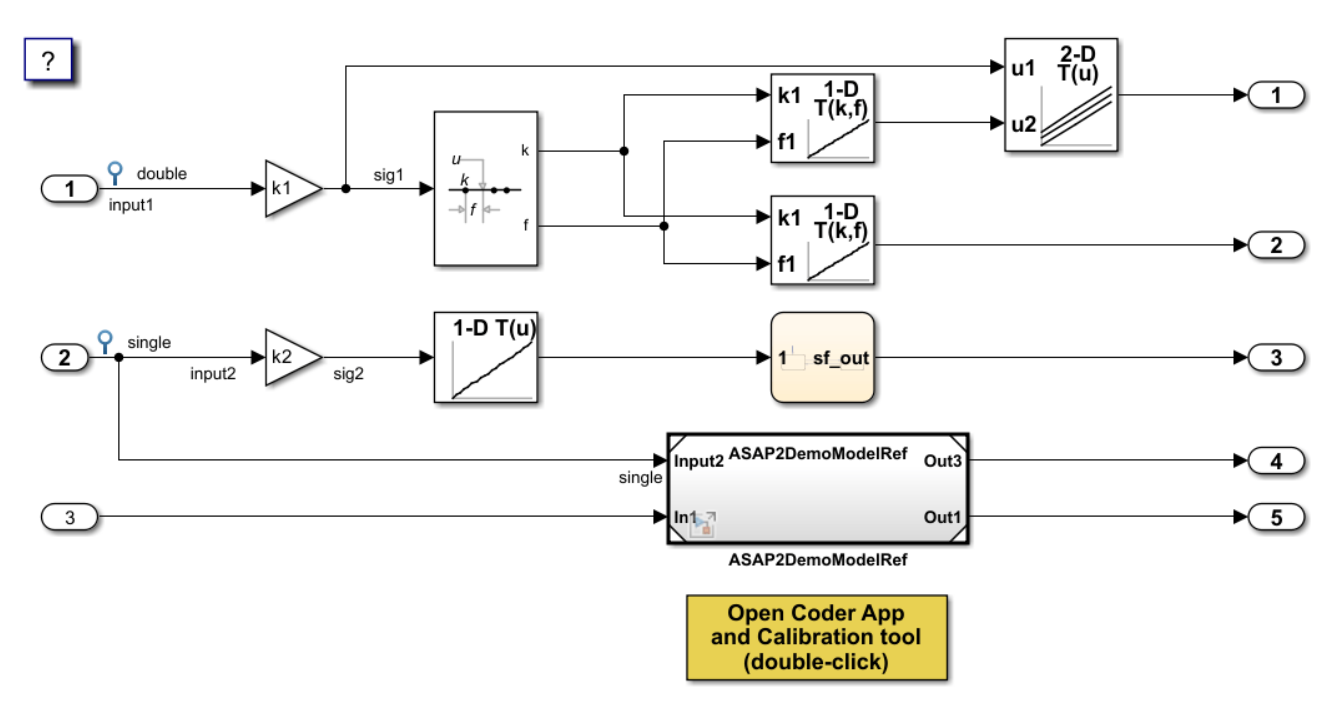

Copyright 1994-2022 The MathWorks, Inc.

Build the model.

rtwbuild("ASAP2Demo");

```
### Starting serial model reference code generation build.
### Successfully updated the model reference code generation target for: ASAP2DemoModelRef
### Starting build procedure for: ASAP2Demo
### Successful completion of build procedure for: ASAP2Demo
Build Summary
Code generation targets built:
Model Action Rebuild Reason 
======================================================================================
ASAP2DemoModelRef Code generated and compiled. ASAP2DemoModelRef.c does not exist. 
Top model targets built:
Model Action Action Rebuild Reason
===========================================================================================
ASAP2Demo Code generated and compiled. Code generation information file does not exist. 
2 of 2 models built (0 models already up to date)
Build duration: 0h 0m 30.188s
Create the ECU description object for the model.
descObj = coder.asap2.getEcuDescriptions("ASAP2Demo");
Get the list of available computation methods in the description object.
find(descObj,"CompuMethod")
```

```
ans = 1x10 string
   "ASAP2DemoModelRef CM double" "ASAP2DemoModelRef CM int16 rpm" "ASAP2Demo CM double"
```
Filter the computation methods and get a list of computation methods that use *rpm* as the unit.

```
find(descObj,"CompuMethod",Units='rpm')
ans = 1x3 string
    "ASAP2DemoModelRef_CM_int16_rpm" "ASAP2Demo_CM_double_rpm" "ASAP2Demo_CM_single_rpm"
```
#### **Create and Add Custom Computation Method**

To add a new computation method to the ASAP2 file, create a custom computation method.

```
CompuMethod_CM1 = coder.asap2.CompuMethod;
CompuMethod CM1. Name = 'CompuMethod 1';
CompuMethod_CM1.ConversionType = 'LINEAR';
CompuMethodCM1. Coefficients = [2 3];CompuMethod_CM1.LongIdentifier = 'longIdentifierTest';
CompuMethod_CM1.Format = '%2.3';
CompuMethod_CM1.Units = 's';
```
Add the custom computation method to the ECU description object.

add(descObj,CompuMethod\_CM1);

Get the properties of the newly added computation method.

```
get(descObj,"CompuMethod","CompuMethod_1")
ans = CompuMethod with properties:
                Name: 'CompuMethod_1'
      LongIdentifier: 'longIdentifierTest'
              Format: '%2.3'
               Units: 's'
        Coefficients: [2 3]
      ConversionType: 'LINEAR'
     CompuVTabValues: [1x1 struct]
          CustomData: ""
```
To modify a property of the computation method, use *set* function. Update the *LongIdentifier* field of the computation method.

set(descObj,"CompuMethod","CompuMethod\_1",LongIdentifier="longIdentifierCM1")

Generate the ASAP2 file using the updated ECU description object and verify that the ASAP2 file contains the computation method *CompuMethod\_1*.

coder.asap2.export("ASAP2Demo",CustomEcuDescriptions=descObj);

Following Characteristics or Measurements with unsupported data types are not exported in ASAP2

#### **Delete Computation Method**

Remove the newly added computation method from the description object.

delete(descObj,"CompuMethod","CompuMethod\_1");

#### **Create and Add Custom Characteristic**

To add a new characteristic to the ASAP2 file, create a custom characteristic.

```
Parameter_1 = coder.asap2.Characteristic;
Parameter_1.Name = 'Customer_parameter_1';Parameter_1.LongIdentifier = 'longIdentifierParam';
Parameter_1.UpperLimit = 255;
Parameter_1.LowerLimit = 0;
```
Add the custom characteristic to the ECU description object.

add(descObj,Parameter\_1);

Get the properties of the newly added characteristic.

```
get(descObj,"Characteristic","Custom_parameter1")
```

```
ans = Characteristic with properties:
```
Name: 'Custom\_parameter1'

```
 LongIdentifier: 'longIdentifierParam'
                 Type: 'VALUE'
          EcuAddress: '0x0000'
     CompuMethodName: 'NO_COMPU_METHOD'
          LowerLimit: 0
          UpperLimit: 255
   EcuAddressComment: ""
 EcuAddressExtension: []
   CalibrationAccess: 'Calibration'
   DisplayIdentifier: ""
              Format: ""
             BitMask: []
            AxisInfo: []
        RecordLayout: ""
          Dimensions: []
              Export: 1
          MaxRefresh: [1x1 struct]
          SymbolLink: [1x1 struct]
          CustomData: ""
```
To modify a property of the characteristic, use *set* function. Update the *UpperLimit* field of the characteristic.

set(descObj,"Characteristic","Custom\_parameter1",UpperLimit=128)

Generate the ASAP2 file using the updated ECU description object and verify that the ASAP2 file contains the characteristic *Custom\_parameter1*.

coder.asap2.export("ASAP2Demo",CustomEcuDescriptions=descObj);

Following Characteristics or Measurements with unsupported data types are not exported in ASAP2

Remove the newly added characteristic from the description object.

```
delete(descObj,"Characteristic","Custom_parameter1");
```
#### **Create and Add Custom Measurement**

To add a new measurement to the ASAP2 file, create a custom measurement.

```
Signal 1 = \text{coder.asap2}.Measurement;Signal_1.Name = 'Custom_signal1';
Signal 1.LongIdentifier = 'longIdentifierSignal';
Signal 1.UpperLimit = 255;
Signal_1.LowerLimit = 0;
```
Add the custom measurement to the ECU description object.

add(descObj,Signal\_1);

Get the properties of the newly added measurement.

```
get(descObj,"Measurement","Custom_signal1")
```
 $ans =$ Measurement with properties:

Name: 'Custom\_signal1'

```
 LongIdentifier: 'longIdentifierSignal'
                DataType: 'UBYTE'
              EcuAddress: '0x0000'
         CompuMethodName: ""
              LowerLimit: 0
              UpperLimit: 255
                  Raster: [1x1 struct]
       EcuAddressComment: ""
    EcuAddressExtension: []
 CalibrationAccess: 'NoCalibration'
 DisplayIdentifier: ""
                  Format: ""
                 BitMask: []
              Dimensions: []
                  Export: 1
                MaskData: [1x1 struct]
              MaxRefresh: [1x1 struct]
              SymbolLink: [1x1 struct]
              CustomData: ""
```
To modify a property of the measurement, use *set* function. Update the *CalibrationAccess* field of the measurement.

```
set(descObj,"Measurement","Custom_signal1",CalibrationAccess='Calibration')
```
Generate the ASAP2 file using the updated ECU description object and verify that the ASAP2 file contains the measurement with name *Custom\_signal1*.

```
coder.asap2.export("ASAP2Demo",CustomEcuDescriptions=descObj);
```
Following Characteristics or Measurements with unsupported data types are not exported in ASAP2

Remove the newly added measurement from the description object.

```
delete(descObj,"Measurement","Custom signal1");
```
#### **Create and Add Lookup Table Parameter**

Add a lookup table parameter.

```
LUT_Parameter = coder.asap2.Characteristic;
LUT Parameter.Name = "custom lookup table";
LUT_Parameter.Type = "MAP";
```
Create and add axis information to the parameter.

```
axis data = coder.asap2.AxisInfo;axis_data(1).Name = 'BP3';
axis<sup>-</sup>data(2).Name = BB4;
axis_data(1).CompuMethodName = 'ASAP2Demo_CM_double';
axis<sup>-</sup>data(2).CompuMethodName = 'ASAP2Demo<sup>-</sup>CM<sup>-</sup>double';
axis_data(1).MaxAxisPoints = '3';
axis_data(2). MaxAxisPoints = '3';
axis_data(1).AxisType = 'STD_AXIS';
axis data(2). AxisType = 'STD AXIS';
LUT_Parameter.AxisInfo = axis_data;
```
Add the lookup table parameter to the description object.

add(descObj,LUT\_Parameter)

Generate the ASAP2 file using the updated ECU description object and verify that the ASAP2 file contains the lookup table parameter *custom\_lookup\_table*.

coder.asap2.export("ASAP2Demo",CustomEcuDescriptions=descObj);

Following Characteristics or Measurements with unsupported data types are not exported in ASAP2

## **Input Arguments**

#### **descObj — ECU description object**

getEcuDescriptions object

Information object created by using the [coder.asap2.getEcuDescriptions](#page-249-0) function containing the ASAP2 properties of a given model.

Example: descObj = coder.asap2.getEcuDescriptions(<modelName>)

#### **category — Category in ECU descriptions**

AxisPoint | Characteristic | CompuMethod | Function | Measurement

Specify the category of the element to remove it from the ECU description.

Example: Characteristic

## **name — Name from the category**

char vector | string scalar

#### Specify the name available in the specified category to remove it from the ECU description and ASAP2 file.

Example: Compu\_Method1 Example: Parameter\_p1

# **Version History**

**Introduced in R2022b**

## **See Also**

[add](#page-257-0) | [get](#page-276-0) | [set](#page-282-0) | [find](#page-269-0) | [coder.asap2.getEcuDescriptions](#page-249-0)

# <span id="page-269-0"></span>**find**

**Package:** coder.asap2

Filter and get ECU description names

## **Syntax**

```
find(descObj,category)
find(descObj,category,property=value)
```
## **Description**

find (descObj, category) returns the available ASAP2 element names from the specified category.

find(descObj, category, property=value) filters and returns the available ASAP2 element names from the specified category with the specified property set to value.

## **Examples**

### **Customize an ASAP2 File**

Add, update, filter, find, and remove ECU descriptions in an ASAP2 file.

### **Open and Build Example Model**

Open the example model *ASAP2Demo*

open system("ASAP2Demo");

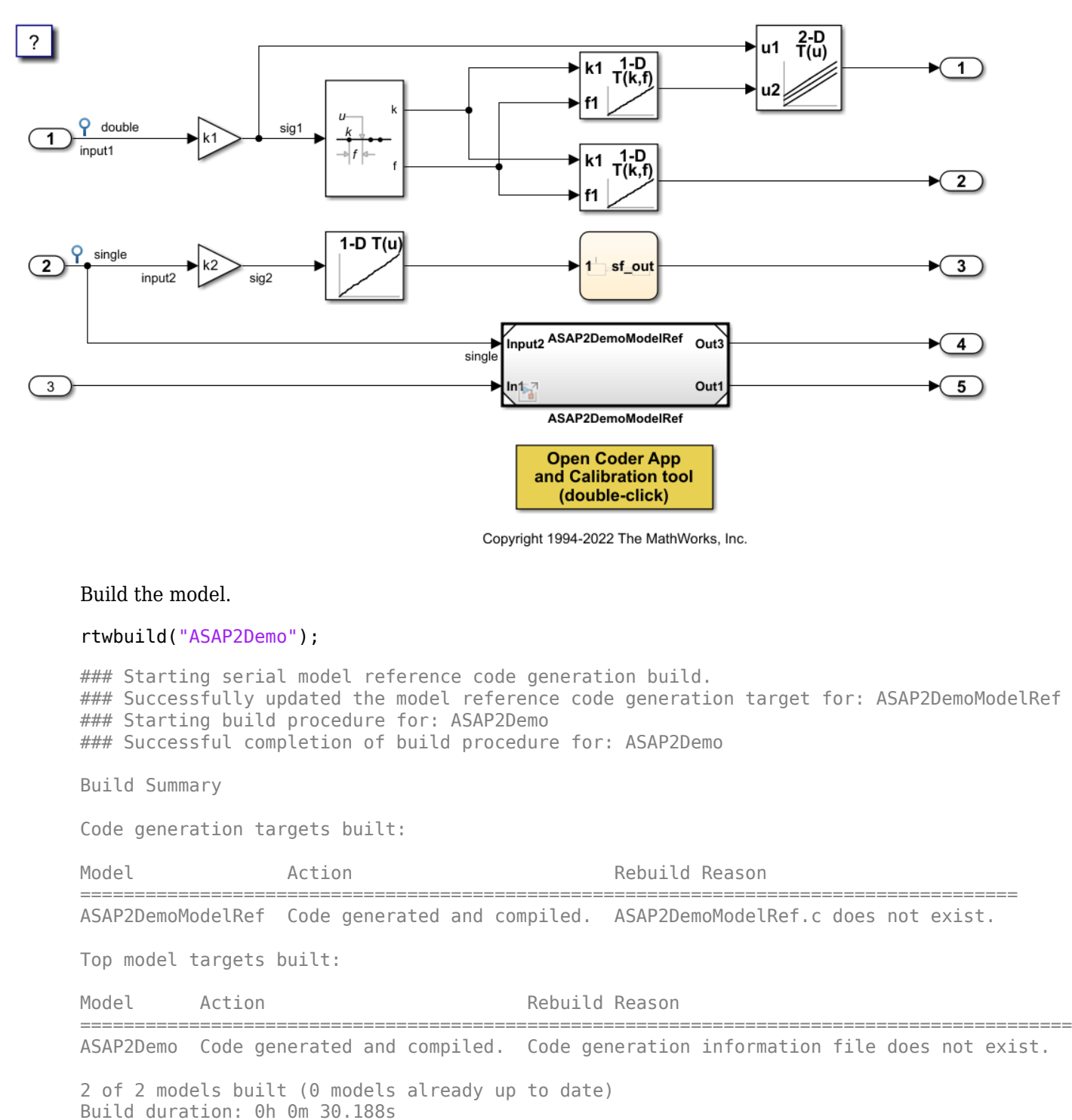

Create the ECU description object for the model.

descObj = coder.asap2.getEcuDescriptions("ASAP2Demo");

Get the list of available computation methods in the description object.

```
find(descObj,"CompuMethod")
ans = 1x10 string
"ASAP2DemoModelRef CM double"   "ASAP2DemoModelRef CM int16_rpm"   "ASAP2Demo CM double"
```
Filter the computation methods and get a list of computation methods that use *rpm* as the unit.

```
find(descObj,"CompuMethod",Units='rpm')
```

```
ans = 1x3 string
     "ASAP2DemoModelRef_CM_int16_rpm" "ASAP2Demo_CM_double_rpm" "ASAP2Demo_CM_single_rpm"
```
#### **Create and Add Custom Computation Method**

To add a new computation method to the ASAP2 file, create a custom computation method.

```
CompuMethod_CM1 = coder.asap2.CompuMethod;
CompuMethod_CM1.Name = 'CompuMethod_1';
CompuMethod_CM1.ConversionType = 'LINEAR';
CompuMethod CM1.Coefficients = <math>[2 3]</math>;CompuMethod_CM1.LongIdentifier = 'longIdentifierTest';
CompuMethod CM1.Format = '%2.3';
CompuMethod CM1.Units = 's;
```
Add the custom computation method to the ECU description object.

add(descObj,CompuMethod\_CM1);

Get the properties of the newly added computation method.

```
get(descObj,"CompuMethod","CompuMethod_1")
```

```
ans = CompuMethod with properties:
               Name: 'CompuMethod_1'
 LongIdentifier: 'longIdentifierTest'
 Format: '%2.3'
              Units: 's'
       Coefficients: [2 3]
     ConversionType: 'LINEAR'
    CompuVTabValues: [1x1 struct]
        CustomData: '
```
To modify a property of the computation method, use *set* function. Update the *LongIdentifier* field of the computation method.

set(descObj,"CompuMethod","CompuMethod\_1",LongIdentifier="longIdentifierCM1")

Generate the ASAP2 file using the updated ECU description object and verify that the ASAP2 file contains the computation method *CompuMethod\_1*.

coder.asap2.export("ASAP2Demo",CustomEcuDescriptions=descObj);

Following Characteristics or Measurements with unsupported data types are not exported in ASAP2

#### **Delete Computation Method**

Remove the newly added computation method from the description object.

```
delete(descObj,"CompuMethod","CompuMethod_1");
```
#### **Create and Add Custom Characteristic**

To add a new characteristic to the ASAP2 file, create a custom characteristic.

```
Parameter 1 = \text{coder}.\text{asap2}.Characteristic;Parameter<sup>1</sup>.Name = 'Custom_parameter1';
Parameter_1.LongIdentifier = 'longIdentifierParam';
Parameter_1.UpperLimit = 255;
Parameter_1.LowerLimit = 0;
```
Add the custom characteristic to the ECU description object.

```
add(descObj,Parameter_1);
```
Get the properties of the newly added characteristic.

```
get(descObj,"Characteristic","Custom_parameter1")
```

```
3nS = Characteristic with properties:
                     Name: 'Custom_parameter1'
          LongIdentifier: 'longIdentifierParam'
                     Type: 'VALUE'
               EcuAddress: '0x0000'
         CompuMethodName: 'NO_COMPU_METHOD'
              LowerLimit: 0
              UpperLimit: 255
       EcuAddressComment: ""
     EcuAddressExtension: []
       CalibrationAccess: 'Calibration'
       DisplayIdentifier: ""
                   Format: ""
                  BitMask: []
                 AxisInfo: []
            RecordLayout: ""
              Dimensions: []
                   Export: 1
              MaxRefresh: [1x1 struct]
               SymbolLink: [1x1 struct]
               CustomData: ""
```
To modify a property of the characteristic, use *set* function. Update the *UpperLimit* field of the characteristic.

set(descObj,"Characteristic","Custom\_parameter1",UpperLimit=128)

Generate the ASAP2 file using the updated ECU description object and verify that the ASAP2 file contains the characteristic *Custom\_parameter1*.

coder.asap2.export("ASAP2Demo",CustomEcuDescriptions=descObj);

Following Characteristics or Measurements with unsupported data types are not exported in ASAP2

Remove the newly added characteristic from the description object.

delete(descObj,"Characteristic","Custom\_parameter1");

#### **Create and Add Custom Measurement**

To add a new measurement to the ASAP2 file, create a custom measurement.

```
Signal 1 = \text{coder.asap2}.Measurement;Signal_1.Name = 'Custom_signal1';
Signal_1.LongIdentifier = 'longIdentifierSignal';
Signal_1.UpperLimit = 255;Signal_1.LowerLimit = 0;
```
Add the custom measurement to the ECU description object.

```
add(descObj,Signal_1);
```
Get the properties of the newly added measurement.

```
get(descObj,"Measurement","Custom_signal1")
```

```
ans = Measurement with properties:
                     Name: 'Custom_signal1'
          LongIdentifier: 'longIdentifierSignal'
                 DataType: 'UBYTE'
              EcuAddress: '0x0000'
         CompuMethodName: ""
              LowerLimit: 0
              UpperLimit: 255
                   Raster: [1x1 struct]
       EcuAddressComment: ""
     EcuAddressExtension: []
       CalibrationAccess: 'NoCalibration'
       DisplayIdentifier: ""
                  Format: ""
                  BitMask: []
              Dimensions: []
                   Export: 1
                MaskData: [1x1 struct]
              MaxRefresh: [1x1 struct]
              SymbolLink: [1x1 struct]
              CustomData: ""
```
To modify a property of the measurement, use *set* function. Update the *CalibrationAccess* field of the measurement.

set(descObj,"Measurement","Custom\_signal1",CalibrationAccess='Calibration')

Generate the ASAP2 file using the updated ECU description object and verify that the ASAP2 file contains the measurement with name *Custom\_signal1*.

coder.asap2.export("ASAP2Demo",CustomEcuDescriptions=descObj);

find

Following Characteristics or Measurements with unsupported data types are not exported in ASAP2

Remove the newly added measurement from the description object.

```
delete(descObj,"Measurement","Custom_signal1");
```
#### **Create and Add Lookup Table Parameter**

Add a lookup table parameter.

```
LUT Parameter = coder.asap2.Characteristic;LUT Parameter.Name = "custom lookup table";
LUT Parameter. Type = "MAP";
```
Create and add axis information to the parameter.

```
axis_data = coder.asap2.AxisInfo;
axis data(1).Name = 'BP3';
axis<sup>-</sup>data(2).Name = BB4;
axis data(1). CompuMethodName = 'ASAP2Demo CM double';
axis<sub>0</sub> data(2). CompuMethodName = 'ASAP2Demo\overline{CM} double';
axis_data(1).MaxAxisPoints = '3';
axis_data(2).MaxAxisPoints = '3';
axis_data(1).AxisType = 'STD_AXIS';
axis<sup>-</sup>data(2) .AxisType = 'STD<sup>-</sup>AXIS';LUT Parameter.AxisInfo = axis data;
```
Add the lookup table parameter to the description object.

add(descObj,LUT\_Parameter)

Generate the ASAP2 file using the updated ECU description object and verify that the ASAP2 file contains the lookup table parameter *custom\_lookup\_table*.

coder.asap2.export("ASAP2Demo",CustomEcuDescriptions=descObj);

Following Characteristics or Measurements with unsupported data types are not exported in ASAP2

## **Input Arguments**

#### **descObj — ECU description object**

getEcuDescriptions object

Information object created by using the [coder.asap2.getEcuDescriptions](#page-249-0) function containing the ASAP2 properties of a given model.

Example: descObj = coder.asap2.getEcuDescriptions(<modelName>)

#### **category — Category in ECU descriptions**

AxisPoint | Characteristic | CompuMethod | Function | Measurement | RecordLayout

#### Specify the category available in the information object to fetch the available ECU description names.

Example: Characteristic

Example: RecordLayout

#### **property — Property to filter the ECU description names**

char | string

Specify a property and value to filter the list of available ECU description names in the category.

Example: Units = 'rpm'

# **Version History**

**Introduced in R2022b**

### **See Also**

[add](#page-257-0) | [get](#page-276-0) | [set](#page-282-0) | [delete](#page-263-0) | [coder.asap2.getEcuDescriptions](#page-249-0)

# <span id="page-276-0"></span>**get**

**Package:** coder.asap2 Return ASAP2 properties of data element

## **Syntax**

get(descObj,category,name)

## **Description**

get(descObj,category,name) returns the ASAP2 properties of the name for a given category.

## **Examples**

### **Customize an ASAP2 File**

Add, update, filter, find, and remove ECU descriptions in an ASAP2 file.

## **Open and Build Example Model**

Open the example model *ASAP2Demo*

open\_system("ASAP2Demo");

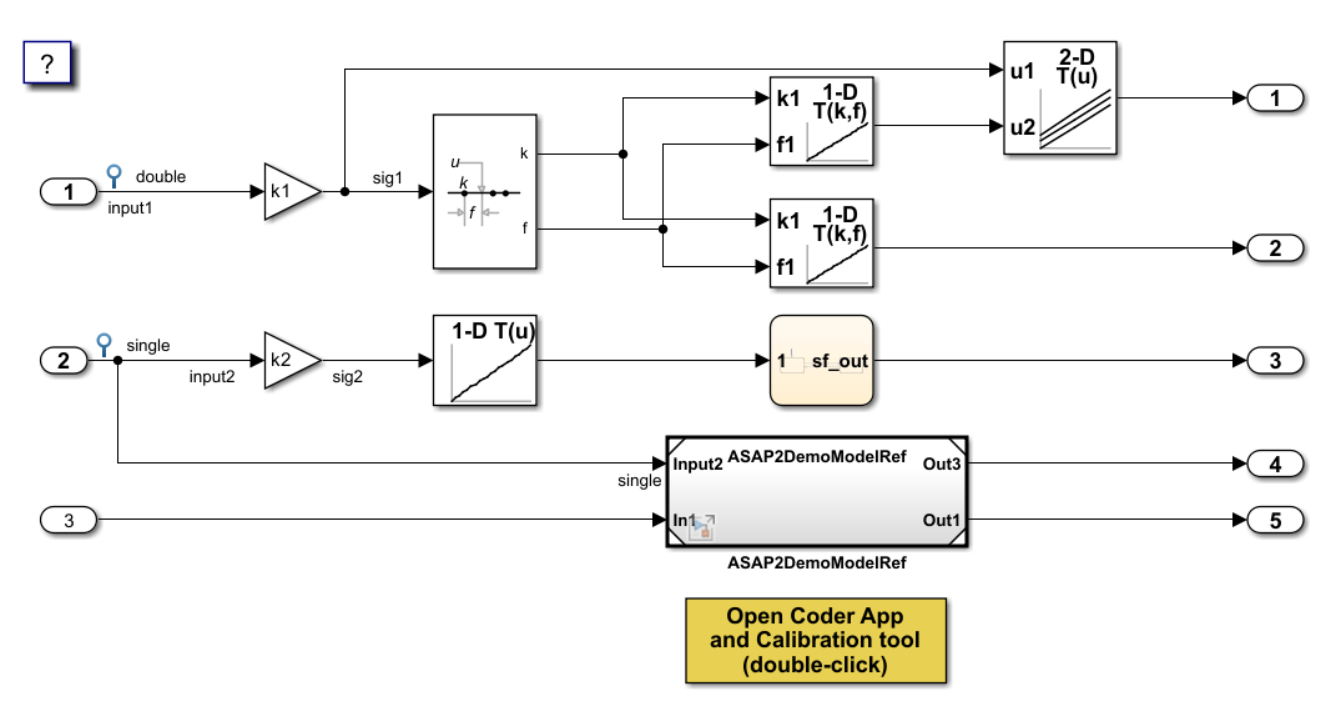

Copyright 1994-2022 The MathWorks, Inc.

Build the model.

rtwbuild("ASAP2Demo");

```
### Starting serial model reference code generation build.
### Successfully updated the model reference code generation target for: ASAP2DemoModelRef
### Starting build procedure for: ASAP2Demo
### Successful completion of build procedure for: ASAP2Demo
Build Summary
Code generation targets built:
Model Action Rebuild Reason 
======================================================================================
ASAP2DemoModelRef Code generated and compiled. ASAP2DemoModelRef.c does not exist. 
Top model targets built:
Model Action Rebuild Reason 
===========================================================================================
ASAP2Demo Code generated and compiled. Code generation information file does not exist. 
2 of 2 models built (0 models already up to date)
Build duration: 0h 0m 30.188s
Create the ECU description object for the model.
descObj = coder.asap2.getEcuDescriptions("ASAP2Demo");
```
Get the list of available computation methods in the description object.

```
find(descObj,"CompuMethod")
```

```
ans = 1x10 string
   "ASAP2DemoModelRef CM double" "ASAP2DemoModelRef CM int16 rpm" "ASAP2Demo CM double"
```
Filter the computation methods and get a list of computation methods that use *rpm* as the unit.

```
find(descObj,"CompuMethod",Units='rpm')
ans = 1x3 string
     "ASAP2DemoModelRef_CM_int16_rpm" "ASAP2Demo_CM_double_rpm" "ASAP2Demo_CM_single_rpm"
```
#### **Create and Add Custom Computation Method**

To add a new computation method to the ASAP2 file, create a custom computation method.

```
CompuMethod_CM1 = coder.asap2.CompuMethod;
CompuMethod_CM1.Name = 'CompuMethod_1';
CompuMethod_CM1.ConversionType = 'LINEAR';
CompuMethod CM1. Coefficients = [2 3];CompuMethod_CM1.LongIdentifier = 'longIdentifierTest';
CompuMethod_CM1.Format = '%2.3';
CompuMethod_CM1.Units = 's';
```
Add the custom computation method to the ECU description object.

add(descObj,CompuMethod\_CM1);

Get the properties of the newly added computation method.

```
get(descObj,"CompuMethod","CompuMethod_1")
ans = CompuMethod with properties:
                Name: 'CompuMethod_1'
      LongIdentifier: 'longIdentifierTest'
              Format: '%2.3'
               Units: 's'
        Coefficients: [2 3]
      ConversionType: 'LINEAR'
     CompuVTabValues: [1x1 struct]
          CustomData: ""
```
To modify a property of the computation method, use *set* function. Update the *LongIdentifier* field of the computation method.

set(descObj,"CompuMethod","CompuMethod\_1",LongIdentifier="longIdentifierCM1")

Generate the ASAP2 file using the updated ECU description object and verify that the ASAP2 file contains the computation method *CompuMethod\_1*.

coder.asap2.export("ASAP2Demo",CustomEcuDescriptions=descObj);

Following Characteristics or Measurements with unsupported data types are not exported in ASAP2

#### **Delete Computation Method**

Remove the newly added computation method from the description object.

delete(descObj,"CompuMethod","CompuMethod\_1");

#### **Create and Add Custom Characteristic**

To add a new characteristic to the ASAP2 file, create a custom characteristic.

```
Parameter_1 = coder.asap2.Characteristic;
Parameter_1.Name = 'Customer_parameter_1';Parameter_1.LongIdentifier = 'longIdentifierParam';
Parameter_1.UpperLimit = 255;
Parameter_1.LowerLimit = 0;
```
Add the custom characteristic to the ECU description object.

add(descObj,Parameter\_1);

Get the properties of the newly added characteristic.

```
get(descObj,"Characteristic","Custom_parameter1")
```

```
ans = Characteristic with properties:
```
Name: 'Custom\_parameter1'

```
 LongIdentifier: 'longIdentifierParam'
                 Type: 'VALUE'
          EcuAddress: '0x0000'
     CompuMethodName: 'NO_COMPU_METHOD'
          LowerLimit: 0
          UpperLimit: 255
   EcuAddressComment: ""
 EcuAddressExtension: []
   CalibrationAccess: 'Calibration'
   DisplayIdentifier: ""
              Format: ""
             BitMask: []
            AxisInfo: []
        RecordLayout: ""
          Dimensions: []
              Export: 1
          MaxRefresh: [1x1 struct]
          SymbolLink: [1x1 struct]
          CustomData: ""
```
To modify a property of the characteristic, use *set* function. Update the *UpperLimit* field of the characteristic.

set(descObj,"Characteristic","Custom\_parameter1",UpperLimit=128)

Generate the ASAP2 file using the updated ECU description object and verify that the ASAP2 file contains the characteristic *Custom\_parameter1*.

coder.asap2.export("ASAP2Demo",CustomEcuDescriptions=descObj);

Following Characteristics or Measurements with unsupported data types are not exported in ASAP2

Remove the newly added characteristic from the description object.

```
delete(descObj,"Characteristic","Custom_parameter1");
```
#### **Create and Add Custom Measurement**

To add a new measurement to the ASAP2 file, create a custom measurement.

```
Signal 1 = \text{coder.asap2}.Measurement;Signal_1.Name = 'Custom_signal1';
Signal 1.LongIdentifier = 'longIdentifierSignal';
Signal 1.UpperLimit = 255;
Signal_1.LowerLimit = 0;
```
Add the custom measurement to the ECU description object.

add(descObj,Signal\_1);

Get the properties of the newly added measurement.

```
get(descObj,"Measurement","Custom_signal1")
```
 $ans =$ Measurement with properties:

Name: 'Custom\_signal1'

```
 LongIdentifier: 'longIdentifierSignal'
                DataType: 'UBYTE'
              EcuAddress: '0x0000'
         CompuMethodName: ""
              LowerLimit: 0
              UpperLimit: 255
                  Raster: [1x1 struct]
       EcuAddressComment: ""
    EcuAddressExtension: []
 CalibrationAccess: 'NoCalibration'
 DisplayIdentifier: ""
                  Format: ""
                 BitMask: []
              Dimensions: []
                  Export: 1
                MaskData: [1x1 struct]
              MaxRefresh: [1x1 struct]
              SymbolLink: [1x1 struct]
              CustomData: ""
```
To modify a property of the measurement, use *set* function. Update the *CalibrationAccess* field of the measurement.

```
set(descObj,"Measurement","Custom_signal1",CalibrationAccess='Calibration')
```
Generate the ASAP2 file using the updated ECU description object and verify that the ASAP2 file contains the measurement with name *Custom\_signal1*.

```
coder.asap2.export("ASAP2Demo",CustomEcuDescriptions=descObj);
```
Following Characteristics or Measurements with unsupported data types are not exported in ASAP2

Remove the newly added measurement from the description object.

```
delete(descObj,"Measurement","Custom signal1");
```
#### **Create and Add Lookup Table Parameter**

Add a lookup table parameter.

```
LUT_Parameter = coder.asap2.Characteristic;
LUT Parameter.Name = "custom lookup table";
LUT Parameter. Type = "MAP";
```
Create and add axis information to the parameter.

```
axis_data = coder.asap2.AxisInfo;
axis_data(1).Name = 'BP3';
axis<sup>-</sup>data(2).Name = BB4;
axis_data(1).CompuMethodName = 'ASAP2Demo_CM_double';
axis<sup>-</sup>data(2).CompuMethodName = 'ASAP2Demo<sup>-</sup>CM<sup>-</sup>double';
axis_data(1).MaxAxisPoints = '3';
axis_data(2). MaxAxisPoints = '3';
axis_data(1).AxisType = 'STD_AXIS';
axis data(2). AxisType = 'STD AXIS';
LUT_Parameter.AxisInfo = axis_data;
```
Add the lookup table parameter to the description object.

add(descObj,LUT\_Parameter)

Generate the ASAP2 file using the updated ECU description object and verify that the ASAP2 file contains the lookup table parameter *custom\_lookup\_table*.

coder.asap2.export("ASAP2Demo",CustomEcuDescriptions=descObj);

Following Characteristics or Measurements with unsupported data types are not exported in ASAP2

## **Input Arguments**

#### **descObj — ECU description object**

getEcuDescriptions object

Information object created by using the [coder.asap2.getEcuDescriptions](#page-249-0) function containing the ASAP2 properties of a given model.

Example: descObj = coder.asap2.getEcuDescriptions(<modelName>)

## **category — Category in ASAP2 element properties**

AxisPoint | Characteristic | CompuMethod | Function | Measurement

Specify the category available in the information object to get the ASAP2 element.

Example: Characteristic

#### **name — Name from the category** char vector | string scalar

Specify the name available in the specified category to fetch the ASAP2 element.

Example: CompuMethod1 Example: Parameter\_p1

# **Version History**

**Introduced in R2022b**

### **See Also**

[add](#page-257-0) | [set](#page-282-0) | [find](#page-269-0) | [delete](#page-263-0) | [coder.asap2.getEcuDescriptions](#page-249-0)

## <span id="page-282-0"></span>**set**

**Package:** coder.asap2

Set property for data element

## **Syntax**

set(descObj, category, name, Property = value)

## **Description**

set(descObj,category,name,Property = value) sets the value for the property Property, of the name in the category present in ECU description.

## **Examples**

### **Customize an ASAP2 File**

Add, update, filter, find, and remove ECU descriptions in an ASAP2 file.

### **Open and Build Example Model**

Open the example model *ASAP2Demo*

open\_system("ASAP2Demo");

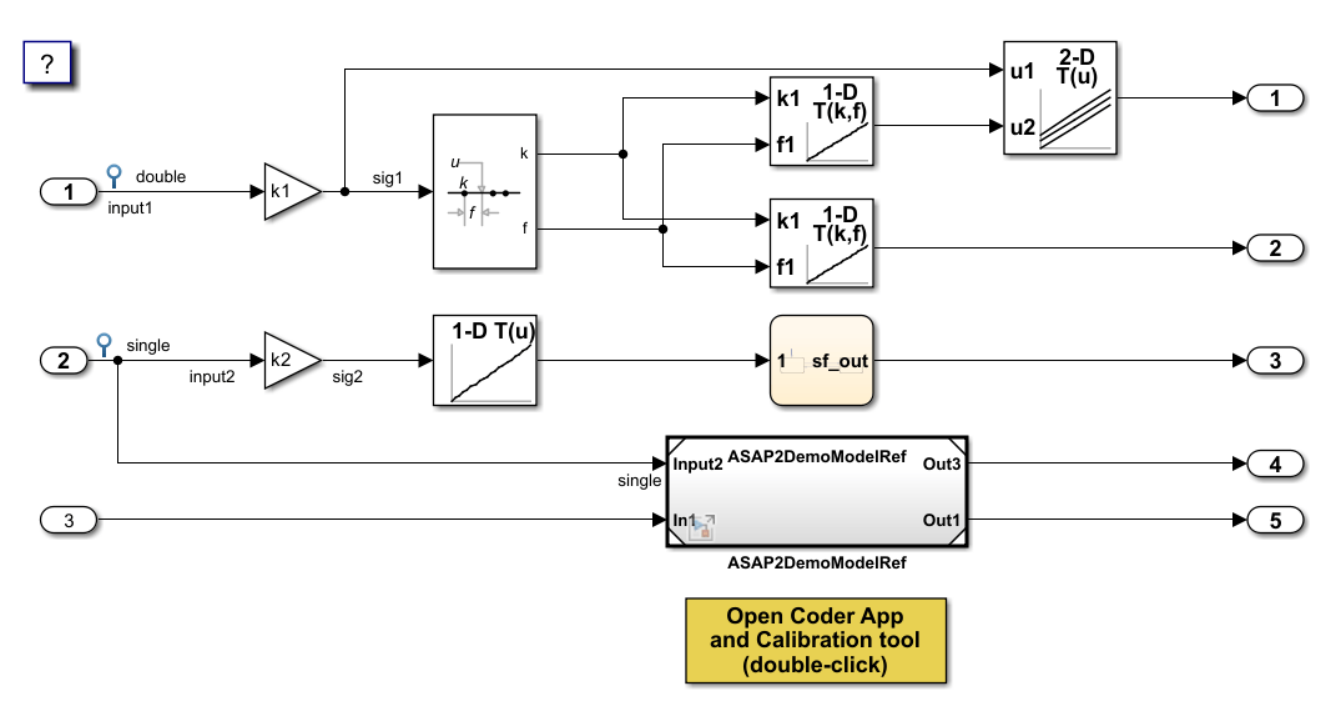

Copyright 1994-2022 The MathWorks, Inc.

Build the model.

rtwbuild("ASAP2Demo");

```
### Starting serial model reference code generation build.
### Successfully updated the model reference code generation target for: ASAP2DemoModelRef
### Starting build procedure for: ASAP2Demo
### Successful completion of build procedure for: ASAP2Demo
Build Summary
Code generation targets built:
Model Action Rebuild Reason 
======================================================================================
ASAP2DemoModelRef Code generated and compiled. ASAP2DemoModelRef.c does not exist. 
Top model targets built:
Model Action Rebuild Reason 
===========================================================================================
ASAP2Demo Code generated and compiled. Code generation information file does not exist. 
2 of 2 models built (0 models already up to date)
Build duration: 0h 0m 30.188s
Create the ECU description object for the model.
descObj = coder.asap2.getEcuDescriptions("ASAP2Demo");
```
Get the list of available computation methods in the description object.

```
find(descObj,"CompuMethod")
```

```
ans = 1x10 string
   "ASAP2DemoModelRef CM double" "ASAP2DemoModelRef CM int16 rpm" "ASAP2Demo CM double"
```
Filter the computation methods and get a list of computation methods that use *rpm* as the unit.

```
find(descObj,"CompuMethod",Units='rpm')
ans = 1x3 string
     "ASAP2DemoModelRef_CM_int16_rpm" "ASAP2Demo_CM_double_rpm" "ASAP2Demo_CM_single_rpm"
```
#### **Create and Add Custom Computation Method**

To add a new computation method to the ASAP2 file, create a custom computation method.

```
CompuMethod_CM1 = coder.asap2.CompuMethod;
CompuMethod_CM1.Name = 'CompuMethod_1';
CompuMethod_CM1.ConversionType = 'LINEAR';
CompuMethod CM1. Coefficients = [2 3];
CompuMethod_CM1.LongIdentifier = 'longIdentifierTest';
CompuMethod_CM1.Format = '%2.3';
CompuMethod_CM1.Units = 's';
```
Add the custom computation method to the ECU description object.

add(descObj,CompuMethod\_CM1);

Get the properties of the newly added computation method.

```
get(descObj,"CompuMethod","CompuMethod_1")
ans = CompuMethod with properties:
                Name: 'CompuMethod_1'
      LongIdentifier: 'longIdentifierTest'
              Format: '%2.3'
               Units: 's'
        Coefficients: [2 3]
      ConversionType: 'LINEAR'
     CompuVTabValues: [1x1 struct]
          CustomData: ""
```
To modify a property of the computation method, use *set* function. Update the *LongIdentifier* field of the computation method.

set(descObj,"CompuMethod","CompuMethod\_1",LongIdentifier="longIdentifierCM1")

Generate the ASAP2 file using the updated ECU description object and verify that the ASAP2 file contains the computation method *CompuMethod\_1*.

coder.asap2.export("ASAP2Demo",CustomEcuDescriptions=descObj);

Following Characteristics or Measurements with unsupported data types are not exported in ASAP2

#### **Delete Computation Method**

Remove the newly added computation method from the description object.

delete(descObj,"CompuMethod","CompuMethod\_1");

#### **Create and Add Custom Characteristic**

To add a new characteristic to the ASAP2 file, create a custom characteristic.

```
Parameter_1 = coder.asap2.Characteristic;
Parameter_1.Name = 'Customer_parameter_1';Parameter_1.LongIdentifier = 'longIdentifierParam';
Parameter_1.UpperLimit = 255;
Parameter_1.LowerLimit = 0;
```
Add the custom characteristic to the ECU description object.

add(descObj,Parameter\_1);

Get the properties of the newly added characteristic.

```
get(descObj,"Characteristic","Custom_parameter1")
```

```
ans = Characteristic with properties:
```
Name: 'Custom\_parameter1'

```
 LongIdentifier: 'longIdentifierParam'
                 Type: 'VALUE'
          EcuAddress: '0x0000'
     CompuMethodName: 'NO_COMPU_METHOD'
          LowerLimit: 0
          UpperLimit: 255
   EcuAddressComment: ""
 EcuAddressExtension: []
   CalibrationAccess: 'Calibration'
   DisplayIdentifier: ""
              Format: ""
             BitMask: []
            AxisInfo: []
        RecordLayout: ""
          Dimensions: []
              Export: 1
          MaxRefresh: [1x1 struct]
          SymbolLink: [1x1 struct]
          CustomData: ""
```
To modify a property of the characteristic, use *set* function. Update the *UpperLimit* field of the characteristic.

set(descObj,"Characteristic","Custom\_parameter1",UpperLimit=128)

Generate the ASAP2 file using the updated ECU description object and verify that the ASAP2 file contains the characteristic *Custom\_parameter1*.

coder.asap2.export("ASAP2Demo",CustomEcuDescriptions=descObj);

Following Characteristics or Measurements with unsupported data types are not exported in ASAP2

Remove the newly added characteristic from the description object.

```
delete(descObj,"Characteristic","Custom_parameter1");
```
#### **Create and Add Custom Measurement**

To add a new measurement to the ASAP2 file, create a custom measurement.

```
Signal 1 = \text{coder.asap2}.Measurement;Signal_1.Name = 'Custom_signal1';
Signal 1.LongIdentifier = 'longIdentifierSignal';
Signal 1.UpperLimit = 255;
Signal_1.LowerLimit = 0;
```
Add the custom measurement to the ECU description object.

add(descObj,Signal\_1);

Get the properties of the newly added measurement.

```
get(descObj,"Measurement","Custom_signal1")
```
 $ans =$ Measurement with properties:

Name: 'Custom\_signal1'

```
 LongIdentifier: 'longIdentifierSignal'
                DataType: 'UBYTE'
              EcuAddress: '0x0000'
         CompuMethodName: ""
              LowerLimit: 0
              UpperLimit: 255
                  Raster: [1x1 struct]
       EcuAddressComment: ""
    EcuAddressExtension: []
 CalibrationAccess: 'NoCalibration'
 DisplayIdentifier: ""
                  Format: ""
                 BitMask: []
              Dimensions: []
                  Export: 1
                MaskData: [1x1 struct]
              MaxRefresh: [1x1 struct]
              SymbolLink: [1x1 struct]
              CustomData: ""
```
To modify a property of the measurement, use *set* function. Update the *CalibrationAccess* field of the measurement.

```
set(descObj,"Measurement","Custom_signal1",CalibrationAccess='Calibration')
```
Generate the ASAP2 file using the updated ECU description object and verify that the ASAP2 file contains the measurement with name *Custom\_signal1*.

```
coder.asap2.export("ASAP2Demo",CustomEcuDescriptions=descObj);
```
Following Characteristics or Measurements with unsupported data types are not exported in ASAP2

Remove the newly added measurement from the description object.

```
delete(descObj,"Measurement","Custom signal1");
```
#### **Create and Add Lookup Table Parameter**

Add a lookup table parameter.

```
LUT_Parameter = coder.asap2.Characteristic;
LUT Parameter.Name = "custom lookup table";
LUT_Parameter.Type = "MAP";
```
Create and add axis information to the parameter.

```
axis_data = coder.asap2.AxisInfo;
axis_data(1).Name = 'BP3';
axis<sup>-</sup>data(2).Name = BB4;
axis_data(1).CompuMethodName = 'ASAP2Demo_CM_double';
axis<sup>-</sup>data(2).CompuMethodName = 'ASAP2Demo<sup>-</sup>CM<sup>-</sup>double';
axis_data(1).MaxAxisPoints = '3';
axis_data(2). MaxAxisPoints = '3';
axis_data(1).AxisType = 'STD_AXIS';
axis data(2). AxisType = 'STD AXIS';
LUT_Parameter.AxisInfo = axis_data;
```
Add the lookup table parameter to the description object.

add(descObj,LUT\_Parameter)

Generate the ASAP2 file using the updated ECU description object and verify that the ASAP2 file contains the lookup table parameter *custom\_lookup\_table*.

coder.asap2.export("ASAP2Demo",CustomEcuDescriptions=descObj);

Following Characteristics or Measurements with unsupported data types are not exported in ASAP2

## **Input Arguments**

#### **descObj — ECU description object**

getEcuDescriptions object

Information object created by using the [coder.asap2.getEcuDescriptions](#page-249-0) function containing the ASAP2 properties of a given model.

Example: descObj = coder.asap2.getEcuDescriptions(<modelName>)

#### **category — Category in ECU descriptions**

AxisPoint | Characteristic | CompuMethod | Function | Measurement

Specify the category available in the information object to set the ASAP2 element.

Example: Characteristic

### **name — Name from the category**

char vector | string scalar

Specify the name available in the specified category to set value to a property of the ASAP2 element.

Example: CompuMethod1

Example: Parameter\_p1

#### **Property — Name of the property**

char vector | string scalar

Specify a value for the property in the available names from the specified category of the ASAP2 elements.

Example: descObj.set("CompuMethod","CompuMethod\_CM1", Units='custom\_units') Example: descObj.set("Characteristic","Parameter\_P1", DisplayIdentifier='ParamGain')

## **Version History**

**Introduced in R2022b**

### **See Also**

[add](#page-257-0) | [get](#page-276-0) | [find](#page-269-0) | [delete](#page-263-0) | [coder.asap2.getEcuDescriptions](#page-249-0)
# <span id="page-288-0"></span>**extmodeBackgroundRun**

Perform external mode background activity

## **Syntax**

errorCode = extmodeBackgroundRun();

## **Description**

errorCode = extmodeBackgroundRun(); performs external mode background activity, for example, retrieving packets from the network, running the packets protocol layer, and sending packets to the development computer.

Do not invoke the function in a thread with real-time constraints.

Use this function with other external mode functions to enable communication between Simulink and the target application during an external mode simulation.

## **Examples**

#### **Set Up External Mode Communication**

For a pseudo-code example that shows how you can provide external mode communication by using the function with related functions, see "External Mode Abstraction Layer".

## **Output Arguments**

#### **errorCode — Error detection**

extmodeErrorCode\_T enumeration

Error code, returned as an extmodeErrorCode\_T enumeration with one of these values:

- EXTMODE SUCCESS (0) -- No error detected.
- EXTMODE BUSY (-6) -- Resource busy detected, try later
- EXTMODE INV MSG FORMAT (-7) –– Invalid message format detected by external mode communication protocol.
- EXTMODE INV SIZE (-8) –– Invalid size detected by the external mode communication protocol.
- **EXTMODE\_NOT\_INITIALIZED (-9) –– External mode not initialized yet.**
- EXTMODE NO MEMORY  $(-10)$  –– No memory available on the target hardware.
- EXTMODE ERROR (-12) –– External mode generic error detected.
- EXTMODE PKT CHECKSUM ERROR (-13) -- Checksum inconsistency detected by external mode communication protocol.
- EXTMODE PKT RX TIMEOUT ERROR (-14) –– Timeout error detected during the reception of a packet.
- EXTMODE\_PKT\_TX\_TIMEOUT\_ERROR (-15) -- Timeout error detected during the transmission of a packet.

# **Version History**

**Introduced in R2018a**

## **See Also**

[extmodeEvent](#page-290-0) | [extmodeGetFinalSimulationTime](#page-292-0) | [extmodeInit](#page-293-0) | [extmodeParseArgs](#page-295-0) | [extmodeReset](#page-297-0) | [extmodeSetFinalSimulationTime](#page-298-0) | [extmodeSimulationComplete](#page-300-0) | [extmodeStopRequested](#page-301-0) | [extmodeWaitForHostRequest](#page-302-0)

#### **Topics**

# <span id="page-290-0"></span>**extmodeEvent**

External mode event trigger

## **Syntax**

errorCode = extmodeEvent(eventId, simulationTime)

## **Description**

errorCode = extmodeEvent(eventId, simulationTime) informs the external mode abstraction layer of the occurrence of an event.

eventId is the sample time ID of the model, for example, 0 for base rate, 1 for first subrate, and so on.

The function:

- Samples all signals associated with a given sample time.
- Stores signal values in a new packet buffer.
- Passes the packet buffer to the underlying transport layer for subsequent transmission to the development computer.

Use this function with other external mode functions to enable communication between Simulink and the target application during an external mode simulation.

For correct sampling of signal values, run the function immediately after *model*\_step() for the corresponding sample time ID. You can invoke the function with different sample time IDs in separate threads because the function is thread-safe.

The [extmodeBackgroundRun](#page-288-0) function performs the transmission of signal values to the development computer.

## **Examples**

#### **Set Up External Mode Communication**

For a pseudo-code example that shows how you can provide external mode communication by using the function with related functions, see "External Mode Abstraction Layer".

### **Input Arguments**

**eventId — Event ID** uint16\_T

Sample time ID of the model, which is 0 for base rate, 1 for first subrate, 2 for second subrate, and so on.

#### **simulationTime — Simulation time**

real\_T

Time when event occurs.

## **Output Arguments**

#### **errorCode — Error detection**

extmodeErrorCode\_T enumeration

Error code, returned as an extmodeErrorCode\_T enumeration with one of these values:

- EXTMODE\_SUCCESS (0) –– No error detected.
- EXTMODE INV ARG (-1) -- Arguments invalid.
- EXTMODE NOT INITIALIZED (-9) -- External mode not initialized yet.
- EXTMODE\_NO\_MEMORY (-10) –– No memory available on the target hardware.

# **Version History**

**Introduced in R2018a**

### **See Also**

[extmodeBackgroundRun](#page-288-0) | [extmodeGetFinalSimulationTime](#page-292-0) | [extmodeInit](#page-293-0) | [extmodeParseArgs](#page-295-0) | [extmodeReset](#page-297-0) | [extmodeSetFinalSimulationTime](#page-298-0) | [extmodeSimulationComplete](#page-300-0) | [extmodeStopRequested](#page-301-0) | [extmodeWaitForHostRequest](#page-302-0)

#### **Topics**

# <span id="page-292-0"></span>**extmodeGetFinalSimulationTime**

Get final simulation time for external mode platform abstraction layer

# **Syntax**

errorCode = extmodeGetFinalSimulationTime(finalTime);

# **Description**

errorCode = extmodeGetFinalSimulationTime(finalTime); gets the model's final simulation time for the external mode platform abstraction layer. The function is a complementary function for [extmodeSetFinalSimulationTime](#page-298-0).

## **Output Arguments**

**finalTime — Final simulation time**

real\_T pointer

Final simulation time of model.

#### **errorCode — Error detection**

extmodeErrorCode\_T enumeration

Error code, returned as an extmodeErrorCode\_T enumeration with one of these values:

- EXTMODE SUCCESS (0) -- No error detected.
- EXTMODE INV ARG (-1) -- Arguments invalid.
- EXTMODE NOT INITIALIZED (-9) -- External mode not initialized yet.

# **Version History**

**Introduced in R2018a**

### **See Also**

[extmodeBackgroundRun](#page-288-0) | [extmodeEvent](#page-290-0) | [extmodeInit](#page-293-0) | [extmodeParseArgs](#page-295-0) | [extmodeReset](#page-297-0) | [extmodeSetFinalSimulationTime](#page-298-0) | [extmodeSimulationComplete](#page-300-0) | [extmodeStopRequested](#page-301-0) | [extmodeWaitForHostRequest](#page-302-0)

#### **Topics**

# <span id="page-293-0"></span>**extmodeInit**

Initialize external mode target connectivity

# **Syntax**

```
errorCode = extmodeInit(extmodeInfo, finalTime);
```
# **Description**

errorCode = extmodeInit(extmodeInfo, finalTime); initializes the external mode target connectivity, including the underlying communication stack.

Use this function with other external mode functions to enable communication between Simulink and the target application during an external mode simulation.

## **Examples**

#### **Set Up External Mode Communication**

For a pseudo-code example that shows how you can provide external mode communication by using the function with related functions, see "External Mode Abstraction Layer".

# **Input Arguments**

#### **extmodeInfo — External mode information structure**

RTWExtModeInfo structure

Model structure that contains information for the external mode simulation. RTWExtModeInfo is defined in *matlabroot*/simulink/include/rtw\_extmode.h.

#### **finalTime — Final simulation time**

real\_T pointer

If the model's final simulation time in the external mode abstraction layer is initialized, then finalTime is an output and the pointer location is updated with the initialized value. You might initialize the final simulation time through the '-tf ' option detected by extmodeParseArgs() or extmodeSetFinalSimulationTime()

If the model's final simulation time in the external mode abstraction layer is not initialized, then finalTime is an input and the model's final simulation time in external mode is updated accordingly.

### **Output Arguments**

#### **errorCode — Error detection**

extmodeErrorCode\_T enumeration

Error code, returned as an extmodeErrorCode\_T enumeration with one of these values:

- EXTMODE\_SUCCESS (0) –– No error detected.
- EXTMODE\_INV\_ARG (-1) –– Arguments invalid.
- EXTMODE ERROR (-12) -- External mode generic error detected.

# **Version History**

**Introduced in R2018a**

## **See Also**

[extmodeBackgroundRun](#page-288-0) | [extmodeEvent](#page-290-0) | [extmodeGetFinalSimulationTime](#page-292-0) | [extmodeParseArgs](#page-295-0) | [extmodeReset](#page-297-0) | [extmodeSetFinalSimulationTime](#page-298-0) | [extmodeSimulationComplete](#page-300-0) | [extmodeStopRequested](#page-301-0) | [extmodeWaitForHostRequest](#page-302-0)

#### **Topics**

# <span id="page-295-0"></span>**extmodeParseArgs**

Extract values of configuration parameters supported by external mode abstraction layer

# **Syntax**

errorCode = extmodeParseArgs(argCount, argValues);

## **Description**

errorCode = extmodeParseArgs(argCount, argValues); extracts the values of the configuration parameters that are supported by the external mode abstraction layer. The function parses the array of strings passed as input arguments. The array of strings is from the command-line arguments of the executable file running on the target hardware.

The external mode abstraction layer interprets only two options and passes the other arguments to rtIOStreamOpen for the initialization of the communication driver.

Use this function with other external mode functions to enable communication between Simulink and the target application during an external mode simulation.

If your target hardware does not support the parsing of command-line arguments, define the preprocessor macro EXTMODE\_DISABLE\_ARGS\_PROCESSING. See information about parsing command-line arguments in "Other Platform Abstraction Layer Functionality".

## **Examples**

#### **Set Up External Mode Communication**

For a pseudo-code example that shows how you can provide external mode communication by using the function with related functions, see "External Mode Abstraction Layer".

### **Input Arguments**

#### **argCount — Number of arguments**

int\_T scalar

Number of elements in argValues array.

#### **argValues — Command-line arguments**

array of null-terminated strings

Command-line arguments of the executable file running on the target hardware. The external mode abstraction layer interprets only these options:

- '-w' Enables the extmodeWaitForStartRequest() function, which waits for a model start request from Simulink in external mode. If you do not specify this option, the extmodeWaitForStartRequest() function has no effect.
- '-tf *finalSimulationTime*' *finalSimulationTime* overrides the Simulink configuration parameter, StopTime.

If the command contains more options, they are passed to rtIOStreamOpen as configuration parameters for the communication driver.

#### **Output Arguments**

#### **errorCode — Error detection**

extmodeErrorCode\_T enumeration

Error code, returned as an extmodeErrorCode\_T enumeration with one of these values:

- EXTMODE\_SUCCESS (0) –– No error detected.
- EXTMODE INV ARG  $(-1)$  –– Arguments invalid.

# **Version History**

**Introduced in R2018a**

#### **See Also**

[extmodeBackgroundRun](#page-288-0) | [extmodeEvent](#page-290-0) | [extmodeGetFinalSimulationTime](#page-292-0) | [extmodeInit](#page-293-0) | [extmodeReset](#page-297-0) | [extmodeSetFinalSimulationTime](#page-298-0) | [extmodeSimulationComplete](#page-300-0) | [extmodeStopRequested](#page-301-0) | [extmodeWaitForHostRequest](#page-302-0)

#### **Topics**

# <span id="page-297-0"></span>**extmodeReset**

Reset external mode target connectivity

# **Syntax**

```
errorCode = extmodeReset();
```
## **Description**

errorCode = extmodeReset(); restores the external mode abstraction layer, including the communication stack, to the initial, default state.

Use this function with other external mode functions to enable communication between Simulink and the target application during an external mode simulation.

## **Examples**

#### **Set Up External Mode Communication**

For a pseudo-code example that shows how you can provide external mode communication by using the function with related functions, see "External Mode Abstraction Layer".

## **Output Arguments**

#### **errorCode — Error detection**

extmodeErrorCode\_T enumeration

Error code, returned as an extmodeErrorCode T enumeration with one of these values:

- EXTMODE SUCCESS (0) -- No error detected.
- EXTMODE ERROR (-12) -- External mode generic error detected.

# **Version History**

**Introduced in R2018a**

#### **See Also**

[extmodeBackgroundRun](#page-288-0) | [extmodeEvent](#page-290-0) | [extmodeGetFinalSimulationTime](#page-292-0) | [extmodeInit](#page-293-0) | [extmodeParseArgs](#page-295-0) | [extmodeSetFinalSimulationTime](#page-298-0) | [extmodeSimulationComplete](#page-300-0) | [extmodeStopRequested](#page-301-0) | [extmodeWaitForHostRequest](#page-302-0)

#### **Topics**

# <span id="page-298-0"></span>**extmodeSetFinalSimulationTime**

Set final simulation time in external mode platform abstraction layer

## **Syntax**

errorCode = extmodeSetFinalSimulationTime(finalTime);

# **Description**

errorCode = extmodeSetFinalSimulationTime(finalTime); sets the final simulation time of the model in the external mode platform abstraction layer.

In the main function of your external mode target application, before [extmodeInit](#page-293-0), you can call extmodeSetFinalSimulationTime to set the final simulation time if:

- You do not want to use [extmodeParseArgs](#page-295-0).
- Your target hardware does not support parsing of command-line arguments but you want to override StopTime from the target application.

[extmodeGetFinalSimulationTime](#page-292-0) and extmodeSetFinalSimulationTime are complementary functions.

## **Input Arguments**

**finalTime — Final simulation time**

real\_T

Final simulation time of model.

### **Output Arguments**

#### **errorCode — Error detection**

extmodeErrorCode\_T enumeration

Error code, returned as an extmodeErrorCode\_T enumeration with one of these values:

- EXTMODE SUCCESS (0) -- No error detected.
- EXTMODE INV ARG (-1) -- Arguments invalid.

# **Version History**

**Introduced in R2018a**

### **See Also**

[extmodeBackgroundRun](#page-288-0) | [extmodeEvent](#page-290-0) | [extmodeGetFinalSimulationTime](#page-292-0) | [extmodeInit](#page-293-0) | [extmodeParseArgs](#page-295-0) | [extmodeReset](#page-297-0) | [extmodeSimulationComplete](#page-300-0) | [extmodeStopRequested](#page-301-0) | [extmodeWaitForHostRequest](#page-302-0)

#### **Topics**

# <span id="page-300-0"></span>**extmodeSimulationComplete**

Check that external mode simulation is complete

# **Syntax**

```
simComplete = extmodeSimulationComplete();
```
## **Description**

simComplete = extmodeSimulationComplete(); during an external mode simulation, checks whether the model simulation time has reached the final simulation time specified by the commandline '-tf' option or the Simulink configuration parameter, StopTime.

Use this function with other external mode functions to enable communication between Simulink and the target application during an external mode simulation.

### **Examples**

#### **Set Up External Mode Communication**

For a pseudo-code example that shows how you can provide external mode communication by using the function with related functions, see "External Mode Abstraction Layer".

### **Output Arguments**

#### **simComplete — Simulation complete**

true | false

true if model simulation time has reached the specified final simulation time. Otherwise, returns false.

# **Version History**

**Introduced in R2018a**

#### **See Also**

[extmodeBackgroundRun](#page-288-0) | [extmodeEvent](#page-290-0) | [extmodeGetFinalSimulationTime](#page-292-0) | [extmodeInit](#page-293-0) | [extmodeParseArgs](#page-295-0) | [extmodeReset](#page-297-0) | [extmodeSetFinalSimulationTime](#page-298-0) | [extmodeStopRequested](#page-301-0) | [extmodeWaitForHostRequest](#page-302-0)

#### **Topics**

# <span id="page-301-0"></span>**extmodeStopRequested**

Check whether request to stop external mode simulation is received from model

## **Syntax**

```
stopRequest = extmodeStopRequested();
```
## **Description**

stopRequest = extmodeStopRequested(); checks whether a request to stop the external mode simulation is received from the Simulink model on the development computer.

Use this function with other external mode functions to enable communication between Simulink and the target application during an external mode simulation.

## **Examples**

#### **Set Up External Mode Communication**

For a pseudo-code example that shows how you can provide external mode communication by using the function with related functions, see "External Mode Abstraction Layer".

### **Output Arguments**

#### **stopRequest — Stop request**

true | false

true if request to stop external mode simulation is received. Otherwise, returns false.

# **Version History**

**Introduced in R2018a**

### **See Also**

[extmodeBackgroundRun](#page-288-0) | [extmodeEvent](#page-290-0) | [extmodeGetFinalSimulationTime](#page-292-0) | [extmodeInit](#page-293-0) | [extmodeParseArgs](#page-295-0) | [extmodeReset](#page-297-0) | [extmodeSetFinalSimulationTime](#page-298-0) | [extmodeSimulationComplete](#page-300-0) | [extmodeWaitForHostRequest](#page-302-0)

#### **Topics**

# <span id="page-302-0"></span>**extmodeWaitForHostRequest**

Wait for request from development computer to start or stop external mode simulation

# **Syntax**

errorCode = extmodeWaitForHostRequest(timeoutInMicroseconds);

# **Description**

errorCode = extmodeWaitForHostRequest(timeoutInMicroseconds); waits for a start or stop request from the development computer and times out when the timeout value is reached.

Use this function with other external mode functions to enable communication between Simulink and the target application during an external mode simulation. Use the function during initialization because the function is a blocking function.

## **Examples**

#### **Set Up External Mode Communication**

For a pseudo-code example that shows how you can provide external mode communication by using the function with related functions, see "External Mode Abstraction Layer".

## **Input Arguments**

#### **timeoutInMicroseconds — Timeout**

uint32\_T

Specifies the timeout value. If the value is set to EXTMODE WAIT FOREVER, the function waits indefinitely. If '-w' is not extracted by extmodeParseArgs(), the function has no effect.

## **Output Arguments**

#### **errorCode — Error detection**

extmodeErrorCode\_T enumeration

Error code, returned as an extmodeErrorCode\_T enumeration with one of these values:

- EXTMODE SUCCESS (0) -- No error detected.
- EXTMODE INV ARG  $(-1)$  –– Arguments invalid.
- EXTMODE TIMEOUT ERROR (-100) -- External mode timeout error detected.

# **Version History**

**Introduced in R2018a**

### **See Also**

[extmodeBackgroundRun](#page-288-0) | [extmodeEvent](#page-290-0) | [extmodeGetFinalSimulationTime](#page-292-0) | [extmodeInit](#page-293-0) | [extmodeParseArgs](#page-295-0) | [extmodeReset](#page-297-0) | [extmodeSetFinalSimulationTime](#page-298-0) | [extmodeSimulationComplete](#page-300-0) | [extmodeStopRequested](#page-301-0)

#### **Topics**

"External Mode Simulation by Using XCP Communication"

"Customize XCP Server Software"

# <span id="page-304-0"></span>**findBuildArg**

#### **Package:** RTW

Find a specific build argument in build information

# **Syntax**

```
[identifier,value] = findBuildArg(buildinfo,buildArgName)
```
## **Description**

[identifier,value] = findBuildArg(buildinfo,buildArgName) searches for a build argument from the build information.

If the build argument is present in the build information, the function returns the name and value.

## **Examples**

#### **Find Build Argument in Build Information**

Find a build argument and its value stored in build information myBuildInfo. Then, view the argument identifier and value.

```
load buildInfo.mat
myBuildInfo = buildInfo;
myBuildArgExtmodeStaticAlloc = 'EXTMODE_STATIC_ALLOC';
[buildArgId buildArgValue] = findBuildArg(buiIdIndInfo, ... myBuildArgExtmodeStaticAlloc);
>> buildArgId
buildArgId = 'EXTMODE_STATIC_ALLOC'
>> buildArgValue
buildArgValue =
    \overline{\Theta}<sup>+</sup>
```
### **Input Arguments**

**buildinfo — Build information object** object

RTW.BuildInfo object that contains information for compiling and linking generated code.

#### **buildArgName — Name of build argument to find in build information**

character vector | string scalar

To get the build argument identifiers from the build information, use the [getBuildArgs](#page-308-0) function.

## **Output Arguments**

**identifier — Build argument name** character vector | string scalar

Name of the build argument.

**value — Build argument value** character vector | string scalar

Value of the build argument.

# **Version History**

**Introduced in R2014a**

### **See Also**

[getBuildArgs](#page-308-0)

#### **Topics**

"Customize Post-Code-Generation Build Processing"

# <span id="page-306-0"></span>**find,ncludeFiles**

**Package:** RTW

Find and add include (header) files to build information

## **Syntax**

findIncludeFiles(buildinfo,extensions,Name,Value)

### **Description**

findIncludeFiles(buildinfo,extensions,Name,Value) searches for and adds include files to the build information.

Use the findIncludeFiles function to:

- Search for include files in source and include paths from the build information.
- Apply the optional *extensions* argument to specify file name extension patterns for search.
- Add the found files with their full paths to the build information.
- Delete duplicate include file entries from the build information.

To ensure that findIncludeFiles finds header files, add their paths to buildInfo by using the addIncludePaths function.

### **Examples**

#### **Find and Add Include Files to Build Information**

Find include files with file name extension . h that are in the build information, myBuildInfo. Add the full paths for these files to the build information. View the include files from the build information.

```
myBuildInfo = RTW.BuildInfo;
addSourcePaths(myBuildInfo,{fullfile(pwd,...
    'mycustomheaders')},'myheaders');
findIncludeFiles(myBuildInfo);
headerfiles = getIncludeFiles(myBuildInfo,true,false);
```

```
>> headerfiles
```
headerfiles =

'W:\work\mycustomheaders\myheader.h'

#### **Input Arguments**

**buildinfo — Name of build information object returned by RTW.BuildInfo** object

Object provides information for compiling and linking generated code.

#### **extensions — Patterns of file name extensions that specify files for the search**

'\*.h' (default) | cell array of character vectors | string array

To specify files for the search, the character vectors or strings in the *extensions* argument:

- Must start with an asterisk immediately followed by a period (\*.)
- Can include a combination of alphanumeric and underscore () characters

Example:  $'$ \*.h'  $'$ \*.hpp' '\*. $x$ \*'

#### **Name-Value Pair Arguments**

Specify optional pairs of arguments as Name1=Value1, ..., NameN=ValueN, where Name is the argument name and Value is the corresponding value. Name-value arguments must appear after other arguments, but the order of the pairs does not matter.

*Before R2021a, use commas to separate each name and value, and enclose* Name *in quotes.*

Example: minimalHeaders=false,ignoreParseError=true

**minimalHeaders — Specifies whether to include only the minimal header files** true (default) | false

If true, include only the minimal header files required to build the code.

If false, include header files found on the include path.

Example: minimalHeaders=false

**ignoreParseError — Response to parse errors**

false (default) | true

If false, terminate on parse errors.

If true, do not terminate on parse errors.

Example: ignoreParseError=true

# **Version History**

**Introduced in R2006b**

#### **See Also**

[addIncludeFiles](#page-29-0) | [getIncludeFiles](#page-320-0) | [packNGo](#page-347-0)

#### **Topics**

"Customize Post-Code-Generation Build Processing"

# <span id="page-308-0"></span>**getBuildArgs**

**Package:** RTW

Get build arguments from build information

## **Syntax**

```
[identifiers, values] = getBuildArgs(buildinfo, includeGroupIDs,
excludeGroupIDs)
```
## **Description**

[identifiers, values] = getBuildArgs(buildinfo, includeGroupIDs, excludeGroupIDs) returns build argument identifiers and values from build information.

The function requires the *buildinfo*, *identifiers*, and *values* arguments. You can use optional *includeGroupIDs* and *excludeGroupIDs* arguments. These optional arguments let you include or exclude groups selectively from the build arguments returned by the function.

If you choose to specify *excludeGroupIDs* and omit *includeGroupIDs*, specify a null character vector ('') for *includeGroupIDs*.

## **Examples**

#### **Get Build Arguments from Build Information**

After you build a project, the build information is available in the buildInfo.mat file. Retrieve the build arguments from the build information object.

```
load buildInfo.mat
[buildArgIds,buildArgValues] = getBuildArgs(buildInfo);
```
To get the value of a single build argument from the build information, you can use the [findBuildArg](#page-304-0) function.

To view the build argument identifiers, enter:

buildArgIds

To view the build argument values, enter:

buildArgValues

#### **Input Arguments**

#### **buildinfo — Build information object** object

RTW.BuildInfo object that contains information for compiling and linking generated code.

**includeGroupIDs — Group identifiers of build arguments to include in the return from the function**

cell array of character vectors | string

To use the *includeGroupIDs* argument, view available build argument identifier groups by using myGroups = getGroups(buildInfo).

Example: ''

#### **excludeGroupIDs — Group identifiers of build arguments to exclude from the return from the function**

cell array of character vectors | string

To use the *excludeGroupIDs* argument, view available build argument identifier groups by using myGroups = getGroups(buildInfo).

Example: ''

### **Output Arguments**

**identifiers — Build argument names** cell array of character vectors

Names of the build arguments.

**values — Build argument values**

cell array of character vectors

Values of the build arguments.

# **Version History**

**Introduced in R2014a**

#### **See Also**

[findBuildArg](#page-304-0)

#### **Topics**

"Customize Post-Code-Generation Build Processing"

# **getCodeDescriptor**

Create coder.codedescriptor.CodeDescriptor object for model

## **Syntax**

getCodeDescriptor(model) getCodeDescriptor(folder)

## **Description**

getCodeDescriptor(model) creates a coder.codedescriptor.CodeDescriptor object for the specified model.

getCodeDescriptor(folder) creates a coder.codedescriptor.CodeDescriptor object for the specified build folder.

### **Examples**

#### **Create a Code Descriptor Object Using Model Name**

Create a coder.codedescriptor.CodeDescriptor object by using model name:

codeDescObj = coder.getCodeDescriptor('rtwdemo\_comments')

#### **Create a Code Descriptor Object Using Build Folder**

Create a coder.codedescriptor.CodeDescriptor object by using build folder:

codeDescObj = coder.getCodeDescriptor('C:\Users\Desktop\work\rtwdemo\_comments\_ert\_rtw')

### **Input Arguments**

**model — Name of the model** string

Model object or name for which to obtain the coder.codedescriptor.CodeDescriptor object. You can get the coder.codedescriptor.CodeDescriptor object only for the top model if the model has referenced models.

Example: rtwdemo\_comments

Data Types: string

#### **folder — Build folder of the model**

string

Build folder of the model for which to obtain the coder.codedescriptor.CodeDescriptor object. You can get the coder.codedescriptor.CodeDescriptor object only for the top model if the model has referenced models.

Example: C:\Users\Desktop\Work\rtwdemo\_comments\_ert\_rtw

Data Types: string

# **Version History**

**Introduced in R2018a**

#### **See Also**

[coder.codedescriptor.CodeDescriptor](#page-58-0)

#### **Topics**

"Get Code Description of Generated Code"

# <span id="page-312-0"></span>**getCompileFlags**

**Package:** RTW

Get compiler options from build information

## **Syntax**

options = getCompileFlags(buildinfo,includeGroups,excludeGroups)

## **Description**

options = getCompileFlags(buildinfo,includeGroups,excludeGroups) returns compiler options from the build information.

The function requires the *buildinfo* argument. You can use optional *includeGroups* and *excludeGroups* arguments. These optional arguments let you include or exclude groups selectively from the compiler options returned by the function.

If you choose to specify *excludeGroups* and omit *includeGroups*, specify a null character vector ('') for *includeGroups*.

### **Examples**

#### **Get Compiler Options from Build Information**

Get the compiler options stored in the build information myBuildInfo.

```
myBuildInfo = RTW.BuildInfo;
addCompileFlags(myBuildInfo,{'-Zi -Wall' '-03'}, ...
    'OPTS');
compflags = getCompileFlags(myBuildInfo);
>> compflags
compflags =
     '-Zi -Wall' '-O3'
```
#### **Get Compiler Options with Include Group Argument**

Get the compiler options stored with the group name Debug in the build information myBuildInfo.

```
myBuildInfo = RTW.BuildInfo;
addCompileFlags(myBuildInfo,{'-Zi -Wall' '-03'}, ...
    {'Debug' 'MemOpt'});
compflags = getCompileFlags(myBuildInfo,'Debug');
```
>> compflags

compflags = '-Zi -Wall'

#### **Get Compiler Options with Exclude Group Argument**

Get the compiler options stored in the build information myBuildInfo, except those options with the group name Debug.

```
myBuildInfo = RTW.BuildInfo;
addCompileFlags(myBuildInfo,{'-Zi -Wall' '-O3'}, ...
    {'Debug' 'MemOpt'});
compflags = getCompileFlags(myBuildInfo,'','Debug');
>> compflags
compflags = 
     '-O3'
```
### **Input Arguments**

**buildinfo — Build information object** object

RTW.BuildInfo object that contains information for compiling and linking generated code.

#### **includeGroups — Group names of compiler options to include in the return from the function**

cell array of character vectors | string

To use the *includeGroups* argument, view available groups by using myGroups = getGroups(buildInfo).

Example: ''

#### **excludeGroups — Group names of compiler options to exclude from the return from the function**

cell array of character vectors | string

To use the *excludeGroups* argument, view available groups by using myGroups = getGroups(buildInfo).

Example: ''

### **Output Arguments**

#### **options — Compiler options**

cell array of character vectors

Compiler options from the build information.

# **Version History**

**Introduced in R2006a**

### **See Also**

[addCompileFlags](#page-25-0) | [getDefines](#page-315-0) | [getLinkFlags](#page-326-0)

#### **Topics**

"Customize Post-Code-Generation Build Processing"

# <span id="page-315-0"></span>**getDefines**

#### **Package:** RTW

Get preprocessor macro definitions from build information

## **Syntax**

```
[macrodefs,identifiers,values] = getDefines(buildinfo,includeGroups,
excludeGroups)
```
# **Description**

```
[macrodefs,identifiers,values] = getDefines(buildinfo,includeGroups,
excludeGroups) returns preprocessor macro definitions from the build information.
```
The function requires the *buildinfo*, *macrodefs*, *identifiers*, and *values* arguments. You can use optional *includeGroups* and *excludeGroups* arguments. These optional arguments let you include or exclude groups selectively from the preprocessor macro definitions returned by the function.

If you choose to specify *excludeGroups* and omit *includeGroups*, specify a null character vector ('') for *includeGroups*.

# **Examples**

#### **Get Macro Definitions from Build Information**

Get the preprocessor macro definitions stored in the build information myBuildInfo.

```
myBuildInfo = RTW.BuildInfo;
addDefines(myBuildInfo, ...
    {'PROTO=first' '-DDEBUG' 'test' '-dPRODUCTION'},'OPTS');
[defs,names,values] = getDefines(myBuildInfo);
>> defs
defs = '-DPROTO=first' '-DDEBUG' '-Dtest' '-DPRODUCTION'
>> names
names = 
     'PROTO'
     'DEBUG'
     'test'
     'PRODUCTION'
```

```
>> values
values = 
         'first'
       \bar{\Gamma}\Gamma\mathbf{I}^{\top}
```
#### **Get Macro Definitions with Include Group Argument**

Get the preprocessor macro definitions stored with the group name Debug in the build information myBuildInfo.

```
myBuildInfo = RTW.BuildInfo;
addDefines(myBuildInfo, ...
    {'PROTO=first' '-DDEBUG' 'test' '-dPRODUCTION'}, ...
    {'Debug' 'Debug' 'Debug' 'Release'});
[defs,names,values] = getDefines(myBuildInfo,'Debug');
>> defs
defs = '-DPROTO=first' '-DDEBUG' '-Dtest'
```
#### **Get Macro Definitions with Exclude Group Argument**

Get the preprocessor macro definitions stored in the build information myBuildInfo, except those definitions with the group name Debug.

```
myBuildInfo = RTW.BuildInfo;
addDefines(myBuildInfo, ...
    {'PROTO=first' '-DDEBUG' 'test' '-dPRODUCTION'}, ...
    {'Debug' 'Debug' 'Debug' 'Release'});
[defs,names,values] = getDefines(myBuildInfo,'','Debug');
>> defs
defs = '-DPRODUCTION'
```
#### **Input Arguments**

**buildinfo — Build information object** object

RTW.BuildInfo object that contains information for compiling and linking generated code.

#### **includeGroups — Group names of macro definitions to include in the return from the function**

cell array of character vectors | string

To use the *includeGroups* argument, view available groups by using myGroups = getGroups(buildInfo).

Example: ''

#### **excludeGroups — Group names of macro definitions to exclude from the return from the function**

cell array of character vectors | string

To use the *excludeGroups* argument, view available groups by using myGroups = getGroups(buildInfo).

Example: ''

### **Output Arguments**

#### **macrodefs — Macro definitions from the build information**

cell array of character vectors

The *macrodefs* provide the complete macro definitions with a -D prefix. When the function returns a definition

- If the -D was not specified when the definition was added to the build information, prepends a -D to the definition.
- Changes a lowercase -d to -D.

#### **identifiers — Names of the macros from the build information**

cell array of character vectors

#### **values — Values assigned to the macros from the build information**

cell array of character vectors

The *values* provide anything specified to the right of the first equal sign in the macro definition. The default is an empty character vector ('').

# **Version History**

**Introduced in R2006a**

### **See Also**

[addDefines](#page-27-0) | [getCompileFlags](#page-312-0) | [getLinkFlags](#page-326-0)

#### **Topics**

"Customize Post-Code-Generation Build Processing"

# **getFullFileList**

**Package:** RTW

Get list of files from build information

# **Syntax**

[fPathNames,names] = getFullFileList(buildinfo,fcase)

# **Description**

[fPathNames,names] = getFullFileList(buildinfo,fcase) returns the fully qualified paths and names of files, or files of a selected type (source, include, or nonbuild), from the build information.

The function requires the *buildinfo*, *fPathNames*, and *names* arguments. You can use the optional *fcase* argument. This optional argument lets you include or exclude file cases selectively from file list returned by the function.

To ensure that header files are added to the file list (for example, header files in the [\\_sharedutils on](#page-892-0) [page 15-11](#page-892-0) folder), run [findIncludeFiles](#page-306-0) before getFullFileList.

The [packNGo](#page-347-0) function calls getFullFileList to return a list of files in the build information before processing files for packaging.

The makefile for the build resolves file locations based on source paths and rules. The build process does not require you to resolve the path of every file in the build information. The getFullFileList function returns the path for each file

- If a path was explicitly associated with the file when it was added.
- If you called [updateFilePathsAndExtensions](#page-630-0) to resolve file paths and extensions before calling getFullFileList.

# **Examples**

#### **Get Full List of Files**

After building a project and loading the generated buildInfo.mat file, you can list the files stored in the build information object, buildInfo. This example returns information for the current project and its submodels.

From the code generation folder that contains the buildInfo.mat file, run:

```
bi = load('buildInfo.math');findIncludeFiles(bi.buildInfo);
[fPathNames, names] = getFullFileList(bi.buildInfo);
```
#### **Get List of Source Files**

If you use an fcase option, you limit the listing to the files stored in the build information object for the current project. This example returns information for the current project only (not for submodels).

[fPathNames,names] = getFullFileList(bi.buildInfo,'source');

### **Input Arguments**

#### **buildinfo — Build information object**

object

RTW.BuildInfo object that contains information for compiling and linking generated code.

#### **fcase — File case to return from the build information**

'' (default) | 'source' | 'include' | 'nonbuild'

The *fcase* argument selects whether the function returns the full list for files in the build information or returns selected cases of files. If you omit the argument or specify a null character vector (''), the function returns the files from the build information.

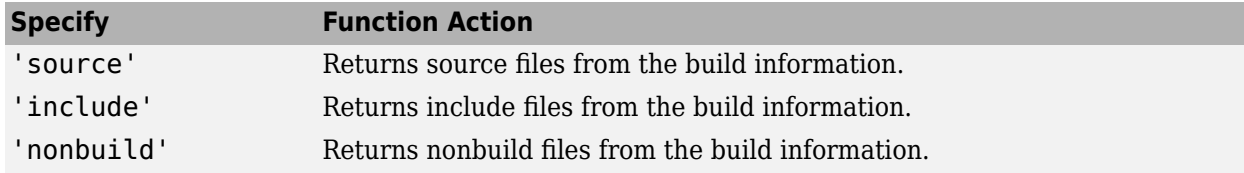

Example: 'source'

#### **Output Arguments**

#### **fPathNames — Fully qualified file paths**

cell array of character vectors

Fully qualified file paths from the build information.

#### **names — File names**

cell array of character vectors

File names from the build information.

# **Version History**

**Introduced in R2008a**

**See Also**

[findIncludeFiles](#page-306-0)

**Topics**

"Customize Post-Code-Generation Build Processing"

# <span id="page-320-0"></span>**getIncludeFiles**

**Package:** RTW

Get include files from build information

# **Syntax**

files = getIncludeFiles(buildinfo, concatenatePaths, replaceMatlabroot, includeGroups,excludeGroups)

### **Description**

files = getIncludeFiles(buildinfo,concatenatePaths,replaceMatlabroot, includeGroups,excludeGroups) returns the names of include files from the build information.

The function requires the *buildinfo*, *concatenatePaths*, and *replaceMatlabroot* arguments. You can use optional *includeGroups* and *excludeGroups* arguments. These optional arguments let you include or exclude groups selectively from the include files returned by the function.

If you choose to specify *excludeGroups* and omit *includeGroups*, specify a null character vector ('') for *includeGroups*.

The makefile for the build resolves file locations based on source paths and rules. The build process does not require you to resolve the path of every file in the build information. If you specify true for the *concatenatePaths* argument, the getIncludeFiles function returns the path for each file

- If a path was explicitly associated with the file when it was added.
- If you called [updateFilePathsAndExtensions](#page-630-0) to resolve file paths and extensions before calling getIncludeFiles.

### **Examples**

#### **Get Include Paths and Files from Build Information**

Get the include paths and file names from the build information, myBuildInfo.

```
myBuildInfo = RTW.BuildInfo;
addIncludeFiles(myBuildInfo,{'etc.h' 'etc_private.h' ...
 'mytypes.h'},{'/etc/proj/etclib' '/etcproj/etc/etc_build' ...
    '/common/lib'},{'etc' 'etc' 'shared'});
incfiles=getIncludeFiles(myBuildInfo,true,false);
>> incfiles
incfiles =
```

```
[1x22 char] [1x36 char] [1x21 char]
```
#### **Get Include Paths and Files with Include Group Argument**

Get the names of include files in group etc from the build information, myBuildInfo.

```
myBuildInfo = RTW.BuildInfo;
addIncludeFiles(myBuildInfo,{'etc.h' 'etc_private.h' ...
    'mytypes.h'},{'/etc/proj/etclib' '/etcproj/etc/etc_build' ...
    '/common/lib'},{'etc' 'etc' 'shared'});
incfiles = getIncludeFiles(myBuildInfo, false, false, ... 'etc');
>> incfiles
incfiles = 
     'etc.h' 'etc_private.h'
```
### **Input Arguments**

**buildinfo — Build information object** object

RTW.BuildInfo object that contains information for compiling and linking generated code.

#### **concatenatePaths — Choice of whether to concatenate paths and file names in return** false | true

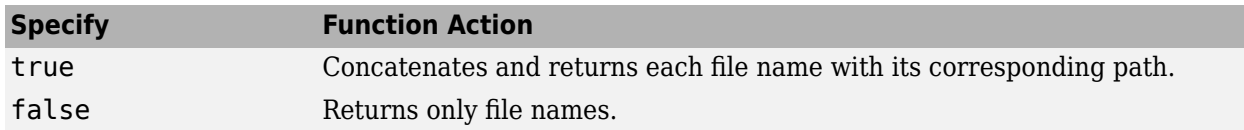

Example: true

#### **replaceMatlabroot — Choice of whether to replace the \$(MATLAB\_ROOT) token with absolute paths in return**

false | true

Use the *replaceMatlabroot* argument to control whether the function includes the MATLAB root definition in the output it returns.

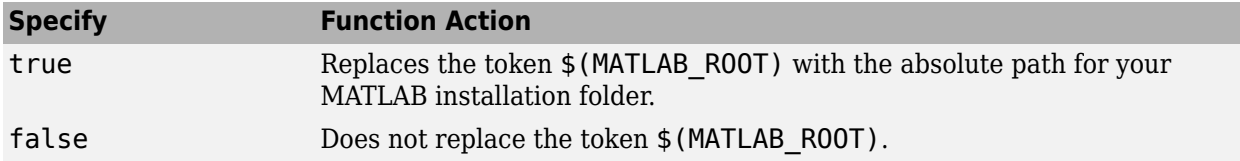

Example: true

#### **includeGroups — Group names of include paths and files to include in the return from the function**

cell array of character vectors | string

To use the *includeGroups* argument, view available groups by using myGroups = getGroups(buildInfo).

Example: ''

#### **excludeGroups — Group names of include paths and files to exclude from the return from the function**

cell array of character vectors | string

To use the *excludeGroups* argument, view available groups by using myGroups = getGroups(buildInfo).

Example: ''

### **Output Arguments**

#### **files — Names of include files from the build information**

cell array of character vectors

The names of include files that you add with the [addIncludeFiles](#page-29-0) function. If you call the [packNGo](#page-347-0) function, the names include files that [packNGo](#page-347-0) found and added while packaging code.

# **Version History**

**Introduced in R2006a**

### **See Also**

[addIncludeFiles](#page-29-0) | [findIncludeFiles](#page-306-0) | [getIncludePaths](#page-323-0) | [getSourceFiles](#page-332-0) | [getSourcePaths](#page-335-0) | [updateFilePathsAndExtensions](#page-630-0)

#### **Topics**

"Customize Post-Code-Generation Build Processing"

# <span id="page-323-0"></span>**getIncludePaths**

**Package:** RTW

Get include paths from build information

### **Syntax**

```
paths = getIncludePaths(buildinfo,replaceMatlabroot,includeGroups,
excludeGroups)
```
### **Description**

```
paths = getIncludePaths(buildinfo,replaceMatlabroot,includeGroups,
excludeGroups) returns the names of include file paths from the build information.
```
The function requires the *buildinfo* and *replaceMatlabroot* arguments. You can use optional *includeGroups* and *excludeGroups* arguments. These optional arguments let you include or exclude groups selectively from the include paths returned by the function.

If you choose to specify *excludeGroups* and omit *includeGroups*, specify a null character vector ('') for *includeGroups*.

# **Examples**

#### **Get Include Paths from Build Information**

Get the include paths from the build information, myBuildInfo.

```
myBuildInfo = RTW.BuildInfo;
addIncludePaths(myBuildInfo,{'/etc/proj/etclib' ...
    '/etcproj/etc/etc_build' '/common/lib'}, ...
    {'etc' 'etc' 'shared'});
incpaths = getIncludePaths(myBuildInfo,false);
>> incpaths
incpaths = 
     '\etc\proj\etclib' [1x22 char] '\common\lib'
```
#### **Get Include Paths with Include Group Argument**

Get the paths in group shared from the build information, myBuildInfo.

```
myBuildInfo = RTW.BuildInfo;
addIncludePaths(myBuildInfo,{'/etc/proj/etclib' ...
    '/etcproj/etc/etc_build' '/common/lib'}, ...
```
```
 {'etc' 'etc' 'shared'});
incpaths = getIncludePaths(myBuildInfo,false,'shared');
>> incpaths
incpaths = '\common\lib'
```
### **Input Arguments**

## **buildinfo — Build information object**

object

RTW.BuildInfo object that contains information for compiling and linking generated code.

### **replaceMatlabroot — Choice of whether to replace the \$(MATLAB\_ROOT) token with absolute paths in return from the function**

false | true

Use the *replaceMatlabroot* argument to control whether the function includes the MATLAB root definition in the output that it returns.

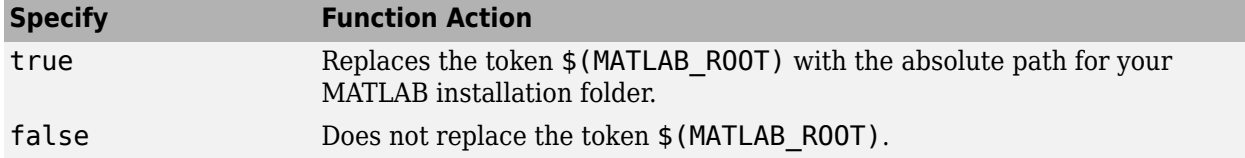

Example: true

**includeGroups — Group names of include paths to include in the return from the function** cell array of character vectors | string

To use the *includeGroups* argument, view available groups by using myGroups = getGroups(buildInfo).

Example: ''

#### **excludeGroups — Group names of include paths to exclude from the return from the function**

cell array of character vectors | string

To use the *excludeGroups* argument, view available groups by using myGroups = getGroups(buildInfo).

Example: ''

### **Output Arguments**

#### **paths — Paths of include files**

cell array of character vectors

Paths of include files from the build information.

# **Version History**

**Introduced in R2006a**

# **See Also**

[addIncludePaths](#page-32-0) | [getIncludeFiles](#page-320-0) | [getSourceFiles](#page-332-0) | [getSourcePaths](#page-335-0)

#### **Topics**

"Customize Post-Code-Generation Build Processing"

# **getLinkFlags**

**Package:** RTW

Get link options from build information

# **Syntax**

options = getLinkFlags(buildinfo,includeGroups,excludeGroups)

### **Description**

options = getLinkFlags(buildinfo,includeGroups,excludeGroups) returns linker options from the build information.

The function requires the *buildinfo* argument. You can use optional *includeGroups* and *excludeGroups* arguments. These optional arguments let you include or exclude groups selectively from the compiler options returned by the function.

If you choose to specify *excludeGroups* and omit *includeGroups*, specify a null character vector ('') for *includeGroups*.

## **Examples**

#### **Get Linker Options from Build Information**

Get the linker options from the build information, myBuildInfo.

```
myBuildInfo = RTW.BuildInfo;
addLinkFlags(myBuildInfo,{'-MD -Gy' '-T'},'OPTS');
linkflags = getLinkFlags(myBuildInfo);
>> linkflags
linkflags = 
     '-MD -Gy' '-T'
```
#### **Get Linker Options with Include Group Argument**

Get the linker options with the group name Debug from the build information, myBuildInfo.

```
myBuildInfo = RTW.BuildInfo;
addLinkFlags(myBuildInfo,{'-MD -Gy' '-T'}, ...
    {'Debug' 'MemOpt'});
linkflags = getLinkFlags(myBuildInfo,{'Debug'});
```
>> linkflags

linkflags =  $'$  -MD -Gv<sup>+</sup>

#### **Get Linker Options with Exclude Group Argument**

Get the linker options from the build information myBuildInfo, except those options with the group name Debug.

```
myBuildInfo = RTW.BuildInfo;
addLinkFlags(myBuildInfo,{'-MD -Gy' '-T'}, ...
    {'Debug' 'MemOpt'});
linkflags = getLinkFlags(myBuildInfo,'',{'Debug'});
>> linkflags
linkflags = 
     '-T'
```
### **Input Arguments**

**buildinfo — Build information object** object

RTW.BuildInfo object that contains information for compiling and linking generated code.

**includeGroups — Group names of linker options to include in the return from the function** cell array of character vectors | string

To use the *includeGroups* argument, view available groups by using myGroups = getGroups(buildInfo).

Example: ''

#### **excludeGroups — Group names of linker options to exclude from the return from the function**

cell array of character vectors | string

To use the *excludeGroups* argument, view available groups by using myGroups = getGroups(buildInfo).

Example: ''

### **Output Arguments**

#### **options — Linker options**

cell array of character vectors

Linker options from the build information.

# **Version History**

**Introduced in R2006a**

### **See Also**

[addLinkFlags](#page-34-0) | [getCompileFlags](#page-312-0) | [getDefines](#page-315-0)

#### **Topics**

"Customize Post-Code-Generation Build Processing"

# **getNonBuildFiles**

**Package:** RTW

Get nonbuild-related files from build information

## **Syntax**

files = getNonBuildFiles(buildinfo, concatenatePaths, replaceMatlabroot, includeGroups,excludeGroups)

## **Description**

files = getNonBuildFiles(buildinfo, concatenatePaths, replaceMatlabroot, includeGroups,excludeGroups) returns the names of non-build files from the build information, such as DLL files required for a final executable or a README file.

The function requires the *buildinfo*, *concatenatePaths*, and *replaceMatlabroot* arguments. You can use optional *includeGroups* and *excludeGroups* arguments. These optional arguments let you include or exclude groups selectively from the non-build files returned by the function.

If you choose to specify *excludeGroups* and omit *includeGroups*, specify a null character vector ('') for *includeGroups*.

The makefile for the build resolves file locations based on source paths and rules. The build process does not require you to resolve the path of every file in the build information. If you specify true for the *concatenatePaths* argument, the getNonBuildFiles function returns the path for each file

- If a path was explicitly associated with the file when it was added.
- If you called [updateFilePathsAndExtensions](#page-630-0) to resolve file paths and extensions before calling getIncludeFiles.

# **Examples**

#### **Get Nonbuild Files from Build Information**

Get the nonbuild file names stored in the build information, myBuildInfo.

```
myBuildInfo = RTW.BuildInfo;
addNonBuildFiles(myBuildInfo,{'readme.txt' 'myutility1.dll' ...
     'myutility2.dll'});
nonbuildfiles = getNonBuildFiles(myBuildInfo,false,false);
>> nonbuildfiles
nonbuildfiles =
```
'readme.txt' 'myutility1.dll' 'myutility2.dll'

### **Input Arguments**

**buildinfo — Build information object**

object

RTW.BuildInfo object that contains information for compiling and linking generated code.

#### **concatenatePaths — Choice of whether to concatenate paths and file names in return from function**

false | true

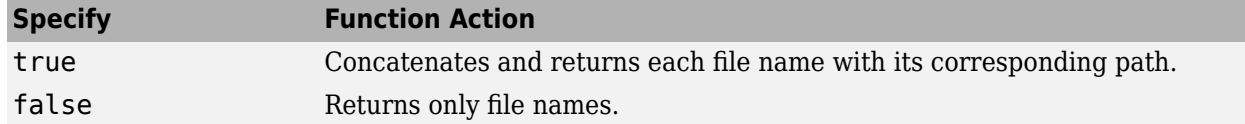

Example: true

#### **replaceMatlabroot — Choice of whether to replace the \$(MATLAB\_ROOT) token with absolute paths in return from function**

false | true

Use the *replaceMatlabroot* argument to control whether the function includes the MATLAB root definition in the output that it returns.

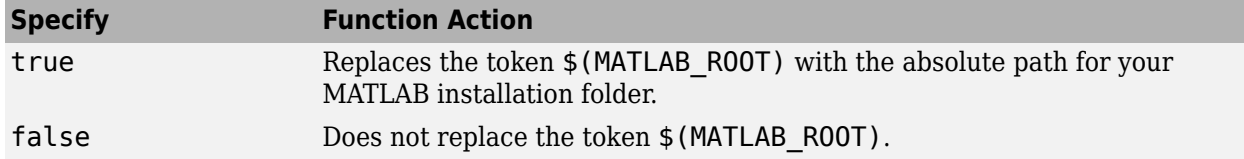

Example: true

**includeGroups — Group names of non-build files to include in the return from the function** cell array of character vectors | string

To use the *includeGroups* argument, view available groups by using myGroups = getGroups(buildInfo).

Example: ''

#### **excludeGroups — Group names of non-build files to exclude from the return from the function**

cell array of character vectors | string

#### To use the *excludeGroups* argument, view available groups by using myGroups = getGroups(buildInfo).

Example: ''

# **Output Arguments**

#### **files — Non-build files**

cell array of character vectors

Names of non-build files from the build information.

# **Version History**

**Introduced in R2008a**

## **See Also**

[addNonBuildFiles](#page-39-0)

### **Topics**

"Customize Post-Code-Generation Build Processing"

# <span id="page-332-0"></span>**getSourceFiles**

**Package:** RTW

Get source files from build information

# **Syntax**

```
srcfiles = getSourceFiles(buildinfo,concatenatePaths,replaceMatlabroot,
includeGroups,excludeGroups)
```
## **Description**

srcfiles = getSourceFiles(buildinfo,concatenatePaths,replaceMatlabroot, includeGroups,excludeGroups) returns the names of source files from the build information.

The function requires the *buildinfo*, *concatenatePaths*, and *replaceMatlabroot* arguments. You can use optional *includeGroups* and *excludeGroups* arguments. These optional arguments let you include or exclude groups selectively from the source files returned by the function.

If you choose to specify *excludeGroups* and omit *includeGroups*, specify a null character vector ('') for *includeGroups*.

The makefile for the build resolves file locations based on source paths and rules. The build process does not require you to resolve the path of every file in the build information. If you specify true for the *concatenatePaths* argument, the getSourceFiles function returns the path for each file

- If a path was explicitly associated with the file when it was added.
- If you called [updateFilePathsAndExtensions](#page-630-0) to resolve file paths and extensions before calling getSourceFiles.

## **Examples**

#### **Get Source Files from Build Information**

Get the source paths and file names from the build information, myBuildInfo.

```
myBuildInfo = RTW.BuildInfo;
addSourceFiles(myBuildInfo, ...
    {'test1.c' 'test2.c' 'driver.c'},'', ...
    {'Tests' 'Tests' 'Drivers'});
srcfiles = getSourceFiles(myBuildInfo,false,false);
>> srcfiles
srcfiles = 
     'test1.c' 'test2.c' 'driver.c'
```
#### **Get Source Files with Include Group Argument**

Get the names of source files in group tests from the build information, myBuildInfo.

```
myBuildInfo = RTW.BuildInfo;
addSourceFiles(myBuildInfo,{'test1.c' 'test2.c'...
 'driver.c'}, {'/proj/test1' '/proj/test2'...
 '/drivers/src'}, {'tests', 'tests', 'drivers'});
incfiles = getSourceFiles(myBuildInfo,false,false,...
    'tests');
>> incfiles
incfiles = 
     'test1.c' 'test2.c'
```
### **Input Arguments**

#### **buildinfo — Build information object**

object

RTW.BuildInfo object that contains information for compiling and linking generated code.

#### **concatenatePaths — Choice of whether to concatenate paths and file names in return** false | true

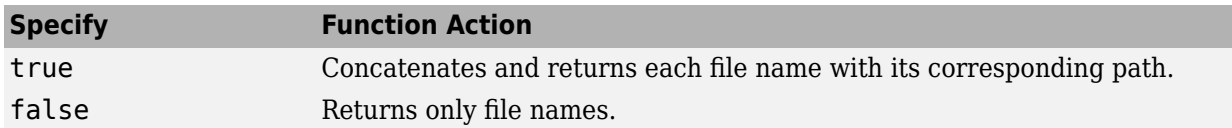

Example: true

#### **replaceMatlabroot — Choice of whether to replace the \$(MATLAB\_ROOT) token with absolute paths in return**

false | true

Use the *replaceMatlabroot* argument to control whether the function includes the MATLAB root definition in the output it returns.

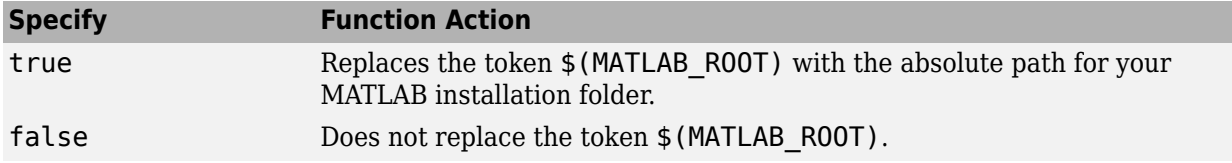

Example: true

**includeGroups — Group names of source files to include in the return from the function** cell array of character vectors | string

To use the *includeGroups* argument, view available groups by using myGroups = getGroups(buildInfo).

Example: ''

**excludeGroups — Group names of source files to exclude from the return from the function** cell array of character vectors | string

To use the *excludeGroups* argument, view available groups by using myGroups = getGroups(buildInfo).

Example: ''

### **Output Arguments**

#### **srcfiles — Names of source files from the build information**

cell array of character vectors

The names of source files that you add with the [addIncludeFiles](#page-29-0) function. If you call the [packNGo](#page-347-0) function, the names include files that [packNGo](#page-347-0) found and added while packaging code.

# **Version History**

**Introduced in R2006a**

### **See Also**

```
addSourceFiles | getIncludeFiles | getIncludePaths | getSourcePaths |
updateFilePathsAndExtensions
```
#### **Topics**

"Customize Post-Code-Generation Build Processing"

# <span id="page-335-0"></span>**getSourcePaths**

**Package:** RTW

Get source paths from build information

## **Syntax**

```
srcpaths = getSourcePaths(buildinfo, replaceMatlabroot, includeGroups,
excludeGroups)
```
## **Description**

```
srcpaths = getSourcePaths(buildinfo,replaceMatlabroot,includeGroups,
excludeGroups) returns the names of source file paths from the build information. The function
returns only the file paths that were added to the build information by using addSourcePaths. The
build process uses build information source paths to locate source files that were specified without an
explicit path.
```
The function requires the *buildinfo* and *replaceMatlabroot* arguments. You can use optional *includeGroups* and *excludeGroups* arguments. These optional arguments let you include or exclude groups selectively from the source paths returned by the function.

If you choose to specify *excludeGroups* and omit *includeGroups*, specify a null character vector ('') for *includeGroups*.

## **Examples**

#### **Get Source Paths from Build Information**

Get the source paths from the build information, myBuildInfo.

```
myBuildInfo = RTW.BuildInfo;
addSourcePaths(myBuildInfo,{'/proj/test1'
    '/proj/test2' '/drivers/src'}, {'tests' 'tests' ...
    'drivers'});
srcpaths = getSourcePaths(myBuildInfo,false);
>> srcpaths
srcpaths = '\proj\test1' '\proj\test2' '\drivers\src'
```
#### **Get Source Paths with Include Group Argument**

Get the paths in group tests from the build information, myBuildInfo.

```
myBuildInfo = RTW.BuildInfo;
addSourcePaths(myBuildInfo,{'/proj/test1' ...
    '/proj/test2' '/drivers/src'}, {'tests' 'tests' ...
    'drivers'});
srcpaths = getSourcePaths(myBuildInfo,true,'tests');
>> srcpaths
srcpaths =
      '\proj\test1' '\proj\test2'
```
#### **Get Source Paths from Build Information**

Get a source path from the build information,  $myBuildInfo$ . First, get the path without replacing \$ (MATLAB\_ROOT) with an absolute path. Then, get it with replacement. Here, the MATLAB root folder is \\myserver\myworkspace\matlab.

```
myBuildInfo = RTW.BuildInfo;
addSourcePaths(myBuildInfo, fullfile(matlabroot, ...
    'rtw', 'c', 'src'));
srcpaths = getSourcePaths(myBuildInfo,false);
>> srcpaths{:}
ans =$(MATLAB_ROOT)\rtw\c\src
>> srcpaths = getSourcePaths(myBuildInfo,true);
>> srcpaths{:}
ans =
```
\\myserver\myworkspace\matlab\rtw\c\src

#### **Input Arguments**

#### **buildinfo — Name of the build information object returned by RTW.BuildInfo** object

RTW.BuildInfo object that contains information for compiling and linking generated code.

#### **replaceMatlabroot — Choice of whether to replace the \$(MATLAB\_ROOT) token with absolute paths in return**

false | true

Use the *replaceMatlabroot* argument to control whether the function includes the MATLAB root definition in the output it returns.

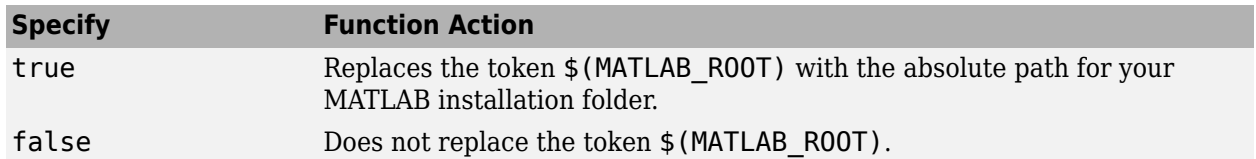

Example: true

**includeGroups — Group names of source paths to include in the return from the function** cell array of character vectors | string

To use the *includeGroups* argument, view available groups with myGroups = getGroups(buildInfo).

Example: ''

#### **excludeGroups — Group names of source paths to exclude from the return from the function**

cell array of character vectors | string

To use the *excludeGroups* argument, view available groups with myGroups = getGroups(buildInfo).

Example: ''

### **Output Arguments**

#### **srcpaths — Source file paths**

cell array of character vectors

Paths of source files from the build information.

# **Version History**

**Introduced in R2006a**

### **See Also**

[addSourcePaths](#page-45-0) | [getIncludeFiles](#page-320-0) | [getIncludePaths](#page-323-0) | [getSourceFiles](#page-332-0)

#### **Topics**

"Customize Post-Code-Generation Build Processing"

# <span id="page-338-0"></span>**model\_initialize**

Generated C/C++ entry-point function that contains initialization code for a Simulink model

# **Syntax**

void model\_initialize(void)

# **Description**

void model initialize(void) is a generated C or  $C++$  entry-point function called one time to execute the initialization code for a Simulink model. This function is not intended to reset the realtime model data structure (rtM) for a model.

The generated calling interface of the initialize entry-point function for a model differs depending on the **Language** and **Code interface packaging** parameters. For more information, see [Code](#page-806-0) [interface packaging.](#page-806-0)

To preview and customize the name of a generated C initialize entry-point function an Embedded Coder license is required. To preview the function, open the Code Mappings editor and click the **Functions** tab. To customize the function name, in the **Function Name** column click and edit the spreadsheet directly. To customize the function using a template, in the **Function Customization Template** column select a template to apply to the function. For more information, see "Configure Names for Individual C Entry-Point Functions" (Embedded Coder), and "Configure Default Code Generation for Functions" (Embedded Coder).

To view the generated initialize entry-point function, open the **Code** view or Code Generation Report and examine the source code for your model. For more information see, "Analyze Generated Data Code Interface" (Embedded Coder).

# **Examples**

### **Generate An Initialize Entry-Point Function**

This example shows the basic workflow for how to configure, customize, generate, and examine an initialize entry-point function. This specific example generates a nonreusable C initialization function for the model rtwdemo irt base.

- **1** Open a model. For this example, use rtwdemo irt base.
- **2** Select a coder. In the Apps gallery, click **Simulink Coder** or **Embedded Coder**.
- **3** Configure the parameters. In the Configuration Parameters dialog box, set the **Language** and **Code interface packaging** parameters. In this example, the parameters are set for you.
- **4** (Embedded Coder only) Customize the function. Using Embedded Coder, you can customize the name of the initialize entry-point function.
	- Open the Code Mappings editor.
	- Click the **Functions** tab.
- Edit the spreadsheet directly. In the **Function Name** column, enter a name for the function.
- **5** Generate code.
- **6** Examine the generated code. In the **Code** view, verify that the generated initialize function appears with the expected name and parameters.

## **Input Arguments**

#### **void — Default initialize function parameter**

void (default)

The initialize entry-point C or C++ function provides an interface to start application code. By default, the generated function provides a void-void interface that does not have arguments.

Example: void

### **Output Arguments**

#### **void — Initialize function return value**

void (default)

The initialize entry-point C or C++ function provides an interface to start application code. By default, the generated function provides a void-void interface that does not have a return value.

Example: void

# **Version History**

**Introduced before R2006a**

### **See Also**

[model\\_step](#page-342-0) | [model\\_terminate](#page-345-0) | model\_reset

#### **Topics**

"Configure Generated C Function Interface for Model Entry-Point Functions" "Configure Names for Individual C Entry-Point Functions" (Embedded Coder) "Configure Default Code Generation for Functions" (Embedded Coder) "Analyze Generated Data Code Interface" (Embedded Coder) "Startup, Reset, and Shutdown Function Interfaces"

# **model\_reset**

Generated C/C++ entry-point function that contains reset code for a Simulink model

# **Syntax**

void model\_reset(void)

# **Description**

void model reset(void) is a generated C or  $C++$  entry-point function that executes reset code for a Simulink model. If a model includes a Reset Function block, reset code is generated. To reset conditions or state, call the function from the application code.

The generated calling interface of the reset entry-point function for a model differs depending on the **Language** and **Code interface packaging** parameters. For more information, see [Code interface](#page-806-0) [packaging](#page-806-0).

To preview and customize the name of the generated reset entry-point function an Embedded Coder license is required. To preview the reset entry-point function, open the Code Mappings editor and click the **Functions** tab. To customize the function name, in the **Function Name** column click and edit the spreadsheet directly. To customize the function name and arguments, in the **Function Preview** column click the function hyperlink and configure the reset function from the opened dialogue box. To customize a function using a template, in the **Function Customization Template** column select a template to apply to the function. For more information, see "Configure Name and Arguments for Individual Step Functions" (Embedded Coder), "Interactively Configure C++ Interface" (Embedded Coder), and "Configure Default Code Generation for Functions" (Embedded Coder).

To view the generated reset entry-point function, open the **Code** view or Code Generation Report and view the source code for your model. For more information see, "Analyze Generated Data Code Interface" (Embedded Coder).

## **Examples**

#### **Generate A Reset Entry-Point Function**

This example shows the basic workflow for how to configure, customize, generate, and examine a reset entry-point function. This specific example generates a nonreusable C reset function for the model rtwdemo\_irt\_base.

- **1** Open a model. For this example, use rtwdemo irt base.
- **2** Select a coder. In the Apps gallery, click **Simulink Coder** or **Embedded Coder**.
- **3** Configure the parameters. In the Configuration Parameters dialog box, set the **Language**, and **Code interface packaging** parameters. In this example, the parameters are set for you.
- **4** (Embedded Coder only) Customize the function. Using Embedded Coder, you can customize the name of the reset entry-point function.
- Open the Code Mappings editor.
- Click the **Functions** tab.
- Edit the spreadsheet directly. In the **Function Name** column, enter a name for the function.
- **5** Generate code.
- **6** Examine the generated code. In the **Code** view, verify that the generated reset function appears with the expected name and parameters.

### **Input Arguments**

#### **void — Default reset function parameter**

void (default)

The reset entry-point C or C++ function provides an interface to the model reset code. By default, the generated function provides a void-void interface that does not have arguments.

### **Output Arguments**

#### **void — Reset function return value**

void

The reset entry-point C or C++ function provides an interface to model reset code. By default, the generated function provides a void-void interface that does not have a return value.

# **Version History**

**Introduced before R2006a**

## **See Also**

model initialize | model step | model terminate

#### **Topics**

"Configure Generated C Function Interface for Model Entry-Point Functions" "Configure Name and Arguments for Individual Step Functions" (Embedded Coder) "Interactively Configure C++ Interface" (Embedded Coder) "Configure Default Code Generation for Functions" (Embedded Coder) "Analyze Generated Data Code Interface" (Embedded Coder) "Startup, Reset, and Shutdown Function Interfaces"

# <span id="page-342-0"></span>**model\_step**

Generated C/C++ entry-point function that contains execution code for each step in a Simulink model

## **Syntax**

void model\_step(void) void model\_step\_N(void)

# **Description**

void model\_step(void) is an execution function that contains the output and update code for the blocks in a Simulink model.

void model step  $N(void)$  is an execution function with a task identifier that contains the output and update code for the blocks in a Simulink model.

The step entry-point function computes the current values of the blocks. If logging is enabled, the step function updates logging variables. By design, the step function is called at the interrupt level from rt OneStep (invoked as a timer ISR). The rt OneStep function calls the model step function to execute processing for one clock period of the model. For a more information, see "rt\_OneStep and Scheduling Considerations" (Embedded Coder).

If the model has a finite stop time, the step function signals the end of execution when the current time equals the stop time. Otherwise, if one or more of these conditions are true, the step function does not check the current time against the stop time and the program runs indefinitely

- The model stop time is set to inf.
- Logging is disabled.
- Parameter **Terminate function required** is not selected.

The generated calling interface of the step entry-point function for a model differs depending on these parameters:

- **1** To generate a step entry-point function, select the **Single output/update function** parameter. If you clear this parameter, model\_output and model\_update entry-point functions are generated in place of the step function.
- **2** To generate a single step function with configurable arguments, clear the **Treat each discrete rate as a separate task** parameter. To generate separate step functions based on timing requirements, select this parameter. For more information, see Treat each discrete rate as a separate task.
	- Parameter Value: Off (single rate or multirate single-tasking model)

Function Prototype: void model step(void);

• Parameter Value: On (multirate multi-tasking model)

Function Prototype: void model step N (void); (N is a task identifier)

**3** To change the generated calling interface, set the **Language** and **Code interface packaging** parameters. For more information, see [Code interface packaging](#page-806-0).

To preview and customize the name and arguments of the generated C or C++ step entry-point function an Embedded Coder license is required. To preview a step entry-point function, open the Code Mappings editor and click the **Functions** tab. To customize the function name, in the **Function Name** column click and edit the spreadsheet directly. To customize the function name and arguments, in the **Function Preview** column click the function hyperlink and configure the step function from the opened dialog box. To customize a function using a template, in the **Function Customization Template** column select a template to apply to the function. For more information, see "Configure Name and Arguments for Individual Step Functions" (Embedded Coder), "Interactively Configure C++ Interface" (Embedded Coder), and "Configure Default Code Generation for Functions" (Embedded Coder).

To view the generated step entry-point function, open the **Code** view or Code Generation Report and view the source code for your model. For more information see, "Analyze Generated Data Code Interface" (Embedded Coder).

## **Examples**

#### **Generate A Step Entry-Point Function**

This example shows the basic workflow for how to configure, customize, generate, and examine a step entry-point function. This specific example generates a nonreusable C termination function for the model rtwdemo\_irt\_base.

- 1 Open a model. For this example, use the rtwdemo irt base model.
- **2** Select a coder. In the Apps gallery, click **Simulink Coder** or **Embedded Coder**.
- **3** Configure the parameters. In the Configuration Parameters dialog box, set the **Single output/ update function**, **Treat each discrete rate as a separate task**, **Language**, and **Code interface packaging** parameters. In this example, the parameters are set for you.
- **4** (Embedded Coder only) Customize the function. Using Embedded Coder, you can customize the name and arguments of the step entry-point function.
	- Open the Code Mappings editor.
	- Click on the **Functions** tab.
	- Customize the name and arguments. In the **Function Preview** column, click the function hyperlink to open the **Configure C Step Function Interface** dialog box. Configure the name and arguments.
- **5** Generate code.
- **6** Examine the generated code. In the **Code** view, verify the generated termination function appears with the expected name and parameters.

### **Input Arguments**

#### **void — Default step function parameter**

void (default)

The step entry-point C or C++ function provides an interface to the model execution code. By default, the generated function provides a void-void interface that does not have arguments. To configure the input arguments for a C step function, use the **[Code Mappings Editor – C](#page-965-0)**. To configure the input arguments for a C++ step function, use the **Code Mappings – C++ Editor**.

## **Output Arguments**

# **void — Step function return value**

void

The step entry-point C or C++ function provides an interface to the model execution code. By default, the generated function provides a void-void interface that does not have arguments. To configure the output arguments for a C step function, use the **[Code Mappings Editor – C](#page-965-0)**. To configure the output arguments for a C++ step function, use the **Code Mappings – C++ Editor**.

# **Version History**

**Introduced before R2006a**

## **See Also**

[model\\_initialize](#page-338-0) | [model\\_terminate](#page-345-0) | model\_reset

#### **Topics**

"Configure Generated C Function Interface for Model Entry-Point Functions" "Configure Name and Arguments for Individual Step Functions" (Embedded Coder) "Interactively Configure C++ Interface" (Embedded Coder) "Configure Default Code Generation for Functions" (Embedded Coder) "Analyze Generated Data Code Interface" (Embedded Coder) "Startup, Reset, and Shutdown Function Interfaces"

# <span id="page-345-0"></span>**model\_terminate**

Generated C/C++ entry-point function that contains termination code for a Simulink model

# **Syntax**

void model\_terminate(void)

# **Description**

void model terminate(void) is a generated C or  $C++$  entry-point function called one time to execute termination code for a Simulink model.

The generated calling interface of the termination entry-point function for a model differs depending on the **Language** and **Code interface packaging** parameters. For more information, see [Code](#page-806-0) [interface packaging.](#page-806-0) With Embedded Coder, you can choose whether to generate a termination function for a model by using the **Terminate function required** parameter. If your application runs indefinitely, clear this parameter. For more information, see Terminate function required (Embedded Coder).

To preview and customize the name of a generated C terminate entry-point function an Embedded Coder license is required. To preview the terminate entry-point function, open the Code Mappings editor and click the **Functions** tab. To customize the function name, in the **Function Name** column click and edit the spreadsheet directly. To customize the function using a template, in the **Function Customization Template** column select a template to apply to the function. For more information, see "Configure Names for Individual C Entry-Point Functions" (Embedded Coder), and "Configure Default Code Generation for Functions" (Embedded Coder).

To view the generated terminate entry-point function, open the **Code** view or Code Generation Report and examine the source code for your model. For more information see, "Analyze Generated Data Code Interface" (Embedded Coder).

# **Examples**

#### **Generate A Terminate Entry-Point Function**

This example shows the basic workflow for how to configure, customize, generate, and examine the terminate entry-point function. This specific example generates a nonreusable C terminate function for the model rtwdemo irt base.

- **1** Open a model. For this example, use rtwdemo irt base.
- **2** Select a coder. In the Apps gallery, click **Simulink Coder** or **Embedded Coder**.
- **3** Configure the parameters. In the Configuration Parameters dialog box, select **Terminate function required** and set the **Language** and **Code interface packaging** parameters. In this example, the parameters are set for you.
- **4** (Embedded Coder only) Customize the function. Using Embedded Coder, you can customize the name of the terminate entry-point function.
- Open the Code Mappings editor.
- Click the **Functions** tab.
- Edit the spreadsheet directly. In the **Function Name** column, enter a name for the function.
- **5** Generate code.
- **6** Examine the generated code. In the **Code** view, verify that the generated terminate function appears with the expected name and parameters.

### **Input Arguments**

#### **void — Default terminate function parameter**

void (default)

The terminate entry-point C or C++ function provides an interface to terminate application code. By default, the generated function provides a void-void interface that does not have arguments.

Example: void

### **Output Arguments**

#### **void — Terminate function return value**

void (default)

The terminate entry-point C or C++ function provides an interface to terminate application code. By default, the generated function provides a void-void interface that does not have a return value.

Example: void

# **Version History**

**Introduced before R2006a**

### **See Also**

[model\\_initialize](#page-338-0) | [model\\_step](#page-342-0) | model\_reset

#### **Topics**

"Configure Generated C Function Interface for Model Entry-Point Functions" "Configure Names for Individual C Entry-Point Functions" (Embedded Coder) "Configure Default Code Generation for Functions" (Embedded Coder) "Analyze Generated Data Code Interface" (Embedded Coder) "Startup, Reset, and Shutdown Function Interfaces"

# <span id="page-347-0"></span>**packNGo**

Package generated code in ZIP file for relocation

# **Syntax**

packNGo(buildInfo,Name,Value)

# **Description**

packNGo(buildInfo,Name,Value) packages the code files in a compressed ZIP file so that you can relocate, unpack, and rebuild them in another development environment. The list of name-value pairs is optional.

The ZIP file can include these types of files

- Source files (for example, .c, .cu, and .cpp files)
- Header files (for example, .h, .cuh, and .hpp files)
- MAT-file that contains the build information object (.mat file)
- Nonbuild-related files (for example, .dll files and .txt informational files) required for a final executable
- Build-generated binary files (for example, executable .exe file or dynamic link library .dll).

The code generator includes the build-generated binary files (if present) in the ZIP file. The **ignoreFileMissing** property does not apply to build-generated binary files.

• CMake configuration files (CMakeLists.txt) that you use to generate makefiles or projects for a compiler environment.

Use this function to relocate files. You can then recompile the files for a specific target environment or rebuild them in a development environment in which MATLAB is not installed. By default, the function packages the files as a flat folder structure in a ZIP file within the code generation folder. You can customize the output by specifying name-value pairs. After relocating the ZIP file, use a standard ZIP utility to unpack the compressed file.

The packNGo function can potentially modify the build information passed in the first packNGo argument. As part of code packaging, packNGo can find additional files from source and include paths recorded in the build information. When these files are found, packNGo adds them to the build information.

To ensure that packNGo finds header files, add their paths to buildInfo by using the addIncludePaths function.

**Note** When generating standalone code by using the codegen command, you can use the -package option to both generate code and package the code in a ZIP file in a single step.

### **Examples**

#### **Run packNGo from Command Window**

After the build process is complete, you can run packNGo from the Command Window. Use packNGo for ZIP file packaging of generated code in the file portzingbit.zip. Maintain the relative file hierarchy.

- **1** Change folders to the code generation folder. For example, using MATLAB Coder, codegen/dll/zingbit or for Simulink code generation, zingbit\_grt\_rtw.
- **2** Load the buildInfo object that describes the build.
- **3** Run packNGo with property settings for packType and fileName.

```
cd codegen/dll/zingbit;
load buildInfo.mat
packNGo(buildInfo,'packType', 'hierarchical', ...
    'fileName','portzingbit');
```
#### **Configure packNGo in the Simulink Editor**

If you configure ZIP file packaging from the code generation pane, the code generator uses packNGo to output a ZIP file during the build process.

- **1** Select **Code Generation** > **Package code and artifacts**. Optionally, provide a **Zip file name**. To apply the changes, click **OK**.
- **2** Build the model. At the end of the build process, the code generator outputs the ZIP file. The folder structure in the ZIP file is hierarchical.

#### **Configure packNGo for Simulink from the Command Line**

You can configure ZIP file packaging by using the set param function. During the build process, the code generator uses packNGo to create a ZIP file.

To configure ZIP file packaging for the model zingbit, run this command:

set param('zingbit', 'PackageGeneratedCodeAndArtifacts', 'on');

The packNGo function creates the file zingbit.zip.

To specify another name for the ZIP file, for example, portzingbit.zip, run these commands:

```
set_param('zingbit', 'PackageGeneratedCodeAndArtifacts', 'on');
set_param('zingbit', 'PackageName', 'portzingbit.zip')
```
### **Input Arguments**

#### **buildInfo — Object that provides build information**

buildInfo object | path to buildInfo.mat

During the build process, the code generator places buildInfo.mat in the code generation folder. This MAT-file contains the buildInfo object. The object provides information that packNGo uses to produce the ZIP file.

You can specify the argument as a buildInfo object:

```
load buildInfo.mat
packNGo(buildInfo,'packType', 'hierarchical', ...
    'fileName','portzingbit');
```
Or, you can specify the argument as the path to the buildInfo.mat file

```
buildInfoFile = fullfile(pathToBuildFolder, 'buildInfo.mat');
packNGo(buildInfoFile,'packType', 'hierarchical', ...
    'fileName','portzingbit');
```
Or, you can specify the argument as the path to the folder that contains buildInfo.mat:

```
packNGo(pathToBuildFolder,'packType', 'hierarchical', ...
    'fileName','portzingbit');
```
#### **Name-Value Pair Arguments**

Specify optional pairs of arguments as Name1=Value1, ..., NameN=ValueN, where Name is the argument name and Value is the corresponding value. Name-value arguments must appear after other arguments, but the order of the pairs does not matter.

*Before R2021a, use commas to separate each name and value, and enclose* Name *in quotes.*

```
Example: 'packType','flat','nestedZipFiles',true
```
#### **packType — Specify structure type of ZIP file**

'flat' (default) | 'hierarchical'

If 'flat', package the generated code files in a ZIP file as a single, flat folder. The function does *not* package:

- Child buildInfo.mat files.
- CMakeLists.txt files.

If 'hierarchical', package the generated code files hierarchically in a primary ZIP file. The hierarchy contains top model, referenced model, and shared utility folders. The function also packages:

- The corresponding buildInfo.mat files for the folders.
- CMakeLists.txt files in the build folder.

Example: 'packType','flat'

#### **nestedZipFiles — Determines whether the paths for files in the secondary ZIP files are relative to the root folder of the primary ZIP file**

true (default) | false

If true, create a primary ZIP file that contains three secondary ZIP files

- mlrFiles.zip Files in your *matlabroot* folder tree
- sDirFiles.zip Files in and under your code generation folder
- otherFiles.zip Required files not in the *matlabroot* or start folder trees

If false, create a primary ZIP file that contains folders, for example, your code generation folder and *matlabroot*.

Example: 'nestedZipFiles',true

#### **fileName — Specifies a file name for the primary ZIP file**

'*modelOrFunctionName*.zip' (default) | '*myName*'

If you do not specify the 'fileName'-value pair, the function packages the files in a ZIP file named *modelOrFunctionName*.zip and places the ZIP file in the code generation folder.

If you specify 'fileName' with the value, '*myName*', the function creates *myName*.zip in the code generation folder.

To specify another location for the primary ZIP file, provide the absolute path to the location, *fullPath*/*myName*.zip

Example: 'fileName','/home/user/myModel.zip'

**minimalHeaders — Selects whether to include only the minimal header files** true (default) | false

If true, include only the minimal header files required to build the code in the ZIP file.

If false, include header files found on the include path in the ZIP file.

Example: 'minimalHeaders',true

**includeReport — Selects whether to include the html folder for your code generation report**

false (default) | true

If false, do not include the html folder in the ZIP file.

If true, include the html folder in the ZIP file.

Example: 'includeReport',false

**ignoreParseError — Instruct packNGo not to terminate on parse errors** false (default) | true

If false, terminate on parse errors.

If true, do not terminate on parse errors.

Example: 'ignoreParseError',false

**ignoreFileMissing — Instruct packNGo not to terminate if files are missing** false (default) | true

If false, terminate on missing file errors.

If true, do not terminate on missing files errors.

Example: 'ignoreFileMissing',false

# **Limitations**

- The function operates on source files only, such as  $*$ .c,  $*$ .cpp, cuh, and  $*$ .h files. The function does not support compile flags, defines, or makefiles.
- The function does not package source files for reusable library subsystems.
- Unnecessary files might be included. The function might find additional files from source paths and include paths recorded in the build information, even if those files are not used.

# **Version History**

**Introduced in R2006b**

## **See Also**

[codebuild](#page-51-0)

#### **Topics**

"Customize Post-Code-Generation Build Processing" "Relocate or Share Generated Code" "Compile Code in Another Development Environment"

# **removeSourceFiles**

Remove source files from build information object

## **Syntax**

removeSourceFiles(buildInfo,filenames,groups)

## **Description**

removeSourceFiles(buildInfo,filenames,groups) removes source file names from build information that is stored in an RTW.BuildInfo object.

## **Examples**

#### **Remove Source File Names from Build Information**

Suppose you add a list of source files to an RTW.BuildInfo object, myBuildInfo.

```
myBuildInfo = RTW.BuildInfo;
addSourceFiles(myBuildInfo, ...
    {'test1.c' 'test2.c' 'driver1.c' 'driver2.c'}, ...
     '/proj/src', ...
    {'Tests' 'Tests' 'Drivers' 'Drivers'});
```
To remove test1.c from the object, run:

```
removeSourceFiles(myBuildInfo, 'test1.c');
```
To remove test2.c and driver1.c, run:

removeSourceFiles(myBuildInfo, {'test2.c' 'driver1.c'});

To remove the names of files that belong to the 'Drivers' group, run:

removeSourceFiles(myBuildInfo, '', 'Drivers');

## **Input Arguments**

#### **buildInfo — Build information object** object

RTW.BuildInfo object that contains information for compiling and linking generated code.

Example: myBuildInfo

#### **filenames — Source files to remove** character vector | array of character vectors | string

Specify source files that you want to remove from the build information object.

Example: 'test1.c'

#### **groups — File groups to remove**

character vector | array of character vectors | string

Specify groups of source files that you want to remove from the build information object.

```
Example: {'Tests' 'Drivers'}
```
# **Version History**

**Introduced in R2021b**

## **See Also**

[addSourceFiles](#page-42-0)

#### **Topics**

"Customize Post-Code-Generation Build Processing"

# **rtiostreamtest**

Test custom rtiostream interface implementation

### **Syntax**

```
rtiostreamtest(connection, parameterOne, parameterTwo, verbosityFlag)
rtiostreamtest('tcp', host, port)
rtiostreamtest('serial', port, baud)
```
### **Description**

rtiostreamtest(connection, parameterOne, parameterTwo, verbosityFlag) runs a test suite to verify your custom rtiostream interface implementation.

rtiostreamtest('tcp', host, port), via TCP/IP communication, connects MATLAB to the target hardware using the specified host and port.

rtiostreamtest('serial', port, baud), via serial communication, connects MATLAB to the target hardware using the specified port and baud value.

During initialization, the function uses basic rtiostream I/O. The function determines:

- Byte ordering of data on the target hardware.
- Granularity of memory address.
- Size of data types.
- Whether rtIOStreamRecv blocks, that is, when there is no data whether rtIOStreamRecv waits for data or returns immediately with size received == 0.
- The size (BUFFER SIZE) of its internal buffer for receiving or transmitting data through rtiostream. The default is 128 bytes.

In Test 1 (fixed size data exchange), the function:

- Checks data can be sent and received correctly in different chunk sizes. The chunk sizes for your development computer and target hardware are *symmetric*.
- Sends data as a known sequence that it can validate.
- Performs "host-to-target" tests. Your development computer sends data and your target hardware receives data in successive chunks of 1, 4, and 128 bytes.
- Performs "target-to-host" tests. Your target hardware sends data and your development computer receives data in successive chunks of 1, 4, and 128 bytes.

In Test 2 (varying size data exchange), the function:

- Checks that data can be sent and received correctly in different chunk sizes. The chunk sizes for your development computer and target hardware are *asymmetric*.
- Sends data as a known sequence that it can validate.
- Performs "host-to-target" tests:
- Your development computer sends data in chunks of 128 bytes and your target hardware receives data in chunks of 64 bytes.
- Your development computer sends data in chunks of 64 bytes and your target hardware receives data in chunks of 128 bytes.
- Performs "target-to-host" tests:
	- Your target hardware sends data in chunks of 64 bytes and your development computer receives data in chunks of 128 bytes.
	- Your target hardware sends data in chunks of 128 bytes and your development computer receives data in chunks of 64 bytes.

In Test 3 (receive buffer detection), the function determines the data that it can store in between calls to rtIOStreamRecv on the target hardware. The function uses an iterative process:

- **1** The development computer transmits a data sequence while the target hardware sleeps. rtIOStreamRecv is not called while the target hardware sleeps.
- **2** When the target hardware wakes up, it calls rtIOStreamRecv to receive data from the internal buffer of the driver.
- **3** The function determines whether the internal buffer overflowed by checking for errors and checking the received data values.
- **4** If there are no overflow errors and the transmitted data is received correctly, the function starts another iteration, performing step 1 with a larger data sequence.

The function reports the size of the last known good buffer.

### **Examples**

#### **Verify Behavior of Custom rtiostream Interface Implementation**

The test suite consists of two parts. One part of the test suite is an application that runs on the target hardware. The other part runs in MATLAB.

- **1** To create the target application, compile and link these files:
	- rtiostreamtest.c
	- rtiostreamtest.h
	- rtiostream.h
	- The rtiostream implementation under investigation, for example, rtiostream\_tcpip.c.
	- main.c

rtiostreamtest.c, rtiostreamtest.h, and main.c are located in *matlabroot*/toolbox/ coder/rtiostream/src/rtiostreamtest.

- **2** Download and run the application on your target hardware.
- **3** To run the MATLAB part of the test suite, invoke the rtiostreamtest function. For example:

rtiostreamtest('tcp','myProcessor','2345')

The function produces an output like this:

```
### Test suite for rtiostream ###
Initializing connection with target...
```

```
### Hardware characteristics discovered
Size of char : 8 bit
Size of short : 16 bit
Size of int : 32 bit<br>Size of long : 32 bit
Size of long
Size of float : 32 bit
Size of double : 64 bit
Size of pointer : 64 bit
Byte ordering : Little Endian
### rtiostream characteristics discovered
Round trip time : 0.25098 ms
rtIOStreamRecv behavior : non-blocking
### Test results
Test 1 (fixed size data exchange): ......... PASS
Test 2 (varying size data exchange): ......... PASS
```
### Test suite for rtiostream finished successfully ###

The function also generates the average bandwidth profile.

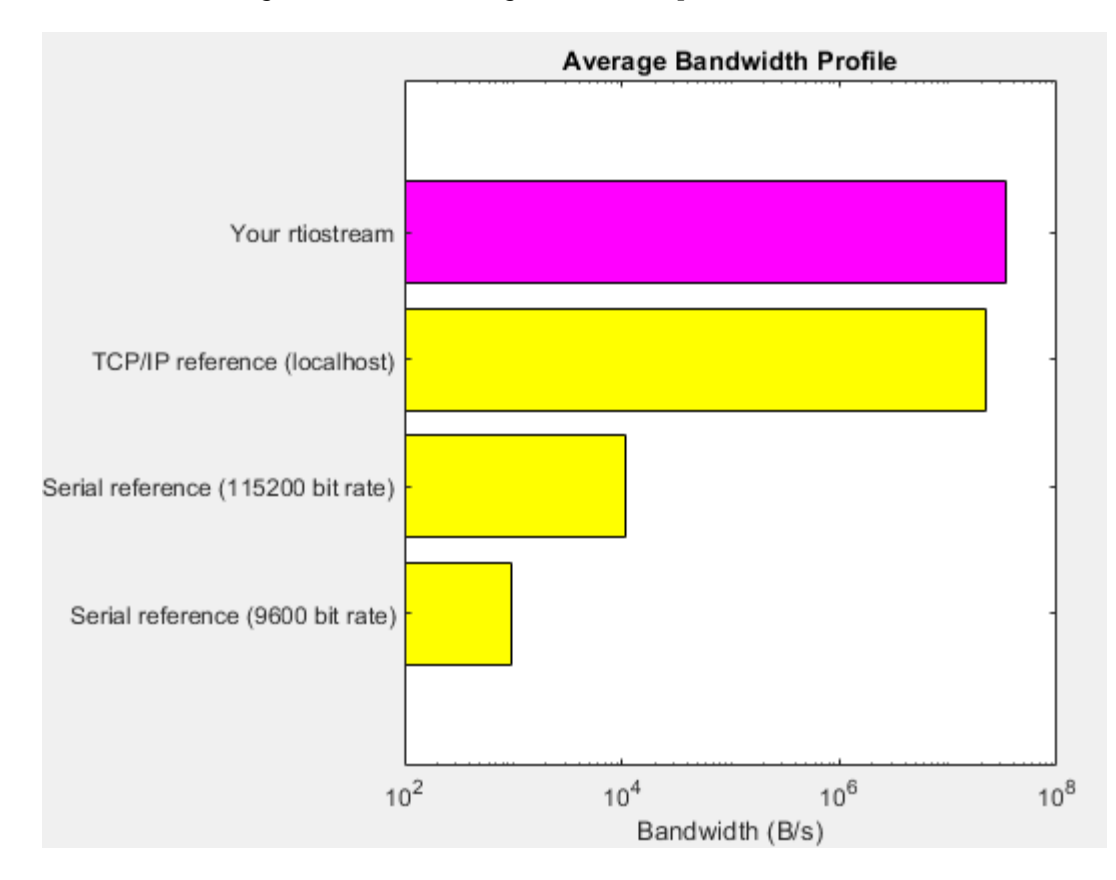

### **Input Arguments**

**connection — Transport protocol** 'tcp' | 'serial'

Specify transport protocol for communication channel:

- 'tcp' –– TCP/IP
- 'serial' –– RS-232 serial

#### **parameterOne — Host name or COM port**

character vector | string scalar

If connection is 'tcp', specify name of target processor. For example, if your development computer is the target processor, you can specify 'localhost'.

If connection is 'serial', specify serial port ID, for example, 'COM1' for COM1, ''COM2' for COM2, and so on.

#### **parameterTwo — Port number or baud value**

integer

If connection is 'tcp', specify port number of TCP/IP server, an integer value between 256 and 65535.

If connection is 'serial', specify baud value, for example, 9600.

#### **verbosityFlag — Verbosity**

'' (default) | 'verbose'

If you specify 'verbose', the function displays messages that contain progress information. You can use the messages to debug runtime failures.

# **Version History**

**Introduced in R2013a**

### **See Also**

**Topics** "Customize XCP Server Software"

# **rsimgetrtp**

Global model parameter structure

# **Syntax**

```
parameter_structure= rsimgetrtp('model')
```
# **Description**

parameter structure= rsimgetrtp('model') forces a block update diagram action for model, a model for which you are running rapid simulations, and returns the global parameter structure for that model. The function includes tunable parameter information in the parameter structure.

# **Examples**

### **Return Global Parameter Structure**

Return global parameter structure for model [rtwdemo\\_rsimtf](matlab:rtwdemo_rsimtf) to param\_struct.

```
rtwdemo_rsimtf
param\_struct = rsimgetrtp('rtwdemo_rsimtf')param_struct = 
     modelChecksum: [1.7165e+009 3.0726e+009 2.6061e+009 
2.3064e+009]
        parameters: [1x1 struct]
```
# **Input Arguments**

**model — Model for which you are running rapid simulations** character vector | array of character vectors | string

# **Output Arguments**

#### **parameter\_structure — Global parameter structure that includes tunable parameter information**

parameter structure

The model parameter structure contains these fields

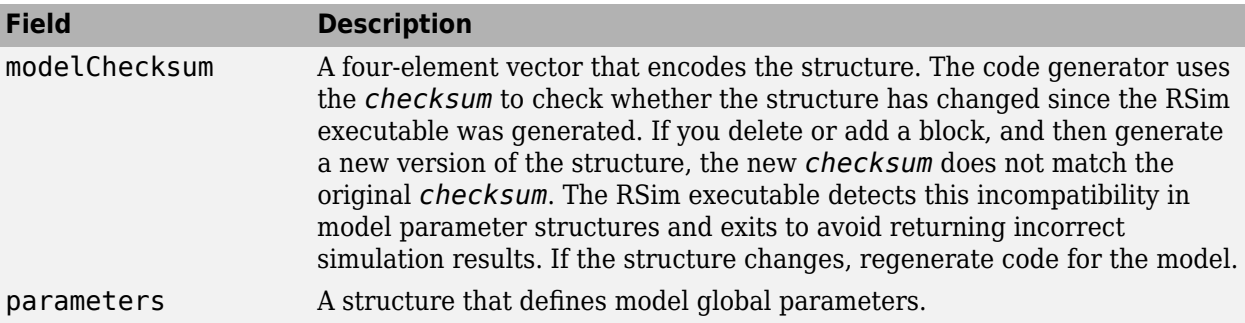

The parameters substructure includes these fields

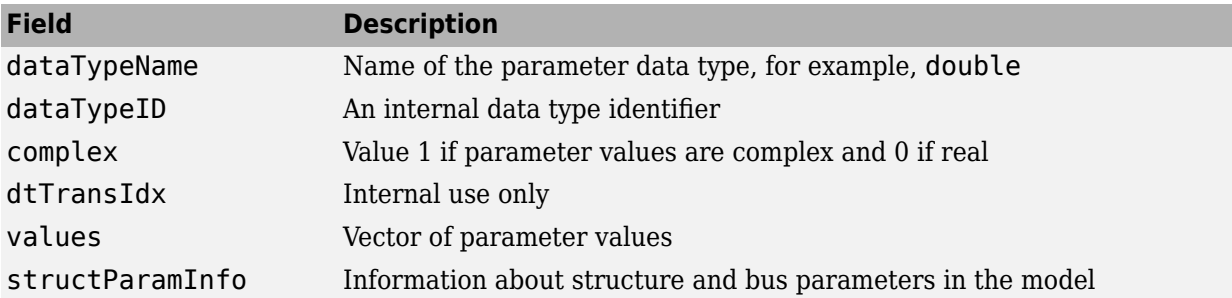

The structParamInfo substructure contains these fields:

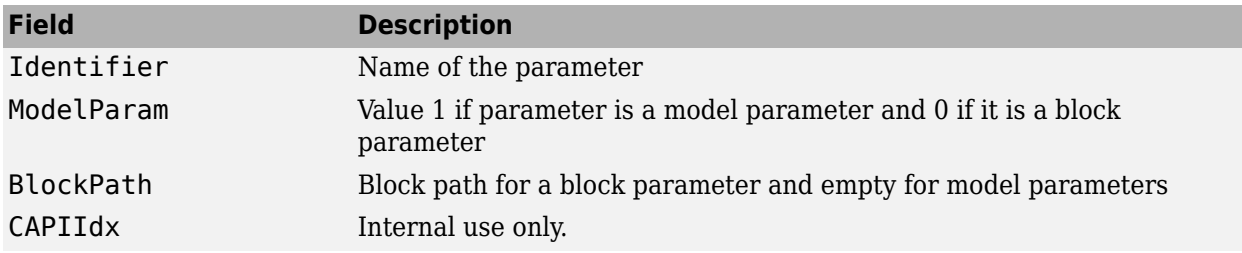

Do not modify fields in structParamInfo.

The function also includes an array of substructures, map, which represents tunable parameter information with these fields

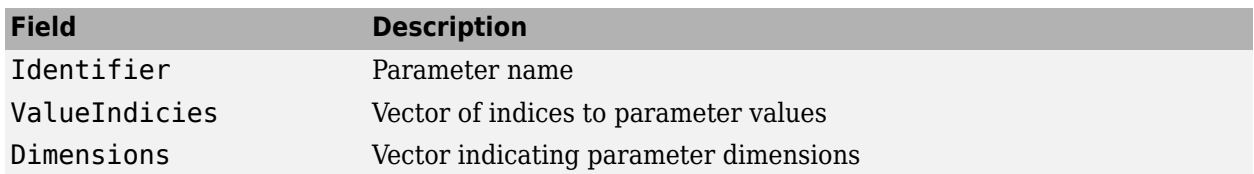

### **Version History Introduced in R2006a**

### **See Also**

[rsimsetrtpparam](#page-361-0)
### **Topics**

"Create a MAT-File That Includes a Model Parameter Structure" [Default parameter behavior](#page-995-0) "Block Authoring and Simulation Integration" "Tune Parameters"

# **rsimsetrtpparam**

Set parameters of rtP model parameter structure

## **Syntax**

```
rtP = rsimsetrtpparam(rtP,idx)rtP = rsimsetrtpparam(rtP,'paramName',paramValue)
rtP = rsimsetrtpparam(rtP,idx,'paramName',paramValue)
```
# **Description**

 $rtP =$  rsimsetrtpparam( $rtP$ ,  $idx$ ) expands the  $rtP$  structure to have idx sets of parameters. The rsimsetrtpparam utility defines the values of an existing rtP parameter structure. The rtP structure matches the format of the structure returned by rsimgetrtp('*model*').

rtP = rsimsetrtpparam(rtP,'paramName',paramValue) takes an rtP structure that contains tunable parameter information and sets the values associated with 'paramName' to be paramValue. You can specify multiple name-value pairs.

rtP = rsimsetrtpparam(rtP,idx,'paramName',paramValue) takes an rtP structure that contains tunable parameter information and sets the values associated with 'paramName' to be paramValue in the nth idx parameter set. You can specify multiple name-value pairs. If the rtP structure does not have idx parameter sets, the first set is copied and appended until there are idx parameter sets. Subsequently, the nth idx set is changed.

# **Examples**

### **Expand Parameter Sets**

Expand the number of parameter sets in the rtp structure to 10.

 $rtp = rsimsetrtpparam(rtp,10);$ 

### **Add Parameter Sets**

Add three parameter sets to the parameter structure rtp.

rtp = rsimsetrtpparam(rtp,idx,'X1',iX1,'X2',iX2,'Num',iNum);

## **Input Arguments**

**rtP — Parameter structure that contains sets of parameter names and respective values** parameter structure

**idx — Index used to indicate the number of parameter sets in rtP structure** index of parameter sets

### **paramValue — Value of rtP parameter paramName**

value of paramName

### **paramName — Name of parameter set to add to rtP structure**

name of parameter set

## **Output Arguments**

**rtP — Expanded rtP parameter structure that contains the number of additional parameter sets indicated by idx and defined by the rsimsetrtpparam function call** expanded rtP parameter structure

# **Version History**

**Introduced in R2009b**

## **See Also**

[rsimgetrtp](#page-358-0)

### **Topics**

"Create a MAT-File That Includes a Model Parameter Structure" [Default parameter behavior](#page-995-0) "Block Authoring and Simulation Integration" "Tune Parameters"

# **rtw\_precompile\_libs**

Build model libraries without building model

# **Syntax**

```
rtw_precompile_libs(model,build_spec)
```
# **Description**

rtw\_precompile\_libs(model,build\_spec) builds libraries within *model*, according to the *build\_spec* field values, and places the libraries in a precompiled folder. Use the function to precompile new or updated S-function libraries (MEX-files), which can reduce the overall build time for the model.

Model builds that use the template makefile approach support the function. Model builds that use the toolchain approach do not support the function.

# **Examples**

### **Precompile Libraries for Model**

Build the libraries in *my\_model* without building *my\_model*.

```
% Specify the library suffix
if isunix
   suffix = 'std.a';
elseif ismac
   sufficient = 'std.a';else
   sufficient = 'vcx64.lib';end
open_system(my_model);
set_param(my_model, 'TargetLibSuffix',suffix);
% Set the precompiled library folder
set_param(my_model, 'TargetPreCompLibLocation',fullfile(pwd,'lib'));
% Define a build specification that specifies 
% the location of the files to compile.
my build spec = [];
my_build_spec.rtwmakecfgDirs = {fullfile(pwd,'src')};
% Build the libraries in 'my_model'
rtw_precompile_libs(my_model,my_build_spec);
```
# **Input Arguments**

**model — Model object or name for which to build libraries** *object* | '*modelName*'

Name of the model containing the libraries that you want to build.

#### **build\_spec — Structure with field values that provides the build specification** struct

Structure with fields that define a build specification. Fields except rtwmakecfgDirs are optional.

#### **Field Values in build\_spec**

Specify the structure field values of the build spec.

Example: build spec.rtwmakecfgDirs =  ${fullfile(prod, 'src')};$ 

### **rtwmakecfgDirs — Fully qualified paths to the folders containing rtwmakecfg files for libraries to precompile**

array of paths

Uses the Name and Location elements of makeInfo.library, as returned by the rtwmakecfg function, to specify name and location of precompiled libraries. If you use the TargetPreCompLibLocation parameter to specify the library folder, it overrides the makeInfo.library.Location setting.

The specified model must contain S-function blocks that use precompiled libraries, which the rtwmakecfg files specify. The makefile that the build approach generates contains the library rules only if the conversion requires the libraries.

Example: build spec.rtwmakecfgDirs =  ${fulUfile(}pwd, 'src')};$ 

### **libSuffix — Suffix, including the file type extension, to append to the name of each library (for example, \_std.a or \_vcx64.lib)**

character vector

The suffix must include a period (.). Set the suffix by using either this field or the TargetLibSuffix parameter. If you specify a suffix with both mechanisms, the TargetLibSuffix setting overrides the setting of this field.

Example: build\_spec.libSuffix =  $'$ \_vcx64.lib';

#### **intOnlyBuild — Selects library optimization**

'false' (default) | 'true'

When set to true, indicates that the function optimizes the libraries so that they compile from integer code only. Applies to ERT-based targets only.

Example: build  $spec.intOnlyBuild = 'false';$ 

#### **makeOpts — Specifies an option for rtwMake**

character vector

Specifies an option to include in the rtwMake command line.

Example: build spec.makeOpts =  $'$ ;

#### **addLibs — Specifies libraries to build**

cell array of structures

This cell array of structures specifies the libraries to build that an rtwmakecfg function does not specify. Define each structure with two fields that are character arrays:

- libName Name of the library without a suffix
- libLoc Location for the precompiled library

With the template makefile build approach, you can specify other libraries and how to build them. Use this field if you must precompile libraries.

Example: build\_spec.addLibs = 'libs\_list';

# **Version History**

**Introduced in R2009b**

# **See Also**

### **Topics**

"Precompile S-Function Libraries" "Approaches for Building Code Generated from Simulink Models" "Use rtwmakecfg.m API to Customize Generated Makefiles"

# <span id="page-366-0"></span>**rtwbuild**

(Not recommended) Build generated code from a model

**Note** rtwbuild is not recommended. Use slbuild instead.

# **Syntax**

```
rtwbuild(model)
rtwbuild(model,Name,Value)
```

```
rtwbuild(subsystem)
```

```
rtwbuild(subsystem,'Mode','ExportFunctionCalls')
blockHandle = rtwbuild(subsystem,'Mode','ExportFunctionCalls')
```
# **Description**

rtwbuild(model) generates code from model based on current model configuration parameter settings. If model is not already loaded into the MATLAB environment, rtwbuild loads it before generating code.

If you clear the **Generate code only** model configuration parameter, the function generates code and builds an executable image.

To reduce code generation time, when rebuilding a model, rtwbuild provides incremental model build. The code generator rebuilds a model or submodels only when they have changed since the most recent model build. To force a top-model build, see the 'ForceTopModelBuild' argument.

rtwbuild(model,Name,Value) uses additional options specified by one or more Name,Value pair arguments.

rtwbuild(subsystem) generates code from subsystem based on current model configuration parameter settings. Before initiating the build, open (or load) the parent model.

If you clear the **Generate code only** model configuration parameter, the function generates code and builds an executable image.

rtwbuild(subsystem,'Mode','ExportFunctionCalls') generates code from subsystem that includes function calls that you can export to external application code if you have Embedded Coder.

blockHandle = rtwbuild(subsystem,'Mode','ExportFunctionCalls') returns the handle to a SIL block created for code generated from the specified subsystem if the **Create block** configuration parameter is set to SIL and if you have Embedded Coder. You can then use the SIL block for numerical equivalence testing.

# **Examples**

### **Generate Code and Build Executable Image for Model**

Generate C code for model rtwdemo\_rtwintro.

rtwbuild('rtwdemo\_rtwintro')

For the GRT system target file, the code generator produces the following code files and places them in folders rtwdemo\_rtwintro\_grt\_rtw and slprj/grt/\_sharedutils.

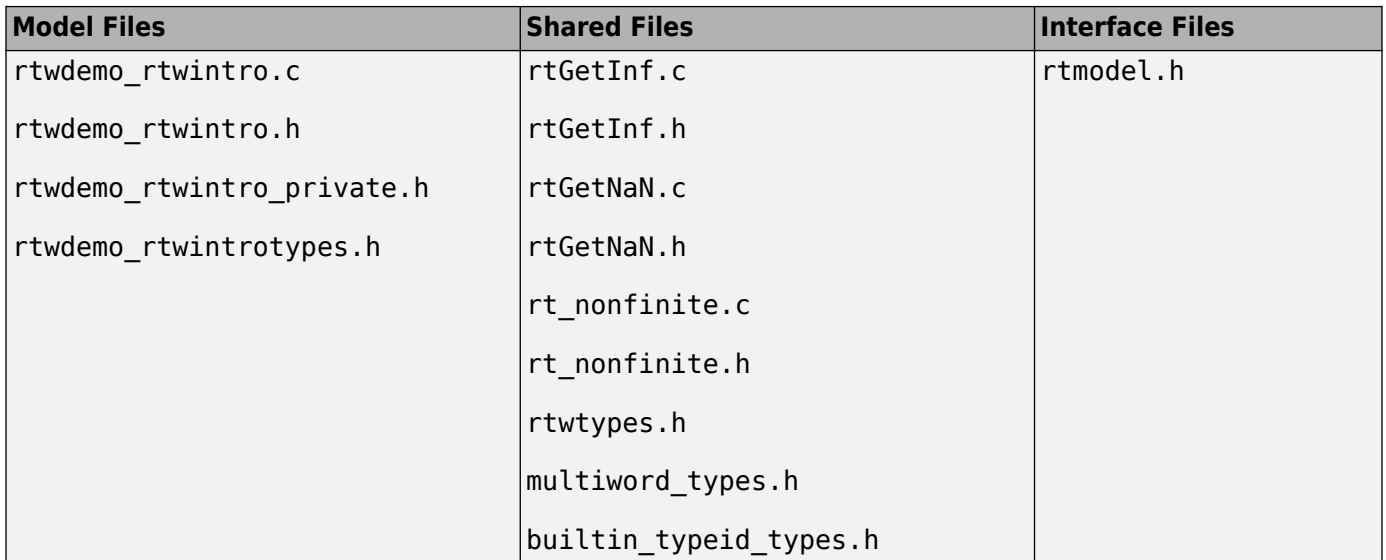

If the following model configuration parameters settings apply, the code generator produces additional results.

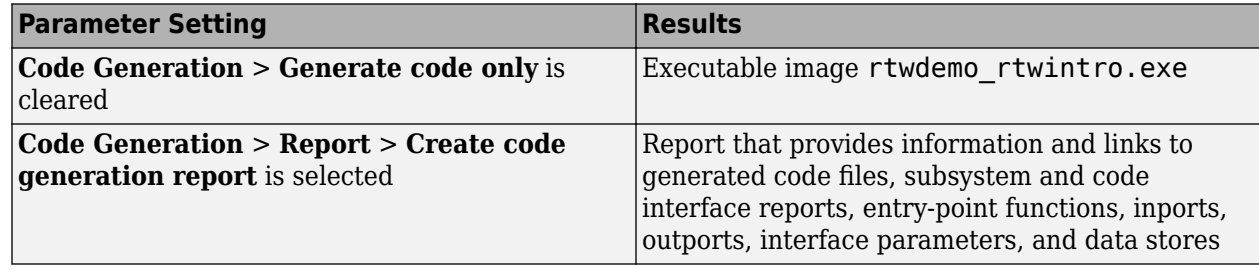

### **Force Top Model Build**

Generate code and build an executable image for TopModelCode, which refers to model ReferenceModelCode, regardless of model checksums and parameter settings.

openExample('simulinkcoder/FilePackagingModelsCodeAndDataExample', 'supportingFile', 'TopModelCode'); rtwbuild('TopModelCode', ... 'ForceTopModelBuild',true)

### **Generate Code and Build Executable Image for Subsystem**

Generate C code for subsystem Amplifier in model rtwdemo\_rtwintro.

rtwbuild('rtwdemo\_rtwintro/Amplifier')

For the GRT target, the code generator produces the following code files and places them in folders Amplifier grt rtw and slprj/grt/ sharedutils.

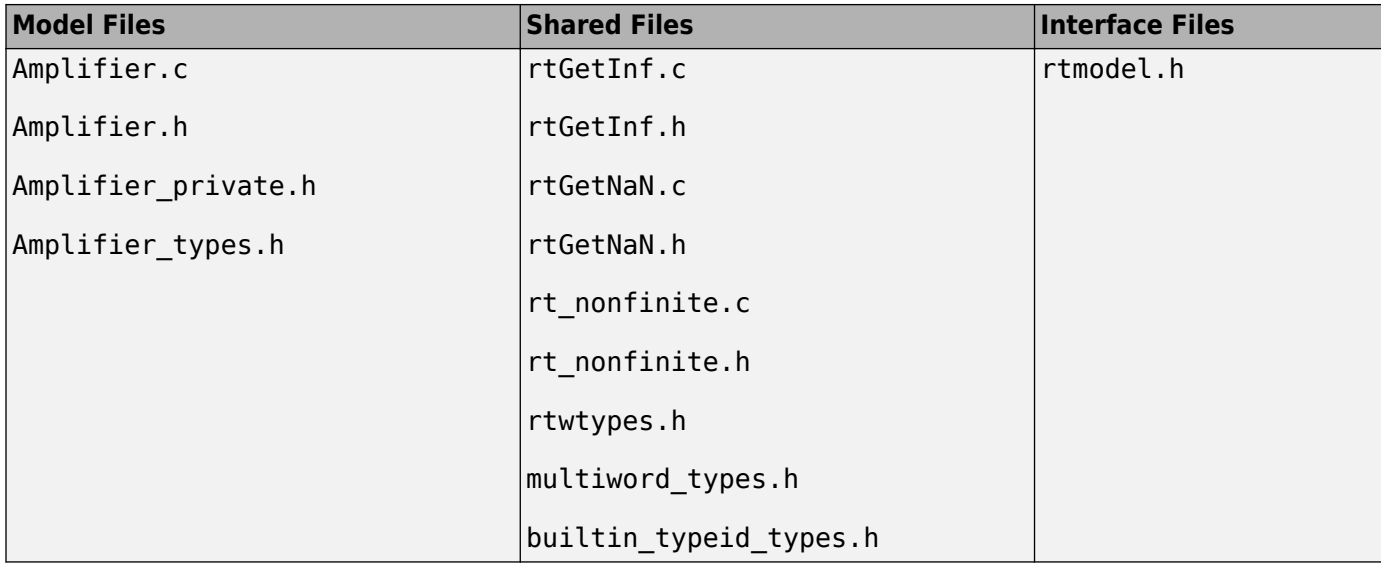

If you apply the parameter settings listed in the table, the code generator produces the results listed.

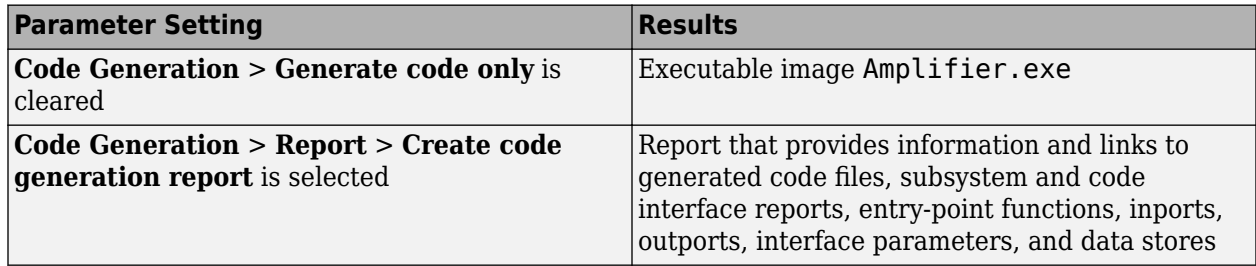

### **Build Subsystem for Exporting Code to External Application**

To export the image to external application code, build an executable image from a function-call subsystem.

rtwdemo\_exporting\_functions rtwbuild('rtwdemo\_exporting\_functions/rtwdemo\_subsystem','Mode','ExportFunctionCalls')

The executable image rtwdemo subsystem.exe appears in your working folder.

#### **Create SIL Block for Verification**

From a function-call subsystem, create a SIL block that you can use to test the code generated from a model.

Open subsystem rtwdemo\_subsystem in model rtwdemo\_exporting\_functions and set the **Create block** model configuration parameter to SIL.

Create the SIL block.

mysilblockhandle = rtwbuild('rtwdemo\_exporting\_functions/rtwdemo\_subsystem',... 'Mode','ExportFunctionCalls')

The code generator produces a SIL block for the generated subsystem code. You can add the block to an environment or test harness model that supplies test vectors or stimulus input. You can then run simulations that perform SIL tests and verify that the generated code in the SIL block produces the same result as the original subsystem.

### **Name Exported Initialization Function**

Name the initialization function generated when building an executable image from a function-call subsystem.

```
rtwdemo_exporting_functions
rtwbuild('rtwdemo_exporting_functions/rtwdemo_subsystem',...
'Mode','ExportFunctionCalls','ExportFunctionInitializeFunctionName','subsysinit')
```
The initialization function name subsysinit appears in rtwdemo\_subsystem\_ert\_rtw/ ert main.c.

### **Display Status Information in Build Status Window**

Display build information in the Build Status window while generating code and running a parallel build of model rtwdemo\_mdlreftop\_witherr.

```
rtwbuild('rtwdemo_mdlreftop_witherr', ...
     'OpenBuildStatusAutomatically',true)
```
# **Input Arguments**

**model — Model object or name for which to generate code or build an executable image** *object* | '*modelName*'

Model for which to generate code or build an executable image, specified as an object or a character vector representing the model name.

Example: 'rtwdemo\_exporting\_functions'

**subsystem — Subsystem name for which to generate code or build executable image** '*subsystemName*'

Subsystem for which to generate code or build an executable image, specified as a character vector representing the subsystem name or the full block path.

Example: 'rtwdemo\_exporting\_functions/rtwdemo\_subsystem'

### **Name-Value Pair Arguments**

Specify optional pairs of arguments as Name1=Value1, ..., NameN=ValueN, where Name is the argument name and Value is the corresponding value. Name-value arguments must appear after other arguments, but the order of the pairs does not matter.

*Before R2021a, use commas to separate each name and value, and enclose* Name *in quotes.*

Example: rtwbuild('TopModelCode','ForceTopModelBuild',true)

### **ForceTopModelBuild — Force regeneration of top model code**

false (default) | true

Force regeneration of top model code, specified as true or false.

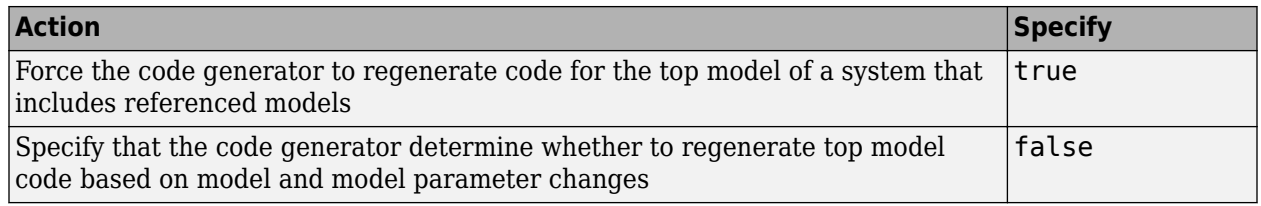

Consider forcing regeneration of code for a top model if you change items associated with external or custom code, such as code for a custom target. For example, set ForceTopModelBuild to true if you change:

- TLC code
- S-function source code, including rtwmakecfg.m files
- Integrated custom code

Alternatively, you can force regeneration of top model code by deleting folders in the "Code generation folder", such as slprj or the generated model code folder.

### **generateCodeOnly — Generate code only**

false | true

If you do not specify a value, the **Generate code only** (GenCodeOnly) option on the **Code Generation** pane controls build process behavior.

If you specify a value, the argument overrides the **Generate code only** (GenCodeOnly) option on the **Code Generation** pane.

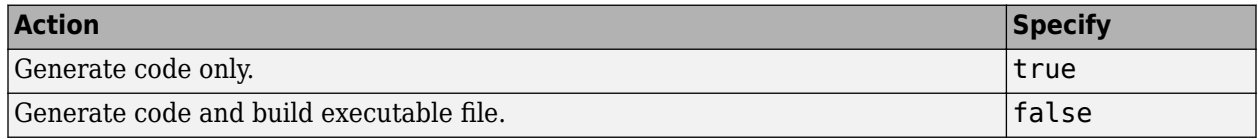

#### **Mode — Export function calls (for subsystem builds only)**

'ExportFunctionCalls' | 'Normal'

- 'ExportFunctionCalls' –– If you have Embedded Coder, generates code from subsystem that includes function calls that you can export to external application code.
- 'Normal' –– Does not export function calls.

### **ExportFunctionInitializeFunctionName — Function name**

character vector

Name the exported initialization function for specified subsystem.

```
Example:
rtwbuild(subsystem,'Mode','ExportFunctionCalls','ExportFunctionInitializeFunc
tionName', fcnname)
```
#### **OpenBuildStatusAutomatically — Display build information in the Build Status window** false (default) | true

Display build information in the Build Status window, specified as true or false. For more information about using the Build Status window, see "Monitor Parallel Building of Referenced Models".

The Build Status window supports parallel builds of referenced model hierarchies. Do not use the Build Status window for serial builds.

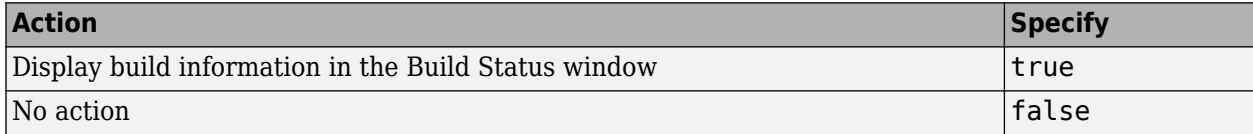

### **ObfuscateCode — Generate obfuscated C code**

false (default) | true

Specify whether to generate obfuscated C code, specified as true or false.

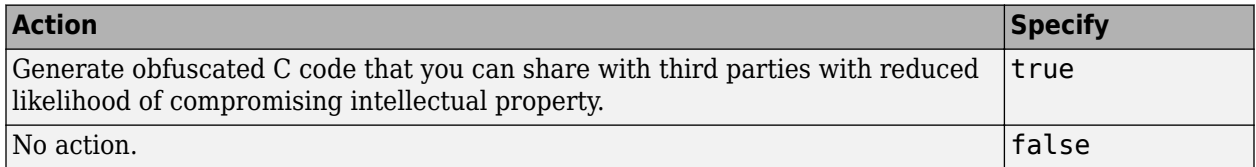

### **IncludeModelReferenceSimulationTargets — Option to build model reference simulation targets**

false (default) | true

Option to build model reference simulation targets, specified as the comma-separated pair consisting of 'IncludeModelReferenceSimulationTargets' and true or false.

Data Types: logical

# **Output Arguments**

### **blockHandle — Handle to SIL block created for generated subsystem code** handle

Handle to SIL block created for generated subsystem code. Returned only if both of the following conditions apply:

- You are licensed to use Embedded Coder software.
- **Create block** model configuration parameter is set to SIL.

## **Tips**

You can initiate code generation and the build process by:

- Pressing **Ctrl+B**.
- Selecting **Code** > **C/C++ Code** > **Build Model**.

• Invoking the slbuild command from the MATLAB command line.

# **Version History**

**Introduced in R2009a**

## **R2020b: rtwbuild does not generate model reference simulation targets by default**

*Behavior changed in R2020b*

Starting in R2020b, the rtwbuild function does not generate model reference simulation targets by default. Excluding the model reference simulation targets allows for faster code generation for model hierarchies.

You can continue to generate both the simulation and code generation targets with the rtwbuild function by using the IncludeModelReferenceSimulationTargets argument.

# **Extended Capabilities**

### **Automatic Parallel Support**

Accelerate code by automatically running computation in parallel using Parallel Computing Toolbox™.

To build referenced models in parallel, in the top model, select the configuration parameter check box **Enable parallel model reference builds**. For more information, see "Reduce Build Time for Referenced Models by Using Parallel Builds".

In Parallel Computing Toolbox™ commands, for example, a parfor or spmd loop, do not invoke rtwbuild, rtwrebuild, or slbuild commands that build models that are configured for parallel builds.

# **See Also**

[codebuild](#page-51-0) | [rtwrebuild](#page-379-0) | slbuild | [coder.buildstatus.open](#page-56-0) | [coder.buildstatus.close](#page-54-0)

### **Topics**

"Build and Run a Program"

"Approaches for Building Code Generated from Simulink Models"

"Control Regeneration of Top Model Code"

"Generate Component Source Code for Export to External Code Base" (Embedded Coder)

"Software-in-the-Loop Simulation" (Embedded Coder)

# **RTW.BuildInfo**

Provide information for compiling and linking generated code

# **Description**

An RTW.BuildInfo object contains information for compiling and linking generated code.

# **Creation**

# **Syntax**

buildInformation = RTW.BuildInfo

### **Description**

buildInformation = RTW.BuildInfo returns a build information object. You can use the object to specify information for compiling and linking generated code. For example:

- Compiler options
- Preprocessor identifier definitions
- Linker options
- Source files and paths
- Include files and paths
- Precompiled external libraries

# **Properties**

### **ComponentName — Component name**

character vector | string

Name of generated code component.

# **Object Functions**

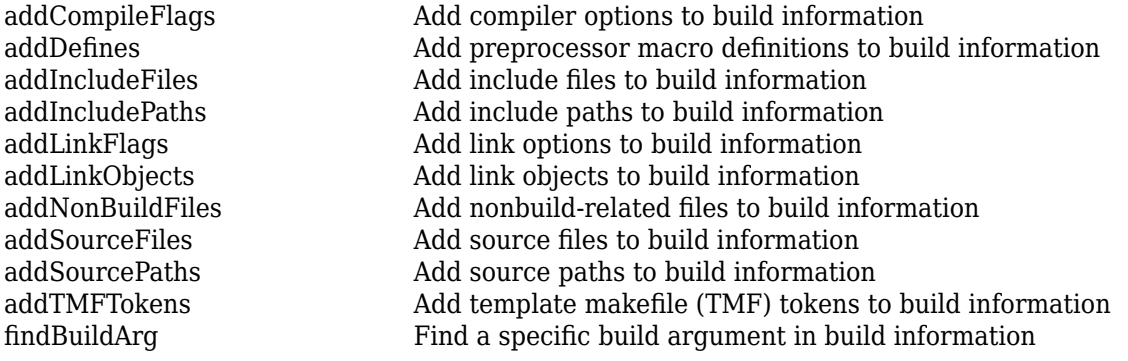

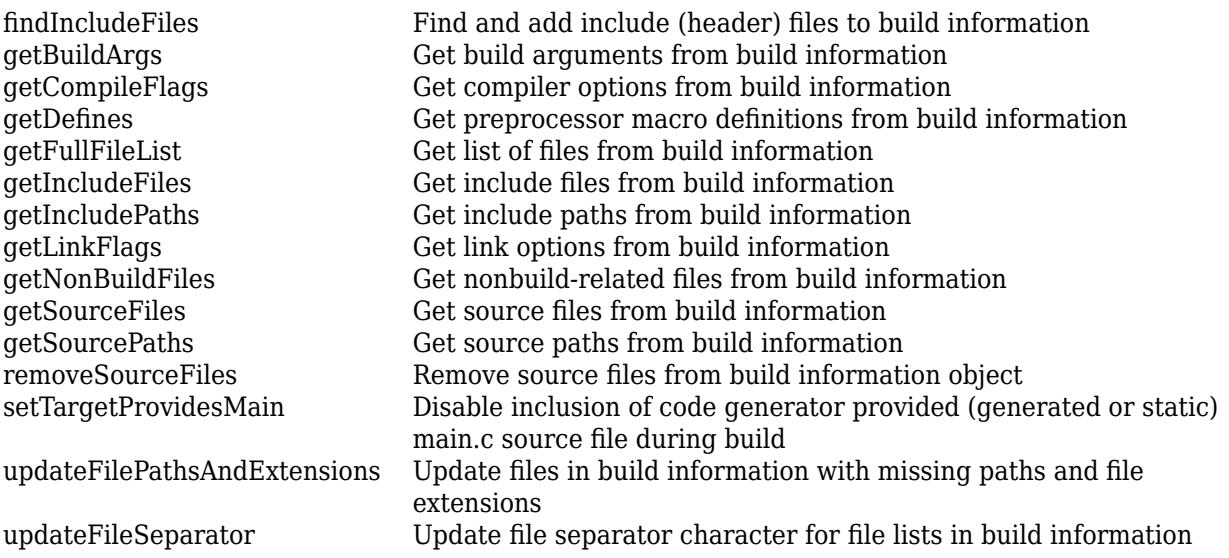

# **Examples**

### **Retrieve Build Information Object**

When you build generated code, the build process stores an RTW. BuildInfo object in the buildInfo.mat file. To retrieve the object, from the code generation folder that contains the buildInfo.mat file, run:

```
bi=load('buildInfo.mat');
bi.buildInfo
```

```
ans =
```
BuildInfo with properties:

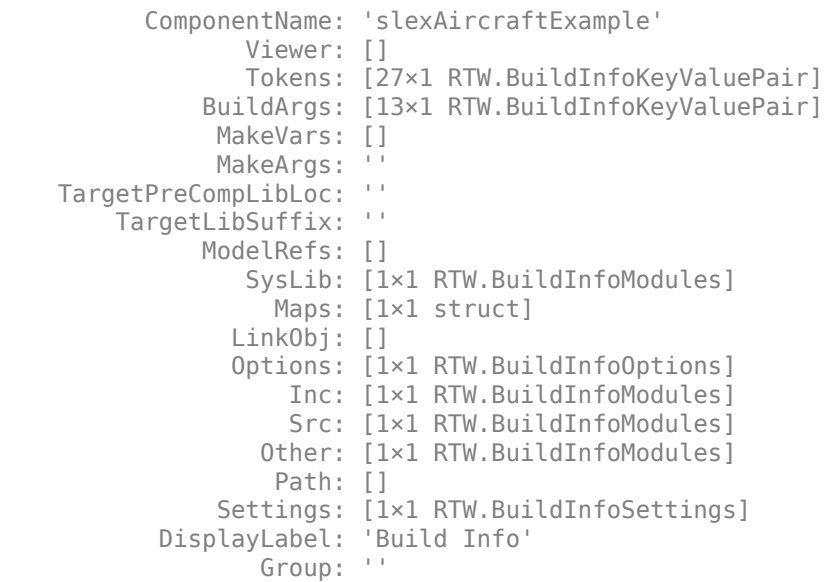

The object contains build information.

### **Configure RTW.BuildInfo to Specify Code for Compilation**

This example shows how to create an RTW.BuildInfo object and register source files.

Create an RTW.BuildInfo object.

buildInfo = RTW.BuildInfo;

Register source files.

buildInfo.ComponentName = 'foo1'; addSourceFiles(buildInfo, 'foo1.c');

Specify the build method and create a static library.

tmf = fullfile(tmffolder, 'ert\_vcx64.tmf'); buildResult1 = codebuild(pwd,  $\overline{b}$ uildInfo, tmf)

# **Version History**

**Introduced in R2006a**

# **See Also**

**Topics** "Customize Post-Code-Generation Build Processing"

# **RTW.getBuildDir**

Get build folder information from model build information

# **Syntax**

```
RTW.getBuildDir(model)
folderStruct = RTW.getBuilder(model)
```
# **Description**

RTW.getBuildDir(model) displays build folder information for model.

If the model is closed, the function opens and then closes the model, leaving it in its original state. If the model is large and closed, the RTW.getBuildDir function can take longer to execute.

```
folderStruct = RTW.getBuildDir(model) returns a structure containing build folder
information.
```
You can use this function in automated scripts to determine the build folder in which the generated code for a model is placed.

This function can return build folder information for protected models.

# **Examples**

### **Display Build Folder Information**

Display build folder information for the model 'sldemo fuelsys'.

```
openExample('sldemo_fuelsys');
RTW.getBuildDir('sldemo_fuelsys')
```
 $ans =$ 

```
BuildDirectory: 'C:\work\modelref\sldemo_fuelsys_ert_rtw'
                 CacheFolder: 'C:\work\modelref'
               CodeGenFolder: 'C:\work\modelref'
            RelativeBuildDir: 'sldemo_fuelsys_ert_rtw'
              BuildDirSuffix: '_ert_rtw'
  ModelRefRelativeRootSimDir: 'slprj\sim'
  ModelRefRelativeRootTgtDir: 'slprj\ert'
    ModelRefRelativeBuildDir: 'slprj\ert\sldemo_fuelsys'
 ModelRefRelativeSimDir: 'slprj\sim\sldemo_fuelsys'
 ModelRefRelativeHdlDir: 'slprj\hdl\sldemo_fuelsys'
 ModelRefDirSuffix: ''
           SharedUtilsSimDir: 'slprj\sim\_sharedutils'
           SharedUtilsTgtDir: 'slprj\ert\_sharedutils'
```
### **Get Build Folder Information**

Return a structure my folderStruct that contains build folder information for the model 'MyModel'.

```
>> my folderStruct = RTW.getBuildDir('MyModel')
```

```
my folderStruct =
```

```
 BuildDirectory: 'H:\MyModel_ert_rtw'
                 CacheFolder: 'H:\'
               CodeGenFolder: 'H:\'
 RelativeBuildDir: 'MyModel_ert_rtw'
 BuildDirSuffix: '_ert_rtw'
 ModelRefRelativeRootSimDir: 'slprj\sim'
 ModelRefRelativeRootTgtDir: 'slprj\ert'
    ModelRefRelativeBuildDir: 'slprj\ert\MyModel'
      ModelRefRelativeSimDir: 'slprj\sim\MyModel'
      ModelRefRelativeHdlDir: 'slprj\hdl\MyModel'
           ModelRefDirSuffix: ''
           SharedUtilsSimDir: 'slprj\sim\_sharedutils'
           SharedUtilsTgtDir: 'slprj\ert\_sharedutils'
```
## **Input Arguments**

**model — Model object or name for which to get the build folders**

*object* | '*modelName*'

Model for which to get the build folder, specified as an object or a character vector representing the model name.

Example: 'sldemo\_fuelsys'

# **Output Arguments**

**folderStruct — Structure with field values that provide build folder information** struct

Structure with fields that provides build folder information.

Example: folderstruct = RTW.getBuildDir('MyModel')

**BuildDirectory — Character vector specifying fully qualified path to build folder for model** character vector

**CacheFolder — Character vector specifying root folder in which to place model build artifacts used for simulation**

character vector

**CodeGenFolder — Character vector specifying root folder in which to place code generation files**

character vector

**RelativeBuildDir — Character vector specifying build folder relative to the current working folder (pwd)**

character vector

**BuildDirSuffix — Character vector specifying suffix appended to model name to create build folder**

character vector

**ModelRefRelativeRootSimDir — Character vector specifying the relative root folder for the model reference target simulation folder** character vector

**ModelRefRelativeRootTgtDir — Character vector specifying the relative root folder for the model reference target build folder** character vector

**ModelRefRelativeBuildDir — Character vector specifying model reference target build folder relative to current working folder (pwd)** character vector

**ModelRefRelativeSimDir — Character vector specifying model reference target simulation folder relative to current working folder (pwd)** character vector

**ModelRefRelativeHdlDir — Character vector specifying model reference target HDL folder relative to current working folder (pwd)** character vector

**ModelRefDirSuffix — Character vector specifying suffix appended to system target file name to create model reference build folder** character vector

**SharedUtilsSimDir — Character vector specifying the shared utility folder for simulation** character vector

**SharedUtilsTgtDir — Character vector specifying the shared utility folder for code generation** character vector

# **Version History**

**Introduced in R2008b**

# **See Also**

slbuild

**Topics** "Working Folder" "Manage Build Process Folders"

# <span id="page-379-0"></span>**rtwrebuild**

Rebuild generated code from model

# **Syntax**

rtwrebuild()

rtwrebuild(model)

rtwrebuild(path)

# **Description**

rtwrebuild() assumes that the current working folder is the build folder of the model (not the model location) and calls codebuild. If the current working folder is not the build folder, the function exits with an error.

rtwrebuild calls codebuild to recompile files you modified since that build. Operation of this function depends on the current working folder, not the current loaded model. If your model includes referenced models, codebuild recompiles code for all models in the hierarchy.

In Parallel Computing Toolbox commands, for example, a parfor or spmd loop, do not invoke rtwbuild, rtwrebuild, or slbuild commands that build models that are configured for parallel builds. For information about parallel builds of referenced models, see "Reduce Build Time for Referenced Models by Using Parallel Builds".

rtwrebuild(model) assumes that the current working folder is one level above the build folder and calls codebuild. If the current working folder (pwd) is not one level above the build folder, the function exits with an error.

rtwrebuild(path) finds the build folder indicated with the *path* argument. The *path* argument syntax lets the function operate without regard to the relationship between the current working folder and the build folder of the model.

# **Examples**

### **Rebuild Code from Build Folder**

Call codebuild and recompile code when the current working folder is the build folder. For example,

- If the model name is mymodel
- And, if the model build was initiated in the C:\work folder
- And, if the system target is GRT

```
rtwrebuild()
```
### **Rebuild Code from Parent Folder of Build Folder**

When the current working folder is one level above the build folder, call codebuild to recompile code.

rtwrebuild('mymodel')

### **Rebuild Code from a Folder**

Recompile code from a current folder by specifying a path to the model build folder, C:\work \mymodel\_grt\_rtw.

rtwrebuild(fullfile('C:','work','mymodel\_grt\_rtw'))

## **Input Arguments**

**model — Model object or name for which to regenerate code or rebuild an executable image** *object* | '*modelName*'

Model for which to regenerate code or rebuild an executable image, specified as an object or a character vector representing the model name.

Example: 'rtwdemo\_exporting\_functions'

### **path — Model path object or fully qualified path to the build folder for the model for which to regenerate code or rebuild an executable image**

*object* | *modelPath*

Example: fullfile('C:','work','mymodel\_grt\_rtw')

# **Version History**

**Introduced in R2009a**

**See Also** [codebuild](#page-51-0) | [rtwbuild](#page-366-0) | slbuild

**Topics** "Rebuild a Model"

# **rtwreport**

(To be removed) Create generated code report for model with Simulink Report Generator

Note rtwreport will be removed in a future release. Use coder. report.generate instead. For more information, see "Compatibility Considerations".

# **Syntax**

```
rtwreport(model)
rtwreport(model,folder)
```
# **Description**

rtwreport(model) creates a report of code generation information for a model. Before creating the report, the function loads the model and generates code. The code generator names the report codegen.html. It places the file in your current folder. The report includes:

- Snapshots of the model, including subsystems.
- Block execution order list.
- Code generation summary with a list of generated code files, configuration settings, a subsystem map, and a traceability report.
- Full listings of generated code that reside in the build folder.

rtwreport(model,folder) specifies the build folder, *model\_target*\_rtw. The build folder (folder) and slprj folder must reside in the "Code generation folder". If the software cannot find the folder, an error occurs and code is not generated.

# **Input Arguments**

### **model — Model name**

string scalar | character vector

Model name for which the report is generated, specified as a character vector.

Data Types: string | char

**folder — Build folder name** string scalar | character vector

Build folder name, specified as a character vector. When you have multiple build folders, include a folder name. For example, if you have multiple builds using different targets, such as GRT and ERT.

Data Types: string | char

# **Version History**

**Introduced in R2007a**

### **R2021a: rtwreport function will be removed**

*Warns starting in R2021a*

The function rtwreport will be removed in a future release. Use coder. report.generate instead.

To update your code, change instances of the function name rtwreport to coder. report. generate. You do not need to change the input arguments.

Unlike the rtwreport function, the coder. report.generate function provides additional input options that you can use to configure the generated report. However, the coder.report.generate function does not include snapshots of the model or the block execution order list.

## **See Also**

[coder.report.generate](#page-193-0)

### **Topics**

"Document Generated Code with Simulink Report Generator" Import Generated Code (Simulink Report Generator) "Working with Report Explorer" (MATLAB Report Generator) Code Generation Summary (Simulink Report Generator)

# **rtwtrace**

Trace a block to generated code in code generation report

# **Syntax**

```
rtwtrace('blockpath')
rtwtrace('Simulink_identifier')
rtwtrace('blockpath', 'hdl')
rtwtrace('blockpath', 'plc')
```
# **Description**

rtwtrace('blockpath') opens a code generation report that displays contents of the source code file and highlights the line of code corresponding to the specified block.

Before calling rtwtrace, make sure that:

• You select an ERT-based model and enable model to code navigation.

In the Configuration Parameters dialog box, select the **Model-to-code** (Embedded Coder) parameter.

- You generate code for the model by using the code generator.
- Your build folder is under the current working folder. Otherwise, rtwtrace might produce an error.

rtwtrace('Simulink\_identifier') opens a code generation report that displays contents of the source code file and highlights the line of code corresponding to the block identified by the Simulink identifier (SID). SID is a unique designation for each block or element in the model.

rtwtrace('blockpath', 'hdl') opens a code generation report in HDL Coder™ that displays contents of the source code file and highlights the line of code corresponding to the specified block.

rtwtrace('blockpath', 'plc') opens a code generation report in Simulink PLC Coder™ that displays contents of the source code file and highlights the line of code corresponding to the specified block.

# **Examples**

### **Display Generated Code for a Block**

Display the generated code for block Out1 in the model [rtwdemo\\_comments](matlab:rtwdemo_comments) in code generation report:

```
% Using block path
rtwtrace('rtwdemo_comments/Out1')
% Using Simulink identifier
rtwtrace('rtwdemo_comments:33')
```
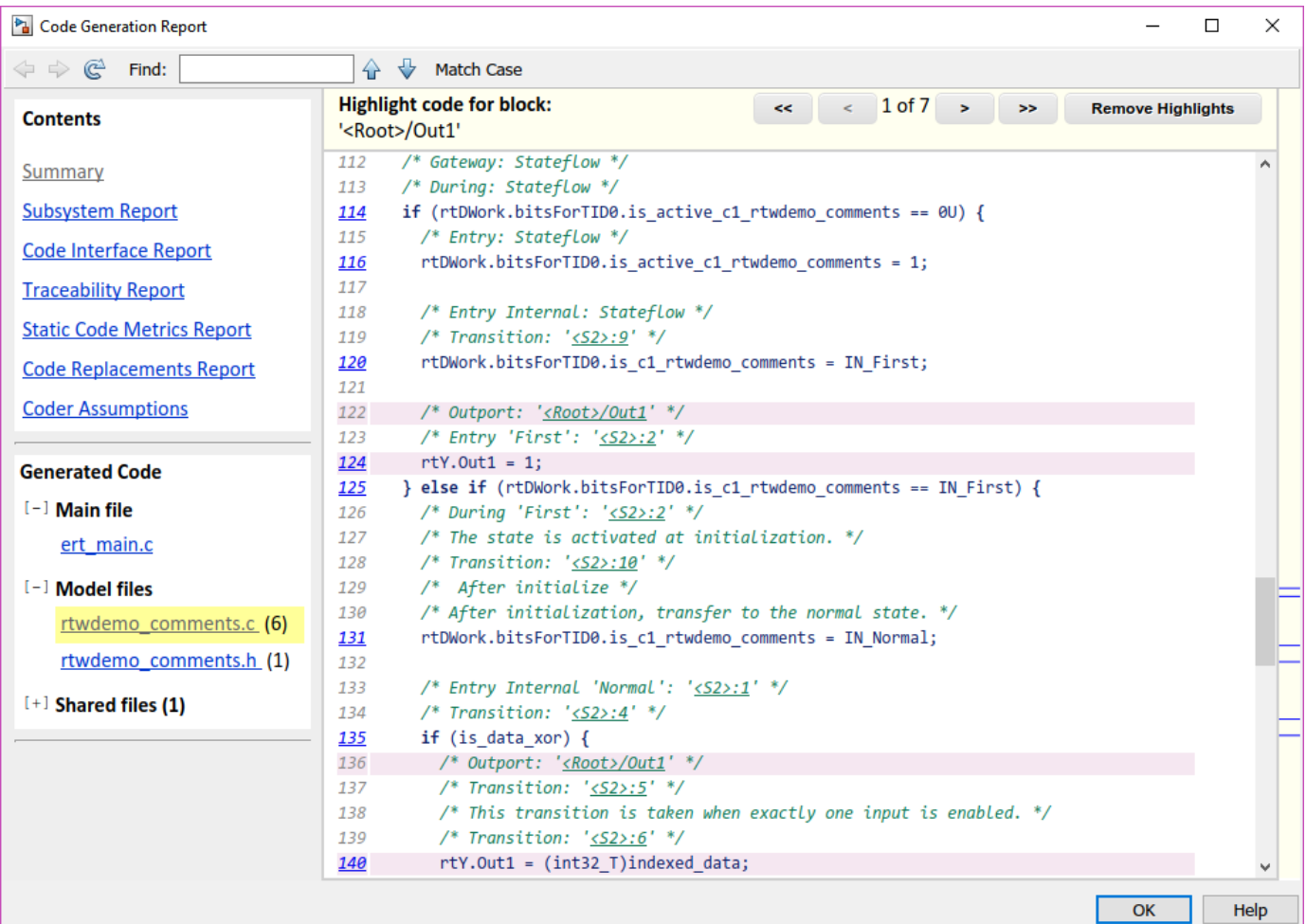

## **Input Arguments**

#### **blockpath — block path**

character vector (default)

blockpath is a character vector enclosed in quotes specifying the full Simulink block path, for example, *'model\_name/block\_name'*.

Example: 'rtwdemo\_comments/Out1'

Data Types: char

#### **Simulink\_identifier — Simulink identifier**

character vector (default)

Simulink identifier is a character vector enclosed in quotes specifying the Simulink identifier, for example, *'model\_name:number'*.

#### For more information, see Simulink.ID.getSID.

Example: 'rtwdemo\_comments:33'

Data Types: char

### **hdl — HDL Coder**

character vector

hdl is a character vector enclosed in quotes specifying that the code report is from HDL Coder.

Example: 'Out1' Data Types: char

**plc — PLC Coder** character vector

plc is a character vector enclosed in quotes specifying that the code report is from Simulink PLC Coder.

Example: 'Out1'

Data Types: char

# **Alternatives**

To trace from a block in the model diagram, right-click a block and select **C/C++ Code** > **Navigate to C/C++ Code**.

# **Version History**

**Introduced in R2009b**

# **See Also**

### **Topics**

"Verify Generated Code by Using Code Tracing" (Embedded Coder) "Model-to-Code Traceability" (Embedded Coder) Model-to-code (Embedded Coder)

# <span id="page-386-0"></span>**setTargetProvidesMain**

Disable inclusion of code generator provided (generated or static) main. c source file during build

# **Syntax**

setTargetProvidesMain(buildinfo,providesmain)

# **Description**

setTargetProvidesMain(buildinfo,providesmain) disables the code generator from including a sample main.c source file.

To replace the sample main.c file from the code generator with a custom main.c file, call the setTargetProvidesMain function during the 'after tlc' case in the ert make rtw hook.m or grt make rtw hook.m file.

## **Examples**

### **Workflow for setTargetProvidesMain**

To apply the setTargetProvidesMain function:

Add buildInfo to the arguments in the function call.

```
function ert make rtw hook(hookMethod,Name,rtwroot, ...
   templateMakefile,buildOpts,buildArgs,buildInfo)
```
Add the setTargetProvidesMain function to the 'after tlc' stage.

```
case 'after_tlc'
% Called just after to invoking TLC Compiler (actual code generation.)
% Valid arguments at this stage are hookMethod, Name, and
% buildArgs, buildInfo
 %
setTargetProvidesMain(buildInfo,true);
```
Use the **Configuration Parameters** > **Code Generation** > **Custom Code** > **Source Files** field to add your custom main.c to the project. When you indicate that the target provides main.c, the project requires this file to build without errors.

# **Input Arguments**

# **buildinfo — Build information object**

object

RTW.BuildInfo object that contains information for compiling and linking generated code.

## **providesmain — Logical value that specifies whether the code generator includes the target provided main.c file**

false (default) | true

The *providesmain* argument specifies whether the code generator includes a (generated or static) main.c source file.

- false The code generator includes a sample main.obj object file.
- true The target provides the main.c source file.

# **Version History**

**Introduced in R2009a**

## **See Also**

[addSourceFiles](#page-42-0) | [addSourcePaths](#page-45-0)

### **Topics**

"Customize Build Process with STF\_make\_rtw\_hook File"

# <span id="page-388-0"></span>**Simulink.fileGenControl**

Specify root folders for files generated by diagram updates and model builds

# **Syntax**

cfg = Simulink.fileGenControl('getConfig') Simulink.fileGenControl(Action,Name,Value)

# **Description**

cfg = Simulink.fileGenControl('getConfig') returns a handle to an instance of the Simulink.FileGenConfig object, which contains the current values of these file generation control parameters:

- CacheFolder Specifies the root folder for model build artifacts that are used for simulation, including Simulink® cache files.
- CodeGenFolder Specifies the root folder for code generation files.
- CodeGenFolderStructure Controls the folder structure within the code generation folder.

To get or set the parameter values, use the Simulink.FileGenConfig object.

These Simulink preferences determine the initial parameter values for the MATLAB session:

- **Simulation cache folder** CacheFolder
- **Code generation folder** CodeGenFolder
- **Code generation folder structure** CodeGenFolderStructure

Simulink.fileGenControl(Action,Name,Value) performs an action that uses the file generation control parameters of the current MATLAB session. Specify additional options with one or more name, value pair arguments.

# **Examples**

### **Get File Generation Control Parameter Values**

To obtain the file generation control parameter values for the current MATLAB session, use getConfig.

cfg = Simulink.fileGenControl('getConfig');

```
myCacheFolder = cfg.CacheFolder;
myCodeGenFolder = cfg.CodeGenFolder;
myCodeGenFolderStructure = cfg.CodeGenFolderStructure;
```
### **Set File Generation Control Parameters by Using Simulink.FileGenConfig Object**

To set the file generation control parameter values for the current MATLAB session, use the setConfig action. First, set values in an instance of the Simulink.FileGenConfig object. Then, pass the object instance. This example assumes that your system has aNonDefaultCacheFolder and aNonDefaultCodeGenFolder folders.

```
% Get the current configuration
cfg = Simulink.fileGenControl('getConfig');
% Change the parameters to non-default locations
% for the cache and code generation folders
cfg.CacheFolder = fullfile('C:','aNonDefaultCacheFolder');
cfg.CodeGenFolder = fullfile('C:','aNonDefaultCodeGenFolder');
cfg.CodeGenFolderStructure = 'TargetEnvironmentSubfolder';
```

```
Simulink.fileGenControl('setConfig', 'config', cfg);
```
### **Set File Generation Control Parameters Directly**

You can set file generation control parameter values for the current MATLAB session without creating an instance of the Simulink.FileGenConfig object. This example assumes that your system has aNonDefaultCacheFolder and aNonDefaultCodeGenFolder folders.

```
myCacheFolder = fullfile('C:','aNonDefaultCacheFolder');
myCodeGenFolder = fullfile('C:','aNonDefaultCodeGenFolder');
```

```
Simulink.fileGenControl('set', 'CacheFolder', myCacheFolder, ...
    'CodeGenFolder', myCodeGenFolder, ...
    'CodeGenFolderStructure', ...
     Simulink.filegen.CodeGenFolderStructure.TargetEnvironmentSubfolder);
```
If you do not want to generate code for different target environments in separate folders, for 'CodeGenFolderStructure', specify the value Simulink.filegen.CodeGenFolderStructure.ModelSpecific.

### **Reset File Generation Control Parameters**

You can reset the file generation control parameters to values from Simulink preferences.

Simulink.fileGenControl('reset');

#### **Create Simulation Cache and Code Generation Folders**

To create file generation folders, use the set action with the 'createDir' option. You can keep previous file generation folders on the MATLAB path through the 'keepPreviousPath' option.

```
% 
myCacheFolder = fullfile('C:','aNonDefaultCacheFolder');
myCodeGenFolder = fullfile('C:','aNonDefaultCodeGenFolder');
Simulink.fileGenControl('set', ...
   'CacheFolder', myCacheFolder, ...
    'CodeGenFolder',myCodeGenFolder, ...
```

```
'keepPreviousPath', true, ...
 'createDir',true);
```
# **Input Arguments**

```
Action — Specify action
'reset' | 'set' | 'setConfig'
```
Specify an action that uses the file generation control parameters of the current MATLAB session:

- 'reset' Reset file generation control parameters to values from Simulink preferences.
- 'set' Set file generation control parameters for the current MATLAB session by directly passing values.
- 'setConfig' Set file generation control parameters for the current MATLAB session by using an instance of a Simulink.FileGenConfig object.

### **Name-Value Pair Arguments**

Specify optional pairs of arguments as Name1=Value1,...,NameN=ValueN, where Name is the argument name and Value is the corresponding value. Name-value arguments must appear after other arguments, but the order of the pairs does not matter.

*Before R2021a, use commas to separate each name and value, and enclose* Name *in quotes.*

Example: Simulink.fileGenControl(*Action*, *Name*, *Value*);

### **config — Specify instance of Simulink.FileGenConfig**

object handle

Specify the Simulink.FileGenConfig object instance containing file generation control parameters that you want to set.

#### Option for setConfig.

Example: Simulink.fileGenControl('setConfig', 'config', *cfg*);

#### **CacheFolder — Specify simulation cache folder**

character vector

Specify a simulation cache folder path value for the CacheFolder parameter.

#### Option for set.

Example: Simulink.fileGenControl('set', 'CacheFolder', *myCacheFolder*);

### **CodeGenFolder — Specify code generation folder**

character vector

Specify a code generation folder path value for the CodeGenFolder parameter. You can specify an absolute path or a path relative to build folders. For example:

- 'C:\Work\mymodelsimcache' and '/mywork/mymodelgencode' specify absolute paths.
- 'mymodelsimcache' is a path relative to the current working folder (pwd). The software converts a relative path to a fully qualified path at the time the CacheFolder or CodeGenFolder

parameter is set. For example, if pwd is '/mywork', the result is '/mywork/ mymodelsimcache'.

• '../test/mymodelgencode' is a path relative to pwd. If pwd is '/mywork', the result is '/ test/mymodelgencode'.

#### Option for set.

Example: Simulink.fileGenControl('set', 'CodeGenFolder', *myCodeGenFolder*);

### **CodeGenFolderStructure — Specify generated code folder structure**

```
Simulink.filegen.CodeGenFolderStructure.ModelSpecific (default) |
Simulink.filegen.CodeGenFolderStructure.TargetEnvironmentSubfolder
```
Specify the layout of subfolders within the generated code folder:

- Simulink.filegen.CodeGenFolderStructure.ModelSpecific (default) Place generated code in subfolders within a model-specific folder.
- Simulink.filegen.CodeGenFolderStructure.TargetEnvironmentSubfolder If models are configured for different target environments, place generated code for each model in a separate subfolder. The name of the subfolder corresponds to the target environment.

### Option for set.

Example: Simulink.fileGenControl('set', 'CacheFolder', *myCacheFolder*, ... 'CodeGenFolder', *myCodeGenFolder*, ... 'CodeGenFolderStructure', ... Simulink.filegen.CodeGenFolderStructure.TargetEnvironmentSubfolder);

#### **keepPreviousPath — Keep previous folder paths on MATLAB path**

false (default) | true

Specify whether to keep the previous values of CacheFolder and CodeGenFolder on the MATLAB path:

- true Keep previous folder path values on MATLAB path.
- false (default) Remove previous older path values from MATLAB path.

Option for reset, set, or setConfig.

Example: Simulink.fileGenControl('reset', 'keepPreviousPath', true);

### **createDir — Create folders for file generation**

false (default) | true

Specify whether to create folders for file generation if the folders do not exist:

- true Create folders for file generation.
- false (default) Do not create folders for file generation.

### Option for set or setConfig.

```
Example: Simulink.fileGenControl('set', 'CacheFolder', myCacheFolder,
'CodeGenFolder', myCodeGenFolder, 'keepPreviousPath', true,
'createDir',true);
```
### **Avoid Naming Conflicts**

Using Simulink.fileGenControl to set CacheFolder and CodeGenFolder adds the specified folders to your MATLAB search path. This function has the same potential for introducing a naming conflict as using addpath to add folders to the search path. For example, a naming conflict occurs if the folder that you specify for CacheFolder or CodeGenFolder contains a model file with the same name as an open model. For more information, see "What Is the MATLAB Search Path?" and "Files and Folders that MATLAB Accesses".

To use a nondefault location for the simulation cache folder or code generation folder:

- **1** Delete any potentially conflicting artifacts that exist in:
	- The current working folder, pwd.
	- The nondefault simulation cache and code generation folders that you intend to use.
- **2** Specify the nondefault locations for the simulation cache and code generation folders by using [Simulink.fileGenControl](#page-388-0) or Simulink preferences.

# **Output Arguments**

### **cfg — Current values of file generation control parameters**

object handle

Instance of a Simulink.FileGenConfig object, which contains the current values of file generation control parameters.

# **Version History**

**Introduced in R2010b**

## **See Also**

"Simulation cache folder" | "Code generation folder" | "Code generation folder structure"

### **Topics**

"Manage Build Process Folders" "Share Simulink Cache Files for Faster Simulation"

# **Simulink.ModelReference.modifyProtectedModel**

Modify existing protected model

## **Syntax**

Simulink.ModelReference.modifyProtectedModel(model) Simulink.ModelReference.modifyProtectedModel(model,Name,Value)

```
[harnessHandle] = Simulink.ModelReference.modifyProtectedModel(model,'
Harness',true)
[~ ,neededVars] = Simulink.ModelReference.modifyProtectedModel(model)
```
# **Description**

Simulink.ModelReference.modifyProtectedModel(model) modifies options for an existing protected model created from the specified model. If Name, Value pair arguments are not specified, the modified protected model is updated with default values and supports only simulation.

Simulink.ModelReference.modifyProtectedModel(model,Name,Value) uses additional options specified by one or more Name, Value pair arguments. These options are the same options that are provided by the Simulink. ModelReference.protect function. However, these options have additional options to change encryption passwords for read-only view, simulation, and code generation. When you add functionality to the protected model or change encryption passwords, the unprotected model must be available. The software searches for the model on the MATLAB path. If the model is not found, the software reports an error.

[harnessHandle] = Simulink.ModelReference.modifyProtectedModel(model,' Harness', true) creates a harness model for the protected model. It returns the handle of the harnessed model in harnessHandle.

[~ ,neededVars] = Simulink.ModelReference.modifyProtectedModel(model) returns a cell array that includes the names of base workspace variables used by the protected model.

# **Examples**

### **Update Protected Model with Default Values**

Create a modifiable protected model with support for code generation, then reset it to default values.

Add the password for when a protected model is modified. If you skip this step, you are prompted to set a password when a modifiable protected model is created.

```
openExample('sldemo_mdlref_counter');
Simulink.ModelReference.ProtectedModel.setPasswordForModify(...
'sldemo_mdlref_counter','password');
```
Create a modifiable protected model with support for code generation and Web view.

```
Simulink.ModelReference.protect('sldemo_mdlref_counter','Mode',...
'CodeGeneration','Modifiable',true,'Report',true);
```
Provide the password to modify the protected model.

```
Simulink.ModelReference.ProtectedModel.setPasswordForModify(...
'sldemo_mdlref_counter','password');
```
Modify the model to use default values.

```
Simulink.ModelReference.modifyProtectedModel(...
'sldemo_mdlref_counter');
```
The resulting protected model is updated with default values and supports only simulation.

#### **Remove Functionality from Protected Model**

Create a modifiable protected model with support for code generation and Web view, then modify it to remove the Web view support.

Add the password for when a protected model is modified. If you skip this step, you are prompted to set a password when a modifiable protected model is created.

```
openExample('sldemo_mdlref_counter');
Simulink.ModelReference.ProtectedModel.setPasswordForModify(...
'sldemo_mdlref_counter','password');
```
Create a modifiable protected model with support for code generation and Web view.

```
Simulink.ModelReference.protect('sldemo_mdlref_counter','Mode',...
'CodeGeneration','Webview',true,'Modifiable',true,'Report',true);
```
Provide the password to modify the protected model.

```
Simulink.ModelReference.ProtectedModel.setPasswordForModify(...
'sldemo_mdlref_counter','password');
```
Remove support for Web view from the protected model that you created.

```
Simulink.ModelReference.modifyProtectedModel(...
'sldemo_mdlref_counter', 'Mode', 'CodeGeneration','Report',true);
```
#### **Change Encryption Password for Code Generation**

Change an encryption password for a modifiable protected model.

Add the password for when a protected model is modified. If you skip this step, you are prompted to set a password when a modifiable protected model is created.

```
openExample('sldemo_mdlref_counter');
Simulink.ModelReference.ProtectedModel.setPasswordForModify(...
'sldemo_mdlref_counter','password');
```
Add the password that the protected model user must provide to generate code.

```
Simulink.ModelReference.ProtectedModel.setPasswordForSimulation(...
'sldemo_mdlref_counter','cgpassword');
```
Create a modifiable protected model with a report and support for code generation with encryption.

```
Simulink.ModelReference.protect('sldemo_mdlref_counter','Mode',...
'CodeGeneration','Encrypt',true,'Modifiable',true,'Report',true);
```
Provide the password to modify the protected model.

```
Simulink.ModelReference.ProtectedModel.setPasswordForModify(...
'sldemo_mdlref_counter','password');
```
Change the encryption password for simulation.

```
Simulink.ModelReference.modifyProtectedModel(...
'sldemo mdlref counter', 'Mode', 'CodeGeneration', 'Encrypt', true,...
'Report', true, 'ChangeSimulationPassword',...
{'cgpassword','new_password'});
```
#### **Add Harness Model for Protected Model**

Add a harness model for an existing protected model.

Add the password for when a protected model is modified. If you skip this step, you are prompted to set a password when a modifiable protected model is created.

```
openExample('sldemo_mdlref_counter');
Simulink.ModelReference.ProtectedModel.setPasswordForModify(...
'sldemo_mdlref_counter','password');
```
Create a modifiable protected model with a report and support for code generation with encryption.

```
Simulink.ModelReference.protect('sldemo_mdlref_counter','Mode',...
'CodeGeneration','Modifiable',true,'Report',true);
```
Provide the password to modify the protected model.

```
Simulink.ModelReference.ProtectedModel.setPasswordForModify(...
'sldemo_mdlref_counter','password');
```
Add a harness model for the protected model.

```
[harnesH and le] = Simulink.ModelReference.modifyProtocolModel(...'sldemo_mdlref_counter','Mode','CodeGeneration','Report',true,...
'Harness', true);
```
### **Input Arguments**

#### **model — Model name** string or character vector (default)

Model name, specified as a string or character vector. It contains the name of a model or the path name of a Model block that references the protected model.
#### **Name-Value Pair Arguments**

Specify optional pairs of arguments as Name1=Value1, ..., NameN=ValueN, where Name is the argument name and Value is the corresponding value. Name-value arguments must appear after other arguments, but the order of the pairs does not matter.

*Before R2021a, use commas to separate each name and value, and enclose* Name *in quotes.*

Example: 'Mode','CodeGeneration','OutputFormat','Binaries','ObfuscateCode',true specifies that obfuscated code be generated for the protected model. It also specifies that only binary files and headers in the generated code be visible to users of the protected model.

#### **General**

#### **Path — Folder for protected model**

current working folder (default) | string or character vector

Folder for protected model, specified as a string or character vector.

Example: 'Path','C:\Work'

#### **Report — Option to generate a report**

false (default) | true

Option to generate a report, specified as a Boolean value.

To view the report, right-click the protected-model badge icon and select **Display Report**. Or, call the [Simulink.ProtectedModel.open](#page-447-0) function with the report option.

The report is generated in HTML format. It includes information on the environment, functionality, license requirements, and interface for the protected model.

Example: 'Report',true

#### **hdl — Option to generate HDL code**

false (default) | true

Option to generate HDL code, specified as a Boolean value.

This option requires HDL Coder license. When you enable this option, make sure that you specify the **Mode**. You can set this option to true in conjunction with the **Mode** set to CodeGeneration to enable both C code and HDL code generation support for the protected model.

If you want to enable only simulation and HDL code generation support, but not C code generation, set **Mode** to HDLCodeGeneration. You do not have to set the **hdl** option to true.

Example: 'hdl',true

#### **Harness — Option to create a harness model**

false (default) | true

Option to create a harness model, specified as a Boolean value.

Example: 'Harness',true

## **CustomPostProcessingHook — Option to add postprocessing function for protected model files**

function handle

Option to add a postprocessing function for protected model files, specified as a function handle. The function accepts a [Simulink.ModelReference.ProtectedModel.HookInfo](#page-414-0) object as an input variable. This object provides information on the source code files and other files generated during protected model creation. The object also provides information on exported symbols that you must not modify. Prior to packaging the protected model, the postprocessing function is called.

For a protected model with a top model interface, the [Simulink.ModelReference.ProtectedModel.HookInfo](#page-414-0) object cannot provide information on exported symbols.

Example: 'CustomPostProcessingHook',@(protectedMdlInf)myHook(protectedMdlInf)

#### **Functionality**

### **Mode — Model protection mode**

```
'Normal' (default) | 'Accelerator' | 'CodeGeneration' | 'HDLCodeGeneration' |
'ViewOnly'
```
Model protection mode. Specify one of the following values:

- 'Normal': If the top model is running in 'Normal' mode, the protected model runs as a child of the top model.
- 'Accelerator': The top model can run in 'Normal', 'Accelerator', or 'Rapid Accelerator' mode.
- 'CodeGeneration': The top model can run in 'Normal', 'Accelerator', or 'Rapid Accelerator' mode and support code generation.
- 'HDLCodeGeneration': The top model can run in 'Normal', 'Accelerator', or 'Rapid Accelerator' mode and support HDL code generation.
- 'ViewOnly': Turns off Simulate and Generate code functionality modes. Turns on the read-only view mode.

Example: 'Mode','Accelerator'

### **OutputFormat — Protected code visibility**

'CompiledBinaries' (default) | 'MinimalCode' | 'AllReferencedHeaders'

**Note** This argument affects the output only when you specify Mode as 'Accelerator' or 'CodeGeneration. When you specify Mode as 'Normal', only a MEX-file is part of the output package.

Protected code visibility. This argument determines what part of the code generated for a protected model is visible to users. Specify one of the following values:

- 'CompiledBinaries': Only binary files and headers are visible.
- 'MinimalCode': Includes only the minimal header files required to build the code with the chosen build settings. Code in the build folder is visible. Users can inspect the code in the protected model report and recompile it for their purposes.
- 'AllReferencedHeaders': Includes header files found on the include path. Code in the build folder is visible. Header files referenced by the code are also visible.

Example: 'OutputFormat','AllReferencedHeaders'

### **ObfuscateCode — Option to obfuscate generated code**

true (default) | false

Option to obfuscate generated code, specified as a Boolean value. Applicable only when code generation is enabled for the protected model. Obfuscation is not supported for HDL code generation.

Example: 'ObfuscateCode',true

#### **Webview — Option to include a Web view**

false (default) | true

Option to include a read-only view of protected model, specified as a Boolean value.

To open the Web view of a protected model, use one of the following methods:

- Right-click the protected-model badge icon and select **Show Web view**.
- Use the Simulink.ProtectedModel.open function. For example, to display the Web view for protected model sldemo\_mdlref\_counter, you can call:

Simulink.ProtectedModel.open('sldemo\_mdlref\_counter', 'webview');

- Double-click the .slxp protected model file in the Current Folder browser.
- In the Block Parameter dialog box for the protected model, click **Open Model**.

Example: 'Webview',true

#### **Encryption**

**ChangeSimulationPassword — Option to change the encryption password for simulation** cell array of two character vectors

Option to change the encryption password for simulation, specified as a cell array of two character vectors. The first vector is the old password, the second vector is the new password.

Example: 'ChangeSimulationPassword',{'old\_password','new\_password'}

**ChangeViewPassword — Option to change the encryption password for read-only view** cell array of two character vectors

Option to change the encryption password for read-only view, specified as a cell array of two character vectors. The first vector is the old password, the second vector is the new password.

Example: 'ChangeViewPassword',{'old\_password','new\_password'}

### **ChangeCodeGenerationPassword — Option to change the encryption password for code generation**

cell array of two character vectors

Option to change the encryption password for code generation, specified as a cell array of two character vectors. The first vector is the old password, the second vector is the new password.

Example: 'ChangeCodeGenerationPassword',{'old\_password','new\_password'}

#### **Encrypt — Option to encrypt protected model**

false (default) | true

Option to encrypt a protected model, specified as a Boolean value. Applicable when you have specified a password during protection, or by using the following methods:

- Password for read-only view of model: [Simulink.ModelReference.ProtectedModel.setPasswordForView](#page-424-0)
- Password for simulation: [Simulink.ModelReference.ProtectedModel.setPasswordForSimulation](#page-422-0)
- Password for code generation: [Simulink.ModelReference.ProtectedModel.setPasswordForCodeGeneration](#page-418-0)
- Password for HDL code generation: Simulink.ModelReference.ProtectedModel.setPasswordForHDLCodeGeneration

Example: 'Encrypt',true

# **Output Arguments**

## **harnessHandle — Handle of the harness model**

double

Handle of the harness model, returned as a double or 0, depending on the value of Harness.

If Harness is true, the value is the handle of the harness model; otherwise, the value is 0.

# **neededVars — Names of base workspace variables**

cell array

Names of base workspace variables used by the protected model, returned as a cell array.

The cell array can also include variables that the protected model does not use.

# **Version History**

**Introduced in R2014b**

## **See Also**

[Simulink.ModelReference.protect](#page-400-0) | [Simulink.ModelReference.ProtectedModel.setPasswordForModify](#page-420-0)

# <span id="page-400-0"></span>**Simulink.ModelReference.protect**

Obscure referenced model contents to hide intellectual property

## **Syntax**

Simulink.ModelReference.protect(model) Simulink.ModelReference.protect(model,Name,Value)

```
[harnessHandle] = Simulink.ModelReference.protect(model,'Harness',true)
[~ ,neededVars] = Simulink.ModelReference.protect(model)
```
# **Description**

Simulink.ModelReference.protect(model) creates a protected model from the specified model. It places the protected model in the current working folder. The protected model has the same name as the source model. It has the extension . slxp.

Simulink.ModelReference.protect(model,Name,Value) uses additional options specified by one or more name-value pair arguments.

[harnessHandle] = Simulink.ModelReference.protect(model,'Harness',true) creates a harness model for the protected model. It returns the handle of the harnessed model in harnessHandle.

[~ ,neededVars] = Simulink.ModelReference.protect(model) returns a cell array that includes the names of base workspace variables used by the protected model.

# **Examples**

## **Protect Referenced Model**

Protect a referenced model and place the protected model in the current working folder.

```
openExample('sldemo_mdlref_bus');
model= 'sldemo_mdlref_counter_bus'
```
Simulink.ModelReference.protect(model);

A protected model named sldemo\_mdlref\_counter\_bus.slxp is created. The protected model file is placed in the current working folder.

## **Place Protected Model in Specified Folder**

Protect a referenced model and place the protected model in a specified folder.

```
openExample('sldemo_mdlref_bus');
model= 'sldemo_mdlref_counter_bus'
```

```
Simulink.ModelReference.protect(model,'Path','C:\Work');
```
A protected model named sldemo mdlref counter bus.slxp is created. The protected model file is placed in C:\Work.

#### **Generate Code for Protected Model**

Protect a referenced model, generate code for it in normal mode, and obfuscate the code.

openExample('sldemo\_mdlref\_bus'); model= 'sldemo\_mdlref\_counter\_bus'

```
Simulink.ModelReference.protect(model,'Path','C:\Work','Mode','CodeGeneration',...
'ObfuscateCode',true);
```
A protected model named sldemo\_mdlref\_counter\_bus.slxp is created. The protected model file is placed in the C:\Work folder. The protected model runs as a child of the parent model. The code generated for the protected model is obfuscated by the software.

#### **Generate HDL Code for Protected Model**

Protect a referenced model, and generate HDL code for it in normal mode.

```
openExample('hdlcoder/ParentModelWithModelReferenceExample')
parent_model= 'hdlcoder_protected_model_parent_harness';
reference_model_to_protect = 'hdlcoder_referenced_model_gain';
```

```
Simulink.ModelReference.protect(reference_model_to_protect, ...
                          'Mode','HDLCodeGeneration')
```
A protected model named hdlcoder referenced model gain.slxp is created. The protected model file is placed in the same folder as the parent model and the referenced model. The protected model runs as a child of the parent model.

Set the **hdl** option to true with **Mode** set to CodeGeneration to enable both C code generation and HDL code generation support for a protected model that you create.

```
openExample('hdlcoder/ParentModelWithModelReferenceExample')
parent model= 'hdlcoder protected model parent harness';
reference_model_to_protect = 'hdlcoder_referenced_model_gain';
Simulink.ModelReference.protect(reference model to protect, ...
                          'Mode','CodeGeneration','hdl',true)
```
### **Control Code Visibility for Protected Model**

Control code visibility by allowing users to view only binary files and headers in the code generated for a protected model.

```
openExample('sldemo_mdlref_bus');
model= 'sldemo_mdlref_counter_bus'
```
Simulink.ModelReference.protect(model,'Mode','CodeGeneration','OutputFormat',... 'CompiledBinaries');

A protected model named sldemo mdlref counter bus.slxp is created. The protected model file is placed in the current working folder. Users can view only binary files and headers in the code generated for the protected model.

#### **Create Harness Model for Protected Model**

Create a harness model for a protected model and generate an HTML report.

```
openExample('sldemo_mdlref_bus');
modelPath= 'sldemo_mdlref_bus/CounterA'
```
[harnessHandle] = Simulink.ModelReference.protect(modelPath,'Path','C:\Work',... 'Harness', true, 'Report', true);

A protected model named sldemo mdlref counter bus.slxp is created, along with an untitled harness model. The protected model file is placed in the C: \Work folder. The folder also contains an HTML report. The handle of the harness model is returned in harnessHandle.

#### **Determine Variables Required by Protected Model**

To simulate a model that references a protected model, you might need to define variables in the base workspace or data dictionaries. For example, the sldemo mdlref counter bus model needs the variables that specify the buses at the root input and output ports of the model. When you ship a protected model, you must include definitions of the required variables or the model is unusable.

**Tip** To automatically package required variable definitions with the protected model in a project, set Project to true.

Generate the protected model and determine the required variables.

```
openExample('sldemo_mdlref_bus');
model= 'sldemo mdlref counter bus'
```
[~, neededVars] = Simulink.ModelReference.protect(model)

The second output, neededVars, determines the variables you must send to the recipient. The value of neededVars is a cell array that contains the names of the variables required by the protected model. However, the cell array might also contain the names of variables that the model does not need.

Before you share the protected model, edit neededVars to delete the names of any variables that the model does not need. Save the required variables in a data dictionary.

## **Input Arguments**

#### **model — Model name**

character vector | string scalar

Model name, specified as a character vector or string scalar. It contains the name of a model or the path name of a Model block that references the model to be protected.

Data Types: char | string

#### **Name-Value Pair Arguments**

Specify optional pairs of arguments as Name1=Value1,...,NameN=ValueN, where Name is the argument name and Value is the corresponding value. Name-value arguments must appear after other arguments, but the order of the pairs does not matter.

#### *Before R2021a, use commas to separate each name and value, and enclose* Name *in quotes.*

Example: 'Mode','CodeGeneration','OutputFormat','Binaries','ObfuscateCode',true specifies that obfuscated code be generated for the protected model. It also specifies that only binary files and headers in the generated code be visible to users of the protected model.

#### **File Options**

#### **Project — Option to collect dependencies in project**

false (default) | true

Option to collect dependencies in project, specified as true or false.

The protected model, its dependencies, and its harness model are saved in a project archive (.mlproj). The project archive provides a way to share a project in a single file. You must open the project archive to create the interactive project.

**Note** Before sharing the project, check whether the project contains the necessary supporting files. If supporting files are missing, simulating or generating code for the related harness model can help identify them. Add the missing dependencies to the project and update the harness model as needed.

Example: 'Project',true Data Types: logical

#### **ProjectName — Custom project name**

character vector | string scalar

Custom project name, specified as a character vector or string scalar.

If you do not specify a custom project name, the default name for the project is the protected model name followed by protected.

Example: 'ProjectName','myname'

#### **Dependencies**

To enable ProjectName, set Project to true.

Data Types: char | string

#### **Harness — Option to create harness model**

false (default) | true

Option to create harness model, specified as a Boolean value.

When you create a harness model for a protected model that relies on base workspace definitions, Simulink creates a MAT-file that contains the base workspace definitions.

The harness model must have access to supporting files, such as a MAT-file with base workspace definitions or a data dictionary.

Example: 'Harness',true

#### **Dependencies**

To set Harness to true, set Mode to a value that supports simulation. For example, set Mode to 'Accelerator'.

Data Types: logical

#### **Path — Folder for protected model**

current working folder (default) | character vector | string scalar

Folder for protected model, specified as a character vector or string scalar.

```
Example: 'Path','C:\Work'
```
Data Types: char | string

#### **Functionality Options**

**Report — Option to generate report**

false (default) | true

Option to generate report, specified as a Boolean value.

To view the report, right-click the protected-model badge icon and select **Display Report**. Or, call the [Simulink.ProtectedModel.open](#page-447-0) function with the report option.

The report is generated in HTML format. It includes information on the environment, functionality, and interface for the protected model.

Example: 'Report', true Data Types: logical

#### **Webview — Option to include read-only Web view of protected model**

false (default) | true

Option to include read-only Web view of protected model, specified as a Boolean value.

To open the Web view of a protected model, use one of the following methods:

- Right-click the protected-model badge icon and select **Show Web view**.
- Use the Simulink.ProtectedModel.open function. For example, to display the Web view for protected model sldemo\_mdlref\_counter, call:

Simulink.ProtectedModel.open('sldemo\_mdlref\_counter', 'webview');

- Double-click the .slxp protected model file in the Current Folder browser.
- In the Block Parameter dialog box for the protected model, click **Open Model**.

```
Example: 'Webview',true
```
Data Types: logical

#### **Mode — Model protection mode**

```
'Accelerator' (default) | 'CodeGeneration' | 'HDLCodeGeneration' | 'ViewOnly'
```
Model protection mode, specified as one of these values:

- 'Accelerator': A model that references the protected model can run in normal, accelerator, or rapid accelerator mode.
- 'CodeGeneration': A model that references the protected model can run in normal, accelerator, or rapid accelerator mode and can support code generation.
- 'HDLCodeGeneration': A model that references the protected model can run in normal, accelerator, or rapid accelerator mode and can support HDL code generation. Requires HDL Coder license.
- 'ViewOnly': The protected model supports only read-only view. It does not support simulation or code generation.

For more information about simulation modes in model hierarchies, see "Choose Simulation Modes for Model Hierarchies".

Example: 'Mode','Accelerator'

#### **CodeInterface — Interface through which generated code is accessed by Model block** 'Model reference' (default) | 'Top model'

Interface through which generated code is accessed by a Model block, specified as one of the following values:

- 'Model reference': Code access through the model reference code interface, which allows use of the protected model within a model reference hierarchy. Users of the protected model can generate code from a parent model that contains the protected model. In addition, users can run Model block SIL and PIL simulations with the protected model.
- 'Top model': Code access through the standalone interface. Users of the protected model can run Model block SIL and PIL simulations with the protected model.

Example: 'CodeInterface','Top model'

#### **Dependencies**

The system target file (SystemTargetFile) must be set to an ERT-based system target file, for example, ert.tlc). Requires Embedded Coder license.

#### **hdl — Option to generate HDL code**

false (default) | true

Option to generate HDL code, specified as a Boolean value.

This option requires an HDL Coder license. When you enable this option, make sure that you specify the **Mode**. You can set this option to true in conjunction with the **Mode** set to CodeGeneration to enable both C code and HDL code generation support for the protected model.

If you want to enable only simulation and HDL code generation support, but not C code generation, set **Mode** to HDLCodeGeneration. You do not have to set the **hdl** option to true.

Example: 'hdl',true Data Types: logical

#### **TunableParameters — Tunable parameters for simulation**

'None' or {} (default) | 'All' | string array | cell array of character vectors

Tunable parameters for simulation, specified as 'None', {}, 'All', a string array, or a cell array of character vectors.

Recipients of the protected model can tune the specified parameters during simulation.

Parameters that are not tunable are not listed as needed variables unless:

- They are used by the model interface.
- They specify part of a data type, such as a bus object, enumerated type, or value type.
- They are used by data store memory.

When you protect a model that references one or more protected models, you must specify the tunable parameters of each referenced protected model as tunable for the model you are protecting.

```
Example: 'TunableParameters',{'param1','param2'}
```
Example: TunableParameters=["param1","param2"]

Data Types: char | string | cell

#### **Callbacks — Option to specify callbacks for protected model** cell array

Option to specify callbacks for protected model, specified as a cell array of [Simulink.ProtectedModel.Callback](#page-428-0) objects.

```
Example: 'Callbacks', {pmcallback_sim, pmcallback_cg}
```
Data Types: cell

#### **Protection Options**

#### **ObfuscateCode — Option to obfuscate generated code**

true (default) | false

Option to obfuscate generated code, specified as a Boolean value. Applicable only when code generation during protection is enabled. Obfuscation is not supported for HDL code generation.

Example: 'ObfuscateCode',true

Data Types: logical

#### **OutputFormat — Protected code visibility**

'CompiledBinaries' (default) | 'MinimalCode' | 'AllReferencedHeaders'

Protected code visibility, specified as one of the following values:

- 'CompiledBinaries': Only binary files and headers are visible.
- 'MinimalCode': Includes only the minimal header files required to build the code with the chosen build settings. All code in the build folder is visible. Users can inspect the code in the protected model report and recompile it for their purposes.
- 'AllReferencedHeaders': Includes header files found on the include path. All code in the build folder is visible. All headers referenced by the code are also visible.

This argument determines what part of the code generated for a protected model is visible to users.

Example: 'OutputFormat','AllReferencedHeaders'

#### **Dependencies**

This argument affects the output only when you specify Mode as 'Accelerator' or 'CodeGeneration'. When you specify Mode as 'Normal', only a MEX-file is part of the output package.

#### **Encrypt — Option to encrypt protected model**

false (default) | true

Option to encrypt protected model, specified as a Boolean value. Applicable when you have specified a password during protection, or by using the following methods:

- Password for read-only view of model: [Simulink.ModelReference.ProtectedModel.setPasswordForView](#page-424-0)
- Password for simulation: [Simulink.ModelReference.ProtectedModel.setPasswordForSimulation](#page-422-0)
- Password for code generation: [Simulink.ModelReference.ProtectedModel.setPasswordForCodeGeneration](#page-418-0)
- Password for HDL code generation: Simulink.ModelReference.ProtectedModel.setPasswordForHDLCodeGeneration

Example: 'Encrypt',true

Data Types: logical

#### **Sign — Option to sign protected model with digital certificate**

character vector | string scalar

Option to sign protected model with digital certificate, specified as a character vector or string scalar that specifies the digital certificate. If the certificate file is password-protected, use the [Simulink.ModelReference.ProtectedModel.setPasswordForCertificate](#page-416-0) function to provide the password before you use the certificate.

Example: 'Sign','my\_certificate.pfx'

Data Types: char | string

### **Modifiable — Option to create modifiable protected model**

false (default) | true

Option to create modifiable protected model, specified as a Boolean value. To use this option:

- Add a password for modification by using the [Simulink.ModelReference.ProtectedModel.setPasswordForModify](#page-420-0) function. If a password has not been added at the time that you create the modifiable protected model, you are prompted to create one.
- Modify the options of your protected model by first providing the modification password using the [Simulink.ModelReference.ProtectedModel.setPasswordForModify](#page-420-0) function. Then, use the [Simulink.ModelReference.modifyProtectedModel](#page-393-0) function to make your option changes.

Example: 'Modifiable',true Data Types: logical

### **CustomPostProcessingHook — Option to add postprocessing function for protected model files**

function handle

Option to add a postprocessing function for protected model files, specified as a function handle.

The function accepts a [Simulink.ModelReference.ProtectedModel.HookInfo](#page-414-0) object as an input variable. This object provides information on the source code files and other files generated during protected model creation. It also provides information on exported symbols that you must not modify. Prior to packaging the protected model, the postprocessing function is called.

For a protected model with a top model interface, the [Simulink.ModelReference.ProtectedModel.HookInfo](#page-414-0) object cannot provide information on exported symbols.

Example: 'CustomPostProcessingHook',@(protectedMdlInf)myHook(protectedMdlInf)

## **Output Arguments**

## **harnessHandle — Handle of harness model**

double

Handle of harness model, returned as a double. When model protection does not create a harness model or packages the harness model in a project archive, the returned value is 0.

To create a harness model that is open after model protection, set Harness to true and Project to false (default).

### **neededVars — Names of base workspace variables**

cell array

Names of base workspace variables that the protected model uses, returned as a cell array.

The cell array can also include variables that the protected model does not use.

## **Alternatives**

"Protect Models to Conceal Contents"

# **Version History**

**Introduced in R2012b**

### **R2023a: Mode will not support normal mode restrictions**

*Behavior change in future release*

In a future release, when you set Mode to 'Normal', the function will create a protected model that supports simulation when the parent model simulates in normal, accelerator, or rapid accelerator mode. This change will standardize simulation support for new protected models. Protected models created before this change will be unaffected.

Currently, when you set Mode to 'Normal', the function creates a protected model that supports simulation only when the parent model simulates in normal mode.

### **R2023a: Default Mode value is 'Accelerator'**

*Behavior changed in R2023a*

Starting in R2023a, the default value of the Mode argument is 'Accelerator'. A model that references the protected model can run in normal, accelerator, or rapid accelerator mode.

With this change, the Create Protected Model dialog box and Simulink.ModelReference.protect function use the same default model protection mode.

Previously, the default value of the Mode argument was 'Normal'. The 'Normal' model protection mode restricts the use of the protected model such that the protected model supports simulation only when the parent model simulates in normal mode.

### **R2022a: Tunable parameters for simulation are specified by the TunableParameters argument**

*Behavior changed in R2022a*

Starting in R2022a, you must specify the parameters of the protected model that you want to be tunable during simulation by using the TunableParameters name-value argument. By default, no parameters are tunable during simulation.

Previously, a parameter was tunable when its code generation storage class was set to a value other than Auto. By default, the storage class for an individual data element is Auto.

## **See Also**

```
Simulink.ModelReference.modifyProtectedModel |
Simulink.ModelReference.ProtectedModel.setPasswordForModify |
Simulink.ModelReference.ProtectedModel.setPasswordForCodeGeneration |
Simulink.ModelReference.ProtectedModel.setPasswordForHDLCodeGeneration |
Simulink.ModelReference.ProtectedModel.setPasswordForSimulation |
Simulink.ModelReference.ProtectedModel.setPasswordForView |
Simulink.ModelReference.ProtectedModel.clearPasswords |
Simulink.ModelReference.ProtectedModel.clearPasswordsForModel |
Simulink.ProtectedModel.getTunableParameters
```
### **Topics**

"Protect Models to Conceal Contents"

"Explore Protected Model Capabilities"

"Test Protected Models"

"Package and Share Protected Models"

"Specify Custom Obfuscators for Protected Models"

"Configure and Run SIL Simulation" (Embedded Coder)

"Code Interfaces for SIL and PIL" (Embedded Coder)

"Define Callbacks for Protected Models"

"Reference Protected Models from Third Parties"

# <span id="page-410-0"></span>**Simulink.ModelReference.ProtectedModel.clearPas swords**

Clear cached passwords for protected models

# **Syntax**

Simulink.ModelReference.ProtectedModel.clearPasswords()

# **Description**

Simulink.ModelReference.ProtectedModel.clearPasswords() clears protected model passwords that have been cached during the current MATLAB session. If this function is not called, cached passwords are cleared at the end of a MATLAB session.

# **Examples**

## **Clear cached passwords for protected models**

After using protected models, clear passwords cached for the models during the MATLAB session.

Simulink.ModelReference.ProtectedModel.clearPasswords()

# **Version History**

**Introduced in R2014b**

## **See Also**

[Simulink.ModelReference.ProtectedModel.clearPasswordsForModel](#page-411-0)

## **Topics**

"Protect Models to Conceal Contents"

# <span id="page-411-0"></span>**Simulink.ModelReference.ProtectedModel.‐ clearPasswordsForModel**

Clear cached passwords for a protected model

# **Syntax**

Simulink.ModelReference.ProtectedModel.clearPasswordsForModel(model)

# **Description**

Simulink.ModelReference.ProtectedModel.clearPasswordsForModel(model) clears protected model passwords for model that have been cached during the current MATLAB session. If this function is not called, cached passwords are cleared at the end of a MATLAB session.

# **Examples**

## **Clear cached passwords for a protected model**

After using a protected model, clear passwords cached for the model during the MATLAB session.

Simulink.ModelReference.ProtectedModel.clearPasswordsForModel(model)

## **Input Arguments**

## **model — Protected model name**

string or character vector

Model name specified as a string or character vector

Example: 'rtwdemo\_counter' Data Types: char

# **Version History**

**Introduced in R2014b**

## **See Also**

[Simulink.ModelReference.ProtectedModel.clearPasswords](#page-410-0)

## **Topics**

"Protect Models to Conceal Contents"

# <span id="page-412-0"></span>**Simulink.ProtectedModel.getTunableParameters**

Get list of tunable parameters for protected model

# **Syntax**

parameters = Simulink.ProtectedModel.getTunableParameters(model)

# **Description**

parameters = Simulink.ProtectedModel.getTunableParameters(model) returns the tunable parameters for the protected model specified by model.

# **Examples**

## **Get Tunable Parameters for Protected Model**

Suppose you want to protect a model named mymodel and you want the recipient of the protected model to be able to tune parameter values during simulation. You can use the [Simulink.ModelReference.protect](#page-400-0) function to protect the model with all tunable parameters available to the protected model recipient.

Simulink.ModelReference.protect("mymodel",TunableParameters="All")

The Simulink.ProtectedModel.getTunableParameters function returns the tunable parameters of the protected model.

Simulink.ProtectedModel.getTunableParameters("mymodel")

```
ans = 1×2 string array
   "K" "K2"
```
## **Input Arguments**

**model — Protected model to query**

string scalar | character vector

Protected model to query, specified as a string scalar or character vector.

Data Types: char | string

## **Output Arguments**

**parameters — Tunable parameters in specified protected model** string array

Tunable parameters in specified protected model, returned as a string array.

# **Version History**

**Introduced in R2022a**

# **See Also**

[Simulink.ModelReference.protect](#page-400-0)

## **Topics**

"Protect Models to Conceal Contents" "Test Protected Models" "Package and Share Protected Models" "Best Practices for Creating Protected Models"

# <span id="page-414-0"></span>**Simulink.ModelReference.ProtectedModel.HookInf o**

Files and exported symbols generated by creation of protected model

# **Description**

Information about files and symbols generated when creating a protected model. You can use this information for postprocessing of the generated files prior to packaging. To access the properties of this class, create a postprocessing function that accepts a

Simulink.ModelReference.ProtectedModel.HookInfo object as input. When you protect your model, use the 'CustomPostProcessingHook' option of the

[Simulink.ModelReference.protect](#page-400-0) function to specify the postprocessing function. Prior to packaging the protected model, the postprocessing function is called with the

Simulink.ModelReference.ProtectedModel.HookInfo from the protected model as input.

## **Properties**

### **ExportedSymbols — Exported Symbols**

cell array of character vectors

A list of exported symbols generated by a protected model that you must not modify, returned as a cell array of character vectors.

For a protected model with a top model interface, the HookInfo object cannot provide information on exported symbols.

### **NonSourceFiles — Nonsource code files**

cell array of character vectors

A list of nonsource files generated by protected model creation, returned as a cell array of character vectors. Nonsource files include MAT, RSP, and PRJ files.

### **SourceFiles — Source code files**

cell array of character vectors

A list of source code files generated by protected model creation, returned as a cell array of character vectors. Source files include C, H, CPP, and HPP files.

## **Examples**

### **Use Protected Model Information in Postprocessing Function**

**1** On the MATLAB path, create a postprocessing function pm\_postprocessing.m that contains this code:

function pm\_postprocessing(hookInfoObject)

```
 s1 = 'Exported Symbols: ';
 symbols = hookInfoObject.ExportedSymbols;
 s2 = 'Source Files:';
 srcfiles = hookInfoObject.SourceFiles;
 s3 = 'Non-Source Files:';
 nonsrcfiles = hookInfoObject.NonSourceFiles;
 disp([s1 symbols])
 disp([s2 srcfiles])
 disp([s3 nonsrcfiles])
```
This function displays a list of the exported symbols, source code files, and nonsource files generated by the model protection process.

**2** Protect the model sldemo mdlref counter and specify the postprocessing function that you created. Before packaging the generated files, the model protection process calls the postprocessing function and inputs the

Simulink.ModelReference.ProtectedModel.HookInfo object that was generated for the protected model.

```
Simulink.ModelReference.protect('sldemo_mdlref_counter',...
'Mode', 'CodeGeneration',...
'CustomPostProcessingHook',...
@(protectedMdlInf)pm_postprocessing(protectedMdlInf))
```
# **Version History**

**Introduced in R2014a**

## **See Also**

[Simulink.ModelReference.protect](#page-400-0)

### **Topics**

"Specify Custom Obfuscators for Protected Models"

# <span id="page-416-0"></span>**Simulink.0odelReference.Protected0odel.setPass wordForCertificate**

Provide password for digital certificate

# **Syntax**

Simulink.ModelReference.ProtectedModel.setPasswordForCertificate( certificateFile,password)

# **Description**

Simulink.ModelReference.ProtectedModel.setPasswordForCertificate( certificateFile,password) provides the required password to access the certificate file to digitally sign a protected model.

## **Examples**

## **Sign a Protected Model by Using Password Protected Certificate**

Protect a model, and then digitally sign it by using a password protected certificate.

Open and protect the model that you want to sign. For this example, protect the model sldemo\_mdlref\_counter.

```
openExample('sldemo_mdlref_counter');
Simulink.ModelReference.protect('sldemo_mdlref_counter');
```
Locate the certificate file that you want to use to sign the protected model. Enter the password for the certificate.

Simulink.ModelReference.ProtectedModel.setPasswordForCertificate('*certificate\_file*.pfx','*password*');

Sign the protected model by using the certificate file.

Simulink.ProtectedModel.sign('sldemo\_mdlref\_counter.slxp','*certificate\_file*.pfx');

# **Input Arguments**

## **certificateFile — Certificate file to use for signing**

character vector | string scalar

Certificate file to use for signing the protected model, specified as a character vector or string scalar. The certificate must be a PKCS #12 file with the extension .pfx or .p12.

Example: 'my\_cert.pfx'

Example: 'InstitutionCertificate.p12'

**password — Password for certificate file**

string or character vector

Password, specified as a string or character vector. If the certificate is encrypted for code generation, the password is required.

# **Version History**

**Introduced in R2020a**

## **See Also**

[Simulink.ProtectedModel.sign](#page-453-0)

## **Topics**

"Sign a Protected Model"

# <span id="page-418-0"></span>**Simulink.ModelReference.ProtectedModel.setPass wordForCodeGeneration**

Add or provide encryption password for code generation from protected model

# **Syntax**

Simulink.ModelReference.ProtectedModel.setPasswordForCodeGeneration(model, password)

# **Description**

Simulink.ModelReference.ProtectedModel.setPasswordForCodeGeneration(model, password) adds an encryption password for code generation if you create a protected model. If you use a protected model, the function provides the required password to generate code from the model.

## **Examples**

## **Create a Protected Model with Encryption**

Create a protected model with encryption for code generation.

```
Simulink.ModelReference.ProtectedModel.setPasswordForCodeGeneration(...
'sldemo_mdlref_counter','password');
Simulink.ModelReference.protect('sldemo_mdlref_counter',...
'Mode','CodeGeneration','Encrypt',true,'Report',true);
```
A protected model named sldemo\_mdlref\_counter.slxp is created that requires an encryption password for code generation.

## **Generate Code from an Encrypted Protected Model**

Use a protected model with encryption for code generation.

Provide the encryption password required for code generation from the protected model.

```
Simulink.ModelReference.ProtectedModel.setPasswordForCodeGeneration(...
'sldemo_mdlref_counter','password');
```
After you have provided the encryption password, you can generate code from the protected model.

## **Input Arguments**

## **model — Model name**

string or character vector

Model name, specified as a string or character vector. It contains the name of a model or the path name of a Model block that references the protected model.

### **password — Password for protected model code generation**

string or character vector

Password, specified as a string or character vector. If the protected model is encrypted for code generation, the password is required.

# **Version History**

**Introduced in R2014b**

## **See Also**

[Simulink.ModelReference.protect](#page-400-0) | [Simulink.ModelReference.ProtectedModel.setPasswordForSimulation](#page-422-0) | [Simulink.ModelReference.ProtectedModel.setPasswordForView](#page-424-0) | Simulink.ModelReference.ProtectedModel.setPasswordForHDLCodeGeneration

# <span id="page-420-0"></span>**Simulink.ModelReference.ProtectedModel.setPass wordForModify**

Add or provide password for modifying protected model

# **Syntax**

Simulink.ModelReference.ProtectedModel.setPasswordForModify(model,password)

## **Description**

Simulink.ModelReference.ProtectedModel.setPasswordForModify(model,password) adds a password for a modifiable protected model. After the password has been created, the function provides the password for modifying the protected model.

## **Examples**

### **Add Functionality to Protected Model**

Create a modifiable protected model with support for code generation, then modify it to add Web view support.

Add the password for when a protected model is modified. If you skip this step, you are prompted to set a password when a modifiable protected model is created.

```
openExample('sldemo_mdlref_counter');
Simulink.ModelReference.ProtectedModel.setPasswordForModify(...
'sldemo_mdlref_counter','password');
```
Create a modifiable protected model with support for code generation and Web view.

```
Simulink.ModelReference.protect('sldemo_mdlref_counter','Mode'....
'CodeGeneration', 'Modifiable',true, 'Report',true);
```
Provide the password to modify the protected model.

```
Simulink.ModelReference.ProtectedModel.setPasswordForModify(...
'sldemo_mdlref_counter', 'password');
```
Add support for Web view to the protected model that you created.

```
Simulink.ModelReference.modifyProtectedModel(...
'sldemo_mdlref_counter','Mode','CodeGeneration','Webview',true,...
'Report', true);
```
## **Input Arguments**

**model — Model name** string or character vector Model name, specified as a string or character vector. It contains the name of a model or the path name of a Model block that references the protected model to be modified.

### **password — Password to modify protected model**

string or character vector

Password, specified as a string or character vector. The password is required for modification of the protected model.

# **Version History**

**Introduced in R2014b**

## **See Also**

[Simulink.ModelReference.protect](#page-400-0) | [Simulink.ModelReference.modifyProtectedModel](#page-393-0)

# <span id="page-422-0"></span>**Simulink.ModelReference.ProtectedModel.setPass wordForSimulation**

Add or provide encryption password for simulation of protected model

# **Syntax**

Simulink.ModelReference.ProtectedModel.setPasswordForSimulation(model, password)

# **Description**

Simulink.ModelReference.ProtectedModel.setPasswordForSimulation(model, password) adds an encryption password for simulation if you create a protected model. If you use a protected model, the function provides the required password to simulate the model.

# **Examples**

## **Create a Protected Model with Encryption**

Create a protected model with encryption for simulation.

```
openExample('sldemo_mdlref_counter');
Simulink.ModelReference.ProtectedModel.setPasswordForSimulation(...
'sldemo_mdlref_counter','password');
Simulink.ModelReference.protect('sldemo_mdlref_counter',...
'Encrypt',true,'Report',true);
```
A protected model named sldemo mdlref counter.slxp is created that requires an encryption password for simulation.

## **Simulate an Encrypted Protected Model**

Use a protected model with encryption for simulation.

Provide the encryption password required for simulation of the protected model.

```
openExample('sldemo_mdlref_counter');
Simulink.ModelReference.ProtectedModel.setPasswordForSimulation(...
'sldemo_mdlref_counter','password');
```
After you have provided the encryption password, you can simulate the protected model.

## **Input Arguments**

**model — Model name** string or character vector Model name, specified as a string or character vector. It contains the name of a model or the path name of a Model block that references the protected model.

### **password — Password for protected model simulation**

string or character vector

Password, specified as a string or character vector. If the protected model is encrypted for simulation, the password is required.

# **Version History**

**Introduced in R2014b**

## **See Also**

[Simulink.ModelReference.protect](#page-400-0) | [Simulink.ModelReference.ProtectedModel.setPasswordForCodeGeneration](#page-418-0) | Simulink.ModelReference.ProtectedModel.setPasswordForHDLCodeGeneration | [Simulink.ModelReference.ProtectedModel.setPasswordForView](#page-424-0)

# <span id="page-424-0"></span>**Simulink.ModelReference.ProtectedModel.setPass wordForView**

Add or provide encryption password for read-only view of protected model

# **Syntax**

Simulink.ModelReference.ProtectedModel.setPasswordForView(model,password)

## **Description**

Simulink.ModelReference.ProtectedModel.setPasswordForView(model,password) adds an encryption password for read-only view if you create a protected model. If you use a protected model, the function provides the required password for a read-only view of the model.

# **Examples**

### **Create a Protected Model with Encryption**

Create a protected model with encryption for read-only view.

```
openExample('sldemo_mdlref_counter');
Simulink.ModelReference.ProtectedModel.setPasswordForView(...
'sldemo_mdlref_counter','password');
Simulink.ModelReference.protect('sldemo_mdlref_counter',...
'Webview',true,'Encrypt',true,'Report',true);
```
A protected model named sldemo mdlref counter.slxp is created that requires an encryption password for read-only view.

### **View an Encrypted Protected Model**

Use a protected model with encryption for read-only view.

Provide the encryption password required for the read-only view of the protected model.

```
openExample('sldemo_mdlref_counter');
Simulink.ModelReference.ProtectedModel.setPasswordForView(...
'sldemo_mdlref_counter','password');
```
After you have provided the encryption password, you have access to the read-only view of the protected model.

## **Input Arguments**

**model — Model name** string or character vector Model name, specified as a string or character vector. It contains the name of a model or the path name of a Model block that references the protected model.

### **password — Password for read-only view of protected model**

string or character vector

Password, specified as a string or character vector. If the protected model is encrypted for read-only view, the password is required.

# **Version History**

**Introduced in R2014b**

## **See Also**

[Simulink.ModelReference.protect](#page-400-0) | [Simulink.ModelReference.ProtectedModel.setPasswordForCodeGeneration](#page-418-0) | Simulink.ModelReference.ProtectedModel.setPasswordForHDLCodeGeneration | [Simulink.ModelReference.ProtectedModel.setPasswordForSimulation](#page-422-0)

# **Simulink.ProtectedModel.addTarget**

Add code generation support for current target to protected model

# **Syntax**

Simulink.ProtectedModel.addTarget(model)

# **Description**

Simulink.ProtectedModel.addTarget(model) adds code generation support for the current model target to a protected model of the same name. Each target that the protected model supports is identified by the root of the **Code Generation > System Target file** (SystemTargetFile) parameter. For example, if the **System Target file** is  $ert.$  tlc, the target identifier is  $ert.$ 

To add the current target:

- The model and the protected model of the same name must be on the MATLAB path.
- The protected model must have the Modifiable option enabled and have a password for modification.
- The target must be unique in the protected model.

If you add a target to a protected model that did not previously support code generation, the software switches the protected model Mode to CodeGeneration and ObfuscateCode to true.

## **Examples**

## **Add a Target to a Protected Model**

Add the currently configured model target to the protected model.

Load the model and save a local copy.

```
openExample('sldemo_mdlref_counter');
save_system('sldemo_mdlref_counter','mdlref_counter.slx');
```
Add a required password for modifying a protected model. If you do not add a password, you are prompted to set a password when you create a modifiable, protected model.

```
Simulink.ModelReference.ProtectedModel.setPasswordForModify(...
'mdlref_counter','password');
```
Create a modifiable, protected model with support for code generation.

```
Simulink.ModelReference.protect('mdlref_counter','Mode',...
'CodeGeneration', 'Modifiable',true, 'Report',true);
```
Get a list of targets that the protected model supports.

st = Simulink.ProtectedModel.getSupportedTargets('mdlref\_counter')

Configure the unprotected model to support a new target.

```
 set_param('mdlref_counter', 'SystemTargetFile', 'ert.tlc'); 
 save_system('mdlref_counter');
```
Add support to the protected model for the new target. You are prompted for the modification password.

```
Simulink.ProtectedModel.addTarget('mdlref_counter');
```
Verify that support for the new target has been added to the protected model.

```
 st = Simulink.ProtectedModel.getSupportedTargets('mdlref_counter')
```
## **Input Arguments**

**model — Model name**

string or character vector

Model name, specified as a string or character vector. It contains the name of a model or the path name of a Model block that references the protected model.

# **Version History**

**Introduced in R2015a**

## **See Also**

```
Simulink.ModelReference.protect | Simulink.ProtectedModel.removeTarget |
Simulink.ProtectedModel.getSupportedTargets |
Simulink.ProtectedModel.getCurrentTarget |
Simulink.ProtectedModel.setCurrentTarget | Simulink.ProtectedModel.getConfigSet
```
## **Topics**

"Create Protected Models with Multiple Targets"

# <span id="page-428-0"></span>**Simulink.ProtectedModel.Callback**

Callback code that executes in response to protected model events

# **Description**

For a specific protected model functionality, the Simulink.ProtectedModel.Callback object specifies code to execute in response to an event. The callback code can be a character vector of MATLAB commands or a MATLAB script.

When you create a protected model, to specify callbacks, call the [Simulink.ModelReference.protect](#page-400-0) [on page 3-377](#page-400-0) function with the 'Callbacks' option. The value of this option is a cell array of Simulink.ProtectedModel.Callback objects.

# **Creation**

## **Syntax**

Simulink.ProtectedModel.Callback(Event,AppliesTo,CallbackText) Simulink.ProtectedModel.Callback(Event,AppliesTo,callbackFile)

## **Description**

Simulink.ProtectedModel.Callback(Event,AppliesTo,CallbackText) creates a callback object for a specific protected model functionality and event. The CallbackText specifies MATLAB commands to execute for the callback.

Simulink.ProtectedModel.Callback(Event,AppliesTo,callbackFile) creates a callback object for a specific protected model functionality and event. The CallbackFileName specifies a MATLAB script to execute for the callback. The script must be on the MATLAB path.

## **Properties**

## **AppliesTo — Protected model functionality**

'AUTO' (default) | 'CODEGEN' | 'SIM' | 'VIEW'

Protected model functionality that the event applies to, specified as one of these values:

- 'CODEGEN': Code generation.
- 'SIM': Simulation.
- 'VIEW': Read-only web view.
- 'AUTO': If the event is 'PreAccess', the callback executes for each functionality. If the event is 'Build', the callback executes for only 'CODEGEN' functionality.

Example: 'SIM'

## **CallbackFileName — Callback script to execute**

character vector | string scalar

MATLAB script to execute in response to an event, specified as a character vector or string scalar. The script must be on the MATLAB path.

Example: 'pmCallback.m'

#### **CallbackText — Callback code to execute**

character vector | string scalar

MATLAB commands to execute in response to an event, specified as a character vector or string scalar.

Example:  $'A = [15 150]$ ; disp(A)'

#### **Event — Event that triggers callback**

'PreAccess' | 'Build'

Event that triggers the callback, specified as one of these options:

- 'PreAccess': Callback code is executed before simulation, build, or read-only viewing.
- 'Build': Callback code is executed before build. Valid for only 'CODEGEN' functionality.

Example: 'PreAccess'

#### **OverrideBuild — Option to override protected model build**

false (default) | true

Option to override the protected model build process, specified as a Boolean value. The override option applies only to a callback object that you define for a 'Build' event for the 'CODEGEN' functionality. You set this option by using the setOverrideBuild method.

## **Object Functions**

[setOverrideBuild](#page-431-0) Override protected model build

## **Examples**

#### **Create Protected Model by Using a Callback**

**1** Create the callback object.

```
pmCallback = Simulink.ProtectedModel.Callback('PreAccess',...
'SIM','disp(''Hello world!'')')
```
**2** Protect the model sldemo\_mdlref\_counter and specify the callback object.

Simulink.ModelReference.protect('sldemo\_mdlref\_counter',... 'Callbacks',{pmCallback})

**3** Simulate the model sldemo mdlref basic, which references the protected model that you created.

sim('sldemo\_mdlref\_basic')

For each instance of the protected model reference in the top model, the output is displayed.

Hello world! Hello world! Hello world!

### **Create Protected Model That Uses a Callback Script**

**1** On the MATLAB path, create a callback script pm\_callback.m that contains this code:

disp('Hello world!')

**2** Create a callback object that uses the script for the callback code. Protect the model sldemo mdlref counter and specify the callback object.

```
pmCallback = Simulink.ProtectedModel.Callback('Build',...
'CODEGEN','pm_callback.m')
Simulink.ModelReference.protect('sldemo_mdlref_counter',...
'Mode', 'CodeGeneration','Callbacks',{pmCallback})
```
The callback script executes during the code generation phase of the model protection process.

**3** Generate code for the model sldemo mdlref basic, which references the protected model that you created.

```
slbuild('sldemo_mdlref_basic')
```
During the code generation phase for the referenced protected model, code in pm\_callback.m executes.

# **Version History**

**Introduced in R2016a**

## **See Also**

[Simulink.ModelReference.protect](#page-400-0) | [Simulink.ProtectedModel.getCallbackInfo](#page-436-0)

## **Topics**

"Define Callbacks for Protected Models"

"Protect Models to Conceal Contents"

"Code Generation Requirements and Limitations"

# <span id="page-431-0"></span>**setOverrideBuild**

**Package:** Simulink.ProtectedModel

Override protected model build

## **Syntax**

setOverrideBuild(callback, override)

## **Description**

setOverrideBuild(callback, override) specifies whether a [Simulink.ProtectedModel.Callback](#page-428-0) object can override the build process. This method is valid only for callbacks that execute in response to a 'Build' event for 'CODEGEN' functionality.

## **Examples**

### **Create Code Generation Callback to Override Build Process**

**1** Create a callback object that uses a character vector of MATLAB commands for the callback code. Define the callback for a 'Build' event for the 'CODEGEN' functionality.

pmCallback = Simulink.ProtectedModel.Callback('Build',... 'CODEGEN','disp(''Hello world!'')')

**2** Specify that the callback override the build process.

setOverrideBuild(pmCallback, true);

**3** Protect the model sldemo mdlref counter and specify the callback that you created.

Simulink.ModelReference.protect('sldemo\_mdlref\_counter',... 'Mode', 'CodeGeneration','Callbacks',{pmCallback})

**4** Build the model sldemo\_mdlref\_basic, which references the protected model sldemo mdlref counter. When the top model begins to build the protected model, the callback that you created overrides the build process.

slbuild('sldemo\_mdlref\_basic')

## **Input Arguments**

### **callback — Protected model callback**

Simulink.ProtectedModel.Callback object

Protected model callback that you want to override the protected model build process, specified as a Simulink.ProtectedModel.Callback. The callback object must be defined for a 'Build' event for 'CODEGEN' functionality.

## **override — Option to override protected model build process**

false (default) | true
Option to override the protected model build process, specified as a Boolean value. This option applies to only a callback object defined for a 'Build' event for the 'CODEGEN' functionality.

Example: pmcallback.setOverrideBuild(true)

# **Version History**

**Introduced in R2016a**

## **See Also**

[Simulink.ModelReference.protect](#page-400-0) | [Simulink.ProtectedModel.Callback](#page-428-0)

### **Topics**

"Define Callbacks for Protected Models" "Protect Models to Conceal Contents" "Code Generation Requirements and Limitations"

# <span id="page-433-0"></span>**Simulink.ProtectedModel.CallbackInfo**

Protected model information for use in callbacks

# **Description**

A Simulink.ProtectedModel.CallbackInfo object contains information about a protected model that you can use in the code executed for a callback.

# **Creation**

## **Syntax**

Simulink.ProtectedModel.getCallbackInfo(ModelName,Event,Functionality)

### **Description**

Simulink.ProtectedModel.getCallbackInfo(ModelName,Event,Functionality) creates a Simulink.ProtectedModel.CallbackInfo object for the callback that applies to the protected model for the event and functionality that you specify.

## **Properties**

#### **CodeInterface — Code interface generated by protected model**

'Top model' | 'Model reference'

Code interface that the protected model generates, specified as 'Top model' or 'Model reference'.

#### **Event — Event that triggered callback**

'PreAccess' | 'Build'

Event that triggered the callback, specified as one of these values:

- 'PreAccess': Callback code executed before simulation, build, or read-only viewing.
- 'Build': Callback code executed before build. This option is valid only for the 'CODEGEN' functionality.

### **Functionality — Protected model functionality**

'AUTO' (default) | 'CODEGEN' | 'SIM' | 'VIEW'

Protected model functionality that the event applies to, specified as one of these values:

- 'CODEGEN': Code generation.
- 'SIM': Simulation.
- 'VIEW': Read-only web view.
- 'AUTO': If the event is 'PreAccess', the callback executes for each functionality. If the event is 'Build', the callback executes for only 'CODEGEN' functionality.

#### **ModelName — Protected model name**

character vector | string scalar

Protected model name, specified as a character vector or string scalar.

```
Example: 'myProtectedModel.slxp'
```
#### **SubModels — Models and submodels in the protected model container**

cell array of character vectors

Names of all models and submodels in the protected model container, specified as a cell array of character vectors.

#### **Target — Current target**

character vector

Current target identifier for the protected model, specified as a character vector. This property is available for only code generation callbacks.

Example: 'ert'

### **Object Functions**

[getBuildInfoForModel](#page-438-0) Build information object for specified model

## **Examples**

#### **Use Protected Model Information in Simulation Callback**

**1** On the MATLAB path, create a callback script pm\_callback.m that contains this code:

```
s1 = 'Simulating protected model: ';
cbinfobj = Simulink.ProtectedModel.getCallbackInfo(...
'sldemo_mdlref_counter','PreAccess','SIM');
disp([s1 cbinfobj.ModelName])
```
The script uses the Simulink.ProtectedModel.CallbackInfo object to display the name of the protected model.

**2** Create a callback object that uses the script for the callback code. Protect the model sldemo mdlref counter and specify the callback object.

```
pmCallback = Simulink.ProtectedModel.Callback('PreAccess'...
,'SIM', 'pm_callback.m')
Simulink.ModelReference.protect('sldemo_mdlref_counter',...
'Callbacks',{pmCallback})
```
**3** Simulate the protected model. When each instance of the protected model reference in the top model is simulated, the output from the callback is listed.

sim('sldemo\_mdlref\_basic')

Simulating protected model: sldemo\_mdlref\_counter Simulating protected model: sldemo\_mdlref\_counter Simulating protected model: sldemo\_mdlref\_counter

# **Version History**

**Introduced in R2016a**

# **See Also**

[Simulink.ModelReference.protect](#page-400-0) | [Simulink.ProtectedModel.getCallbackInfo](#page-436-0)

### **Topics**

"Define Callbacks for Protected Models" "Protect Models to Conceal Contents" "Code Generation Requirements and Limitations"

# <span id="page-436-0"></span>**Simulink.ProtectedModel.getCallbackInfo**

Get Simulink.ProtectedModel.CallbackInfo object for use by callbacks

## **Syntax**

cbinfobj = Simulink.ProtectedModel.getCallbackInfo(modelName,event, functionality)

# **Description**

cbinfobj = Simulink.ProtectedModel.getCallbackInfo(modelName,event, functionality) returns a [Simulink.ProtectedModel.CallbackInfo](#page-433-0) object that provides information for protected model callbacks. The object contains information about the protected model, including:

- Model name.
- List of models and submodels in the protected model container.
- Callback event.
- Callback functionality.
- Code interface.
- Current target. This information is available only for code generation callbacks.

# **Examples**

### **Use Protected Model Information in Code Generation Callback**

On the MATLAB path, create a callback script, pm\_callback.m, containing:

```
s1 = 'Code interface is: ';
cbinfobj = Simulink.ProtectedModel.getCallbackInfo(...
'sldemo_mdlref_counter','Build','CODEGEN');
disp([s1 cbinfobj.CodeInterface]);
```
When you create a protected model with a simulation callback, use the script.

```
pmCallback = Simulink.ProtectedModel.Callback('Build',...
'CODEGEN', 'pm_callback.m')
Simulink.ModelReference.protect('sldemo_mdlref_counter',...
'Mode', 'CodeGeneration','Callbacks',{pmCallback})
```
Build the protected model. Before the start of the protected model build process, the code interface is displayed.

```
slbuild('sldemo_mdlref_basic')
```
## **Input Arguments**

#### **modelName — Protected model name**

string or character vector

Protected model name, specified as a string or character vector.

#### **event — Event that triggered callback**

'PreAccess' | 'Build'

Callback trigger event. Value is one of the following:

- 'PreAccess': Callback code executed before simulation, build, or read-only viewing.
- 'Build': Callback code executed before build. Valid only for 'CODEGEN' functionality.

#### **functionality — Protected model functionality**

'CODEGEN' | 'SIM' | 'VIEW' | 'AUTO'

Protected model functionality that the event applies to. Value is one of the following:

- 'CODEGEN': Code generation.
- 'SIM': Simulation.
- 'VIEW': Read-only Web view.
- 'AUTO': If the event is 'PreAccess', the callback executes for each functionality. If the event is 'Build', the callback executes only for 'CODEGEN' functionality.

If the value of functionality is blank, the default behavior is 'AUTO'.

## **Output Arguments**

#### **cbinfobj — Callback information object**

Simulink.ProtectedModel.CallbackInfo

Callback information, specified as a [Simulink.ProtectedModel.CallbackInfo](#page-433-0) object.

# **Version History**

**Introduced in R2016a**

### **See Also**

[Simulink.ModelReference.protect](#page-400-0) | [Simulink.ProtectedModel.CallbackInfo](#page-433-0)

#### **Topics**

"Define Callbacks for Protected Models"

"Protect Models to Conceal Contents"

"Code Generation Requirements and Limitations"

# <span id="page-438-0"></span>**getBuildInfoForModel**

**Package:** Simulink.ProtectedModel

Build information object for specified model

## **Syntax**

bldobj = getBuildInfoForModel(callbackInfo, model)

## **Description**

bldobj = getBuildInfoForModel(callbackInfo, model) returns the RTW.BuildInfo object that specifies the build toolchain and arguments for the model. The model name must be in the list of model names in the SubModels property of the Simulink.ProtectedModel.CallbackInfo object. You can call this method for only code generation callbacks in response to a 'Build' event.

## **Examples**

#### **Get Build Information from a Code Generation Callback**

**1** On the MATLAB path, create a callback script, pm\_callback.m, that contains this code:

```
cbinfobj = Simulink.ProtectedModel.getCallbackInfo(...
'sldemo_mdlref_counter','Build','CODEGEN');
bldinfo = cbinfobj.getBuildInfoForModel(cbinfobj.ModelName);
buildargs = getBuildArgs(bldinfo)
```
**2** Create a callback object that uses the script.

```
pmCallback = Simulink.ProtectedModel.Callback('Build',...
'CODEGEN', 'pm_callback.m')
Simulink.ModelReference.protect('sldemo_mdlref_counter',...
'Mode', 'CodeGeneration','Callbacks',{pmCallback})
```
**3** Build the protected model. Before the start of the protected model build, the build arguments are displayed.

```
slbuild('sldemo_mdlref_basic')
```
## **Input Arguments**

#### **callbackInfo — Callback information object**

Simulink.ProtectedModel.CallbackInfo object

Callback information object, specified as a Simulink.ProtectedModel.CallbackInfo object. The callback object must be defined for a 'Build' event for the 'CODEGEN' functionality.

#### **model — Model name**

string or character vector

Model name, specified as a string or character vector. The model name must be in the list of model names in the SubModels property of the Simulink.ProtectedModel.CallbackInfo object.

# **Output Arguments**

### **bldobj — Build toolchain and arguments**

RTW.BuildInfo object

Build toolchain and arguments, returned as a RTW.BuildInfo object.

# **Version History**

**Introduced in R2016a**

# **See Also**

[Simulink.ModelReference.protect](#page-400-0) | [Simulink.ProtectedModel.CallbackInfo](#page-433-0)

### **Topics**

"Define Callbacks for Protected Models" "Protect Models to Conceal Contents" "Code Generation Requirements and Limitations"

# <span id="page-440-0"></span>**Simulink.Protected0odel.getConfigSet**

Get configuration set for current protected model target or for specified target

## **Syntax**

```
configSet = Simulink.ProtectedModel.getConfigSet(protectedModel)
configSet = Simulink.ProtectedModel.getConfigSet(protectedModel,targetID)
```
## **Description**

configSet = Simulink.ProtectedModel.getConfigSet(protectedModel) returns the configuration set object for the current, protected model target.

configSet = Simulink.ProtectedModel.getConfigSet(protectedModel,targetID) returns the configuration set object for a specified target that the protected model supports.

## **Examples**

#### **Get Configuration Set for Current Target**

Get the configuration set for the currently configured, protected model target.

Load the model and save a local copy.

```
openExample('sldemo_mdlref_counter');
save system('sldemo_mdlref_counter','mdlref_counter.slx');
```
Add a required password for modifying a protected model. If you do not add a password, you are prompted to set a password when you create a modifiable, protected model.

```
Simulink.ModelReference.ProtectedModel.setPasswordForModify(...
'mdlref_counter','password');
```
Create a modifiable, protected model with support for code generation.

```
Simulink.ModelReference.protect('mdlref_counter','Mode',...
'CodeGeneration', 'Modifiable',true, 'Report',true);
```
Get the configuration set for the currently configured target.

```
cs = Simulink.ProtectedModel.getConfigSet('mdlref_counter')
```
#### **Get Configuration Set for Specified Target**

Get the configuration set for a specified target that the protected model supports.

Load the model and save a local copy.

```
openExample('sldemo_mdlref_counter');
save_system('sldemo_mdlref_counter','mdlref_counter.slx');
```
Add a required password for modifying a protected model. If you do not add a password, you are prompted to set a password when you create a modifiable, protected model.

```
Simulink.ModelReference.ProtectedModel.setPasswordForModify(...
'mdlref_counter','password');
```
Create a modifiable, protected model with support for code generation.

```
Simulink.ModelReference.protect('mdlref_counter','Mode',...
'CodeGeneration', 'Modifiable',true, 'Report',true);
```
Configure the unprotected model to support a new target.

```
 set_param('mdlref_counter', 'SystemTargetFile', 'ert.tlc'); 
save system('mdlref counter');
```
Add support to the protected model for the new target. You are prompted for the modification password.

Simulink.ProtectedModel.addTarget('mdlref\_counter');

Verify that support for the new target has been added to the protected model.

st = Simulink.ProtectedModel.getSupportedTargets('mdlref\_counter')

Get the configuration set for the added target.

```
cs = Simulink.ProtectedModel.getConfigSet('mdlref_counter','ert')
```
## **Input Arguments**

## **protectedModel — Model name**

string or character vector

Protected model name, specified as a string or character vector.

#### **targetID — Target identifier**

string or character vector

Identifier for selected target, specified as a string or character vector. The target identifier is the root of the **Code Generation > System Target file** (SystemTargetFile) parameter. For example, if the **System Target file** is ert.tlc, the target identifier is ert.

## **Output Arguments**

#### **configSet — Configuration object**

Simulink.ConfigSet

Configuration set, specified as a Simulink.ConfigSet object

# **Version History**

**Introduced in R2015a**

## **See Also**

[Simulink.ModelReference.protect](#page-400-0) | [Simulink.ProtectedModel.addTarget](#page-426-0) | [Simulink.ProtectedModel.removeTarget](#page-449-0) | [Simulink.ProtectedModel.getSupportedTargets](#page-445-0) | [Simulink.ProtectedModel.getCurrentTarget](#page-443-0) | [Simulink.ProtectedModel.setCurrentTarget](#page-451-0)

#### **Topics**

"Create Protected Models with Multiple Targets" "Reference Protected Models from Third Parties"

# <span id="page-443-0"></span>**Simulink.ProtectedModel.getCurrentTarget**

Get current protected model target

## **Syntax**

currentTarget = Simulink.ProtectedModel.getCurrentTarget(protectedModel)

# **Description**

currentTarget = Simulink.ProtectedModel.getCurrentTarget(protectedModel) returns the target identifier for the target that is currently configured for the protected model. At the start of a MATLAB session, the default current target is the last target added to the protected model. Otherwise, the current target is the last target that you used. You can change the current target using the [Simulink.ProtectedModel.setCurrentTarget](#page-451-0) function.

When building the model, the software changes the target to match the parent if the currently selected target does not match the target of the parent model.

## **Examples**

### **Get Currently Configured Target for Protected Model**

Add a target to a protected model, and then get the currently configured target for the protected model.

Load the model and save a local copy.

```
openExample('sldemo_mdlref_counter');
save_system('sldemo_mdlref_counter','mdlref_counter.slx');
```
Add a required password for modifying a protected model. If you do not add a password, you are prompted to set a password when you create a modifiable, protected model.

```
Simulink.ModelReference.ProtectedModel.setPasswordForModify(...
'mdlref_counter','password');
```
Create a modifiable, protected model with support for code generation.

```
Simulink.ModelReference.protect('mdlref_counter','Mode',...
'CodeGeneration', 'Modifiable',true, 'Report',true);
```
Configure the unprotected model to support a new target.

```
 set_param('mdlref_counter', 'SystemTargetFile', 'ert.tlc'); 
save system('mdlref counter');
```
Add support to the protected model for the new target. You are prompted for the modification password.

```
 Simulink.ProtectedModel.addTarget('mdlref_counter');
```
Verify that support for the new target has been added to the protected model.

st = Simulink.ProtectedModel.getSupportedTargets('mdlref\_counter')

Get the currently configured target for the protected model.

ct = Simulink.ProtectedModel.getCurrentTarget('mdlref\_counter')

## **Input Arguments**

### **protectedModel — Model name**

string or character vector

Protected model name, specified as a string or character vector.

## **Output Arguments**

**currentTarget — Current target**

character vector

Current target for protected model, specified as a character vector.

# **Version History**

**Introduced in R2015a**

## **See Also**

[Simulink.ModelReference.protect](#page-400-0) | [Simulink.ProtectedModel.addTarget](#page-426-0) | [Simulink.ProtectedModel.removeTarget](#page-449-0) | [Simulink.ProtectedModel.getSupportedTargets](#page-445-0) | [Simulink.ProtectedModel.setCurrentTarget](#page-451-0) | [Simulink.ProtectedModel.getConfigSet](#page-440-0)

### **Topics**

"Create Protected Models with Multiple Targets" "Reference Protected Models from Third Parties"

# <span id="page-445-0"></span>**Simulink.ProtectedModel.getSupportedTargets**

Get list of targets that protected model supports

## **Syntax**

```
supportedTargets = Simulink.ProtectedModel.getSupportedTargets(
protectedModel)
```
## **Description**

```
supportedTargets = Simulink.ProtectedModel.getSupportedTargets(
protectedModel) returns a list of target identifiers for the code generation targets supported by
the specified protected model. The target identifier sim represents simulation support.
```
## **Examples**

#### **Get List of Supported Targets for a Protected Model**

Add a target to a protected model, and then get a list of supported targets to verify the addition of the new target.

Load the model and save a local copy.

```
openExample('sldemo_mdlref_counter');
save_system('sldemo_mdlref_counter','mdlref_counter.slx');
```
Add a required password for modifying a protected model. If you do not add a password, you are prompted to set a password when you create a modifiable, protected model.

```
Simulink.ModelReference.ProtectedModel.setPasswordForModify(...
'mdlref counter', 'password');
```
Create a modifiable, protected model with support for code generation.

```
Simulink.ModelReference.protect('mdlref_counter','Mode',...
'CodeGeneration', 'Modifiable',true, 'Report',true);
```
Configure the unprotected model to support a new target.

```
set param('mdlref counter', 'SystemTargetFile', 'ert.tlc');
save system('mdlref counter');
```
Add support to the protected model for the new target. You are prompted for the modification password.

Simulink.ProtectedModel.addTarget('mdlref\_counter');

Verify that support for the new target has been added to the protected model.

st = Simulink.ProtectedModel.getSupportedTargets('mdlref\_counter')

## **Input Arguments**

### **protectedModel — Model name**

string or character vector

Protected model name, specified as a string or character vector.

## **Output Arguments**

### **supportedTargets — List of target identifiers**

cell array of character vectors

List of target identifiers for the targets that the protected model supports, specified as a cell array of character vectors.

# **Version History**

**Introduced in R2015a**

## **See Also**

```
Simulink.ModelReference.protect | Simulink.ProtectedModel.addTarget |
Simulink.ProtectedModel.removeTarget | Simulink.ProtectedModel.getCurrentTarget
| Simulink.ProtectedModel.setCurrentTarget |
Simulink.ProtectedModel.getConfigSet
```
### **Topics**

"Create Protected Models with Multiple Targets" "Reference Protected Models from Third Parties"

# **Simulink.ProtectedModel.open**

Open protected model

## **Syntax**

Simulink.ProtectedModel.open(model) Simulink.ProtectedModel.open(model,type)

## **Description**

Simulink.ProtectedModel.open(model) opens a protected model. If you do not specify how to view the protected model, the software first tries to open the Web view. If the Web view is not enabled for the protected model, the software then tries to open the report. If you did not create a report, the software reports an error.

Simulink.ProtectedModel.open(model,type) opens a protected model using the specified viewing method. If you specify 'webview', the software opens the Web view for the protected model. If you specify 'report', the software opens the protected model report. If the method that you specify is not enabled, the software reports an error. The protected model is not opened.

## **Examples**

### **Open a Protected Model**

Open a protected model without a specified method.

Load the model and save a local copy.

```
openExample('sldemo_mdlref_counter');
save_system('sldemo_mdlref_counter','mdlref_counter.slx');
```
Create a protected model enabling support for code generation and reporting.

```
Simulink.ModelReference.protect('mdlref_counter','Mode',...
'CodeGeneration', 'Report',true);
```
Open the protected model without specifying how to view it.

Simulink.ProtectedModel.open('mdlref\_counter')

The protected model does not have Web view enabled, so the protected model report is opened.

#### **Open a Protected Model Web View**

Open a protected model, specifying the Web view.

Load the model and save a local copy.

```
openExample('sldemo_mdlref_counter');
save_system('sldemo_mdlref_counter','mdlref_counter.slx');
```
Create a protected model with support for code generation, Web view, and reporting.

```
Simulink.ModelReference.protect('mdlref_counter','Mode',...
'CodeGeneration', 'Webview',true,'Report',true);
```
Open the protected model and specify that you want to see the Web view.

Simulink.ProtectedModel.open('mdlref\_counter','webview')

The protected model Web view is opened.

## **Input Arguments**

**model — Model name** string or character vector

Protected model name, specified as a string or character vector.

**type — Open method** 'webview' | 'report'

Method for viewing the protected model. If you specify 'webview', the software opens the Web view for the protected model. If you specify 'report', the software opens the protected model report.

# **Version History**

**Introduced in R2015a**

### **See Also**

[Simulink.ModelReference.protect](#page-400-0)

# <span id="page-449-0"></span>**Simulink.ProtectedModel.removeTarget**

Remove support for specified target from protected model

## **Syntax**

Simulink.ProtectedModel.removeTarget(protectedModel,targetID)

## **Description**

Simulink.ProtectedModel.removeTarget(protectedModel,targetID) removes code generation support for the specified target from a protected model. You must provide the modification password to make this update. Removing a target does not require access to the unprotected model.

**Note** You cannot remove the sim target. If you do not want the protected model to support simulation, use the [Simulink.ModelReference.modifyProtectedModel](#page-393-0) function to change the protected model mode to ViewOnly.

## **Examples**

### **Remove Target Support from a Protected Model**

Remove a supported target from a protected model.

Load the model and save a local copy.

```
openExample('sldemo_mdlref_counter');
save_system('sldemo_mdlref_counter','mdlref_counter.slx');
```
Add a required password for modifying a protected model. If you do not add a password, you are prompted to set a password when you create a modifiable, protected model.

```
Simulink.ModelReference.ProtectedModel.setPasswordForModify(...
'mdlref_counter','password');
```
Create a modifiable, protected model with support for code generation.

```
Simulink.ModelReference.protect('mdlref_counter','Mode',...
'CodeGeneration', 'Modifiable',true, 'Report',true);
```
Configure the unprotected model to support a new target.

```
 set_param('mdlref_counter', 'SystemTargetFile', 'ert.tlc'); 
save system('mdlref counter');
```
Add support to the protected model for the new target. You are prompted for the modification password.

Simulink.ProtectedModel.addTarget('mdlref\_counter');

Verify that support for the new target has been added to the protected model.

st = Simulink.ProtectedModel.getSupportedTargets('mdlref\_counter')

Remove support for the ert target from the protected model. You are prompted for the modification password.

Simulink.ProtectedModel.removeTarget('mdlref\_counter','ert');

Verify that support for the ert target has been removed from the protected model.

st = Simulink.ProtectedModel.getSupportedTargets('mdlref\_counter')

## **Input Arguments**

#### **protectedModel — Model name**

string or character vector

Protected model name, specified as a string or character vector.

#### **targetID — Target to be removed**

string or character vector

Identifier for target to be removed, specified as a string or character vector.

# **Version History**

**Introduced in R2015a**

### **See Also**

[Simulink.ModelReference.protect](#page-400-0) | [Simulink.ModelReference.modifyProtectedModel](#page-393-0) | [Simulink.ProtectedModel.addTarget](#page-426-0) | [Simulink.ProtectedModel.getSupportedTargets](#page-445-0) | [Simulink.ProtectedModel.getCurrentTarget](#page-443-0) | [Simulink.ProtectedModel.setCurrentTarget](#page-451-0) | [Simulink.ProtectedModel.getConfigSet](#page-440-0)

#### **Topics**

"Create Protected Models with Multiple Targets"

# <span id="page-451-0"></span>**Simulink.ProtectedModel.setCurrentTarget**

Configure protected model to use specified target

## **Syntax**

Simulink.ProtectedModel.setCurrentTarget(protectedModel, targetID)

## **Description**

Simulink.ProtectedModel.setCurrentTarget(protectedModel, targetID) configures the protected model to use the target that the target identifier specifies.

**Note** If you include the protected model in a model reference hierarchy, the software tries to change the current target to match the target of the parent model. If the software cannot match the target of the parent, it reports an error.

## **Examples**

### **Set Current Target for Protected Model**

After you get a list of supported targets, set the current target for a protected model.

Load the model and save a local copy.

```
openExample('sldemo_mdlref_counter');
save_system('sldemo_mdlref_counter','mdlref_counter.slx');
```
Add a required password for modifying a protected model. If you do not add a password, you are prompted to set a password when you create a modifiable, protected model.

```
Simulink.ModelReference.ProtectedModel.setPasswordForModify(...
'mdlref_counter','password');
```
Create a modifiable, protected model with support for code generation.

```
Simulink.ModelReference.protect('mdlref_counter','Mode',...
'CodeGeneration', 'Modifiable',true, 'Report',true);
```
Get a list of targets that the protected model supports.

st = Simulink.ProtectedModel.getSupportedTargets('mdlref counter')

Configure the unprotected model to support a new target.

```
 set_param('mdlref_counter', 'SystemTargetFile', 'ert.tlc'); 
 save_system('mdlref_counter');
```
Add support to the protected model for the new target. You are prompted for the modification password.

Simulink.ProtectedModel.addTarget('mdlref\_counter');

Verify that support for the new target has been added to the protected model.

st = Simulink.ProtectedModel.getSupportedTargets('mdlref\_counter')

Configure the protected model to use the new target.

Simulink.ProtectedModel.setCurrentTarget('mdlref\_counter','ert');

Verify that the current target is the new target.

ct = Simulink.ProtectedModel.getCurrentTarget('mdlref\_counter')

## **Input Arguments**

**protectedModel — Model name** string or character vector

Protected model name, specified as a string or character vector.

**targetID — Target identifier** string or character vector

Identifier for selected target, specified as a string or character vector.

# **Version History**

**Introduced in R2015a**

### **See Also**

[Simulink.ModelReference.protect](#page-400-0) | [Simulink.ProtectedModel.addTarget](#page-426-0) | [Simulink.ProtectedModel.removeTarget](#page-449-0) | [Simulink.ProtectedModel.getSupportedTargets](#page-445-0) | [Simulink.ProtectedModel.getCurrentTarget](#page-443-0) | [Simulink.ProtectedModel.getConfigSet](#page-440-0)

#### **Topics**

"Create Protected Models with Multiple Targets" "Reference Protected Models from Third Parties"

# **Simulink.ProtectedModel.sign**

Attach digital signature to protected model

# **Syntax**

Simulink.ProtectedModel.sign(protectedModel,certificateFile)

## **Description**

Simulink.ProtectedModel.sign(protectedModel,certificateFile) attaches a digital signature with the certificate certificateFile to the protected model protectedModel.

## **Examples**

### **Sign a Protected Model**

Protect a model, and then digitally sign it with a certificate.

Open and protect the model that you want to sign. For this example, protect the model sldemo mdlref counter.

```
openExample('sldemo_mdlref_counter');
Simulink.ModelReference.protect('sldemo_mdlref_counter');
```
Locate the certificate file that you want to use to sign the protected model. Sign the model by using the certificate file.

```
Simulink.ProtectedModel.sign('sldemo_mdlref_counter.slxp','certificate_file.pfx');
```
In the dialog box, enter the password for the certificate file.

## **Input Arguments**

#### **protectedModel — Name of protected model**

character vector | string scalar

Name of the protected model that you want to sign, specified as a character vector or string scalar. The protected model has a . slxp extension.

Example: 'my\_model.slxp'

### **certificateFile — Certificate file to use for signing**

character vector | string scalar

Certificate file to use for signing the protected model, specified as a character vector or string scalar. The certificate must be a PKCS #12 file with the extension .pfx or .p12.

```
Example: 'my_cert.pfx'
Example: 'InstitutionCertificate.p12'
```
# **Version History**

**Introduced in R2020a**

## **See Also**

[Simulink.ModelReference.protect](#page-400-0)

**Topics**

"Sign a Protected Model"

# <span id="page-455-0"></span>**slConfigU,GetVal**

Return current value for any model configuration parameter

# **Syntax**

```
value = slConfigUIGetVal(hDlg,hSrc,'OptionName')
```
## **Description**

value = slConfigUIGetVal(hDlg,hSrc,'OptionName') returns the value currently set in the dialog for any model configuration parameter.

The slConfigUIGetVal function is used in the context of a user-written SelectCallback function, which is triggered when you:

- Change System Target Files.
- Build the model.

## **Examples**

### **Get Configuration Option Value**

The slConfigUIGetVal function returns the value of the **Configuration Parameters** > Code **Generation** > **Interface** > **Advanced parameters** > **Terminate function required** option.

```
function usertarget selectcallback(hDlg,hSrc)
```

```
disp(['*** Select callback triggered:',sprintf('\n'), ...
       ' Uncheck and disable "Terminate function required".']);
disp(['Value of IncludeMdlTerminateFcn was ', ...
       slConfigUIGetVal(hDlg,hSrc,'IncludeMdlTerminateFcn')]);
```

```
 slConfigUISetVal(hDlg,hSrc,'IncludeMdlTerminateFcn','off');
slConfigUISetEnabled(hDlg,hSrc,'IncludeMdlTerminateFcn',false);
 hSrc.refreshDialog;
```
## **Input Arguments**

# **hDlg — handle for STF callback functions**

handle

Handle created in the context of a SelectCallback function and used by the System Target File Callback Interface functions. Pass this variable but do not set it or use it for another purpose.

Example: hDlg

**hSrc — handle for STF callback functions** handle

Handle created in the context of a SelectCallback function and used by the System Target File Callback Interface functions. Pass this variable and use it to refresh the Configuration Parameters dialog box. Do not set it or use it for another purpose.

Example: hSrc

### **OptionName — TLC variable**

TLC variable

Quoted name of the TLC variable defined for a custom target configuration option.

Example: 'myTLCvariable'

## **Output Arguments**

### **value — Option value**

option value

Current value of the specified option. The data type of the return value depends on the data type of the option.

# **Version History**

**Introduced in R2006b**

### **See Also**

[slConfigUISetEnabled](#page-457-0) | [slConfigUISetVal](#page-459-0)

#### **Topics**

"Define and Display Custom Target Options" "Custom Target Optional Features"

# <span id="page-457-0"></span>**slConfigU,SetEnabled**

Enable or disable any model configuration parameter

## **Syntax**

slConfigUISetEnabled(hDlg,hSrc,'OptionName',value)

## **Description**

slConfigUISetEnabled(hDlg,hSrc,'OptionName',value) is used in the context of a userwritten SelectCallback function, which is triggered when the custom target is selected in the System Target File Browser in the Configuration Parameters dialog box. You use slConfigUISetEnabled to enable or disable a specified model configuration parameter. To refresh the Configuration Parameters dialog, use hSrc.refreshDialog.

## **Examples**

### **Disable Model Configuration Option**

The slConfigUISetEnabled function disables the **Configuration Parameters** > Code **Generation** > **Interface** > **Advanced parameters** > **Terminate function required** option.

```
function usertarget selectcallback(hDlg,hSrc)
```

```
disp(['*** Select callback triggered:',sprintf('\n'), ...
       ' Uncheck and disable "Terminate function required".']);
disp(['Value of IncludeMdlTerminateFcn was ', ...
      slConfigUIGetVal(hDlg,hSrc,'IncludeMdlTerminateFcn')]);
 slConfigUISetVal(hDlg,hSrc,'IncludeMdlTerminateFcn','off');
 slConfigUISetEnabled(hDlg,hSrc,'IncludeMdlTerminateFcn',false);
 hSrc.refreshDialog;
```
## **Input Arguments**

### **hDlg — Handle for STF callback**

handle

Handle created in the context of a SelectCallback function and used by the System Target File Callback Interface functions. Pass this variable but do not set it or use it for another purpose.

Example: hDlg

## **hSrc — Handle for STF callback**

handle

Handle created in the context of a SelectCallback function and used by the System Target File Callback Interface functions. Pass this variable and use it to refresh the Configuration Parameters dialog box. Do not set it or use it for another purpose.

Example: hSrc

**'OptionName',value — TLC variable name and set enable** false | true

Quoted name and set enable of the TLC variable defined for a model configuration parameter.

Example: 'myConfigVariable',false

# **Version History**

**Introduced in R2006b**

**See Also**

[slConfigUIGetVal](#page-455-0) | [slConfigUISetVal](#page-459-0)

**Topics**

"Define and Display Custom Target Options" "Custom Target Optional Features"

# <span id="page-459-0"></span>**slConfigU,SetVal**

Set value for any model configuration parameter

# **Syntax**

slConfigUISetVal(hDlg,hSrc,'OptionName',value)

## **Description**

slConfigUISetVal(hDlg,hSrc,'OptionName',value) is used in the context of a user-written SelectCallback function, which is triggered when the custom target is selected in the System Target File Browser in the Configuration Parameters dialog box. You use slConfigUISetVal to set the value of a specified target option.

## **Examples**

### **Set Configuration Option Value**

The slConfigUISetVal function sets the value 'off' for the **Configuration Parameters** > Code **Generation** > **Interface** > **Advanced parameters** > **Terminate function required** option.

```
function usertarget_selectcallback(hDlg,hSrc)
```

```
disp(['*** Select callback triggered:',sprintf('\n'), ...
       ' Uncheck and disable "Terminate function required".']);
disp(['Value of IncludeMdlTerminateFcn was ', ...
       slConfigUIGetVal(hDlg,hSrc,'IncludeMdlTerminateFcn')]);
 slConfigUISetVal(hDlg,hSrc,'IncludeMdlTerminateFcn','off');
 slConfigUISetEnabled(hDlg,hSrc,'IncludeMdlTerminateFcn',false);
```
## **Input Arguments**

hSrc.refreshDialog;

### **hDlg — Handle for STF callback**

handle

Handle created in the context of a SelectCallback function and used by the System Target File Callback Interface functions. Pass this variable but do not set it or use it for another purpose.

Example: hDlg

## **hSrc — Handle for STF callback**

handle

Handle created in the context of a SelectCallback function and used by the System Target File Callback Interface functions. Pass this variable and use it to refresh the Configuration Parameters dialog box. Do not set it or use it for another purpose.

Example: hSrc

**'OptionName',value — TLC variable name and value** option value

Quoted name and value of the TLC variable defined for a model configuration parameter.

Example: 'myConfigVariable',1

# **Version History**

**Introduced in R2006b**

## **See Also**

[slConfigUIGetVal](#page-455-0) | [slConfigUISetEnabled](#page-457-0)

### **Topics**

"Define and Display Custom Target Options" "Custom Target Optional Features"

# **switchTarget**

Select target for model configuration set

## **Syntax**

```
switchTarget(myConfigObj,systemTargetFile,[])
switchTarget(myConfigObj,systemTargetFile,targetOptions)
```
## **Description**

switchTarget(myConfigObj,systemTargetFile,[]) changes the selected system target file for the active configuration set.

switchTarget(myConfigObj,systemTargetFile,targetOptions) sets the configuration parameters specified by targetOptions.

## **Examples**

#### **Get ConfigSet, Default Options, and Switch Target**

This example shows how to get the active configuration set for model, and change the system target file for the configuration set.

```
% Get configuration set for model
myConfigObj = getActiveConfigSet(model);
% Switch system target file
switchTarget(myConfigObj,'ert.tlc',[]);
```
#### **Get ConfigSet, Set Options, Switch Target**

This example shows how to get the active configuration set for the current model (gcs), set various targetOptions, then change the system target file selection.

```
% Get configuration set for current model
myConfigObj=getActiveConfigSet(gcs);
```

```
% Specify target options
targetOptions.TLCOptions = '-aVarName=1'; 
targetOptions.MakeCommand = 'make_rtw'; 
targetOptions. Description = 'my target';targetOptions.TemplateMakefile = 'grt_default_tmf';
% Define a system target file
targetSystemFile='grt.tlc';
% Switch system target file
```
switchTarget(myConfigObj,targetSystemFile,targetOptions);

Use targetOptions to verify values (optional).

```
% Verify values (optional)
targetOptions
```
 TLCOptions: '-aVarName=1' MakeCommand: 'make rtw' Description: 'my target' TemplateMakefile: 'grt\_default\_tmf'

#### **Get ConfigSet, Set Options for Toolchain Build, and Switch Target**

```
Use options to select default ERT target file, instead of
set param(model,'SystemTargetFile','ert.tlc').
```

```
% use switchTarget to select toolchain build of defaul ERT target
model='rtwdemo_rtwintro';
open_system(model);
```

```
% Get configuration set for model
myConfigObj = getActiveConfigSet(model);
```

```
% Specify target options for toolchain build approach
targetOptions.MakeCommand = ''; 
targetOptions.Description = 'Embedded Coder'; 
targetOptions.TemplateMakefile = '';
```

```
% Switch system target file
switchTarget(myConfigObj,'ert.tlc',targetOptions);
```
## **Input Arguments**

**myConfigObj — Configuration set object** *object*

A configuration set object of ConfigSet or configuration reference object of Simulink.ConfigSetRef. Call getActiveConfigSet to get the configuration set object.

Example:  $myConfigObj = getActiveConfigSet(model);$ 

#### **systemTargetFile — Name of system target file**

character vector

Specify the name of the system target file (such as ert.tlc for Embedded Coder or grt.tlc for Simulink Coder) as the name appears in the **System Target File Browser**.

Example:  $systemTargetFile = 'ert.tlc';$ 

#### **targetOptions — Structure with field values that provide configuration parameter options** struct

Structure with fields that define a code generation target options. You can choose to modify certain configuration parameters by filling in values in a structure field. If you do not want to use options, specify an empty structure ( $\lceil \cdot \rceil$ ).

### **Field Values in targetOptions**

Specify the structure field values of the targetOptions. If you choose not to specify options, use an empty structure ([]).

Example:  $targetOptions = []$ ;

#### **TemplateMakefile — Character vector specifying file name of template makefile** character vector

Example: targetOptions.TemplateMakefile = 'myTMF';

### **TLCOptions — Character vector specifying TLC argument**

character vector

Example: targetOptions.TLCOptions = '-aVarName=1';

#### **MakeCommand — Character vector specifying make command MATLAB language file** character vector

Example: targetOptions.MakeCommand = 'make\_rtw';

#### **Description — Character vector specifying description of the system target file** character vector

Example: targetOptions.Description = 'Create Visual C/C++ Solution File for Embedded Coder';

# **Version History**

**Introduced in R2009b**

## **See Also**

getActiveConfigSet | ConfigSet | Simulink.ConfigSetRef

### **Topics**

"Select a System Target File Programmatically" "Configure a System Target File" "Set Target Language Compiler Options"

# **target Package**

Manage target hardware and build tool information

# **Description**

Use these classes to manage target hardware and build tool information. For example, register new target hardware for code generation, set up target connectivity for external mode and processor-inthe-loop (PIL) simulations, or create custom CMake toolchain definitions for building generated code on your development computer.

## **Classes**

[target.AddOn](#page-469-0) Describe add-on properties for target type [target.Alias](#page-472-0) Create alternative identifier for target object [target.API](#page-474-0) Describe API details [target.APIImplementation](#page-476-0) Describe API implementation details [target.ApplicationExecutionTool](#page-478-0) Capture system command information to run application from MATLAB computer [target.ApplicationStatus](#page-479-0) Describe status of application on target hardware [target.Board](#page-480-0) Provide hardware board details [target.Breakpoint](#page-483-0) Provide breakpoint details for debugger [target.BuildTool](#page-487-0) Describe build tool [target.BuildToolType](#page-498-0) Describe build tool type [target.CMake](#page-500-0) Specify CMake installation for building generated code [target.CMakeBuildType](#page-508-0) Describe CMake build type or build configuration [target.CMakeBuilder](#page-504-0) Configure how CMake builds generated code [target.CMakeCacheEntry](#page-502-0) Configure a CMake cache entry [target.Command](#page-510-0) Capture system command for execution on MATLAB computer [target.BuildDependencies](#page-485-0) Describe C and C++ build dependencies to associate with target hardware [target.CommunicationChannel](#page-512-0) Describe communication channel properties [target.CommunicationInterface](#page-514-0) Describe data I/O details for target hardware [target.CommunicationProtocolStack](#page-516-0) Describe communication protocol parameters [target.Connection](#page-517-0) Base class for target connection properties [target.ConnectionProperties](#page-519-0) Describe target-specific connection properties [target.DebugExecutionTool](#page-527-0) Provide MATLAB service interface for debugger to manage processes on target hardware [target.DebugIOTool](#page-529-0) Debug byte stream I/O tool service interface [target.Directive](#page-534-0) Describe command-line flag for tool [target.EnvironmentConfiguration](#page-536-0) Configure system environment for toolchain [target.ExecutionService](#page-538-0) Describe implementation of execution service for target application [target.ExecutionTool](#page-540-0) MATLAB service interface for tool that manages application execution on target hardware [target.ExternalMode](#page-553-0) Represent external mode protocol stack [target.ExternalModeConnectivity](#page-555-0) Base class for external mode connectivity options [target.FileType](#page-556-0) Define identifier for file type

[target.FloatingPointDataType](#page-558-0) Describe floating point data type implemented by compiler for target hardware [target.Function](#page-560-0) Provide function signature information [target.HardwareComponentSupport](#page-564-0) Describe support for a hardware component Capture system command information to run target application from MATLAB computer [target.LanguageImplementation](#page-567-0)  $P$ Provide C and C++ compiler implementation details [target.MainFunction](#page-570-0) Provide C and C++ dependencies for main function of target hardware application target.MakefileBuilder Specify that toolchain is makefile-based [target.MakeToolType](#page-575-0) Describe syntax for makefile type Describe MATLAB class and function dependencies [target.PairedDirective](#page-580-0) Describe pair of command-line flags [target.Object](#page-577-0) Base class for target types [target.PILProtocol](#page-582-0) Describe PIL protocol implementation for target hardware [target.Port](#page-585-0) Describe connection via target hardware port [target.PortConnection](#page-586-0) Describe target connection port Provide target processor information [target.ProfilingFreezingOverhead](#page-591-0) Capture freezing and unfreezing instrumentation overhead<br>target.ProfilingFunctionOverhead Capture function instrumentation overhead Capture function instrumentation overhead [target.ProfilingTaskOverhead](#page-595-0) Capture task instrumentation overhead [target.RepeatingDirective](#page-600-0) Describe repeated command-line flag for tools Describe serial communication channel [target.SystemCommandExecutionTool](#page-602-0) Capture system command information to run target application from MATLAB computer [target.TargetConnection](#page-604-0) Provide details about connecting MATLAB computer to target hardware [target.TCPChannel](#page-607-0) Describe TCP communication properties [target.Timer](#page-609-0) **Provide timer details for processor** [target.Tools](#page-615-0) Describe properties of tools for target hardware [target.Toolchain](#page-612-0) Capture high-level information about toolchain [target.UDPChannel](#page-616-0) Describe UDP communication [target.XCP](#page-621-0) Describe XCP protocol stack for target hardware Represent connectivity options in external mode protocol stack [target.XCPPlatformAbstraction](#page-625-0) Specify XCP platform abstraction layer for target hardware [target.XCPTCPIPTransport](#page-627-0) Represent XCP TCP/IP transport protocol layer [target.XCPTransport](#page-628-0) Base class for XCP transport protocol layer [target.XCPSerialTransport](#page-629-0) Represent XCP serial transport protocol layer

## **Functions**

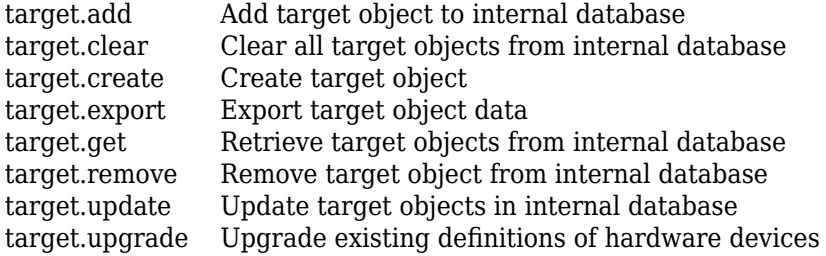

# **Version History**

**Introduced in R2019a**

## **See Also**

### **Topics**

"Register New Hardware Devices"

"Customise Connectivity for XCP External Mode Simulations"

"Create Custom CMake Toolchain Definition"

"Define Custom 0akefile-Based Toolchains Using Target Framework"

# <span id="page-467-0"></span>**target.add**

**Package:** target

Add target object to internal database

## **Syntax**

```
objectsAdded = target.add(targetObject)
objectsAdded = target.add(targetObject, Name,Value)
```
## **Description**

objectsAdded = target.add(targetObject) adds the specified target object to an internal database and returns a vector that contains the added objects. By default, the target data is available only for the current MATLAB session.

objectsAdded = target.add(targetObject, Name,Value) uses name-value arguments to controls persistence over MATLAB sessions and command-line output.

## **Examples**

### **Specify Hardware Implementation**

To specify a hardware implementation that persists over MATLAB sessions, use the target.create and target.add functions.

```
myLangImp = target.create('LanguageImplementation', ...
                            'Name', 'MyLanguageImplementation', ...
                            'Copy', 'ARM Compatible-ARM Cortex');
myProc = target.create('Processor','Name','MyProcessor');
myProc.LanguageImplementations = myLangImp;
objectsAdded = target.add(myProc, ... 'UserInstall',true, ...
                            'SuppressOutput',true);
```
## **Input Arguments**

**targetObject — Target object**

object

Specify the target object that you want to add to the internal database.

Example: target.add(*myTargetObject*);

#### **Name-Value Pair Arguments**

Specify optional pairs of arguments as Name1=Value1, ..., NameN=ValueN, where Name is the argument name and Value is the corresponding value. Name-value arguments must appear after other arguments, but the order of the pairs does not matter.
*Before R2021a, use commas to separate each name and value, and enclose* Name *in quotes.*

Example: target.add(*myTargetObject*, 'UserInstall', true);

#### **UserInstall — Target data persistence**

false (default) | true

Control persistence of target data in an internal database:

- true –– Target data persists in internal database over multiple MATLAB sessions.
- false –– Target data is in internal database only for the current MATLAB session.

Example: target.add(*myTargetObject*, 'UserInstall', true);

Data Types: logical

#### **SuppressOutput — Control command-line output**

false (default) | true

Control command-line output of function:

- true –– Suppress command-line output from the function.
- false –– Provide information about the objects that the function adds to internal database.

Example: target.add(*myTargetObject*, 'SuppressOutput', true);

Data Types: logical

## **Output Arguments**

**objectsAdded — Objects added** object vector

Target objects that the function adds to internal database.

## **Version History**

**Introduced in R2019a**

### **See Also**

[target.clear](#page-522-0) | [target.create](#page-524-0) | [target.get](#page-562-0) | [target.remove](#page-597-0) | [target.update](#page-617-0)

#### **Topics**

"Register New Hardware Devices"

# <span id="page-469-0"></span>**target.AddOn class**

**Package:** target

Describe add-on properties for target type

## **Description**

Use the target.AddOn class to capture custom properties that you can associate with these types of objects:

- target.CommunicationChannel
- target.CommunicationProtocolStack
- target.Board
- target.Processor
- target.ConnectionProperties

To extend the objects, assign the target.AddOn object to the AddOns property.

To create a target.AddOn object, use the [target.create](#page-524-0) function.

## **Properties**

#### **Name — Add-on object name**

character vector | string

Name of the reusable add-on object.

Example: arduinoAddOn.Name = 'ArduinoBoardProperties';

**Attributes:**

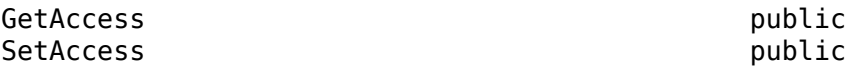

### **Methods**

**Public Methods** [addProperty](#page-471-0) Add a custom property to target.AddOn object

## **Examples**

#### **Part Number and Programmer for Arduino Board Definition**

Add device-specific properties to a target. Board definition. Add information about the Arduino<sup>®</sup> part number and programmer to an Arduino board definition.

Create a board for Arduino Mega 2560.

```
mega = target.create('Board', ...
                       'Manufacturer', 'Arduino', ...
                       'Name', 'Mega 2560');
```
Create a target.AddOn object that specifies the Arduino board part number and programmer.

```
arduinoAddOn = target.create('AddOn');
arduinoAddOn.Name = 'ArduinoBoardProperties';
arduinoAddOn.addProperty('ArduinoPartNumber', 'String');
arduinoAddOn.addProperty('ArduinoProgrammer', 'String');
meqa.AddOns = arduinoAddOn;
```
Specify the part number and programmer values.

mega.set('ArduinoPartNumber', 'm2560'); mega.set('ArduinoProgrammer', 'wiring');

You can parameterize the avrdude command for the deployment of an Arduino application.

```
command= target.create('Command');
command.String = 'avrdude';
command.Arguments = {'-p$(BOARD.Processor.ArduinoPartNumber)' ...
                       '-c$(PROCESSOR.ArduinoProgrammer)' ...
                     '-Uflash:w:$(EXE):i'};
mega.Tools.DeployTools(1).Commands = [command];
```
## **Version History**

**Introduced in R2020b**

**See Also**

[target.create](#page-524-0)

# <span id="page-471-0"></span>**addProperty**

**Class:** target.AddOn **Package:** target

Add a custom property to target.AddOn object

## **Syntax**

myAddOn.addProperty(propertyName, propertyType)

## **Description**

myAddOn.addProperty(propertyName, propertyType) adds the property propertyName of type propertyType to the object *myAddOn*.

## **Input Arguments**

### **propertyName — Property name**

character vector | string

#### Name of property that you want to add to object.

Example: exampleAddOn.addProperty('myPrptyName', 'myPrptyType')

## **propertyType — Property type**

double | string | object

#### Type of property that you want to add to object.

Example: exampleAddOn.addProperty('myPrptyName', 'myPrptyType')

## **Examples**

#### **Add Property to target.AddOn Object**

For workflow examples that use this method, see "Examples" on page 3-0 .

## **Version History**

**Introduced in R2020b**

### **See Also**

[target.AddOn](#page-469-0)

# **target.Alias class**

**Package:** target

Create alternative identifier for target object

## **Description**

Use the target.Alias class to create alternative identifiers for target objects. For example, if a target object has a long class identifier, you can create a target.Alias object that provides a short identifier for the target object.

To create a target.Alias object, use the [target.create](#page-524-0) function.

## **Properties**

#### **Name — Alternative identifier**

character vector | string

Alternative identifier for target object.

**Attributes:**

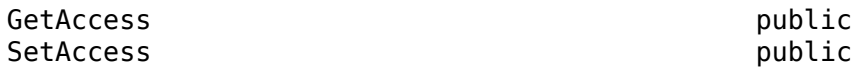

#### **For — Target object**

object

Original target object.

**Attributes:**

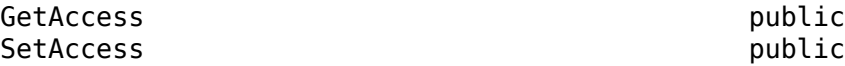

## **Examples**

#### **Create Short Identifier for Target Object**

For an example that uses this class, see "Create Alternative Identifier for Target Object".

## **Version History**

**Introduced in R2019a**

**See Also** [target.create](#page-524-0)

#### **Topics**

"Register New Hardware Devices"

# <span id="page-474-0"></span>**target.API class**

**Package:** target

Describe API details

## **Description**

An API defines a set of entry-point functions for interaction with a software application or service. Use a target.API object to provide API details for target definition. Use this class with target.APIImplementation to describe how an API is used and built on target hardware.

To create a target.API object, use the [target.create](#page-524-0) function.

## **Properties**

#### **Name — API name** character vector | string

Name of the API.

Example: timerApi.Name = 'Linux Timer API';

#### **Attributes:**

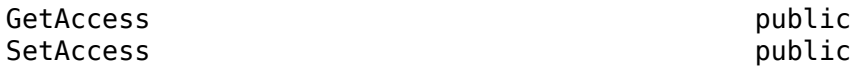

#### **Language — API language**

target.Language object

Programming language of the API implementation.

#### **Attributes:**

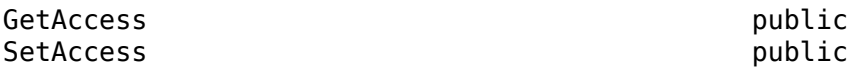

#### **Functions — API Functions**

target.Function object vector

Vector of target.Function objects that describe the set of entry-point functions that make up the API.

#### **Attributes:**

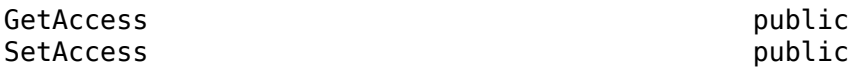

### **Examples**

#### **Describe rtiostream C API**

This example provides implementation details for the rtiostream C API .

```
apiImp = target.create('APIImplementation', 'Name', ...
                         'x86 rtiostream Implementation');
apiImp.API = target.create('API', 'Name', 'rtiostream');
apiImp.BuildDependencies = target.create('BuildDependencies');
apiImp.BuildDependencies.SourceFiles = ...
       {fullfile('$(MATLAB_ROOT)', 'toolbox', ...
                 'coder', 'rtiostream','src', ...
                 'rtiostreamtcpip', 'rtiostream_tcpip.c')};
apifmp.MainFunction = target.create('MainFunction', ... 'Name', 'TCP RtIOStream Main');
apiImp.MainFunction.Arguments = \{\cdot -blocking', '1', '-port', '0'\};
```
# **Version History**

**Introduced in R2020b**

## **See Also**

[target.create](#page-524-0) | [target.APIImplementation](#page-476-0) | [target.Function](#page-560-0) | [target.LanguageImplementation](#page-567-0)

# <span id="page-476-0"></span>**target.APIImplementation class**

**Package:** target

Describe API implementation details

## **Description**

An API defines a set of entry-point functions for interaction with a software application or service. Use a target.APIImplementation object to provide details about how an API is used and built on target hardware.

To create a target.APIImplementation object, use the [target.create](#page-524-0) function.

## **Properties**

#### **Name — API implementation name**

character vector | string

Name of the APIImplementation object, which target.get uses as an identifier in data retrieval.

#### **Attributes:**

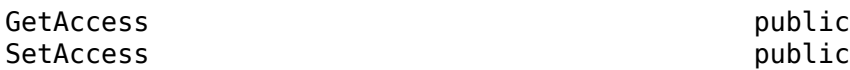

#### **API — API description**

target.API object

Description of the API implementation definition.

**Attributes:**

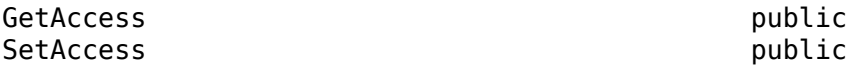

#### **BuildDependencies — API implementation dependencies**

target.Dependencies object

Source files, header files, and other dependencies that are needed for building and running the API on the target hardware.

**Attributes:**

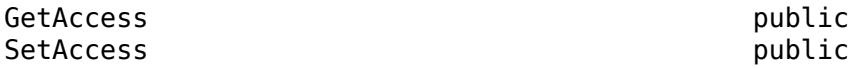

## **MainFunction — main function requirements for API implementation**

target.MainFunction object

Capture run-time dependencies such as main function arguments, initialization code, and main function build dependencies.

#### **Attributes:**

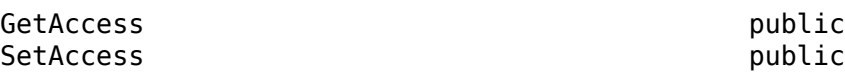

## **Examples**

#### **Describe rtiostream C API**

This example provides implementation details for the rtiostream C API .

```
apiImp = target.create('APIImplementation', 'Name', ...
                         'x86 rtiostream Implementation');
apiImp.API = target.create('API', 'Name', 'rtiostream');
apiImp.BuildDependencies = target.create('BuildDependencies');
apiImp.BuildDependencies.SourceFiles = ...
       {fullfile('$(MATLAB_ROOT)', 'toolbox', ...
                 'coder', 'rtiostream','src', ...
                 'rtiostreamtcpip', 'rtiostream_tcpip.c')};
apiImp.MainFunction = target.create('MainFunction', ...
                       'Name', 'TCP RtIOStream Main');
apiImp.MainFunction.Arguments = {'-blocking', '1', '-port', '0'};
```
# **Version History**

**Introduced in R2020b**

### **See Also**

[target.create](#page-524-0) | [target.API](#page-474-0) | [target.BuildDependencies](#page-485-0) | [target.MainFunction](#page-570-0)

# **target.ApplicationExecutionTool class**

#### **Package:** target

Capture system command information to run application from MATLAB computer

## **Description**

Use the target.ApplicationExecutionTool class to capture system command information that is required to run an application from your development computer.

#### **Class Attributes**

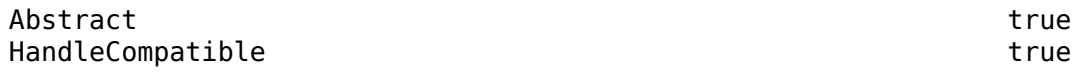

For information on class attributes, see "Class Attributes".

## **Properties**

#### **Name — Execution tool name**

character vector | string

Name of the execution tool.

#### **Attributes:**

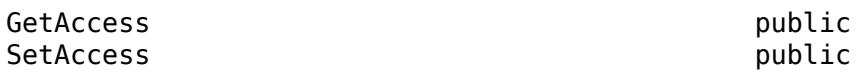

#### **Id — Object identifier**

character vector | string

Value of the Name property.

#### **Attributes:**

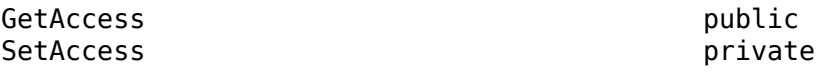

## **Version History**

**Introduced in R2020b**

### **See Also**

[target.create](#page-524-0) | [target.Command](#page-510-0) | [target.HostProcessExecutionTool](#page-565-0) | [target.SystemCommandExecutionTool](#page-602-0)

#### **Topics**

"Set Up PIL Connectivity by Using target Package" (Embedded Coder)

# **target.ApplicationStatus class**

#### **Package:** target

Describe status of application on target hardware

## **Description**

Use the target.ApplicationStatus enumeration class to describe the status of your target application. The enumeration class contains these members.

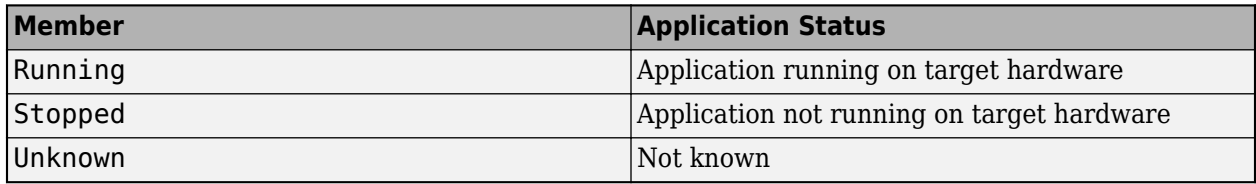

## **Creation**

target.ApplicationStatus.*MemberName* creates an object of the enumeration class.

## **Examples**

#### **PIL Target Connectivity with Debugger**

For an example that uses the target.ApplicationStatus class, see "Use Debugger for PIL Target Connectivity" (Embedded Coder).

## **Version History**

**Introduced in R2021a**

**See Also** [target.ExecutionTool](#page-540-0)

**Topics** "Define Enumeration Classes"

## <span id="page-480-0"></span>**target.Board class**

**Package:** target

Provide hardware board details

## **Description**

Use a target.Board object to provide MATLAB with data about your target hardware board, for example, CPU, communication, and tool information.

To create a target.Board object, use the [target.create](#page-524-0) function.

### **Properties**

## **Name — Board name**

character vector | string

Name of the target.Board object, which target.get uses as an identifier in data retrieval.

#### **Attributes:**

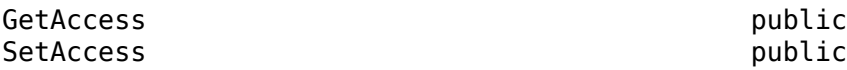

#### **Processors — Available processors**

target.Processor object array

Array of target.Processor objects that provide descriptions of available processors for the board.

#### **Attributes:**

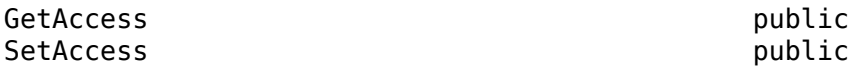

**CommunicationInterfaces — Available communication interfaces** target.CommunicationInterfaces object array

Array of target.CommunicationInterface objects that provide descriptions of available communication interfaces for the board.

**Attributes:**

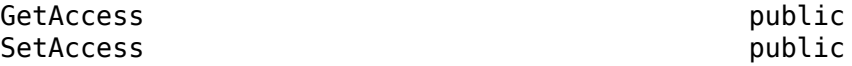

**CommunicationProtocolStacks — Available communication protocols supported by board** target.CommunicationProtocolStack object array

Array of target.CommunicationProtocolStack that provide descriptions of the communication protocols for the board.

#### **Attributes:**

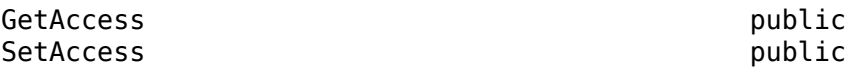

#### **Tools — Tooling for interaction with board**

target.Tools object

Collection of tooling descriptions associated with the board. For example, ApplicationExecutionTool to enable execution of applications on the target hardware.

**Attributes:**

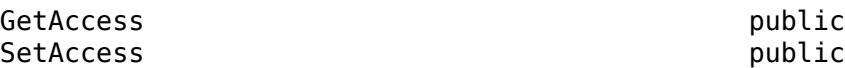

### **Examples**

#### **Create Board Description**

Create a description of a target hardware board. This code from "Set Up PIL Connectivity by Using target Package" (Embedded Coder) shows how to create the description.

Create a board object that provides MATLAB with a description of processor attributes.

hostTarget = target.create('Board', 'Name', 'Host Intel processor');

Specify the processor for the board, for example, by reusing a supported processor.

hostTarget.Processors = target.get('Processor', ... 'Intel-x86-64 (Linux 64)');

#### **Create Communication Interface for Target Hardware**

Create a communication interface for the target hardware board. This code snippet from "Set Up PIL Connectivity by Using target Package" (Embedded Coder) shows how to create the interface.

```
comms = target.create('CommunicationInterface');
comms.Name = 'Linux TCP Interface';
comms.Channel = 'TCPChannel';
comms.APIImplementations = target.create('APIImplementation', ...
                                           'Name', 'x86 RTIOStream Implementation');
comms.APIImplementations.API = target.create('API', 'Name', 'RTIO Stream');
...
```
hostTarget.CommunicationInterfaces = comms;

#### **Specify PIL Protocol Information**

Specify PIL protocol information. This code snippet from "Set Up PIL Connectivity by Using target Package" (Embedded Coder) shows how to specify the information.

```
pilProtocol = target.create('PILProtocol');
pilProtocol.Name = 'Linux PIL Protocol';
pilProtocol.SendBufferSize = 50000;
```
pilProtocol.ReceiveBufferSize = 50000; hostTarget.CommunicationProtocolStacks = pilProtocol;

# **Version History**

**Introduced in R2020b**

### **See Also**

[target.create](#page-524-0) | [target.Processor](#page-587-0)

#### **Topics**

"Set Up PIL Connectivity by Using target Package" (Embedded Coder)

# **target.Breakpoint class**

#### **Package:** target

Provide breakpoint details for debugger

## **Description**

Use the target.Breakpoint class to provide breakpoint details for a debugger.

To create a target.Breakpoint object, use the [target.create](#page-524-0) function.

## **Properties**

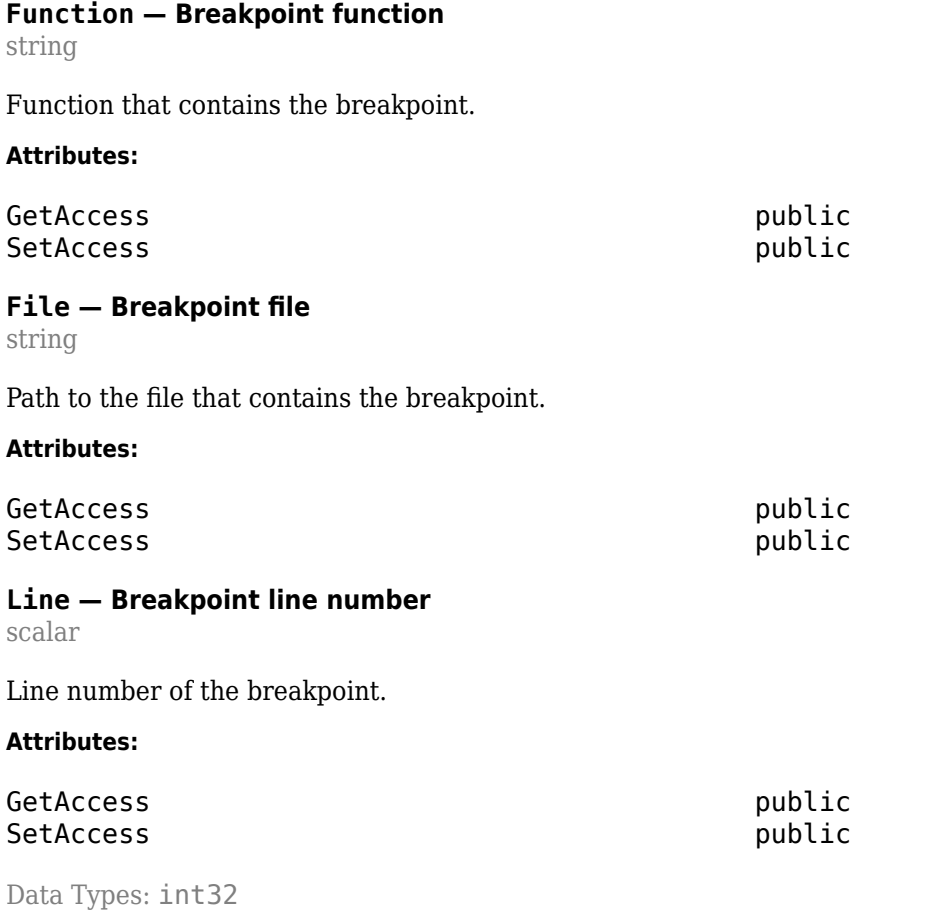

## **Examples**

#### **PIL Target Connectivity with Debugger**

For an example that uses the target.Breakpoint class, see "Use Debugger for PIL Target Connectivity" (Embedded Coder).

## **Version History**

**Introduced in R2021a**

## **See Also**

[target.create](#page-524-0) | [target.DebugIOTool](#page-529-0)

### **Topics**

"Use Debugger for PIL Target Connectivity" (Embedded Coder)

# <span id="page-485-0"></span>**target.BuildDependencies class**

#### **Package:** target

Describe C and C++ build dependencies to associate with target hardware

## **Description**

Use the target.BuildDependencies object to:

- Describe C and C++ build dependencies, for example, source files and include paths.
- Associate the dependencies with your target hardware.

For example, you can use a target. BuildDependencies object to describe the build dependencies for a target.APIImplementation object.

## **Properties**

#### **SourceFiles — Source file dependencies**

cell array of character vectors | string array

Specify path to source files.

#### **Attributes:**

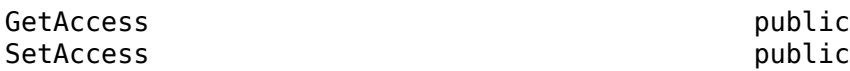

#### **IncludeFiles — Include file dependencies**

cell array of character vectors | string array

Include file dependencies.

**Attributes:**

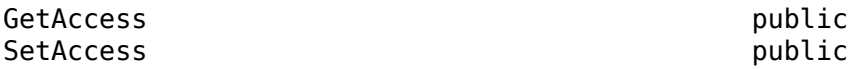

#### **IncludePaths — Header file include path dependencies**

cell array of character vectors | string array

Header file include path dependencies.

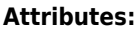

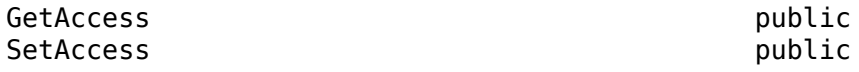

#### **Defines — Macro definition dependencies**

cell array of character vectors | string array

Macro definition dependencies.

#### **Attributes:**

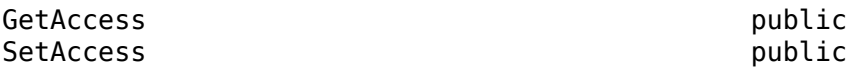

#### **StaticLibraries — Static library dependencies**

cell array of character vectors | string array

Static library dependencies.

#### **Attributes:**

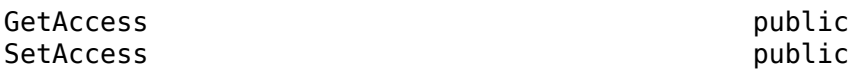

#### **SharedLibraries — Shared library dependencies**

cell array of character vectors | string array

#### Shared library dependencies.

#### **Attributes:**

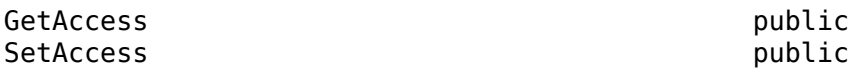

### **Examples**

#### **Describe Implementation Build Dependencies for rtiostream C API**

This example shows how you can describe the implementation build dependencies for the rtiostream C API.

```
apiImp = target.create('APIImplementation', 'Name', ...
                       'x86 rtiostream Implementation');
apiImp .API = target.create('API', 'Name', 'rtiostream');
apiImp .BuildDependencies = target.create('BuildDependencies');
apiImp .BuildDependencies.SourceFiles = ...
 {fullfile('$(MATLAB_ROOT)', 'toolbox', ...
 'coder', 'rtiostream','src', ...
                     'rtiostreamtcpip', 'rtiostream_tcpip.c')};
apiImp.MainFunction = target.create('MainFunction', ...
                      'Name', 'TCP RtIOStream Main');
apifmp.MainFunction.Arguments = {'-blocking', '1', '-port', '0'};
```
## **Version History**

**Introduced in R2020b**

**See Also** [target.create](#page-524-0) | [target.APIImplementation](#page-476-0)

# <span id="page-487-0"></span>**target.BuildTool class**

**Package:** target

Describe build tool

## **Description**

Use a target.BuildTool object to describe a build tool. For example, a compiler, linker, or archiver.

To create a target.BuildTool object, use the [target.create](#page-524-0) function. Create the object in a single step.

```
buildToolObject = target.create('BuildTool', ...
                                  nameOfBuildToolType, ...
                                  buildToolCommandString, ...
                                  propertyXName, propertyXValue, ...
                                  propertyYName, propertyYValue, ...
                                  propertyZName, propertyZValue)
```
*nameOfBuildToolType* is the name of the target.BuildToolType object that you want to specify for the BuildToolType property of *buildToolObject*. For example 'C Compiler'.

*buildToolCommandString* is the build tool command, which includes required arguments and flags. For example 'gcc'.

## **Properties**

#### **Id — Object identifier**

string

Unique ID of object in internal database.

#### **Attributes:**

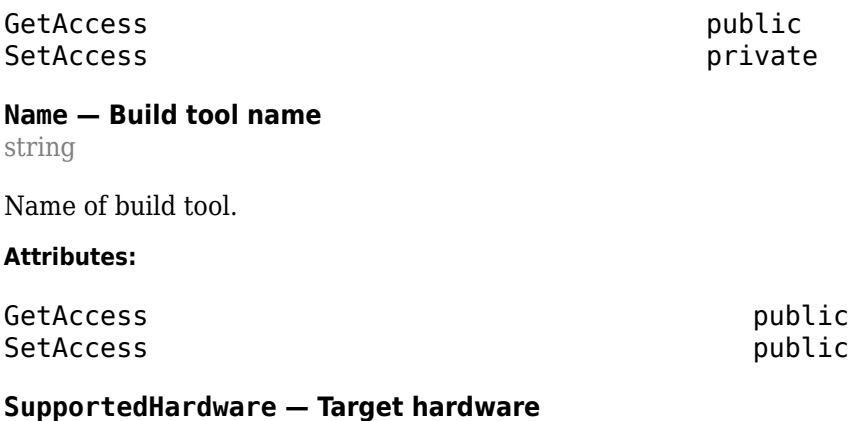

target.HardwareComponentSupport object array

Target hardware for the build tool.

#### **Attributes:**

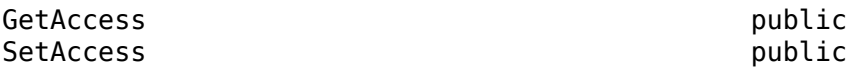

#### **HostOperatingSystemSupport — Operating systems support**

target.HostOperatingSystemSupport object

Development computer operating systems supported by the build tool.

#### **Attributes:**

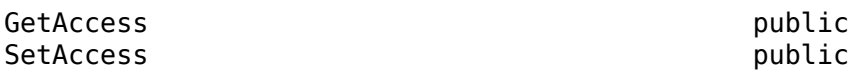

#### **Command — Build tool command**

target.Command object

Command that invokes the build tool, which includes standard arguments that the command uses.

#### **Attributes:**

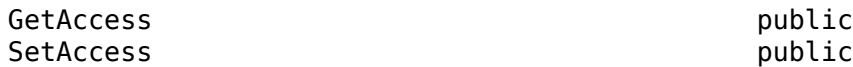

#### **BuildToolType — Build tool type**

target.BuildToolType

Type or role of the tool in the toolchain. For example, C Compiler, Assembler, or Linker.

#### **Attributes:**

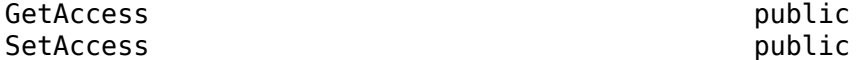

#### **FileExtensions — File extensions**

target.FileExtensionSet object array

The file extensions for each type of input and output file that the tool processes.

#### **Attributes:**

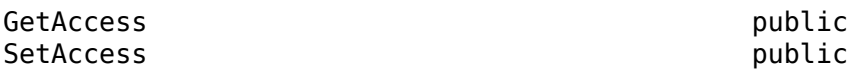

#### **Directives — Tool directives**

target.BaseDirective object array

Directives (command-line flags) for the tool.

#### **Attributes:**

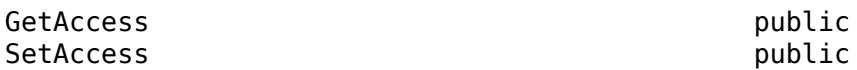

#### **FileSep — File separator** string

Preferred file separator for the tool.

**Attributes:**

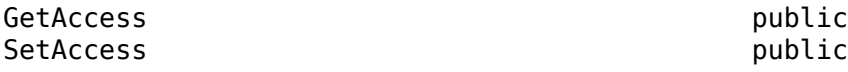

### **Methods**

#### **Public Methods**

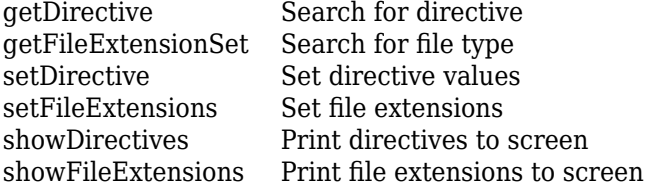

## **Examples**

#### **Use target.BuildTool to Specify C Compiler**

This code snippet shows how you can use a target. BuildTool object to specify a C compiler that uses command files and generates object files with the .obj extension.

```
cCompiler = target.create('BuildTool', 'C Compiler', 'gcc', ...
     'Name', 'MinGW GCC C Compiler');
cCompiler.setDirective('CommandFile', '@');
cCompiler.setFileExtensions('Object', {'.obj'});
```
# **Version History**

**Introduced in R2023a**

## **See Also**

[target.BuildToolType](#page-498-0) | [target.Directive](#page-534-0) | [target.FileType](#page-556-0) | [target.MakefileBuilder](#page-573-0) | [target.MakeToolType](#page-575-0) | [target.PairedDirective](#page-580-0) | [target.RepeatingDirective](#page-600-0) | [target.Toolchain](#page-612-0)

#### **Topics**

# <span id="page-490-0"></span>**getDirective**

**Class:** target.BuildTool **Package:** target

Search for directive

## **Syntax**

directiveObject = myBuildTool.getDirective(directiveName)

## **Description**

directiveObject = myBuildTool.getDirective(directiveName) searches for the specified directive in the Directives property of the target.BuildTool object and returns a target.BaseDirective object.

## **Input Arguments**

#### **directiveName — Directive name**

character vector | string

#### Name of directive.

Example: objectName = cCompiler.getDirective('CommandFile');

## **Output Arguments**

#### **directiveObject — Directive object**

target.BaseDirective object

target.BaseDirective object that contains the directive.

## **Version History**

**Introduced in R2023a**

### **See Also**

[setDirective](#page-492-0) | [showDirectives](#page-496-0)

#### **Topics**

# <span id="page-491-0"></span>**getFileExtensionSet**

**Class:** target.BuildTool **Package:** target

Search for file type

## **Syntax**

fileExtensionsObject = myBuildTool.getFileExtensionSet(fileTypeName)

## **Description**

fileExtensionsObject = myBuildTool.getFileExtensionSet(fileTypeName) searches for the named file type in the FileExtensions property of the target. BuildTool object and returns a target.FileExtensionSet object.

## **Input Arguments**

#### **fileTypeName — File type**

character vector | string

Name of file type.

Example: fileExtsObj = cCompiler.getFileExtensionSet('Object');

## **Output Arguments**

#### **fileExtensionsObject — File extensions object**

target.FileExtensionSet object

target.FileExtensionSet object that contains the named file type.

## **Version History**

**Introduced in R2023a**

### **See Also**

[setFileExtensions](#page-494-0) | [showFileExtensions](#page-497-0)

#### **Topics**

# <span id="page-492-0"></span>**setDirective**

**Class:** target.BuildTool **Package:** target

Set directive values

## **Syntax**

```
myBuildTool.setDirective(directiveName,directiveValue)
myBuildTool.setDirective(pairedDirectiveName,startValue,endValue)
```
## **Description**

myBuildTool.setDirective(directiveName,directiveValue) sets the named directive to the specified value.

myBuildTool.setDirective(pairedDirectiveName,startValue,endValue) sets the start and end values of the named directive.

If the Directives property does not contain the directive, the method appends a new object of the appropriate subclass of target.BaseDirective.

If the directive name is not supported by the build tool type specified by the target.BuildToolType object, the method produces an error.

## **Input Arguments**

#### **directiveName — Directive name**

character vector | string

#### Name of directive.

Example: cCompiler.setDirective('CommandFile', '@');

#### **directiveValue — Directive value**

character vector | string

New value for named directive.

Example: cCompiler.setDirective('CommandFile', '@');

#### **pairedDirectiveName — Paired directive name**

character vector | string

#### Name of directive that contains a pair of command-line flags.

```
Example: cLinker.setDirective('LibraryGroup', '-Wl,--start-group', '-Wl,--end-
group');
```
**startValue — Start value** character vector | string

#### New start value for paired directive.

```
Example: cLinker.setDirective('LibraryGroup', '-Wl,--start-group', '-Wl,--end-
group');
```
#### **endValue — End value**

character vector | string

#### New end value for paired directive.

```
Example: cLinker.setDirective('LibraryGroup', '-Wl,--start-group', '-Wl,--end-
group');
```
## **Examples**

For an example that uses this method, see "Define GCC-Based Toolchain for Windows Development Computer".

## **Version History**

**Introduced in R2023a**

### **See Also**

[getDirective](#page-490-0) | [showDirectives](#page-496-0)

#### **Topics**

# <span id="page-494-0"></span>**setFileExtensions**

**Class:** target.BuildTool **Package:** target

Set file extensions

## **Syntax**

myBuildTool.setFileExtensions(fileTypeName,extensionValues)

## **Description**

myBuildTool.setFileExtensions(fileTypeName,extensionValues) sets the file extensions for the named file type to the specified value.

If the FileExtensions property does not contain the corresponding target.FileExtensionSet object, the method appends a new object.

If the file type name is not listed in the target. BuildToolType object, the method produces an error.

## **Input Arguments**

**fileTypeName — File type** character vector | string

Name of file type.

Example: cCompiler.setFileExtensions('Source', '.cx');

**extensionValues — Extension values** cell array of character vectors | string array

New value for file extensions.

Example: cCompiler.setFileExtensions('Header', {'.hx'});

## **Examples**

For an example that uses this method, see "Define GCC-Based Toolchain for Windows Development Computer".

## **Version History**

**Introduced in R2023a**

**See Also** [getFileExtensionSet](#page-491-0) | [showFileExtensions](#page-497-0)

#### **Topics**

# <span id="page-496-0"></span>**showDirectives**

**Class:** target.BuildTool **Package:** target

Print directives to screen

## **Syntax**

myBuildTool.showDirectives()

## **Description**

myBuildTool.showDirectives() prints to screen a summary of the configured directives contained in the target.BuildTool object.

## **Version History**

**Introduced in R2023a**

## **See Also**

[getDirective](#page-490-0) | [setDirective](#page-492-0)

#### **Topics**

# <span id="page-497-0"></span>**showFileExtensions**

**Class:** target.BuildTool **Package:** target

Print file extensions to screen

## **Syntax**

myBuildTool.showFileExtensions()

## **Description**

myBuildTool.showFileExtensions() prints to screen a summary of the configured file extensions contained in the target. BuildTool object.

## **Version History**

**Introduced in R2023a**

## **See Also**

[getFileExtensionSet](#page-491-0) | [setFileExtensions](#page-494-0)

#### **Topics**

# <span id="page-498-0"></span>**target.BuildToolType class**

#### **Package:** target

Describe build tool type

## **Description**

The software provides target. BuildToolType objects that describe build tool types.

You cannot create target. BuildToolType objects.

## **Properties**

#### **Id — Object identifier** string

Unique ID of object in internal database.

#### **Attributes:**

GetAccess public SetAccess private

#### **Name — Build tool type** string

Name of build tool type. The software provides objects with these names:

- Assembler
- C Compiler
- C++ Compiler
- Linker
- C++ Linker
- Archiver
- Make Tool
- Delete
- Display
- Move
- HEX Converter
- BIN Converter
- Debug Symbol Converter

#### **Attributes:**

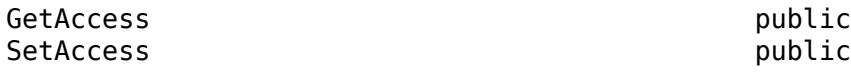

# **Version History**

**Introduced in R2023a**

## **See Also**

[target.BuildTool](#page-487-0) | [target.Directive](#page-534-0) | [target.FileType](#page-556-0) | [target.MakefileBuilder](#page-573-0) | [target.MakeToolType](#page-575-0) | [target.PairedDirective](#page-580-0) | [target.RepeatingDirective](#page-600-0) | [target.Toolchain](#page-612-0)

#### **Topics**

# <span id="page-500-0"></span>**target.CMake class**

#### **Package:** target

Specify CMake installation for building generated code

## **Description**

Use a target.CMake object when you want to define a toolchain that uses a specific CMake installation instead of the version that ships with the software.

To create a target.CMake object, use the [target.create](#page-524-0) function.

## **Properties**

#### **Version — CMake version**

string

Optional. Version of the CMake tool.

#### **Attributes:**

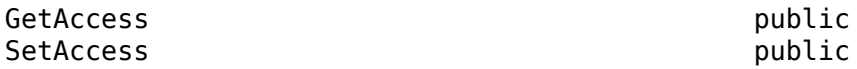

#### **Command — Path to CMake executable file**

target.Command object

An object that describes the full path to the CMake executable file.

#### **Attributes:**

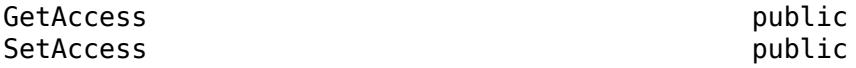

**HostOperatingSystemSupport — Platforms supported** target.HostOperatingSystemSupport object

An object that gives the platforms that the CMake installation can run on.

#### **Attributes:**

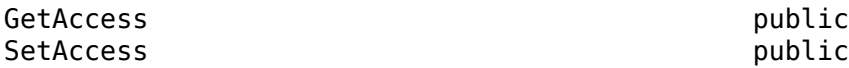

#### **SupportedHardware — Target devices**

target.HardwareComponentSupport object array

Optional. An object that gives the target devices that the CMake installation can build code for. If the property is empty, it is treated as a wildcard.

#### **Attributes:**

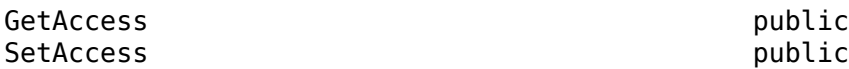

**Name — CMake tool name** string

A unique name for your CMake tool installation.

Example: 'CMake with Third-Party Customizations'

**Attributes:**

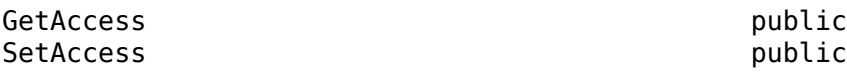

## **Examples**

#### **Use target.CMake to Specify CMake Installation**

This code snippet shows how you can use the Tools property of the target.Toolchain object and a target.CMake object to specify your CMake installation.

```
tc = target.create('Toolchain', 'Name', 'CMake/Ninja for all hosts');
tc.Builder = target.create('CMakeBuilder');
tc.Builder.Generator = 'Ninja';
tc.Builder.CommandLineCacheEntries(end+1) = ...
 target.create('CMakeCacheEntry', 'Name', 'CMAKE_C_COMPILER', 'Value', 'gcc');
tc.Builder.CommandLineCacheEntries(end+1) = ...
 target.create('CMakeCacheEntry', 'Name', 'CMAKE_CXX_COMPILER', 'Value', 'g++');
tc.Tools = target.create('CMake', 'Name', 'My CMake')
tc.Tools(1).Command.String = 'C:\pathToMyCMakeInstallation\cmake.exe'
```
# **Version History**

**Introduced in R2022b**

### **See Also**

[target.Toolchain](#page-612-0) | [target.CMakeBuildType](#page-508-0) | [target.CMakeBuilder](#page-504-0) | [target.CMakeCacheEntry](#page-502-0) | [target.EnvironmentConfiguration](#page-536-0) | [target.HardwareComponentSupport](#page-564-0) | [target.create](#page-524-0)

#### **Topics**

"Create Custom CMake Toolchain Definition"

# <span id="page-502-0"></span>**target.CMakeCacheEntry class**

**Package:** target

Configure a CMake cache entry

## **Description**

Use a target.CMakeCacheEntry object to define a CMake cache entry for the CMake tool. The software adds the cache entry to the command that invokes CMake, using one of these forms:

- -D Name:Type=Value
- -D Name=Value

Name, Type, and Value are object properties.

To create a target.CMakeCacheEntry object, use the [target.create](#page-524-0) function.

## **Properties**

#### **Name — Cache entry name**

string

Name of the CMake cache entry.

If the string value has spaces, for example, name With Spaces, the software passes to the CMake tool the value with double quotes, that is, "name With Spaces".

#### **Attributes:**

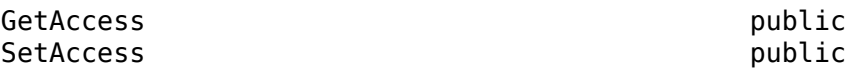

#### **Type — Cache entry type**

string

Optional. Type of the CMake cache entry.

If the string value has spaces, for example, name With Spaces, the software passes to the CMake tool the value with double quotes, that is, "name With Spaces".

#### **Attributes:**

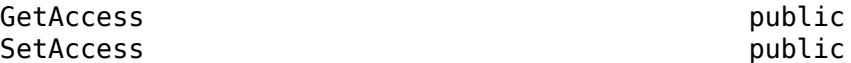

#### **Value — Cache entry value**

string

Value of the CMake cache entry.

If the string value has spaces, for example, name With Spaces, the software passes to the CMake tool the value with double quotes, that is, "name With Spaces".

**Attributes:**

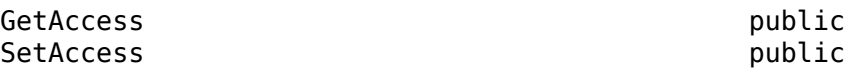

## **Examples**

#### **Define CMake Cache Entries for CMake Tool**

This code snippet shows how you can use the target.CMakeCacheEntry object to define CMake cache entries for the CMake tool.

```
tc = target.create('Toolchain', 'Name', 'CMake/Ninja for all hosts');
tc.Builder = target.create('CMakeBuilder');
tc.Builder.Generator = 'Ninja';
tc.Builder.CommandLineCacheEntries(end+1) = ...
 target.create('CMakeCacheEntry', 'Name', 'CMAKE_C_COMPILER', 'Value', 'gcc');
tc.Builder.CommandLineCacheEntries(end+1) = ...
 target.create('CMakeCacheEntry', 'Name', 'CMAKE_CXX_COMPILER', 'Value', 'g++');
```
## **Version History**

**Introduced in R2022b**

### **See Also**

[target.Toolchain](#page-612-0) | [target.CMake](#page-500-0) | [target.CMakeBuildType](#page-508-0) | [target.CMakeBuilder](#page-504-0) | [target.EnvironmentConfiguration](#page-536-0) | [target.HardwareComponentSupport](#page-564-0) | [target.create](#page-524-0)

#### **Topics**

"Create Custom CMake Toolchain Definition"
# <span id="page-504-0"></span>**target.CMakeBuilder class**

### **Package:** target

Configure how CMake builds generated code

## **Description**

Use a target.CMakeBuilder object to configure how CMake builds generated code.

To create a target.CMakeBuilder object, use the [target.create](#page-524-0) function.

## **Properties**

### **CommandLineCacheEntries — Cache entries**

target.CMakeCacheEntry object array

Optional. Array of additional CMake cache entries to pass to the CMake tool as part of the command line invocation. The software expands the entries in this form:

cmake -D *name*:*type*=*value* ...

### **Attributes:**

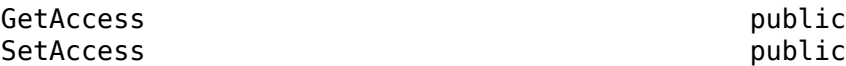

### **Generator — CMake generator**

string

Generator that CMake must use, that is, the *generator* value for the command cmake -G *generator*.

If the string value has no spaces, for example, nameWithNoSpaces, the software passes this command to the CMake tool:

cmake -G nameWithNoSpaces

If the string value has spaces, for example, name With Spaces, the software passes this command to the CMake tool:

cmake -G "name With Spaces"

**Attributes:**

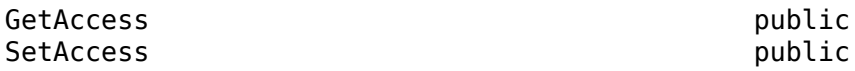

**GeneratorIsMultiConfig — 0ulti-configuration generator** true | false

Whether generator is multi-configuration:

- true –– CMake generator supports multiple configurations.
- false -- CMake generator supports single configuration

#### **Attributes:**

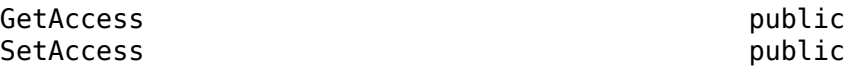

Data Types: logical

#### **PlatformName — Platform name**

string

Optional. Platform name for the generator, that is, the *platformName* value for the command cmake -A *platformName*.

If the string value has no spaces, for example, nameWithNoSpaces, the software passes this command to the CMake tool:

cmake -A nameWithNoSpaces

If the string value has spaces, for example, name With Spaces, the software passes this command to the CMake tool:

cmake -A "name With Spaces"

#### **Attributes:**

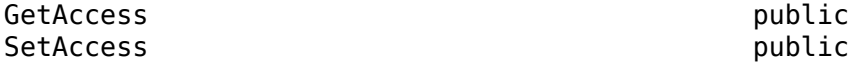

#### **SupportedBuildTypes — Supported build types**

target.CMakeBuildType object array

Build types or build configurations supported by generator and toolchain file.

The property is prepopulated with definitions of build types and build configurations that are available by default. If the Generator property is set to Ninja Multi-Config, the build type MinSizeRel, is not supported by default. Unless you define MinSizeRel in a toolchain file, you must remove it from the object array. This code snippet shows how you can remove MinSizeRel.

```
tc = target.create('Toolchain', 'Name', 'CMake/Ninja Multi-Config'); 
tc.Builder = target.create('CMakeBuilder');
tc.Builder.Generator = 'Ninja Multi-Config';
tc.Builder.GeneratorIsMultiConfig = true;tc.Builder.CommandLineCacheEntries(end+1) = ...
    target.create('CMakeCacheEntry', 'Name', 'CMAKE_C_COMPILER', 'Value', 'gcc');
tc.Builder.CommandLineCacheEntries(end+1) = ...
 target.create('CMakeCacheEntry', 'Name', 'CMAKE_CXX_COMPILER', 'Value', 'g++');
tc.Builder.SupportedBuildTypes(strcmp({tc.Builder.SupportedBuildTypes}, 'MinSizeRel')) = [];
```
**Attributes:**

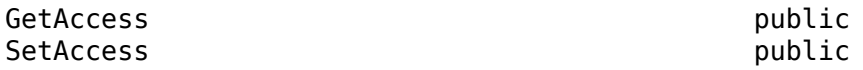

**ToolchainFile — Path to toolchain file** string

Optional. Path to a CMake toolchain file, that is, the *toolChain* value for the command cmake -D CMAKE\_TOOLCHAIN\_FILE=*toolChain*.

If the string value has no spaces, for example, nameWithNoSpaces, the software passes this command to the CMake tool:

cmake -D CMAKE\_TOOLCHAIN\_FILE=nameWithNoSpaces

If the string value has spaces, for example, name With Spaces, the software passes this command to the CMake tool:

cmake -D CMAKE\_TOOLCHAIN\_FILE="name With Spaces"

**Attributes:**

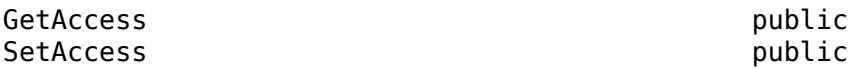

#### **ToolsetSpecification — Tool set specification**

string

Optional. Tool set specification for generator, that is, the *toolSet* value for the command cmake -T *toolSet*.

If the string value has no spaces, for example, nameWithNoSpaces, the software passes this command to the CMake tool:

cmake -T nameWithNoSpaces

If the string value has spaces, for example, name With Spaces, the software passes this command to the CMake tool:

cmake -T "name With Spaces"

**Attributes:**

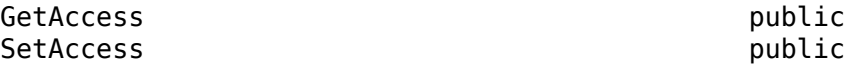

### **Examples**

#### **Use target.CMakeBuilder to Configure CMake Build**

This code snippet from "Create Custom CMake Toolchain Definition" shows how you can use the Builder property of the target.Toolchain object and a target.CMakeBuilder object to configure how CMake builds generated code.

```
tc = target.create('Toolchain', 'Name', 'Example Custom CMake Toolchain');
tc.Builder = target.create('CMakeBuilder');
tc.Builder.Generator = 'Ninja';
tc.Builder.ToolchainFile = fullfile(pwd, 'ExampleCMakeToolchain.cmake');
tc.Builder.SupportedBuildTypes(end+1) = ...
    target.create('CMakeBuildType', ...
    'Name', 'FastMath', ...
    'GeneratesDebugSymbols', false, ...
 'DebugBuildType', 'FastMathWithDebug');
tc.Builder.SupportedBuildTypes(end+1) = ...
    target.create('CMakeBuildType', ...
```

```
 'Name', 'FastMathWithDebug', ...
 'GeneratesDebugSymbols', true);
```
# **Version History**

**Introduced in R2022b**

### **See Also**

[target.Toolchain](#page-612-0) | [target.CMake](#page-500-0) | [target.CMakeBuildType](#page-508-0) | [target.CMakeCacheEntry](#page-502-0) | [target.EnvironmentConfiguration](#page-536-0) | [target.HardwareComponentSupport](#page-564-0) | [target.create](#page-524-0)

### **Topics**

"Create Custom CMake Toolchain Definition"

# <span id="page-508-0"></span>**target.CMakeBuildType class**

**Package:** target

Describe CMake build type or build configuration

## **Description**

Use a target.CMakeBuildType object to describe a CMake build type (for single configuration generators) or build configuration (for multi-configuration generators) that is supported by a given combination of generator and CMake toolchain file. When you select the associated toolchain for the **Toolchain** configuration parameter, the build type is available as a **Build Configuration** option.

To create a target.CMakeBuildType object, use the [target.create](#page-524-0) function.

## **Properties**

### **Name — Build type name**

string

Name of CMake build type. For example, Debug, Release, RelWithDebInfo, and MinSizeRel.

**Attributes:**

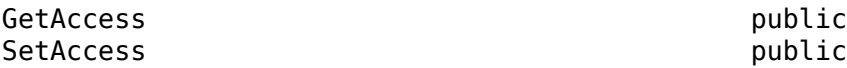

Data Types: string

### **GeneratesDebugSymbols — Debug symbol generation**

true | false

Whether the build type supports generation of debug symbols:

- true –– Supports generation of debug symbols
- false –– Does not support generation of debug symbols

### **Attributes:**

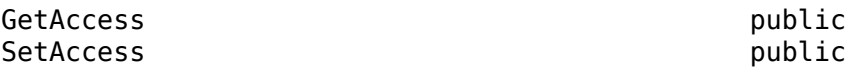

Data Types: logical

#### **DebugBuildType — Substitute build type** string

Substitute CMake build type for debug workflow. When a workflow requires debug symbols but the current CMake build type does not support the generation of debug symbols, use the property to provide a substitute build type that supports a debug workflow.

**Attributes:**

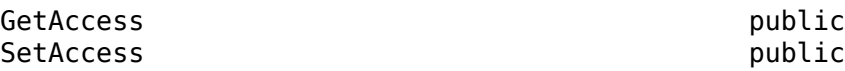

## **Examples**

### **Specify CMake Build Type**

This code snippet from "Create Custom CMake Toolchain Definition" shows how you can use the SupportedBuildTypes property of a target.CMakeBuilder object and a target.CMakeBuildType object to specify CMake build types for a combination of generator and CMake toolchain file.

```
tc = target.create('Toolchain', 'Name', 'Example Custom CMake Toolchain');
tc.Builder = target.create('CMakeBuilder');
tc.Builder.Generator = 'Ninja';
tc.Builder.ToolchainFile = fullfile(pwd, 'ExampleCMakeToolchain.cmake');
tc.Builder.SupportedBuildTypes(end+1) = ...
    target.create('CMakeBuildType', ...
    'Name', 'FastMath', ...
    'GeneratesDebugSymbols', false, ...
    'DebugBuildType', 'FastMathWithDebug');
tc.Builder.SupportedBuildTypes(end+1) = ...
    target.create('CMakeBuildType', ...
   'Name', 'FastMathWithDebug',
    'GeneratesDebugSymbols', true);
```
# **Version History**

**Introduced in R2022b**

## **See Also**

[target.Toolchain](#page-612-0) | [target.CMake](#page-500-0) | [target.CMakeBuilder](#page-504-0) | [target.CMakeCacheEntry](#page-502-0) | [target.EnvironmentConfiguration](#page-536-0) | [target.HardwareComponentSupport](#page-564-0) | [target.create](#page-524-0)

### **Topics**

"Create Custom CMake Toolchain Definition"

# <span id="page-510-0"></span>**target.Command class**

**Package:** target

Capture system command for execution on MATLAB computer

## **Description**

Use the target.Command class to capture a system command for execution on your development computer.

To create a target.Command object, use the target.create function. Create the object and then use separate steps to specify properties. Or, create the object and specify properties in a single step.

```
commandObject = target.create('Command', ...
                                stringPropertyValue, ...
                                argumentsPropertyValue)
```
## **Properties**

### **String — Command string**

string

Name of the application or script to call.

#### **Attributes:**

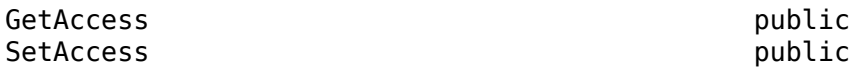

### **Arguments — Application or script arguments**

string array | cell array of character vectors

String array or cell array of character vectors where each element represents a separate argument to the application or script defined in the String property.

### **Attributes:**

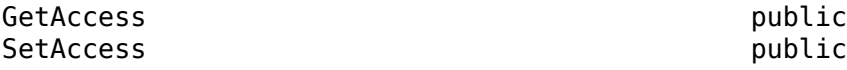

### **Examples**

### **Create target.Command Objects**

Create this target.Command object by providing an application file path and arguments for the application.

```
cmdObj= target.create('Command');
cmdObj.String = 'pathToavrdude';
cmdObj.Arguments = {'-p$(BOARD.Processor.ArduinoPartNumber)' ...
 '-c$(PROCESSOR.ArduinoProgrammer)' ...
                   '-Uflash:w:$(EXE):i'};
```
You can create the object in a single step.

```
cmdObj = target.create('Command', ...
                   'pathToavrdude', ...
 {'-p$(BOARD.Processor.ArduinoPartNumber)' ...
 '-c$(PROCESSOR.ArduinoProgrammer)' ...
                   '-Uflash:w:$(EXE):i'});
```
You can also specify the command and arguments by using a string. For example, to create a target.Command object for the command echo with arguments -a and -b, run:

```
cmdObj = target.create('Command', 'echo -a -b');
```
# **Version History**

**Introduced in R2020b**

### **See Also**

[target.create](#page-524-0) | [target.ApplicationExecutionTool](#page-478-0) | [target.HostProcessExecutionTool](#page-565-0) | [target.SystemCommandExecutionTool](#page-602-0)

### **Topics**

"Set Up PIL Connectivity by Using target Package" (Embedded Coder)

# <span id="page-512-0"></span>**target.CommunicationChannel class**

**Package:** target

Describe communication channel properties

## **Description**

Use a target.CommunicationChannel object to describe communication channel properties for an I/O connection between two systems. You can use the object as part of a target.Connection object. target.RS232Channel, target.TCPChannel, and target.UDPChannel are examples of predefined communication channels.

## **Properties**

**Name — target.CommunicationChannel object name** character vector | string

Name of target.CommunicationChannel object.

### **Attributes:**

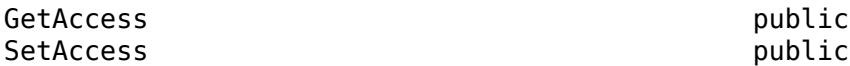

## **Examples**

### **Create Connection by Using TCP Communication Channel**

This code from "Set Up PIL Connectivity by Using target Package" (Embedded Coder) shows how to specify the connection between your development computer and target hardware. In the example, the target application runs on your development computer as a separate process and uses a TCP communication channel through localhost.

```
connection = target.create('TargetConnection');
connection.Name = 'Host Process Connection';
connection.Target = hostTarget;
connection.CommunicationChannel = target.create('TCPChannel');
connection.CommunicationChannel.Name = ...
                    External Process TCPCommunicationChannel';
connection.CommunicationChannel.IPAddress = 'localhost';
connection.CommunicationChannel.Port = '0';
```
**Note** Using name-value arguments, you can create the connection object with this command:

```
timer = target.create('TargetConnection', ...
 'Name', 'Host Process Connection', ...
 'CommunicationType', 'TCPChannel', ...
```
 'IPAddress', 'localhost', ... 'Port', '0')

# **Version History**

**Introduced in R2020b**

## **See Also**

[target.create](#page-524-0) | [target.RS232Channel](#page-601-0) | [target.TCPChannel](#page-607-0) | [target.UDPChannel](#page-616-0)

### **Topics**

"Set Up PIL Connectivity by Using target Package" (Embedded Coder)

# **target.CommunicationInterface class**

### **Package:** target

Describe data I/O details for target hardware

### **Description**

Use the target.CommunicationInterface class to describe data transfer for your target hardware. Associate the communication channel for data transfer and the device driver API implementation with a target.CommunicationInterface object.

## **Properties**

**Name — target.CommunicationInterface object name** character vector | string

Name of target.CommunicationInterface object.

### **Attributes:**

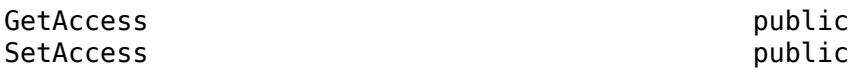

### **Channel — Communication channel**

character vector | string

Type of communication channel that connects to the target hardware. For example, if you define PIL connectivity by using a target.TargetConnection over a target.RS232Channel, set this property to 'RS232Channel'.

### **Attributes:**

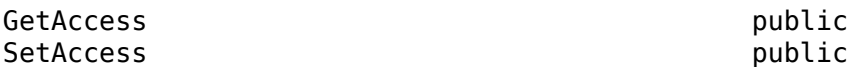

## **APIImplementations — Device driver API implementations for communication interface**

target.APIImplementations object array

Details of the API implementations that use the communication interface channel to support data transfer to and from the target hardware. For example, an rtiostream API implementation for PIL connectivity.

### **Attributes:**

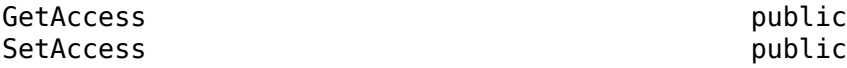

## **Examples**

### **Communication Interface for Target Hardware**

Create the communication interface for the target hardware. This code snippet from "Set Up PIL Connectivity by Using target Package" (Embedded Coder) shows how to create the interface.

```
comms = target.create('CommunicationInterface');
comms.Name = 'Linux TCP Interface';
comms.Channel = 'TCPChannel';
comms.APIImplementations = target.create('APIImplementation', ...
 'Name', 'x86 rtiostream Implementation');
comms.APIImplementations.API = target.create('API', 'Name', 'rtiostream');
comms.APIImplementations.BuildDependencies = target.create('BuildDependencies');
comms.APIImplementations.BuildDependencies.SourceFiles = ...
                                                    {fullfile('$(MATLABROOT)', ...
                                                     'toolbox', ...
                                                     'coder', ...
                                                    'rtiostream', ...
                                                   'src', \ldots'rtiostreamtcpip', ...
                                                    'rtiostream_tcpip.c')};
comms.APIImplementations.MainFunction = target.create('MainFunction', ...
 'Name', 'TCP RtIOStream Main');
comms.APIImplementations.MainFunction.Arguments = {'-blocking', '1', '-port', '0'};
hostTarget.CommunicationInterfaces = comms;
```
# **Version History**

**Introduced in R2020b**

### **See Also**

[target.create](#page-524-0) | [target.CommunicationChannel](#page-512-0) | [target.APIImplementation](#page-476-0)

### **Topics**

"Set Up PIL Connectivity by Using target Package" (Embedded Coder)

# **target.CommunicationProtocolStack class**

**Package:** target

Describe communication protocol parameters

## **Description**

To describe target-specific parameters for different protocols, you can associate a target.CommunicationProtocolStack object with a target.Board object. One example of target.CommunicationProtocolStack is target.PILProtocol.

To create a target.CommunicationProtocolStack object, use the [target.create](#page-524-0) function.

## **Properties**

**Name — API name** character vector | string

Name of the API.

### **Attributes:**

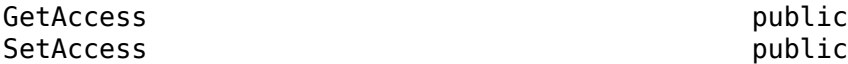

## **Examples**

### **Specify PIL Communication Protocol Object for target.Board**

Specify PIL protocol information. This code snippet from "Set Up PIL Connectivity by Using target Package" (Embedded Coder) shows how to specify the information.

```
pilProtocol = target.create('PILProtocol');
pilProtocol.Name = 'Linux PIL Protocol';
pilProtocol.SendBufferSize = 50000;
pilProtocol.ReceiveBufferSize = 50000;
hostTarget.CommunicationProtocolStacks = pilProtocol;
```
## **Version History**

**Introduced in R2020b**

### **See Also**

[target.create](#page-524-0) | [target.PILProtocol](#page-582-0)

### **Topics**

"Set Up PIL Connectivity by Using target Package" (Embedded Coder)

# <span id="page-517-0"></span>**target.Connection class**

**Package:** target

Base class for target connection properties

## **Description**

Capture target connection properties by using a class derived from target.Connection. For example, use the [target.TargetConnection](#page-604-0) class to describe a target connection from the development computer, inheriting properties from the target. Connection class.

### **Class Attributes**

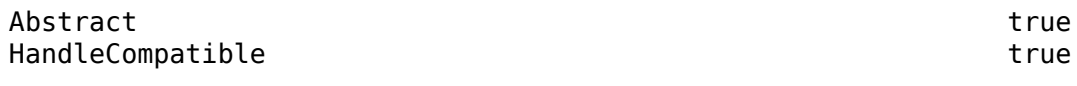

For information on class attributes, see "Class Attributes".

## **Properties**

**Name — Connection object**

character vector | string

Name of the connection object.

**Attributes:**

GetAccess public SetAccess private

### **CommunicationChannel — Communication channel description**

target.CommunicationChannel object

Use this property to associate the connection with a specific target.CommunicationChannel that is used to determine common connection properties between the connected systems. For example, target.RS232Channel.

### **Attributes:**

GetAccess public SetAccess public

## **Version History**

**Introduced in R2020b**

### **See Also**

[target.create](#page-524-0) | [target.TargetConnection](#page-604-0) | [target.CommunicationChannel](#page-512-0)

### **Topics**

"Set Up PIL Connectivity by Using target Package" (Embedded Coder)

# <span id="page-519-0"></span>**target.ConnectionProperties class**

### **Package:** target

Describe target-specific connection properties

## **Description**

Use a target.ConnectionProperties object to describe connection properties that are required for the target hardware to connect to another system. The class is used as a base class for specific connection properties such as target.Port. You can extend the class to provide custom properties by using the target.AddOn class.

## **Properties**

### **AddOns — Custom property add-on objects**

target.AddOns object array

To provide additional custom properties, associate one or more target.AddOn objects with the target.ConnectionProperties object.

### **Attributes:**

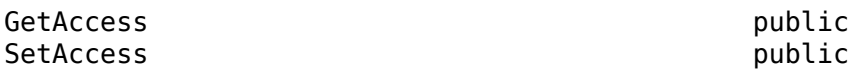

## **Methods**

### **Public Methods**

[get](#page-520-0) Get name of custom add-on property [set](#page-521-0) Set property value

## **Version History**

**Introduced in R2020b**

## **See Also**

[target.create](#page-524-0)

# <span id="page-520-0"></span>**get**

**Class:** target.ConnectionProperties **Package:** target

Get name of custom add-on property

## **Syntax**

value = get(propertyName)

## **Description**

value = get(propertyName) returns the name of a custom add-on property or target.ConnectionProperties property.

## **Input Arguments**

## **propertyName — Property name**

string

Name of a custom add-on property or target.ConnectionProperties class property.

## **Output Arguments**

**Value — Property value**

string

Property value that corresponds to the propertyName.

# **Version History**

**Introduced in R2020b**

### **See Also** [target.ConnectionProperties](#page-519-0)

## <span id="page-521-0"></span>**set**

**Class:** target.ConnectionProperties **Package:** target

Set property value

## **Syntax**

set(propertyName,propertyValue)

## **Description**

set (propertyName, propertyValue) sets the name of a custom add-on property or target.ConnectionProperties property to a specified value.

## **Input Arguments**

## **propertyName — Property name**

string

Name of a custom add-on property or target.ConnectionProperties class property.

### **propertyValue — Property value**

string

Value for propertyName.

# **Version History**

**Introduced in R2020b**

**See Also** [target.ConnectionProperties](#page-519-0)

# **target.clear**

**Package:** target

Clear all target objects from internal database

## **Syntax**

```
target.clear()
target.clear(Name,Value)
```
## **Description**

target.clear() clears target objects from an internal database. The function clears only objects added to the database in the current MATLAB session.

target.clear(Name,Value) clears target objects from the internal database using Name,Value arguments. For example, you can clear persistent objects added in previous MATLAB sessions.

## **Examples**

### **Clear Target Object Data From Internal Database**

This example shows how you can use target. clear to clear target object data from the internal database.

Create an array of target objects.

```
langImp = target.create('LanguageImplementation', ...
 'Name', 'LanguageImplementation1', ...
 'Copy', 'Atmel-AVR');
proc1 = target.create('Processor', 'Name', 'Processor1');
proc2 = target.create('Processor', 'Name', 'Processor2');
board1 = target.create('Board', 'Name', 'Board1');
proc2.LanguageImplementations = langImp;
board1.Processors = proc2;
objects = [board1 proc1 proc2 langImp];
```
For the current MATLAB session, add the objects to the internal database.

target.add(objects);

To clear the added objects from the internal database, run:

target.clear()

The command target.clear() is equivalent to target.clear(MATLABSession=true).

For persistence over MATLAB sessions, add the objects to the internal database by using the UserInstall=true name-value argument:

target.add(objects, UserInstall=true);

#### To clear the persistent objects from the internal database, run:

target.clear(UserInstall=true)

```
When you clear "User Install", persistent data will be removed permanently 
from an internal database. Enter Y (default) to continue or N to stop.
```
If you enter Y, the function removes the persistent objects from the internal database.

## **Input Arguments**

### **Name-Value Pair Arguments**

Specify optional pairs of arguments as Name1=Value1, ..., NameN=ValueN, where Name is the argument name and Value is the corresponding value. Name-value arguments must appear after other arguments, but the order of the pairs does not matter.

*Before R2021a, use commas to separate each name and value, and enclose* Name *in quotes.*

Example: target.clear(UserInstall=true);

#### **MATLABSession — Current session objects**

true (default) | false

Specify removal of target objects added to the internal database in current MATLAB session:

- true –– Remove objects added in current session.
- false –– Do not remove objects added in current session.

Example: target.clear(MATLABSession=true);

Data Types: logical

### **UserInstall — Persistent objects**

false (default) | true

Specify removal of persistent target objects added to the internal database in current and previous MATLAB sessions:

- true –– Remove objects added in current and previous sessions.
- false –– Do not remove objects added in previous sessions.

Example: target.clear(UserInstall=true);

Data Types: logical

## **Version History**

**Introduced in R2023a**

### **See Also**

[target.add](#page-467-0) | [target.create](#page-524-0) | [target.remove](#page-597-0) | [target.update](#page-617-0)

### **Topics**

"Register New Hardware Devices"

## <span id="page-524-0"></span>**target.create**

**Package:** target

Create target object

### **Syntax**

```
targetObject = target.create(targetType)targetObject = target.create(targetType,Name,Value)
```
## **Description**

targetObject = target.create(targetType) creates and returns an object of the specified class.

targetObject = target.create(targetType,Name,Value) configures the object using one or more name-value arguments.

**Note** You can create an object and specify properties in one step for these classes:

- [target.BuildTool](#page-487-0)
- [target.Command](#page-510-0)
- [target.MakefileBuilder](#page-573-0)
- [target.Connection](#page-517-0)
- [target.Timer](#page-609-0)

## **Examples**

### **Create New Hardware Implementation**

For workflow examples that use this function, see:

- "Specify Hardware Implementation for New Device"
	- "Create Hardware Implementation by Modifying Existing Implementation"
- •

•

"Create Hardware Implementation by Reusing Existing Implementation"

### **Input Arguments**

### **targetType — Target type**

character vector | string

Specify class of object. For example, specifying:

- 'Processor' creates a target.Processor object.
- 'LanguageImplementation' creates a target.LanguageImplementation object.
- 'Alias' creates a target.Alias object.

For the full list of supported types, see [target](#page-464-0).

Example: 'Processor'

### **Name-Value Pair Arguments**

Specify optional pairs of arguments as Name1=Value1, ..., NameN=ValueN, where Name is the argument name and Value is the corresponding value. Name-value arguments must appear after other arguments, but the order of the pairs does not matter.

*Before R2021a, use commas to separate each name and value, and enclose* Name *in quotes.*

```
Example: myProc = target.create('Processor', 'Name', 'myProcessor',
'Manufacturer', 'myProcessorManufacturer');
```
### **Copy — Copy existing target feature object**

character vector | string

Create a target object by copying values from an existing target object. For example:

```
myLangImp = target.create('LanguageImplementation', ...
 'Name', 'myLanguageImplementation', ...
 'Copy', 'ARM Compatible-ARM Cortex');
```
### *propertyName* **— Property name**

character vector | string

Create the target object with properties that are set to values that you specify.

### **Output Arguments**

**targetObject — Target object** object

The object that is created and returned. For example, the object is a:

- target.Processor object if targetType is 'Processor'
- target.LanguageImplementation object if targetType is 'LanguageImplementation'
- target.Alias object if targetType is 'Alias'

## **Version History**

**Introduced in R2019a**

**See Also** [target.add](#page-467-0) | [target.get](#page-562-0) | [target.remove](#page-597-0)

### **Topics**

"Register New Hardware Devices"

# **target.DebugExecutionTool class**

### **Package:** target

Provide MATLAB service interface for debugger to manage processes on target hardware

## **Description**

Use the target.DebugExecutionTool class, which inherits from target.ExecutionTool, to provide a MATLAB service interface for a debugger. The interface enables the debugger to start and track a process on the target hardware.

## **Properties**

### **Breakpoints — Command-line arguments**

target.Breakpoint object array

Command-line arguments to pass to the target application.

### **Attributes:**

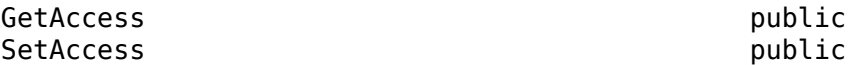

## **Methods**

### **Public Methods**

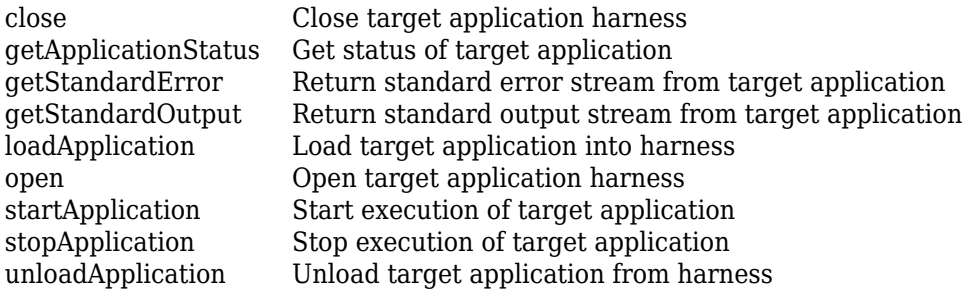

### **Examples**

### **Provide Debugging for PIL Simulation**

For an example that uses the target. DebugExecutionTool class, see "Support PIL Debugging" (Embedded Coder) and "DebugExecutionTool Template" (Embedded Coder).

## **Version History**

**Introduced in R2023a**

## **See Also**

[target.ExecutionService](#page-538-0) | target.ExecutionTool

### **Topics**

"Set Up PIL Connectivity by Using target Package" (Embedded Coder)

# <span id="page-529-0"></span>**target.DebugIOTool class**

### **Package:** target

Debug byte stream I/O tool service interface

## **Description**

To provide a service interface for a tool that starts and tracks an application on the target hardware through a debugger, define a subclass that derives from the target. DebugIOTool class. The tool controls the debugger's interaction with the executing application and reads and writes to memory through the debugger. The target.DebugIOTool class inherits from target.DebugExecutionTool.

## **Properties**

### **Breakpoints — Application breakpoints**

target.Breakpoint object array

Application breakpoints that you must set in the debugger.

### **Attributes:**

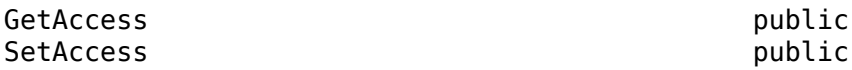

## **Methods**

### **Public Methods**

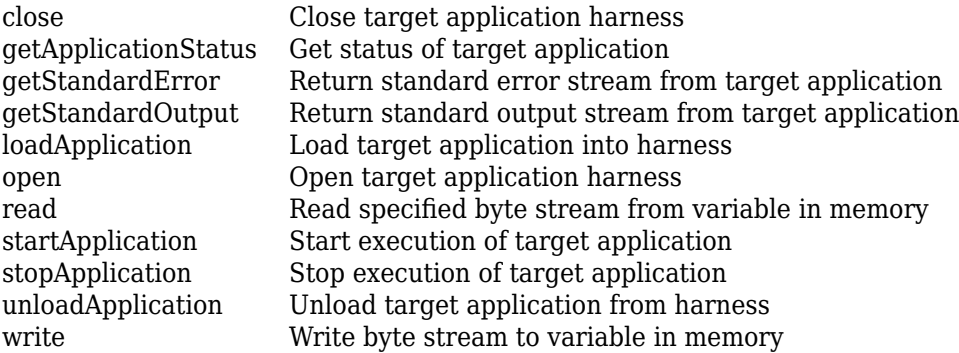

## **Examples**

### **PIL Target Connectivity with Debugger**

For an example that uses the target.DebugIOTool class, see "Use Debugger for PIL Target Connectivity" (Embedded Coder).

## **Version History**

**Introduced in R2021a**

## **See Also**

target.DebugExecutionTool | [target.ExecutionService](#page-538-0) | target.ExecutionTool

### **Topics**

"Use Debugger for PIL Target Connectivity" (Embedded Coder) "DebugIOTool Template" (Embedded Coder)

## <span id="page-531-0"></span>**read**

**Class:** target.DebugIOTool **Package:** target

Read specified byte stream from variable in memory

## **Syntax**

[variableData, errFlag] = myDebugIOTool.read(byteStream, variable)

## **Description**

[variableData, errFlag] = myDebugIOTool.read(byteStream, variable), through the debugger, reads the specified byte stream from the variable in memory. The method returns the byte stream and an error flag.

## **Input Arguments**

### **byteStream — Byte stream**

string

Byte stream to write to memory.

Example: [vd,ef] = myDebugIOTool.read('myByteStream', myVariable)

### **variable — Variable in memory**

vector

### Variable in memory.

```
Example: [vd,ef] = myDebugIOTool.read('myByteStream', myVariable)
```
Data Types: uint64

## **Output Arguments**

### **variableData — Byte stream** vector

Byte stream from variable in memory.

#### **errFlag — Error flag** true | false

Outcome of the write operation:

- true –– Error occurred during write operation.
- false –– Write operation completed.

## **Version History**

**Introduced in R2021a**

## **See Also**

[target.DebugIOTool](#page-529-0) | [write](#page-533-0)

# <span id="page-533-0"></span>**write**

**Class:** target.DebugIOTool **Package:** target

Write byte stream to variable in memory

## **Syntax**

```
errFlag = myDebugIOTool.write(byteStream, variable)
```
## **Description**

errFlag = myDebugIOTool.write(byteStream, variable), through the debugger, writes the specified byte stream to the variable in memory. The method returns an error flag.

## **Input Arguments**

## **byteStream — Byte stream**

string

Byte stream to write to memory.

Example: ef = myDebugIOTool.write('myByteStream', myVariable)

## **variable — Variable in memory**

vector

### Destination variable in memory.

```
Example: ef = myDebugIOTool.write('myByteStream', myVariable)
Data Types: uint64
```
## **Output Arguments**

**errFlag — Error flag** true | false

Outcome of the write operation:

- true –– Error occurred during write operation.
- false –– Write operation completed.

# **Version History**

**Introduced in R2021a**

**See Also** [target.DebugIOTool](#page-529-0)

# **target.Directive class**

### **Package:** target

Describe command-line flag for tool

## **Description**

Use a target.Directive object to describe a command-line flag for a build tool.

To create a target.Directive object, use the setDirective method of the [target.BuildTool](#page-487-0) object.

## **Properties**

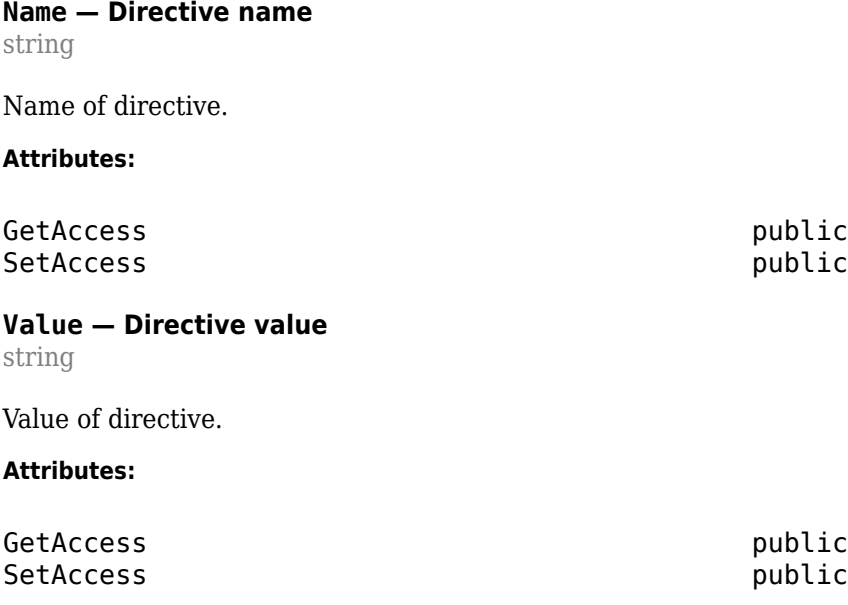

## **Examples**

### **Specify C Compiler that Uses Command Files**

This code snippet shows how you can specify a C compiler that uses command files.

```
cCompiler = target.create('BuildTool', 'C Compiler', 'gcc', ...
     'Name', 'MinGW GCC C Compiler');
cCompiler.setDirective('CommandFile', '@');
```
## **Version History**

**Introduced in R2023a**

## **See Also**

[target.BuildTool](#page-487-0) | [target.BuildToolType](#page-498-0) | [target.FileType](#page-556-0) | [target.MakefileBuilder](#page-573-0) | [target.MakeToolType](#page-575-0) | [target.PairedDirective](#page-580-0) | [target.RepeatingDirective](#page-600-0) | [target.Toolchain](#page-612-0)

### **Topics**

"Define Custom Makefile-Based Toolchains Using Target Framework"

# <span id="page-536-0"></span>**target.EnvironmentConfiguration class**

**Package:** target

Configure system environment for toolchain

## **Description**

Use a target.EnvironmentConfiguration object to configure the system environment for a toolchain. For example, configuration of environment variables and execution of vendor-provided setup scripts.

To create a target.EnvironmentConfiguration object, use the [target.create](#page-524-0) function.

## **Properties**

**HostOperatingSystemSupport — Operating system supported** target.HostOperatingSystemSupport object

Operating system that the environment configuration applies to.

### **Attributes:**

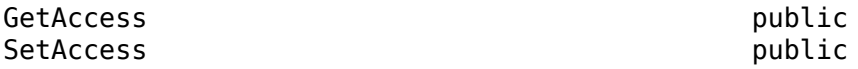

### **SetupCommand — Script or batch file with setup commands**

target.Command object

Optional. Setup shell script or batch file that the software calls before executing CMake configure or build commands.

On a Windows<sup>®</sup> computer, before invoking cmake, the software runs the CALL command from a batch file.

On a Linux<sup>®</sup> and Mac computers, before invoking cmake, the software runs the source or. command from a Bash shell script.

### **Attributes:**

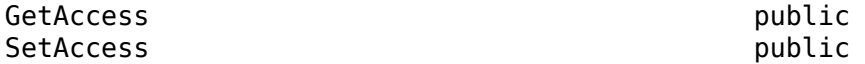

### **SystemPaths — Paths to prepend to system path**

string array

Optional. List of paths that must be prepended to the system path before executing cmake configure or build commands.

#### **Attributes:**

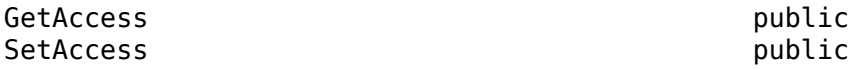

## **Examples**

### **Configure System Environment for Toolchain**

This code snippet from "Create Custom CMake Toolchain Definition" shows how you can use a target.EnvironmentConfiguration object to configure the system environment for a toolchain.

```
tc.EnvironmentConfiguration(1).HostOperatingSystemSupport.Linux = false;
tc.EnvironmentConfiguration(1).HostOperatingSystemSupport.Windows = true;
tc.EnvironmentConfiguration(1).HostOperatingSystemSupport.Mac = false;
tc.EnvironmentConfiguration(1).SystemPaths = ...
  {'$(MW_MINGW64_LOC)/bin', '$(MATLAB_ROOT)/toolbox/shared/coder/ninja/$(ARCH)'};
tc.EnvironmentConfiguration(2) = target.create('EnvironmentConfiguration');
tc.EnvironmentConfiguration(2).HostOperatingSystemSupport.Linux = true;
tc.EnvironmentConfiguration(2).HostOperatingSystemSupport.Windows = false;
tc.EnvironmentConfiguration(2).HostOperatingSystemSupport.Mac = true;
tc.EnvironmentConfiguration(2).SystemPaths = ...
  {'$(MATLAB_ROOT)/toolbox/shared/coder/ninja/$(ARCH)'};
```
# **Version History**

**Introduced in R2022b**

### **See Also**

[target.Toolchain](#page-612-0) | [target.CMake](#page-500-0) | [target.CMakeBuildType](#page-508-0) | [target.CMakeBuilder](#page-504-0) | [target.CMakeCacheEntry](#page-502-0) | [target.HardwareComponentSupport](#page-564-0) | [target.create](#page-524-0)

### **Topics**

"Create Custom CMake Toolchain Definition"

# <span id="page-538-0"></span>**target.ExecutionService class**

### **Package:** target

Describe implementation of execution service for target application

## **Description**

Use the target.ExecutionService class, which inherits from target.ApplicationExecutionTool, to describe the execution service implementation for running an application on the target computer. The implementation uses MATLAB code.

To create a target.ExecutionService object, use the [target.create](#page-524-0) function.

## **Properties**

### **Name — Execution service name**

character vector | string

The name of the target application execution service.

### **Attributes:**

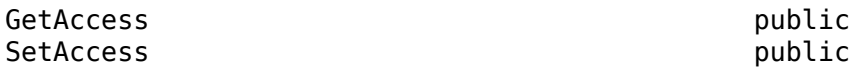

### **APIImplementation — API implementation**

target.APIImplementation object

A target.APIImplementation object that describes the MATLAB data model service implementation.

### **Attributes:**

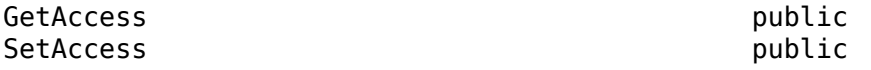

### **HostOperatingSystemRequirements — Development computer operating system requirements**

'All' (default) | 'Unix' | 'Linux' | 'MacOS' | 'Windows'

MathWorks® system requirements for operating system of development computer.

### **Attributes:**

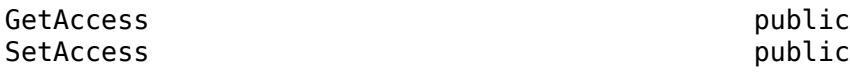

### **Id — Object identifier**

character vector | string

Value of the Name property.

### **Attributes:**

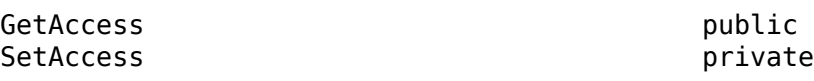

## **Examples**

### **Use target.ExecutionService to Describe Application Execution**

For an example that uses the target. ExecutionService class to describe the application execution within a debugger, see "Use Debugger for PIL Target Connectivity" (Embedded Coder).

# **Version History**

**Introduced in R2021a**

### **See Also**

[target.create](#page-524-0) | [target.ExecutionTool](#page-540-0) | [target.ApplicationExecutionTool](#page-478-0)

### **Topics**

"Use Debugger for PIL Target Connectivity" (Embedded Coder)
# <span id="page-540-0"></span>**target.ExecutionTool class**

### **Package:** target

MATLAB service interface for tool that manages application execution on target hardware

## **Description**

Use the target.ExecutionTool class to provide a MATLAB service interface for a tool that manages the application execution on the target hardware.

## **Properties**

## **Application — Target application**

string

Name of application to run on target hardware, which is set by MATLAB at runtime.

#### **Attributes:**

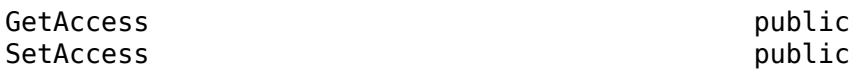

## **ApplicationCommandLineArguments — Command-line arguments**

string array

Command-line arguments for the target application, which is set by MATLAB at runtime.

#### **Attributes:**

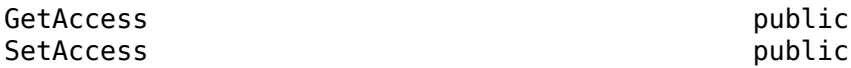

## **Methods**

#### **Public Methods**

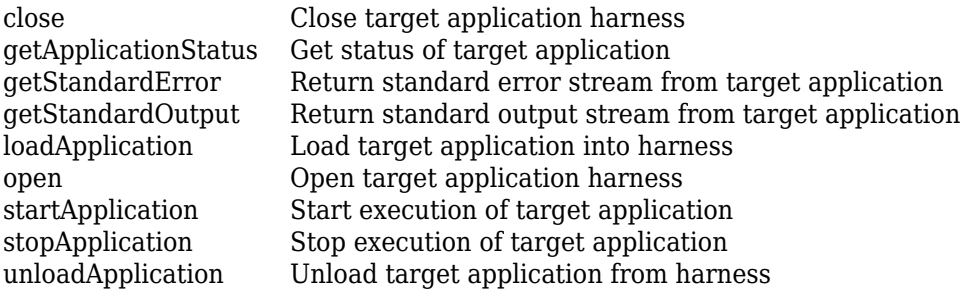

## **Examples**

### **Use target.ExecutionTool to Manage Application Execution**

For an example that uses the target.ExecutionTool class to manage the application execution on the target hardware, see "Use Debugger for PIL Target Connectivity" (Embedded Coder).

# **Version History**

**Introduced in R2021a**

## **See Also**

[target.DebugExecutionTool](#page-527-0) | [target.DebugIOTool](#page-529-0)

## **Topics**

"Use Debugger for PIL Target Connectivity" (Embedded Coder)

#### close

## <span id="page-542-0"></span>**close**

**Class:** target.ExecutionTool **Package:** target

Close target application harness

## **Syntax**

errFlag = myExecutionTool.close()

## **Description**

errFlag = myExecutionTool.close() closes the harness for the target application (that is managed by the associated execution tool) if it exists. An example of an application harness is a simulator or debugger. The method returns an error flag.

## **Output Arguments**

**errFlag — Error flag** true | false

Outcome of the operation:

- true –– An error occurred while closing the application harness.
- false –– Method completed without error. Application harness closed or does not exist.

# **Version History**

**Introduced in R2021a**

**See Also** [target.ExecutionTool](#page-540-0) | [open](#page-547-0)

# <span id="page-543-0"></span>**getApplicationStatus**

**Class:** target.ExecutionTool **Package:** target

Get status of target application

## **Syntax**

[applicationStatus, errFlag] = myExecutionTool.getApplicationStatus()

## **Description**

[applicationStatus, errFlag] = myExecutionTool.getApplicationStatus() returns the status of the target application (managed by the execution tool) and an outcome flag.

## **Output Arguments**

**applicationStatus — Target application status**

target.ApplicationStatus member

The status of the target application that is being managed by the execution tool.

#### **errFlag — Error flag** true | false

Outcome of the operation:

- true –– An error occurred while trying to obtain status of target application.
- false –– Status of target application obtained without error.

## **Version History**

**Introduced in R2021a**

**See Also** [target.ExecutionTool](#page-540-0)

# <span id="page-544-0"></span>**getStandardError**

**Class:** target.ExecutionTool **Package:** target

Return standard error stream from target application

## **Syntax**

[stdErrorStream, errFlag] = myExecutionTool.getStandardError()

## **Description**

[stdErrorStream, errFlag] = myExecutionTool.getStandardError() returns, as a string, the standard error stream from the target application that is being managed by the associated execution tool. The method also returns an error flag.

## **Output Arguments**

#### **stdErrorStream — Standard error stream**

string

The standard error stream from the beginning of the execution of the target application.

**errFlag — Error flag** true | false

Outcome of the operation:

- true –– Error occurred while retrieving standard error stream from target application.
- false –– Standard error stream from target application returned.

## **Version History**

**Introduced in R2021a**

## **See Also**

[target.ExecutionTool](#page-540-0) | getStandardOutput

# <span id="page-545-0"></span>**getStandardOutput**

**Class:** target.ExecutionTool **Package:** target

Return standard output stream from target application

## **Syntax**

[stdOutputStream, errFlag] = myExecutionTool.getStandardOutput()

## **Description**

[stdOutputStream, errFlag] = myExecutionTool.getStandardOutput() returns, as a string, the standard output stream from the target application that is being managed by the associated execution tool. The method also returns an error flag.

## **Output Arguments**

#### **stdOutputStream — Standard output stream**

string

The standard output stream from the beginning of the execution of the target application.

**errFlag — Outcome flag** true | false

Outcome of the operation:

- true –– Error occurred while retrieving standard output stream from target application.
- false –– Standard output stream from target application returned.

## **Version History**

**Introduced in R2021a**

## **See Also**

[target.ExecutionTool](#page-540-0) | getStandardError

# <span id="page-546-0"></span>**loadApplication**

**Class:** target.ExecutionTool **Package:** target

Load target application into harness

## **Syntax**

outcomeFlag = myExecutionTool.loadApplication()

## **Description**

outcomeFlag = myExecutionTool.loadApplication() loads the target application (managed by the associated execution tool) into the application harness if the harness exists. An example of an application harness is a simulator or debugger. The method returns an error flag.

## **Output Arguments**

**errFlag — Error flag** true | false

Outcome of the operation:

- true –– An error occurred while loading the target application into the harness.
- false –– Target application loaded into the harness or the harness does not exist.

# **Version History**

**Introduced in R2021a**

**See Also** [target.ExecutionTool](#page-540-0) | [unloadApplication](#page-550-0)

## <span id="page-547-0"></span>**open**

**Class:** target.ExecutionTool **Package:** target

Open target application harness

## **Syntax**

errFlag = myExecutionTool.open()

## **Description**

errFlag = myExecutionTool.open() opens the harness for the target application (that is managed by the associated execution tool) if the harness exists. An example of a target application harness is a simulator or debugger. The method returns an error flag.

## **Output Arguments**

**errFlag — Error flag** true | false

Outcome of the operation:

- true –– Error occurred while opening application harness.
- false –– Application harness opened or does not exist.

# **Version History**

**Introduced in R2021a**

**See Also** [target.ExecutionTool](#page-540-0) | [close](#page-542-0)

# <span id="page-548-0"></span>**startApplication**

**Class:** target.ExecutionTool **Package:** target

Start execution of target application

## **Syntax**

errFlag = myExecutionTool.startApplication()

## **Description**

errFlag = myExecutionTool.startApplication() starts the execution of the target application (that is managed by the associated execution tool) and returns an error flag.

## **Output Arguments**

**errFlag — Error flag** true | false

Outcome of the operation:

- true –– Error occurred while trying to start target application.
- false –– Target application started.

# **Version History**

**Introduced in R2021a**

## **See Also**

[target.ExecutionTool](#page-540-0) | [stopApplication](#page-549-0)

# <span id="page-549-0"></span>**stopApplication**

**Class:** target.ExecutionTool **Package:** target

Stop execution of target application

## **Syntax**

errFlag = myExecutionTool.stopApplication()

## **Description**

errFlag = myExecutionTool.stopApplication() stops the execution of the target application (that is managed by the associated execution tool) and returns an error flag.

## **Output Arguments**

**errFlag — Error flag** true | false

Outcome of the operation:

- true –– Error occurred while trying to stop target application.
- false –– Target application stopped.

# **Version History**

**Introduced in R2021a**

## **See Also**

[target.ExecutionTool](#page-540-0) | [startApplication](#page-548-0)

# <span id="page-550-0"></span>**unloadApplication**

**Class:** target.ExecutionTool **Package:** target

Unload target application from harness

## **Syntax**

outcomeFlag = myExecutionTool.unloadApplication()

## **Description**

outcomeFlag = myExecutionTool.unloadApplication() unloads the target application (managed by the associated execution tool) from the application harness if the harness exists. An example of an application harness is a simulator or debugger. The method returns an error flag.

## **Output Arguments**

**errFlag — Error flag** true | false

Outcome of the operation:

- true –– An error occurred while unloading the target application from the harness.
- false –– Target application unloaded from the harness or the harness does not exist.

# **Version History**

**Introduced in R2021a**

**See Also** [target.ExecutionTool](#page-540-0) | [loadApplication](#page-546-0)

# **target.export**

**Package:** target

Export target object data

## **Syntax**

```
target.export(targetObject)
target.export(targetObject,Name,Value)
```
## **Description**

target.export(targetObject) exports the specified target object data to a MATLAB function, registerTargets.m. Use the generated file to share target feature data between sessions and computers. When you run registerTargets.m, it recreates the target object and adds the object to an internal database.

target.export(targetObject,Name,Value) exports the specified target object data using one or more name-value pair arguments.

## **Examples**

### **Share Hardware Device Data**

You can share hardware device data across computers and users.

Specify two hardware devices.

```
langImp1 = target.create('LanguageImplementation', ...
                         'Name', 'MyLanguageImplementation1', ...
                         'Copy', 'ARM Compatible-ARM Cortex');
langImp2 = target.create('LanguageImplementation', ...
 'Name', 'MyLanguageImplementation2', ...
 'Copy', 'Atmel-AVR');
myProc1 = target.create('Processor','Name','MyProcessor1');
myProc1.LanguageImplementations = [langImp1, langImp2];
objectsAdded = target.add(myProc1, ... 'UserInstall',true, ...
                         'SuppressOutput',true);
myProc2 = target.create('Processor','Name','MyProcessor2');
objectsAdded2 = target.add(myProc2, ...
                          'UserInstall',true, ...
                         'SuppressOutput',true);
```
Run the target.export function.

target.export([myProc1, myProc2], 'FileName', 'exportMyProcFunction')

The function generates exportMyProcFunction.m in the current working folder. Use the generated function to share hardware device data across computers and users. For example, on another computer, run this command:

addedObjects = exportMyProcFunction;

The generated function recreates and adds the objects to an internal database.

If you want the hardware device data to persist over MATLAB sessions, run:

addedObjects = exportMyProcFunction('UserInstall', true);

## **Input Arguments**

**targetObject — Target object** object vector

Specify the target objects that you want to export.

Example: target.export(myTargetObject);

#### **Name-Value Pair Arguments**

Specify optional comma-separated pairs of Name, Value arguments. Name is the argument name and Value is the corresponding value. Name must appear inside quotes. You can specify several name and value pair arguments in any order as Name1, Value1, ..., NameN, ValueN.

Example: target.export(myTargetObject,'FileName', 'exportMyTargetFn');

#### **FileName — File name**

character vector | string

Specify name of MATLAB function file that contains exported target data.

#### **Overwrite — Overwrite flag**

false (default) | true

- true –– Overwrite MATLAB function file if it exists.
- false –– Generate error if MATLAB function file exists. File is not overwritten.

## **Version History**

**Introduced in R2019b**

### **See Also**

[target.add](#page-467-0) | [target.create](#page-524-0)

#### **Topics**

"Register New Hardware Devices"

# <span id="page-553-0"></span>**target.ExternalMode class**

**Package:** target

Represent external mode protocol stack

## **Description**

Use the target.ExternalMode class, which is a subclass of [target.CommunicationProtocolStack](#page-516-0), to specify the external mode protocol stack for your target hardware.

To create a target.ExternalMode object, use the [target.create](#page-524-0) function. Create the object and then use separate steps to specify properties. Or, using name-value arguments, create the object and specify properties in a single step.

## **Properties**

#### **Connectivities — External mode connectivity options**

target.ExternalModeConnectivity object array

Provide connectivity options for the external mode protocol stack. The array can contain only one target.ExternalModeConnectivity object for a specific transport protocol. For example, the array can contain one object for XCP on TCP/IP and another object for XCP on Serial.

#### **Attributes:**

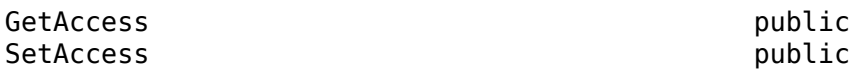

## **Examples**

### **Specify External Mode Protocol Stack for Target Hardware**

This code snippet from "Customise Connectivity for XCP External Mode Simulations" shows how to specify the external mode protocol stack for your target hardware.

```
xcpPlatformAbstraction = target.create('XCPPlatformAbstraction', ...
                  'Name', 'XCP Platform Abstraction');
xcpPlatformAbstraction.BuildDependencies.Defines = {'XCP_CUSTOM_PLATFORM'};
customPlatformAbstractionPath = 'pathToImplementationFolder';
xcpPlatformAbstraction.BuildDependencies.SourceFiles = ...
                 {fullfile(customPlatformAbstractionPath, 'myXCPPlatform.c')};
xcpPlatformAbstraction.BuildDependencies.IncludePaths = ...
                 {customPlatformAbstractionPath};
xcpTransport = target.create('XCPTCPIPTransport', ...
                 'Name', 'XCP Transport');
xcpConfiguration = target.create('XCP', ...
                 'Name', 'XCP Configuration', ...
                 'XCPTransport', xcpTransport, .
                 'XCPPlatformAbstraction', xcpPlatformAbstraction);
```

```
extModeTCPConnectivity = ...
              target.create('XCPExternalModeConnectivity', ... 
              'Name', 'External Mode TCP Connectivity', ...
              'XCP', xcpConfiguration);
externalMode = target.create('ExternalMode', ...
                 'Name', 'External Mode', ..
                 'Connectivities', extModeTCPConnectivity);
```

```
board.CommunicationProtocolStacks = externalMode;
```
**Note** You can create the target.ExternalMode object in a single step.

```
externalMode = target.create('ExternalMode', ...
 'Name', 'External Mode', ...
 'XCPTransportLayer', 'TCP', ...
 'Defines', {'XCP_CUSTOM_PLATFORM'}, ...
 'SourceFiles', {fullfile('pathToImplementationFolder', 'myXCPPlatform.c'}, ...
 'IncludePaths', {'pathToImplementationFolder'});
```
## **Version History**

**Introduced in R2021a**

## **See Also**

[target.create](#page-524-0) | [target.Board](#page-480-0) | [target.CommunicationProtocolStack](#page-516-0) | [target.XCP](#page-621-0) | [target.ExternalModeConnectivity](#page-555-0) | [target.XCPExternalModeConnectivity](#page-623-0)

#### **Topics**

"Customise Connectivity for XCP External Mode Simulations"

# <span id="page-555-0"></span>**target.ExternalModeConnectivity class**

#### **Package:** target

Base class for external mode connectivity options

## **Description**

The target.ExternalModeConnectivity class is a base class for representing connectivity options that are available in the external mode protocol stack. The target.XCPExternalModeConnectivity class is derived from this base class.

### **Class Attributes**

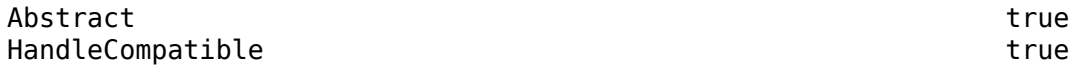

For information on class attributes, see "Class Attributes".

# **Version History**

**Introduced in R2021a**

## **See Also**

[target.create](#page-524-0) | [target.Board](#page-480-0) | [target.CommunicationProtocolStack](#page-516-0) | [target.ExternalMode](#page-553-0) | [target.XCPExternalModeConnectivity](#page-623-0)

### **Topics**

"Customise Connectivity for XCP External Mode Simulations"

# <span id="page-556-0"></span>**target.FileType class**

### **Package:** target

Define identifier for file type

## **Description**

The software provides target. FileType objects that define identifiers for different file types.

You cannot create target. FileType objects.

## **Properties**

#### **Id — Object identifier**

string

Unique ID of object in internal database.

#### **Attributes:**

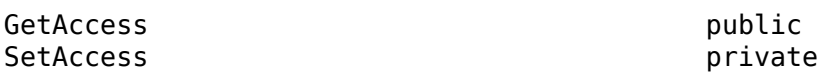

### **Name — File type name**

string

Name of file type. The software provides objects with these names:

- Source
- Object
- Static Library
- Shared Library
- Executable
- Dependency
- HEX File
- BIN File
- Debug Symbols
- Makefile
- Header

**Attributes:**

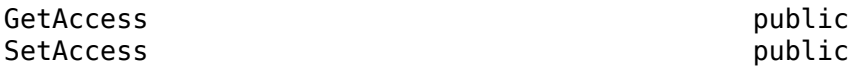

## **Version History**

**Introduced in R2023a**

## **See Also**

[target.BuildTool](#page-487-0) | [target.BuildToolType](#page-498-0) | [target.Directive](#page-534-0) | [target.MakefileBuilder](#page-573-0) | [target.MakeToolType](#page-575-0) | [target.PairedDirective](#page-580-0) | [target.RepeatingDirective](#page-600-0) | [target.Toolchain](#page-612-0)

## **Topics**

"Define Custom Makefile-Based Toolchains Using Target Framework"

# <span id="page-558-0"></span>**target.FloatingPointDataType class**

#### **Package:** target

Describe floating point data type implemented by compiler for target hardware

## **Description**

Use a target.FloatingPointDataType object to describe a floating point data type that is implemented by the target hardware compiler but is not specified by a C language standard.

To create a target.FloatingPointDataType object, use the [target.create](#page-524-0) function.

The target.FloatingPointDataType class is a handle class.

## **Properties**

## **Size — Size in bits**

0 (default) | integer

Size of the data type, specified in bits.

#### **Attributes:**

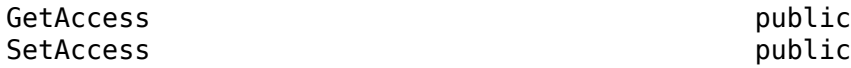

#### **TypeName — Data type name**

character vector | string scalar

Name of floating point data type.

#### **Attributes:**

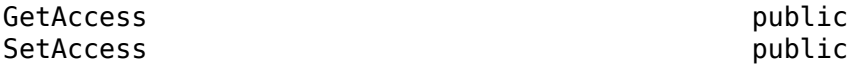

#### **LiteralSuffix — Numeric literal suffix**

character vector | string scalar

Describe the suffix appended to numeric literal in C or C++ code, which indicates data type. For example, some ARM® compilers support the use of the literal suffix  $f16$  for the Float16 data type, which allows the specification of literals of the data type in C or C++ code, say, 1.23f16.

#### **Attributes:**

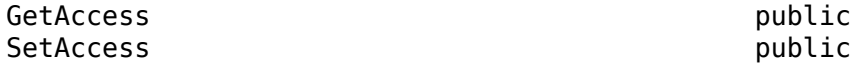

#### **Includes — Required C/C++ header files**

cell of character vectors | string array

For the data type, specify the include files that are required in the C or C++ translation unit.

#### **Attributes:**

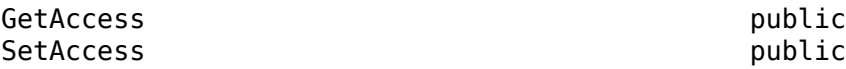

#### **SystemIncludes — Required C/C++ system header files**

cell of character vectors | string array

For the data type, specify the system include files that are required in the C or C++ translation unit.

#### **Attributes:**

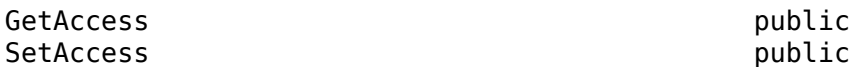

#### **Name — ,dentifier**

string scalar

Identifier for data type description.

#### **Attributes:**

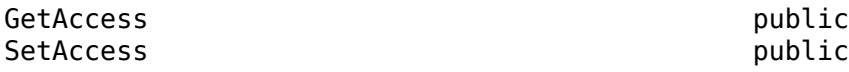

## **Examples**

#### **Specify Half-Precision ARM Data Type**

Specify a 16-bit floating point ARM data type.

```
languageImplementation = target.create('LanguageImplementation', ...
 'Name', 'ARM with half', ...
 'Copy', 'ARM Compatible-ARM Cortex');
customHalf = target.create('FloatingPointDataType', ...
 'Name', 'ARM Half Float', ...
 'TypeName', '_Float16', ...
 'LiteralSuffix', 'f16', ...
'\text{Size}', 16, \ldots 'SystemIncludes', "arm_fp16.h");
languageImplementation.DataTypes.NonStandardDataTypes = [customHalf];
```
target.add(languageImplementation);

## **Version History Introduced in R2021b**

## **See Also**

[target.create](#page-524-0) | [target.add](#page-467-0) | [target.remove](#page-597-0)

# **target.Function class**

#### **Package:** target

Provide function signature information

## **Description**

Use the target.Function class, which inherits functionality from target.Data, to provide function signature information.

To create a target.Function object, use the [target.create](#page-524-0) function.

## **Properties**

#### **ReturnType — Data type returned**

character vector | string

Data type of value that the associated function returns.

#### **Attributes:**

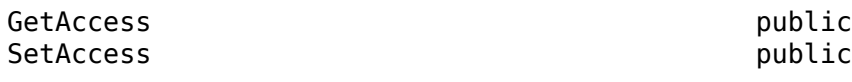

### **Name — Function name**

character vector | string

#### Name of function.

**Attributes:**

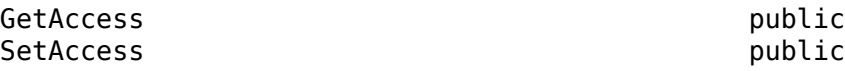

## **Examples**

#### **Create Function Signature**

Create the function signature for a timer by using the target.Function class.

Create the signature for a function that returns the data type uint64 and the function name timestamp\_x86.

```
timerSignature = target.create('Function');
timeSignature.Name = 'timestamp x86';
timerSignature.ReturnType = 'uint64';
```
## **Version History**

**Introduced in R2020b**

## **See Also**

[target.create](#page-524-0)

## **target.get**

**Package:** target

Retrieve target objects from internal database

## **Syntax**

```
targetObject = target.get(targetType, targetObjectId)
tFOList = target.get(targetType)tFOList = target.get(targetType, Name, Value)
```
## **Description**

targetObject = target.get(targetType, targetObjectId) retrieves a target object from an internal database.

tFOList = target.get(targetType) returns a list of *targetType* objects that are stored in the internal database.

tFOList = target.get(targetType, Name, Value) returns a list of *targetType* objects that have properties that match the name-value pairs.

## **Examples**

#### **Remove Target Object**

This example shows how you can remove a target.LanguageImplementation object associated with an object identifier, *myLanguageImplementationID*.

Retrieve the object from the internal database.

objectToRemove = target.get('LanguageImplementation', myLanguageImplementationID);

Remove the object.

target.remove(objectToRemove);

#### **Create Board Description**

This example shows how to create a target.Board object that provides MATLAB with a description of processor attributes. It uses target.get to retrieve the description of a supported processor.

Create a board object.

```
hostTarget = target.create('Board', 'Name', 'Host Intel processor');
```
Specify the processor for the board by reusing a supported processor.

```
hostTarget.Processors = target.get('Processor', ...
                                     'Intel-x86-64 (Linux 64)');
```
## **Input Arguments**

#### **targetType — Target type**

character vector | string

Specify the class of the object that you want to retrieve. For example, to retrieve:

- A target.Processor object, specify 'Processor' .
- A target.LanguageImplementation object, specify 'LanguageImplementation'.

For the list of supported classes, see [target Package](#page-464-0).

#### **targetObjectId — Target object identifier**

character vector | string

Specify the unique identifier of the object that you want to retrieve, that is, the Id property value of the object.

## **Output Arguments**

### **targetObject — Target object**

object

Retrieved target object. For example:

- If targetType is 'Processor', the returned object is a target.Processor object.
- If targetType is 'LanguageImplementation', the returned object is a target.LanguageImplementation object.

For the list of supported classes, see [target Package](#page-464-0).

**tFOList — Target object list**

object vector

List of retrieved target objects.

## **Version History**

**Introduced in R2019a**

## **See Also**

[target.add](#page-467-0) | [target.create](#page-524-0) | [target.remove](#page-597-0)

#### **Topics**

"Register New Hardware Devices"

# **target.HardwareComponentSupport class**

**Package:** target

Describe support for a hardware component

## **Description**

Use a target.HardwareComponentSupport object to specify that a tool or toolchain applies to a particular target device.

To create a target.HardwareComponentSupport object, use the [target.create](#page-524-0) function.

The target.HardwareComponentSupport class is a handle class.

## **Properties**

#### **Component — Supported target device**

target object

Supported target device, for example, a target.Processor or a target.Board object.

#### **Attributes:**

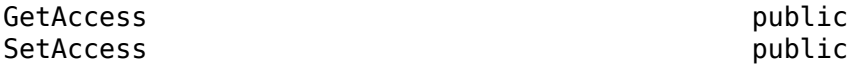

## **Examples**

#### **Use target.HardwareComponentSupport to Specify Toolchain Support for Target Device**

This code snippet shows how you can create a target.HardwareComponentSupport object and use it to define a toolchain that is available only when the target device Intel-x86-64 (Windows64) is selected.

tc = target.create('Toolchain', 'Name', 'My Toolchain'); tc.Builder = target.create('CMakeBuilder', 'Generator', 'Ninja'); tc.SupportedHardware = target.create('HardwareComponentSupport'); tc.SupportedHardware.Component = target.get('Processor', 'Intel-x86-64 (Windows64)');

## **Version History**

**Introduced in R2022b**

## **See Also**

[target.Toolchain](#page-612-0) | [target.CMake](#page-500-0) | [target.CMakeBuildType](#page-508-0) | [target.CMakeBuilder](#page-504-0) | [target.CMakeCacheEntry](#page-502-0) | [target.EnvironmentConfiguration](#page-536-0) | [target.create](#page-524-0)

#### **Topics**

"Create Custom CMake Toolchain Definition"

# **target.HostProcessExecutionTool class**

#### **Package:** target

Capture system command information to run target application from MATLAB computer

## **Description**

Use the target.HostProcessExecutionTool class to capture system command information that is required to run the target application from your development computer. Use this class to specify nonblocking commands. MATLAB runs a nonblocking command in the background and does not wait for the termination of the command.

## **Properties**

#### **Name — Execution tool name**

character vector | string

Name of the execution tool.

**Attributes:**

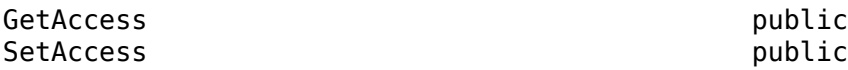

#### **StartCommand — Command list to run application**

target.Command object

A target.Command object that provides a system command for running the application. The command in the list starts the application process.

This property must not be empty.

**Attributes:**

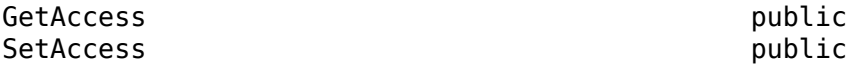

#### **StopCommand — Command list to stop application**

target.Command object

A target.Command object that provides a system command to stop the application execution.

**Attributes:**

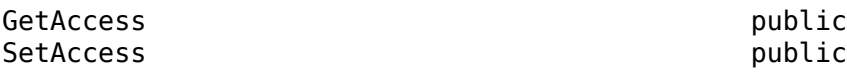

### **Id — Object identifier**

character vector | string

Value of the Name property.

**Attributes:**

GetAccess public SetAccess private

# **Version History**

**Introduced in R2020b**

## **See Also**

[target.create](#page-524-0) | [target.ApplicationExecutionTool](#page-478-0) | [target.Command](#page-510-0) | [target.SystemCommandExecutionTool](#page-602-0)

#### **Topics**

"Set Up PIL Connectivity by Using target Package" (Embedded Coder)

# **target.LanguageImplementation class**

#### **Package:** target

Provide C and C++ compiler implementation details

## **Description**

Use the target.LanguageImplementation class to provide implementation details about the C and C++ compiler for your target hardware. For example, byte ordering.

To create a target.LanguageImplementation object, use the [target.create](#page-524-0) function.

## **Properties**

#### **AtomicFloatSize — Largest atomic float size**

integer

Size in bits of the largest floating-point data type that you can atomically load and store on the hardware

#### **Attributes:**

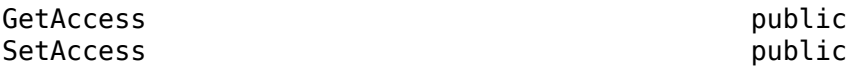

Data Types: int32

#### **AtomicIntegerSize — Largest atomic integer size**

integer

Size in bits of the largest integer that you can atomically load and store on the hardware

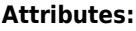

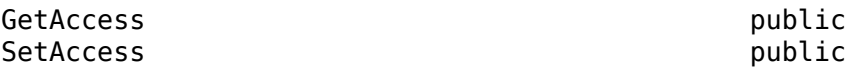

Data Types: int32

### **Endianess — Byte ordering**

'Little' (default) | 'Big' | 'Unspecified'

Byte ordering implemented by target hardware.

**Attributes:**

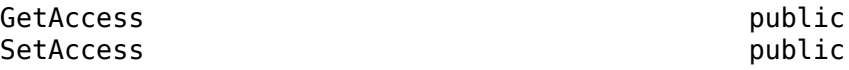

### **DataTypes — Data type definitions**

target.DataTypes object

Provides C and C++ data type definitions through properties described in this table.

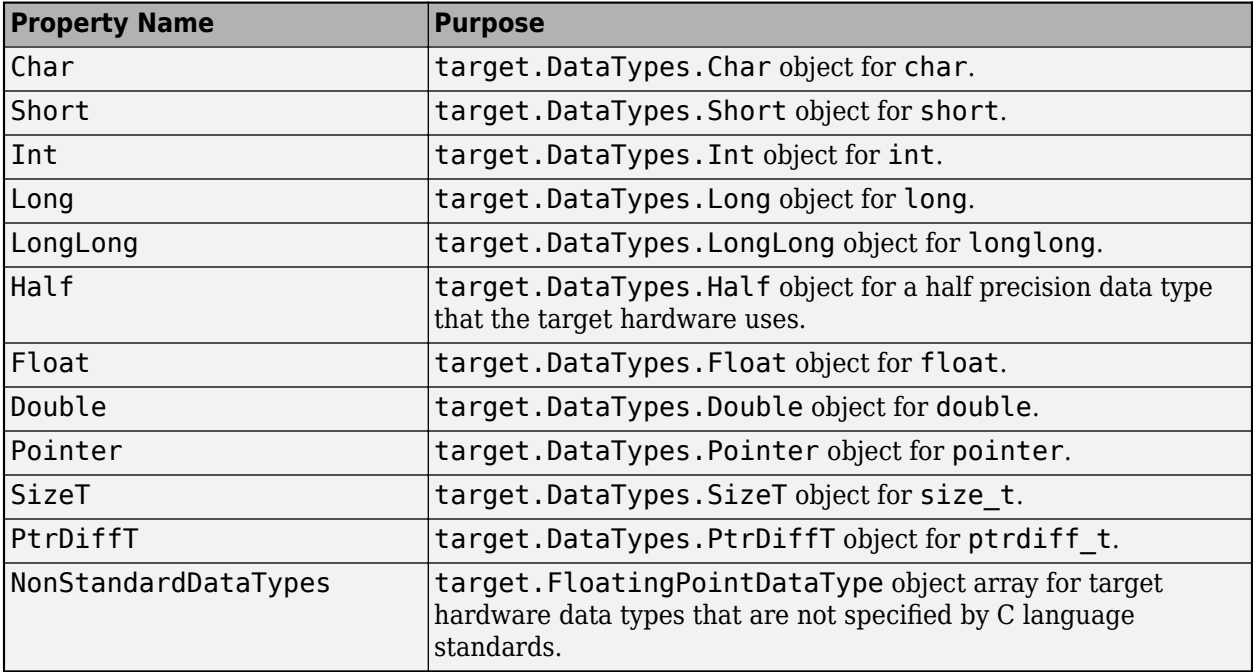

### **Attributes:**

GetAccess public SetAccess private

#### **Id — Object identifier**

character vector | string

Value of Name property.

#### **Attributes:**

GetAccess public SetAccess private

#### **Name — Name**

character vector | string

Name of the target language implementation

### **Attributes:**

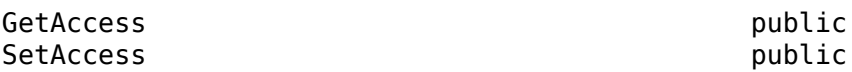

#### **WordSize — Native word size** integer

Native word size for the target hardware.

#### **Attributes:**

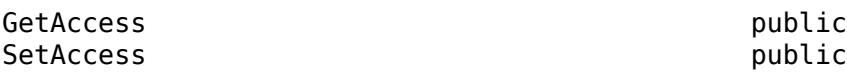

Data Types: int32

## **Examples**

•

## **Create New Hardware Implementation**

For examples that use this class, see:

- "Specify Hardware Implementation for New Device"
- "Create Hardware Implementation by Modifying Existing Implementation"

"Create Hardware Implementation by Reusing Existing Implementation"

# **Version History**

**Introduced in R2019a**

**See Also** [target.Processor](#page-587-0) | [target.create](#page-524-0)

**Topics** "Register New Hardware Devices"

# **target.MainFunction class**

#### **Package:** target

Provide C and C++ dependencies for main function of target hardware application

## **Description**

Use the target.MainFunction class to provide main function dependencies for an application main function that runs on your target hardware. For example, C and C++ initialization and termination code, include preprocessor directives, and specification of main function arguments for the application.

To create a target.MainFunction object, use the [target.create](#page-524-0) function.

## **Properties**

#### **Name — Dependency collection**

character vector | string

Name of the collection of main dependencies.

#### **Attributes:**

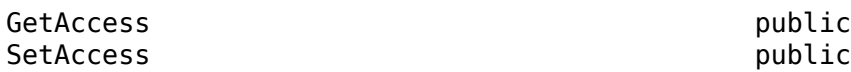

#### **Dependencies — Build dependencies**

target.BuildDependencies object

Compiler build tool dependencies of the main function, which include header files, source files, and libraries.

#### **Attributes:**

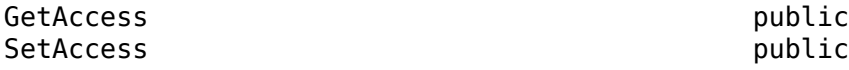

#### **Arguments — Command-line arguments**

string array

Capture run-time command-line argument dependencies.

**Attributes:**

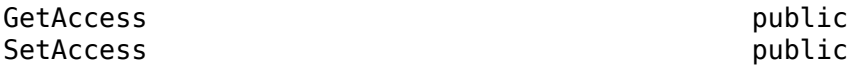

### **IncludeFiles — #include files**

string array

Array of header files that must be included in a target main function by using the preprocessor directive #include "path-spec".

#### **Attributes:**

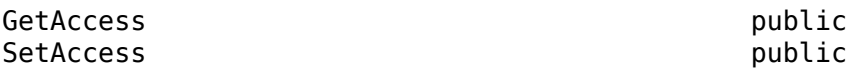

#### **SystemIncludeFiles — System #include files**

string array

Array of header files that must be included in a target main function by using the preprocessor directive #include *<path-spec>*.

#### **Attributes:**

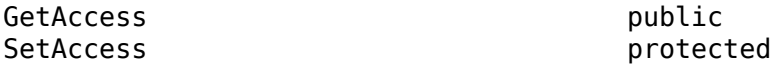

#### **InitializationCode — Target main initialization**

character vector | string

Formatted string of C or C++ code that the main function uses to initialize target resources.

#### **Attributes:**

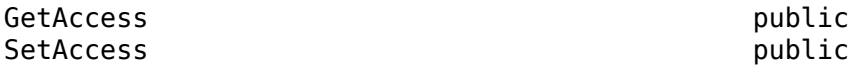

#### **TerminationCode — Target main termination**

character vector | string

Formatted string of C or C++ code that the main function uses to terminate target resources.

#### **Attributes:**

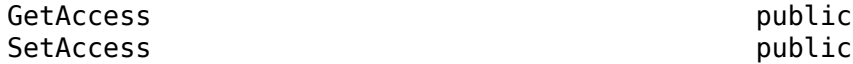

## **Examples**

#### **Specify Target-Specific main Function Dependencies**

Create a target.MainFunction object and associate it with a target.Board object, which captures the main function dependencies for an Arduino board. Workflows, such as processor-in-theloop (PIL), can use this information when generating a main function for an application that runs on the target hardware.

board = target.create('Board', 'Name', 'Arduino Board') mainFunction = target.create('MainFunction'); mainFunction.Name = 'Arduino Main Dependencies'; mainFunction.IncludeFiles = { 'Arduino.h' };

mainFunction.InitializationCode = fileread('arduino\_main\_initialization.c');

```
board.MainFunctions = mainFunction;
```
In the code snippet, arduino\_main\_initialization.c contains C code. For example:

/\* Initialize system \*/ init();

#### **Specify main Function Run-Time Arguments**

This code snippet from "Set Up PIL Connectivity by Using target Package" (Embedded Coder) shows how you can create and use a target. MainFunction object to specify main function arguments that are required for an API implementation.

```
comms = target.create('CommunicationInterface');
comms.Name = 'Linux TCP Interface';
comms.Channel = 'TCPChannel';
comms.APIImplementations = target.create('APIImplementation', ...
 'Name', 'x86 rtiostream Implementation');
comms.APIImplementations.API = target.create('API', 'Name', 'rtiostream');
comms.APIImplementations.BuildDependencies = target.create('BuildDependencies');
comms.APIImplementations.BuildDependencies.SourceFiles =
                                                        {fullfile('$(MATLABROOT)', ...
                                                         'toolbox', ...
                                                        'coder', ...
                                                       'rtiostream', ...
                                                        'src', ...
                                                        'rtiostreamtcpip', ...
                                                        'rtiostream_tcpip.c')};
comms.APIImplementations.MainFunction = target.create('MainFunction', ...
                                                     'Name', 'TCP RtIOStream Main');
comms.APIImplementations.MainFunction.Arguments = {'-blocking', '1', '-port', '0'};
hostTarget.CommunicationInterfaces = comms;
```
# **Version History**

**Introduced in R2020b**

## **See Also**

[target.create](#page-524-0) | [target.Board](#page-480-0) | [target.APIImplementation](#page-476-0)

#### **Topics**

"Set Up PIL Connectivity by Using target Package" (Embedded Coder)

# <span id="page-573-0"></span>**target.0akefileBuilder class**

#### **Package:** target

Specify that toolchain is makefile-based

## **Description**

Use a target.MakefileBuilder object to:

- Specify that the toolchain is makefile-based.
- Specify the type of makefile that the toolchain generates (GNU® Make or NMAKE).

To create a target.MakefileBuilder object, use the [target.create](#page-524-0) function. Create the object in a single step.

```
makefileBuilderObject = target.create('MakefileBuilder', option)
```
*option* is the name of the target.MakeToolType object that you want to specify for the MakeToolType property of *makefileBuilderObject*. For example, 'GMake' or 'NMake'.

## **Properties**

#### **MakeToolType — Makefile type**

target.MakeToolType object

Type of makefile that the toolchain generates. Specify either GMake or NMake.

#### **Attributes:**

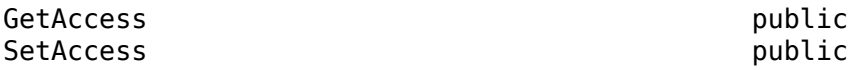

## **Examples**

#### **Specify Makefile-Based Toolchain**

This code snippet shows how you can use a target.MakefileBuilder object to specify that the toolchain is based on a GNU Make (gmake) makefile.

mingwtc.Builder = target.create('MakefileBuilder', 'GMake');

## **Version History**

**Introduced in R2023a**

## **See Also**

[target.BuildTool](#page-487-0) | [target.BuildToolType](#page-498-0) | [target.Directive](#page-534-0) | [target.FileType](#page-556-0) | [target.MakeToolType](#page-575-0) | [target.PairedDirective](#page-580-0) | [target.RepeatingDirective](#page-600-0) | [target.Toolchain](#page-612-0)

#### **Topics**

"Define Custom Makefile-Based Toolchains Using Target Framework"

# <span id="page-575-0"></span>**target.MakeToolType class**

### **Package:** target

Describe syntax for makefile type

## **Description**

The software provides target.MakeToolType objects that describe the syntax for specific makefile types.

You cannot create target. MakeToolType objects.

## **Properties**

### **Id — Object identifier**

string

Unique ID of object in internal database.

#### **Attributes:**

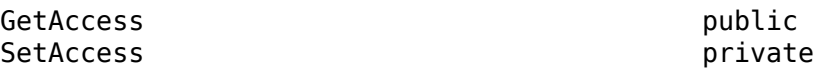

## **Name — Makefile type**

string

Name of makefile type. The software provides objects with these names:

- GMake
- NMake

**Attributes:**

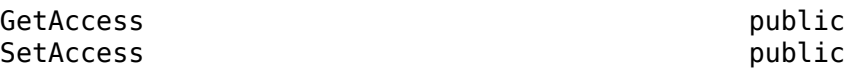

## **Version History**

**Introduced in R2023a**

## **See Also**

[target.BuildTool](#page-487-0) | [target.BuildToolType](#page-498-0) | [target.Directive](#page-534-0) | [target.FileType](#page-556-0) | [target.MakefileBuilder](#page-573-0) | [target.PairedDirective](#page-580-0) | [target.RepeatingDirective](#page-600-0) | [target.Toolchain](#page-612-0)

### **Topics**

"Define Custom Makefile-Based Toolchains Using Target Framework"
# **target.MATLABDependencies class**

### **Package:** target

Describe MATLAB class and function dependencies

## **Description**

Use the target.MATLABDependencies class to describe MATLAB class and function dependencies.

To create a target.MATLABDependencies object, use the [target.create](#page-524-0) function.

## **Properties**

## **Classes — MATLAB classes**

string array

MATLAB classes that make up the implementation dependencies.

#### **Attributes:**

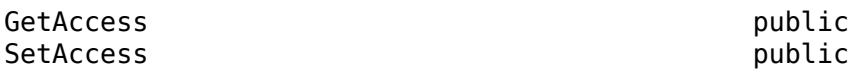

## **Functions — MATLAB functions**

string array

MATLAB functions that make up the implementation dependencies.

#### **Attributes:**

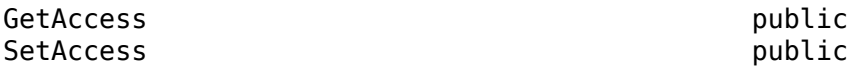

## **Examples**

### **MATLAB Dependencies of target.DebugIOTool Implementation**

For an example that describes the MATLAB dependencies of an implementation of target.DebugIOTool, see "Use Debugger for PIL Target Connectivity" (Embedded Coder).

# **Version History**

**Introduced in R2021a**

## **See Also**

[target.create](#page-524-0) | [target.API](#page-474-0) | [target.APIImplementation](#page-476-0) | [target.BuildDependencies](#page-485-0)

#### **Topics**

"Use Debugger for PIL Target Connectivity" (Embedded Coder)

# **target.Object class**

### **Package:** target

Base class for target types

## **Description**

target.Object is an abstract base class that enables target types to inherit common functionality.

### **Class Attributes**

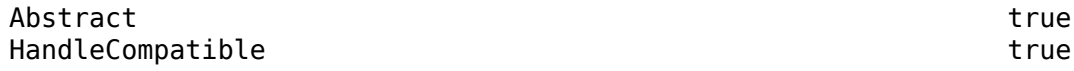

For information on class attributes, see "Class Attributes".

## **Properties**

# **IsValid — Data validity**

true | false

- true if object passes validation procedure.
- false otherwise.

#### **Attributes:**

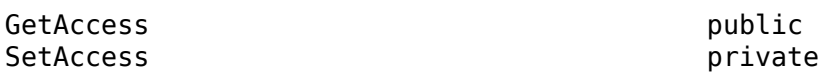

Data Types: logical

## **Methods**

# **Public Methods**

[validate](#page-579-0) Validate data integrity of target feature object

## **Examples**

### **Validate Hardware Device Data**

For an example that uses this class, see "Validate Hardware Device Data".

# **Version History**

**Introduced in R2019b**

# **See Also**

## **Topics**

"Register New Hardware Devices"

# <span id="page-579-0"></span>**validate**

**Class:** target.Object **Package:** target

Validate data integrity of target feature object

# **Syntax**

myTargetFeature.validate()

# **Description**

myTargetFeature.validate() runs a procedure to validate the data integrity of the object *myTargetFeature*. If the validation procedure fails, the method produces an error.

## **Examples**

## **Validate Hardware Device Data**

For an example that uses this method, see "Validate Hardware Device Data".

# **Version History**

**Introduced in R2019b**

## **See Also**

**Topics** "Register New Hardware Devices"

# <span id="page-580-0"></span>**target.PairedDirective class**

**Package:** target

Describe pair of command-line flags

## **Description**

Use a target.PairedDirective object to describe a pair of command-line flags that you use together. For example, --start-group and --end-group, which enables multi-pass linking of a group of libraries.

To create a target.PairedDirective object, use the setDirective method of the [target.BuildTool](#page-487-0) object.

## **Properties**

### **Name — Directive pair name**

string

Name of directive pair.

**Attributes:**

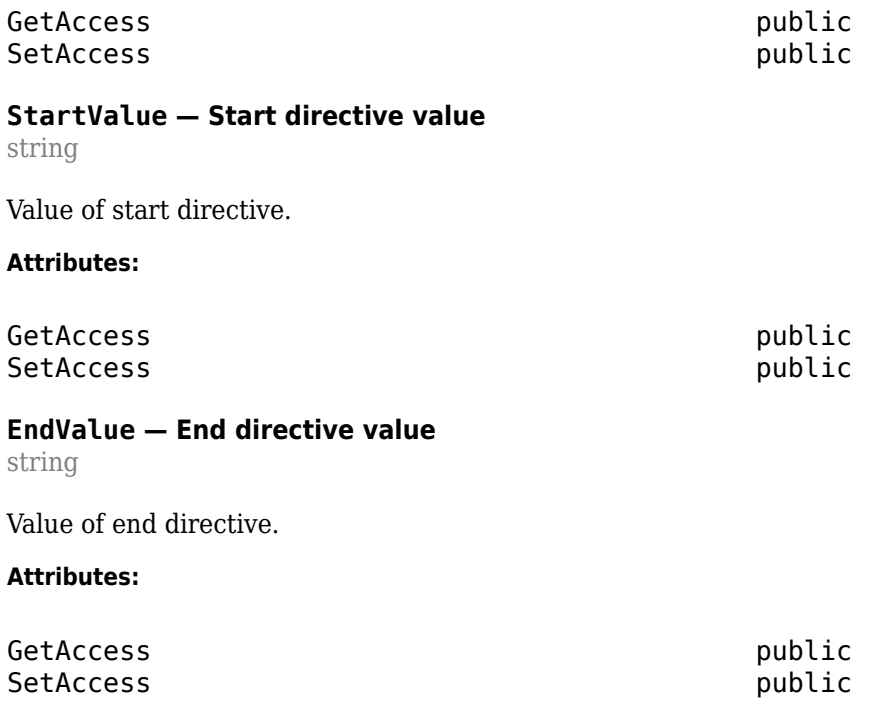

## **Examples**

### **Specify Linker that Groups Libraries**

This code snippet shows how you can specify a C linker that groups libraries that have circular dependencies.

```
cLinker = target.create('BuildTool', 'Linker', 'gcc', ...
 'Name', 'MinGW Linker', ...
 'HostOperatingSystemSupport', target.HostOperatingSystemSupport.WindowsOnly);
cLinker.setDirective('LibraryGroup', '-Wl,--start-group', '-Wl,--end-group');
```
# **Version History**

**Introduced in R2023a**

## **See Also**

```
target.BuildTool | target.BuildToolType | target.Directive | target.FileType |
target.MakefileBuilder | target.MakeToolType | target.RepeatingDirective |
target.Toolchain
```
#### **Topics**

"Define Custom Makefile-Based Toolchains Using Target Framework"

# **target.PILProtocol class**

#### **Package:** target

Describe PIL protocol implementation for target hardware

## **Description**

Use the target.PILProtocol class, which inherits functionality from target.CommunicationProtocolStack, to describe the processor-in-the-loop (PIL) communication protocol implementation for your target hardware. For example, use this class to provide buffering information for data transfer and timeout information for I/O with the associated target.Board object.

To create a target.PILProtocol object, use the [target.create](#page-524-0) function.

## **Properties**

### **Name — PIL protocol object name**

character vector | string

Name of the PIL protocol object.

#### **Attributes:**

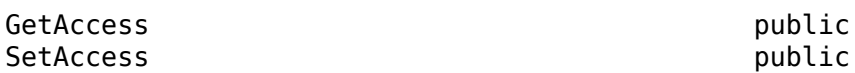

#### **SendBufferSize — Send buffer size**

scalar integer

Size of send buffer for caching communication data.

#### **Attributes:**

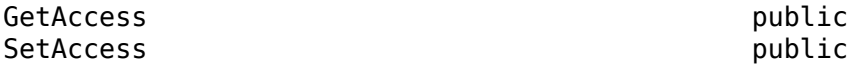

### **ReceiveBufferSize — Receive buffer size**

scalar integer

Size of receive buffer for caching communication data.

#### **Attributes:**

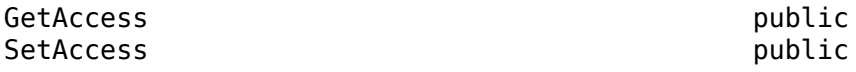

### **SendTimeout — Send timeout**

scalar integer

Timeout that is applied to a data send command, specified in seconds.

#### **Attributes:**

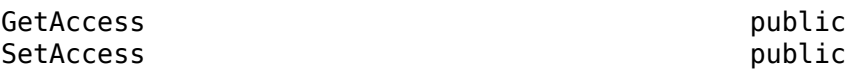

#### **ReceiveTimeout — Receive timeout**

scalar integer

Timeout that is applied to a data receive command, specified in seconds.

#### **Attributes:**

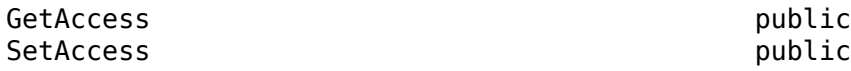

#### **OpenTimeout — Open timeout**

scalar integer

Timeout that is applied when opening PIL communications, specified in seconds.

#### **Attributes:**

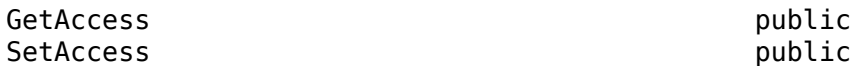

#### **ByteInputOutputOnly — Bytes only**

scalar integer

Specify whether PIL communication sends and receives only bytes.

#### **Attributes:**

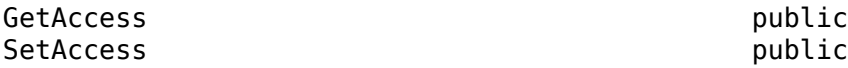

## **Examples**

#### **Specify PIL Protocol Information**

Specify PIL protocol information. This code snippet from "Set Up PIL Connectivity by Using target Package" (Embedded Coder) shows how to specify the information.

```
pilProtocol = target.create('PILProtocol');
pilProtocol.Name = 'Linux PIL Protocol';
pilProtocol.SendBufferSize = 50000;
pilProtocol.ReceiveBufferSize = 50000;
hostTarget.CommunicationProtocolStacks = pilProtocol;
```
# **Version History**

**Introduced in R2020b**

## **See Also**

[target.create](#page-524-0) | [target.CommunicationProtocolStack](#page-516-0)

#### **Topics**

"Set Up PIL Connectivity by Using target Package" (Embedded Coder)

# **target.Port class**

### **Package:** target

Describe connection via target hardware port

## **Description**

Use the target.Port class, which inherits from target.ConnectionProperties, to describe a connection via a port of the target hardware. For example, the serial COM port.

## **Properties**

### **AddOns — Custom property add-on objects**

target.AddOns object array

To provide additional custom properties, associate one or more target.AddOn objects with the target.Port object.

### **Attributes:**

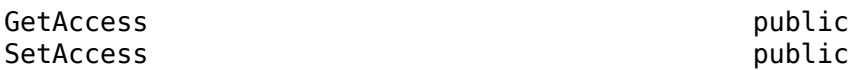

### **PortNumber — Port number**

string

Number of the port associated with the connection.

#### **Attributes:**

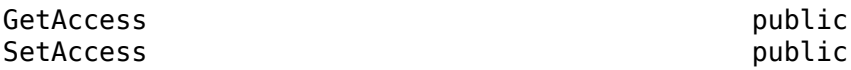

## **Methods**

#### **Public Methods** [get](#page-520-0) Get name of custom add-on property [set](#page-521-0) Set property value

# **Version History**

**Introduced in R2021a**

## **See Also**

[target.create](#page-524-0) | [target.ConnectionProperties](#page-519-0)

# **target.PortConnection class**

**Package:** target

Describe target connection port

# **Description**

Use the target.PortConnection class, which inherits functionality from target.ConnectionProperties, to describe a target connection port. For example, a serial COM port.

To create a target.PortConnection object, use the [target.create](#page-524-0) function.

## **Properties**

**Port — Port** character vector | string

Port number.

**Attributes:**

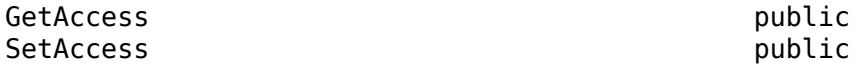

# **Version History**

**Introduced in R2020b**

## **See Also**

[target.create](#page-524-0) | [target.ConnectionProperties](#page-519-0)

# <span id="page-587-0"></span>**target.Processor class**

#### **Package:** target

Provide target processor information

## **Description**

Use the target. Processor class to provide information about your target processor. For example, name, manufacturer, and language implementation.

To create a target.Processor object, use the [target.create](#page-524-0) function.

## **Properties**

#### **Id — Object identifier**

character vector | string

The object identifier is the hyphenated combination of the Manufacturer and Name property values. If the Manufacturer property is empty, the object identifier is the Name property value.

#### **Attributes:**

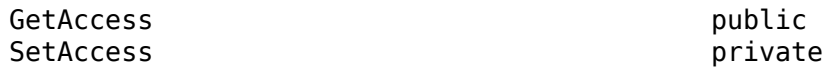

## **LanguageImplementations — Language implementation**

object

Associated target.LanguageImplementation object.

#### **Attributes:**

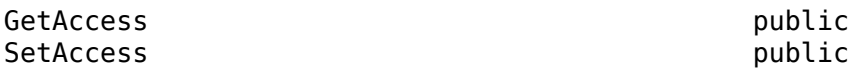

**Name — Processor name** character vector | string

Name of the target processor.

Example: 'Cortex-A53'

#### **Attributes:**

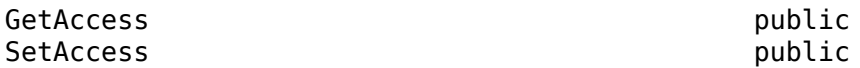

**Manufacturer — Processor manufacturer** character vector | string

Optional description of the target processor manufacturer.

Example: 'ARM Compatible'

#### **Attributes:**

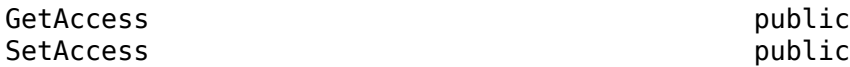

**Timers — Timers** target.Counter object array

Provide timer information.

#### **Attributes:**

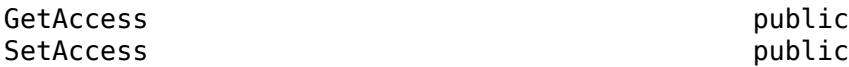

#### **Overheads — Profiling instrumentation overheads**

vector

Specify instrumentation overhead values for removal from execution-time measurements.

#### **Attributes:**

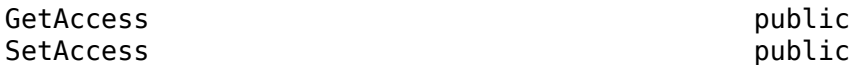

#### **NumberOfCores — Processor cores**

1 (default) | scalar

Number of physical cores in processor.

#### **Attributes:**

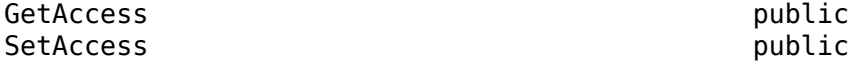

Data Types: uint

## **NumberOfThreadsPerCore — Threads per processor core**

1 (default) | scalar

Number of threads per processor core.

#### **Attributes:**

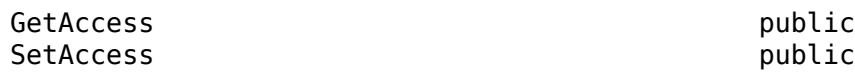

Data Types: uint

### **NumberOfLogicalCores — Logical cores**

scalar

Number of logical cores that processor provides, which is equal to NumberOfCores x NumberOfThreadsPerCore.

#### **Attributes:**

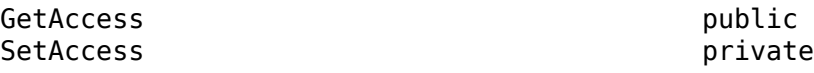

Data Types: uint

## **Examples**

#### **Create New Hardware Implementation**

For examples that use this class, see:

- "Specify Hardware Implementation for New Device"
- - "Create Hardware Implementation by Modifying Existing Implementation"
- •

"Create Hardware Implementation by Reusing Existing Implementation"

#### **Create Timer Object**

This example shows how you can create a timer object for your development computer.

Create the function signature for a timer. In this example, the function returns a uint64 data type and the function name timestamp\_x86.

```
timerSignature = target.create('Function');
timerSignature.Name = 'timestamp_x86';
timerSignature.ReturnType = 'uint64';
```
Capture the function in an API object.

```
timerApi = target.create('API');
timerApi.Functions = timerSignature;
timerApi.Language = target.Language.C;
timerApi.Name = 'Linux Timer API';
```
Capture the dependencies of the function, that is, the source and header files that are required to run the function.

```
timerDependencies = target.create('BuildDependencies');
timerDependencies.IncludeFiles = {'host_timer_x86.h'};
timerDependencies.IncludePaths = ...
                {'$(MATLAB_ROOT)/toolbox/coder/profile/src'};
timerDependencies.SourceFiles = {'host_timer_x86.c'};
```
Create an object that combines the API and dependencies.

```
timerImplementation = target.create('APIImplementation');
timerImplementation.API = timerApi;
timerImplementation.BuildDependencies = timerDependencies;
timerImplementation.Name = 'Linux Timer Implementation';
```
Create the timer object and associate it with the timer information.

```
timer = target.create('Timer');
timer.APIImplementation = timerImplementation;
timer.Name = 'Linux Timer';
```
**Note** Using name-value arguments, you can create the timer object with this command.

```
 timer = target.create('Timer', 'Name', 'Linux Timer', ...
          'FunctionName', 'timestamp_x86', ...
 'FunctionReturnType', 'uint64', ...
 'FunctionLanguage', target.Language.C, ...
 'SourceFiles', {'host_timer_x86.c'}, ...
 'IncludeFiles', {'host_timer_x86.h'}, ...
 'IncludePaths', {'$(MATLAB_ROOT)/toolbox/coder/profile/src'})
```
Assign the timer and add-ons to the processor object.

processor = target.get('Processor', 'Intel-x86-64 (Linux 64)'); processor.Timers = timer;

#### **Create Description for Intel Core Processor**

Create a description for the Intel Core<sup>®</sup> i7-8550U processor, which is a processor that supports hyperthreading.

```
i7 = target.create('Processor', ...
                 'Name', 'i7-8550U', ...
 'Manufacturer', 'Intel', ...
 'NumberOfCores', 4, ...
                 'NumberOfThreadsPerCore', 2);
target.add(i7);
```
# **Version History**

**Introduced in R2019a**

## **See Also**

[target.LanguageImplementation](#page-567-0) | [target.create](#page-524-0)

#### **Topics**

"Register New Hardware Devices"

"Generate Native Half-Precision C Code from Simulink Models" (Fixed-Point Designer) "Specify Maximum Number of Threads to Run Parallel for-Loops in the Generated Code"

# <span id="page-591-0"></span>**target.ProfilingFreezingOverhead class**

### **Package:** target

Capture freezing and unfreezing instrumentation overhead

## **Description**

Use a target.ProfilingFreezingOverhead object to capture the instrumentation overhead for freezing and unfreezing a timer.

To create a target.ProfilingFreezingOverhead object, use the [target.create](#page-524-0) function.

## **Properties**

#### **Value — Instrumentation overhead**

scalar

Specify instrumentation overhead for freezing and unfreezing a timer.

#### **Attributes:**

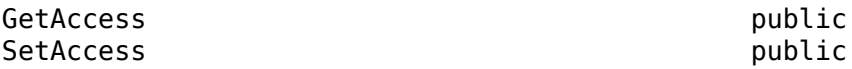

Data Types: int

#### **Counter — Timer** target.Timer object

Object that provides the timer details for your processor.

**Attributes:**

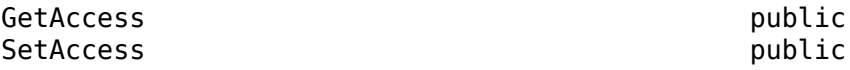

Data Types: int

### **MinimumBenchmarkIterations — Instrumentation overhead**

100 (default) | scalar

Specify the minimum number of iterations that benchmark program performs to compute instrumentation overhead values.

**Attributes:**

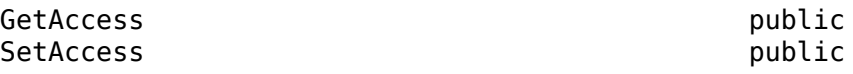

Data Types: int

# **Examples**

### **Specify Function Instrumentation Overhead**

Manually specify the function instrumentation overhead for a timer.

Retrieve the target.Processor and target.Timer objects.

```
processor = target.get('Processor', 'myProcessorObjectId');
timer = target.get('Timer', 'myTimerObjectId');
```
Create a target.ProfilingFreezingOverhead object.

```
freezingOverhead = target.create('ProfilingFreezingOverhead', ...
 'Name', 'Timer Freezing Overhead');
freezingOverhead.Value = 30;
freezingOverhead.Counter = timer;
```
# **Version History**

**Introduced in R2021a**

## **See Also**

[target.ProfilingTaskOverhead](#page-595-0) | [target.ProfilingFunctionOverhead](#page-593-0)

# <span id="page-593-0"></span>**target.ProfilingFunctionOverhead class**

### **Package:** target

Capture function instrumentation overhead

## **Description**

Use a target.ProfilingFunctionOverhead object to capture the instrumentation overhead for profiling a function.

To create a target.ProfilingFunctionOverhead object, use the [target.create](#page-524-0) function.

## **Properties**

#### **Value — Instrumentation overhead**

scalar

Specify instrumentation overhead for profiling a function.

### **Attributes:**

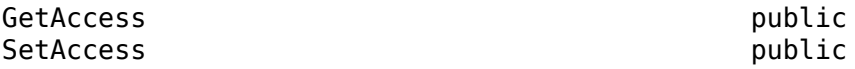

Data Types: int

#### **Counter — Timer** target.Timer object

Object that provides the timer details for your processor.

**Attributes:**

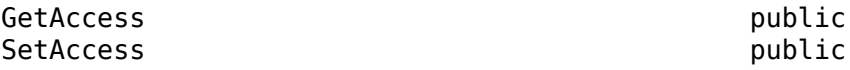

Data Types: int

### **MinimumBenchmarkIterations — Instrumentation overhead**

100 (default) | scalar

Specify the minimum number of iterations that benchmark program performs to compute instrumentation overhead values.

**Attributes:**

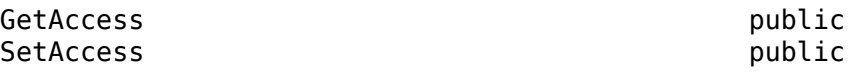

Data Types: int

# **Examples**

## **Specify Function Instrumentation Overhead**

Manually specify the function instrumentation overhead for a timer.

Retrieve the target.Processor and target.Timer objects.

```
processor = target.get('Processor', 'myProcessorObjectId');
timer = target.get('Timer', 'myTimerObjectId');
```
Create a target.ProfilingFunctionOverhead object.

```
functionOverhead = target.create('ProfilingFunctionOverhead', ...
 'Name', 'Timer Function Overhead');
functionOverhead.Value = 20;
functionOverhead.Counter = timer;
```
# **Version History**

**Introduced in R2021a**

## **See Also**

[target.ProfilingTaskOverhead](#page-595-0) | [target.ProfilingFreezingOverhead](#page-591-0)

# <span id="page-595-0"></span>**target.ProfilingTaskOverhead class**

### **Package:** target

Capture task instrumentation overhead

## **Description**

Use a target.ProfilingTaskOverhead object to capture the instrumentation overhead for profiling a task.

To create a target.ProfilingTaskOverhead object, use the [target.create](#page-524-0) function.

## **Properties**

### **Value — Instrumentation overhead**

scalar

Specify instrumentation overhead for profiling a task.

### **Attributes:**

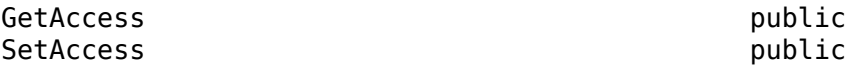

Data Types: int

#### **Counter — Timer** target.Timer object

Object that provides the timer details for your processor.

**Attributes:**

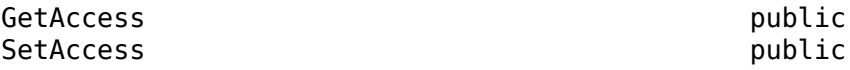

Data Types: int

### **MinimumBenchmarkIterations — Instrumentation overhead**

100 (default) | scalar

Specify the minimum number of iterations that benchmark program performs to compute instrumentation overhead values.

**Attributes:**

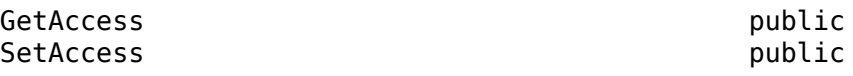

Data Types: int

## **Examples**

### **Specify Task Instrumentation Overhead**

Manually specify the task instrumentation overhead for a timer.

Retrieve the target.Processor and target.Timer objects.

```
processor = target.get('Processor', 'myProcessorObjectId');
timer = target.get('Timer', 'myTimerObjectId');
```
Create a target.ProfilingTaskOverhead object.

```
taskOverhead = target.create('ProfilingTaskOverhead', ...
 'Name', 'Timer Task Overhead');
taskOverhead.Value = 10;
taskOverhead.Counter = timer;
```
# **Version History**

**Introduced in R2021a**

## **See Also**

[target.ProfilingFunctionOverhead](#page-593-0) | [target.ProfilingFreezingOverhead](#page-591-0)

# **target.remove**

**Package:** target

Remove target object from internal database

## **Syntax**

```
target.remove(targetObject)
target.remove(targetType, targetObjectId)
target.remove(targetObject, Name,Value)
```
## **Description**

target.remove(targetObject) removes the target object from an internal database.

target.remove(targetType, targetObjectId) removes the target object specified by class and identifier.

target.remove(targetObject, Name,Value) uses name-value arguments to remove associated objects and suppress command-line output.

## **Examples**

#### **Remove Target Object From Internal Database**

You can specify and add a hardware device implementation to an internal database.

```
armv8 = target.create('LanguageImplementation', ...
 'Name', 'Armv8-A LP64', ...
 'Copy', 'ARM Compatible-ARM Cortex');
a53 = target.create('Processor', ...
                   'Name', 'Cortex-A53', ...
                   'Manufacturer', 'ARM Compatible');
```
a53.LanguageImplementations = armv8;

```
target.add(a53)
```
When a target object is no longer required, you can use the function to remove the object from the internal database.

To remove only the target.Processor object, run:

```
target.remove(a53)
```
Or:

```
target.remove('Processor', 'ARM Compatible-Cortex-A53');
```
To remove the target.Procesor object and its associated target.LanguageImplementation object and suppress the command-line output, run:

```
target.remove(a53, ...
                'IncludeAssociations', true, ...
                 'SuppressOutput',true);
```
## **Input Arguments**

#### **targetObject — Target object**

object

Specify the target object that you want to remove.

**targetType — Target type** character vector | string

Specify the class of the target object that you want to remove. For example:

- If the class is target.Processor, specify 'Processor'.
- If the class is target.LanguageImplementation, specify 'LanguageImplementation'.

Example: 'Processor'

#### **targetObjectId — Target object identifier**

character vector | string

Specify the unique identifier of the object that you want to remove, that is, the Id property value of the object.

#### **Name-Value Pair Arguments**

Specify optional pairs of arguments as Name1=Value1, ..., NameN=ValueN, where Name is the argument name and Value is the corresponding value. Name-value arguments must appear after other arguments, but the order of the pairs does not matter.

*Before R2021a, use commas to separate each name and value, and enclose* Name *in quotes.*

Example: target.remove(myTargetObject, 'IncludeAssociations', true);

#### **IncludeAssociations — Remove associated objects**

false (default) | true

Remove associated objects from internal database:

- true –– Function removes targetObject and associated target objects from the internal database. If an associated object is referenced by another target object, the function does not remove the associated object. If targetObject is not saved in the internal database, the function does not remove associated target objects from the internal database.
- false -- Function removes only targetObject from the internal database.

Example: target.remove( $myTargetObject$ , 'IncludeAssociations', true); Data Types: logical

### **SuppressOutput — Control command-line output**

false (default) | true

Control command-line output of function:

- true –– Suppress command-line output from the function.
- false –– Provide information about the objects that the function removes from the internal database.

Example: target.remove(myTargetObject, 'SuppressOutput', true);

Data Types: logical

# **Version History**

**Introduced in R2019a**

## **See Also**

[target.add](#page-467-0) | [target.clear](#page-522-0) | [target.create](#page-524-0) | [target.get](#page-562-0) | [target.update](#page-617-0)

### **Topics**

"Register New Hardware Devices"

# <span id="page-600-0"></span>**target.RepeatingDirective class**

**Package:** target

Describe repeated command-line flag for tools

## **Description**

If a command-line flag for a build tool is repeated for multiple tools, you can use a target.RepeatingDirective object to describe the flag. For example, multiple preprocessor definition flags can require a separate instance of the -D directive for each preprocessor macro being defined.

To create a target.RepeatingDirective object, use the setDirective method of the [target.BuildTool](#page-487-0) object.

## **Properties**

### **Name — Directive name**

string

Name of directive.

#### **Attributes:**

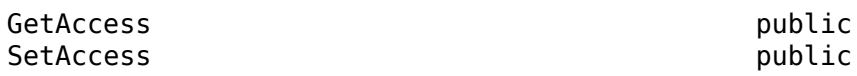

### **Value — Directive value**

string

Value of directive.

**Attributes:**

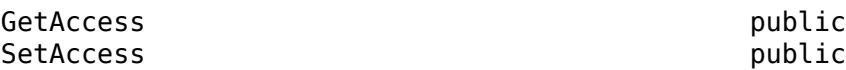

# **Version History**

**Introduced in R2023a**

## **See Also**

[target.BuildTool](#page-487-0) | [target.BuildToolType](#page-498-0) | [target.Directive](#page-534-0) | [target.FileType](#page-556-0) | [target.MakefileBuilder](#page-573-0) | [target.MakeToolType](#page-575-0) | [target.PairedDirective](#page-580-0) | [target.Toolchain](#page-612-0)

### **Topics**

"Define Custom Makefile-Based Toolchains Using Target Framework"

# **target.RS232Channel class**

### **Package:** target

Describe serial communication channel

# **Description**

Use the target.RS232Channel class, which inherits functionality from target.CommunicationChannel, to describe properties of the serial communication channel.

To create a target.RS232Channel object, use the [target.create](#page-524-0) function.

## **Properties**

## **BaudRate — Baud value**

scalar integer

Baud value of the serial connection.

**Attributes:**

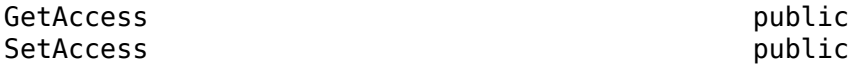

# **Version History**

**Introduced in R2020b**

## **See Also**

[target.create](#page-524-0) | [target.CommunicationChannel](#page-512-0)

# **target.SystemCommandExecutionTool class**

#### **Package:** target

Capture system command information to run target application from MATLAB computer

## **Description**

Use the target.SystemCommandExecutionTool to capture system command information that is required to run the target application from your development computer. Use this class to specify blocking commands. When MATLAB runs a blocking command, MATLAB waits until the command is terminated.

## **Properties**

#### **Name — Execution tool name**

character vector | string

Name of the execution tool.

#### **Attributes:**

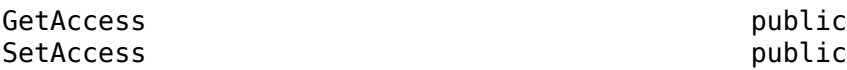

#### **StartCommand — Command list to run application**

target.Command object

A target.Command object that provides a system command for running the application. The command in the list starts the application process.

This property must not be empty.

**Attributes:**

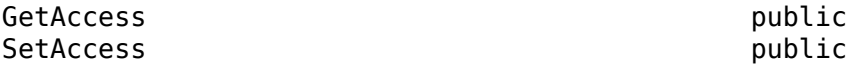

#### **StopCommand — Command list to stop application**

target.Command object

A target.Command object that provides a system command to stop the application execution.

**Attributes:**

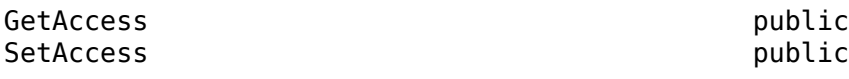

#### **Id — Object identifier**

character vector | string

Value of the Name property.

#### **Attributes:**

GetAccess public SetAccess private

# **Version History**

**Introduced in R2020b**

## **See Also**

[target.create](#page-524-0) | [target.ApplicationExecutionTool](#page-478-0) | [target.Command](#page-510-0) | [target.HostProcessExecutionTool](#page-565-0)

### **Topics**

"Set Up PIL Connectivity by Using target Package" (Embedded Coder)

# <span id="page-604-0"></span>**target.TargetConnection class**

### **Package:** target

Provide details about connecting MATLAB computer to target hardware

## **Description**

Use the target.TargetConnection class, which inherits functionality from target.Connection, to provide details about connecting your MATLAB computer to target hardware. For example, the communication channel and connection properties that are required for communication with your target hardware.

To create a target.TargetConnection object, use the [target.create](#page-524-0) function. Create the object and then use separate steps to specify properties. Or, using name-value arguments, create the object and specify properties in a single step.

## **Properties**

### **Name — Connection object**

character vector | string

Name of connection object.

#### **Attributes:**

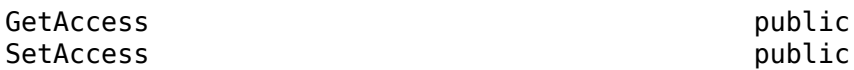

#### **CommunicationChannel — Communication channel type**

target.CommunicationChannel object

Associate a target.CommunicationChannel object with your connection, which describes the type of channel that is used. For example, to specify serial or TCP channel properties, use target.RS232Channel or target.TCPChannel respectively.

If you use name-value arguments to create a target. TargetConnection object, for the CommunicationChannel property, specify these arguments.

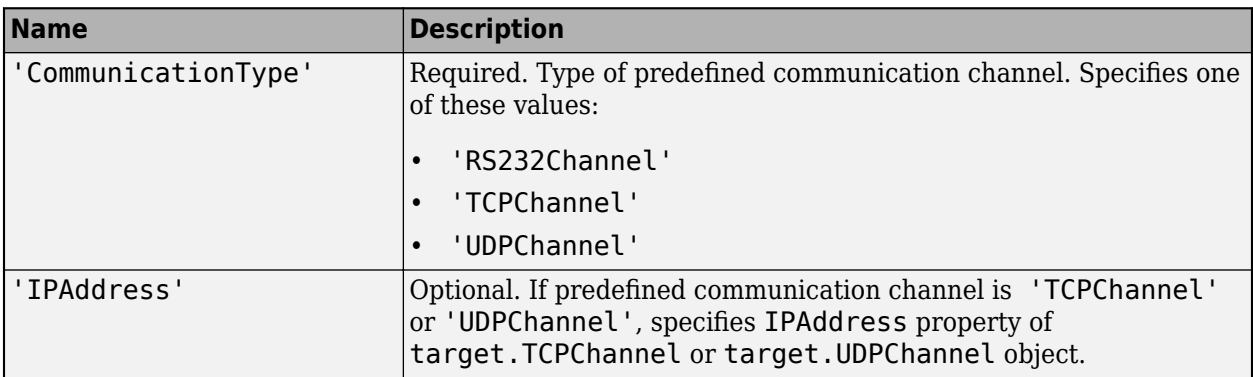

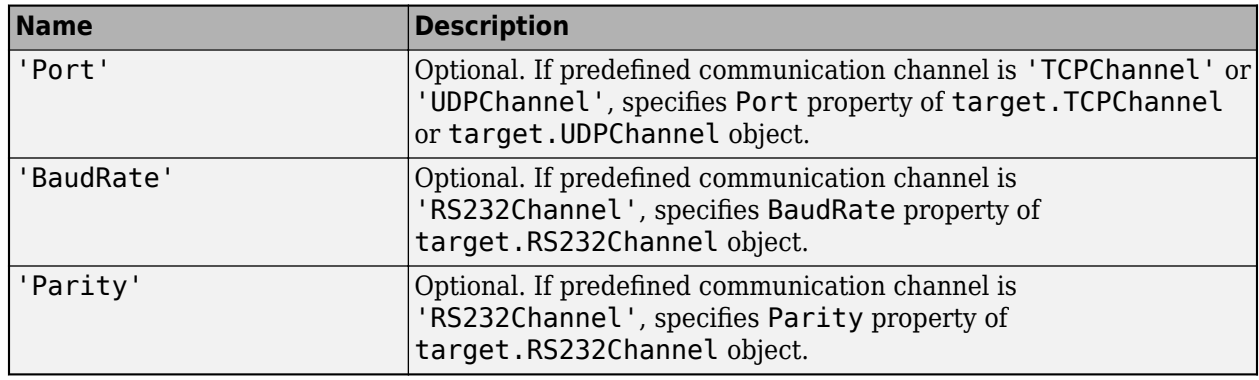

#### **Attributes:**

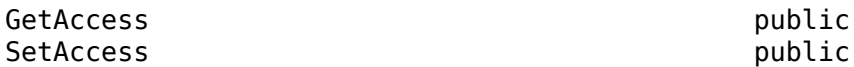

#### **Target — Connected target**

target.Board object

Associate a target.Board object with your connection, which describes the target hardware that is connected to the MATLAB computer.

#### **Attributes:**

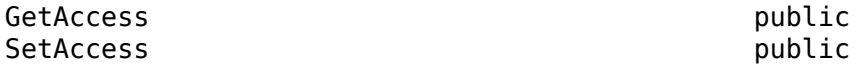

#### **ConnectionProperties — MATLAB computer connection properties**

target.ConnectionProperties object

Associate a target.ConnectionProperties object with your connection that describes the MATLAB computer connection properties that are used to connect to the target hardware. For example, to specify the serial port, use a target.Port object.

If you use name-value arguments to create a target. TargetConnection object and the predefined communication channel type is 'RS232Channel', specifying the argument 'Port' sets the ConnectionProperties property to target.Port.

#### **Attributes:**

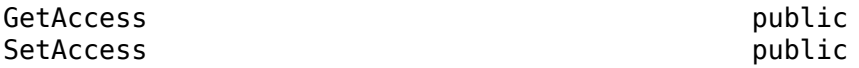

#### **TargetConnectionProperties — Target connection properties**

target.ConnectionProperties object

Associate a target.ConnectionProperties object with your connection that describes the target hardware connection properties that are used to connect to the MATLAB computer. For example, to specify the serial port, use a target. Port object.

If you use name-value arguments to create a target.TargetConnection object and the predefined communication channel type is 'RS232Channel', specifying the argument 'Port' sets the TargetConnectionProperties property to target.Port.

**Attributes:**

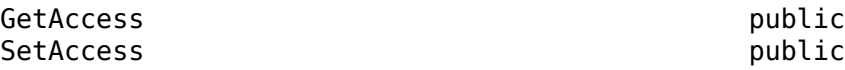

## **Examples**

#### **Specify Connection Between Development Computer and Target Hardware**

This code from "Set Up PIL Connectivity by Using target Package" (Embedded Coder) shows how to specify the connection between your development computer and target hardware. In the example, the target application runs on your development computer as a separate process and uses a TCP communication channel through localhost.

```
connection = target.create('TargetConnection');
connection.Name = 'Host Process Connection';
connection.Target = hostTarget;
connection.CommunicationChannel = target.create('TCPChannel');
connection.CommunicationChannel.Name = ...
                    'External Process TCPCommunicationChannel';
connection.CommunicationChannel.IPAddress = 'localhost';
connection.CommunicationChannel.Port = '0';
```
**Note** Using name-value arguments, you can create the connection object with this command:

```
timer = target.create('TargetConnection', ...
                   'Name', 'Host Process Connection', ...
                   'CommunicationType', 'TCPChannel', ...
 'IPAddress', 'localhost', ...
 'Port', '0')
```
# **Version History**

**Introduced in R2020b**

## **See Also**

[target.create](#page-524-0) | [target.CommunicationChannel](#page-512-0) | [target.ConnectionProperties](#page-519-0) | [target.Board](#page-480-0)

# **target.TCPChannel class**

#### **Package:** target

Describe TCP communication properties

## **Description**

Use the target.TCPChannel, which inherits functionality from target.CommunicationChannel, to describe TCP communication properties.

To create a target.TCPChannel object, use the [target.create](#page-524-0) function.

## **Properties**

# **IPAddress — IP address** character vector | string

IP address of the TCP server.

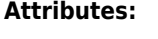

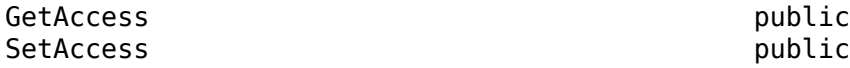

**Port — Port** scalar integer

TCP port.

**Attributes:**

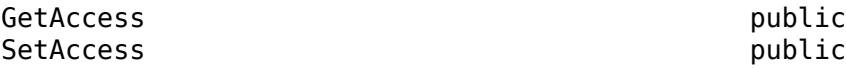

## **Examples**

### **Create Connection by Using TCP Communication Channel**

This code from "Set Up PIL Connectivity by Using target Package" (Embedded Coder) shows how to specify the connection between your development computer and target hardware. In the example, the target application runs on your development computer as a separate process and uses a TCP communication channel through localhost.

```
connection = target.create('TargetConnection');
connection.Name = 'Host Process Connection';
connection.Target = hostTarget;
connection.CommunicationChannel = target.create('TCPChannel');
connection.CommunicationChannel.Name = ...
                    'External Process TCPCommunicationChannel';
connection.CommunicationChannel.IPAddress = 'localhost';
connection.CommunicationChannel.Port = '0';
```
**Note** Using name-value arguments, you can create the connection object with this command:

```
timer = target.create('TargetConnection', ...
 'Name', 'Host Process Connection', ...
 'CommunicationType', 'TCPChannel', ...
 'IPAddress', 'localhost', ...
 'Port', '0')
```
# **Version History**

**Introduced in R2020b**

## **See Also**

[target.create](#page-524-0) | [target.CommunicationChannel](#page-512-0) | [target.TargetConnection](#page-604-0)

#### **Topics**

"Set Up PIL Connectivity by Using target Package" (Embedded Coder)

# **target.Timer class**

**Package:** target

Provide timer details for processor

## **Description**

Use the target.Timer class to provide timer details for your processor. For example, information about the C or C++ function interface and implementation, frequency, and timer count direction. To provide information about instrumenting C or C++ code for profiling, you can associate the timer details with a target.Processor object.

To create a target.Timer object, use the [target.create](#page-524-0) function. Create the object and then use separate steps to specify properties. Or, using name-value arguments, create the object and specify properties in a single step.

## **Properties**

#### **Name — Timer name**

character vector | string

Name of timer.

#### **Attributes:**

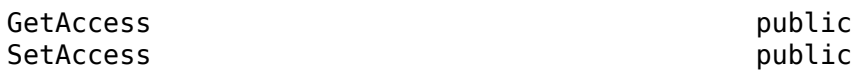

### **Direction — Count direction**

'Up' | 'Down'

Direction of timer count.

**Attributes:**

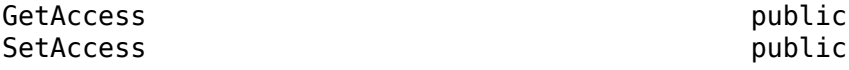

#### **APIImplementation — API implementation**

target.APIImplementation object

Information about the API implementation, which is used to determine the current time.

If you use name-value arguments to create a target.Timer object, for the APIImplementation property, specify these arguments.

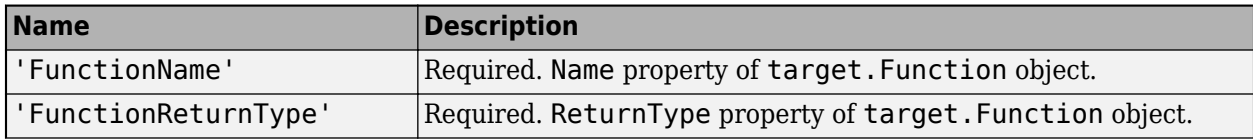

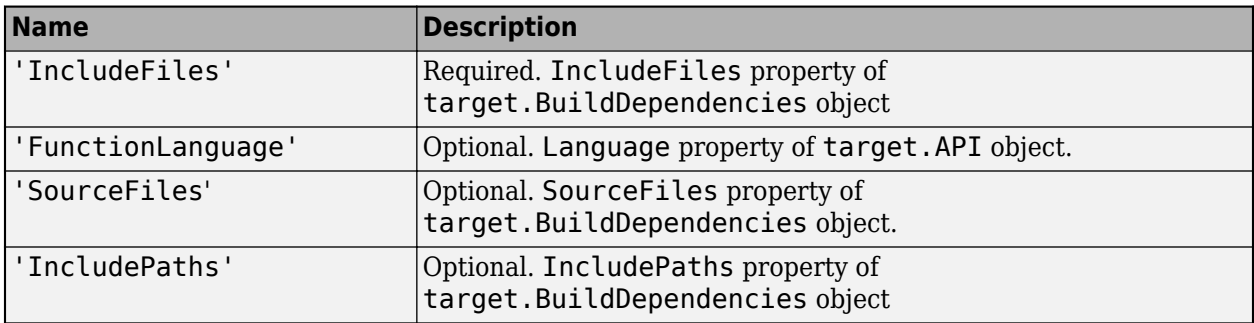

#### **Attributes:**

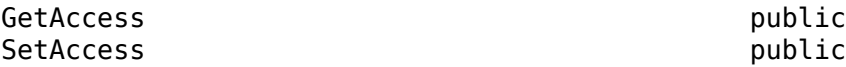

#### **Frequency — Frequency**

scalar

Frequency of the unit returned by the timer function. This value can be used to convert timer function output to seconds. The helper class target.unit.Frequency contains some common frequency units.

#### **Attributes:**

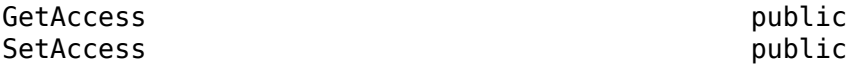

Data Types: uint64

## **Examples**

#### **Create Timer Object**

Create a timer object for your development computer.

Create the function signature for a timer. In this example, the function returns a uint64 data type and the function name timestamp\_x86.

```
timerSignature = target.create('Function');
timerSignature.Name = 'timestamp_x86';
timerSignature.ReturnType = 'uint64';
```
Capture the function in an API object.

```
timerApi = target.create('API');
timerApi.Functions = timerSignature;
timerApi.Language = target.Language.C;
timerApi.Name = 'Linux Timer API';
```
Capture the dependencies of the function, that is, the source and header files that are required to run the function.

```
timerDependencies = target.create('BuildDependencies');
timerDependencies.IncludeFiles = {'host_timer_x86.h'};
timerDependencies.IncludePaths = ...
 {'$(MATLAB_ROOT)/toolbox/coder/profile/src'};
timerDependencies.SourceFiles = {'host_timer_x86.c'};
```
Create an object that combines the API and dependencies.

```
timerImplementation = target.create('APIImplementation');
timerImplementation.API = timerApi;
timerImplementation.BuildDependencies = timerDependencies;
timerImplementation.Name = 'Linux Timer Implementation';
```
Create the timer object and associate it with the timer information.

```
timer = target.create('Timer');
timer.APIImplementation = timerImplementation;
timer.Name = 'Linux Timer';
```
**Note** Using name-value arguments, you can create the timer object with this command.

```
 timer = target.create('Timer', 'Name', 'Linux Timer', ...
           'FunctionName', 'timestamp_x86', ...
           'FunctionReturnType', 'uint64', ...
           'FunctionLanguage', target.Language.C, ...
 'SourceFiles', {'host_timer_x86.c'}, ...
 'IncludeFiles', {'host_timer_x86.h'}, ...
 'IncludePaths', {'$(MATLAB_ROOT)/toolbox/coder/profile/src'})
```
Assign the timer and add-ons to the processor object.

```
processor = target.get('Processor', 'Intel-x86-64 (Linux 64)');
processor.Timers = timer;
```
#### **Create Timer Object by Modifying Existing Object**

You can create a new timer object by copying an existing timer object and modifying specific property values of the copy.

```
newTimer = target.create('Timer', ...
 'Copy', 'Linux Timer', ...
 'Name', 'NewTimerName', ...
                    'FunctionName', 'newFunctioName');
```
# **Version History**

**Introduced in R2020b**

### **See Also**

[target.create](#page-524-0) | [target.APIImplementation](#page-476-0) | [target.Processor](#page-587-0)
# **target.Toolchain class**

### **Package:** target

Capture high-level information about toolchain

## **Description**

Use a target.Toolchain object to capture high-level information about a toolchain.

To create a target.Toolchain object, use the [target.create](#page-524-0) function.

## **Properties**

### **Id — Object identifier**

string

Unique ID of object in internal database.

### **Attributes:**

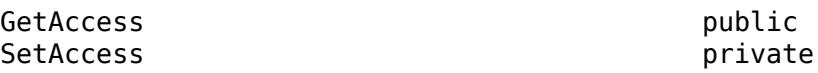

#### **Name — Toolchain name** string

Name of the toolchain, in a form that you want workflows to display.

Example: 'CMake/Ninja for all hosts'

### **Attributes:**

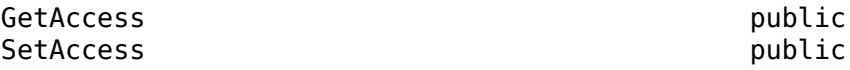

### **SupportedHardware — Supported target devices**

target.HardwareComponentSupport object array

Optional. Target devices for which the toolchain can build code.

### **Attributes:**

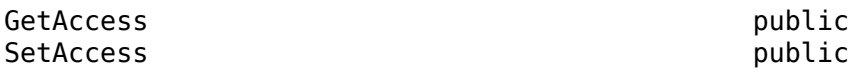

**HostOperatingSystemSupport — Operating system support** target.HostOperatingSystemSupport object

Development computer operating systems that the toolchain can run on.

#### **Attributes:**

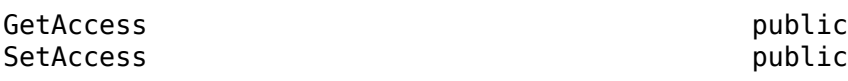

**Tools — Toolchain tools**

target.Tool object array

Tools in the toolchain.

#### **Attributes:**

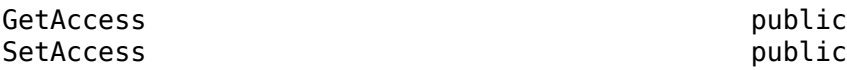

### **Builder — Builder configuration**

target.CMakeBuilder object | target.MakefileBuilder object

An object that describes the configuration of a build automation tool. For a CMake-based toolchain, use a target.CMakeBuilder object. For a makefile-based toolchain, use a target.MakefileBuilder object.

#### **Attributes:**

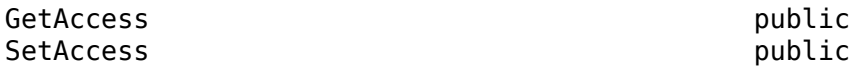

#### **BuildRequirements — Build dependencies**

target.BuildDependencies object

C and C++ build dependencies that you must associate with the toolchain. For example, specific preprocessor directives or libraries. When you specify this property, every build that uses the toolchain includes the dependencies.

**Attributes:**

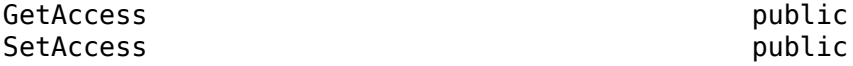

#### **EnvironmentConfiguration — Environment configuration**

target.EnvironmentConfiguration object array

An array of objects that provide system environment setup commands and paths that are required for the use of the toolchain. For example, vendor-supplied setup scripts. Use only one object for each operating system of a development computer.

#### **Attributes:**

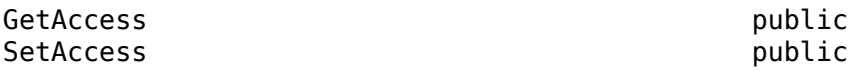

### **Examples**

### **Use target.Toolchain to Configure CMake Code Build**

This code snippet from "Create Custom CMake Toolchain Definition" shows how you can create a target.Toolchain object and use it to configure the way CMake builds generated code.

```
tc = target.create('Toolchain', 'Name', 'Example Custom CMake Toolchain'); 
tc.Builder = target.create('CMakeBuilder');
tc.Builder.Generator = 'Ninja';
tc.Builder.ToolchainFile = fullfile(pwd, 'ExampleCMakeToolchain.cmake');
```
## **Version History**

**Introduced in R2022b**

### **See Also**

[target.BuildTool](#page-487-0) | [target.BuildToolType](#page-498-0) | [target.CMake](#page-500-0) | [target.CMakeBuildType](#page-508-0) | [target.CMakeBuilder](#page-504-0) | [target.CMakeCacheEntry](#page-502-0) | [target.Directive](#page-534-0) | [target.EnvironmentConfiguration](#page-536-0) | [target.FileType](#page-556-0) | [target.HardwareComponentSupport](#page-564-0) | [target.MakefileBuilder](#page-573-0) | [target.MakeToolType](#page-575-0) | [target.PairedDirective](#page-580-0) | [target.RepeatingDirective](#page-600-0) | [target.create](#page-524-0)

### **Topics**

"Create Custom CMake Toolchain Definition" "Define Custom Makefile-Based Toolchains Using Target Framework"

# **target.Tools class**

### **Package:** target

Describe properties of tools for target hardware

## **Description**

Use the target.Tools class to capture properties of tools that enable your development computer to interact with the target hardware.

## **Properties**

### **DebugTools — Supported debuggers**

target.ApplicationExecutionTool object vector

Descriptions of debugging tools that are supported for the target hardware.

### **Attributes:**

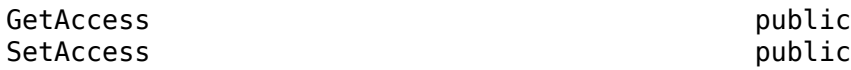

### **ExecutionTools — Supported execution tools**

target.ApplicationExecutionTool object vector

Descriptions of supported tools for executing applications on the target hardware.

### **Attributes:**

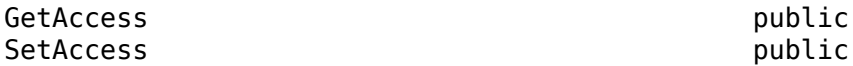

### **Examples**

### **PIL Target Connectivity with Debugger**

For an example that uses the target.Tools class, see "Use Debugger for PIL Target Connectivity" (Embedded Coder).

## **Version History**

**Introduced in R2020b**

### **See Also**

[target.create](#page-524-0) | [target.Board](#page-480-0)

### **Topics**

"Use Debugger for PIL Target Connectivity" (Embedded Coder)

# **target.UDPChannel class**

**Package:** target

Describe UDP communication

## **Description**

Use the target.UDPChannel class, which inherits functionality from target.CommunicationChannel, to describe User Datagram Protocol (UDP) communication.

To create a target.UDPChannel object, use the [target.create](#page-524-0) function.

## **Properties**

#### **IPAddress — IP address** character vector | string

IP address of the UDP server.

### **Attributes:**

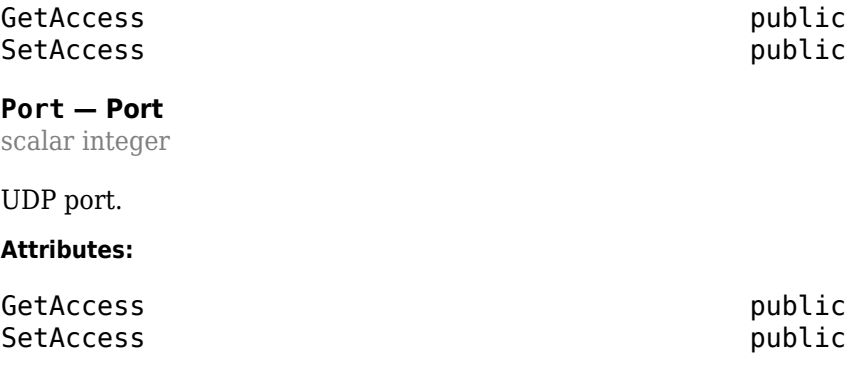

## **Version History**

**Introduced in R2020b**

### **See Also**

[target.create](#page-524-0) | [target.CommunicationChannel](#page-512-0) | [target.TargetConnection](#page-604-0)

# **target.update**

**Package:** target

Update target objects in internal database

## **Syntax**

target.update(targetObject)

## **Description**

target.update(targetObject) finds an object in the internal database that matches targetObject, and updates its properties. If the object in the database is associated with child objects, the child object definitions must match the corresponding child object definitions for targetObject. Otherwise, the function does not perform the update and produces an error.

## **Examples**

### **Update 0odified Target Object in Internal Database**

This example shows how you can modify a target object in the MATLAB workspace and then update the corresponding object definition in the internal database.

Create a new target object.

```
myProcObject = target.create('Processor', 'Name', 'MyProcessor')
```
 $myProof =$ 

Processor with identifier "MyProcessor" and properties:

```
 LanguageImplementations: [0×0 target.LanguageImplementation]
           NumberOfCores: 1
    NumberOfLogicalCores: 1
 NumberOfThreadsPerCore: 1
               Overheads: [0×0 target.Overhead]
                  Timers: [0×0 target.Counter]
           Manufacturer:
                  AddOns: [0×0 target.AddOn]
                      Id: 'MyProcessor'
                    Name: 'MyProcessor'
                 IsValid: 1
```
Add the object to the internal database.

#### $addedObject = target.add(myProcObject);$

```
target.add summary:
     Objects added to internal database for current MATLAB session:
         target.Processor "MyProcessor"
```
In the MATLAB workspace, modify a property of the object.

myProcObject.NumberOfCores = 2;

Update the object definition in the internal database.

```
target.update(myProcObject);
```
Target objects updated.

To verify that the object definition is updated in the internal database, retrieve the object from the internal database.

```
retrievedObject = target.get('Processor', myProcObject.Id)
```

```
retrievedObject =
```

```
 Processor with identifier "MyProcessor" and properties:
   LanguageImplementations: [0×0 target.LanguageImplementation]
             NumberOfCores: 2
      NumberOfLogicalCores: 2
    NumberOfThreadsPerCore: 1
                 Overheads: [0×0 target.Overhead]
                    Timers: [0×0 target.Counter]
              Manufacturer: ''
                    AddOns: [0×0 target.AddOn]
                        Id: 'MyProcessor'
                      Name: 'MyProcessor'
                   IsValid: 1
```
## **Input Arguments**

**targetObject — Updated properties object** object scalar or vector

Workspace objects that contain updated properties for objects in the internal database.

Example: target.update(myTargetObject)

## **Version History**

**Introduced in R2023a**

**See Also** [target.add](#page-467-0) | [target.create](#page-524-0)

**Topics** "Register New Hardware Devices"

# **target.upgrade**

### **Package:** target

Upgrade existing definitions of hardware devices

## **Syntax**

target.upgrade(upgraderForRegistrationMechanism, pathToRegistrationFile) target.upgrade(\_\_\_, Name,Value)

## **Description**

target.upgrade(upgraderForRegistrationMechanism, pathToRegistrationFile) uses an upgrade procedure to create objects from data definitions in current artifacts. The function creates registerUpgradedTargets.m in the current working folder.

To register the upgraded data definitions with MATLAB, run registerUpgradedTargets().

For persistence across MATLAB sessions, run registerUpgradedTargets('UserInstall', true).

target.upgrade(\_\_\_, Name,Value) specifies additional options using one or more name-value pair arguments.

## **Examples**

### **Upgrade Hardware Device Data Definitions**

For a workflow example that uses the function, see "Upgrade Data Definitions for Hardware Devices".

## **Input Arguments**

### **upgraderForRegistrationMechanism — Upgrade procedure**

'rtwTargetInfo' | 'sl\_customization'

Select upgrade procedure for current registration mechanism.

### **pathToRegistrationFile — Full file name**

character vector | string

Specify file that contains current registration mechanism.

Example: target.upgrade('rtwTargetInfo', 'myPath/mySubfolder/rtwTargetInfo.m')

### **Name-Value Pair Arguments**

Specify optional pairs of arguments as Name1=Value1,...,NameN=ValueN, where Name is the argument name and Value is the corresponding value. Name-value arguments must appear after other arguments, but the order of the pairs does not matter.

*Before R2021a, use commas to separate each name and value, and enclose* Name *in quotes.*

Example: target.upgrade('rtwTargetInfo', 'myPath/mySubfolder/ rtwTargetInfo.m','ExportFileName','myNewFile')

### **ExportToMATLABFunction — Export to MATLAB**

true (default) | false

- true -- Generate a MATLAB function that registers the upgraded definitions using target.add.
- false –– Do not generate a function.

### **ExportFileName — Generated function file name**

'registerUpgradedTargets.m' (default) | string

If ExportToMATLABFunction is true, the argument specifies the file name of the generated MATLAB function . Otherwise, the argument is ignored.

### **Overwrite — Overwrite existing file**

false (default) | true

- true –– If the file specified by ExportFileName exists, overwrite the file.
- false –– If the file specified by ExportFileName exists, the function produces an error.

If ExportToMATLABFunction is false, the argument is ignored.

## **Version History**

**Introduced in R2019b**

### **See Also**

[target.add](#page-467-0) | [target.create](#page-524-0)

#### **Topics**

"Register New Hardware Devices"

# <span id="page-621-0"></span>**target.XCP class**

### **Package:** target

Describe XCP protocol stack for target hardware

## **Description**

Use the target.XCP class to describe the XCP protocol stack for the target hardware.

To create a target.XCP object, use the [target.create](#page-524-0) function. Create the object and then use separate steps to specify properties. Or, using name-value arguments, create the object and specify properties in a single step.

## **Properties**

### **XCPTransport — XCP transport protocol**

target.XCPTransport object

Specify the XCP transport protocol layer through a target.XCPTCPIPTransport or a target.XCPSerialTransport object.

#### **Attributes:**

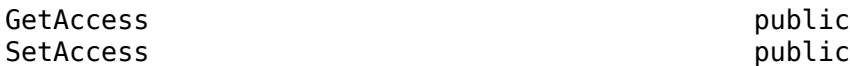

### **XCPPlatformAbstraction — XCP platform abstraction**

target.XCPPlatformAbstraction object

Optional property to specify the XCP platform abstraction layer. If you do not specify a value, the software uses the default platform abstraction layer, which supports Linux, Windows, and Mac platforms.

#### **Attributes:**

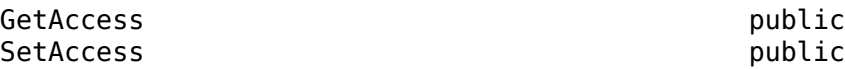

## **Examples**

#### **XCP Protocol Stack for Target Hardware**

This code snippet from "Customise Connectivity for XCP External Mode Simulations" shows how you can provide a description of the XCP protocol stack for your target hardware.

```
xcpPlatformAbstraction = target.create('XCPPlatformAbstraction', ...
 'Name', 'XCP Platform Abstraction');
customPlatformAbstractionPath = 'pathToImplementationFolder';
xcpPlatformAbstraction.BuildDependencies.SourceFiles = ...
                {fullfile(customPlatformAbstractionPath, 'myXCPPlatform.c')};
xcpPlatformAbstraction.BuildDependencies.IncludePaths = ...
```
{customPlatformAbstractionPath};

```
xcpTransport = target.create('XCPTCPIPTransport', ...
               'Name', 'XCP Transport');
xcpConfiguration = target.create('XCP', ... 'Name', 'XCP Configuration', ...
 'XCPTransport', xcpTransport, ...
               'XCPPlatformAbstraction', xcpPlatformAbstraction);
```
**Note** You can create the target.XCP object in a single step.

```
xcpConfiguration = target.create('XCP', ... 'Name', 'XCP TCP/IP Configuration', ...
 'XCPTransportLayer', 'TCP', ...
 'SourceFiles', {fullfile('pathToImplementationFolder', 'myXCPPlatform.c'}, ...
 'IncludePaths', {'pathToImplementationFolder'});
```
## **Version History**

**Introduced in R2021a**

### **See Also**

[target.create](#page-524-0) | [target.XCPTransport](#page-628-0) | [target.XCPPlatformAbstraction](#page-625-0)

### **Topics**

# **target.XCPExternalModeConnectivity class**

### **Package:** target

Represent connectivity options in external mode protocol stack

## **Description**

Use the target.XCPExternalModeConnectivity class, which is derived from target.ExternalModeConnectivity, to represent XCP connectivity options in the external mode protocol stack.

To create a target.XCPExternalModeConnectivity object, use the [target.create](#page-524-0) function. Create the object and then use separate steps to specify properties. Or, using name-value arguments, create the object and specify properties in a single step.

## **Properties**

### **XCP — XCP configuration**

target.XCP object

Specify XCP protocol stack for target hardware.

## **Examples**

### **Specify External Mode Protocol Stack for Target Hardware**

This code snippet from "Customise Connectivity for XCP External Mode Simulations" shows how to specify the external mode protocol stack for your target hardware.

```
xcpPlatformAbstraction = target.create('XCPPlatformAbstraction', ...
                  'Name', 'XCP Platform Abstraction');
xcpPlatformAbstraction.BuildDependencies.Defines = {'XCP_CUSTOM_PLATFORM'};
customPlatformAbstractionPath = 'pathToImplementationFolder';
xcpPlatformAbstraction.BuildDependencies.SourceFiles = ...
                 {fullfile(customPlatformAbstractionPath, 'myXCPPlatform.c')};
xcpPlatformAbstraction.BuildDependencies.IncludePaths = ...
                 {customPlatformAbstractionPath};
xcpTransport = target.create('XCPTCPIPTransport', ...
                 'Name', 'XCP Transport');
xcpConfiguration = target.create('XCP') 'Name', 'XCP Configuration', ...
                'XCPTransport', xcpTransport,
                 'XCPPlatformAbstraction', xcpPlatformAbstraction);
extModeTCPConnectivity = ...
              target.create('XCPExternalModeConnectivity', ... 
              'Name', 'External Mode TCP Connectivity', ...
              'XCP', xcpConfiguration);
externalMode = target.create('ExternalMode', ...
                  'Name', 'External Mode', ...
                 'Connectivities', extModeTCPConnectivity);
```
board.CommunicationProtocolStacks = externalMode;

**Note** You can create the target.XCPExternalModeConnectivity object in a single step.

```
extModeTCPConnectivity = target.create('XCPExternalModeConnectivity', ...
 'Name', 'External Mode TCP Connectivity', ...
 'XCPTransportLayer', 'TCP', ...
 'Defines', {'XCP_CUSTOM_PLATFORM'}, ...
 'SourceFiles', {fullfile('pathToImplementationFolder', 'myXCPPlatform.c'}, ...
 'IncludePaths', {'pathToImplementationFolder'});
```
# **Version History**

**Introduced in R2021a**

### **See Also**

[target.create](#page-524-0) | [target.ExternalMode](#page-553-0)

#### **Topics**

# <span id="page-625-0"></span>**target.XCPPlatformAbstraction class**

### **Package:** target

Specify XCP platform abstraction layer for target hardware

## **Description**

Use the target.XCPPlatformAbstraction class to specify the implementation of the "XCP Platform Abstraction Layer" for your target hardware. The layer provides:

- The implementation of a static memory allocator -- see "Memory Allocator".
- Other target hardware-specific functionality –– see "Other Platform Abstraction Layer Functionality".

To create a target.XCPPlatformAbstraction object, use the [target.create](#page-524-0) function. Create the object and then use separate steps to specify properties. Or, using name-value arguments, create the object and specify properties in a single step.

If you do not create a target.XCPPlatformAbstraction object, the software uses the default platform abstraction layer, which supports Linux, Windows, and Mac platforms.

## **Properties**

### **BuildDependencies — Platform abstraction layer build dependencies**

target.BuildDependencies object

Specify preprocessor directives, source files, and header files that are required for the implementation of the XCP platform abstraction layer.

#### **Attributes:**

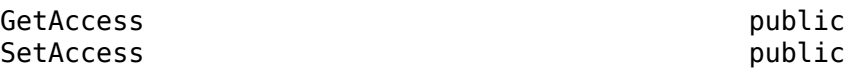

## **Examples**

### **Specify Communication Protocol Stack for Target Hardware**

This code snippet from "Customise Connectivity for XCP External Mode Simulations" shows how to specify and use a custom implementation of the XCP platform abstraction layer.

```
xcpPlatformAbstraction = target.create('XCPPlatformAbstraction', ...
 'Name', 'XCP Platform Abstraction');
customPlatformAbstractionPath = 'pathToImplementationFolder';
xcpPlatformAbstraction.BuildDependencies.SourceFiles = ...
                {fullfile(customPlatformAbstractionPath, 'myXCPPlatform.c')};
xcpPlatformAbstraction.BuildDependencies.IncludePaths = ...
                {customPlatformAbstractionPath};
xcpTCPIPTransport = target.create('XCPTCPIPTransport', ...
                'Name', 'XCP TCPIP Transport');
```

```
xcpTCPIPConfiguration = target.create('XCP', ...
 'Name', 'XCP TCP/IP Configuration', ...
               'XCPTransport', xcpTCPIPTransport, ...
                'XCPPlatformAbstraction', xcpPlatformAbstraction);
```
**Note** You can create the target.XCPPlatformAbstraction object in a single step.

```
xcpPlatformAbstraction = target.create('XCPPlatformAbstraction', ...
 'Name', 'XCP Platform Abstraction', ...
 'SourceFiles', {fullfile('pathToImplementationFolder', 'myXCPPlatform.c'}, ...
 'IncludePaths', {'pathToImplementationFolder'});
```
## **Version History**

**Introduced in R2021a**

### **See Also**

[target.create](#page-524-0) | [target.XCP](#page-621-0)

### **Topics**

# <span id="page-627-0"></span>**target.XCPTCPIPTransport class**

**Package:** target

Represent XCP TCP/IP transport protocol layer

## **Description**

Use the target.XCPTCPIPTransport class, which inherits functionality from target.XCPTransport, to represent the XCP TCP/IP transport protocol layer for your target hardware.

## **Examples**

### **XCP Protocol Stack for Target Hardware**

This code snippet shows how you can use the target.XCPTCPIPTransport class to represent the XCP TCP/IP transport protocol layer for your target hardware.

```
xcpTCPIPTransport = ...
                      target.create('XCPTCPIPTransport', ...
                      'Name', 'XCP TCPIP Transport');
```
## **Version History**

**Introduced in R2021a**

## **See Also**

[target.create](#page-524-0) | [target.XCP](#page-621-0) | [target.XCPTransport](#page-628-0)

**Topics**

# <span id="page-628-0"></span>**target.XCPTransport class**

**Package:** target

Base class for XCP transport protocol layer

## **Description**

The target.XCPTransport class is a base class for representing the XCP transport protocol layer on the target hardware. The target.XCPTCPIPTransport and target.XCPSerialTransport classes are derived from this class.

### **Class Attributes**

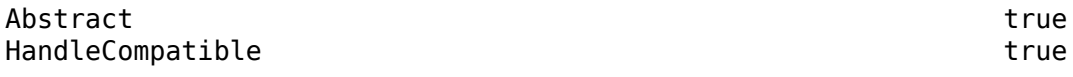

For information on class attributes, see "Class Attributes".

# **Version History**

**Introduced in R2021a**

## **See Also**

[target.create](#page-524-0) | [target.XCPTCPIPTransport](#page-627-0) | [target.XCPSerialTransport](#page-629-0)

### **Topics**

# <span id="page-629-0"></span>**target.XCPSerialTransport class**

**Package:** target

Represent XCP serial transport protocol layer

## **Description**

Use the target.XCPSerialTransport class, which inherits functionality from target.XCPTransport, to represent the XCP serial transport protocol layer for your target hardware.

## **Examples**

### **XCP Serial Transport**

This code snippet shows how you can use the target.XCPSerialTransport class to represent the XCP serial transport protocol layer for your target hardware.

```
xcpSerialTransport = ...
                       target.create('XCPSerialTransport', ...
                       'Name', 'XCP Serial Transport');
```
## **Version History**

**Introduced in R2021a**

## **See Also**

[target.create](#page-524-0) | [target.XCP](#page-621-0) | [target.XCPTransport](#page-628-0)

**Topics**

# <span id="page-630-0"></span>**updateFilePathsAndExtensions**

Update files in build information with missing paths and file extensions

## **Syntax**

updateFilePathsAndExtensions(buildinfo,extensions)

## **Description**

updateFilePathsAndExtensions(buildinfo,extensions) specifies the file name extensions (file types) to include in search and update processing.

Using paths from the build information, the updateFilePathsAndExtensions function checks whether file references in the build information require an updated path or file extension. Use this function to:

- Maintain build information for a toolchain that requires the use of file extensions.
- Update multiple customized instances of build information for a given model.

If you use updateFilePathsAndExtensions, you call it after you add files to the build information. This approach minimizes the potential performance impact of the required disk I/O.

## **Examples**

### **Update File Paths and Extensions in Build Information**

In your working folder, create the folder path etcproj/etc , add files etc.c, test1.c, and test2.c to the folder etc. For this example, the working folder is w:\work\BuildInfo. From the working folder, update build information myBuildInfo with missing paths or file extensions.

```
myBuildInfo = RTW.BuildInfo;
addSourcePaths(myBuildInfo,fullfile(pwd, ...
    'etcproj','/etc'),'test');
addSourceFiles(myBuildInfo,{'etc' 'test1' ...
     'test2'},'','test');
before = getSourceFiles(myBuildInfo, true, true);
>> before
before = '\etc' '\test1' '\test2'
updateFilePathsAndExtensions(myBuildInfo);
after = getSourceFiles(myBuildInfo,true,true);
```
>> after{:}

```
ans = 'w:\work\BuildInfo\etcproj\etc\etc.c'
```
 $ans =$ 

```
 'w:\work\BuildInfo\etcproj\etc\test1.c'
```
 $ans =$ 

```
 'w:\work\BuildInfo\etcproj\etc\test2.c'
```
## **Input Arguments**

**buildinfo — Build information object** object

RTW.BuildInfo object that contains information for compiling and linking generated code.

**extensions — File name extensions to include in search and update processing** '.c' (default) | cell array of character vectors | string

The *extensions* argument specifies the file name extensions (file types) to include in search and update processing. The function checks files and updates paths and extensions based on the order in which you list the extensions in the cell array. For example, if you specify  $\{\cdot, c\}$ . folder contains myfile.c and myfile.cpp, an instance of myfile is updated to myfile.c.

Example: '.c' '.cpp'

## **Version History**

**Introduced in R2006a**

## **See Also**

[addIncludeFiles](#page-29-0) | [addIncludePaths](#page-32-0) | [addSourceFiles](#page-42-0) | [addSourcePaths](#page-45-0) | [updateFileSeparator](#page-632-0)

### **Topics**

"Customize Post-Code-Generation Build Processing"

# <span id="page-632-0"></span>**updateFileSeparator**

Update file separator character for file lists in build information

## **Syntax**

updateFileSeparator(buildinfo,separator)

## **Description**

updateFileSeparator(buildinfo,separator) changes instances of the current file separator (/ or \) in the build information to the specified file separator.

The default value for the file separator matches the value returned by the MATLAB command filesep. For template makefile (TMF) approach builds, you can override the default by defining a separator with the MAKEFILE FILESEP macro in the template makefile. If the GenerateMakefile parameter is set, the code generator overrides the default separator and updates the build information after evaluating the PostCodeGenCommand configuration parameter.

## **Examples**

### **Update File Separator in Build Information**

Update object myBuildInfo to apply the Windows file separator.

```
myBuildInfo = RTW.BuildInfo;
updateFileSeparator(myBuildInfo,'\');
```
## **Input Arguments**

**buildinfo — RTW.BuildInfo object** object

RTW.BuildInfo object that contains information for compiling and linking generated code.

### **separator — File separator character for path specifications in the build information** '\' | '/'

The separator argument specifies the file separator  $\setminus$  (Windows) or / (UNIX<sup>®</sup>) to use in file path specifications in the build information.

Example: '\'

## **Version History Introduced in R2006a**

## **See Also**

[addIncludeFiles](#page-29-0) | [addIncludePaths](#page-32-0) | [addSourceFiles](#page-42-0) | [addSourcePaths](#page-45-0) | [updateFilePathsAndExtensions](#page-630-0)

### **Topics**

"Customize Post-Code-Generation Build Processing"

# **Async Interrupt**

Generate Versa Module Eurocard (VME) interrupt service routines (ISRs) that execute downstream subsystems or Task Sync blocks

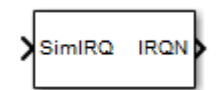

**Libraries:** Simulink Coder / Asynchronous / Interrupt Templates

## **Description**

For each specified VME interrupt level in the example RTOS (VxWorks®), the Async Interrupt block generates an interrupt service routine (ISR) that calls one of the following:

- A function call subsystem
- A Task Sync block
- A Stateflow chart configured for a function call input event

**Note** Use the blocks in the Interrupt Templates block library (Async Interrupt and [Task Sync](#page-663-0)) for simulation and code generation. These blocks provide starting point examples to help you develop custom blocks for a target environment.

### **Assumptions and Limitations**

- The block supports VME interrupts 1 through 7.
- The block uses these RTOS (VxWorks) system calls:

sysIntEnable sysIntDisable intConnect intLock intUnlock tickGet

### **Performance Considerations**

Execution of large subsystems at interrupt level can have a significant impact on interrupt response time for interrupts of equal and lower priority in the system. Usually, it is best to keep ISRs as short as possible. Connect only function-call subsystems that contain a few blocks to an Async Interrupt block.

A better solution for large subsystems is using the Task Sync block to synchronize the execution of the function-call subsystem to an RTOS task. Place the Task Sync block between the Async Interrupt block and the function-call subsystem. The Async Interrupt block then uses the Task Sync block as the ISR. The ISR releases a synchronization semaphore (performs a semGive) to the task, and returns immediately from interrupt level. The example RTOS (VxWorks) then schedules and runs the task. See the description of the [Task Sync](#page-663-0) block.

## **Ports**

### **Input**

**Input** — Simulated interrupt source scalar | vector

A simulated interrupt source, specified as a scalar or vector.

### **Output**

**Output** — Control signal scalar | vector

Control signals for these model elements, specified as a scalar or vector:

- Function-call subsystem
- Task Sync block
- Stateflow chart configured for a function call input event

## **Parameters**

**VME interrupt number(s)** — VME interrupt numbers for the interrupts to be installed [1 2] (default) | integer array

An array of VME interrupt numbers for the interrupts to be installed. The valid range is 1..7.

The width of the Async Interrupt block output signal corresponds to the number of VME interrupt numbers specified.

**Note** A model can contain more than one Async Interrupt block. However, if you use more than one Async Interrupt block, do not duplicate the VME interrupt numbers specified in each block.

**VME interrupt vector offset(s)** — Interrupt vector offset numbers corresponding to the VME interrupt numbers [192 193] (default) | integer array

An array of unique interrupt vector offset numbers corresponding to the VME interrupt numbers entered for parameter **VME interrupt number(s)**. The Stateflow software passes the offsets to the RTOS (VxWorks) call intConnect(INUM\_TO\_IVEC(offset),...).

**Simulink task priority(s)** — Priority of downstream blocks [10 11] (default) | integer array

The Simulink priority of downstream blocks. Each output of the Async Interrupt block drives a downstream block (for example, a function-call subsystem). Specify an array of priorities corresponding to the VME interrupt numbers that you specify for parameter **VME interrupt number(s)**.

Parameter **Simulink task priority** values are required to generate a rate transition code (see "Rate Transitions and Asynchronous Blocks"). Simulink task priority values are also required to maintain

absolute time integrity when the asynchronous task must obtain real time from its base rate or its caller. The assigned priorities typically are higher than the priorities assigned to periodic tasks.

**Note** The Simulink software does not simulate asynchronous task behavior. The task priority of an asynchronous task is for code generation purposes only and is not honored during simulation.

### **Preemption flag(s); preemptable-1; non-preemptable-0** — Selects preemption

[0 1] (default) | integer array

Set this option to 1 if an output signal of the Async Interrupt block drives a Task Sync block.

Higher priority interrupts can preempt lower priority interrupts in the example RTOS (VxWorks). To lock out interrupts during the execution of an ISR, set the pre-emption flag to 0. This setting causes generation of intLock() and intUnlock() calls at the beginning and end of the ISR code. Use interrupt locking carefully, as it increases the interrupt response time of the system for interrupts at the intLockLevelSet() level and below. Specify an array of flags corresponding to the VME interrupt numbers entered for parameter **VME interrupt number(s)**.

**Note** The number of elements in the arrays specifying parameters **VME interrupt vector offset(s)** and **Simulink task priority** must match the number of elements in the array specified for parameter **VME interrupt number(s)**.

**Manage own timer** — Select timer manager

on (default) | off

If selected, the ISR generated by the Async Interrupt block manages its own timer by reading absolute time from the hardware timer. Specify the size of the hardware timer with parameter **Timer size**.

**Timer resolution (seconds)** — Resolution of ISR timer

1/60 (default)

The resolution of the ISRs timer. ISRs generated by the Async Interrupt block maintain their own absolute time counters. By default, these timers obtain their values from the RTOS (VxWorks) kernel by using the tickGet call. Parameter **Timer resolution** determines the resolution of these counters. The default resolution is 1/60 second. The tickGet resolution for your board support package (BSP) can be different. Determine the tickGet resolution for your BSP and enter it for parameter **Timer resolution**.

If you are targeting an RTOS other than the example RTOS (VxWorks), replace the tickGet call with an equivalent call to the target RTOS. Or, generate code to read the timer register on the target hardware. For more information, see "Timers in Asynchronous Tasks" and "Async Interrupt Block Implementation".

**Timer size** — Number of bits to store the clock tick 32bits (default) | 16bits | 8bits | auto

The number of bits to store the clock tick for a hardware timer. The ISR generated by the Async Interrupt block uses the timer size when you select parameter **Manage own timer**. The size can be 32bits (the default), 16bits, 8bits, or auto. If you select auto, the code generator determines

the timer size based on the settings of parameteres **Application lifespan (days)** and **Timer resolution**.

By default, timer values are stored as 32-bit integers. When parameter **Timer size** is set to auto, you can indirectly control the word size of the counters by setting parameter **Application lifespan (days)**. If you set **Application lifespan (days)** to a value that is too large for the code generator to handle as a 32-bit integer of the specified resolution, the code generator uses a second 32-bit integer to address overflows.

For more information, see "Control Memory Allocation for Time Counters". See also "Timers in Asynchronous Tasks".

**Enable simulation input** — Select add simulation input port on (default) | off

If selected, the Simulink software adds an input port to the Async Interrupt block. This port is for simulation only. Connect one or more simulated interrupt sources to the simulation input.

**Note** Before generating code, consider removing blocks that drive the simulation input to prevent the blocks from contributing to the generated code. Alternatively, you can use the Variant Source block with the **Variant control mode** parameter set to sim codegen switching, as explained in "Dual-Model Approach: Code Generation". If you use the Variant Source block, the sample times of driving blocks contribute to the sample times supported in the generated code.

## **Version History**

**Introduced in R2006a**

### **See Also**

[Task Sync](#page-663-0)

#### **Topics**

"Asynchronous Events" "Asynchronous Events"

# **Asynchronous Task Specification**

Specify priority of asynchronous task represented by referenced model triggered by asynchronous interrupt

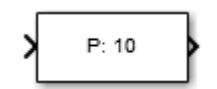

**Libraries:** Simulink Coder / Asynchronous

## **Description**

The Asynchronous Task Specification block specifies parameters, such as the task priority, of an asynchronous task represented by a function-call subsystem with a trigger from an asynchronous interrupt. Use this block to control scheduling of function-call subsystems with triggers from asynchronous events. You control the scheduling by assigning a priority to each function-call subsystem within a referenced model.

To use this block, follow the procedure in "Convert an Asynchronous Subsystem into a Model Reference".

Observe in the figure

- The block must reside in a referenced model between a root-level Inport block and a function-call subsystem. The Asynchronous Task Specification block must immediately follow and connect directly to the Inport block. The combination of these two blocks constitutes the modeling style known as JMAAB-B.
- The Inport block must receive an interrupt signal from an Async Interrupt block that is in the parent model.
- The Inport block must be configured to receive and send function-call trigger signals.

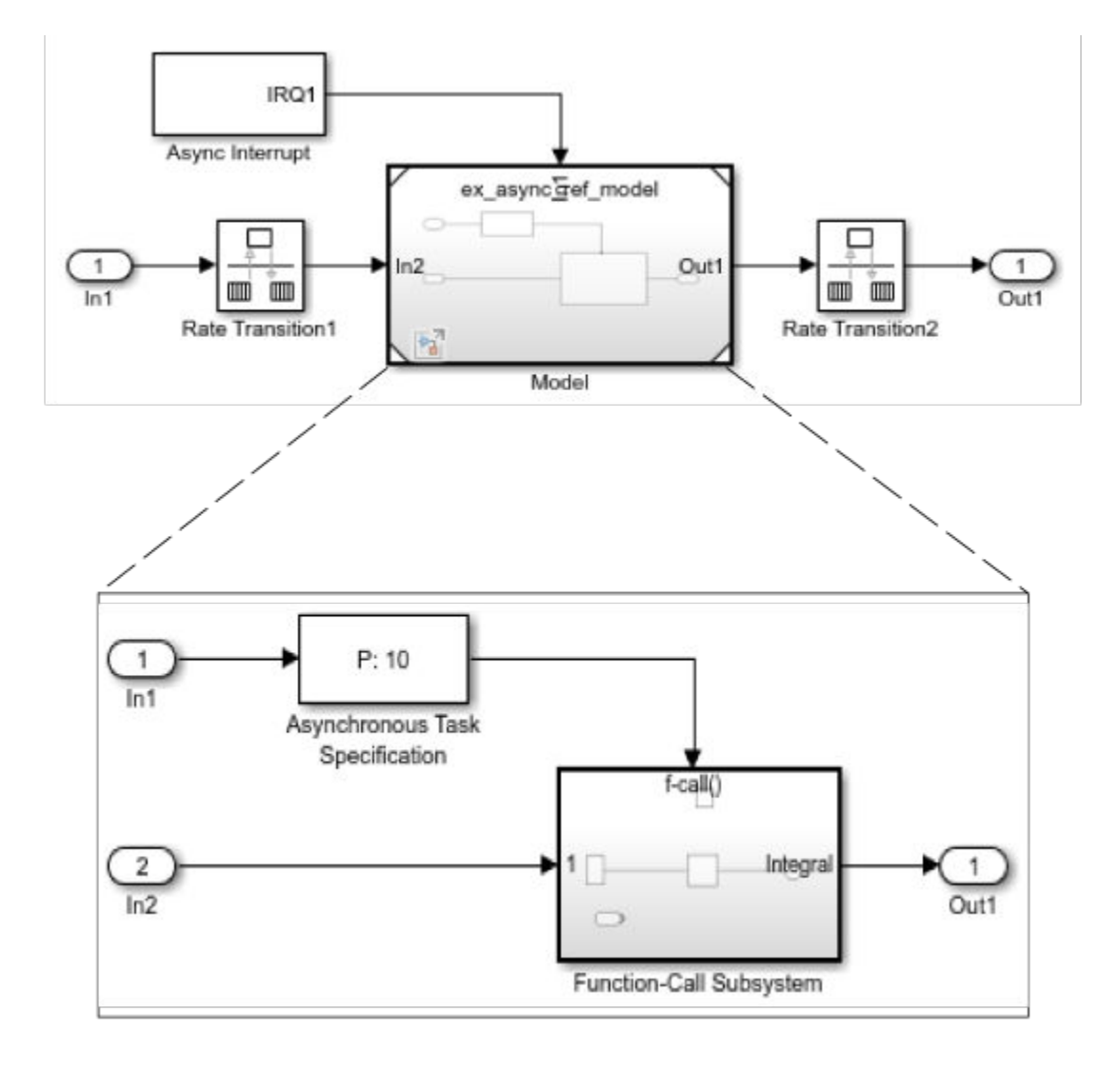

### **Ports**

### **Input**

**Port 1** — Interrupt input signal scalar

Interrupt input signal received from a root-level Inport block.

### **Output**

**Port 1** — Interrupt signal with priority

scalar

Interrupt signal with specified task priority that triggers a function-call subsystem.

## **Parameters**

**Task priority** — Priority of asynchronous task that calls function-call subsystem 10 (default)

Specify an integer or [] as the priority of the asynchronous task that calls the connected function-call subsystem. The priority must be a value that generates relevant rate transition behaviors.

- If you specify an integer, it must match the priority value of the interrupt signal initiator in the parent model.
- If you specify [], the priority does not have to match the priority of the interrupt signal initiator in the top model. The rate transition algorithm is conservative (not optimized). The priority is unknown but static.

Consider the following model.

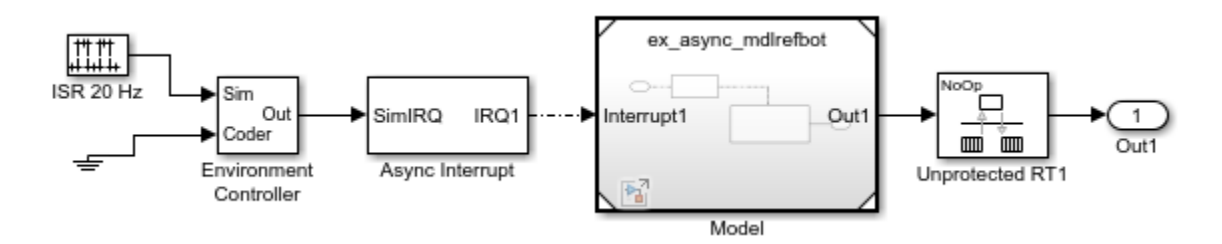

The referenced model has the following content.

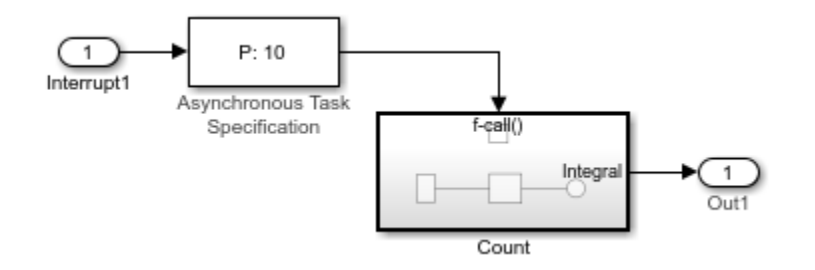

If the **Task priority** parameter is set to 10, the Async Interrupt block in the parent model must also have a priority of 10. If the parameter is set to [], the priority of the Async Interrupt block can be a value other than 10.

## **Version History**

**Introduced in R2011a**

## **See Also**

**Blocks** Inport | Function-Call Subsystem

**Topics**

"Asynchronous Events"

"Spawn and Synchronize Execution of RTOS Task" "Pass Asynchronous Events in RTOS as Input to a Referenced Model" "Convert an Asynchronous Subsystem into a Model Reference" "Rate Transitions and Asynchronous Blocks" "Asynchronous Support" "Asynchronous Events" "Model References"

## **Generated S-Function**

Represent model or subsystem as generated S-function code

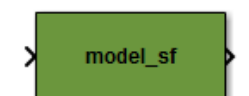

**Libraries:** Simulink Coder / S-Function Target

## **Description**

An instance of the Generated S-Function block represents code that the code generator produces from its S-function system target file for a model or subsystem.

### **Requirements**

- The S-Function block must perform identically to the model or subsystem from which it was generated.
- Before creating the block, explicitly specify Inport block signal attributes, such as signal widths or sample times. The sole exception to this rule concerns sample times, as described in "Sample Time Propagation in Generated S-Functions".
- Set the solver parameters of the Generated S-Function block to be the same as the parameters of the original model or subsystem. The generated S-function code operates identically to the original subsystem. For an exception to this rule, see "Solver Type for Top Models with Generated S-Functions".

## **Ports**

### **Input**

**Input** — S-function input varies

See requirements.

#### **Output Arguments**

```
Output — S-function output
varies
```
See requirements.

### **Parameters**

**Generated S-function name (model\_sf)** — Name of S-function

model\_sf (default) | character vector

The name of the generated S-function. The code generator derives the name by appending sf to the name of the model or subsystem from which the block is generated.

**Show module list** — Select display module list off (default) | on

If selected, displays modules generated for the S-function.

# **Version History**

**Introduced in R2011b**

## **See Also**

### **Topics**

"Use S-Function Target for Model or Subsystem"

# <span id="page-645-0"></span>**Model Header**

Specify external header code

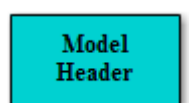

**Libraries:** Simulink Coder / Custom Code

## **Description**

For a model that includes the Model Header block, the code generator adds external code that you specify to the header file (*model*.h) that it generates. You can specify code for the code generator to add near the top and bottom of the header file.

If you include this block in a referenced model, the code generator ignores the block for simulation target builds, but processes the block for other system target files.

**Note** This block is intended to address special case requirements for inserting custom code into the generated code. See the C Caller and C Function blocks, which are more typically used for integrating custom algorithmic code into a model.

## **Parameters**

**Top of Model Header** — Code to add near top of generated header file no default

Specify code that you want the code generator to add near the top of the header file for the model. The code generator places the code in the section labeled user code (top of header file).

**Bottom of Model Header** — Code to add at bottom of generated header file no default

Specify code that you want the code generator to add at the bottom of the header file for the model. The code generator places the code in the section labeled user code (bottom of header file).

## **Version History**

**Introduced in R2006a**

## **See Also**

[Model Source](#page-646-0) | [System Derivatives](#page-647-0) | [System Disable](#page-649-0) | [System Enable](#page-651-0) | [System Initialize](#page-653-0) | [System](#page-655-0) [Outputs](#page-655-0) | [System Start](#page-657-0) | [System Terminate](#page-659-0) | [System Update](#page-661-0)

### **Topics**

"Place External C/C++ Code in Generated Code"

## <span id="page-646-0"></span>**Model Source**

Specify external source code

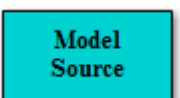

**Libraries:** Simulink Coder / Custom Code

## **Description**

For a model that includes the Model Source block, the code generator adds external code that you specify to the source file (*model*.c or *model*.cpp) that it generates. You can specify code for the code generator to add near the top and bottom of the source file.

If you include this block in a referenced model, the code generator ignores the block for simulation target builds, but processes the block for other system target files.

**Note** This block is intended to address special case requirements for inserting custom code into the generated code. See the C Caller and C Function blocks, which are more typically used for integrating custom algorithmic code into a model.

## **Parameters**

**Top of Model Source** — Code to add near top of generated source file no default

Specify code that you want the code generator to add near the top of the source file for the model. The code generator places the code in the section labeled user code (top of source file).

**Bottom of Model Source** — Code to add at bottom of generated source file no default

Specify code that you want the code generator to add at the bottom of the source file for the model. The code generator places the code in the section labeled user code (bottom of source file).

## **Version History**

**Introduced in R2006a**

### **See Also**

[Model Header](#page-645-0) | [System Derivatives](#page-647-0) | [System Disable](#page-649-0) | [System Enable](#page-651-0) | [System Initialize](#page-653-0) | [System](#page-655-0) [Outputs](#page-655-0) | [System Start](#page-657-0) | [System Terminate](#page-659-0) | [System Update](#page-661-0)

### **Topics**

"Place External C/C++ Code in Generated Code"

# <span id="page-647-0"></span>**System Derivatives**

Specify external system derivative code

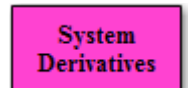

**Libraries:** Simulink Coder / Custom Code

## **Description**

For a model or nonvirtual subsystem that includes the System Derivatives block and a block that computes continuous states, the code generator adds external code, which you specify, to the SystemDerivatives function that it generates. You can specify code for the code generator to add to the declaration, execution, and exit sections of the function code.

If you include this block in a referenced model, the code generator ignores the block for simulation target builds, but processes the block for other system target files.

**Note** This block is intended to address special case requirements for inserting custom code into the generated code. See the C Caller and C Function blocks, which are more typically used for integrating custom algorithmic code into a model.

## **Parameters**

**System Derivatives Function Declaration Code** - Code to add to the declaration section of the generated function

no default

Specify code that you want the code generator to add to the declaration section of the SystemDerivatives function for the model or subsystem.

**System Derivatives Function Execution Code** — Code to add to the execution section of the generated function no default

Specify code that you want the code generator to add to the execution section of the SystemDerivatives function for the model or subsystem.

**System Derivatives Function Exit Code** - Code to add to the exit section of the generated function no default

Specify code that you want the code generator to add to the exit section of the SystemDerivatives function for the model or subsystem.

## **Version History**

**Introduced in R2006a**
[Model Header](#page-645-0) | [Model Source](#page-646-0) | [System Disable](#page-649-0) | [System Enable](#page-651-0) | [System Initialize](#page-653-0) | [System Outputs](#page-655-0) | [System Start](#page-657-0) | [System Terminate](#page-659-0) | [System Update](#page-661-0)

#### **Topics**

# <span id="page-649-0"></span>**System Disable**

Specify external system disable code

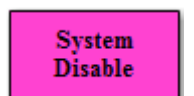

**Libraries:** Simulink Coder / Custom Code

### **Description**

For a model or nonvirtual subsystem that includes the System Disable block and a block that uses a SystemDisable function, the code generator adds external code, which you specify, to the SystemDisable function that it generates. You can specify code for the code generator to add to the declaration, execution, and exit sections of the function code.

If you include this block in a referenced model, the code generator ignores the block for simulation target builds, but processes the block for other system target files.

**Note** This block is intended to address special case requirements for inserting custom code into the generated code. See the C Caller and C Function blocks, which are more typically used for integrating custom algorithmic code into a model.

#### **Parameters**

**System Disable Function Declaration Code** — Code to add to the declaration section of the generated function

no default

Specify code that you want the code generator to add to the declaration section of the SystemDisable function for the model or subsystem.

**System Disable Function Execution Code** – Code to add to the execution section of the generated function

no default

Specify code that you want the code generator to add to the execution section of the SystemDisable function for the model or subsystem.

**System Disable Function Exit Code** - Code to add to the exit section of the generated function no default

Specify code that you want the code generator to add to the exit section of the SystemDisable function for the model or subsystem.

# **Version History**

[Model Header](#page-645-0) | [Model Source](#page-646-0) | [System Derivatives](#page-647-0) | [System Enable](#page-651-0) | [System Initialize](#page-653-0) | [System](#page-655-0) [Outputs](#page-655-0) | [System Start](#page-657-0) | [System Terminate](#page-659-0) | [System Update](#page-661-0)

#### **Topics**

# <span id="page-651-0"></span>**System Enable**

Specify external system enable code

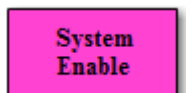

**Libraries:** Simulink Coder / Custom Code

### **Description**

For a model or nonvirtual subsystem that includes the System Enable block and a block that uses a SystemEnable function, the code generator adds external code, which you specify, to the SystemEnable function that it generates. You can specify code for the code generator to add to the declaration, execution, and exit sections of the function code.

If you include this block in a referenced model, the code generator ignores the block for simulation target builds, but processes the block for other system target files.

**Note** This block is intended to address special case requirements for inserting custom code into the generated code. See the C Caller and C Function blocks, which are more typically used for integrating custom algorithmic code into a model.

#### **Parameters**

**System Enable Function Declaration Code** - Code to add to the declaration section of the generated function

no default

Specify code that you want the code generator to add to the declaration section of the SystemEnable function for the model or subsystem.

**System Enable Function Execution Code** – Code to add to the execution section of the generated function

no default

Specify code that you want the code generator to add to the execution section of the SystemEnable function for the model or subsystem.

**System Enable Function Exit Code** — Code to add to the exit section of the generated function no default

Specify code that you want the code generator to add to the exit section of the SystemEnable function for the model or subsystem.

# **Version History**

[Model Header](#page-645-0) | [Model Source](#page-646-0) | [System Derivatives](#page-647-0) | [System Disable](#page-649-0) | [System Initialize](#page-653-0) | [System](#page-655-0) [Outputs](#page-655-0) | [System Start](#page-657-0) | [System Terminate](#page-659-0) | [System Update](#page-661-0)

#### **Topics**

# <span id="page-653-0"></span>**System Initialize**

Specify external system initialization code

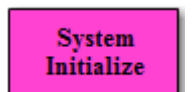

**Libraries:** Simulink Coder / Custom Code

### **Description**

For a model or nonvirtual subsystem that includes the System Initialize block and a block that uses a SystemInitialize function, the code generator adds external code, which you specify, to the SystemInitialize function that it generates. You can specify code for the code generator to add to the declaration, execution, and exit sections of the function code.

If you include this block in a referenced model, the code generator ignores the block for simulation target builds, but processes the block for other system target files.

**Note** This block is intended to address special case requirements for inserting custom code into the generated code. See the C Caller and C Function blocks, which are more typically used for integrating custom algorithmic code into a model.

#### **Parameters**

**System Initialize Function Declaration Code** - Code to add to the declaration section of the generated function

no default

Specify code that you want the code generator to add to the declaration section of the SystemInitialize function for the model or subsystem.

**System Initialize Function Execution Code** — Code to add to the execution section of the generated function no default

Specify code that you want the code generator to add to the execution section of the SystemInitialize function for the model or subsystem.

**System Initialize Function Exit Code** — Code to add to the exit section of the generated function no default

Specify code that you want the code generator to add to the exit section of the SystemInitialize function for the model or subsystem.

# **Version History**

[Model Header](#page-645-0) | [Model Source](#page-646-0) | [System Derivatives](#page-647-0) | [System Disable](#page-649-0) | [System Enable](#page-651-0) | [System](#page-655-0) [Outputs](#page-655-0) | [System Start](#page-657-0) | [System Terminate](#page-659-0) | [System Update](#page-661-0)

#### **Topics**

# <span id="page-655-0"></span>**System Outputs**

Specify external system outputs code

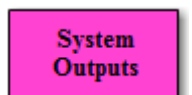

**Libraries:** Simulink Coder / Custom Code

#### **Description**

For a model or nonvirtual subsystem that includes the System Outputs block and a block that uses a SystemOutputs function, the code generator adds external code, which you specify, to the SystemOutputs function that it generates. You can specify code for the code generator to add to the declaration, execution, and exit sections of the function code.

If you include this block in a referenced model, the code generator ignores the block for simulation target builds, but processes the block for other system target files.

**Note** This block is intended to address special case requirements for inserting custom code into the generated code. See the C Caller and C Function blocks, which are more typically used for integrating custom algorithmic code into a model.

#### **Parameters**

**System Outputs Function Declaration Code** — Code to add to the declaration section of the generated function

no default

Specify code that you want the code generator to add to the declaration section of the SystemOutputs function for the model or subsystem.

**System Outputs Function Execution Code** — Code to add to the execution section of the generated function no default

Specify code that you want the code generator to add to the execution section of the SystemOutputs function for the model or subsystem.

**System Outputs Function Exit Code** - Code to add to the exit section of the generated function no default

Specify code that you want the code generator to add to the exit section of the SystemOutputs function for the model or subsystem.

# **Version History**

[Model Header](#page-645-0) | [Model Source](#page-646-0) | [System Derivatives](#page-647-0) | [System Disable](#page-649-0) | [System Enable](#page-651-0) | [System](#page-653-0) [Initialize](#page-653-0) | [System Start](#page-657-0) | [System Terminate](#page-659-0) | [System Update](#page-661-0)

#### **Topics**

# <span id="page-657-0"></span>**System Start**

Specify external system startup code

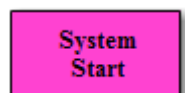

**Libraries:** Simulink Coder / Custom Code

### **Description**

For a model or nonvirtual subsystem that includes the System Start block and a block that uses a SystemStart function, the code generator adds external code, which you specify, to the SystemStart function that it generates. You can specify code for the code generator to add to the declaration, execution, and exit sections of the function code.

If you include this block in a referenced model, the code generator ignores the block for simulation target builds, but processes the block for other system target files.

**Note** This block is intended to address special case requirements for inserting custom code into the generated code. See the C Caller and C Function blocks, which are more typically used for integrating custom algorithmic code into a model.

#### **Parameters**

**System Start Function Declaration Code** — Code to add to the declaration section of the generated function

no default

Specify code that you want the code generator to add to the declaration section of the SystemStart function for the model or subsystem.

**System Start Function Execution Code** - Code to add to the execution section of the generated function

no default

Specify code that you want the code generator to add to the execution section of the SystemStart function for the model or subsystem.

**System Start Function Exit Code** - Code to add to the exit section of the generated function no default

Specify code that you want the code generator to add to the exit section of the SystemStart function for the model or subsystem.

# **Version History**

[Model Header](#page-645-0) | [Model Source](#page-646-0) | [System Derivatives](#page-647-0) | [System Disable](#page-649-0) | [System Enable](#page-651-0) | [System](#page-653-0) [Initialize](#page-653-0) | [System Outputs](#page-655-0) | [System Terminate](#page-659-0) | [System Update](#page-661-0)

#### **Topics**

# <span id="page-659-0"></span>**System Terminate**

Specify external system termination code

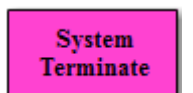

**Libraries:** Simulink Coder / Custom Code

### **Description**

For a model or nonvirtual subsystem that includes the System Terminate block and a block that uses a SystemTerminate function, the code generator adds external code, which you specify, to the SystemTerminate function that it generates. You can specify code for the code generator to add to the declaration, execution, and exit sections of the function code.

If you include this block in a referenced model, the code generator ignores the block for simulation target builds, but processes the block for other system target files.

**Note** This block is intended to address special case requirements for inserting custom code into the generated code. See the C Caller and C Function blocks, which are more typically used for integrating custom algorithmic code into a model.

#### **Parameters**

**System Terminate Function Declaration Code** — Code to add to the declaration section of the generated function

no default

Specify code that you want the code generator to add to the declaration section of the SystemTerminate function for the model or subsystem.

**System Disable Terminate Execution Code** – Code to add to the execution section of the generated function no default

Specify code that you want the code generator to add to the execution section of the SystemTerminate function for the model or subsystem.

**System Disable Terminate Exit Code** - Code to add to the exit section of the generated function no default

Specify code that you want the code generator to add to the exit section of the SystemTerminate function for the model or subsystem.

# **Version History**

[Model Header](#page-645-0) | [Model Source](#page-646-0) | [System Derivatives](#page-647-0) | [System Disable](#page-649-0) | [System Enable](#page-651-0) | [System](#page-653-0) [Initialize](#page-653-0) | [System Outputs](#page-655-0) | [System Start](#page-657-0) | [System Update](#page-661-0)

#### **Topics**

# <span id="page-661-0"></span>**System Update**

Specify external system update code

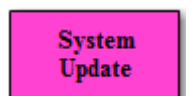

**Libraries:** Simulink Coder / Custom Code

### **Description**

For a model or nonvirtual subsystem that includes the System Update block and a block that uses a SystemUpdate function, the code generator adds external code, which you specify, to the SystemUpdate function that it generates. You can specify code for the code generator to add to the declaration, execution, and exit sections of the function code.

If you include this block in a referenced model, the code generator ignores the block for simulation target builds, but processes the block for other system target files.

**Note** This block is intended to address special case requirements for inserting custom code into the generated code. See the C Caller and C Function blocks, which are more typically used for integrating custom algorithmic code into a model.

#### **Parameters**

**System Update Function Declaration Code** — Code to add to the declaration section of the generated function

no default

Specify code that you want the code generator to add to the declaration section of the SystemUpdate function for the model or subsystem.

**System Update Function Execution Code** – Code to add to the execution section of the generated function

no default

Specify code that you want the code generator to add to the execution section of the SystemUpdate function for the model or subsystem.

**System Update Function Exit Code** - Code to add to the exit section of the generated function no default

Specify code that you want the code generator to add to the exit section of the SystemUpdate function for the model or subsystem.

# **Version History**

[Model Header](#page-645-0) | [Model Source](#page-646-0) | [System Derivatives](#page-647-0) | [System Disable](#page-649-0) | [System Enable](#page-651-0) | [System](#page-653-0) [Initialize](#page-653-0) | [System Outputs](#page-655-0) | [System Start](#page-657-0) | [System Terminate](#page-659-0)

#### **Topics**

# **Task Sync**

Run code of downstream function-call subsystem or Stateflow chart by spawning an example RTOS (VxWorks) task

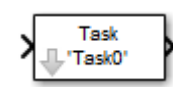

**Libraries:**

Simulink Coder / Asynchronous / Interrupt Templates

### **Description**

The Task Sync block spawns an example RTOS (VxWorks) task that calls a function-call subsystem or Stateflow chart. Typically, you place the Task Sync block between an Async Interrupt block and a function-call subsystem block or Stateflow chart. Alternatively, you could connect the Task Sync block to the output port of a Stateflow diagram that has an event, Output to Simulink, configured as a function call.

The Task Sync block:

- Uses the RTOS (VxWorks) system call taskSpawn to spawn an independent task. When the task is activated, it calls the downstream function-call subsystem code or Stateflow chart. The block calls taskDelete to delete the task during model termination.
- Creates a semaphore to synchronize the connected subsystem with execution of the block.
- Wraps the spawned task in an infinite for loop. In the loop, the spawned task listens for the semaphore by using semTake. The first call to semTake specifies NO\_WAIT. This setting lets the task determine whether a second semGive has occurred before the completion of the function-call subsystem or chart. This sequence indicates that the interrupt rate is too fast or the task priority is too low.
- Generates synchronization code (for example, semGive()). This code lets the spawned task run. The task in turn calls the connected function-call subsystem code. The synchronization code can run at interrupt level. The connection between the Async Interrupt and Task Sync blocks accomplishes this operation and triggers execution of the Task Sync block within an ISR.
- Supplies absolute time if blocks in the downstream algorithmic code require it. The time comes from the timer maintained by the Async Interrupt block or comes from an independent timer maintained by the task associated with the Task Sync block.

When you design your application, consider when timer and signal input values could be taken for the downstream function-call subsystem that is connected to the Task Sync block. By default, the time and input data are read when the RTOS (VxWorks) activates the task. For this case, the data (input and time) are synchronized to the task itself. If you select the **Synchronize the data transfer of this task with the caller task** option and the Task Sync block driver is an Async Interrupt block, the time and input data are read when the interrupt occurs (that is, within the ISR). For this case, data is synchronized with the caller of the Task Sync block.

**Note** Use the blocks in the Interrupt Templates block library ([Async Interrupt](#page-635-0) and Task Sync) for simulation and code generation. These blocks provide starting point examples to help you develop custom blocks for a target environment.

### **Ports**

**Input**

**Input** — Call from interrupt block call

A call from an Async Interrupt block.

#### **Output Arguments**

**Output** — Call to function-call subsystem call

A call to a function-call subsystem.

### **Parameters**

**Task name (10 characters or less)** — Task function name Task0 (default) | character vector

The first argument passed to the taskSpawn system call in the RTOS. The RTOS (VxWorks) uses this name as the task function name. This name also serves as a debugging aid. Routines use the task name to identify the task from which they are called.

#### **Simulink task priority (0–255)** — RTOS task priority

50 (default) | integer

The RTOS task priority assigned to the function-call subsystem task when spawned. RTOS (VxWorks) priorities range from 0 to 255, with 0 representing the highest priority.

**Note** The Simulink software does not simulate asynchronous task behavior. The task priority of an asynchronous task is for code generation purposes only and is not honored during simulation.

**Stack size (bytes)** — Maximum size for stack of the task 1024 (default) | integer

Maximum size to which the stack of the task can grow. The stack size is allocated when the RTOS (VxWorks) spawns the task. Choose a stack size based on the number of local variables in the task. Determine the size by examining the generated code for the task (and functions that are called from the generated code).

**Synchronize the data transfer of this task with the caller task** — Select synchronization off (default) | on

If not selected (the default),

- The block maintains a timer that provides absolute time values required by the computations of downstream blocks. The timer is independent of the timer maintained by the Async Interrupt block that calls the Task Sync block.
- A **Timer resolution** option appears.

• The **Timer size** option specifies the word size of the time counter.

If selected,

- The block does not maintain an independent timer and does not display the **Timer resolution** field.
- Downstream blocks that require timers use the timer maintained by the Async Interrupt block that calls the Task Sync block (see "Timers in Asynchronous Tasks"). The timer value is read at the time the asynchronous interrupt is serviced. Data transfers to blocks called by the Task Sync block execute within the task associated with the Async Interrupt block. Therefore, data transfers are synchronized with the caller.

**Timer resolution (seconds)** — Resolution for timer of the block 1/60 (default)

The resolution of the timer of the block in seconds. This option appears only if **Synchronize the data transfer of this task with the caller task** is not selected. By default, the block gets the timer value by calling the tickGet function in the RTOS (VxWorks). The default resolution is 1/60 second.

**Timer size** — Number of bits to store clock tick 32bits (default) | 16bits | 8bits | auto

The number of bits to store the clock tick for a hardware timer. The size can be 32bits (the default), 16bits, 8bits, or auto. If you select auto, the code generator determines the timer size based on the settings of **Application lifespan (days)** and **Timer resolution**.

By default, timer values are stored as 32-bit integers. When **Timer size** is auto, you can indirectly control the word size of the counters by setting the **Application lifespan (days)** option. If you set **Application lifespan (days)** to a value that is too large for the code generator to handle as a 32-bit integer of the specified resolution, it uses a second 32-bit integer to address overflows.

For more information, see "Control Memory Allocation for Time Counters". See also "Timers in Asynchronous Tasks".

# **Version History**

**Introduced in R2006a**

**See Also** [Async Interrupt](#page-635-0)

**Topics** "Asynchronous Events"

# **Simulation Target Parameters**

- • ["Target library" on page 5-2](#page-667-0)
- • ["Auto tuning" on page 5-3](#page-668-0)

# <span id="page-667-0"></span>**Target library**

#### **Description**

Specify the target deep learning library used during simulation. To enable this parameter, select C++ for the **Language**.

**Category:** Simulation Target

#### **Settings**

#### **Default:** MKL-DNN if **GPU acceleration** is off. cuDNN if **GPU acceleration** is on.

#### MKL-DNN

Use this option for simulation that uses the Intel® Math Kernel Library for Deep Neural Networks (Intel MKL-DNN).

#### cuDNN

Use this option for simulation that uses the CUDA® Deep Neural Network library (cuDNN).

#### **TensorRT**

Use this option for simulation that takes advantage of the NVIDIA® TensorRT – high performance deep learning inference optimizer and run-time library.

#### **Dependencies**

- MKL-DNN is available when **GPU acceleration** on the **Simulation Target** pane is disabled and **Language** is set to C++.
- cuDNN or TensorRT requires a GPU Coder™ license.
- cuDNN or TensorRT is available when **GPU acceleration** on the **Simulation Target** pane is enabled.

#### **Command-Line Information**

**Parameter:** SimDLTargetLibrary **Type:** character vector **Value:** 'MKL-DNN' | 'cuDNN' | 'TensorRT' **Default:** MKL-DNN

#### **See Also**

- "Model Configuration Parameters: Simulation Target"
- "GPU Code Generation for Deep Learning Networks Using MATLAB Function Block" (GPU Coder)

### <span id="page-668-0"></span>**Auto tuning**

#### **Description**

Use auto tuning for cuDNN library.

**Category:** Simulation Target

#### **Settings**

#### **Default:** On

**On**

Use this option to enable auto tuning feature. Enabling auto tuning allows the cuDNN library to find the fastest convolution algorithms. This increases performance for larger networks such as SegNet and ResNet.

**Off** 

Disable auto tuning for the cuDNN library.

#### **Dependencies**

- This parameter requires a GPU Coder license.
- To enable this parameter, select C++ for the **Language** and cuDNN for **Target library**.

#### **Command-Line Information**

**Parameter:** SimDLAutoTuning **Value:** 'on' | 'off' **Default:** 'on'

#### **See Also**

- "Model Configuration Parameters: Simulation Target"
- "GPU Code Generation for Deep Learning Networks Using MATLAB Function Block" (GPU Coder)

# **GPU Acceleration Parameters**

- • ["Model Configuration Parameters: GPU Acceleration" on page 6-2](#page-671-0)
- • ["Simulation Target: GPU Acceleration Tab Overview" on page 6-3](#page-672-0)
- • ["Custom compute capability" on page 6-4](#page-673-0)
- • ["Dynamic memory allocation threshold" on page 6-5](#page-674-0)
- • ["Stack size per GPU thread" on page 6-6](#page-675-0)
- • ["Include error checks in generated code" on page 6-7](#page-676-0)
- • ["Additional compiler flags" on page 6-8](#page-677-0)

# <span id="page-671-0"></span>**Model Configuration Parameters: GPU Acceleration**

The **Simulation Target** > **GPU Acceleration** category includes parameters for configuring GPUspecific settings of the generated code.

These parameters require a GPU Coder license.

On the Configuration Parameters dialog box, the following configuration parameters are on the **Simulation Target** > **GPU Acceleration** pane.

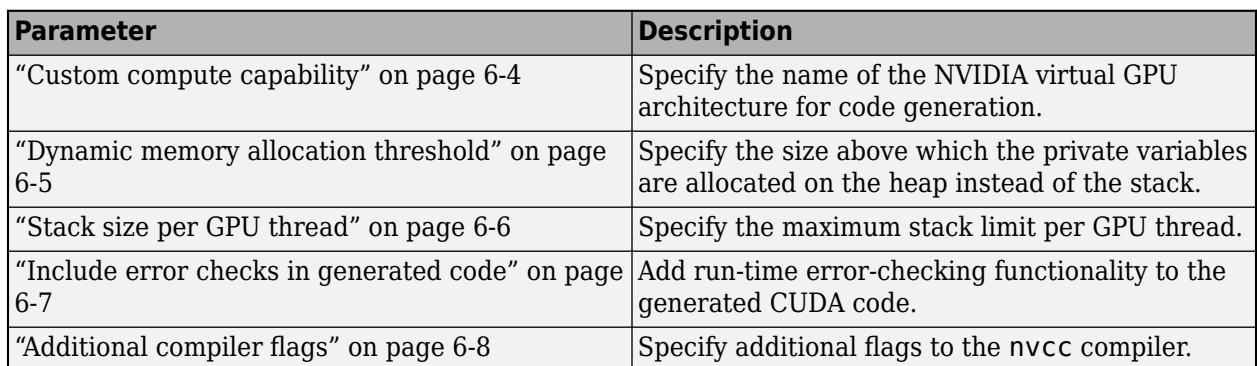

#### **See Also**

#### **More About**

- "Model Configuration Parameters: Simulation Target"
- "Simulation Acceleration by Using GPU Coder" (GPU Coder)

# <span id="page-672-0"></span>**Simulation Target: GPU Acceleration Tab Overview**

Set up GPU-specific information about simulation acceleration for a model's active configuration set, including device memory settings, code profiling and analysis, and device architecture and compiler.

These parameters require a GPU Coder license.

#### **See Also**

#### **More About**

- • ["Model Configuration Parameters: GPU Acceleration" on page 6-2](#page-671-0)
- "Simulation Acceleration by Using GPU Coder" (GPU Coder)

### <span id="page-673-0"></span>**Custom compute capability**

### **Description**

Specify the name of the NVIDIA virtual GPU architecture for code generation.

**Category:** Simulation Target > GPU Acceleration

### **Settings**

#### **Default:** ''

Specify the name of the NVIDIA virtual GPU architecture for which the CUDA input files must be compiled.

For example, to specify a virtual architecture type -arch=compute 50. You can specify a real architecture using -arch=sm\_50. For more information, see the *Options for Steering GPU Code Generation* topic in the CUDA Toolkit documentation.

### **Dependencies**

- This parameter requires a GPU Coder license.
- This parameter is enabled by **GPU acceleration** on the **Simulation Target** pane.

#### **Command-Line Information**

**Parameter:** SimGPUCustomComputeCapability **Type:** character vector **Value:** '' or a valid user-specified virtual architecture specification **Default:** ''

### **See Also**

- • ["Model Configuration Parameters: GPU Acceleration" on page 6-2](#page-671-0)
- "Simulation Acceleration by Using GPU Coder" (GPU Coder)

# <span id="page-674-0"></span>**Dynamic memory allocation threshold**

### **Description**

Specify the memory allocation threshold.

**Category:** Simulation Target > GPU Acceleration

#### **Settings**

#### **Default:** 200

Specify the size above which the private variables are allocated on the heap instead of the stack, as an integer value.

#### **Dependencies**

- This parameter requires a GPU Coder license.
- This parameter is enabled by **GPU acceleration** on the **Simulation Target** pane.

#### **Command-Line Information**

**Parameter:** SimGPUMallocThreshold **Type:** integer **Value:** any valid value **Default:** 200

### **See Also**

- • ["Model Configuration Parameters: GPU Acceleration" on page 6-2](#page-671-0)
- "Simulation Acceleration by Using GPU Coder" (GPU Coder)

# <span id="page-675-0"></span>**Stack size per GPU thread**

#### **Description**

Specify the stack limit per GPU thread.

**Category:** Simulation Target > GPU Acceleration

### **Settings**

**Default:** 1024

Specify the maximum stack limit per GPU thread as an integer value.

### **Dependencies**

- This parameter requires a GPU Coder license.
- This parameter is enabled by **GPU acceleration** on the **Simulation Target** pane.

### **Command-Line Information**

#### **Command-Line Information**

**Parameter:** SimGPUStackLimitPerThread **Type:** integer **Value:** any valid value **Default:** 1024

### **See Also**

- • ["Model Configuration Parameters: GPU Acceleration" on page 6-2](#page-671-0)
- "Simulation Acceleration by Using GPU Coder" (GPU Coder)

### <span id="page-676-0"></span>**Include error checks in generated code**

### **Description**

Add run-time error-checking functionality to the generated CUDA code.

**Category:** Simulation Target > GPU Acceleration

### **Settings**

#### **Default:** Off

**On**

Generates code with error-checking for CUDA API and kernel calls and performs run-time checks.

#### **Off**

The generated CUDA code does not contain error-checking functionality.

### **Dependencies**

- This parameter requires a GPU Coder license.
- This parameter is enabled by **GPU acceleration** on the **Simulation Target** pane.

#### **Command-Line Information**

**Parameter:** SimGPUErrorChecks **Type:** character vector **Value:** 'on' | 'off' **Default:** 'off'

### **See Also**

- • ["Model Configuration Parameters: GPU Acceleration" on page 6-2](#page-671-0)
- "Simulation Acceleration by Using GPU Coder" (GPU Coder)

# <span id="page-677-0"></span>**Additional compiler flags**

### **Description**

Specify additional flags to the NVIDIA nvcc compiler.

**Category:** Simulation Target > GPU Acceleration

#### **Settings**

#### **Default:** ''

Pass additional flags to the GPU compiler. For example, --fmad=false instructs the nvcc compiler to disable contraction of floating-point multiply and add to a single Floating-Point Multiply-Add (FMAD) instruction.

For similar NVIDIA compiler options, see the topic on *NVCC Command Options* in the CUDA Toolkit documentation.

#### **Dependencies**

- This parameter requires a GPU Coder license.
- This parameter is enabled by **GPU acceleration** on the **Simulation Target** pane.

#### **Command-Line Information**

**Parameter:** SimGPUCompilerFlags **Type:** character vector **Value:** '' or a valid user-specified flag **Default:** ''

#### **See Also**

- • ["Model Configuration Parameters: GPU Acceleration" on page 6-2](#page-671-0)
- "Simulation Acceleration by Using GPU Coder" (GPU Coder)

# **Code Generation Parameters: Code Generation**

# <span id="page-679-0"></span>**Model Configuration Parameters: Code Generation**

The **Code Generation** category includes parameters for defining the code generation process including target selection. It also includes parameters for inserting comments and pragmas into the generated code for data and functions. These parameters require a Simulink Coder license. Additional parameters available with an ERT-based target require an Embedded Coder license. Generating CUDA C++ code for NVIDIA GPUs requires a GPU Coder license.

These configuration parameters appear in the **Configuration Parameters** > Code Generation general category.

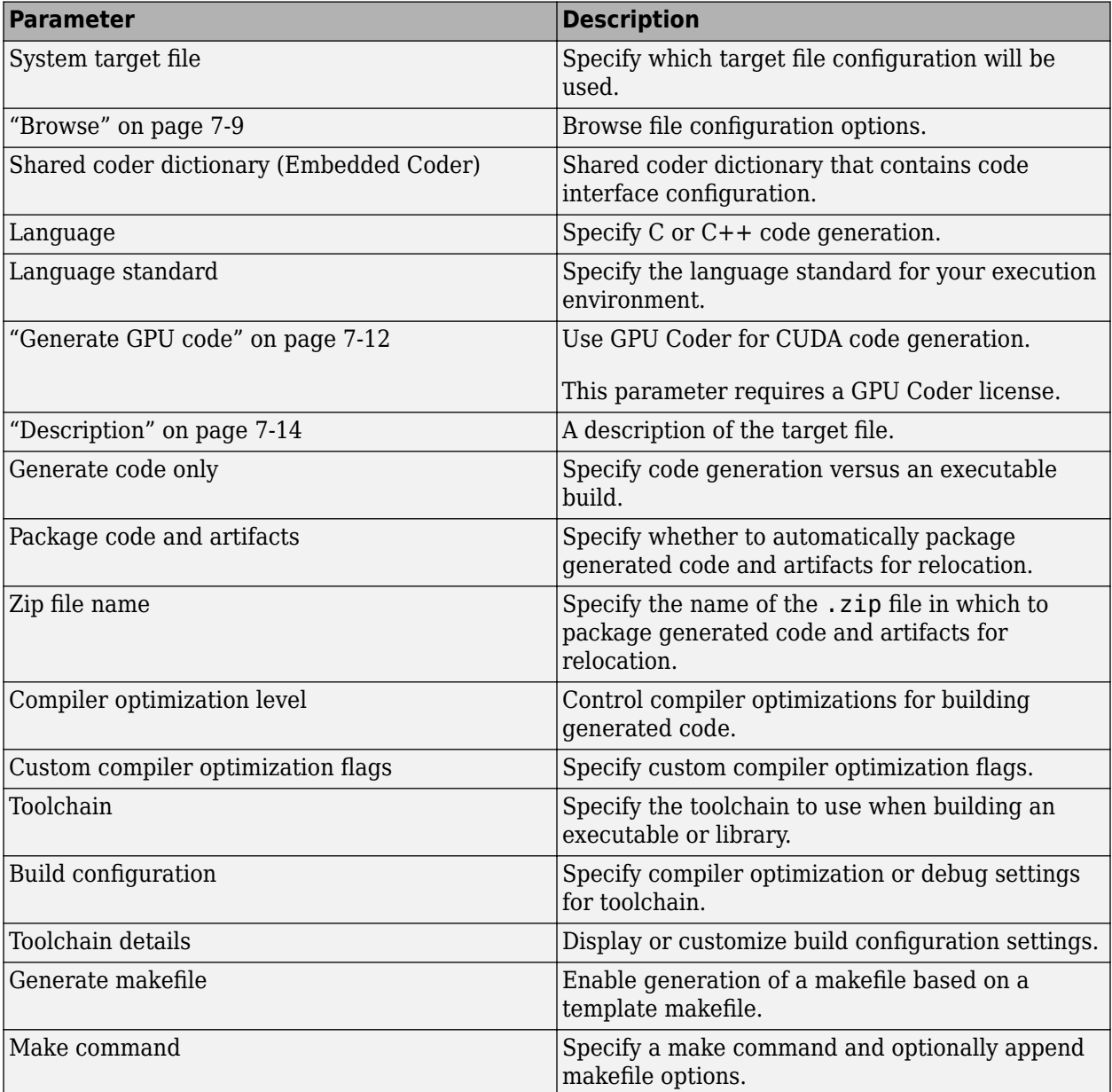

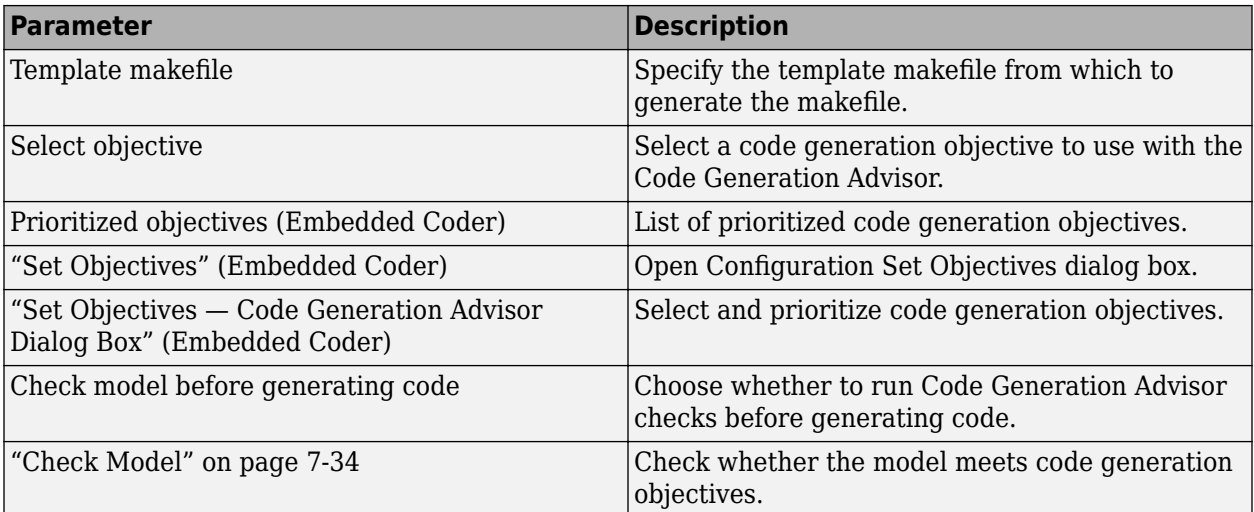

These configuration parameters are under the **Advanced parameters**.

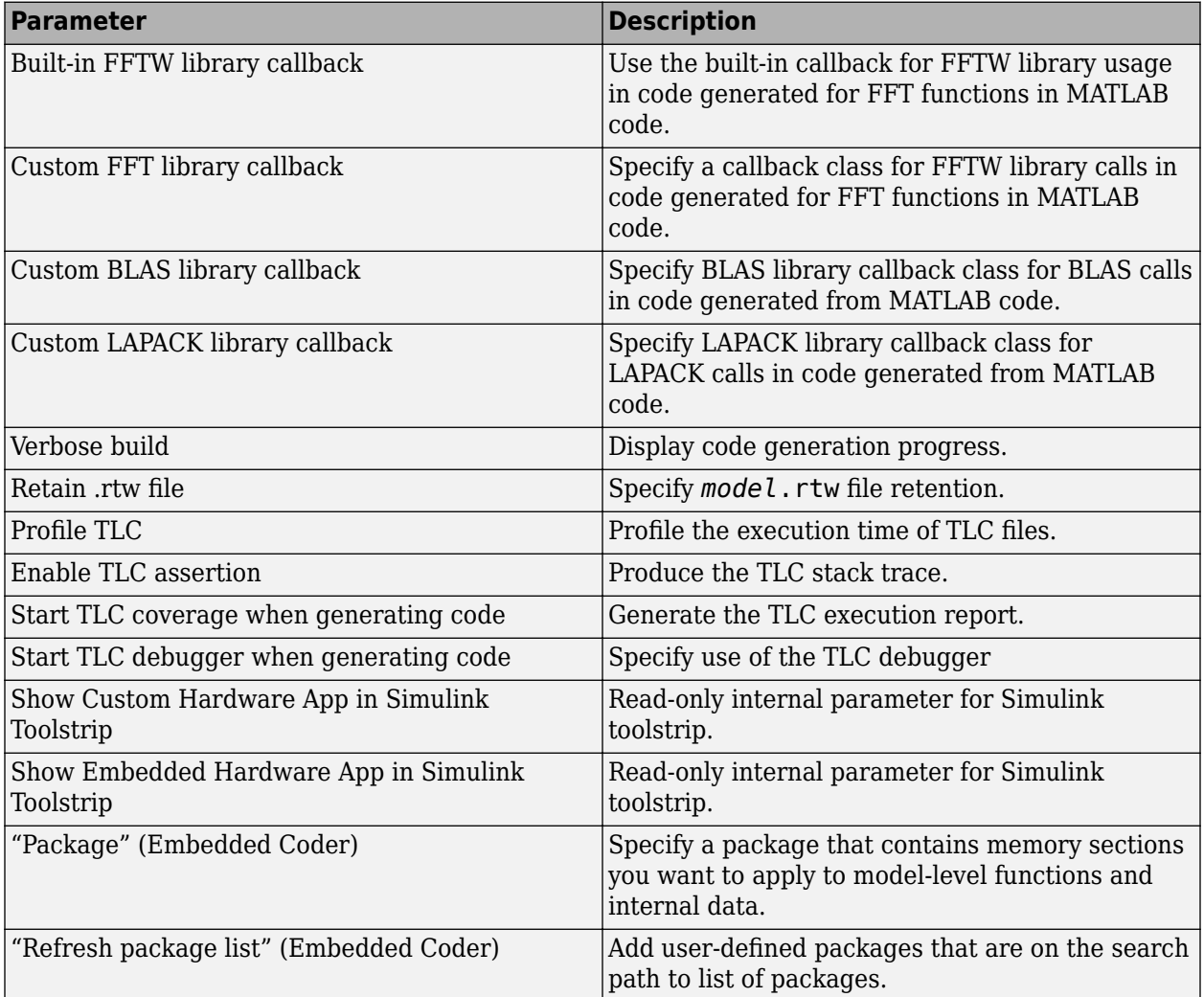

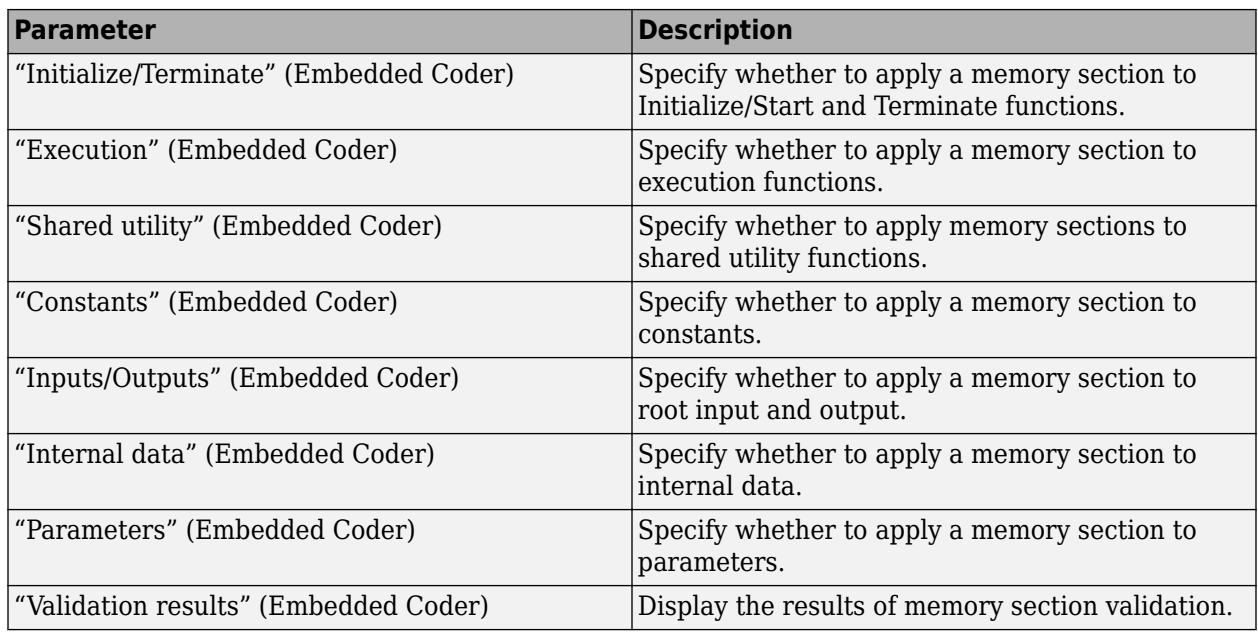

The following parameters under **Advanced parameters** are infrequently used and have no other documentation.

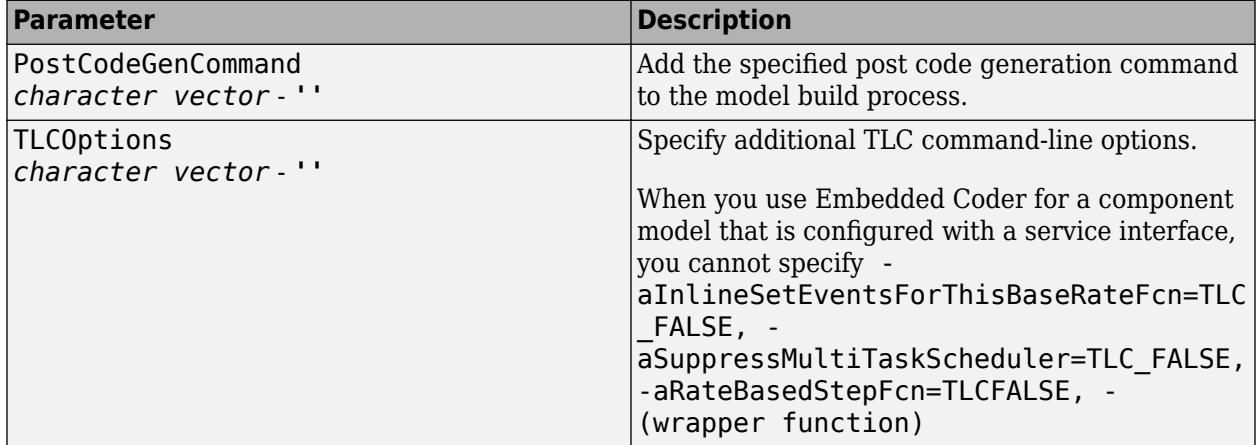

The following parameters are for MathWorks use only.

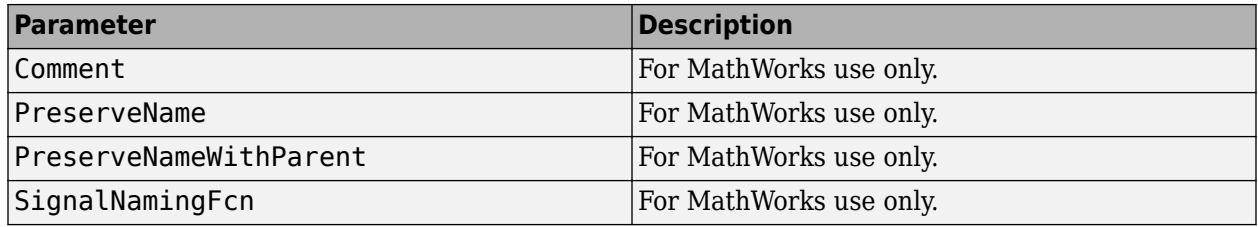

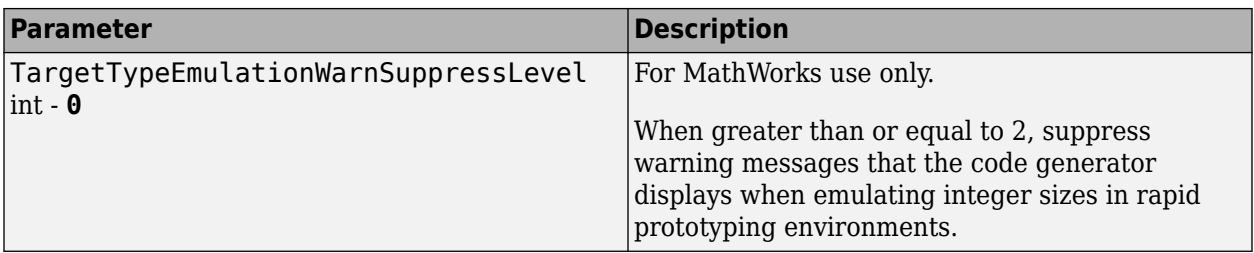

The Configuration Parameters dialog box also includes other code generation parameters:

- • ["Model Configuration Parameters: Code Generation Optimization" on page 19-2](#page-987-0)
- • ["Model Configuration Parameters: Code Generation Report" on page 8-2](#page-739-0)
- • ["Model Configuration Parameters: Comments" on page 9-2](#page-749-0)
- "Model Configuration Parameters: Code Generation Identifiers" on page 10-2
- • ["Model Configuration Parameters: Code Generation Custom Code" on page 11-2](#page-777-0)
- • ["Model Configuration Parameters: Code Generation Interface" on page 12-2](#page-793-0)

#### **See Also**

#### **More About**

- "Model Configuration Set Customization"
- "Control Data and Function Placement in Memory by Inserting Pragmas" (Embedded Coder)

# **Code Generation: General Tab Overview**

Set up general information about code generation for a model's active configuration set, including target selection, documentation, and build process parameters.

To open the **Code Generation** pane, select **Configuration Parameters** > **Code Generation**.

#### **To get help on an option**

- **1** Right-click the option's text label.
- **2** Select **What's This** from the popup menu.

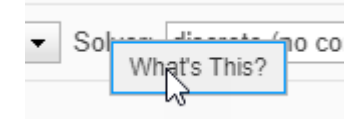

### **See Also**

#### **Related Examples**

• ["Model Configuration Parameters: Code Generation" on page 7-2](#page-679-0)
# <span id="page-684-0"></span>**System target file**

File that controls code generation stage of build process

**Model Configuration Pane: Code Generation** 

## **Description**

The **System target file** parameter specifies the file that controls the code generation stage of the build process. The file

- Defines variables that are used during the build process.
- Provides the main entry point to the TLC program that generates code.
- Defines information that appears in the System Target File Browser.
- Defines model configuration parameters that specify code generation and build process information for a specific target environment.
- Provides a mechanism for inheriting parameter definitions from another system target file.

### **Settings**

grt.tlc (default)

#### grt.tlc

Specifies the system target file to use for code generation. You can specify the system target file in these ways:

- Use the System Target File Browser. Click **Browse**, which lets you select a preset target configuration consisting of a system target file, template makefile, and make command.
- Enter the name of a system target file in this field.

### **Tips**

- The System Target File Browser lists system target files found on the MATLAB path. Some system target files require additional licensed products.
- Using ERT-based system target files such as ert.tlc to generate code requires an Embedded Coder license.
- When you switch from a system target file that is not ERT-based to a file that is ERT-based, the configuration parameter **Default parameter behavior** sets to Inlined by default. However, you can change the setting of **Default parameter behavior** later. For more information, see [Default](#page-995-0) [parameter behavior.](#page-995-0)
- To configure your model for rapid simulation, select rsim.tlc.
- To configure your model for Simulink Real-Time™, select slrealtime.tlc.

### **Recommended Settings**

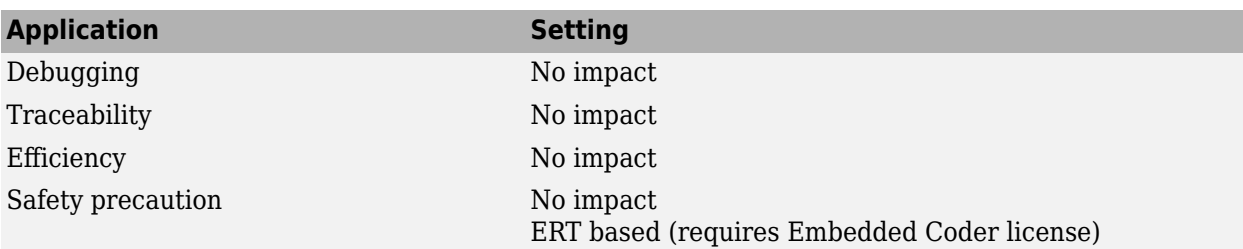

### **Programmatic Use**

**Parameter:** SystemTargetFile **Type:** character vector **Value:** valid system target file **Default:** 'grt.tlc'

# **Version History**

**Introduced in R2006a**

## **See Also**

#### **Topics**

["Model Configuration Parameters: Code Generation" on page 7-2](#page-679-0) "Compare System Target File Support Across Products"

### <span id="page-686-0"></span>**Browse**

#### **Description**

Open the System Target File Browser, which lets you select a preset target configuration consisting of a system target file, template makefile, and make command. The value you select is filled into **[System](#page-684-0) [target file](#page-684-0)**.

**Category:** Code Generation

#### **Tips**

- The System Target File Browser lists system target files found on the MATLAB path. Some system target files require additional licensed products, such as the Embedded Coder product.
- To configure your model for rapid simulation, select rsim.tlc.
- To configure your model for Simulink Real-Time, select slrealtime.tlc.

### **See Also**

#### **Related Examples**

- • ["Model Configuration Parameters: Code Generation" on page 7-2](#page-679-0)
- "Configure a System Target File"
- "Compare System Target File Support Across Products"

# **Language**

Programming language of generated code

**Model Configuration Pane: Code Generation** 

# **Description**

The **Language** parameter specifies whether the code generator produces C or C++ code.

# **Dependencies**

Selecting C++ enables and selects the value C++ class for the **Code interface packaging** parameter on the **Code Generation** > **Interface** pane.

### **Settings**

 $C$  (default)  $C++$ 

C

Generates C code and places the generated files in your build folder.

 $C++$ 

Generates C++ code and places the generated files in your build folder.

If you set the **Code interface packaging** parameter to C++ class, the code generator produces a C++ class interface. The generated interface encapsulates required model data into C++ class attributes and model entry-point functions into C++ class methods.

If you set **Code interface packaging** to a value other than C++ class, the code generator produces C++ compatible .cpp files that contain model interface code enclosed within an extern "C" link directive.

You might need to configure the Simulink Coder software to use a compiler before you build a system.

## **Recommended Settings**

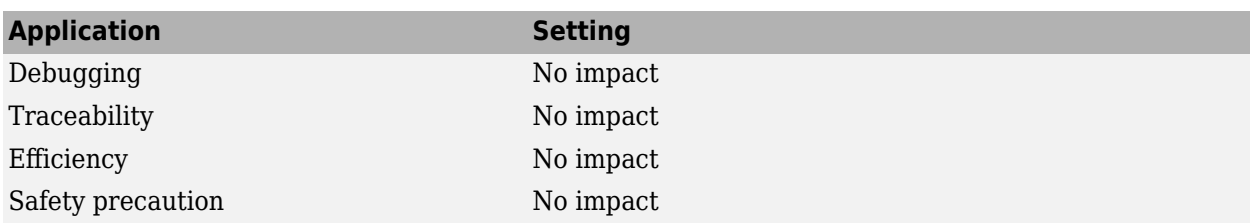

## **Programmatic Use**

**Parameter:** TargetLang **Type:** character vector **Value:** 'C' | 'C++' **Default:** 'C'

# **Version History**

**Introduced in R2007a**

# **See Also**

#### **Topics**

["Model Configuration Parameters: Code Generation" on page 7-2](#page-679-0) "Select C or C++ Programming Language" "Select and Configure C or C++ Compiler" "Configure Generated C Function Interface for Model Entry-Point Functions" (Embedded Coder) "Code Compilation Customization" <https://gcc.gnu.org/projects/cxx-status.html>

# **Generate GPU code**

### **Description**

Use GPU Coder for CUDA code generation.

**Category:** Code Generation

### **Settings**

#### **Default:** Off

#### **On**

Enables code generation by using GPU Coder.

### $\Box$  off

Disables code generation by using GPU Coder.

## **Dependencies**

- This parameter requires a GPU Coder license.
- To enable this parameter, select C++ for the **Language** and grt.tlc or ert.tlc for **System target file**.
- Enabling **Generate GPU code** selects **Support long long** and **Support long long** parameters on the **Hardware Implementation** pane.
- For an GRT-based system target file, enabling **Generate GPU code** changes the following parameters on the **Code Generation** > **Optimization** pane:
	- Selects None for **[Leverage target hardware instruction set extensions](#page-997-0)**.
	- Enables **[Use memset to initialize floats and doubles to 0.0](#page-1025-0)**.
- For an ERT-based system target file, enabling **Generate GPU code** changes the following parameters on the **Code Generation** > **Optimization** pane:
	- Disables **Generate parallel for-loops**.
	- Selects <empty> for **Disable incompatible optimizations**.
- For an ERT-based system target file, enabling **Generate GPU code** selects **Terminate function required** parameter on the **Code Generation** > **Interface** pane.

### **Command-Line Information**

**Parameter:** GenerateGPUCode **Type:** character vector **Value:** 'CUDA' | 'none' **Default:** 'CUDA'

# **See Also**

# **Related Examples**

- • ["Model Configuration Parameters: Code Generation" on page 7-2](#page-679-0)
- "Code Generation from Simulink Models with GPU Coder" (GPU Coder)

# **Description**

# **Description**

This field displays the description of the system target file. You can use this description to differentiate between two system target files that have the same file name. To change the value of this description, click the Browse button.

**Category:** Code Generation

### **See Also**

### **Related Examples**

- • ["Model Configuration Parameters: Code Generation" on page 7-2](#page-679-0)
- • ["Browse" on page 7-9](#page-686-0)

# **Language standard**

Language standard supported by compiler

**Model Configuration Pane: Code Generation** 

### **Description**

The **Language standard** parameter specifies the language standard supported by your compiler.

#### **Dependencies**

- C++03 is available for use only if you select C++ for the **Language** parameter.
- When you change the value of the **Language** parameter, the **Language standard** is updated to C99 (ISO) for C and C++11 (ISO) for C++.

#### **Settings**

```
C99 (ISO) if Language is set to C or C++11 (ISO) if Language is set to C++ (default) | C89/C90
(ANSI) | C++03 (ISO)
```
#### C89/C90 (ANSI)

Generates code that conforms to the ISO®/IEC 9899:1990 C language standard.

C99 (ISO)

Generates code that conforms to the ISO/IEC 9899:1999 C language standard.

C++03 (ISO)

Generates code that conforms to the ISO/IEC 14882:2003 C++ language standard.

C++11 (ISO)

Generates code that conforms to the ISO/IEC 14882:2011 C++ language standard.

### **Tips**

- Before setting this parameter, verify that your compiler supports the standard you want to use. If you select a parameter value that your compiler does not support, compiler errors can occur.
- If you are using a compiler that does not support ISO/IEC 9899:1999 C, set this parameter to C89/C90 (ANSI).
- The build process checks whether the specified language standard and toolchain are compatible. If they are not compatible, a warning occurs during code generation and the build process continues.
- If you use a Linux GCC compiler for the build process, the software uses the compiler default language standard to compile the generated code. Depending on the compiler version, the default language standard varies. For more information, see [C++ Standards Support in GCC.](https://gcc.gnu.org/projects/cxx-status.html)

For example, if you use the GCC compiler version 8.x and set the parameter **Language standard** to C++03, the software uses the C++14 language standard during compilation. The usage of C+ +14 enables building the generated code that integrates custom code that uses C++11 or C++14 features.

If you want to enforce the language standard specified in the parameter on the compilation process, then you must add language standard specific compiler flags manually. If your model is configured to use a toolchain for building code, use this procedure:

- **1** In the Configuration Parameters dialog box, set **Build configuration** to Specify.
- **2** Under **Toolchain details**, at the end of the C Compiler and C++ Compiler **Options** field entries, manually add these compiler flags
	- When the **Language standard** is set to C99(ISO), add the flag -std=c99 -pedantic.
	- When the **Language standard** is set to C89/90(ANSI), add the flag -ansi -pedantic.
	- When the **Language standard** is set to C++03, add the flag -std=c++03 -pedantic.
	- When the **Language standard** is set to C++11, add the flag -std=c++11 -pedantic.

#### **Recommended Settings**

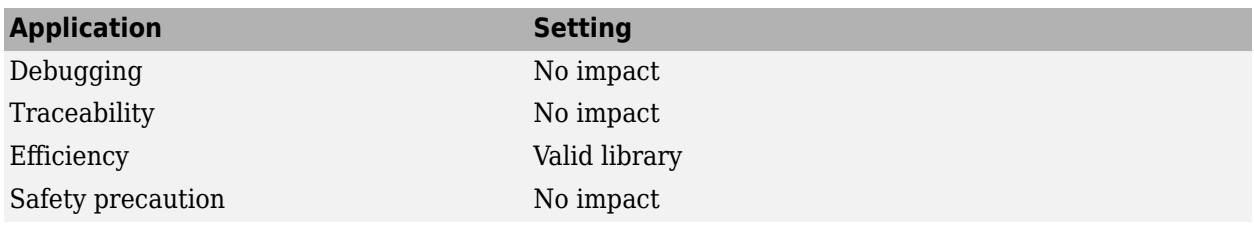

#### **Programmatic Use**

**Parameter:** TargetLangStandard **Type:** character vector **Value:** 'C89/C90 (ANSI)' | 'C99 (ISO)' | 'C++03 (ISO)' | 'C++11 (ISO)' **Default:** For C, 'C99 (ISO)'; for C++ 'C++11 (ISO)'

# **Version History**

**Introduced in R2014a**

### **See Also**

#### **Topics**

["Model Configuration Parameters: Code Generation Interface" on page 12-2](#page-793-0) "Specify Single-Precision Data Type for Embedded Application" "Code Compilation Customization" <https://gcc.gnu.org/projects/cxx-status.html>

# **Toolchain**

Toolchain to use when building executable program or library

**Model Configuration Pane: Code Generation** 

## **Description**

The **Toolchain** parameter specifies the toolchain that CMake or the code generator uses to build an executable program or library.

**Note** This parameter appears when the model is configured with a system target file that specifies toolchain-based code generation, as described in "Configure CMake Build Process" and "Configure Toolchain (ToolchainInfo) or Template Makefile Build Process".

# **Settings**

Automatically locate an installed toolchain (default)

The list of available toolchains depends on your development computer platform. The list can include custom toolchains that you added.

When **Toolchain** is set to Automatically locate an installed toolchain, the code generator:

- **1** Searches your development computer for installed toolchains.
- **2** Selects the compiler that you specified last by using the mex -setup command. The build process uses the compiler to compile generated C or C++ code.
- **3** Displays the name of the selected toolchain immediately below the **Toolchain** field.

### **Tip**

Click **Validate Toolchain** to verify that the registration information for the toolchain is valid. When the validation process is complete, a **Validation report** window displays the results. The Validation report states whether the toolchain registration passed or failed and provides status for each step and build tool in the validation process. If the tool chain definition omits a build tool, validation skips the unspecified tool. To fix a failure (for example, the build tool definition omits a required build tool, such as the compiler or linker), edit the toolchain definition and repeat the registration process.

## **Recommended Settings**

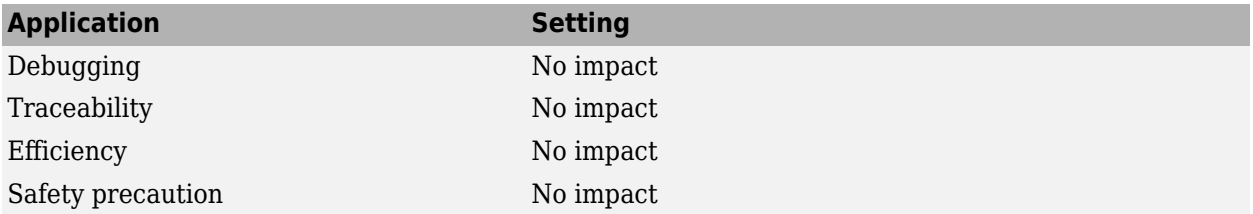

# **Programmatic Use**

**Parameter:** Toolchain **Type:** character vector **Value:** 'Automatically locate an installed toolchain' | A valid toolchain name **Default:** 'Automatically locate an installed toolchain'

# **Version History**

**Introduced in R2013b**

### **See Also**

#### **Topics**

["Model Configuration Parameters: Code Generation" on page 7-2](#page-679-0) "Code Compilation Customization" "Configure CMake Build Process" "Create Custom CMake Toolchain Definition" "Add Custom Toolchains to MATLAB® Coder™ Build Process"

# **Build configuration**

Build configuration defined by toolchain

**Model Configuration Pane: Code Generation** 

#### **Description**

The **Build configuration** parameter specifies compiler optimization or debug settings for the specified toolchain.

**Note** This parameter appears when the model is configured with a system target file that specifies toolchain-based code generation, as described in "Configure Toolchain (ToolchainInfo) or Template Makefile Build Process".

### **Dependencies**

Selecting Specify displays a table of tools with editable options. Use this table to customize settings for the current model. See [Toolchain details.](#page-698-0)

#### **Settings**

Faster Builds (default) | Faster RunsDebug | Specify

Faster Builds

Optimizes for shorter build times.

Faster Runs

Optimizes for executable program that runs faster.

Debug

Optimizes for debugging.

Specify

Displays a table of tools with editable options. Use the table to customize settings for the current model. See [Toolchain details](#page-698-0).

This interaction helps synchronize the **Toolchain** value and **Build configuration** settings that you specify manually.

Modifying the setting of **Build configuration**, can change the **Toolchain** value. The Automatically locate an installed toolchain is the only value for **Toolchain** that is affected by changing the **Build configuration** to Specify.

- Changing the setting of **Build configuration** to Specify, changes the **Toolchain** value Automatically locate an installed toolchain (default) to the value of the toolchain that was located (for example, Microsoft Visual C++ 2012 v11.0 |(64-bit Windows)).
- Changing **Build configuration** from Specify to another value does not change the **Toolchain** value.

# **Tip**

Click **Show settings** to display a table of tools with options for the current build configuration. See [Toolchain details](#page-698-0).

Customize the toolchain options for the Specify build configuration. These options only apply to the current project.

To extract macro definitions (including compiler optimization flags) from the generated makefile for toolchain approach builds on Windows or UNIX systems, see the *model*.bat description in "Manage Build Process Files".

## **Recommended Settings**

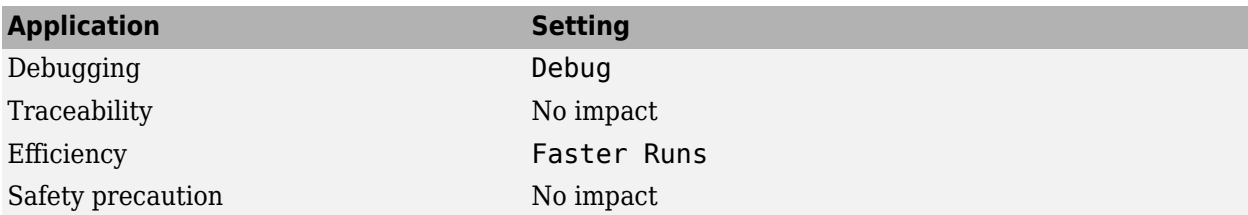

#### **Programmatic Use**

**Parameter:** BuildConfiguration **Type:** character vector **Value:** 'Faster Builds' | 'Faster Runs' | 'Debug' | 'Specify' **Default:** 'Faster Builds'

# **Version History**

**Introduced in R2013b**

## **See Also**

**Topics**

["Model Configuration Parameters: Code Generation" on page 7-2](#page-679-0) "Code Compilation Customization" "Add Custom Toolchains to MATLAB® Coder™ Build Process" "Control Compiler Optimizations"

# <span id="page-698-0"></span>**Toolchain details**

Baseline toolchain settings

**Model Configuration Pane: Code Generation** 

### **Description**

The **Toolchain details** parameters display and customize toolchain build configuration settings.

**Note** These parameters appear when the model is configured with a system target file that specifies toolchain-based code generation, as described in "Configure CMake Build Process" and "Configure Toolchain (ToolchainInfo) or Template Makefile Build Process".

### **Dependencies**

To display a table of tools and options for the current build configuration, click **Toolchain details**.

### **Settings**

depends on tools and toolchain

The **Tool** column can include:

- C Compiler, Linker, Shared Library Linker, C++ Compiler, C++ Linker, C++ Shared Library Linker, Archiver, Download, Execute, and Make Tool. Content of the **Options** column can vary by tool and toolchain and can contain macros. To create a custom build configuration, set **Build configuration** to Specify. Consult third-party toolchain documentation for more information about options you can use with a specific tool.
- **CMake Configure** and **CMake Build**. If **Build configuration** is Specify, use the **Options** column as follows:
	- **CMake Configure** -- Specify additional command-line arguments to pass to CMake when generating the builder artifacts for the downstream tools.
	- **CMake Build** –– Specify additional command-line arguments to pass to CMake when using it in build mode.

### **Recommended Settings**

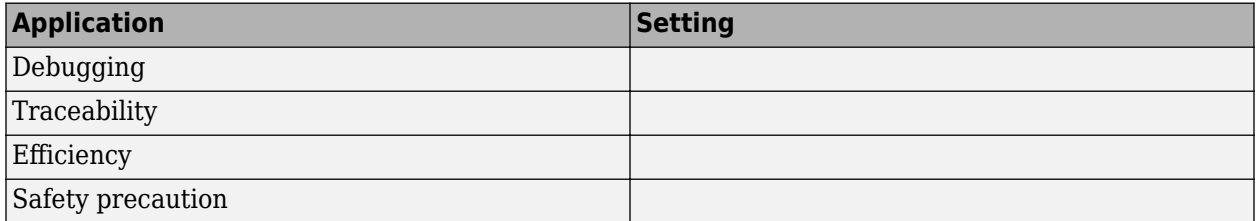

## **Programmatic Use**

**Parameter:** CustomToolchainOptions **Type:** character vector **Value:** Specify the baseline toolchain settings. Use a new-line-delineated character vector to specify each option and its values. **Default:** ''

# **Version History**

**Introduced in R2013b**

# **See Also**

#### **Topics**

["Model Configuration Parameters: Code Generation" on page 7-2](#page-679-0) "Code Compilation Customization" "Configure CMake Build Process" "Create Custom CMake Toolchain Definition" "Add Custom Toolchains to MATLAB® Coder™ Build Process"

# <span id="page-700-0"></span>**Compiler optimization level**

Control application of compiler optimizations

**Model Configuration Pane: Code Generation** 

## **Description**

The **Compiler optimization level** parameter controls whether the build process applies compiler optimizations.

**Note** This parameter appears when the model is configured with a system target file that specifies toolchain-based code generation, as described in "Configure Toolchain (ToolchainInfo) or Template Makefile Build Process".

### **Dependencies**

This parameter enables **Custom compiler optimization flags**.

#### **Settings**

```
Optimizations off (faster builds) (default) | Optimizations on (faster runs) |
Custom
```
#### Optimizations off (faster builds)

Customizes compilation during the build process to minimize compilation time.

#### Optimizations on (faster runs)

Customizes compilation during the makefile build process to minimize run time.

Custom

Allows you to specify custom compiler optimization flags to be applied during the makefile build process. Select this setting for generating code for these types of simulations:

- Accelerator
- Rapid accelerator
- Model reference simulation target
- Normal mode for Stateflow and the MATLAB Function block
- MATLAB System block

#### **Tips**

- Target-independent values Optimizations on (faster runs) and Optimizations off (faster builds) allow you to easily toggle compiler optimizations on and off during code development.
- Custom allows you to enter custom compiler optimization flags at Simulink GUI level, rather than editing compiler flags into template makefiles (TMFs) or supplying compiler flags to make commands.

• If you specify compiler options for your makefile build using OPT\_OPTS, MEX\_OPTS (except MEX OPTS="-v"), or MEX OPT FILE, the value of **Compiler optimization level** is ignored and a warning is issued about the ignored parameter.

# **Recommended Settings**

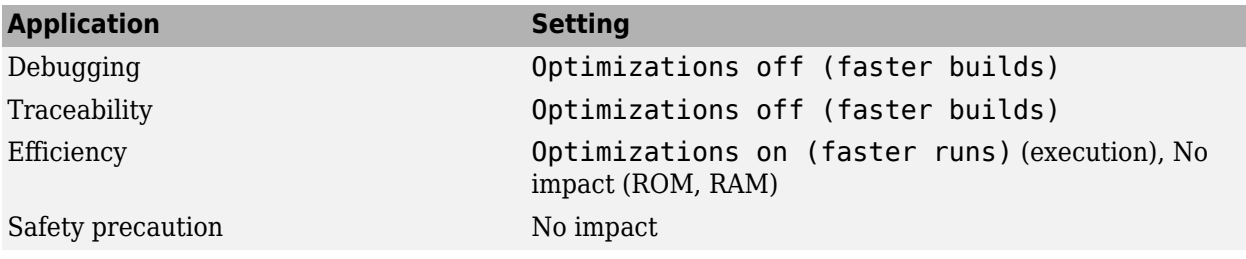

### **Programmatic Use**

**Parameter:** RTWCompilerOptimization **Type:** character vector **Value:** 'off' | 'on' | 'custom' **Default:** 'off'

# **Version History**

**Introduced in R2007b**

# **See Also**

#### **Topics**

["Model Configuration Parameters: Code Generation" on page 7-2](#page-679-0) [Custom compiler optimization flags](#page-702-0) "Control Compiler Optimizations"

# <span id="page-702-0"></span>**Custom compiler optimization flags**

Compiler optimization flags

**Model Configuration Pane: Code Generation** 

### **Description**

The **Custom compiler optimization flags** parameter specifies compiler optimization flags to apply when building the generated code for your model.

**Note** This parameter appears when the model is configured with a system target file that specifies template makefile-based code generation, as described in "Configure Toolchain (ToolchainInfo) or Template Makefile Build Process".

## **Dependencies**

This parameter is enabled by selecting the value Custom for the parameter **Compiler optimization level**.

### **Settings**

'' (default)

Specify compiler optimization flags without quotes, for example, -O2.

### **Recommended Settings**

See [Compiler optimization level.](#page-700-0)

#### **Programmatic Use**

**Parameter:** RTWCustomCompilerOptimizations **Type:** character vector **Value:** '' | user-specified flags **Default:** ''

# **Version History**

**Introduced in R2007b**

### **See Also**

#### **Topics**

["Model Configuration Parameters: Code Generation" on page 7-2](#page-679-0) [Compiler optimization level](#page-700-0) "Control Compiler Optimizations"

# **Generate makefile**

Enable generation of makefile to use for compiling generated code

**Model Configuration Pane: Code Generation** 

## **Description**

The **Generate makefile** parameter enables generation of a makefile based on a specified template makefile. The build process uses the generated make file to compile the generated code.

**Note** This parameter appears when the model is configured with a system target file that specifies template makefile-based code generation, as described in "Configure Toolchain (ToolchainInfo) or Template Makefile Build Process".

# **Dependencies**

This parameter enables:

- **Make command**
- **Template makefile**

#### **Settings**

on (default) | off

On

Generates a makefile for a model during the build process.

Off

Suppresses the generation of a makefile. You must set up post code generation build processing, including compilation and linking, as a user-defined command.

### **Recommended Settings**

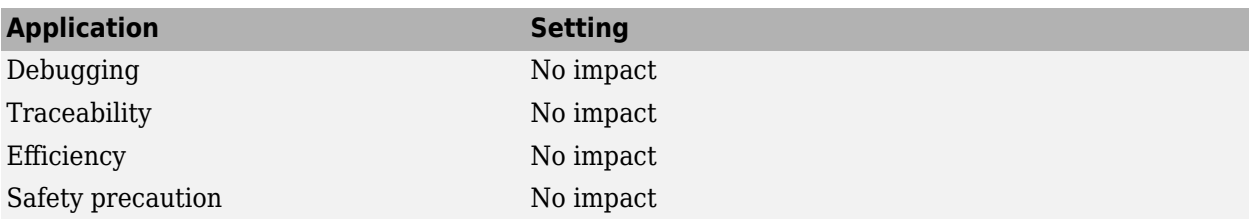

## **Programmatic Use**

**Parameter:** GenerateMakefile **Type:** character vector **Value:** 'on' | 'off' **Default:** 'on'

# **Version History**

**Introduced in R2007a**

# **See Also**

#### **Topics**

["Model Configuration Parameters: Code Generation" on page 7-2](#page-679-0)

"Customize Post-Code-Generation Build Processing"

"Customize Build Process with STF\_make\_rtw\_hook File"

"Target Development and the Build Process"

# **Make command**

Make command and options for initiating build process

**Model Configuration Pane: Code Generation** 

## **Description**

The **Make command** parameter specifies the make command and makefile options to use to initiate the build process.

**Note** This parameter appears when the model is configured to use a template makefile-based code generation system target file, as described in "Configure Toolchain (ToolchainInfo) or Template Makefile Build Process".

### **Dependencies**

This parameter is enabled by **Generate makefile**.

### **Settings**

make rtw (default)

An internal MATLAB command used by the code generator to control the build process. The specified make command is invoked when you start a build.

- Each target has an associated make command, automatically supplied when you select a system target file.
- Some third-party targets supply a make command. See the vendor documentation.
- You can supply makefile options in the **Make command** field. The code generator passes the options to the command-line invocation of the make utility, which adds them to the overall flags passed to the compiler. Append the options after the make command, as this example shows:

```
make rtw OPTS="-DMYDEFINE=1"
```
The syntax for makefile options varies for different compilers.

## **Tip**

- Most targets use the default command.
- You should not invoke make rtw or other internal make commands directly from MATLAB code. To initiate a model build from MATLAB code, use documented build commands such as slbuild or slbuild.

### **Recommended Settings**

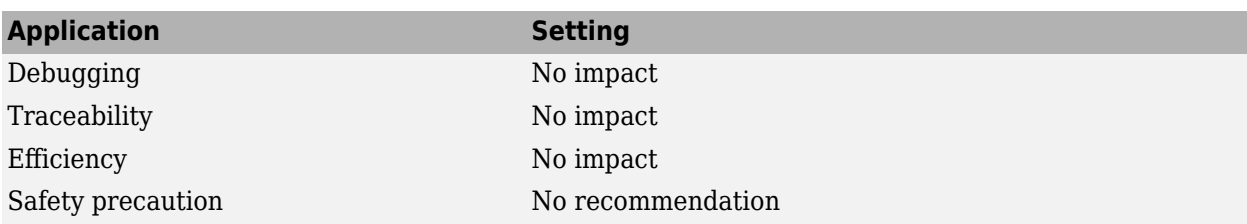

### **Programmatic Use**

**Parameter:** MakeCommand **Type:** character vector **Value:** valid make command MATLAB language file **Default:** 'make\_rtw'

# **Version History**

**Introduced in R2007a**

## **See Also**

#### **Topics**

["Model Configuration Parameters: Code Generation" on page 7-2](#page-679-0) "Template Makefiles and Make Options" "Customize Build Process with STF\_make\_rtw\_hook File" "Target Development and the Build Process"

# **Template makefile**

Template makefile to use to generate makefile for specified system target file

**Model Configuration Pane: Code Generation** 

### **Description**

The **Template makefile parameter** specifies the template makefile from which to generate the makefile.

**Note** This parameter appears when the model is configured to use a template makefile-based code generation system target file, as described in "Configure Toolchain (ToolchainInfo) or Template Makefile Build Process".

# **Dependencies**

This parameter is enabled by **Generate makefile**.

### **Settings**

grt\_default\_tmf (default)

Determines which compiler runs, during the make phase of the build, to compile the generated code. You can specify a template makefile in the following ways:

- Generate a value by selecting a system target file.
- Explicitly enter the file name and extension of a custom template makefile. The file must be on the MATLAB path.

### **Tips**

- If you do not include a filename extension for a custom template makefile, the code generator attempts to find and execute a MATLAB language file.
- You can customize your build process by modifying an existing template makefile or by providing your own template makefile.

### **Recommended Settings**

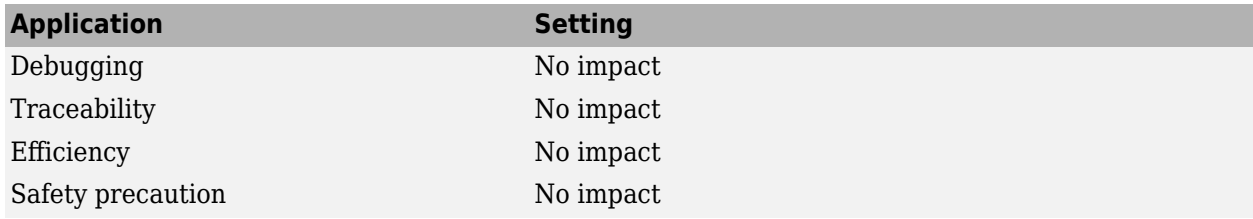

### **Programmatic Use**

**Parameter:** TemplateMakefile **Type:** character vector **Value:** valid template makefile filename **Default:** 'grt\_default\_tmf'

# **Version History**

**Introduced in R2006a**

## **See Also**

#### **Topics**

["Model Configuration Parameters: Code Generation" on page 7-2](#page-679-0) "Template Makefiles and Make Options" "Compare System Target File Support Across Products"

# **Select objective**

Code generation objective

**Model Configuration Pane: Code Generation** 

## **Description**

Parameter **Select objective** allows you select a code generation objective for reviewing model configuration parameter settings by using the Code Generation Advisor.

## **Dependencies**

This parameter name appears only for GRT-based targets. For ERT-based targets, the parameter **Prioritized objectives** lists the code generation objectives.

### **Settings**

Unspecified (default) | Debugging | Execution efficiency

Unspecified

Does not use the Code Generation Advisor to optimize code generation settings.

Debugging

Uses the Code Generation Advisor to optimize code generation settings for debugging the code generation build process.

#### Execution efficiency

Use the Code Generation Advisor to optimize code generation settings to achieve fast execution time.

### **Recommended Settings**

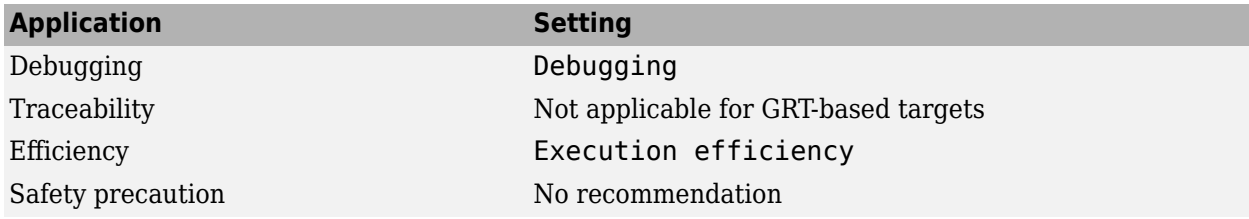

### **Programmatic Use**

**Parameter:** ObjectivePriorities **Type:** cell array of character vectors or string array **Value:** {''} | {'Debugging'} | {'Execution efficiency'} **Default:** {''}

# **Version History**

**Introduced in R2009a**

## **See Also**

#### **Topics**

["Model Configuration Parameters: Code Generation" on page 7-2](#page-679-0) Prioritized objectives (Embedded Coder) "Configure Model for Code Generation Objectives by Using Code Generation Advisor" (Embedded Coder) "Application Objectives Using Code Generation Advisor"

# **Check Model**

## **Description**

Run the Code Generation Advisor checks.

**Category:** Code Generation

## **Settings**

- **1** Specify code generation objectives using the **Select objective** parameter (available with GRTbased targets) or in the Configuration Set Objectives dialog box, by clicking **Set Objectives** (available with ERT-based targets).
- **2** Click **Check Model**. The Code Generation Advisor runs the code generation objectives checks and provide suggestions for changing your model to meet the objectives.

# **Dependency**

You must specify objectives before checking the model.

# **See Also**

### **Related Examples**

- • ["Model Configuration Parameters: Code Generation" on page 7-2](#page-679-0)
- "Configure Model for Code Generation Objectives by Using Code Generation Advisor" (Embedded Coder)
- "Application Objectives Using Code Generation Advisor"

# **Check model before generating code**

Choose whether to run Code Generation Advisor checks

#### **Model Configuration Pane: Code Generation**

### **Description**

The **Check model before generating code** parameter specifies whether to run Code Generation Advisor checks before initiating code generation.

#### **Settings**

Off (default) | On (proceed with warnings) | On (stop for warnings)

Off

Generates code without checking whether the model meets code generation objectives. The code generation report summary and file headers indicate the specified objectives and that the validation was not run.

On (proceed with warnings)

Checks whether the model meets code generation objectives by using the Code Generation Objectives checks in the Code Generation Advisor. If the Code Generation Advisor reports a warning, the code generator continues producing code. The code generation report summary and file headers indicate the specified objectives and the validation result.

On (stop for warnings)

Checks whether the model meets code generation objectives by using the Code Generation Objectives checks in the Code Generation Advisor. If the Code Generation Advisor reports a warning, the code generator does not continue producing code.

## **Recommended Settings**

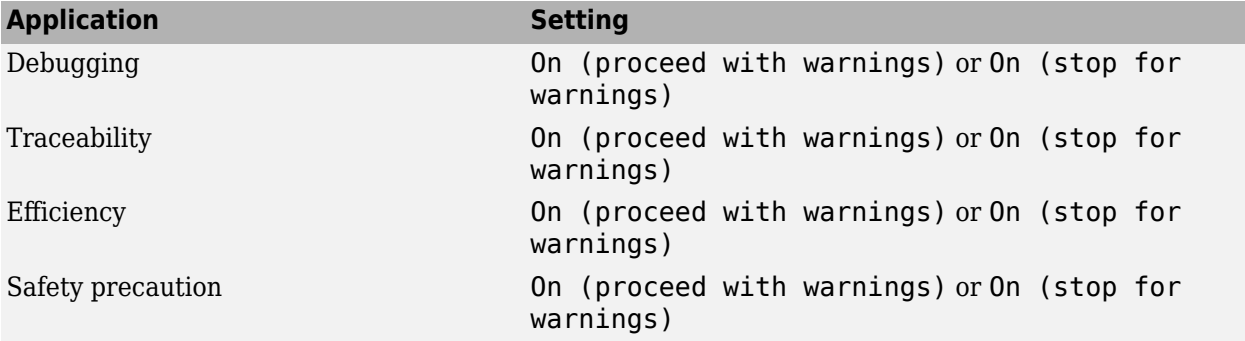

### **Programmatic Use**

**Parameter:** CheckMdlBeforeBuild **Type:** character vector **Value:** 'Off' | 'Warning' | 'Error' **Default:** 'Off'

# **Limitations**

• Code Generation Advisor does not support parallel builds when **Check model before generating code** is turned On. To check models that use parallel builds, turn **Check model before generating code** Off.

# **Version History**

**Introduced in R2009a**

# **See Also**

#### **Topics**

["Model Configuration Parameters: Code Generation" on page 7-2](#page-679-0) "Configure Model for Code Generation Objectives by Using Code Generation Advisor" (Embedded Coder) "Application Objectives Using Code Generation Advisor"

# **Generate code only**

Generate code versus an executable program

**Model Configuration Pane: Code Generation** 

## **Description**

The **Generated code only** parameter instructs the code generator to stop the build process after generating code.

## **Settings**

off (default) | on

On

Generates code and a makefile, but does not invoke the make command.

Off

Generates code and builds an executable program file.

### **Tip**

**Generate code only** generates a makefile only if you select **Generate makefile**.

## **Recommended Settings**

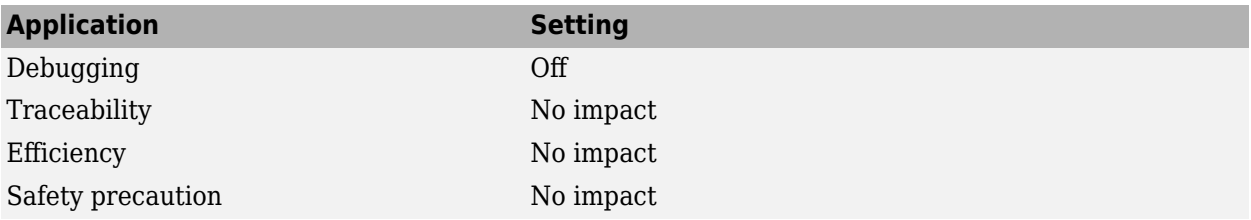

### **Programmatic Use**

**Parameter:** GenCodeOnly **Type:** character vector **Value:** 'on' | 'off' **Default:** 'off'

# **Version History**

**Introduced in R2006a**

### **See Also**

**Topics** ["Model Configuration Parameters: Code Generation" on page 7-2](#page-679-0) "Customize Post-Code-Generation Build Processing"

# **Package code and artifacts**

Package generated code and artifacts in ZIP file

**Model Configuration Pane: Code Generation** 

#### **Description**

Execute the packNGo function after code generation. The function packages generated code and artifacts in a ZIP file. You can use the ZIP file to relocate the packaged files to another development system.

### **Dependencies**

Selecting this parameter enables **Zip file name** and clearing this parameter disables **Zip file name**.

#### **Settings**

off (default) | on

#### On

After code generation, to package generated code and artifacts for relocation, the software runs this [packNGo](#page-347-0) command:

```
packNGo(pwd,...
          'IncludeReport',true,...
         'packType','hierarchical',...
         'fileName',zipName,...
         'nestedZipFiles',false);
```
#### Off

The software does not run the packNGo command after code generation.

### **Recommended Settings**

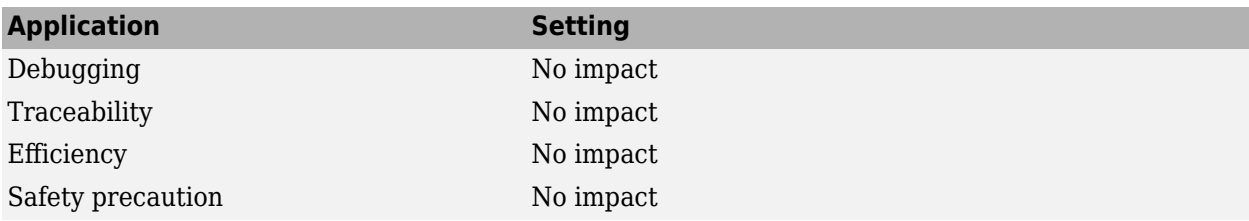

### **Programmatic Use**

**Parameter:** PackageGeneratedCodeAndArtifacts **Type:** character vector **Value:** 'on' | 'off' **Default:** 'off'

# **Version History**

**Introduced in R2012b**

# **See Also**

#### **Topics**

["Model Configuration Parameters: Code Generation" on page 7-2](#page-679-0)

"Relocate or Share Generated Code"

"Configure CMake Build Process"

"Deploy Component Algorithm as Component Model Library by Using CMake" (Embedded Coder)

"Compile Code in Another Development Environment"

"Limitations"

# **Zip file name**

Name of ZIP file

**Model Configuration Pane: Code Generation** 

# **Description**

The **Zip file name** parameter specifies the name of the ZIP file in which to package generated code and artifacts for relocation.

## **Dependencies**

This parameter is enabled by **Package code and artifacts**.

### **Settings**

'' (default)

Specifies the name of the ZIP file into which to package generated code and artifacts for relocation. You can specify or omit the . zip file extension. If you do not specify the extension or if you specify an extension other than  $\overline{z}$ , the ZIP utility adds the  $\overline{z}$  is extension. If you do not specify a value, the build process uses file name *model*.zip, where *model* is the name of the top model for which code is being generated.

## **Recommended Settings**

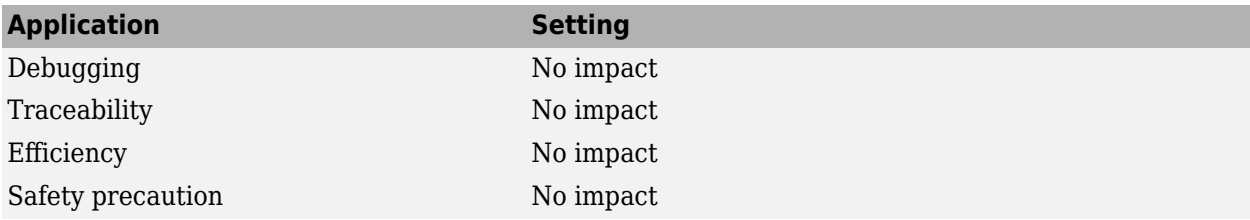

### **Programmatic Use**

**Parameter:** PackageName **Type:** character vector **Value:** valid name for a .zip file **Default:** 'off'

# **Version History**

**Introduced in R2012b**

### **See Also**

**Topics** ["Model Configuration Parameters: Code Generation" on page 7-2](#page-679-0)

```
"Relocate or Share Generated Code"
"Limitations"
```
# <span id="page-720-0"></span>**Custom FFT library callback**

Callback for custom FFT library usage

**Model Configuration Pane: Code Generation** 

#### **Description**

The **Custom FFT library callback** parameter specifies a callback class for FFTW library calls in the code generated for FFT functions in MATLAB code. This parameter applies to MATLAB code in a MATLAB Function block, a Stateflow chart, or a System object™ associated with a MATLAB System block.

To improve the execution speed of FFT functions, the code generator produces calls to the FFTW library. You can either use the code generator's built-in callback or define the custom callback class for FFTW library calls.

### **Settings**

'' (default)

Specifies the name of an FFT library callback class. If this parameter is empty, the code generator uses its own algorithms for FFT functions instead of calling the FFTW library.

### **Tip**

Specify only the name of the class. Do not specify the name of the class definition file.

### **Recommended Settings**

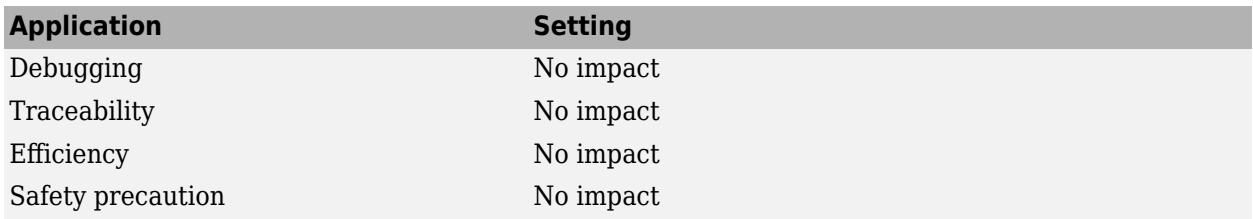

#### **Programmatic Use**

**Parameter:** CustomFFTCallback **Type:** character vector **Value:** class name **Default:** ''

### **Limitation**

The class definition file must be in a folder on the MATLAB search path.

# **Version History**

**Introduced in R2017b**

### **See Also**

**Topics**

[Built-in FFTW library callback](#page-736-0) ["Model Configuration Parameters: Code Generation" on page 7-2](#page-679-0) "Speed Up Fast Fourier Transforms in Code Generated from a MATLAB Function Block"

#### **External Websites**

[www.fftw.org](https://www.fftw.org)

# **Custom BLAS library callback**

Callback for custom BLAS library usage

**Model Configuration Pane: Code Generation** 

#### **Description**

The **Custom BLAS library callback** parameter specifies a BLAS library callback class for BLAS calls in code generated from MATLAB code. This parameter applies to MATLAB code in a MATLAB Function block, a Stateflow chart, or a System object associated with a MATLAB System block.

#### **Settings**

'' (default) | on

Specifies the name of a BLAS callback class that derives from coder.BLASCallback. If you specify a BLAS callback class, for certain low-level vector and matrix operations, the code generator produces BLAS calls by using the CBLAS C interface to your BLAS library. The callback class provides the CBLAS header and data type information and the information required to link to your BLAS library. If this parameter is empty, the code generator produces code for the vector and matrix functions instead of a BLAS call.

### **Tip**

Specify only the name of the class. Do not specify the name of the class definition file.

### **Recommended Settings**

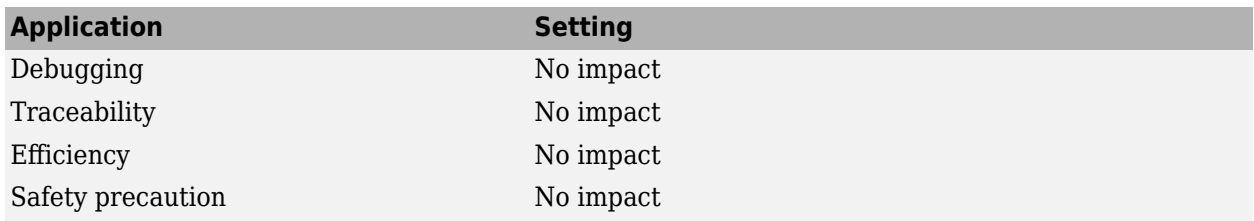

#### **Programmatic Use**

**Parameter:** CustomBLASCallback **Type:** character vector **Value:** class name **Default:** ''

### **Limitation**

The class definition file must be in a folder on the MATLAB path.

# **Version History**

**Introduced in R2018b**

## **See Also**

**Topics**

["Model Configuration Parameters: Code Generation" on page 7-2](#page-679-0)

"Speed Up Matrix Operations in Code Generated from a MATLAB Function Block"

# **Custom LAPACK library callback**

Callback for custom LAPACK library usage

#### **Model Configuration Pane: Code Generation**

#### **Description**

The **Custom LAPACK library callback** parameter specifies a LAPACK library callback class for LAPACK calls in code generated from MATLAB code. This parameter applies to MATLAB code in a MATLAB Function block, a Stateflow chart, or a System object associated with a MATLAB System block.

#### **Settings**

'' (default)

Specifird the name of a LAPACK callback class that derives from coder.LAPACKCallback. If you specify a LAPACK callback class, for certain linear algebra functions, the code generator produces LAPACK calls by using the LAPACKE C interface to your LAPACK library. The callback class provides the name of your LAPACKE header file and the information required to link to your LAPACK library. If this parameter is empty, the code generator produces code for linear algebra functions instead of a LAPACK call.

### **Tip**

Specify only the name of the class. Do not specify the name of the class definition file.

### **Recommended Settings**

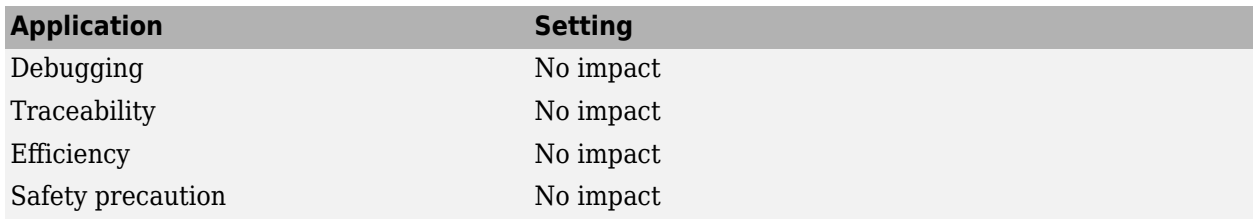

#### **Programmatic Use**

**Parameter:** CustomLAPACKCallback **Type:** character vector **Value:** class name **Default:** ''

### **Limitation**

The class definition file must be in a folder on the MATLAB path.

# **Version History**

**Introduced in R2016a**

## **See Also**

**Topics**

["Model Configuration Parameters: Code Generation" on page 7-2](#page-679-0)

"Speed Up Linear Algebra in Code Generated from a MATLAB Function Block"

# **Verbose build**

Enable display of build process stages and compiler output

**Model Configuration Pane: Code Generation** 

### **Description**

The **Verbose build** parameter displays this information in the MATLAB Command Window during the build process:

- Messages that inform you about progress
- Compiler output

#### **Settings**

on (default) | off

On

Displays progress information and compiler output.

Off

Does not display progress information and compiler output.

#### **Recommended Settings**

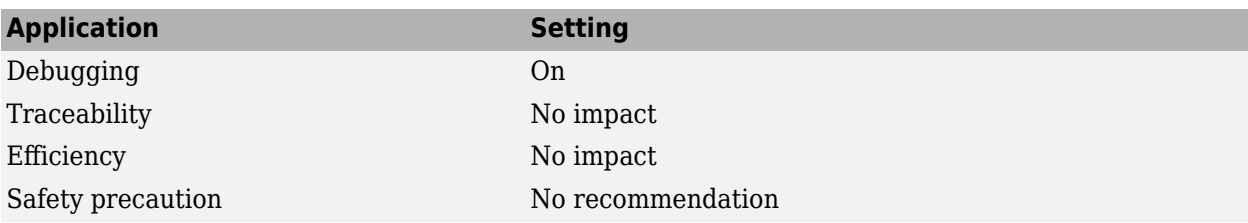

#### **Programmatic Use**

**Parameter:** RTWVerbose **Type:** character vector **Value:** 'on' | 'off' **Default:** 'on'

## **Version History**

**Introduced in R2006a**

### **See Also**

**Topics** ["Model Configuration Parameters: Code Generation" on page 7-2](#page-679-0) "Configure Model for Debugging"

# **Retain .rtw file**

Retain generated *model*.rtw file

#### **Model Configuration Pane: Code Generation**

#### **Description**

The **Retain .rtw file** parameter instructs the code generator to retain the generated *model*.rtw file in the current build folder at the end of the build process. Retaining the *model*.rtw file is useful if you need to check the file content after making changes to a system target file.

#### **Settings**

off (default) | on

On

Retains the *model*.rtw file in the current build folder.

Off

Deletes the *model*.rtw from the build folder at the end of the build process.

#### **Recommended Settings**

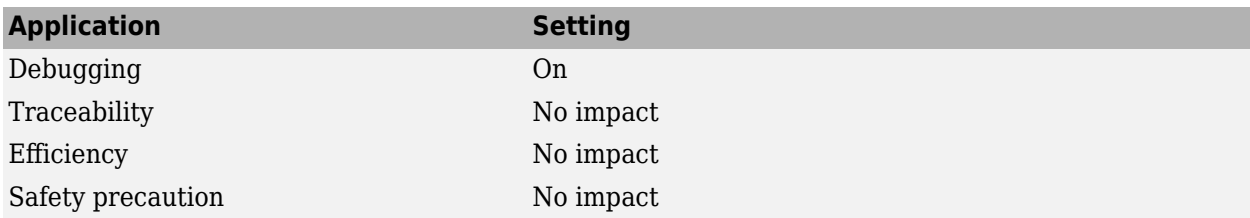

#### **Programmatic Use**

**Parameter:** RetainRTWFile **Type:** character vector **Value:** 'on' | 'off' **Default:** 'off'

## **Version History**

**Introduced in R2006a**

#### **See Also**

#### **Topics**

["Model Configuration Parameters: Code Generation" on page 7-2](#page-679-0) "Configure Model for Debugging"

# **Profile TLC**

Profile execution of TLC files used to generate code for model

**Model Configuration Pane: Code Generation** 

### **Description**

The **Profile TLC** parameter instructs the TLC profiler to analyze the execution time of TLC files during code generation and capture the results in an HTML report.

#### **Settings**

```
off (default) | on
```
On

Profiles the performance of TLC code.

Off

Does not profile the performance of TLC code.

#### **Recommended Settings**

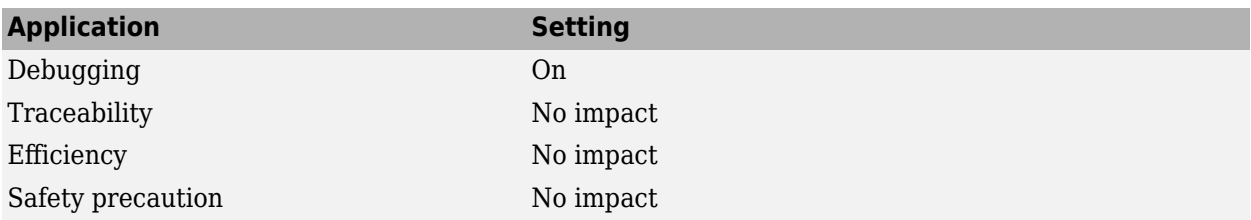

#### **Programmatic Use**

**Parameter:** ProfileTLC **Type:** character vector **Value:** 'on' | 'off' **Default:** 'off'

## **Version History**

**Introduced in R2007a**

### **See Also**

#### **Topics**

["Model Configuration Parameters: Code Generation" on page 7-2](#page-679-0) "Configure Model for Debugging"

# **Start TLC debugger when generating code**

During code generation, start TLC debugger

**Model Configuration Pane: Code Generation** 

### **Description**

The **Start TLC debugger when generating code** parameter instructs the code generator to start the TLC debugger when the TLC program starts executing. TLC breakpoint statements invoke the TLC debugger regardless of this parameter setting.

### **Settings**

```
off (default) | off
```
On

Starts the TLC debugger during code generation.

Off

Does not start the TLC debugger during code generation.

### **Tips**

- You can also start the TLC debugger by entering the -dc argument into the **System target file** field.
- To invoke the debugger and run a debugger script, enter the -df *filename* argument into the **System target file** field.

### **Recommended Settings**

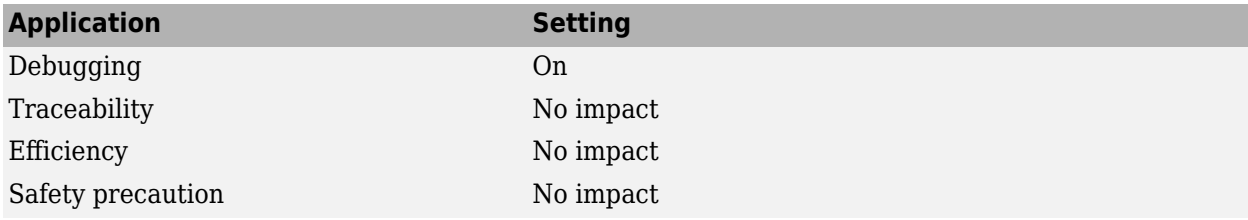

### **Programmatic Use**

**Parameter:** TLCDebug **Type:** character vector **Value:** 'on' | 'off' **Default:** 'off'

# **Version History**

**Introduced in R2006a**

### **See Also**

#### **Topics**

["Model Configuration Parameters: Code Generation" on page 7-2](#page-679-0) "Configure Model for Debugging"

# **Start TLC coverage when generating code**

Log coverage of TLC code during code generation

**Model Configuration Pane: Code Generation** 

#### **Description**

The **Start TLC coverage when generating code** parameter instructs the code generator to log the number of times each line of TLC code executes and captures the information in a TLC execution report.

#### **Settings**

off (default) | on

On

Logs TLC coverage data.

Off

Does not log TLC coverage data.

#### **Tip**

You can also generate the TLC execution report by entering the -dg argument into the **System target file** field.

#### **Recommended Settings**

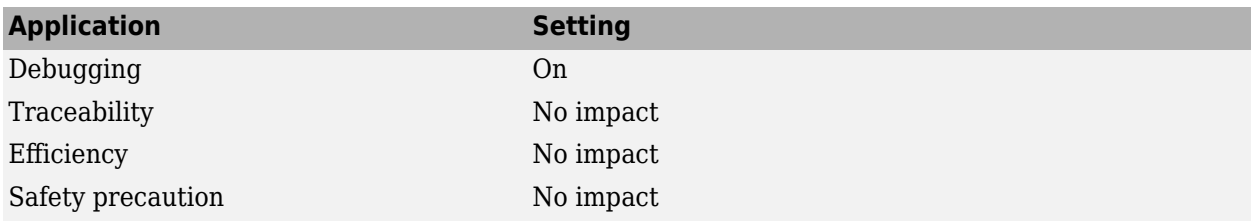

### **Programmatic Use**

**Parameter:** TLCCoverage **Type:** character vector **Value:** 'on' | 'off' **Default:** 'off'

## **Version History**

**Introduced in R2006a**

### **See Also**

#### **Topics**

["Model Configuration Parameters: Code Generation" on page 7-2](#page-679-0) "Configure Model for Debugging"

# **Enable TLC assertion**

Produce TLC stack trace

**Model Configuration Pane: Code Generation** 

#### **Description**

The **Enable TLC assertion** parameter instructs the code generator to produce a TLC stack trace when the evaluation of the argument for an assert directive is false.

#### **Settings**

off (default) | on

On

Halts the build process if a user-supplied TLC file contains an %assert directive that evaluates to FALSE.

Off

Ignores TLC assertion code during the build process.

#### **Recommended Settings**

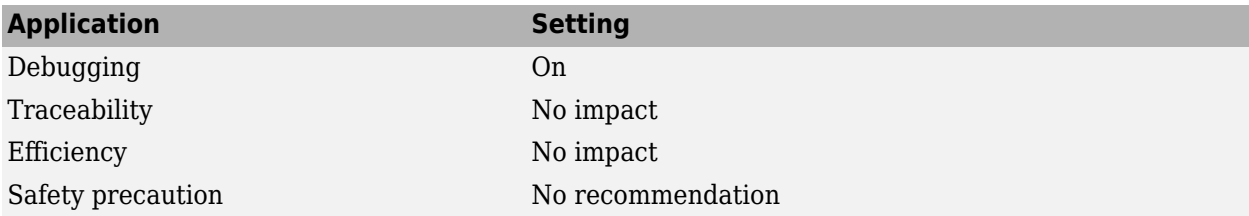

### **Programmatic Use**

**Parameter:** TLCAssert **Type:** character vector **Value:** 'on' | 'off' **Default:** 'off'

## **Version History**

**Introduced in R2006a**

#### **See Also**

#### **Topics**

["Model Configuration Parameters: Code Generation" on page 7-2](#page-679-0) "Configure Model for Debugging"

# **Show Custom Hardware App in Simulink Toolstrip**

Show Custom Hardware App in Simulink Toolstrip

**Model Configuration Pane: Code Generation** 

### **Description**

The **Show Custom Hardware App in Simulink Toolstrip** parameter is a read-only internal parameter for the Simulink toolstrip.

### **Settings**

off (default) | on

On

Activates the Run on Custom Hardware app.

Off

Does not activate the Run on Custom Hardware app.

### **Recommended Settings**

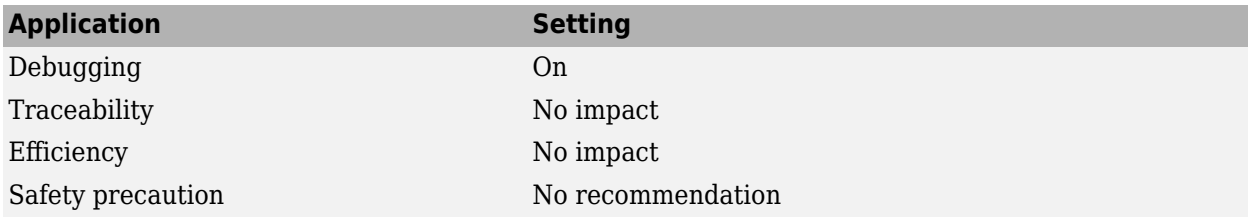

#### **Programmatic Use**

**Parameter:** ShowCustomHardwareApp **Type:** character vector **Value:** 'on' | 'off' **Default:** 'off'

# **Version History**

**Introduced in R2019b**

# **Show Embedded Hardware App in Simulink Toolstrip**

Show Embedded Hardware App in Simulink Toolstrip

**Model Configuration Pane: Code Generation** 

#### **Description**

The **Show Embedded Hardware App in Simulink Toolstrip** parameter is a read-only internal parameter for the Simulink toolstrip.

#### **Settings**

off (default) | on

#### On

Activates the Run on Hardware Board app.

Off

Does not activate the Run on Hardware Board app.

#### **Recommended Settings**

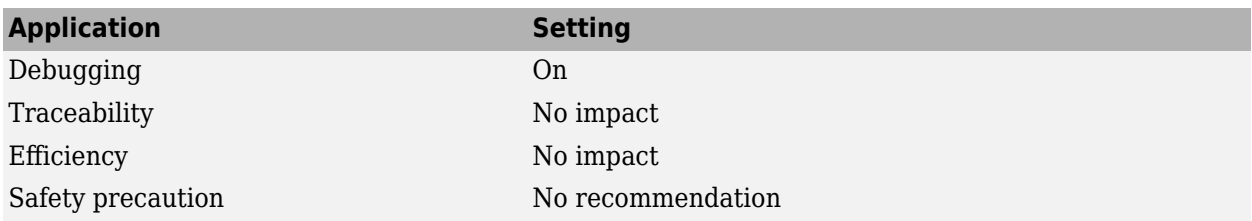

#### **Programmatic Use**

**Parameter:** ShowEmbeddedHardwareApp **Type:** character vector **Value:** 'on' | 'off' **Default:** 'off'

## **Version History**

**Introduced in R2019b**

# <span id="page-736-0"></span>**Built-in FFTW library callback**

Use built-in callback for FFTW library usage

#### **Model Configuration Pane: Code Generation**

### **Description**

The **Built-in FFTW library callback** parameter instructs the code generator to use the built-in callback for FFTW library calls in the code generated for FFT functions from MATLAB code. This parameter applies to MATLAB code in a MATLAB Function block, a Stateflow chart, or a System object associated with a MATLAB System block.

To improve the execution speed of FFT functions, the code generator produces calls to the FFTW library. You can either use the code generator's built-in callback or define the custom callback class for FFTW library calls.

#### **Settings**

off (default) | on

On

Uses the built-in callback for FFTW library usage.

Off

Does not use the built-in callback for FFTW library usage.

#### **Recommended Settings**

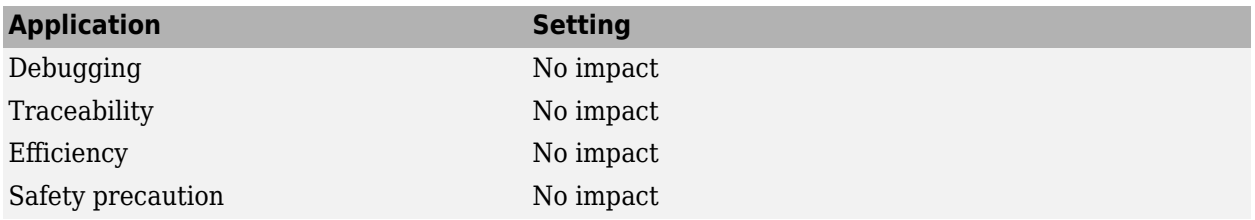

#### **Programmatic Use**

**Parameter:** BuiltinFFTWCallback **Type:** character vector **Value:** 'on' | 'off' **Default:** 'off'

### **Limitation**

This feature works only on MATLAB host targets and does not support multi-threading.

## **Version History**

**Introduced in R2023a**

### **See Also**

#### **Topics**

[Custom FFT library callback](#page-720-0) ["Model Configuration Parameters: Code Generation" on page 7-2](#page-679-0) "Speed Up Fast Fourier Transforms in Code Generated from a MATLAB Function Block"

#### **External Websites**

[www.fftw.org](https://www.fftw.org)

## <span id="page-739-0"></span>**Model Configuration Parameters: Code Generation Report**

The **Code Generation** > **Report** category includes parameters for generating and customizing the code generation report. These parameters require a Simulink Coder license. Additional parameters available with an ERT-based target require an Embedded Coder license.

On the Configuration Parameters dialog box, the following configuration parameters are on the **Code Generation** > **Report** pane.

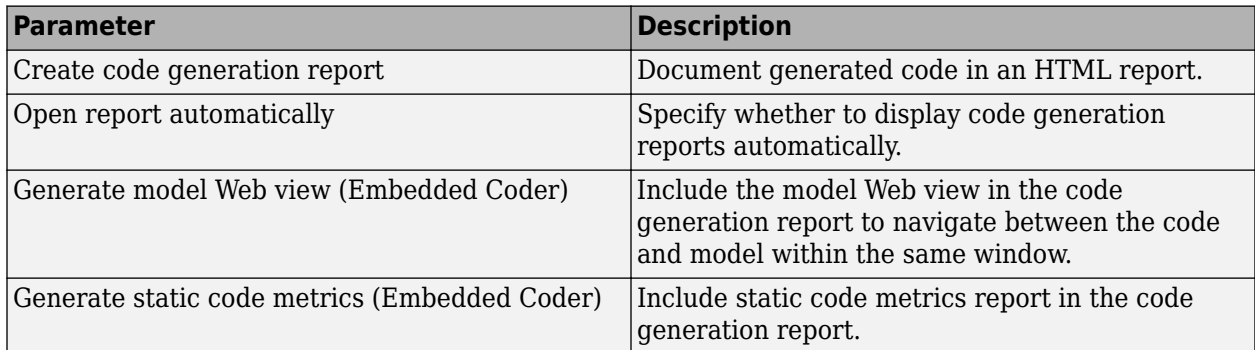

These configuration parameters are under the **Advanced parameters**.

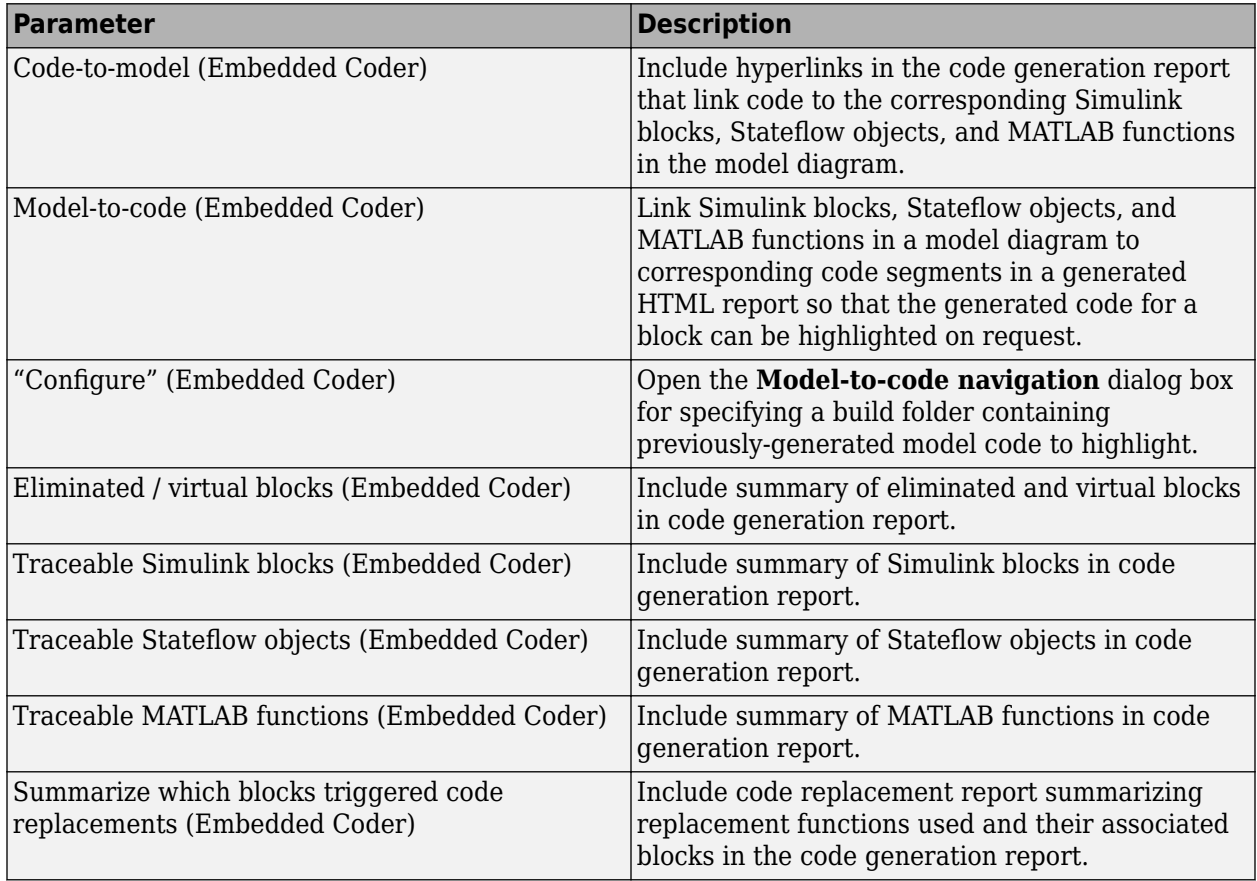

## **See Also**

### **More About**

- "Report Generation"
- "Model Configuration Set Customization"

## **Code Generation: Report Tab Overview**

Control the code generation report that the code generator automatically creates.

### **Configuration**

To create a code generation report during the build process, select the **Create code generation report** parameter.

### **See Also**

#### **Related Examples**

- • ["Model Configuration Parameters: Code Generation Report" on page 8-2](#page-739-0)
- "Generate Code Generation Report"
- "Reports for Code Generation"
- "HTML Code Generation Report Extensions" (Embedded Coder)

# <span id="page-742-0"></span>**Create code generation report**

Document generated code in an HTML report

**Model Configuration Pane:** Code Generation / Report

#### **Description**

The **Create code generation report** parameter generates an HTML report that provides traceability between the code and elements of the model..

### **Dependencies**

This parameter enables

- **[Open report automatically](#page-745-0)** on page 8-8
- **Code-to-model** (Embedded Coder) (ERT target)
- **Model-to-code** (Embedded Coder) (ERT target)
- **Eliminated / virtual blocks** (Embedded Coder) (ERT target)
- **Traceable Simulink blocks** (Embedded Coder) (ERT target)
- **Traceable Stateflow objects** (Embedded Coder) (ERT target)
- **Traceable MATLAB functions** (Embedded Coder) (ERT target)

#### **Settings**

off (default) | on

On

.

Generates a summary of code generation source files in an HTML report. Places the report files in an html subfolder within the build folder. In the report,

- The **Summary** section lists version and date information. The **Configuration Settings at the Time of Code Generation** link opens a noneditable view of the Configuration Parameters dialog that shows the Simulink model settings, including TLC options, at the time of code generation.
- The **Subsystem Report** section contains information on nonvirtual subsystems in the model.
- The **Code Interface Report** section provides information about the generated code interface, including model entry point functions and input/output data (requires an Embedded Coder license and the ERT target).
- The **Traceability Report** section allows you to account for **Eliminated / Virtual Blocks** that are untraceable, versus the listed **Traceable Simulink Blocks / Stateflow Objects / MATLAB Scripts**, providing a complete mapping between model elements and code (requires an Embedded Coder license and the ERT system target file).
- The **Static Code Metrics Report** section provides statistics of the generated code. Metrics are estimated from static analysis of the generated code.

• The **Code Replacements Report** section allows you to account for code replacement library (CRL) functions that were used during code generation, providing a mapping between each replacement instance and the Simulink block that triggered the replacement.

In the **Generated Files** section, you can click the names of source code files generated from your model to view their contents in a MATLAB Web browser window. In the displayed source code,

- Global variable instances are hyperlinked to their definitions.
- If you selected the traceability option **Code-to-model**, hyperlinks within the displayed source code let you view the blocks or subsystems from which the code was generated. Click on the hyperlinks to view the relevant blocks or subsystems in a Simulink model window (requires an Embedded Coder license and the ERT system target file).
- If you selected the traceability option **Model-to-code**, you can view the generated code for a block in the model. To highlight a block's generated code in the HTML report, right-click the block and select **C/C++ Code** > **Navigate to C/C++ Code** (requires an Embedded Coder license and the ERT system target file).
- If you set the **Code coverage tool** parameter on the **Code Generation** > **Verification** pane, you can view the code coverage data and annotations in the generated code in the HTML Code Generation Report (requires an Embedded Coder license and the ERT system target file).

Off

Does not generate a summary of files.

#### **Recommended Settings**

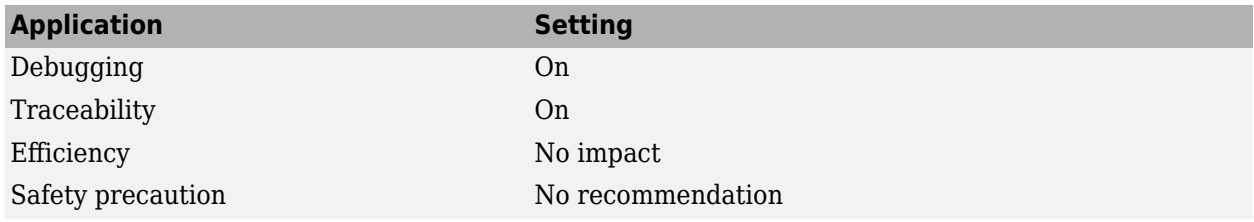

#### **Programmatic Use**

**Parameter:** GenerateReport **Type:** character vector **Value:** 'on' | 'off' **Default:** 'off'

## **Version History**

**Introduced before R2006a**

#### **See Also**

#### **Topics**

["Model Configuration Parameters: Code Generation Report" on page 8-2](#page-739-0) "Reports for Code Generation" "HTML Code Generation Report Extensions" (Embedded Coder)

"Configure Code Coverage with Third-Party Tools" (Embedded Coder)

# <span id="page-745-0"></span>**Open report automatically**

Display code generation reports automatically

**Model Configuration Pane: Code Generation / Report** 

### **Description**

The **Open report automatically** parameter specifies whether to open code generation reports automatically when you generate code.

#### **Dependencies**

This parameter is enabled by **Create code generation report**.

#### **Settings**

off (default) | on

On

Displays the code generation report automatically in a new browser window.

Off

Does not display the code generation report, but the report is still available in the html folder.

#### **Recommended Settings**

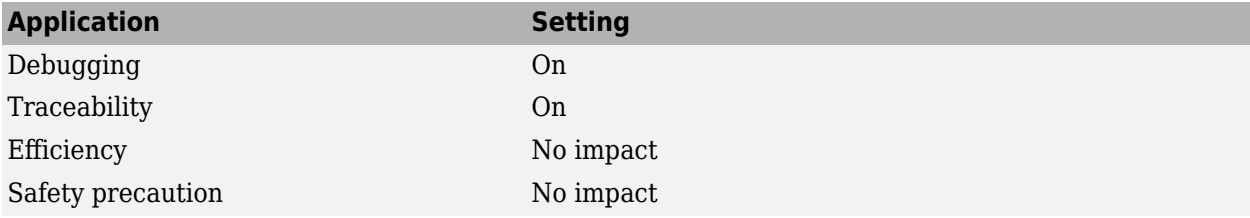

#### **Programmatic Use**

**Parameter:** LaunchReport **Type:** character vector **Value:** 'on' | 'off' **Default:** 'off'

## **Version History**

**Introduced before R2006a**

#### **See Also**

**Topics**

["Model Configuration Parameters: Code Generation Report" on page 8-2](#page-739-0)

"Reports for Code Generation" "HTML Code Generation Report Extensions" (Embedded Coder)

## <span id="page-749-0"></span>**Model Configuration Parameters: Comments**

The **Code Generation** > **Comments** category includes parameters for configuring the comments in the generated code. These parameters require a Simulink Coder license. Additional parameters available with an ERT-based target require an Embedded Coder license.

Code Comments are generated automatically or you can add them to the code.

Code comments have the following uses:

- Enhance the readability and traceability of code
- Convey information among users
- Enhance code search in code base

Code Comments can be classified into Auto generated and Custom comments. Auto generated comments are automatically generated by the software during code generation and the user adds Custom comments.

On the Configuration Parameters dialog box, the following configuration parameters are on the **Code Generation** > **Comments** pane.

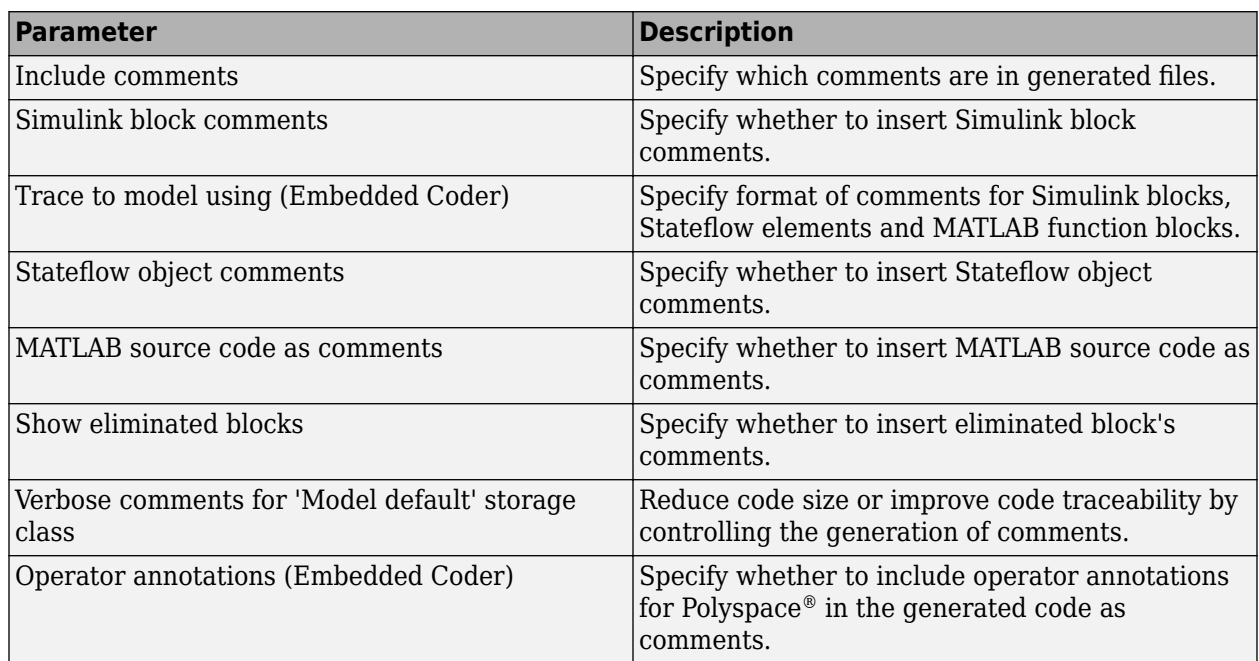

#### **Auto generated comments**

#### **Custom comments**

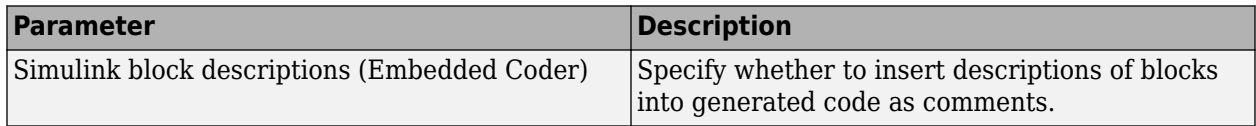

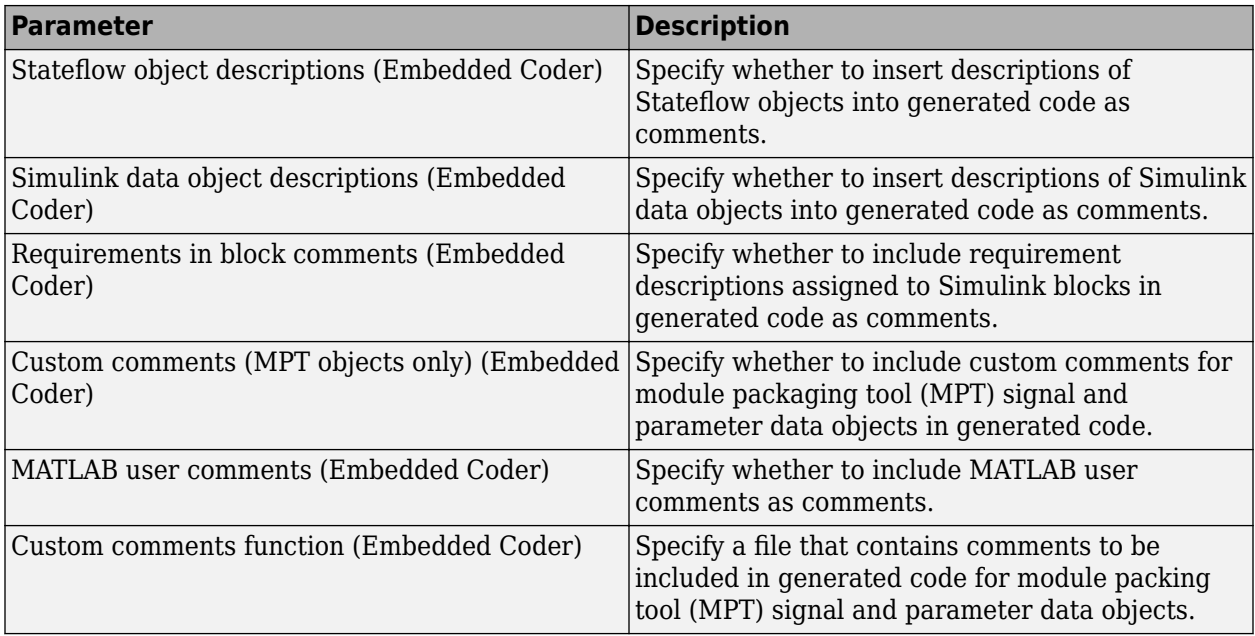

The following configuration parameters are under the **Advanced parameters**.

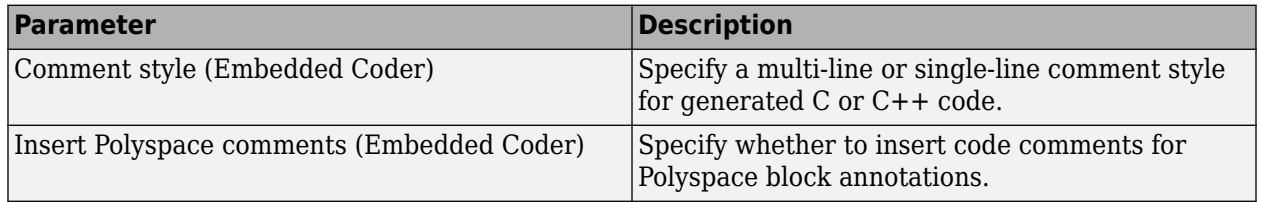

• The code generation software automatically inserts comments into the generated code for custom blocks. Therefore, you do not need to include block comments in the associated TLC file for a custom block.

**Note** If you have existing TLC files with manually inserted comments for block descriptions, the code generation process emits these comments instead of the automatically generated comments. Consider removing existing block comments from your TLC files. Manually inserted comments might be poorly formatted in the generated code and code-to-model traceability might not work.

- For virtual blocks or blocks that have been removed due to block reduction, comments are not generated.
- When you configure the code generator to produce code that includes comments, the code generator includes text for model parameters, block names, signal names, and Stateflow object names in the generated code comments. If the text includes characters that are unrepresented in the character set encoding for the model, the code generator replaces the characters with XML escape sequences. For example, the code generator replaces the Japanese full-width Katakana letter  $\mathcal T$  with the escape sequence  $\&\# \times 30A2$ ; For more information, see "Internationalization and Code Generation".
- When you set the model configuration parameter **Default parameter behavior** to Tunable, the code generator adds different comments about numeric block parameters in the generated code depending on the numeric value of the block parameter and the output data type. For instance, code generator adds:
- Computed Parameter as a comment when the numeric value of the block parameter needs type conversion to match the output data type.
- Expression as a comment when the numeric value of the block parameter matches the output data type without type conversion.

Simulink interprets the data type of a numeric parameter as double unless you explicitly specify otherwise. Generate code for the following model:

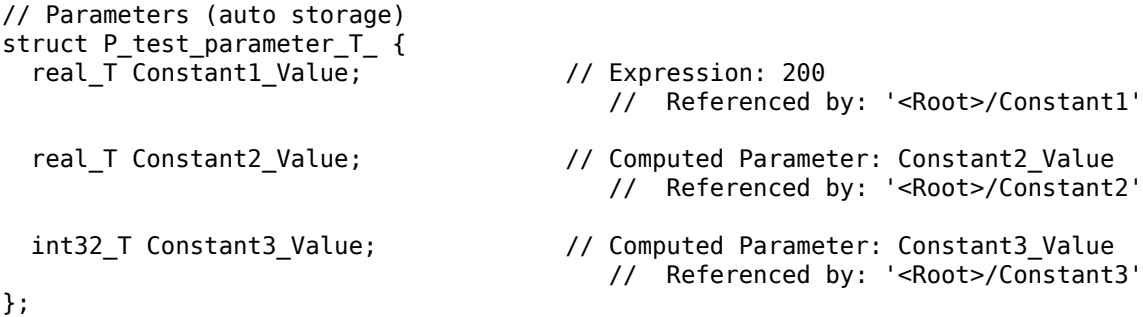

When the constant value is 200 and the output data type is double, the code generator adds Expression as a comment. Simulink interprets the data type of the constant value as double and without type conversion it matches the output data type.

When the constant value is uint8(200) and the output data type is double, the code generator adds Computed Parameter as a comment. The constant value requires type conversion to match the output data type.

When the constant value is 500 and the output data type is  $int32$ , the code generator adds Computed Parameter as a comment. The constant value requires type conversion to match the output data type.

#### **See Also**

#### **More About**

- "Configure Code Comments"
- "Verify Generated Code by Using Code Tracing" (Embedded Coder)

## **Code Generation: Comments Tab Overview**

Control the comments that the code generator creates and inserts into the generated code.

### **See Also**

#### **Related Examples**

• ["Model Configuration Parameters: Comments" on page 9-2](#page-749-0)

# <span id="page-753-0"></span>**Include comments**

Include comments in generated code

**Model Configuration Pane: Code Generation / Comments** 

### **Description**

Specify which comments are in generated files.

### **Dependencies**

This parameter enables:

- **[Simulink block comments](#page-755-0)** on page 9-8
- **[Stateflow object comments](#page-757-0)** on page 9-10
- **[MATLAB source code as comments](#page-759-0)** on page 9-12
- **[Show eliminated blocks](#page-761-0)** on page 9-14
- **[Verbose comments for 'Model default' storage class](#page-762-0)** on page 9-15

#### **Settings**

on (default) | off

#### On

Places comments in the generated files based on the selections in the **Auto generated comments** pane.

Off

Omits comments from the generated files.

**Note** This parameter does not apply to copyright notice comments in the generated code.

#### **Recommended Settings**

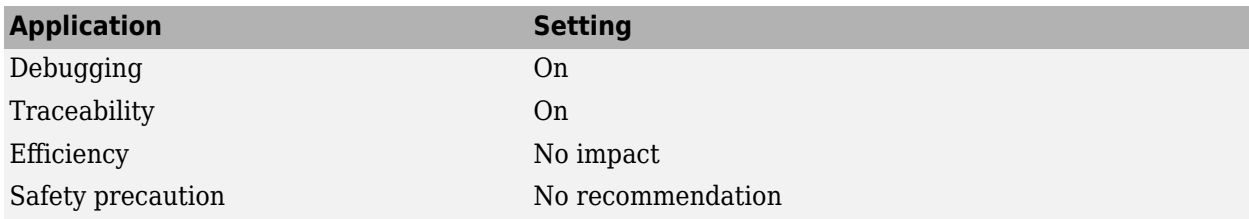

#### **Programmatic Use**

**Parameter:** GenerateComments **Type:** character vector **Value:** 'on' | 'off'

**Default:** 'on'

## **Version History**

**Introduced before R2006a**

#### **See Also**

#### **Topics**

["Model Configuration Parameters: Comments" on page 9-2](#page-749-0) "Configure Code Comments" "Verify Generated Code by Using Code Tracing" (Embedded Coder)

# <span id="page-755-0"></span>**Simulink block comments**

Include Simulink block comments

**Model Configuration Pane:** Code Generation / Comments

#### **Description**

Specify whether to insert Simulink block comments.

#### **Dependencies**

- **[Include comments](#page-753-0)** on page 9-6 enables this parameter.
- This parameter enables **Trace to model using** (Embedded Coder).

#### **Settings**

on (default) | off

On

Inserts automatically generated comments that describe a block's code. The comments precede generated code in the generated file.

Off

Suppresses comments.

### **Recommended Settings**

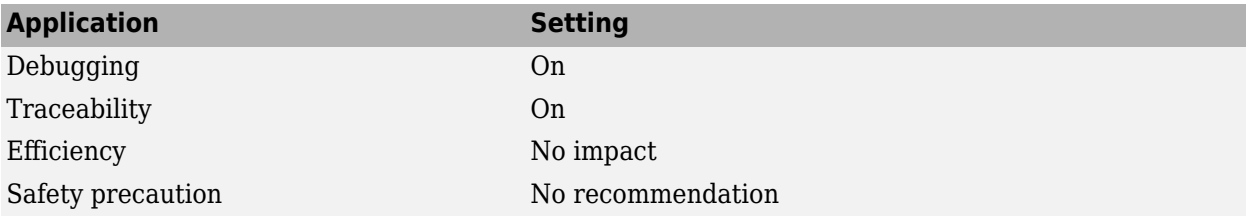

#### **Programmatic Use**

**Parameter:** SimulinkBlockComments **Type:** character vector **Value:** 'on' | 'off' **Default:** 'on'

## **Version History**

**Introduced before R2006a**
## **See Also**

#### **Topics**

["Model Configuration Parameters: Comments" on page 9-2](#page-749-0) "Trace Simulink Model Elements in Generated Code" (Embedded Coder)

# **Stateflow object comments**

Include Stateflow object comments

**Model Configuration Pane: Code Generation / Comments** 

#### **Description**

Specify whether to insert Stateflow object comments.

#### **Dependencies**

- **[Include comments](#page-753-0)** on page 9-6 enables this parameter.
- This parameter enables **Trace to model using** (Embedded Coder).

#### **Settings**

off (default) | on

On

Inserts automatically generated comments that contain Stateflow object IDs or MATLAB code line locations. The comments precede the generated code in the generated file. For example,

```
/* Entry 'First': '<S2>:2' */
rtY.0ut1 = 1;
```
'<S2>:2' is a hyperlinked traceability tag that facilitates tracing of generated code to corresponding Stateflow element.

Off

Suppresses comments.

#### **Recommended Settings**

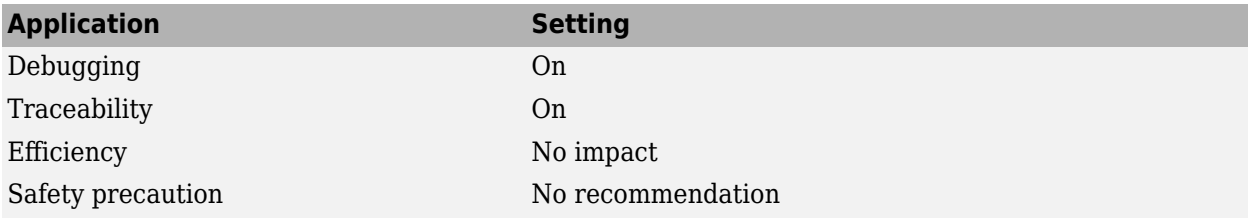

#### **Programmatic Use**

**Parameter:** StateflowObjectComments **Type:** character vector **Value:** 'on' | 'off' **Default:** 'off'

# **Version History**

**Introduced in R2017b**

## **See Also**

**Topics**

["Model Configuration Parameters: Comments" on page 9-2](#page-749-0)

"Trace Stateflow Elements in Generated Code" (Embedded Coder)

# **MATLAB source code as comments**

Include MATLAB source code as comments

**Model Configuration Pane:** Code Generation / Comments

#### **Description**

Specify whether to insert MATLAB source code as comments.

#### **Dependencies**

**[Include comments](#page-753-0)** on page 9-6 enables this parameter.

#### **Settings**

off (default) | on

On

Inserts MATLAB source code as comments in the generated code. The comment appears after the traceability tag and precedes the associated generated code. For example,

 $/* \frac{1}{52}$  : 1:22' xb1 = x-1; \*/  $xb1 = x;$ 

Selecting this parameter adds the MATLAB code  $xb1 = x-1$ ; in the traceability comment.

Includes the function signature in the function banner.

Off

Suppresses comments and does not include the function signature in the function banner.

#### **Recommended Settings**

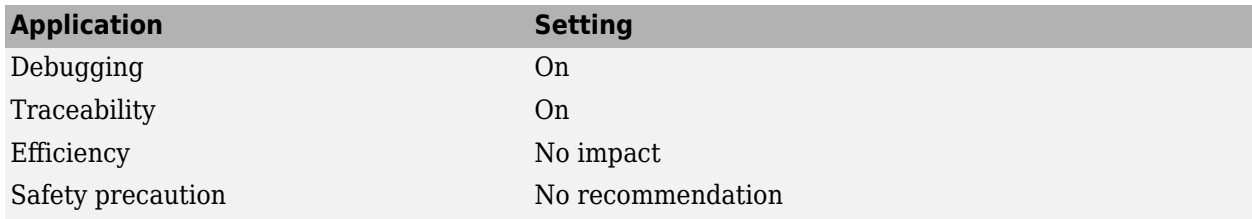

#### **Programmatic Use**

**Parameter:** MATLABSourceComments **Type:** character vector **Value:** 'on' | 'off' **Default:** 'off'

# **Version History**

**Introduced in R2010b**

## **See Also**

#### **Topics**

["Model Configuration Parameters: Comments" on page 9-2](#page-749-0) "Include MATLAB Code as Comments in the Generated Code" (Embedded Coder)

# **Show eliminated blocks**

Include eliminated blocks' comments

**Model Configuration Pane: Code Generation / Comments** 

#### **Description**

Specify whether to insert eliminated blocks' comments.

#### **Dependencies**

**[Include comments](#page-753-0)** on page 9-6 enables this parameter.

#### **Settings**

on (default) | off

#### On

Inserts statements in the generated code from blocks eliminated as the result of optimizations (such as parameter inlining).

Off

Suppresses statements.

#### **Recommended Settings**

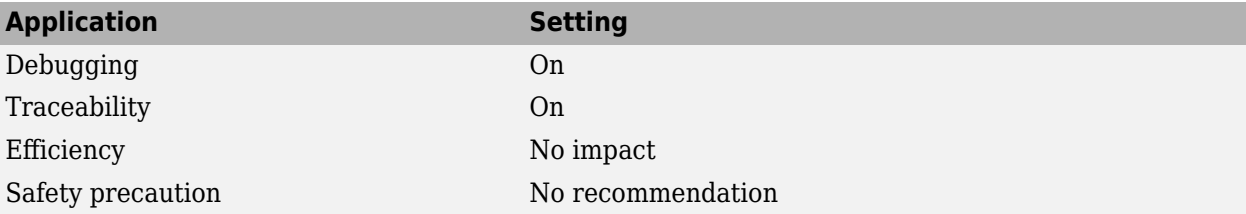

#### **Programmatic Use**

**Parameter:** ShowEliminatedStatement **Type:** character vector **Value:** 'on' | 'off' **Default:** 'on'

# **Version History**

**Introduced before R2006a**

#### **See Also**

**Topics**

["Model Configuration Parameters: Comments" on page 9-2](#page-749-0)

# **Verbose comments for 'Model default' storage class**

Reduce code size or improve code traceability

**Model Configuration Pane:** Code Generation / Comments

#### **Description**

Reduce code size or improve code traceability by controlling the generation of comments. The comments appear interleaved in the code that initializes the fields of the model parameter structure, which appears in the *model*\_data.c file or the *model*.c file. Each comment indicates the name of a parameter object (Simulink.Parameter) or MATLAB variable and the blocks that use the object or variable to set parameter values.

Parameter objects and MATLAB variables appear in the model parameter structure under either of these conditions:

- You apply the storage class Model default to the object or variable and, in the Code Mappings editor, you set the storage class of the corresponding category of data to the default setting, Default.
- You apply the storage class Auto to the object or variable and set the model configuration parameter **Default parameter behavior** to Tunable. In the Code Mappings editor, you set the storage class of the corresponding category of data to the default setting, Default.

For more information about parameter representation in the generated code, see "How Generated Code Stores Internal Signal, State, and Parameter Data".

#### **Dependencies**

**[Include comments](#page-753-0)** on page 9-6 enables this parameter.

#### **Settings**

on (default) | off

#### **Default:** On

On

Generate comments regardless of the number of parameter values stored in the parameter structure. Use this setting to improve traceability between the generated code and the parameter objects or variables that the model uses.

Off

Generate comments only if the parameter structure contains fewer than 1000 parameter values. An array parameter with *n* elements represents *n* values. For large models, use this setting to reduce the size of the generated file.

#### **Recommended Settings**

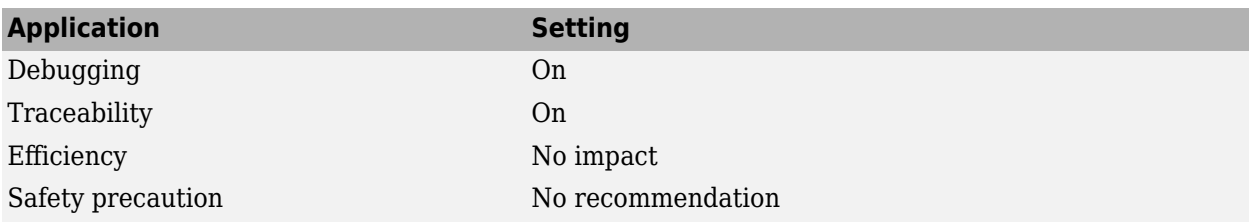

#### **Programmatic Use**

**Parameter:** ForceParamTrailComments **Type:** character vector **Value:** 'on' | 'off' **Default:** 'on'

# **Version History**

**Introduced before R2006a**

#### **See Also**

#### **Topics**

["Model Configuration Parameters: Comments" on page 9-2](#page-749-0) "How Generated Code Stores Internal Signal, State, and Parameter Data"

# **Code Generation Parameters: Identifiers**

# <span id="page-765-0"></span>**Model Configuration Parameters: Code Generation Identifiers**

The **Code Generation > Identifiers** category includes parameters for configuring the comments in the generated code. These parameters require a Simulink Coder license. Additional parameters available with an ERT-based target require an Embedded Coder license.

On the Configuration Parameters dialog box, the following configuration parameters are on the **Code Generation > Identifiers** pane.

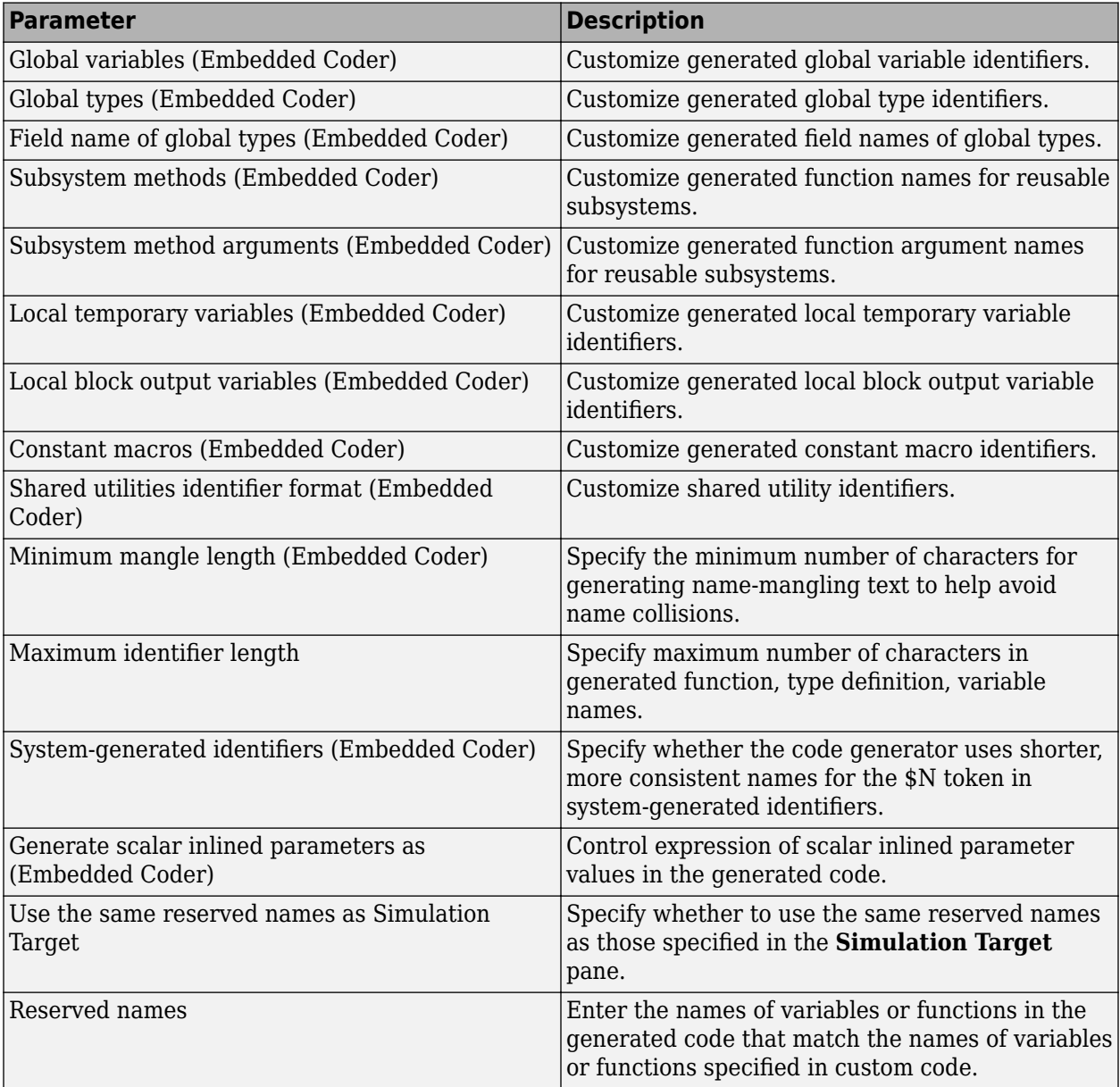

The following configuration parameters are under the **Advanced parameters**.

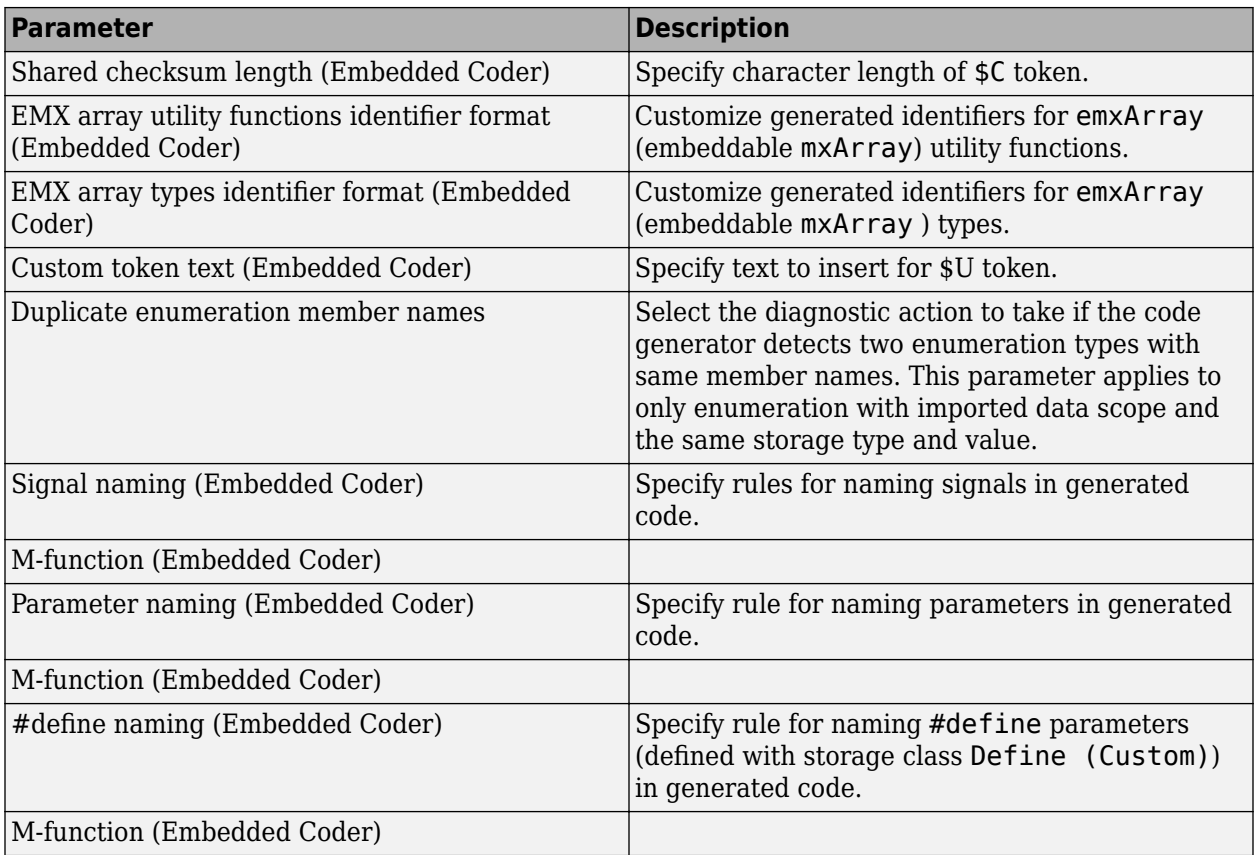

## **See Also**

## **More About**

• "Model Configuration Set Customization"

# **Code Generation: Identifiers Tab Overview**

Select the automatically generated identifier naming rules.

#### **See Also**

#### **Related Examples**

- "Model Configuration Parameters: Code Generation Identifiers" on page 10-2
- "Construction of Generated Identifiers"
- "Identifier Name Collisions and Mangling"
- "Specify Identifier Length to Avoid Naming Collisions"
- "Specify Reserved Names for Generated Identifiers"
- "Customize Generated Identifier Naming Rules" (Embedded Coder)

# <span id="page-768-0"></span>**Maximum identifier length**

Specify maximum number of characters in identifiers

**Model Configuration Pane:** Code Generation / Identifiers

#### **Description**

Specify maximum number of characters in generated function, type definition, variable names.

#### **Settings**

31 (default) | integer

#### **Minimum:** 31 **Maximum:** 256

You can use this parameter to limit the number of characters in function, type definition, and variable names.

## **Tips**

- Consider increasing identifier length for models having a deep hierarchical structure.
- When generating code from a model that uses model referencing, the **Maximum identifier** length must be large enough to accommodate the root model name, and possibly, the namemangling text. A code generation error occurs if **Maximum identifier length** is too small.
- This parameter must be the same for both top-level and referenced models.
- When a name conflict occurs between a symbol within the scope of a higher level model and a symbol within the scope of a referenced model, the symbol from the referenced model is preserved. Name mangling is performed on the symbol from the higher level model.

#### **Recommended Settings**

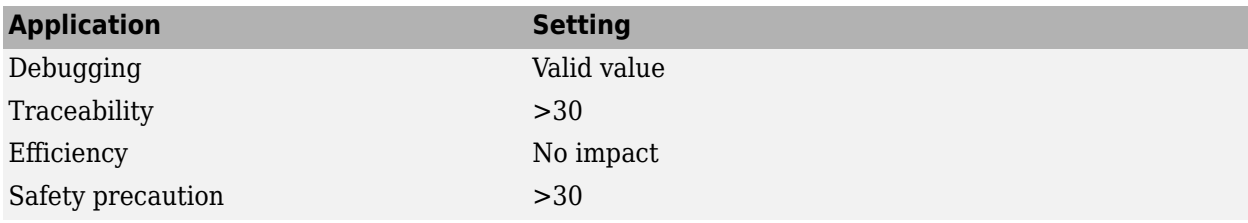

#### **Programmatic Use**

**Parameter:** MaxIdLength **Type:** integer **Value:** valid value **Default:** 31

# **Version History**

**Introduced before R2006a**

## **See Also**

#### **Topics**

"Model Configuration Parameters: Code Generation Identifiers" on page 10-2 "Construction of Generated Identifiers"

"Identifier Name Collisions and Mangling"

"Identifier Format Control" (Embedded Coder)

# <span id="page-770-0"></span>**Use the same reserved names as Simulation Target**

Specify whether to use reserved names from the Simulation Target pane

**Model Configuration Pane:** Code Generation / Identifiers

#### **Description**

Specify whether to use the same reserved names as those specified in the **Simulation Target** pane.

#### **Settings**

off (default) | on

On

Enables using the same reserved names as those specified in the **Simulation Target** pane.

Off

Disables using the same reserved names as those specified in the **Simulation Target** pane.

#### **Recommended Settings**

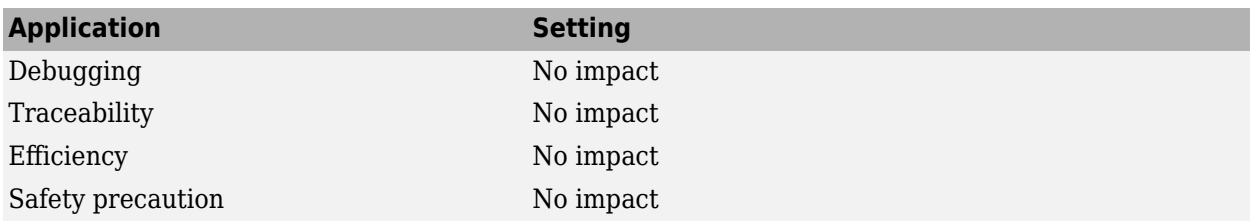

#### **Programmatic Use**

**Parameter:** UseSimReservedNames **Type:** character vector **Value:** 'on' | 'off' **Default:** 'off'

# **Version History**

**Introduced in R2008b**

#### **See Also**

**Topics** "Model Configuration Parameters: Code Generation Identifiers" on page 10-2

# <span id="page-771-0"></span>**Reserved names**

Avoid name conflicts with custom code

#### **Model Configuration Pane: Code Generation / Identifiers**

#### **Description**

Enter the names of variables or functions in the generated code that match the names of variables or functions specified in custom code.

#### **Settings**

{} (default) | array

This action changes the names of variables or functions in the generated code to avoid name conflicts with identifiers in custom code. Reserved names must be shorter than 256 characters.

#### **Tips**

- Do not enter code generator keywords since these names cannot be changed in the generated code. For a list of keywords to avoid, see "Reserved Keywords".
- Start each reserved name with a letter or an underscore to prevent error messages.
- Each reserved name must contain only letters, numbers, or underscores.
- Separate the reserved names using commas or spaces.
- You can also specify reserved names by using the command line:

config\_param\_object.set\_param('ReservedNameArray', {'abc','xyz'})

where config param object is the object handle to the model settings in the Configuration Parameters dialog box.

#### **Recommended Settings**

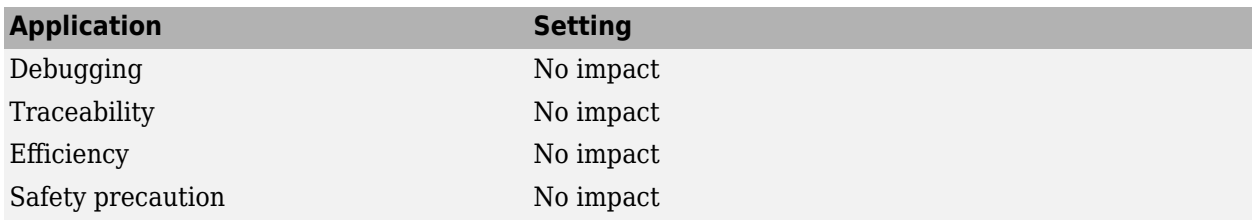

#### **Programmatic Use**

**Parameter:** ReservedNameArray **Type:** cell array of character vectors or string array **Value:** reserved names shorter than 256 characters **Default:** {}

# **Version History**

**Introduced in R2008b**

## **See Also**

**Topics**

"Model Configuration Parameters: Code Generation Identifiers" on page 10-2

# <span id="page-773-0"></span>**Duplicate enumeration member names**

Specify the action to take if the code generator detects two enumeration types with same member names

**Model Configuration Pane: Code Generation / Identifiers** 

#### **Description**

Select the diagnostic action to take if the code generator detects two enumeration types with same member names. This parameter applies to only enumeration with imported data scope and the same storage type and value.

#### **Settings**

error (default) | none | warning

none

When the code generator detects two enumeration types with the same member names, the code generation proceeds.

warning

When the code generator detects two enumeration types with the same member names, the software issues a warning message and the code generation proceeds.

error

When the code generator detects two enumeration types with the same member names, the software issues an error message and terminates the code generation.

#### **Examples**

#### **Handle Duplicate Enumeration Member Names**

Consider these enumerations:

```
typedef int32_T enumA;
#define a (0)
#define p (1)
typedef int32_T enumB;
#define b (0)
#define p (1)
```
The enumerations have the same int32 storage type. The enumeration member p with value 1 is the same for enumA and enumB.

Generate an error or warning message or allow code generation for duplicate enumeration member names by using the **Duplicate enumeration member names** configuration parameter.

#### **Recommended Settings**

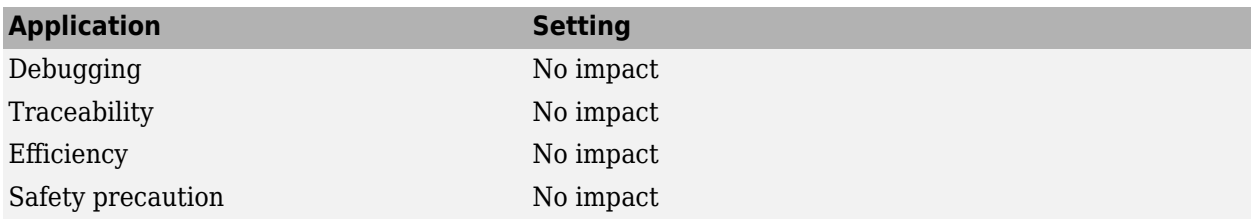

#### **Programmatic Use**

Parameter: EnumMemberNameClash **Type:** character vector **Value:** 'none' | 'warning' | 'error' **Default:** 'error'

# **Version History**

**Introduced in R2019b**

#### **See Also**

#### **Topics**

"Use Enumerated Data in Generated Code"

"Use Enumerated Data in Simulink Models"

"Model Configuration Parameters: Code Generation Identifiers" on page 10-2

# **Code Generation Parameters: Custom Code**

# <span id="page-777-0"></span>**Model Configuration Parameters: Code Generation Custom Code**

The **Code Generation** > **Custom Code** category includes parameters for inserting custom C code into the generated code. These parameters require a Simulink Coder license.

On the Configuration Parameters dialog box, the following configuration parameters are on the **Code Generation** > **Custom Code** pane.

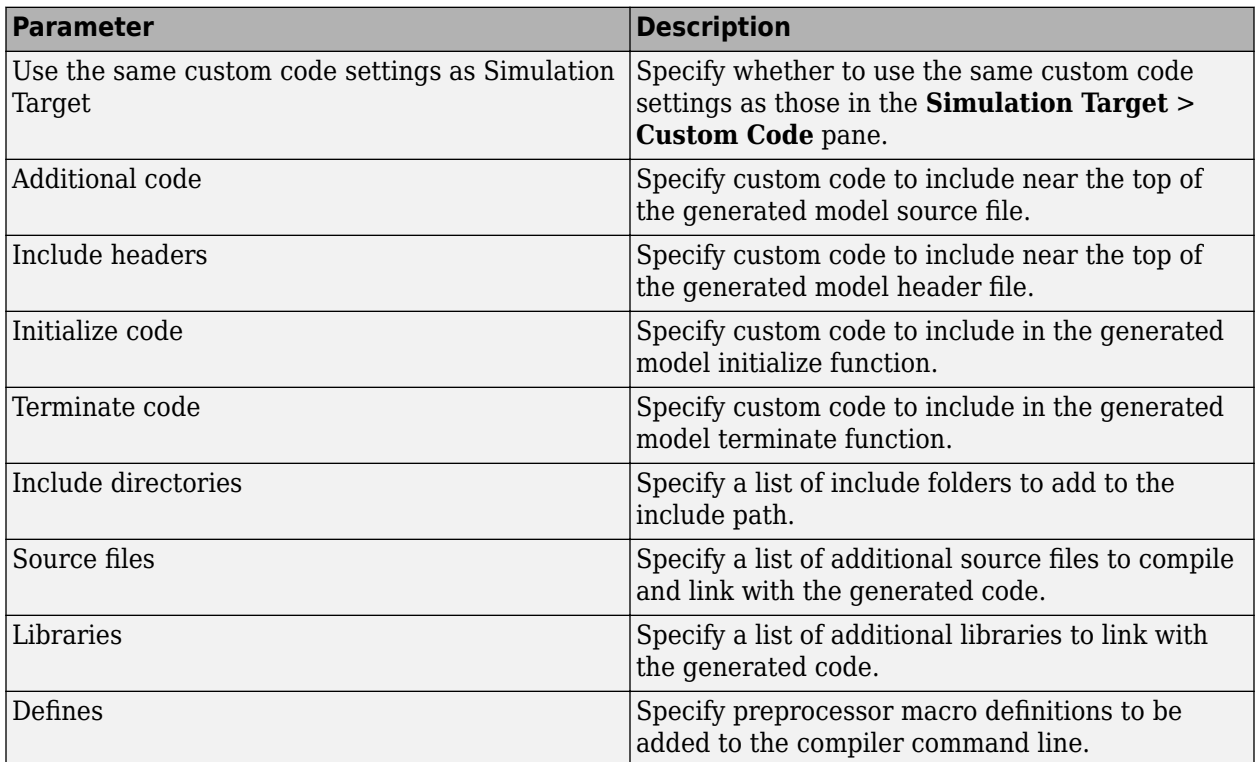

#### **See Also**

#### **More About**

• "Model Configuration Set Customization"

# **Code Generation: Custom Code Tab Overview**

Enter custom code to include in generated model files and create a list of additional folders, source files, and libraries to use when building the model.

## **Configuration**

- **1** Select the type of information to include from the list on the left side of the pane.
- **2** Enter custom code or enter text to identify a folder, source file, or library.
- **3** Click **Apply**.

#### **See Also**

#### **Related Examples**

- • ["Model Configuration Parameters: Code Generation Custom Code" on page 11-2](#page-777-0)
- "Integrate External Code by Using Model Configuration Parameters"

# <span id="page-779-0"></span>**Use the same custom code settings as Simulation Target**

Use custom code settings from the Simulation Target > Custom Code pane

**Model Configuration Pane:** Code Generation / Custom Code

#### **Description**

Specify whether to use the same custom code settings as those in the **Simulation Target** > **Custom Code** pane.

#### **Settings**

off (default) | on

On

Enables using the same custom code settings as those in the **Simulation Target** > **Custom Code** pane.

Off

Disables using the same custom code settings as those in the **Simulation Target** > **Custom Code** pane.

#### **Recommended Settings**

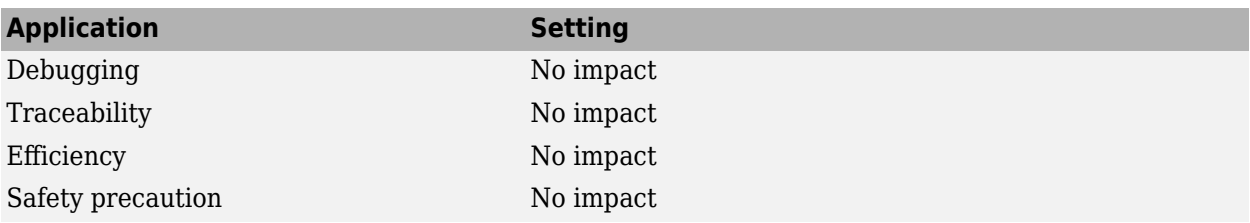

#### **Programmatic Use**

**Parameter:** RTWUseSimCustomCode **Type:** character vector **Value:** 'on' | 'off' **Default:** 'off'

# **Version History**

**Introduced in R2008b**

#### **See Also**

**Topics**

["Model Configuration Parameters: Code Generation Custom Code" on page 11-2](#page-777-0)

"Integrate External Code by Using Model Configuration Parameters"

# <span id="page-781-0"></span>**Additional code**

Include custom code in the generated model source file

Model Configuration Pane: Code Generation / Custom Code

## **Description**

Specify custom code to include near the top of the generated model source file.

#### **Settings**

'' (default) | string

The code generator places code near the top of the generated *model*.c or *model*.cpp file, outside of any function.

#### **Recommended Settings**

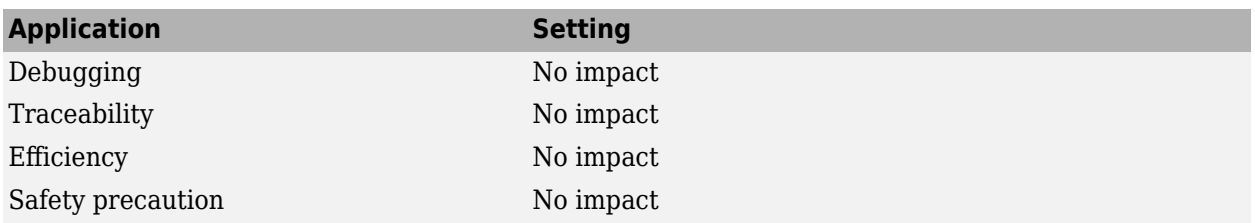

#### **Programmatic Use**

**Parameter:** CustomSourceCode **Type:** character vector **Value:** C code **Default:** ''

# **Version History**

**Introduced before R2006a**

## **See Also**

#### **Topics**

# <span id="page-782-0"></span>**Include headers**

Include custom code in the generated model header file

Model Configuration Pane: Code Generation / Custom Code

## **Description**

Specify custom code to include near the top of the generated model header file.

#### **Settings**

'' (default) | string

The code generator places this code near the top of the generated *model*.h header file. If you are including a header file, in your custom header file add #ifndef code. This avoids linker errors and multiple inclusions. For example, in rtwtypes.h the following #include guards are added:

```
#ifndef RTW_HEADER_rtwtypes_h_
#define RTW_HEADER_rtwtypes_h_
...
```

```
#endif /* RTW HEADER rtwtypes h */
```
#### **Recommended Settings**

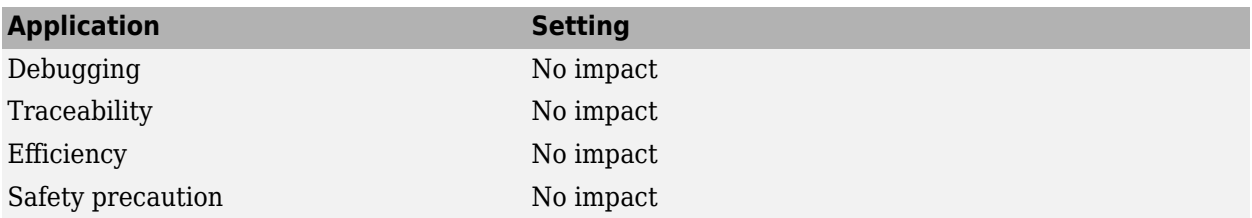

#### **Programmatic Use**

**Parameter:** CustomHeaderCode **Type:** character vector **Value:** C code **Default:** ''

# **Version History**

**Introduced before R2006a**

#### **See Also**

**Topics**

# <span id="page-783-0"></span>**Initialize code**

Include custom code in the generated model initialize function

Model Configuration Pane: Code Generation / Custom Code

## **Description**

Specify custom code to include in the generated model initialize function.

#### **Settings**

```
'' (default) | string
```
The code generator places code inside the model's initialize function in the *model*.c or *model*.cpp file.

#### **Recommended Settings**

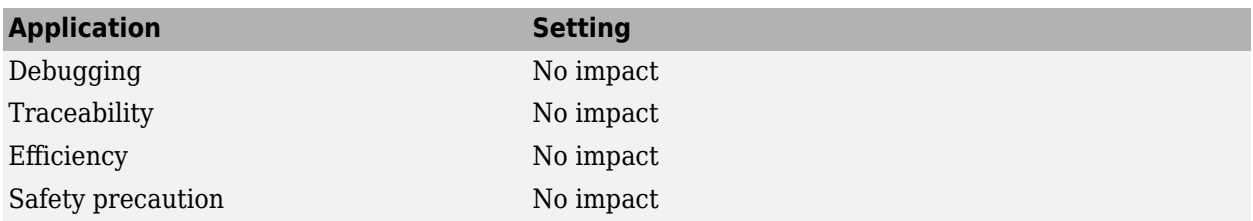

#### **Programmatic Use**

**Parameter:** CustomInitializer **Type:** character vector **Value:** C code **Default:** ''

# **Version History**

**Introduced before R2006a**

## **See Also**

#### **Topics**

# <span id="page-784-0"></span>**Terminate code**

Include custom code in the generated model terminate function

Model Configuration Pane: Code Generation / Custom Code

#### **Description**

Specify custom code to include in the generated model terminate function.

#### **Dependencies**

A terminate function is generated only if you select the **Terminate function required** check box.

#### **Settings**

'' (default) | string

Specify code to appear in the model's generated terminate function in the *model*.c or *model*.cpp file.

#### **Recommended Settings**

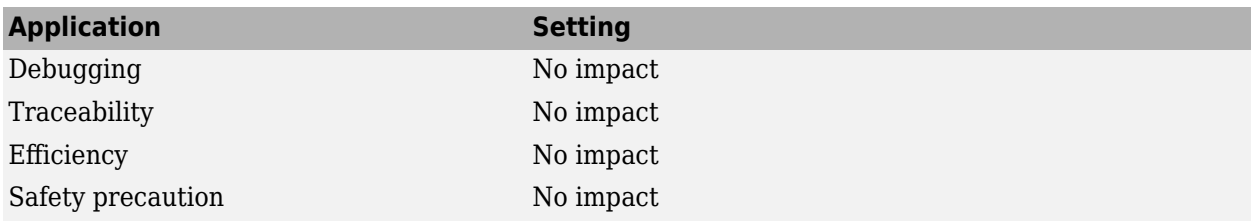

#### **Programmatic Use**

**Parameter:** CustomTerminator **Type:** character vector **Value:** C code **Default:** ''

# **Version History**

**Introduced before R2006a**

#### **See Also**

#### **Topics**

# <span id="page-785-0"></span>**Include directories**

Add folders to the include path

**Model Configuration Pane:** Code Generation / Custom Code

#### **Description**

Specify a list of include folders to add to the include path.

#### **Settings**

'' (default) | string

Enter a space-separated list of include folders to add to the include path when compiling the generated code.

- Specify absolute or relative paths to the folders.
- Relative paths must be relative to the folder containing your model files, not relative to the build folder.
- The order in which you specify the folders is the order in which they are searched for header, source, and library files.

**Note** If a folder path contains one or more spaces, you must enclose the path in double quotes. For example, this **Include directories** field entry, which specifies three folder paths, uses double quotes for the second and third paths:

C:\Project "C:\Custom Files" "C:\Library Files"

To specify the same folder paths from the command line, run:

```
set_param('mymodel', 'CustomInclude', ...
              'C:\Project "C:\Custom Files" "C:\Library Files"')
```
#### **Recommended Settings**

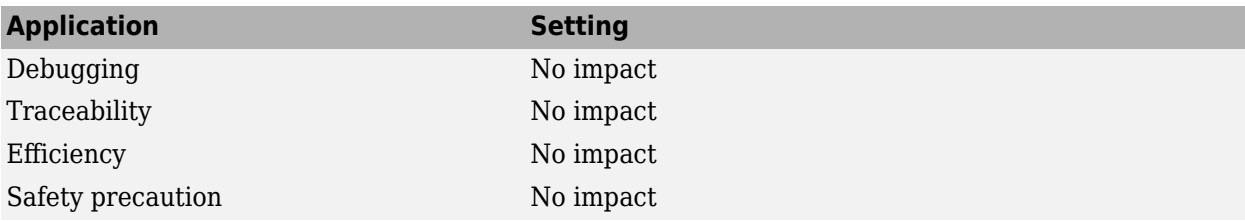

#### **Programmatic Use**

**Parameter:** CustomInclude **Type:** character vector **Value:** folder path

**Default:** ''

# **Version History**

**Introduced before R2006a**

#### **See Also**

#### **Topics**

# <span id="page-787-0"></span>**Source files**

Compile and link additional source files with the generated code

Model Configuration Pane: Code Generation / Custom Code

## **Description**

Specify a list of additional source files to compile and link with the generated code.

#### **Settings**

'' (default) | string

Enter a space-separated list of source files to compile and link with the generated code.

## **Tip**

You can specify just the file name if the file is in the current MATLAB folder or in one of the include folders.

#### **Recommended Settings**

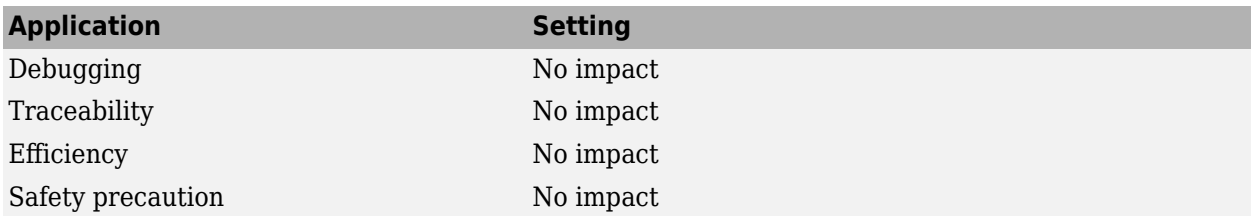

#### **Programmatic Use**

**Parameter:** CustomSource **Type:** character vector **Value:** file name **Default:** ''

#### **Limitation**

This parameter does not support Windows file names that contain embedded spaces.

# **Version History**

**Introduced before R2006a**

#### **See Also**

**Topics**

["Model Configuration Parameters: Code Generation Custom Code" on page 11-2](#page-777-0)

"Integrate External Code by Using Model Configuration Parameters"

# <span id="page-789-0"></span>**Libraries**

Link additional libraries with the generated code

**Model Configuration Pane:** Code Generation / Custom Code

## **Description**

Specify a list of additional libraries to link with the generated code.

#### **Settings**

'' (default) | string

Enter a space-separated list of static library files to link with the generated code.

## **Tip**

You can specify just the file name if the file is in the current MATLAB folder or in one of the include folders.

#### **Recommended Settings**

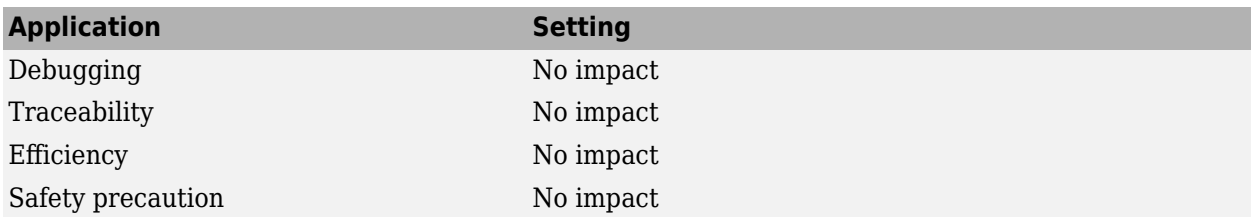

#### **Programmatic Use**

**Parameter:** CustomLibrary **Type:** character vector **Value:** library file name **Default:** ''

#### **Limitation**

This parameter does not support Windows file names that contain embedded spaces.

# **Version History**

**Introduced before R2006a**

#### **See Also**

**Topics** ["Model Configuration Parameters: Code Generation Custom Code" on page 11-2](#page-777-0) "Integrate External Code by Using Model Configuration Parameters"

# <span id="page-791-0"></span>**Defines**

Add preprocessor macro definitions to the compiler command line

**Model Configuration Pane:** Code Generation / Custom Code

## **Description**

Specify preprocessor macro definitions to be added to the compiler command line.

#### **Settings**

'' (default) | string

Enter a list of macro definitions for the compiler command line. Specify the parameters with a spaceseparated list of macro definitions. If a makefile is generated, these macro definitions are added to the compiler command line in the makefile. The list can include simple definitions (for example, - DDEF1), definitions with a value (for example, -DDEF2=1), and definitions with a space in the value (for example, -DDEF3="my value"). Definitions can omit the -D (for example, -DFOO=1 and FOO=1 are equivalent). If the toolchain uses a different flag for definitions, the code generator overrides the -D and uses the appropriate flag for the toolchain.

#### **Recommended Settings**

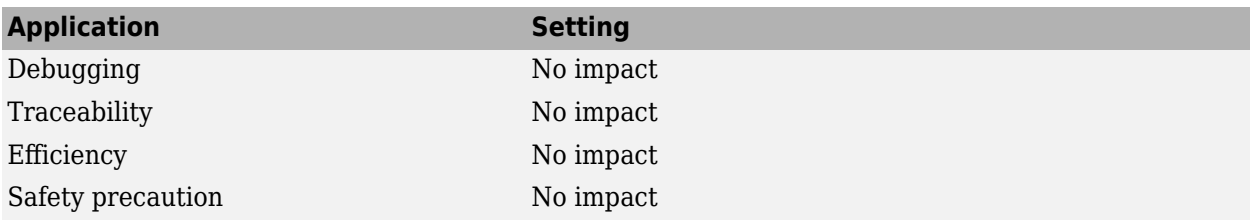

#### **Programmatic Use**

**Parameter:** CustomDefine **Type:** character vector **Value:** preprocessor macro definition **Default:** ''

# **Version History**

**Introduced in R2016a**

#### **See Also**

#### **Topics**
# **Code Generation Parameters: Interface**

## <span id="page-793-0"></span>**Model Configuration Parameters: Code Generation Interface**

The **Code Generation** > **Interface** category includes parameters for configuring the interface of the generated code. These parameters require a Simulink Coder license. Additional parameters available with an ERT-based target require an Embedded Coder license. Generating code for deep learning models using NVIDIA CUDA deep neural network library (cuDNN) or TensorRT high performance inference libraries for NVIDIA GPUs requires a GPU Coder license.

On the Configuration Parameters dialog box, the following configuration parameters are on the **Code Generation** > **Interface** pane.

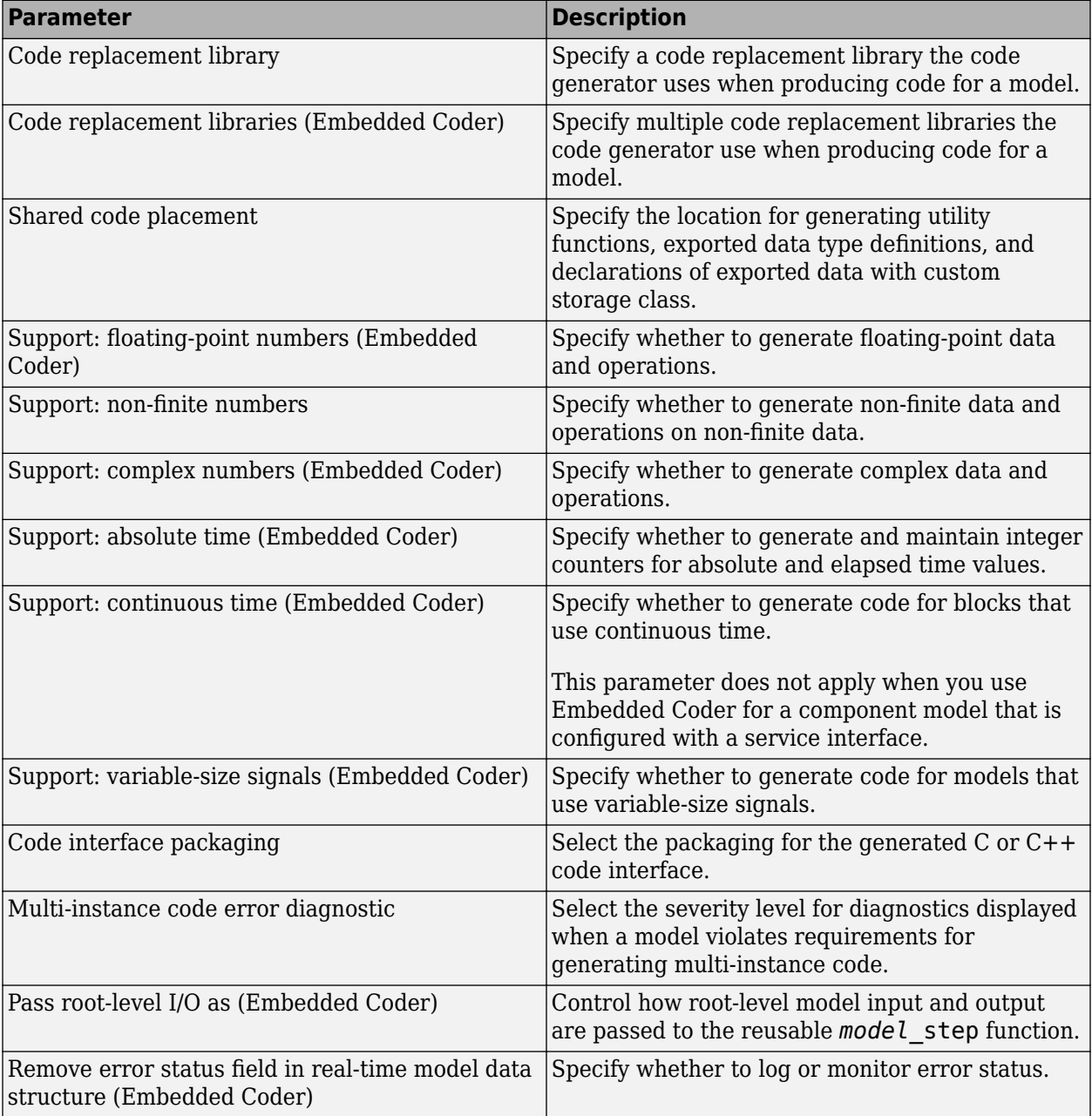

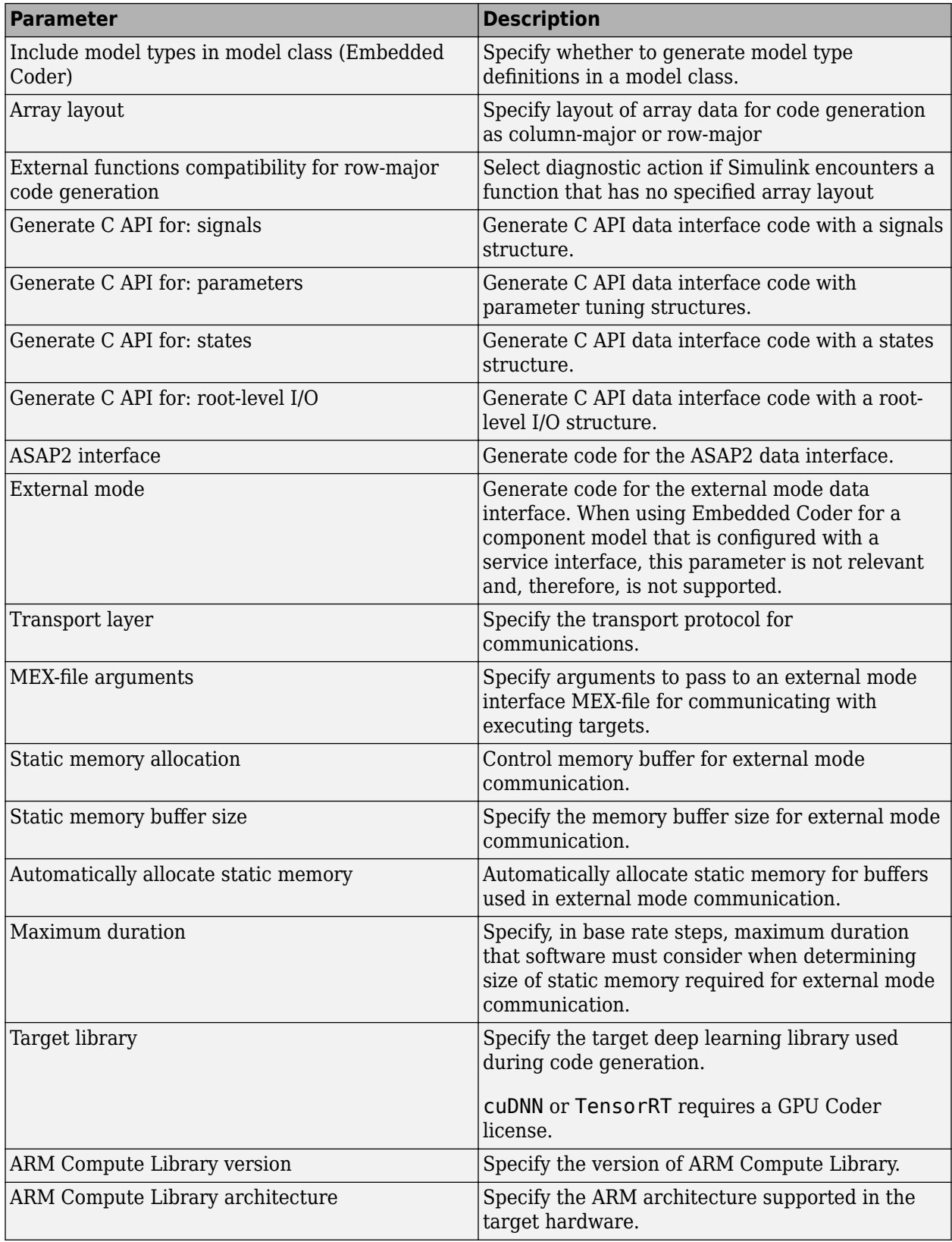

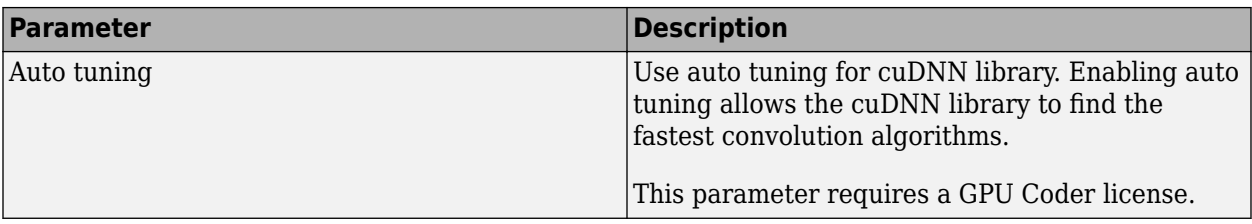

These configuration parameters are under the **Advanced parameters**.

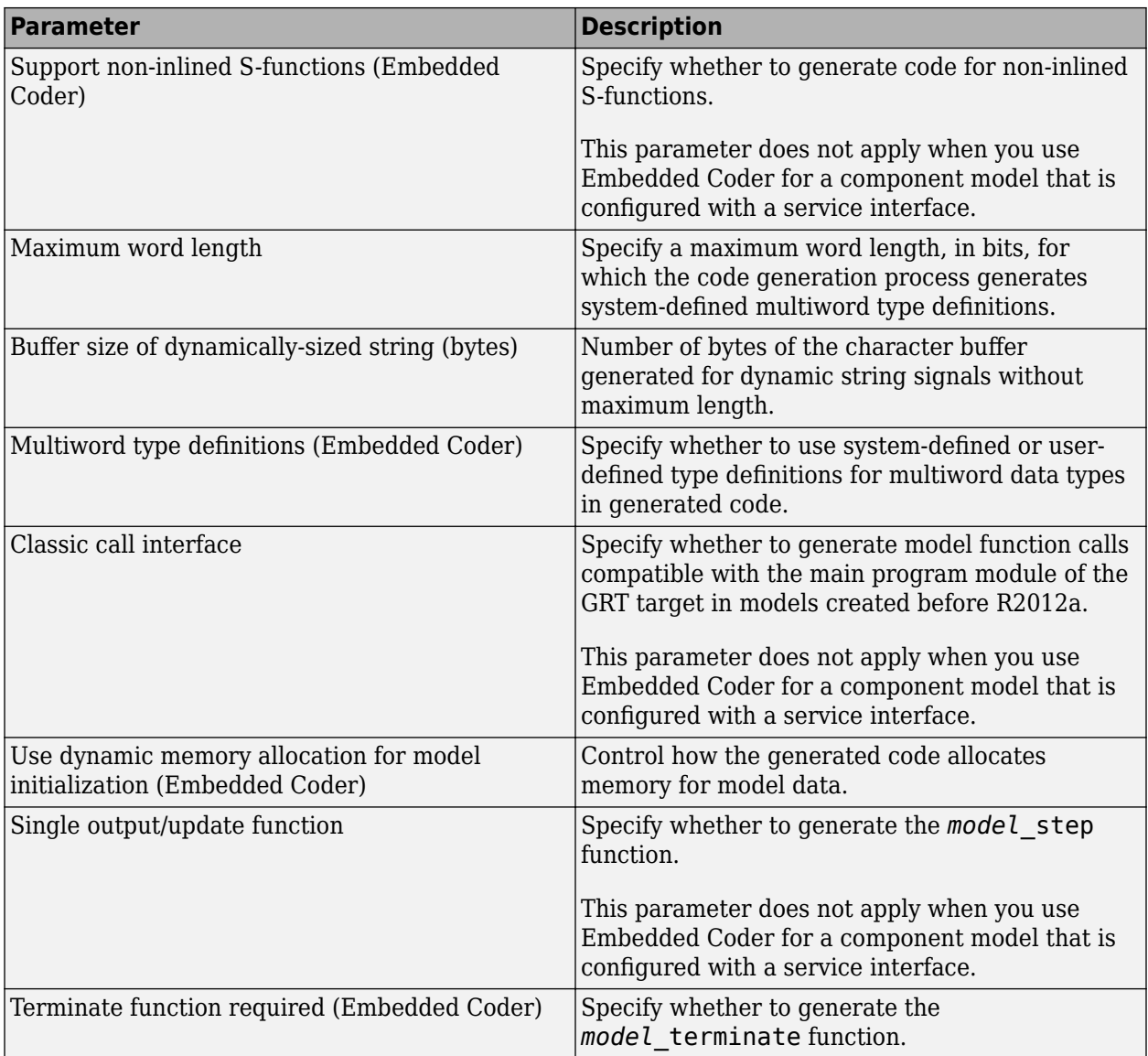

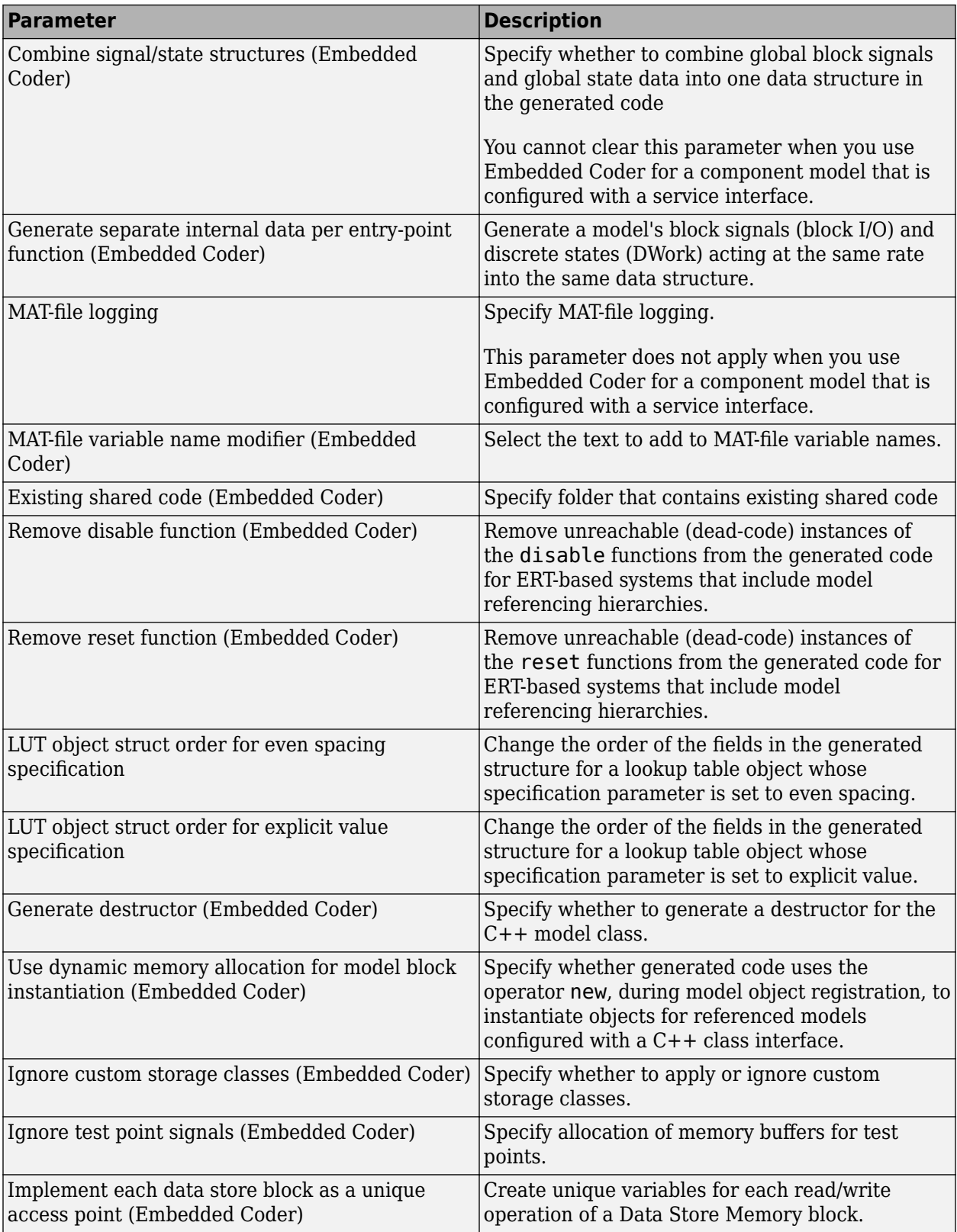

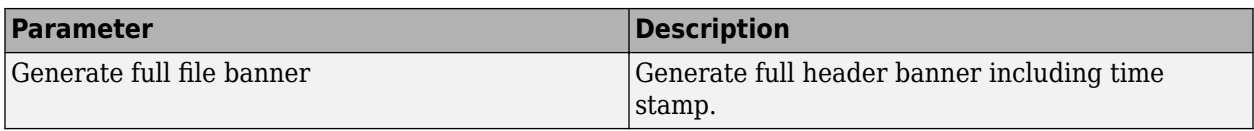

The following parameters under the **Advanced parameters** are infrequently used and have no other documentation.

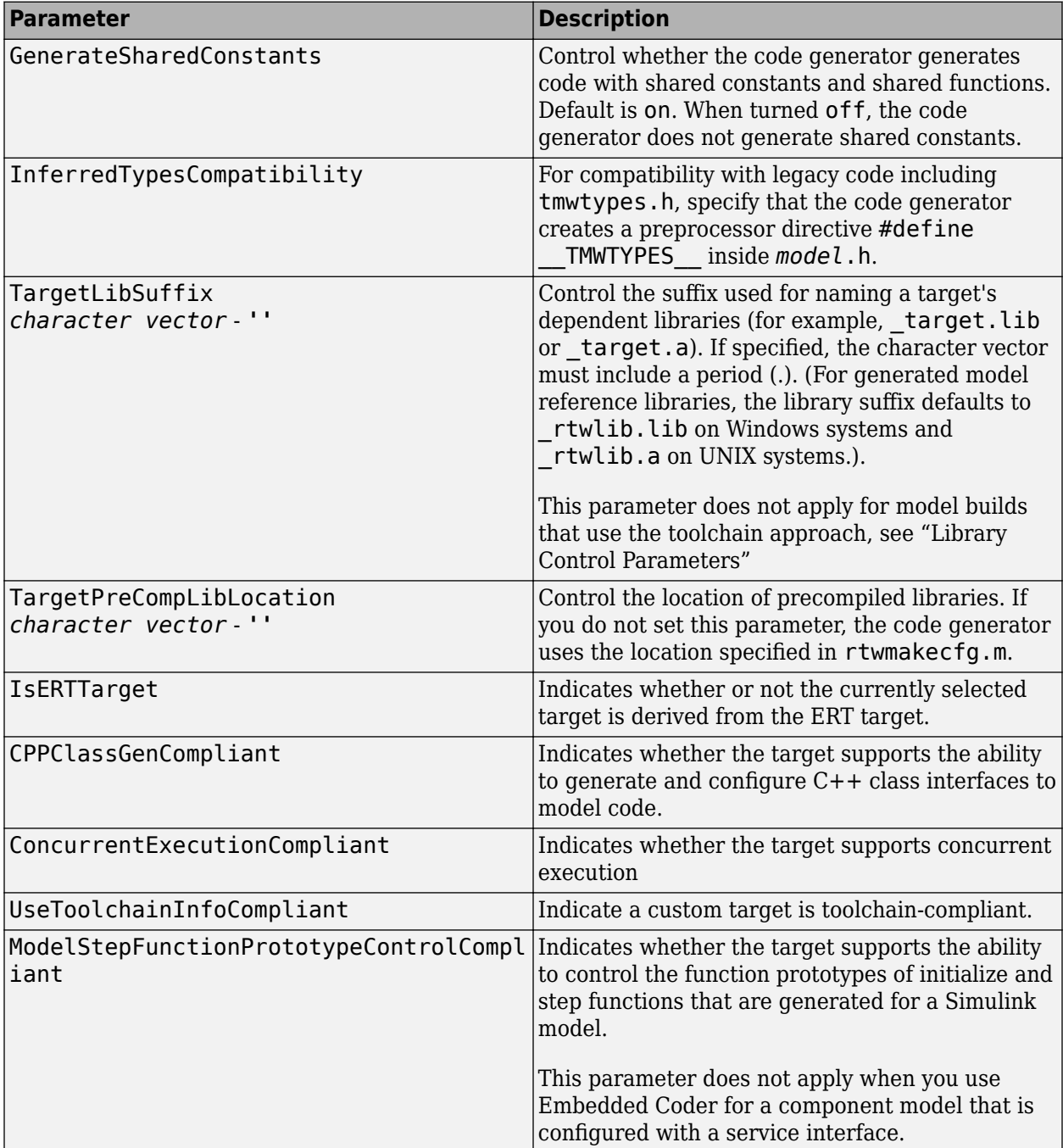

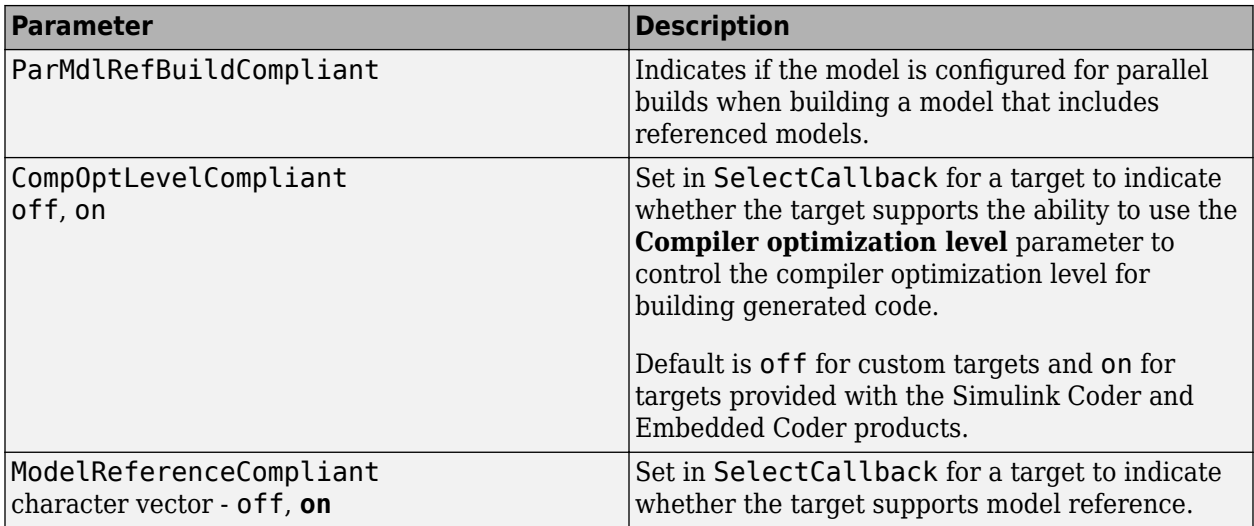

The following parameters are for MathWorks use only.

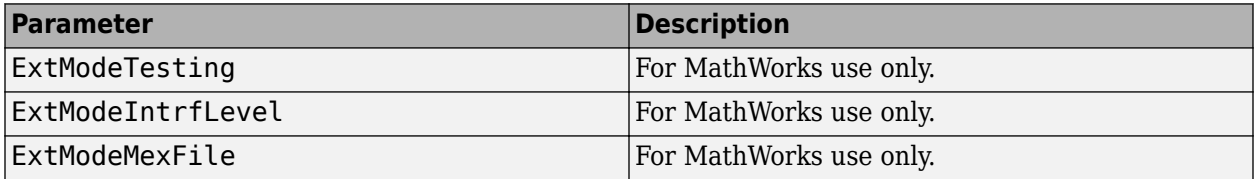

## **See Also**

#### **More About**

• "Model Configuration Set Customization"

## **Code Generation: Interface Tab Overview**

Select the target software environment, output variable name modifier, and data exchange interface.

### **See Also**

### **Related Examples**

- • ["Model Configuration Parameters: Code Generation Interface" on page 12-2](#page-793-0)
- "Target Platform Device Customization"

## <span id="page-800-0"></span>**Code replacement library**

Library that defines code optimizations for specific target environment

**Model Configuration Pane: Code Generation / Interface** 

#### **Description**

The **Code replacement library** parameter specifies a code replacement library that the code generator uses when producing code for a model. A code replacement library defines code optimizations for a specific target environment.

#### **Dependencies**

- To enable this parameter, set **System target file** to a GRT-based system target file.
- To enable parameter Code replacement libraries (Embedded Coder), set **System target file** to an ERT-based system target file.

#### **Settings**

None (default) | named code replacement libraries

#### None

Does not use a code replacement library.

#### *Named code replacement libraries*

Generates calls to a code replacement library for a specific platform, compiler, or standard. The list of named libraries depends on the specified system target file.

#### **Tips**

- Before setting this parameter, verify that your compiler supports the library that you want to use. If you select a parameter value that your compiler does not support, compiler errors can occur.
- If you set parameter **Shared code placement** to Shared location or you generate code for models in a model reference hierarchy:
	- Models that are sharing the location or are in the model hierarchy must specify the same code replacement library (same name, tables, and table entries).
	- If you change the name or contents of the code replacement library and rebuild the model from the same folder as the previous build, the code generator reports a checksum warning (see "Manage the Shared Utility Code Checksum"). The warning prompts you to remove the existing folder and stop or stop code generation.
- If both of the following conditions exist for a model that contains Stateflow charts, the code generator reproduces code for the charts and recompiles the generated code.
	- You *do not* set parameter **Shared code placement** to Shared location.
	- You change the code replacement library name or contents before regenerating code.

#### **Recommended Settings**

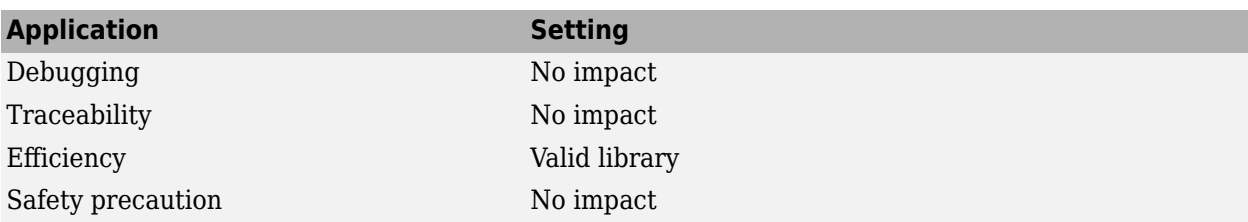

#### **Programmatic Use**

**Parameter:** CodeReplacementLibrary **Type:** character vector **Value:** 'None' | 'GNU C99 extensions' **Default:** 'None'

# **Version History**

**Introduced in R2012a**

### **See Also**

#### **Topics**

["Model Configuration Parameters: Code Generation Interface" on page 12-2](#page-793-0) "Target Platform Device Customization" "What Is Code Replacement?" "What Is Code Replacement Customization?" (Embedded Coder) "Develop a Code Replacement Library" (Embedded Coder)

# <span id="page-802-0"></span>**Shared code placement**

Location of generated code that is shared

**Model Configuration Pane:** Code Generation / Interface

#### **Description**

The **Shared code placement** parameter specifies the location where the code generator places code for utility functions, exported data type definitions, and declarations of exported data that is configured with a custom storage class.

#### **Settings**

Auto (default) | Shared location

#### Auto

For a model that contains existing shared code (see Existing Shared Code (Embedded Coder)) or at least one of these blocks, places utility code within the *codeGenFolder*/slprj/*target*/ \_sharedutils (or *codeGenFolder*/*targetSpecific*/\_shared) folder :

- Model blocks
- Simulink Function blocks
- Function Caller blocks
- Calls to Simulink Function blocks from Stateflow or MATLAB Function blocks
- Stateflow graphical functions when you select the **Export Chart Level Functions** parameter

If a model does not contain one of the preceding blocks or existing shared code, the code generator places utility code in the build folder (the folder that contains *model*.c or *model*.cpp).

#### Shared location

```
Places code for utilities in the codeGenFolder/slprj/target/_sharedutils (or
codeGenFolder/targetSpecific/_shared) folder.
```
#### **Recommended Settings**

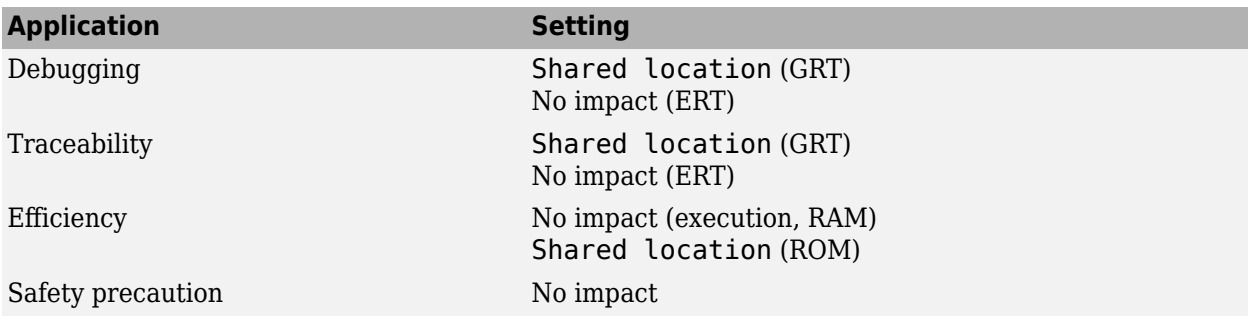

### **Programmatic Use**

**Parameter:** UtilityFuncGeneration **Type:** character vector **Value:** 'Auto' | 'Shared location' **Default:** 'Auto'

## **Version History**

**Introduced before R2006a**

### **See Also**

**Topics**

["Model Configuration Parameters: Code Generation Interface" on page 12-2](#page-793-0) "Manage Build Process Folders"

## <span id="page-804-0"></span>**Support: non-finite numbers**

Code generation for nonfinite data

**Model Configuration Pane:** Code Generation / Interface

#### **Description**

The **Support: non-finite numbers** parameter specifies whether to generate code for nonfinite data and operations on nonfinite data.

If you clear this parameter for the top model, clear the parameter for referenced models.

If you select the **MAT-file logging** parameter, select this parameter.

### **Dependencies**

If the **System target file** parameter is set to an ERT-based system target file

- To enable this parameter, select the **Support: floating-point numbers** parameter.
- If you select the **MAT-file logging** parameter, select parameters **Support: floating-point numbers** and **Support: non-finite numbers**.

#### **Settings**

on (default) | off

On

Enables generation of nonfinite data (for example, NaN and Inf) and related operations.

Off

Disables generation of nonfinite data and operations. If you clear this parameter, an error occurs if the code generator encounters non-finite data or expressions. The error message reports offending blocks and parameters.

**Note** Code generation is optimized with the assumption that nonfinite data are absent. However, if your application produces non-finite numbers through signal data or MATLAB code, when processing the nonfinite data, the behavior of the generated code might be inconsistent with simulation results.

#### **Recommended Settings**

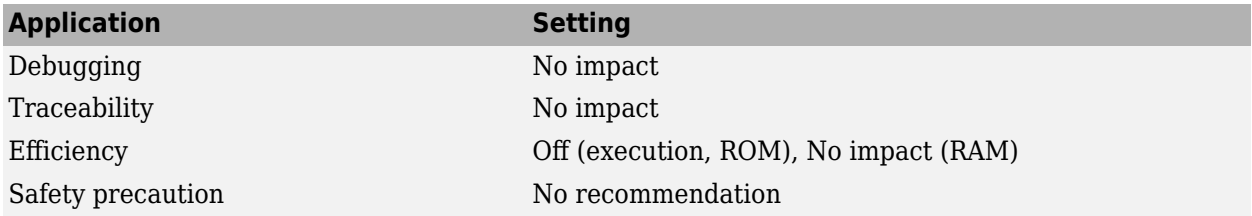

## **Programmatic Use**

**Parameter:** SupportNonFinite **Type:** character vector **Value:** 'on' | 'off' **Default:** 'on'

# **Version History**

**Introduced before R2006a**

### **See Also**

**Topics** ["Model Configuration Parameters: Code Generation Interface" on page 12-2](#page-793-0)

# <span id="page-806-0"></span>**Code interface packaging**

Package generated code interface as reusable or nonreusable functions or as a C++ class

**Model Configuration Pane:** Code Generation / Interface

#### **Description**

The **Code interface packaging** parameter specifies how the code generator packages generated C or C++ interface code.

#### **Settings**

Nonreusable function (default) | Reusable function | C++ class

Nonreusable function

Generates nonreusable code. The code generator allocates model data structures statically. Generated entry-point functions access the data structures directly.

This is the default setting when **Language** is set to C.

Selecting this value enables the **Classic call interface** parameter.

#### Reusable function

Generates reusable, multi-instance code that is reentrant.

- The generated model. c source file contains an allocation function that dynamically allocates model data for each instance of the model.
- The generated code passes the real-time model data structure in, by reference, as an argument to entry-point functions.
- The code generator exports the real-time model data structure in the *model*.h header file.

Selecting Reusable function:

- Enables the **Multi-instance code error diagnostic** parameter.
- Does not change the code generated for function-call subsystems.

If the **System target file** parameter is set to an ERT-based system target file

- This Reusable function setting is not supported if the model is configured with a service code interface.
- Selecting Reusable function enables parameters **Use dynamic memory allocation for model initialization** and **Pass root-level I/O as**.
	- Use **Use dynamic memory allocation for model initialization** to control whether to generate an allocation function.
	- Use **Pass root-level I/O as** to control how root-level input and output arguments are passed to the reusable model entry-point functions. You can include the arguments in the real-time model data structure that is passed to the functions, pass the arguments individually, or pass the arguments as references to input and output structures.
- You can select Reusable function when generating a static ert main.c module, if you do the following:
	- Select the **Use dynamic memory allocation for model initialization** parameter.
	- Set the **Pass root-level I/O as** parameter to Part of model data structure.
- You cannot select Reusable function if you:
	- Customize the model\_step function prototype.
	- Select subsystem block parameter **Function with separate data**.
	- Use a subsystem that:
		- Has multiple ports that share source.
		- Has a port that is used by multiple instances of the subsystem and has different sample times, data types, complexity, frame status, or dimensions across the instances.
		- Has output marked as a global signal.
		- For each instance contains identical blocks with different names or parameter settings.

#### C++ class

Generates a C++ class interface for the model. The generated interface encapsulates required model data into C++ class attributes and model entry point functions into C++ class methods.

To enable this value, set the **Language** parameter to C++. When **Language** is set to C++, this value is the default setting.

For a model configured with a service code interface, this parameter setting is not relevant and, therefore, is not supported.

Selecting C++ class:

- Enables the **Multi-instance code error diagnostic** parameter.
- Disables the **Classic call interface** parameter.

#### **Tips**

- The code generator exports entry-point functions in *model*.h. To call the entry-point functions from user-written code, add an #include *model*.h directive to the code.
- When you select Reusable function, the code generator:
- When you select Reusable function, the code generator:
	- Produces a pointer to the real-time model object (*model*\_M).
	- Can generate code that compiles but is not reentrant. For example, if a signal, DWork structure, or parameter data has a storage class other than Auto, the code generator produces global data structures.

#### **Recommended Settings**

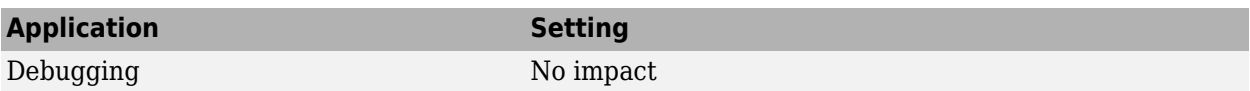

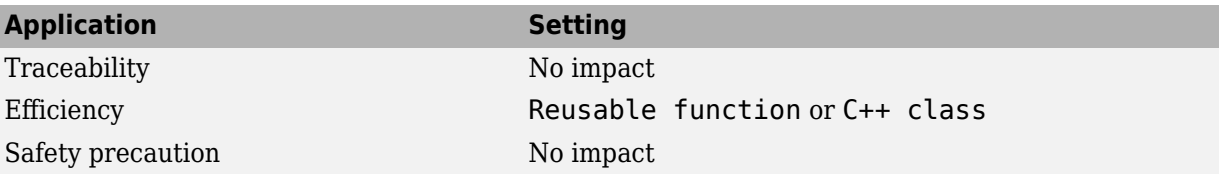

#### **Programmatic Use**

**Parameter:** CodeInterfacePackaging **Type:** character vector **Value:** 'C++ class' | 'Nonreusable function' | 'Reusable function' **Default:** 'Nonreusable function' if TargetLang is set to 'C'; 'C++ class' if TargetLang is set to 'C++'

## **Version History**

**Introduced in R2014a**

#### **See Also**

[model\\_step](#page-342-0)

#### **Topics**

["Model Configuration Parameters: Code Generation Interface" on page 12-2](#page-793-0)

"Configure Generated C Function Interface for Model Entry-Point Functions"

"Generate Reentrant Code from Top Models"

"Combine Code Generated for Multiple Models or Multiple Instances of a Model"

"Generate Reentrant Code from Top Models"

"Generate C++ Class Interface to Model or Subsystem Code"

"Interactively Configure C++ Interface" (Embedded Coder)

"Generate Reentrant Code from Subsystems"

"S-Functions for Code Reuse"

"Static Main Program Module" (Embedded Coder)

"Configure Generated C Function Interface for Model Entry-Point Functions" (Embedded Coder)

"Generate Modular Function Code for Nonvirtual Subsystems" (Embedded Coder)

"Generate Component Source Code for Export to External Code Base" (Embedded Coder)

# <span id="page-809-0"></span>**Multi-instance code error diagnostic**

Severity level of diagnostics for when model violates requirements for generating multi-instance code

**Model Configuration Pane:** Code Generation / Interface

### **Description**

The **Multi-instance code error diagnostic** parameter specifies the severity level for diagnostics that the code generator displays when a model violates requirements for generating multi-instance code.

Under certain conditions, the code generator can:

- Produce code that compiles but is not reentrant. For example, if a signal or DWork structure has a storage class other than Auto, the code generator produces global data structures.
- Be unable to generate valid and compilable code. For example, if the model contains an S-function that is not code-reuse compliant or a subsystem triggered by a wide function-call trigger, the code generator produces invalid code, displays an error message, and terminates the build.

## **Dependency**

To enable this parameter, set the **Code interface packaging** parameter to Reusable function or C++ class.

### **Settings**

Error (default) | Warning | None

None

Builds without displaying a diagnostic message.

Warning

Builds after displaying a warning message.

Error

Aborts build after displaying an error message.

### **Recommended Settings**

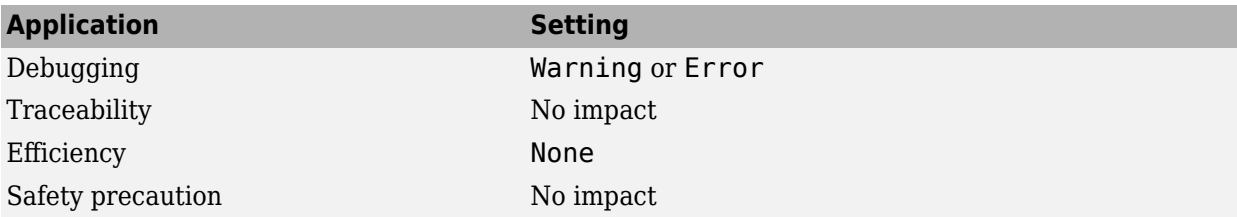

### **Programmatic Use**

**Parameter:** MultiInstanceErrorCode

**Type:** character vector **Value:** 'None' | 'Warning' | 'Error' **Default:** 'Error'

## **Version History**

**Introduced before R2006a**

#### **See Also**

#### **Topics**

["Model Configuration Parameters: Code Generation Interface" on page 12-2](#page-793-0)

"Configure Generated C Function Interface for Model Entry-Point Functions"

"Generate Reentrant Code from Top Models"

"Generate C++ Class Interface to Model or Subsystem Code"

"Generate Subsystem Code as Separate Function and Files"

"Generate Reentrant Code from Subsystems"

"Generate Reentrant Code from Subsystems"

"Generate Modular Function Code for Nonvirtual Subsystems" (Embedded Coder)

# <span id="page-811-0"></span>**Generate C API for: signals**

Generated C API interface code for signals in signal structure

**Model Configuration Pane:** Code Generation / Interface

#### **Description**

The **Generate C API for: signals** parameter specifies whether, for model signals, the code generator produces C API data interface code in a signal structure.

#### **Settings**

Off (default) | On

On

Enables generation of a C API interface for signals.

Off

Disables generation of a C API interface for signals.

#### **Recommended Settings**

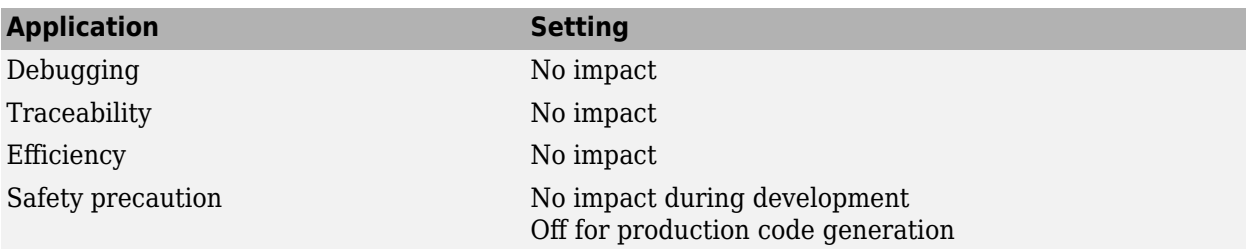

#### **Programmatic Use**

**Parameter:** RTWCAPISignals **Type:** character vector **Value:** 'on' | 'off' **Default:** 'off'

## **Version History**

**Introduced before R2006a**

### **See Also**

**Topics**

## <span id="page-812-0"></span>**Generate C API for: parameters**

Generated C API interface code for tunable parameters in parameter structure

**Model Configuration Pane:** Code Generation / Interface

#### **Description**

The **Generate C API for: parameters** parameter specifies whether, for model tunable parameters, the code generator produces C API data interface code in a parameter structure.

#### **Settings**

Off (default) | On

On

Enables generation of a C API interface for tunable parameters.

Off

Disables generation of a C API interface for tunable parameters.

#### **Recommended Settings**

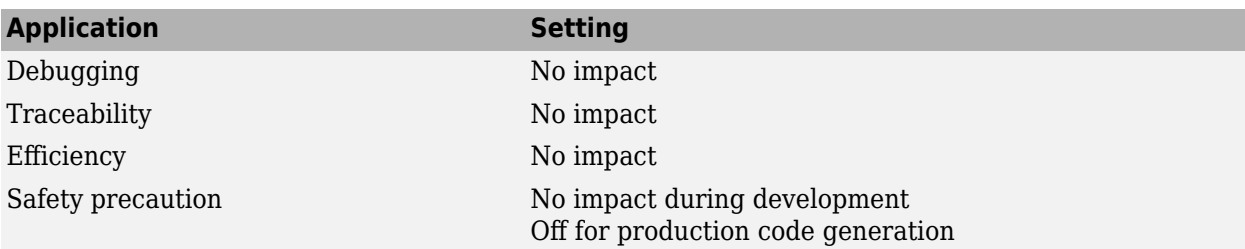

#### **Programmatic Use**

**Parameter:** RTWCAPIParams **Type:** character vector **Value:** 'on' | 'off' **Default:** 'off'

## **Version History**

**Introduced before R2006a**

#### **See Also**

**Topics**

# <span id="page-813-0"></span>**Generate C API for: states**

Generated C API interface code for states in state structure

**Model Configuration Pane:** Code Generation / Interface

#### **Description**

The **Generate C API for: states** parameter specifies whether, for model states, the code generator produces C API data interface code in a state structure.

#### **Settings**

Off (default) | On

On

Enables generation of a C API interface for discrete and continuous states.

Off

Disables generation of a C API interface for states.

#### **Recommended Settings**

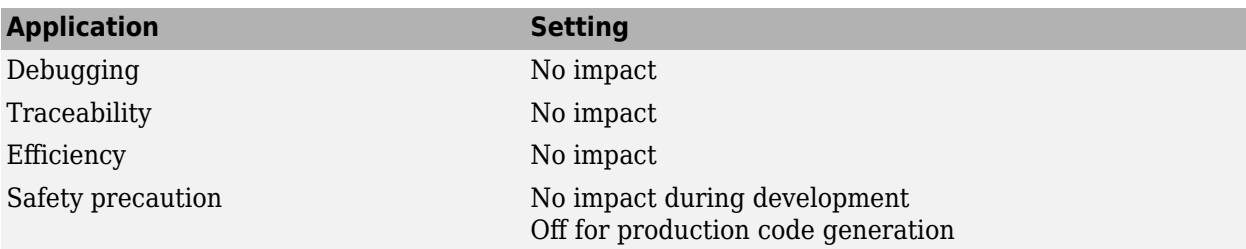

#### **Programmatic Use**

**Parameter:** RTWCAPIStates **Type:** character vector **Value:** 'on' | 'off' **Default:** 'off'

## **Version History**

**Introduced before R2006a**

#### **See Also**

**Topics**

# <span id="page-814-0"></span>**Generate C API for: root-level I/O**

Generated C API interface code for root-level inports and outports in root-level I/O structure

**Model Configuration Pane: Code Generation / Interface** 

### **Description**

The **Generate C API for: root-level I/O** parameter specifies whether, for model root-level inports and outports, the code generator produces C API data interface code in a root-level I/O structure.

#### **Settings**

Off (default) | On

#### **Default:** off

On

Enables generation of a C API interface for root-level inports and outports.

Off

Disables generation of a C API interface for root-level inports and outports.

#### **Recommended Settings**

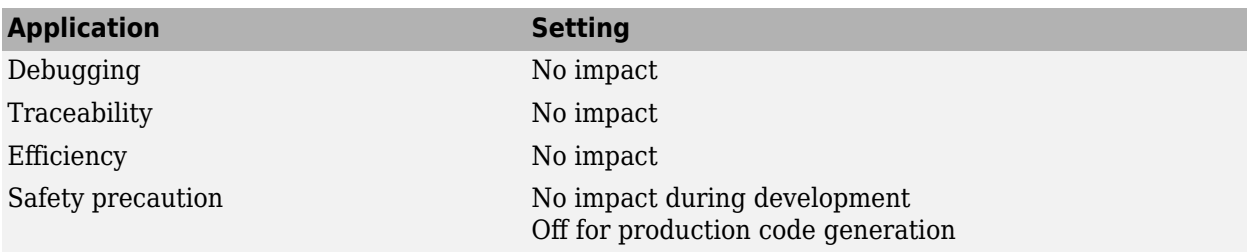

### **Programmatic Use**

**Parameter:** RTWCAPIRootIO **Type:** character vector **Value:** 'on' | 'off' **Default:** 'off'

## **Version History**

**Introduced in R2011a**

### **See Also**

**Topics**

# <span id="page-815-0"></span>**ASAP2 interface**

Generated ASAP2 data interface

#### **Model Configuration Pane:** Code Generation / Interface

**Note** ASAP2 interface is no longer available on the configuration pane and can be enabled only by using command line arguments. To generate an A2L file, see "Generate ASAP2 and CDF Calibration Files".

### **Description**

The **ASAP2 interface** parameter specifies whether the code generator produces ASAP2 data interface code.

#### **Settings**

Off (default) | On

#### **Default:** off

On

Enables generation of code for the ASAP2 data interface.

Off

Disables generation of code for the ASAP2 data interface.

#### **Recommended Settings**

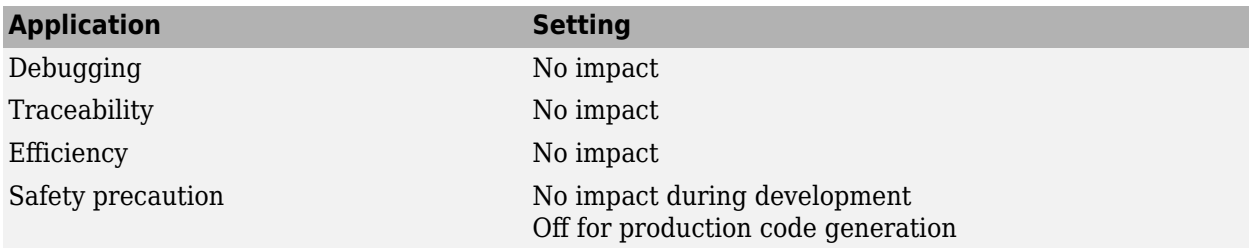

### **Programmatic Use**

**Parameter:** GenerateASAP2 **Type:** character vector **Value:** 'on' | 'off' **Default:** 'off'

## **Version History**

**Introduced before R2006a**

### **See Also**

#### **Topics**

["Model Configuration Parameters: Code Generation Interface" on page 12-2](#page-793-0) "Export ASAP2 File for Data Measurement and Calibration"

# <span id="page-817-0"></span>**External mode**

Generated external mode data interface

**Model Configuration Pane:** Code Generation / Interface

### **Description**

The **External mode** parameter specifies whether the code generator produces external mode data interface code.

This parameter is not supported for models configured with an ERT-based system target and service code interface.

### **Settings**

Off (default) | On

On

Enables generation of code for the external mode data interface.

Off

Disables generation of code for the external mode data interface.

#### **Recommended Settings**

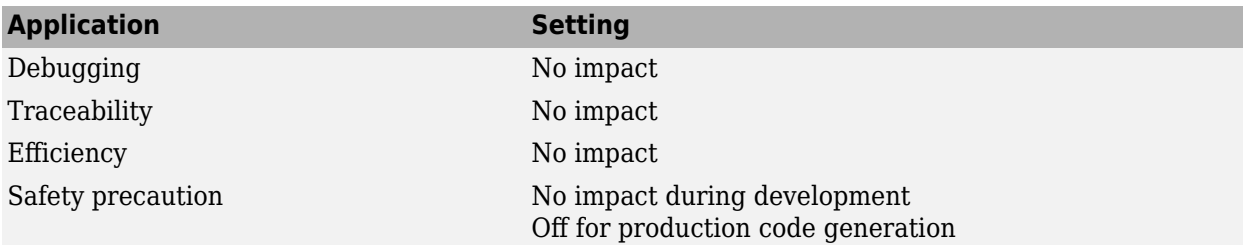

### **Programmatic Use**

**Parameter:** ExtMode **Type:** character vector **Value:** 'on' | 'off' **Default:** 'off'

## **Version History**

**Introduced before R2006a**

### **See Also**

#### **Topics**

["Model Configuration Parameters: Code Generation Interface" on page 12-2](#page-793-0) "External Mode Simulations for Parameter Tuning, Signal Monitoring, and Code Execution Profiling" "External Mode Simulation by Using XCP Communication" "External Mode Simulation with TCP/IP or Serial Communication"

# <span id="page-819-0"></span>**Transport layer**

Transport protocol for external mode communication

**Model Configuration Pane:** Code Generation / Interface

## **Description**

The **Transport layer** parameter specifies the transport protocol that the code generator applies when producing code for communication between the Simulink engine and a target system.

## **Dependency**

To enable this parameter, select the **External mode** parameter.

### **Settings**

tcpip (default) | serial | XCP on TCP/IP | XCP on Serial | *customTransportLayer*

tcpip

Uses a TCP/IP transport mechanism. Selecting this parameter sets parameter **MEX-file name** to ext\_comm.

serial

Uses a serial transport mechanism. Selecting this parameter sets parameter **MEX-file name** to ext\_serial\_win32\_comm.

XCP on TCP/IP

Uses XCP protocol with TCP/IP transport layer. Selecting this parameter sets parameter **MEX-file name** to ext\_xcp.

```
XCP on Serial
```
Uses XCP protocol with serial transport layer. Selecting this parameter sets parameter **MEX-file name** to ext\_xcp.

*customTransportLayer*

Uses a custom transport layer.

### **Tips**

The Configuration Parameters dialog box displays parameter **0E;file name** next to **Transport layer**. You cannot edit the value for **MEX-file name**. The value is specified in *matlabroot*/ toolbox/simulink/simulink/extmode\_transports.m for system target files that MathWorks provides or in an sl\_customization.m file for custom targets and transport mechanisms.

The command-line parameter is an index. To get the transport layer index, use these commands:

cs = getActiveConfigSet(*modelName*); index = Simulink.ExtMode.Transports.getExtModeTransportIndex(cs, *transportLayer*);

*transportLayer* is one of these values:

• 'tcpip'

- 'serial'
- 'XCP on TCP/IP'
- 'XCP on Serial'
- *customTransportLayer*

To set the transport layer:

set\_param(cs, 'ExtModeTransport', index)

To determine the transport layer setting:

transportLayerName = Simulink.ExtMode.Transports.getExtModeTransport(cs, index)

### **Recommended Settings**

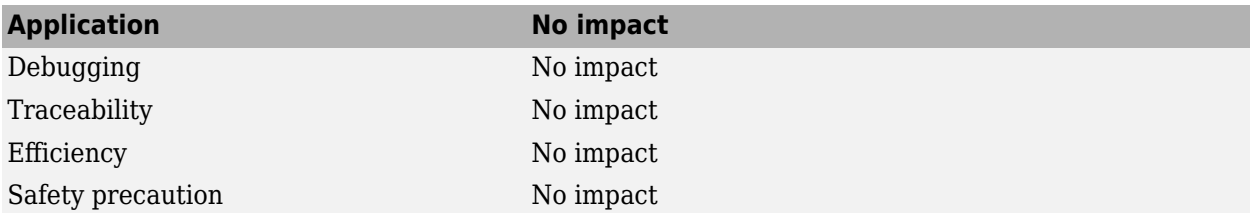

#### **Programmatic Use**

**Parameter:** ExtModeTransport **Type:** integer **Value:** See Settings. **Default:** 0

## **Version History**

**Introduced before R2006a**

#### **See Also**

#### **Topics**

["Model Configuration Parameters: Code Generation Interface" on page 12-2](#page-793-0)

"External Mode Simulation by Using XCP Communication"

"External Mode Simulation with TCP/IP or Serial Communication"

"Customize XCP Server Software"

"Create a Transport Layer for TCP/IP or Serial External Mode Communication"

# <span id="page-821-0"></span>**0EX-file arguments**

Arguments to pass to external mode interface MEX-file

**Model Configuration Pane:** Code Generation / Interface

#### **Description**

The **MEX-file arguments** parameter specifies arguments to pass to an external mode interface MEXfile for communication between the Simulink engine and a target system.

## **Dependency**

To enable this parameter, select the **External mode** parameter.

#### **Settings**

'' (default) | *argument-list*

For XCP communication with a TCP/IP transport layer, there are four optional arguments:

- Network name of your target processor –– For example, 'localhost' if the target process is your development computer or the IP address '148.27.151.12'.
- Verbosity level -- 0 to not display information during a data transfer or 1 to display detailed information during a data transfer.
- Port number of TCP/IP server –– An integer value between 256 and 65535, with a default of 17725. The specified port must not be used by another TCP/IP service that runs on the target hardware.
- Symbols file name –– File format is PDB for Windows or ELF for Linux.

For XCP communication with a serial transport layer, there are four optional arguments:

- Verbosity level –– 0 to not display information or 1 to display detailed information.
- Serial port ID -- On Windows, 'COM1' or 1 for COM1, 'COM2' or 2 for COM2, and so on. On Linux, '/dev/ttyS0', and so on.
- Baud –– 1200, 2400, 4800, 9600, 14400, 19200, 38400, 57600 (default), or 115200.
- Symbols file name –– File format is PDB for Windows or ELF for Linux.

For TCP/IP interfaces,  $ext$  comm allows three optional arguments:

- Network name of your target processor –– For example, 'myComputer' or '148.27.151.12'.
- Verbosity level –– 0 to not display information during a data transfer or 1 to display detailed information during a data transfer.
- Port number of TCP/IP server –– An integer value between 256 and 65535, with a default of 17725. The selected port must not be used by another TCP/IP service that runs on the target hardware.

For a serial transport, ext\_serial\_win32\_comm allows three optional arguments:

- Verbosity level –– 0 to not display information or 1 to display detailed information.
- Serial port ID –– 1 for COM1, and so on.
- Baud –– 1200, 2400, 4800, 9600, 14400, 19200, 38400, 57600 (default), or 115200.

Specify the arguments in the list order. For example, if you want to specify the verbosity level (the second argument), then you must also specify the network name of the target processor (the first argument). You can use white space or commas as argument delimiters.

'148.27.151.12' 1 30000

#### **Recommended Settings**

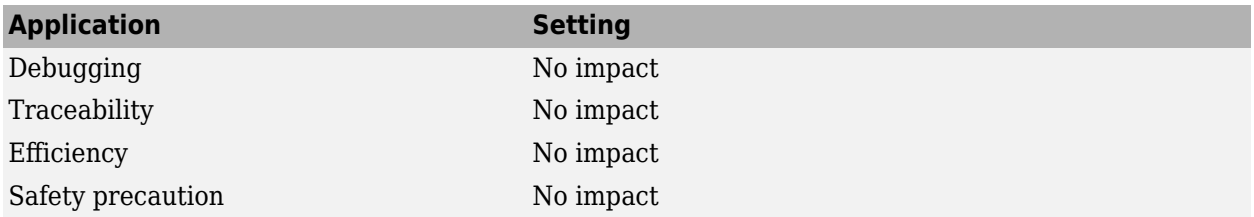

#### **Programmatic Use**

**Parameter:** ExtModeMexArgs **Type:** character vector **Value:** valid arguments **Default:** ''

## **Version History**

**Introduced before R2006a**

#### **See Also**

#### **Topics**

["Model Configuration Parameters: Code Generation Interface" on page 12-2](#page-793-0) "External Mode Simulation by Using XCP Communication" "External Mode Simulation with TCP/IP or Serial Communication"

# <span id="page-823-0"></span>**Static memory allocation**

Dynamic or static memory allocation for external mode communication

**Model Configuration Pane:** Code Generation / Interface

#### **Description**

The **Static memory allocation** parameter specifies whether the code generator applies dynamic or static memory allocation for buffers used in external mode communication.

This parameter enables the **Static memory buffer size** parameter.

## **Dependency**

To enable this parameter, set the **Transport layer** parameter to tcpip or serial.

#### **Settings**

Off (default) | On

On

Enables parameter **Static memory buffer size** for allocating dynamic memory.

Off

Uses a static memory buffer for external mode simulation instead of allocating dynamic memory (calls to malloc).

## **Recommended Settings**

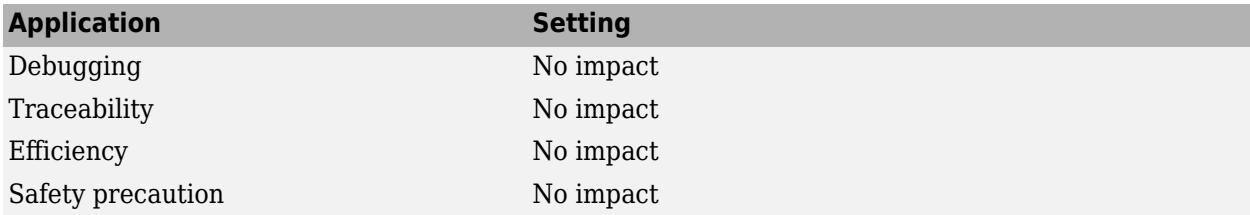

## **Programmatic Use**

**Parameter:** ExtModeStaticAlloc **Type:** character vector **Value:** 'on' | 'off' **Default:** 'off'

## **Version History**

**Introduced before R2006a**

#### **See Also**

#### **Topics**

["Model Configuration Parameters: Code Generation Interface" on page 12-2](#page-793-0)

"External Mode Simulation with TCP/IP or Serial Communication"

"External Mode Simulation by Using XCP Communication"

"Control Memory Allocation for Communication Buffers in Target"

"Memory Allocation for Communication Buffers During XCP External Mode Simulation"

"XCP Platform Abstraction Layer"

# <span id="page-825-0"></span>**Automatically allocate static memory**

Automatic static memory buffer allocation for external model communication

**Model Configuration Pane:** Code Generation / Interface

#### **Description**

The **Automatically allocate static memory** parameter specifies whether the code generator automatically allocates static memory for buffers used in external mode communication.

Enabling this parameter enables **Maximum duration**.

Disabling this parameter enables **Static memory buffer size**.

### **Dependency**

To enable this parameter, set the **Transport layer** parameter to XCP on TCP/IP or XCP on Serial.

#### **Settings**

On (default) | Off

#### On

Uses model information, including the **Maximum duration** value, to determine and allocate the static memory required for external mode communication buffers.

#### Off

Uses the **Static memory buffer size** parameter to determine the amount of memory to allocate for external mode communication.

#### **Recommended Settings**

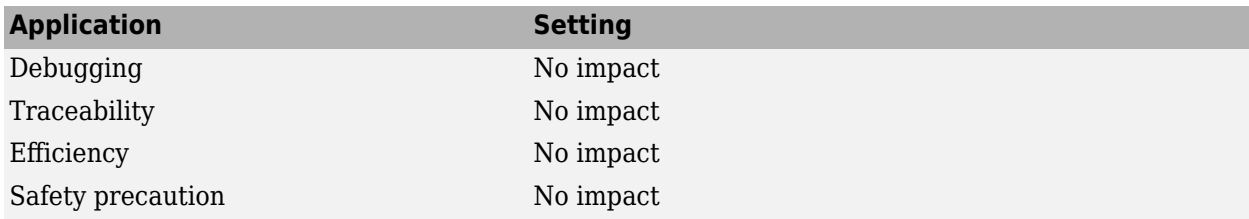

#### **Programmatic Use**

**Parameter:** ExtModeAutomaticAllocSize **Type:** character vector **Value:** 'on' | 'off' **Default:** 'on'

## **Version History**

**Introduced in R2007a**

### **See Also**

#### **Topics**

["Model Configuration Parameters: Code Generation Interface" on page 12-2](#page-793-0)

"External Mode Simulation by Using XCP Communication"

"Memory Allocation for Communication Buffers During XCP External Mode Simulation"

"Customize XCP Server Software"

"XCP Platform Abstraction Layer"

# <span id="page-827-0"></span>**Maximum duration**

Maximum number of base rate steps for which external mode logs data after trigger event

**Model Configuration Pane:** Code Generation / Interface

### **Description**

The **Maximum duration** parameter specifies the maximum number of base rate steps for which external model logs data after a trigger event ( value of ExtModeTrigDuration). The code generator uses the value of this parameter to determine the amount of static memory to allocate for external mode communication. When parameter ExtModeSendContiguousSamples is set to 'on', memory requirements change depending on the value of ExtModeTrigDuration. When allocating memory automatically, the code generator allocates enough memory to run a simulation for possible values of ExtModeTrigDuration in the range [1, ExtModeMaxTrigDuration] without generating a memory error.

### **Dependency**

To enable this parameter, select the **Automatically allocate static memory** parameter.

#### **Settings**

10 (default) | positive scalar

Maximum duration in base rate steps.

### **Recommended Settings**

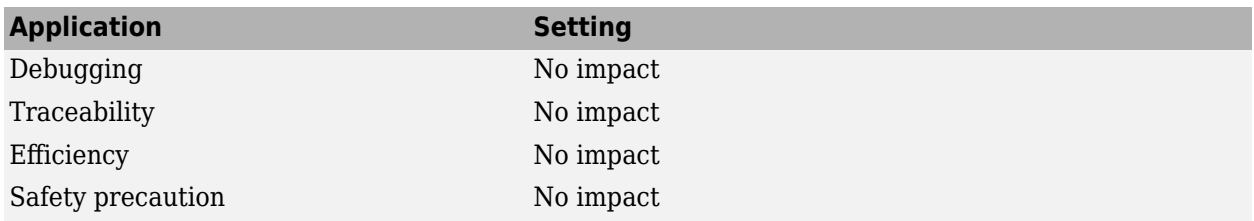

#### **Programmatic Use**

**Parameter:** ExtModeMaxTrigDuration **Type:** integer **Value:** valid value **Default:** 10

## **Version History**

**Introduced in R2017b**
### **See Also**

#### **Topics**

["Model Configuration Parameters: Code Generation Interface" on page 12-2](#page-793-0)

"External Mode Simulation by Using XCP Communication"

"Memory Allocation for Communication Buffers During XCP External Mode Simulation"

"Run XCP External Mode Simulation From Command Line" (Embedded Coder)

"Customize XCP Server Software"

"XCP Platform Abstraction Layer"

# **Target library**

Deep learning library to use during code generation for target environment

**Model Configuration Pane:** Code Generation / Interface

### **Description**

The **Target library** parameter specifies the deep learning library the code generator uses to produce code for the target environment.

### **Dependency**

To enable this parameter, set the **System target file**parameter togrt.tlc or ert.tlc and the **Language** parameter to C++.

### **Settings**

None (default) | MKL-DNN | ARM Compute | cuDNN | TensorRT

#### MKL-DNN

Generates code that uses the Intel Math Kernel Library for Deep Neural Networks (Intel MKL-DNN).

To enable this setting (or ARM Compute), clear the **GPU acceleration** parameter.

When select this setting, the **Language standard** parameter is set to C++11 (ISO).

#### ARM Compute

Generates code that uses the ARM Compute Library.

To enable this setting (or MKL-DNN), clear the **GPU acceleration** parameter.

#### cuDNN

Generates code that uses the CUDA Deep Neural Network library (cuDNN).

This setting requires a GPU Coder license.

To enable this setting (or TensorRT), select the **GPU acceleration** parameter.

#### TensorRT

Generates code that takes advantage of the NVIDIA TensorRT – high performance deep learning inference optimizer and run-time library.

This setting requires a GPU Coder license.

To enable this setting (or cuDNN, select the **GPU acceleration** parameter.

### **Recommended Settings**

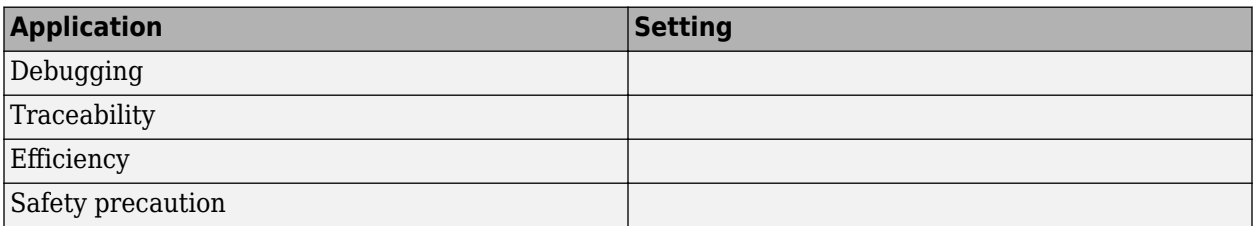

### **Programmatic Use**

**Parameter:** DLTargetLibrary **Type:** character vector **Value:** 'None' | 'MKL-DNN' | 'arm-compute' | 'cuDNN' | 'TensorRT' **Default:** 'None'

## **Version History**

**Introduced in R2020b**

### **See Also**

#### **Topics**

["Model Configuration Parameters: Code Generation Interface" on page 12-2](#page-793-0) "GPU Code Generation for Deep Learning Networks Using MATLAB Function Block" (GPU Coder)

# **ARM Compute Library version**

Version of ARM Compute Library to use during code generation

**Model Configuration Pane:** Code Generation / Interface

### **Description**

The **ARM Compute Library version** parameter specifies the version of ARM Compute Library that the code generator uses to produce code for the model.

### **Dependency**

To enable this parameter, set the **Target Library** parameter to ARM Compute.

### **Settings**

'20.02.1' (default) | '*version*'

#### **Default:**

Version of ARM Compute Library used on the target hardware, specified as a character vector. If you set this parameter to a version later than '20.02.1', the software is set to '20.02.1', the default value.

### **Recommended Settings**

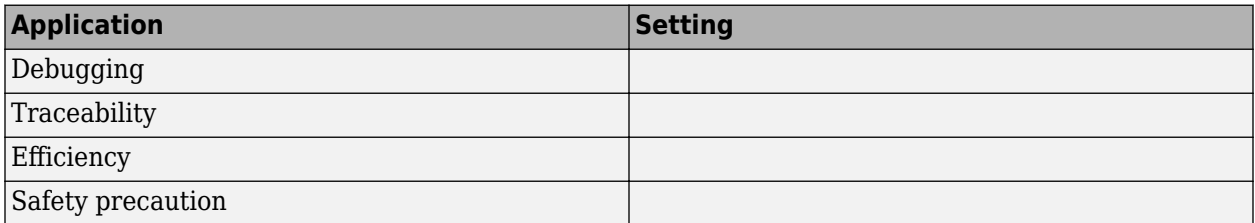

### **Programmatic Use**

**Parameter:** DLArmComputeVersion **Type:** character vector **Value:** '20.02.1' | '19.05' **Default:** '20.02.1'

## **Version History**

**Introduced in R2020b**

### **See Also**

**Topics**

["Model Configuration Parameters: Code Generation Interface" on page 12-2](#page-793-0)

"GPU Code Generation for Deep Learning Networks Using MATLAB Function Block" (GPU Coder)

# **ARM Compute Library architecture**

ARM architecture supported by target hardware

**Model Configuration Pane:** Code Generation / Interface

### **Description**

The **ARM Compute Library architecture** parameter specifies the ARM architecture that is supported by your target hardware.

### **Dependency**

To enable this parameter, set the **Target Library** parameter to ARM Compute.

### **Settings**

Unspecified (default) | character vector

Specifies the ARM architecture supported in the target hardware, specified as a character vector. The specified architecture must be the same as the architecture for the ARM Compute Library on the target hardware.

### **Recommended Settings**

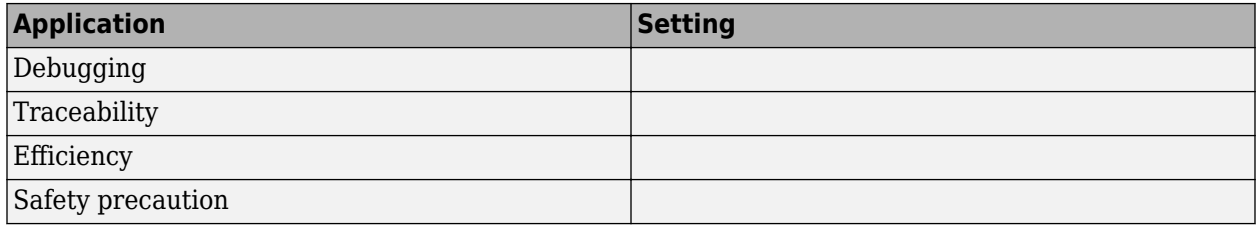

### **Programmatic Use**

**Parameter:** DLArmComputeArch **Type:** character vector **Value:** 'Unspecified' | 'armv8' | 'armv7' **Default:** 'Unspecified'

## **Version History**

**Introduced in R2020b**

### **See Also**

**Topics**

["Model Configuration Parameters: Code Generation Interface" on page 12-2](#page-793-0) "GPU Code Generation for Deep Learning Networks Using MATLAB Function Block" (GPU Coder)

# **Auto tuning**

Code generation that uses cuDNN library with auto tuning enabled

**Model Configuration Pane:** Code Generation / Interface

### **Description**

The **Auto tuning** parameter specifies whether the code generator applies auto tuning for the cuDNN library. Auto tuning increases performance for larger networks such as SegNet and ResNet.

### **Dependencies**

- This parameter requires a GPU Coder license.
- To enable this parameter, set the **Language** parameter to C++ and the **Target library** parameter to cuDNN.

### **Settings**

On (default) | Off

#### **On**

Enables auto tuning for the cuDNN library. Enabling auto tuning allows the library to find the fastest convolution algorithms.

#### **Off**

Disables auto tuning for the cuDNN library.

### **Recommended Settings**

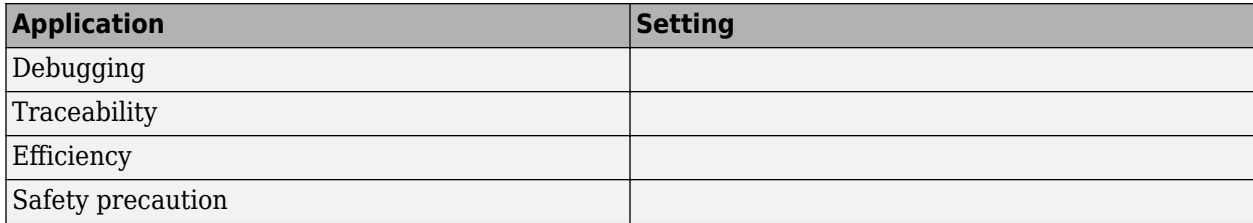

### **Programmatic Use**

**Parameter:** DLAutoTuning **Value:** 'on' | 'off' **Default:** 'on'

## **Version History**

**Introduced in R2021a**

### **See Also**

#### **Topics**

["Model Configuration Parameters: Code Generation Interface" on page 12-2](#page-793-0) "GPU Code Generation for Deep Learning Networks Using MATLAB Function Block" (GPU Coder)

# **Static memory buffer size**

Size of static memory buffer for external mode communication

**Model Configuration Pane: Code Generation / Interface** 

### **Description**

The **Static memory buffer size** parameter specifies the size of the static memory buffer that the code generator allocates for external mode communication.

To determine how much memory to allocate, enable verbose mode on the target (by including OPTS="-DVERBOSE" on the make command line). External mode displays the amount of memory it tries to allocate and the amount of memory available to it each time it attempts an allocation. If an allocation fails, you can use the console log to determine the value to specify for the **Static memory buffer size** parameter.

### **Dependencies**

To enable this parameter, do one of the following:

- Set the **Transport layer** parameter to tcpip, serial, or *customTransportLayer* and select the **Static memory allocation** parameter.
- Set the **Transport layer** parameter to XCP on TCP/IP or XCP on Serial and clear the **Automatically allocate static memory** parameter.

### **Settings**

1000000 | positive scalar

Specifies the number of bytes to preallocate for external mode communication buffers in the target application.

If you a value that is small for your application, the external mode simulation produces an out-ofmemory error.

### **Recommended Settings**

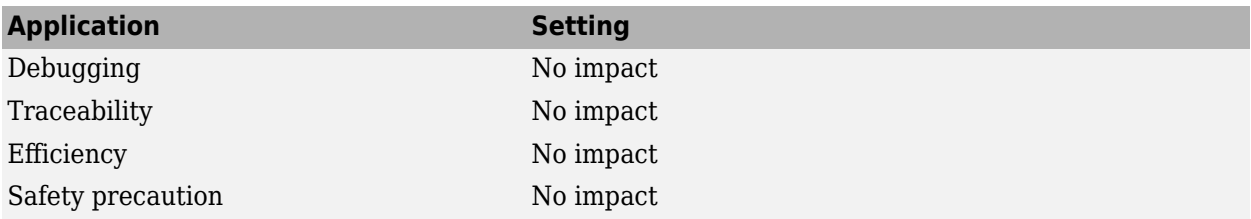

### **Programmatic Use**

**Parameter:** ExtModeStaticAllocSize **Type:** integer **Value:** valid value

**Default:** 1000000

## **Version History**

**Introduced before R2006a**

### **See Also**

#### **Topics**

["Model Configuration Parameters: Code Generation Interface" on page 12-2](#page-793-0)

"External Mode Simulation with TCP/IP or Serial Communication"

"External Mode Simulation by Using XCP Communication"

"Control Memory Allocation for Communication Buffers in Target"

"Memory Allocation for Communication Buffers During XCP External Mode Simulation"

# **LUT object struct order for even spacing specification**

Order of fields in structure generated for lookup table object with even spacing breakpoint specification

**Model Configuration Pane: Code Generation / Interface** 

### **Description**

The LUT object struct order for even spacing specification parameter specifies the order of the fields in the structure that the code generator produces for a lookup table object that has an even spacing breakpoint specification.

### **Settings**

Size, Breakpoints, Table (default) | Size, Table, Breakpoints

#### Size,Breakpoints,Table

Displays the structure in the order size, breakpoints, table.

Size,Table,Breakpoints

Displays the structure in the order size, table, breakpoints.

### **Recommended Settings**

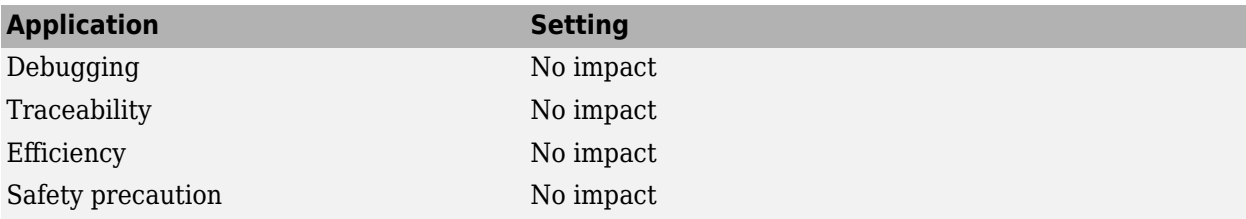

### **Programmatic Use**

**Parameter:** LUTObjectStructOrderEvenSpacing **Type:** character vector **Value:** 'Size,Breakpoints,Table' | 'Size,Table,Breakpoints' **Default:** 'Size,Breakpoints,Table'

## **Version History**

**Introduced in R2017b**

# **LUT object struct order for explicit value specification**

Order of fields in structure generated for lookup table object with explicit values breakpoint specification

**Model Configuration Pane:** Code Generation / Interface

### **Description**

The LUT object struct order for explicit value specification parameter specifies the order of the fields in the structure that the code generator produces for a lookup table object that has an explicit values breakpoint specification.

### **Settings**

Size, Breakpoints, Table (default) | Size, Table, Breakpoints

#### Size,Breakpoints,Table

Displays the structure in the order size, breakpoints, table.

Size,Table,Breakpoints

Displays the structure in the order size, table, breakpoints.

### **Recommended Settings**

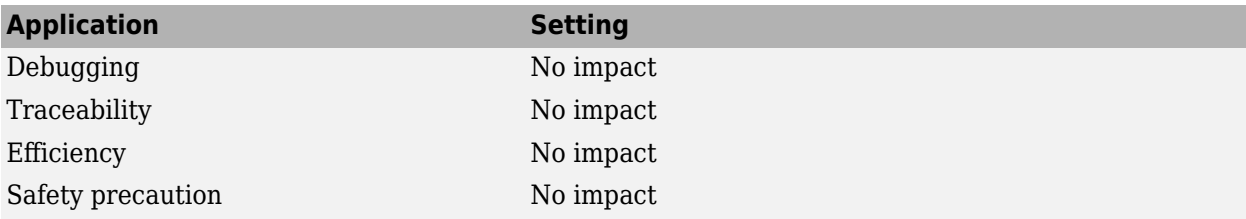

### **Programmatic Use**

**Parameter:** LUTObjectStructOrderExplicitValues **Type:** character vector **Value:** 'Size,Breakpoints,Table' | 'Size,Table,Breakpoints' **Default:** 'Size,Breakpoints,Table'

## **Version History**

**Introduced in R2017b**

# **Buffer size of dynamically-sized string (bytes)**

Size of buffer for signals that have dynamic string data type

**Model Configuration Pane: Code Generation / Interface** 

### **Description**

The **Buffer size of dynamically-sized string (bytes)** parameter specifies the size of the buffer (in bytes) that the code generator allocates for signals that have a dynamic string data type.

### **Settings**

256 (default) | positive scalar

Specifies the number of bytes of the character buffer generated for dynamic string signals.

### **Recommended Settings**

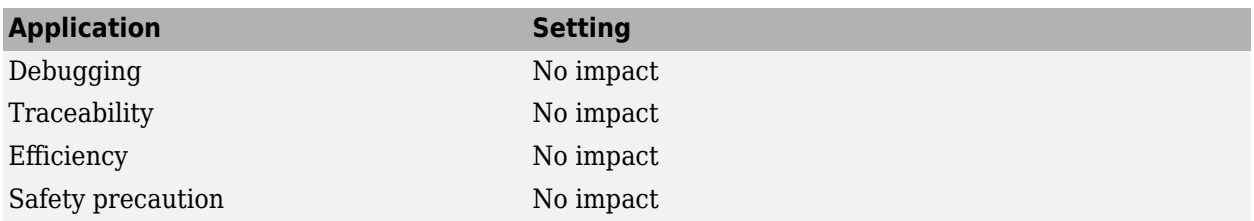

### **Programmatic Use**

**Parameter:** DynamicStringBufferSize **Type:** character vector **Value:** scalar **Default:** 256

### **Version History**

**Introduced in R2018a**

# **Array layout**

Layout (column-major or row-major) code generator uses for array data

**Model Configuration Pane:** Code Generation / Interface

### **Description**

The **Array layout** parameter specifies the layout that the code generator uses for array data. The layout can be column-major or row-major.

### **Settings**

Column-major (default) | Row-major

Column-major

Generates code in column-major array layout. For example, consider matrix A, which is a 4x3 matrix:

 $A =$  $\begin{array}{ccc} 1 & 2 & 3 \\ 4 & 5 & 6 \end{array}$  4 5 6 7 8 9  $11$ 

In column-major array layout, the elements of the columns are contiguous in memory. A is represented in the generated code as:

1 4 7 10 2 5 8 11 3 6 9 12

Row-major

Generates code in row-major array layout. For example, for matrix A, in row-major array layout, the elements of the rows are contiguous. A is represented in the generated code as:

1 2 3 4 5 6 7 8 9 10 11 12

Select parameter **Use algorithms optimized for row-major array layout** to enable efficient row-major algorithms.

### **Recommended Settings**

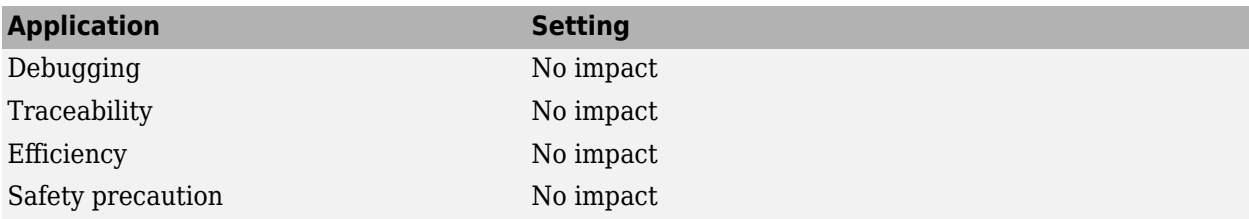

### **Programmatic Use**

**Parameter:** ArrayLayout

**Type:** character vector **Value:** 'Column-major' | 'Row-major' **Default:** 'Column-major'

# **Version History**

**Introduced in R2018b**

### **See Also**

**Topics**

["Model Configuration Parameters: Code Generation Interface" on page 12-2](#page-793-0) "Code Generation of Matrices and Arrays"

# **External functions compatibility for row-major code generation**

Diagnostic action for functions that use multidimensional arrays and do not specify array layout

**Model Configuration Pane:** Code Generation / Interface

### **Description**

The **External functions compatibility for row-major code generation** parameter specifies the diagnostic action that the code generator applies when the code generator encounters a function that uses multidimensional arrays and does not specify an array layout.

### **Dependency**

To enable this parameter, set the **Array layout** parameter to Row-major.

This parameter works only if your S-function or custom C function has a multidimensional array.

### **Settings**

error (default) | warning | none

none

Produces code without generating an error or warning.

warning

Builds the model and displays a warning message.

error

Terminates the build and displays an error message.

### **Recommended Settings**

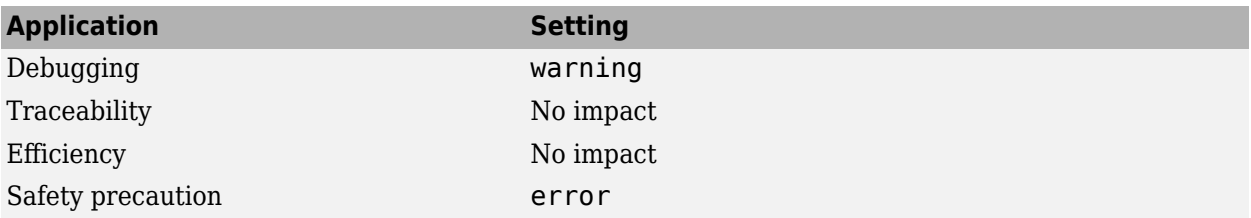

### **Programmatic Use**

**Parameter:** UnsupportedSFcnMsg **Type:** character vector **Value:** 'none' | 'warning' | 'error' **Default:** 'error'

## **Version History**

**Introduced in R2018b**

### **See Also**

**Topics**

["Model Configuration Parameters: Code Generation Interface" on page 12-2](#page-793-0)

"Generate Row-Major Code for S-Functions"

"Code Generation of Matrices and Arrays"

# **Maximum word length**

Maximum word length for generated multiword type definitions

**Model Configuration Pane:** Code Generation / Interface

### **Description**

The **Maximum word length** parameter specifies a maximum word length, in bits, for which the code generator produces system-defined multiword type definitions.

### **Dependencies**

- This parameter requires an Embedded Coder license when generating code.
- To enable this parameter, set the **Multiword type definition** parameter to User defined.

### **Settings**

positive scalar

Specify a maximum word length, in bits, for which the code generator defines multiword types in the file multiword types.h. For models configured with an GRT-based system target file, the default is 256. For models configured with an ERT-based system target file, the default is 2048.

The code generator defines multiword types up to and including specified number of bits. If you specify 0, the code generator does not define multiword types in the file multiword types.h.

The maximum word length for multiword types only determines the type definitions generated and does not impact the efficiency of the generated code. If you set the maximum word length for multiword types to 0 or too small, an error occurs when you compile the generated code. This error is caused by the generated code using a type that does not have the required type definition. To resolve the error, increase the maximum word length and regenerate the code. If the maximum word length for multiword types is larger than required, multiword types.h might contain unused type definitions. Unused type definitions do not consume target environment resources.

### **Tips**

- Adding a model to a model hierarchy or changing an existing model in the hierarchy can result in updates to the shared multiword\_types.h file during code generation. These updates occur when the new model uses multiword types of length greater than those of the other models. You must then recompile and, depending on your development process, reverify previously generated code. To prevent updates to multiword types.h, determine a maximum word length sufficiently big to cover the needs of all models in the hierarchy. Configure every model in the hierarchy to use that same maximum word length.
- The majority of embedded designs do not need multiword types. By setting maximum word length for multiword types to 0, you can prevent use of multiword variables in the target environment. If you use multiword variables with a maximum word length that is 0 or smaller than required, you are alerted with an error when you compile the generated code.

### **Recommended Settings**

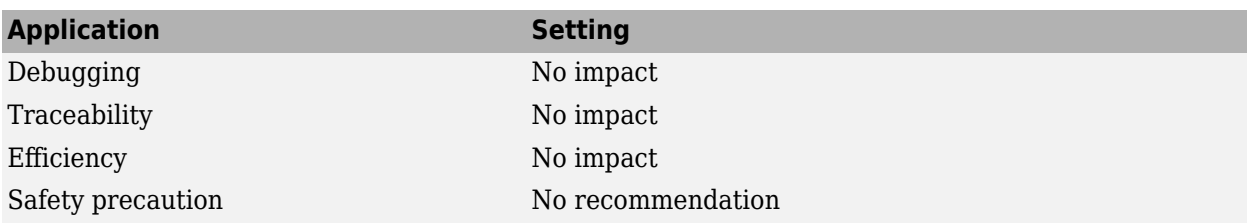

### **Programmatic Use**

**Parameter:** MultiwordLength **Type:** integer **Value:** valid quantity of bits representing a word size **Default:** 2048 for GRT targets, 256 for ERT targets

# **Version History**

**Introduced in R2015b**

### **See Also**

**Topics** ["Model Configuration Parameters: Code Generation Interface" on page 12-2](#page-793-0)

# **Classic call interface**

For models created before R2012a and configured with GRT system target file, generated model function calls that are compatible with main program module

**Model Configuration Pane:** Code Generation / Interface

### **Description**

The **Classic call interface** parameter specifies whether generated model function calls for models created before R2012a and configured with a GRT system target file are compatible with the main generated program module.

The setting of this parameter enables or disables the **Single output/update function** parameter. Clearing the parameter enables (but does not select) **Single output/update function**. Selecting this parameter disables **Single output/update function**.

This parameter is not supported when:

- You use data type replacement.
- The **System target file** parameter is set to an ERT-based system target file and the model is configured to use a service code interface.

### **Dependencies**

To enable this parameter:

- Set the **Code interface packaging** parameter to Non-reusable function or Reusable function.
- Clear the Subsystem block parameter **Function with separate data**.

### **Settings**

Off (default) | On

On

For models created before R2012a and configured with a GRT-based system target file, generates model function calls that are compatible with the main program module (qrt main.c or grt\_main.cpp).

This parameter provides a quick way to use code generated in the current release with a GRTbased custom system target file that has a main program module based on a pre-R2012a grt main.c or grt main.cpp file.

Off

Disables the classic call interface.

### **Recommended Settings**

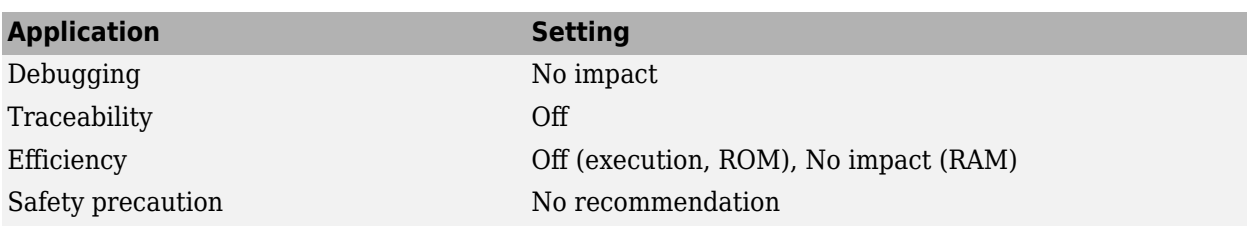

### **Programmatic Use**

**Parameter:** GRTInterface **Type:** character vector **Value:** 'on' | 'off' **Default:** 'off' (except 'on' for GRT models created before R2012a)

## **Version History**

**Introduced before R2006a**

### **See Also**

#### **Topics**

["Model Configuration Parameters: Code Generation Interface" on page 12-2](#page-793-0) "Use Discrete and Continuous Time" (Embedded Coder)

# **Single output/update function**

Execution entry-point function that includes code for output and update functions

**Model Configuration Pane:** Code Generation / Interface

### **Description**

The **Single output/update function** parameter specifies whether the code generator produces one execution entry-point function (*model*\_step) that includes code for output and update functions or produces separate output and update entry-point functions (*model*\_output and *model*\_update).

This parameter is not supported for models that are configured with an ERT-based system target file and service code interface.

If you customize ert\_main.c or .cpp to read model outputs after each base-rate model step, selecting parameters **Support: continuous time** and **Single output/update function** can cause output values read from ert\_main for a continuous output port to differ from the corresponding output values in the logged data for the model. This is because, while logged data is a snapshot of output at major time steps, output read from ert main after the base-rate model step potentially reflects intervening minor time steps. This table lists workarounds that eliminate the discrepancy.

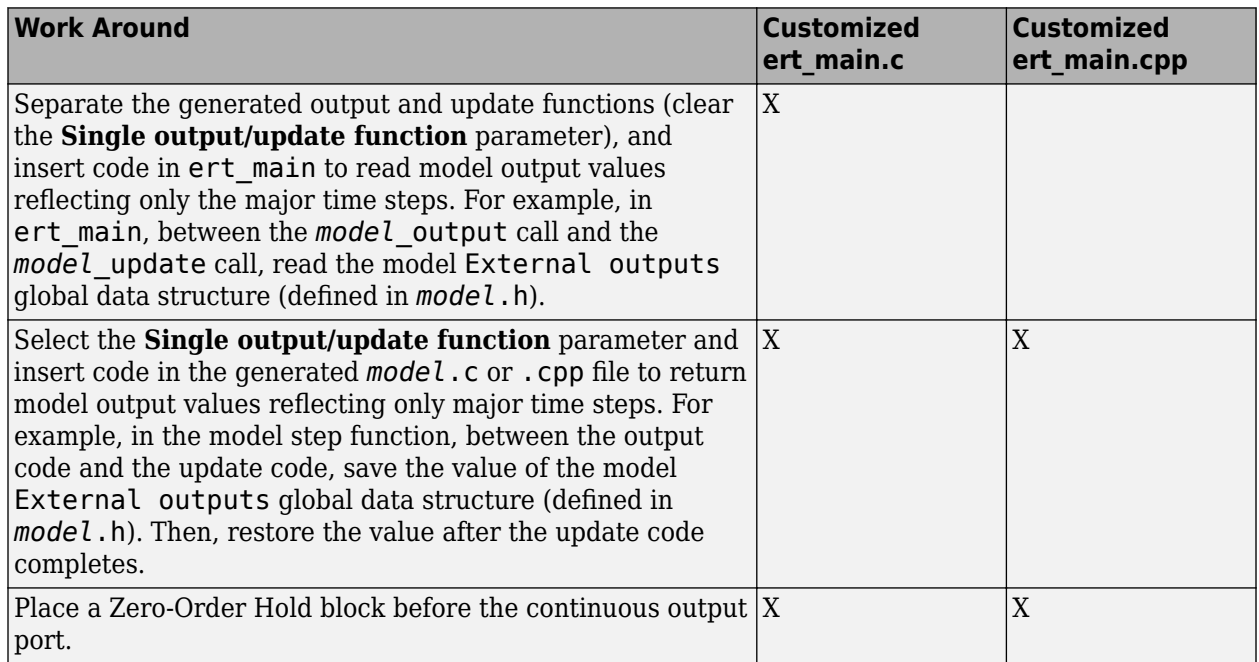

### **Dependencies**

To enable this parameter:

• Set the **Code interface packaging** parameter to Non-reusable function or Reusable function.

- Clear the **Minimize algebraic loop occurrences** parameter.
- Clear the **Classic call interface** parameter.

### **Settings**

On (default) | Off

#### On

Enables generation of a single execution entry-point function (*model*\_step) for a model. This function contains the output and update function code for the blocks in the model and is called by rt\_OneStep to execute processing for one clock period of the model at interrupt level.

Off

Disables generation of a single execution entry-point function. The code generator produces separate model output and model update entry-point functions.

### **Tips**

Errors or unexpected behavior can occur if a Model block is part of a cycle, the Model block is a direct feedthrough block, and an algebraic loop results. For more information about direct feed through, see "Algebraic Loop Concepts".

The code generator ignores this parameter for a referenced model if at least one of these conditions applies to the model:

- Is multi-rate
- Has a continuous sample time
- Is logging states by using the **States** or **Final states** data import and export parameter.

### **Recommended Settings**

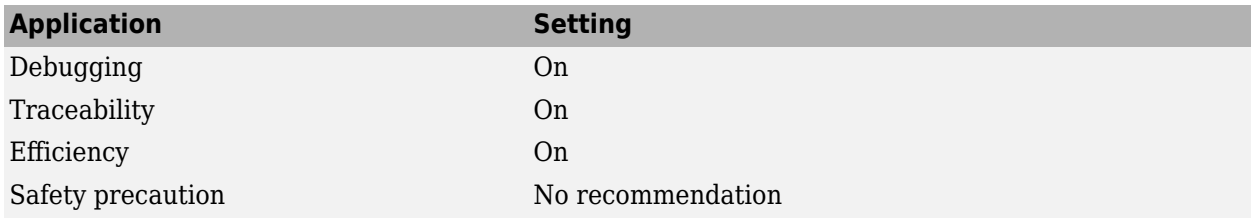

### **Programmatic Use**

**Parameter:** CombineOutputUpdateFcns **Type:** character vector **Value:** 'on' | 'off' **Default:** 'on'

## **Version History**

**Introduced before R2006a**

### **See Also**

### **Topics**

["Model Configuration Parameters: Code Generation Interface" on page 12-2](#page-793-0) "rt\_OneStep and Scheduling Considerations" (Embedded Coder)

# **0AT-file logging**

Exported data saved in MAT-file

**Model Configuration Pane: Code Generation / Interface** 

### **Description**

The **MAT-file logging** parameter specifies whether the code generator saves exported data to a MATfile.

- This parameter is not supported for models that are configured with an ERT-based system target file and service code interface.
- If you select this parameter, you must select the **Support: non-finite numbers** parameter. If the **System target file** parameter is set to an ERT-based system target file, you must also select the **Support: floating-point numbers** parameter.
- Selecting this parameter enables the **MAT-file variable name modifier** parameter.
- If the **System target file** parameter is set to an ERT-based system target file, and the model uses exported function calls, clear this parameter.

### **Settings**

On (default for GRT-based system target files) | Off (default for ERT-based system target files)

On

Enables 0AT-file logging. This is the default setting for models configured with a GRT-based system target file.

The generated code saves exported data to a MAT-file in one of these ways:

- **Configuration Parameters > Data Import/Export** (see "Model Configuration Parameters: Data Import/Export")
- To Workspace blocks
- To File blocks
- Scope blocks with the **Log data to workspace** parameter enabled

For more information, see "Save Simulation Data" and "Configure Signal Data for Logging".

The MAT-file is named *model*.mat, where *model* is the name of your model.

Off

Disable 0AT-file logging. This is the default setting for models configured with a ERT-based system target file.

Clearing this option has these benefits

- Eliminates overhead associated with supporting a file system, which typically is not a requirement for embedded applications.
- Eliminates extra code and memory usage required to initialize, update, and clean up logging variables.
- Under certain conditions, eliminates code and storage associated with root output ports.
- Omits the comparison between the current time and stop time in the *model*\_step, allowing the generated program to run indefinitely, regardless of the stop time setting.

### **Recommended Settings**

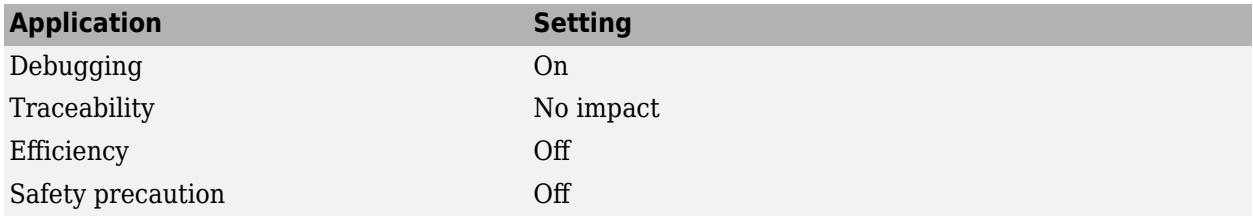

### **Programmatic Use**

**Parameter:** MatFileLogging **Type:** character vector **Value:** 'on' | 'off' **Default:** 'on' for the GRT target, 'off' for ERT-based targets

### **Limitations**

- MAT-file logging does not support **Signal logging**. The logsout variable is not saved to the MATfile.
- The code generator does not support MAT-file logging for custom data types (data types that are not built into Simulink).
- MAT-file logging does not support file-scoped data, for example, data items to which you apply the built-in storage class FileScope.
- In a referenced model, only these data logging features are supported:
	- To File blocks
	- $\bullet$  State logging  $-$  the software stores the data in the MAT-file for the top model.
- In the context of the Embedded Coder product, MAT-file logging does not support these IDEs: Analog Devices® VisualDSP++®, Texas Instruments® Code Composer Studio™, Wind River® DIAB/ GCC.
- MAT-file logging does not support Outport blocks to which you apply the storage class ImportedExternPointer or storage classes that yield nonaddressable data in the generated code. For example, the storage class GetSet causes the Outport to appear in the generated code as a function call, which is not addressable. This limitation applies whether you apply the storage class directly by using, for example, the Model Explorer, or by resolving the Outport to a Simulink.Signal object that uses the storage class. As a workaround, apply the storage class to the signal that enters the Outport block.
- If you build a standalone executable file for your development computer with the **Allow tasks to execut concurrently on target** parameter selected, the generated main function does not include calls to save a MAT-file. When you run the executable file on your development computer, the executable file does not generate a MAT-file.

## **Version History**

**Introduced before R2006a**

### **See Also**

#### **Topics**

["Model Configuration Parameters: Code Generation Interface" on page 12-2](#page-793-0)

"Log Program Execution Results"

"Log Data for Analysis"

"Virtualized Output Ports Optimization" (Embedded Coder)

# **Target derived from slrealtime**

Indicates whether or not the currently selected target is derived from the slrealtime target

**Model Configuration Pane:** Code Generation / Interface

### **Description**

The **Target derived from slrealtime** parameter indicates whether the currently selected target is derived from the slrealtime target. When you select a system target file (such as slrealtime.tlc), the selection defines the run-time environment and the code generation features.

### **Dependency**

The value for this configuration parameter is set by the value of the System target file configuration parameter. **Option:** SystemTargetFile

### **Settings**

on | off

When Target derived from slrealtime is enabled, the code generation target is derived from the slrealtime.tlc system target file.

### **Examples**

#### **Get Target derived from slrealtime**

**•** To get the isSLRTtarget parameter value for model slrt\_ex\_osc that is open in the Simulink Editor, type in the MATLAB Command Window:

get\_param('slrt\_ex\_osc','IsSLRTTarget')

### **Recommended Settings**

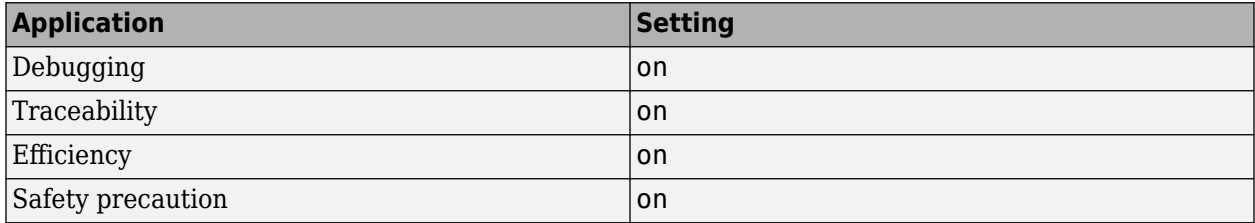

### **Programmatic Use**

**Parameter:IsSLRTTarget Type:** character vector **Value:** 'off' | 'on'

**Default:** 'on'

# **Version History**

**Introduced in R2022b**

### **See Also**

"Compare System Target File Support Across Products"

# **Generate full file banner**

Include code generation information in file banner

**Model Configuration Pane:** Code Generation / Interface

### **Description**

The **Generate full file banner** parameter specifies whether the code generator includes additional information in the generated header file banner.

### **Settings**

on (default) | off

On

Includes additional code generation information in the banner of the generated header file. The additional information includes:

- Date and timestamp of code generation
- Selected target for code generation
- Selected hardware for code generation
- Code generation objectives
- Validation result

The banner also includes this basic information:

- Name of the header file
- Name of the model for which you generated code
- Model version number
- Simulink Coder version, release number, and release date

Off

Does not include code generation details in the generated header file banner. The banner still includes:

- Name of the header file
- Name of the model for which you generated code
- Model version number
- Simulink Coder version, release number, and release date

### **Examples**

#### **Control Information in Header File Banner**

Compare the banner in the generated header file when you set **Generate full file banner** to different values. For this example, use the model RollAxisAutopilot.

Here is the header file banner that generated using the default **Generate full file banner** value on:

```
/*
 * RollAxisAutopilot.h
 *
 * Code generation for model "RollAxisAutopilot".
 *
 * Model version : 6.0
 * Simulink Coder version : 9.8 (R2022b) 13-May-2022
 * C source code generated on : Mon Jun 13 13:31:11 2022
 *
 * Target selection: ert.tlc
 * Embedded hardware selection: Intel->x86-64 (Windows64)
 * Code generation objectives:
* 1. Execution efficiency<br>* 2. Tracoability
* 2. Traceability<br>* 3. Safety proces
      3. Safety precaution
 * 4. RAM efficiency
 * Validation result: Not run
 */
```
Here is the header file banner that generated using the **Generate full file banner** value off:

```
/*
 * RollAxisAutopilot.h
 *
 * Code generation for model "RollAxisAutopilot".
 *
 * Model version : 6.0
  * Simulink Coder version : 9.8 (R2022b) 13-May-2022
  *
 */
```
### **Recommended Settings**

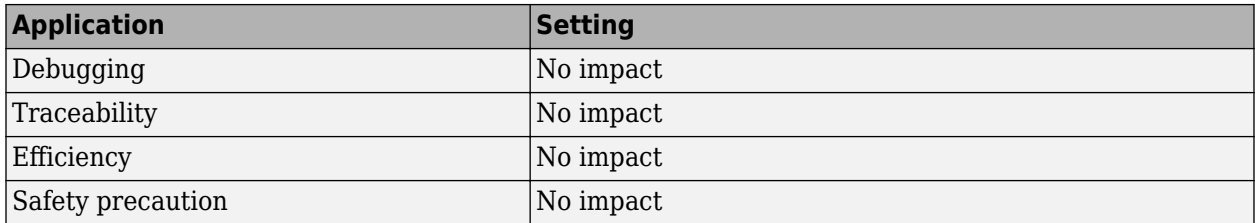

### **Programmatic Use**

**Parameter:** GenerateFullHeader **Type:** character vector **Value:** 'on' | 'off' **Default:** 'on'

## **Version History**

**Introduced before R2006a**

### **See Also**

**Topics** Custom File Processing (Embedded Coder)

# **Code Generation Parameters: GPU Code**

## <span id="page-861-0"></span>**Model Configuration Parameters: GPU Code**

The **Code Generation** > **GPU Code** category includes parameters for configuring GPU-specific settings of the generated code.

These parameters require a GPU Coder license.

On the Configuration Parameters dialog box, the following configuration parameters are on the **Code Generation** > **GPU Code** pane.

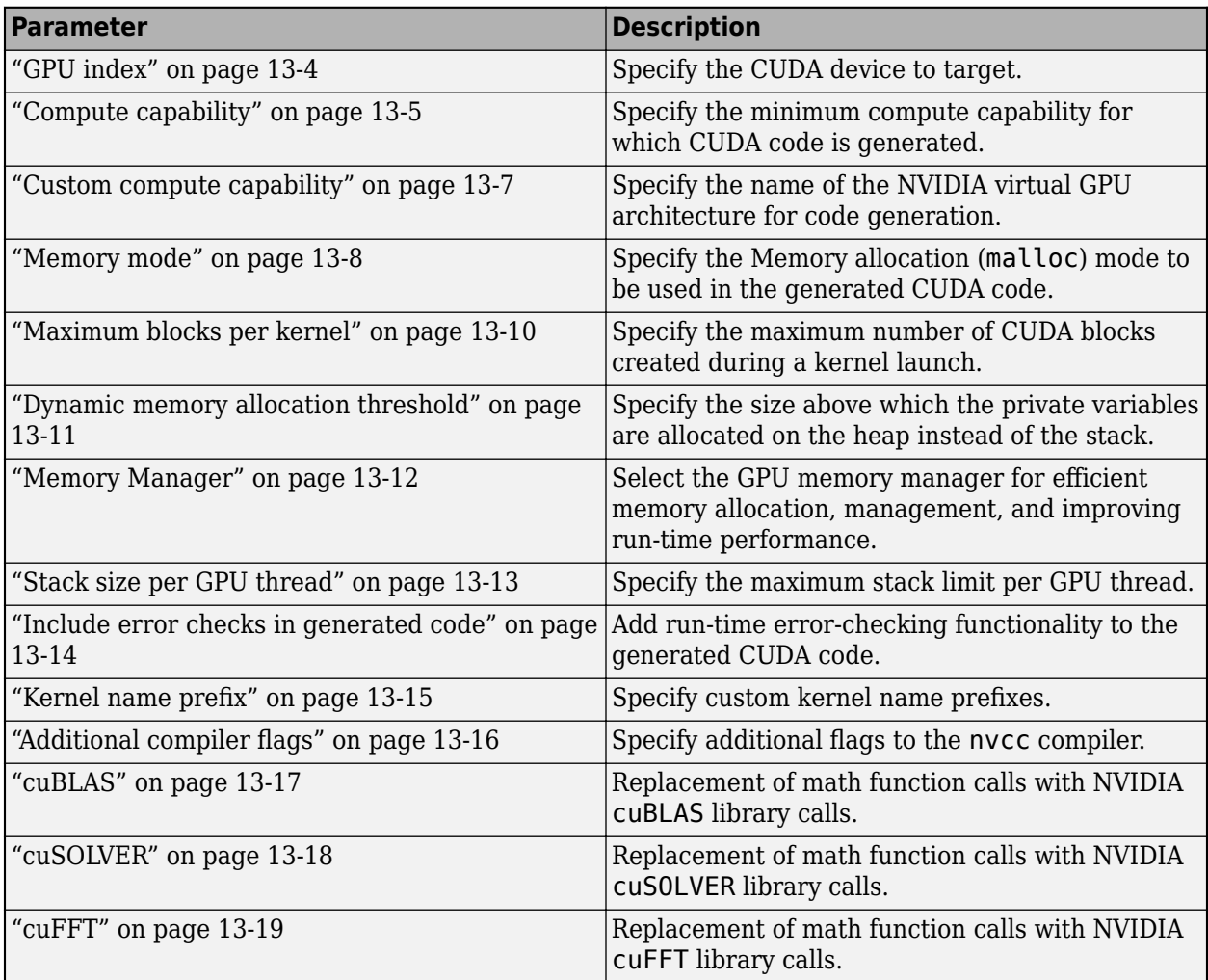

### **See Also**

### **More About**

- "Model Configuration Set Customization"
- "Code Generation from Simulink Models with GPU Coder" (GPU Coder)

## **Code Generation: GPU Code Tab Overview**

Set up GPU-specific information about code generation for a model's active configuration set, including device memory settings, CUDA libraries, code profiling and analysis, and device architecture and compiler.

These parameters require a GPU Coder license.

### **See Also**

### **More About**

- • ["Model Configuration Parameters: GPU Code" on page 13-2](#page-861-0)
- "Code Generation from Simulink Models with GPU Coder" (GPU Coder)

## <span id="page-863-0"></span>**GPU index**

### **Description**

Specify the CUDA device to target.

**Category:** Code Generation > GPU Code

### **Settings**

#### **Default:** -1

In a multi GPU environment such as NVIDIA Drive platforms, specify the CUDA device to target.

**Note** GPU index can be used with gpuArray only if gpuDevice and GPU index point to the same GPU. If gpuDevice points to a different GPU, a CUDA\_ERROR\_INVALID\_VALUE runtime error is thrown.

### **Dependencies**

- This parameter requires a GPU Coder license.
- To enable this parameter, select **Generate GPU code** on the **Code Generation** pane.

### **Command-Line Information**

**Parameter:** GPUDeviceID **Type:** integer **Value:** -1 or a valid user-specified index value **Default:** -1

### **See Also**

### **Related Examples**

- • ["Model Configuration Parameters: GPU Code" on page 13-2](#page-861-0)
- "Code Generation from Simulink Models with GPU Coder" (GPU Coder)
## **Compute capability**

### **Description**

Specify the minimum compute capability of the GPU device for which CUDA code is generated.

**Category:** Code Generation > GPU Code

### **Settings**

#### **Default:** 3.5

Select the minimum compute capability for code generation. The compute capability identifies the features supported by the GPU hardware. It is used by applications at run time to determine which hardware features, instructions are available on the GPU device. If you specify custom compute capability, GPU Coder ignores this setting.

To see the CUDA compute capability requirements for code generation, consult the following table.

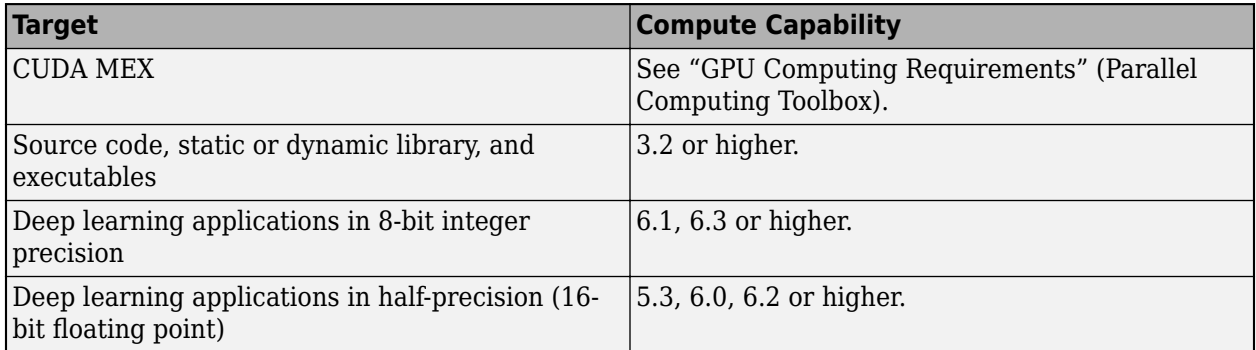

### **Dependencies**

- This parameter requires a GPU Coder license.
- To enable this parameter, select **Generate GPU code** on the **Code Generation** pane.

### **Command-Line Information**

**Parameter:** GPUComputeCapability **Type:** character vector **Value:** '3.2' | '3.5' | '3.7' | '5.0' | '5.2' | '5.3' | '6.0' | '6.1' | '6.2' | '7.0' | '7.1' | '7.2' | '7.5' | **Default:** '3.5'

### **See Also**

### **Related Examples**

• ["Model Configuration Parameters: GPU Code" on page 13-2](#page-861-0)

• "Code Generation from Simulink Models with GPU Coder" (GPU Coder)

# **Custom compute capability**

### **Description**

Specify the name of the NVIDIA virtual GPU architecture for code generation.

**Category:** Code Generation > GPU Code

### **Settings**

#### **Default:** ''

Specify the name of the NVIDIA virtual GPU architecture for which the CUDA input files must be compiled.

For example, to specify a virtual architecture type -arch=compute 50. You can specify a real architecture using -arch=sm\_50. For more information, see the *Options for Steering GPU Code Generation* topic in the CUDA Toolkit documentation.

### **Dependencies**

- This parameter requires a GPU Coder license.
- To enable this parameter, select **Generate GPU code** on the **Code Generation** pane.

### **Command-Line Information**

**Parameter:** GPUCustomComputeCapability **Type:** character vector **Value:** '' or a valid user-specified virtual architecture specification **Default:** ''

### **See Also**

- • ["Model Configuration Parameters: GPU Code" on page 13-2](#page-861-0)
- "Code Generation from Simulink Models with GPU Coder" (GPU Coder)

# **Memory mode**

### **Description**

Specify the memory allocation (malloc) mode to use in the generated CUDA code.

**Category:** Code Generation > GPU Code

### **Settings**

#### **Default:** discrete

#### discrete

The generated code uses the cudaMalloc API for transferring data between the CPU and the GPU. From the programmers point-of-view, the discrete mode has a traditional memory architecture with separate CPU and GPU global memory address space.

#### unified

The generated code uses the cudaMallocManaged API that uses a shared (unified) CPU and GPU global memory address space.

For NVIDIA embedded targets only. See "Deprecating support for unified memory allocation mode on host" (GPU Coder).

### **Dependencies**

- This parameter requires a GPU Coder license.
- To enable this parameter, select **Generate GPU code** on the **Code Generation** pane.

### **Command-Line Information**

**Parameter:** GPUMallocMode **Type:** character vector **Value:** 'discrete' | 'unified' **Default:** 'discrete'

### **Compatibility Considerations**

#### **Deprecating support for unified memory allocation mode on host**

In a future release, support for the unified memory allocation (cudaMallocManaged) mode will be removed when targeting NVIDIA GPU devices on the host development computer. When targeting GPU devices on the host, select 'discrete' for the **Memory mode** parameter.

You can continue to use unified memory allocation mode when targeting NVIDIA embedded platforms.

### **See Also**

- • ["Model Configuration Parameters: GPU Code" on page 13-2](#page-861-0)
- "Code Generation from Simulink Models with GPU Coder" (GPU Coder)

# **Maximum blocks per kernel**

### **Description**

Specify the maximum number of CUDA blocks created during a kernel launch.

Because GPU devices have limited streaming multiprocessor (SM) resources, limiting the number of blocks for each kernel can avoid performance losses from scheduling, loading and unloading of blocks.

If the number of iterations in a loop is greater than the maximum number of blocks per kernel, the code generator creates CUDA kernels with striding.

When you specify the maximum number of blocks for each kernel, the code generator creates 1-D kernels. To force the code generator to create 2-D or 3-D kernels, use the coder.gpu.kernel pragma. The coder.gpu.kernel pragma takes precedence over the maximum number of kernels for each CUDA block.

**Category:** Code Generation > GPU Code

### **Settings**

**Default:** 0

Specify the maximum number of CUDA blocks created during a kernel launch.

### **Dependencies**

- This parameter requires a GPU Coder license.
- To enable this parameter, select **Generate GPU code** on the **Code Generation** pane.

### **Command-Line Information**

**Parameter:** GPUMaximumBlocksPerKernel **Type:** integer **Value:** any valid value **Default:** 0

### **See Also**

- • ["Model Configuration Parameters: GPU Code" on page 13-2](#page-861-0)
- "Code Generation from Simulink Models with GPU Coder" (GPU Coder)

# **Dynamic memory allocation threshold**

### **Description**

Specify the memory allocation threshold.

**Category:** Code Generation > GPU Code

### **Settings**

#### **Default:** 200

Specify the size above which the private variables are allocated on the heap instead of the stack, as an integer value.

### **Dependencies**

- This parameter requires a GPU Coder license.
- To enable this parameter, select **Generate GPU code** on the **Code Generation** pane.

### **Command-Line Information**

**Parameter:** GPUMallocThreshold **Type:** integer **Value:** any valid value **Default:** 200

### **See Also**

- • ["Model Configuration Parameters: GPU Code" on page 13-2](#page-861-0)
- "Code Generation from Simulink Models with GPU Coder" (GPU Coder)

# **Memory Manager**

### **Description**

Select the GPU memory manager for efficient memory allocation, management, and improving runtime performance.

**Category:** Code Generation > GPU Code

### **Settings**

#### **Default:** Off

#### **On**

The GPU memory manager creates a collection of large GPU memory pools and manages allocation and deallocation of chunks of memory blocks within these pools. By creating large memory pools, the memory manager reduces the number of calls to the CUDA memory APIs, improving run-time performance. You can use the GPU memory manager for MEX and standalone CUDA code generation.

**Off** 

Disable the use GPU memory manager for memory allocation and management.

### **Dependencies**

- This parameter requires a GPU Coder license.
- To enable this parameter, select **Generate GPU code** on the **Code Generation** pane.

### **Command-Line Information**

**Parameter:** GPUEnableMemoryManager **Type:** character vector **Value:** 'on' | 'off' **Default:** 'off'

### **See Also**

- • ["Model Configuration Parameters: GPU Code" on page 13-2](#page-861-0)
- "Code Generation from Simulink Models with GPU Coder" (GPU Coder)

# **Stack size per GPU thread**

### **Description**

Specify the stack limit per GPU thread.

**Category:** Code Generation > GPU Code

### **Settings**

**Default:** 1024

Specify the maximum stack limit per GPU thread as an integer value.

### **Dependencies**

- This parameter requires a GPU Coder license.
- To enable this parameter, select **Generate GPU code** on the **Code Generation** pane.

### **Command-Line Information**

#### **Command-Line Information**

**Parameter:** GPUStackLimitPerThread **Type:** integer **Value:** any valid value **Default:** 1024

### **See Also**

- • ["Model Configuration Parameters: GPU Code" on page 13-2](#page-861-0)
- "Code Generation from Simulink Models with GPU Coder" (GPU Coder)

# **Include error checks in generated code**

### **Description**

Add run-time error-checking functionality to the generated CUDA code.

**Category:** Code Generation > GPU Code

### **Settings**

#### **Default:** Off

**On**

Generates code with error-checking for CUDA API and kernel calls and performs run-time checks.

### **Off**

The generated CUDA code does not contain error-checking functionality.

### **Dependencies**

- This parameter requires a GPU Coder license.
- To enable this parameter, select **Generate GPU code** on the **Code Generation** pane.

### **Command-Line Information**

**Parameter:** GPUErrorChecks **Type:** character vector **Value:** 'on' | 'off' **Default:** 'off'

### **See Also**

- • ["Model Configuration Parameters: GPU Code" on page 13-2](#page-861-0)
- "Code Generation from Simulink Models with GPU Coder" (GPU Coder)

# **Kernel name prefix**

### **Description**

Specify custom kernel name prefixes.

**Category:** Code Generation > GPU Code

### **Settings**

#### **Default:** ''

Specify a custom name prefix for all the kernels in the generated code. For example, using the value 'CUDA\_' creates kernels with names CUDA\_kernel1, CUDA\_kernel2, and so on. If no name is provided, GPU Coder prepends the kernel name with the name of the entry-point function. Kernel names can contain upper-case letters, lowercase letters, digits 0–9, and underscore character \_. GPU Coder removes unsupported characters from the kernel names and appends alpha to prefixes that do not begin with an alphabetic letter.

### **Dependencies**

- This parameter requires a GPU Coder license.
- To enable this parameter, select **Generate GPU code** on the **Code Generation** pane.

### **Command-Line Information**

**Parameter:** GpuKernelNamePrefix **Type:** character vector **Value:** '' or a valid user-specified name **Default:** ''

### **See Also**

- • ["Model Configuration Parameters: GPU Code" on page 13-2](#page-861-0)
- "Code Generation from Simulink Models with GPU Coder" (GPU Coder)

# **Additional compiler flags**

### **Description**

Specify additional flags to the NVIDIA nvcc compiler.

**Category:** Code Generation > GPU Code

### **Settings**

#### **Default:** ''

Pass additional flags to the GPU compiler. For example, --fmad=false instructs the nvcc compiler to disable contraction of floating-point multiply and add to a single Floating-Point Multiply-Add (FMAD) instruction.

For similar NVIDIA compiler options, see the topic on *NVCC Command Options* in the CUDA Toolkit documentation.

### **Dependencies**

- This parameter requires a GPU Coder license.
- To enable this parameter, select **Generate GPU code** on the **Code Generation** pane.

### **Command-Line Information**

**Parameter:** GPUCompilerFlags **Type:** character vector **Value:** '' or a valid user-specified flag **Default:** ''

### **See Also**

- • ["Model Configuration Parameters: GPU Code" on page 13-2](#page-861-0)
- "Code Generation from Simulink Models with GPU Coder" (GPU Coder)

## **cuBLAS**

### **Description**

Replacement of math function calls with NVIDIA cuBLAS library calls.

**Category:** Code Generation > GPU Code

### **Settings**

#### **Default:** On

**On**

Allows GPU Coder to replace appropriate math function calls with calls to the cuBLAS library. For functions that have no replacements in CUDA, GPU Coder uses portable MATLAB functions and attempts to map them to the GPU.

```
Off
```
Disable the use of the cuBLAS library in the generated code.

### **Dependencies**

- This parameter requires a GPU Coder license.
- To enable this parameter, select **Generate GPU code** on the **Code Generation** pane.

### **Command-Line Information**

**Parameter:** GPUcuBLAS **Type:** character vector **Value:** 'on' | 'off' **Default:** 'on'

### **See Also**

- • ["Model Configuration Parameters: GPU Code" on page 13-2](#page-861-0)
- "Code Generation from Simulink Models with GPU Coder" (GPU Coder)

# **cuSOLVER**

### **Description**

Replacement of math function calls with NVIDIA cuSOLVER library calls.

**Category:** Code Generation > GPU Code

### **Settings**

#### **Default:** On

**On**

Allows GPU Coder to replace appropriate math function calls with calls to the cuSOLVER library. For functions that have no replacements in CUDA, GPU Coder uses portable MATLAB functions and attempts to map them to the GPU.

```
Off
```
Disable the use of the cuSOLVER library in the generated code.

### **Dependencies**

- This parameter requires a GPU Coder license.
- To enable this parameter, select **Generate GPU code** on the **Code Generation** pane.

### **Command-Line Information**

**Parameter:** GPUcuSOLVER **Type:** character vector **Value:** 'on' | 'off' **Default:** 'on'

### **See Also**

- • ["Model Configuration Parameters: GPU Code" on page 13-2](#page-861-0)
- "Code Generation from Simulink Models with GPU Coder" (GPU Coder)

### **cuFFT**

### **Description**

Replacement of math function calls with NVIDIA cuFFT library calls.

**Category:** Code Generation > GPU Code

### **Settings**

#### **Default:** On

**On**

Allows GPU Coder to replace appropriate fft calls with calls to the cuFFT library.

### $\Box$  off

Disables use of the cuFFT library in the generated code. With this option, GPU Coder uses C FFTW libraries where available or generates kernels from portable MATLAB fft code.

### **Dependencies**

- This parameter requires a GPU Coder license.
- To enable this parameter, select **Generate GPU code** on the **Code Generation** pane.

### **Command-Line Information**

**Parameter:** GPUcuFFT **Type:** character vector **Value:** 'on' | 'off' **Default:** 'on'

### **See Also**

- • ["Model Configuration Parameters: GPU Code" on page 13-2](#page-861-0)
- "Code Generation from Simulink Models with GPU Coder" (GPU Coder)

# **Simulink Coder Parameters: Advanced Parameters**

# **Use Simulink Coder Features**

### **Description**

Enable "Simulink Coder" features for models deployed to "Simulink Supported Hardware".

**Note** If you enable this parameter in a model where Simulink Coder is not installed or available in the environment, a question dialog box prompts you to update the model to build without Simulink Coder features.

**Category:** Hardware Implementation

### **Settings**

```
\overline{M} On
```
Enable the Simulink Coder features.

 $\square_{\text{Off}}$ 

Disable the Simulink Coder features.

 $\mathcal{A}$ 

Indicates that this parameter is enabled. To disable it, first disable the "Use Embedded Coder Features" (Embedded Coder) parameter.

### **Dependencies**

This parameter requires a Simulink Coder or Embedded Coder license.

### **Command-Line Information**

**Parameter:** UseSimulinkCoderFeatures **Value:** 'on' or 'off' **Default:** 'on'

### **See Also**

### **Related Examples**

• "Model Configuration Set Customization" (Embedded Coder)

# **Configuration Parameters for Simulink Models**

- • ["Code Generation Pane: RSim Target" on page 15-2](#page-883-0)
- • ["Code Generation Pane: S-Function Target" on page 15-5](#page-886-0)
- • ["Code Generation Pane: Tornado Target" on page 15-8](#page-889-0)
- • ["Recommended Settings Summary for Model Configuration Parameters" on page 15-22](#page-903-0)

# <span id="page-883-0"></span>**Code Generation Pane: RSim Target**

The **Code Generation** > **RSim Target** pane includes these parameters when the Simulink Coder product is installed on your system and you specify the rsim.tlc system target file.

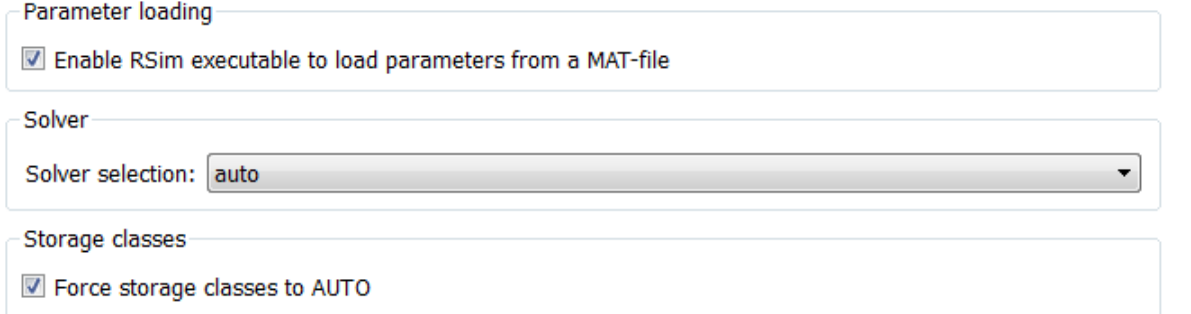

#### **In this section...**

"Code Generation: RSim Target Tab Overview" on page 15-2 "Enable RSim executable to load parameters from a MAT-file" on page 15-2 ["Solver selection" on page 15-3](#page-884-0) ["Force storage classes to AUTO" on page 15-4](#page-885-0)

### **Code Generation: RSim Target Tab Overview**

Set configuration parameters for rapid simulation.

#### **Configuration**

This tab appears only if you specify rsim.tlc as the [System target file.](#page-684-0)

#### **See Also**

- "Configure and Build Model for Rapid Simulation"
- "Run Rapid Simulations"
- "Code Generation Pane: RSim Target" on page 15-2

### **Enable RSim executable to load parameters from a MAT-file**

Specify whether to load RSim parameters from a MAT-file.

#### **Settings**

#### **Default:** on

 $\overline{\boxtimes}$  On

Enables RSim to load parameters from a MAT-file.

#### <span id="page-884-0"></span> $\Box$  Off

Disables RSim from loading parameters from a MAT-file.

**Command-Line Information Parameter:** RSIM\_PARAMETER\_LOADING **Type:** character vector **Value:** 'on' | 'off' **Default:** 'on'

#### **Recommended Settings**

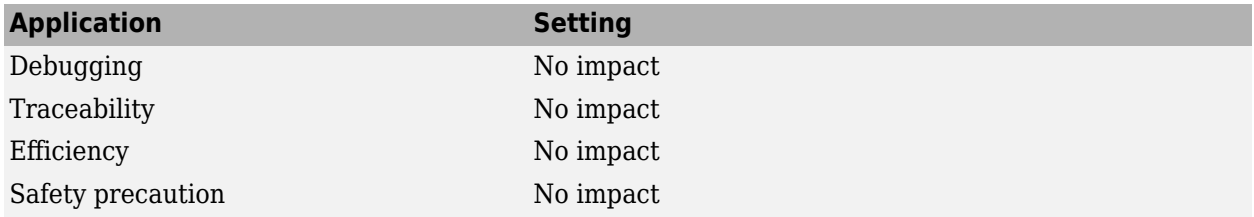

#### **See Also**

"Create a MAT-File That Includes a Model Parameter Structure"

### **Solver selection**

Instruct the target how to select the solver.

#### **Settings**

#### **Default:** auto

auto

Lets the code generator choose the solver. The code generator uses the Simulink solver module if you specify a variable-step solver on the Solver pane. Otherwise, the code generator uses a builtin solver.

Use Simulink solver module

Instructs the code generator to use the variable-step solver that you specify on the **Solver** pane.

#### Use fixed-step solvers

Instructs the code generator to use the fixed-step solver that you specify on the **Solver** pane.

**Command-Line Information Parameter:** RSIM\_SOLVER\_SELECTION **Type:** character vector **Value:** 'auto' | 'usesolvermodule' | 'usefixstep' **Default:** 'auto'

#### **Recommended Settings**

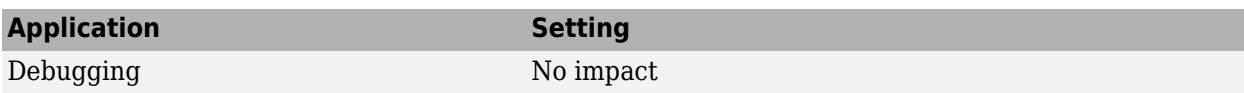

<span id="page-885-0"></span>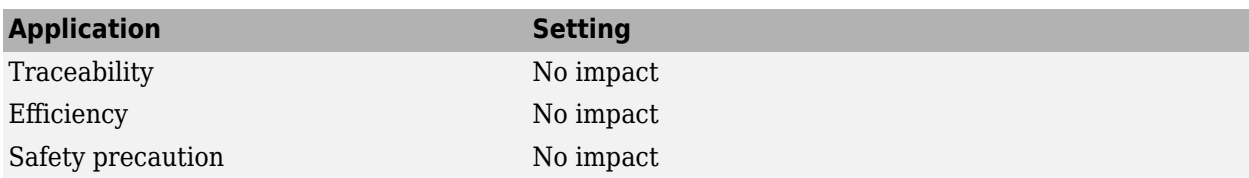

### **Force storage classes to AUTO**

Specify whether to retain your storage class settings in a model or to use the automatic settings.

#### **Settings**

#### **Default:** on

 $\overline{M}$  On

Forces the Simulink software to determine storage classes.

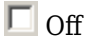

Causes the model to retain storage class settings.

#### **Tips**

- Turn this parameter on for flexible custom code interfacing.
- Turn this parameter off to retain storage class settings such as ExportedGlobal or ImportExtern.

#### **Command-Line Information Parameter:** RSIM\_STORAGE\_CLASS\_AUTO **Type:** character vector **Value:** 'on' | 'off' **Default:** 'on'

#### **Recommended Settings**

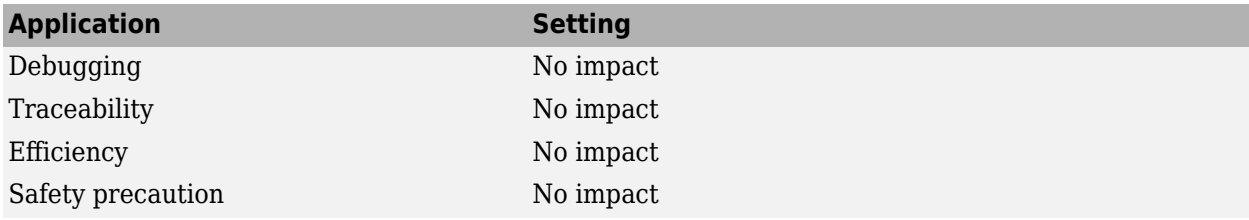

# <span id="page-886-0"></span>**Code Generation Pane: S-Function Target**

The **Code Generation** > **S-Function Target** pane includes the following parameters when the Simulink Coder product is installed on your system and you specify the rtwsfcn.tlc system target file.

Create new model

Use value for tunable parameters

Include custom source code

#### **In this section...**

"Code Generation S-Function Target Tab Overview" on page 15-5 "Create new model" on page 15-5

["Use value for tunable parameters" on page 15-6](#page-887-0)

["Include custom source code" on page 15-6](#page-887-0)

### **Code Generation S-Function Target Tab Overview**

Control code generated for the S-function target (rtwsfcn.tlc).

#### **Configuration**

This tab appears only if you specify the S-function target (rtwsfcn.tlc) as the [System target file](#page-684-0).

#### **See Also**

- "Use S-Function Target for Model or Subsystem"
- "Code Generation Pane: S-Function Target" on page 15-5

### **Create new model**

Create a new model containing the generated S-function block.

#### **Settings**

#### **Default:** on

 $\overline{M}$  On

Creates a new model, separate from the current model, containing the generated S-function block.

 $\square$  off

Generates code but a new model is not created.

#### <span id="page-887-0"></span>**Command-Line Information**

**Parameter:** CreateModel **Type:** character vector **Value:** 'on' | 'off' **Default:** 'on'

#### **See Also**

"Use S-Function Target for Model or Subsystem"

### **Use value for tunable parameters**

Use the variable value instead of the variable name in generated block mask edit fields for tunable parameters.

#### **Settings**

#### **Default:** off

#### $\overline{M}$  On

Uses variable values for tunable parameters instead of the variable name in the generated block mask edit fields.

 $\square_{\text{Off}}$ 

Uses variable names for tunable parameters in the generated block mask edit fields.

#### **Command-Line Information**

**Parameter:** UseParamValues **Type:** character vector **Value:** 'on' | 'off' **Default:** 'off'

#### **See Also**

"Use S-Function Target for Model or Subsystem"

### **Include custom source code**

Include custom source code in the code generated for the S-function.

#### **Settings**

#### **Default:** off

 $\overline{\blacksquare}$  On

Include provided custom source code in the code generated for the S-function.

 $\Box$  off

Do not include custom source code in the code generated for the S-function.

#### **Command-Line Information**

**Parameter:** AlwaysIncludeCustomSrc **Type:** character vector **Value:** 'on' | 'off' **Default:** 'off'

#### **See Also**

"Use S-Function Target for Model or Subsystem"

# <span id="page-889-0"></span>**Code Generation Pane: Tornado Target**

The **Code Generation** > **Tornado Target** pane includes the following parameters when the Simulink Coder product is installed on your system and you specify the tornado.tlc system target file.

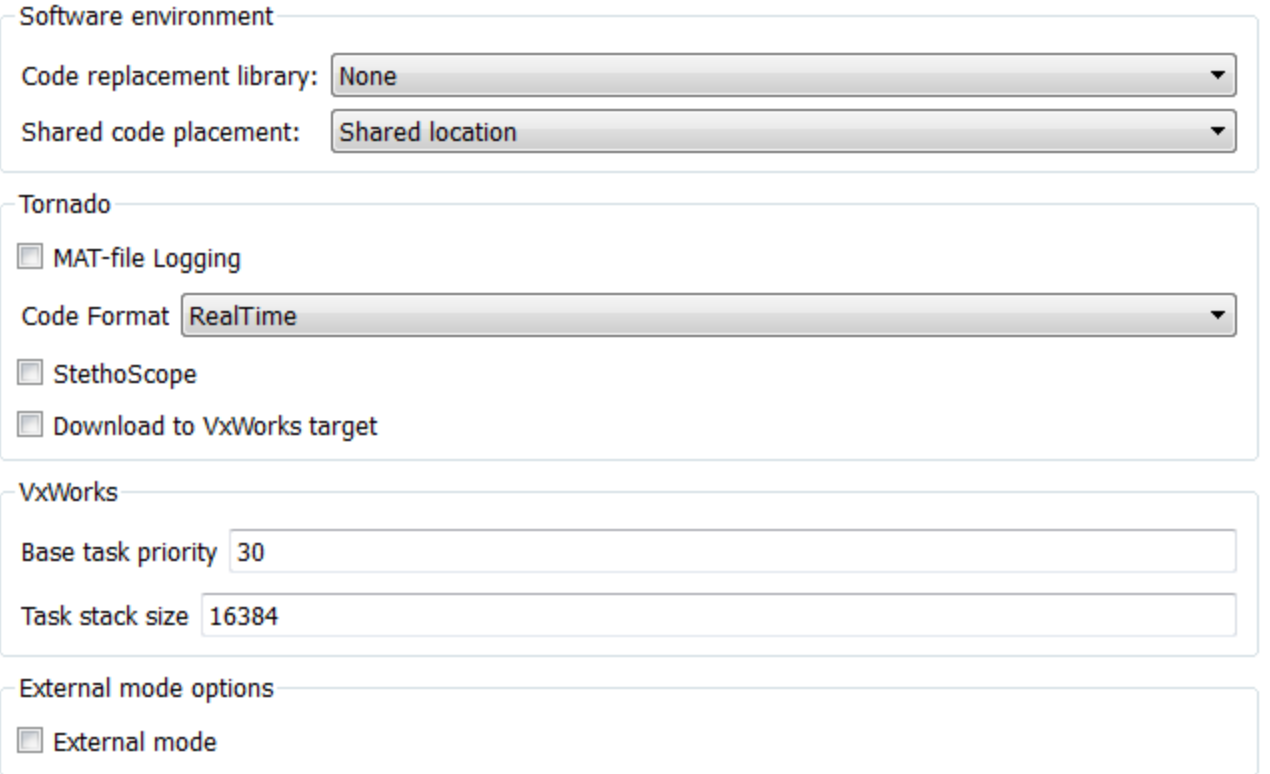

#### **In this section...**

["Code Generation: Tornado Target Tab Overview" on page 15-9](#page-890-0)

["Language standard" on page 15-9](#page-890-0)

["Code replacement library" on page 15-10](#page-891-0)

["Shared code placement" on page 15-11](#page-892-0)

"MAT-file logging" on page 15-12

"MAT-file variable name modifier" on page 15-13

["Code Format" on page 15-14](#page-895-0)

["StethoScope" on page 15-14](#page-895-0)

["Download to VxWorks target" on page 15-15](#page-896-0)

["Base task priority" on page 15-16](#page-897-0)

["Task stack size" on page 15-17](#page-898-0)

["External mode" on page 15-17](#page-898-0)

["Transport layer" on page 15-18](#page-899-0)

"MEX-file arguments" on page 15-19

#### <span id="page-890-0"></span>**In this section...**

["Static memory allocation" on page 15-20](#page-901-0)

["Static memory buffer size" on page 15-21](#page-902-0)

### **Code Generation: Tornado Target Tab Overview**

Control generated code for the Tornado target.

#### **Configuration**

This tab appears only if you specify tornado.tlc as the [System target file.](#page-684-0)

#### **See Also**

- *Tornado User's Guide* from [Wind River Systems](https://www.windriver.com/)
- *StethoScope User's Guide* from [Wind River Systems](https://www.windriver.com/)
- "Asynchronous Support"
- • ["Code Generation Pane: Tornado Target" on page 15-8](#page-889-0)

### **Language standard**

Specify a language standard for your model.

#### **Settings**

**Default:** C99 (ISO)

C89/C90 (ANSI)

Generates code that conforms to the ISO/IEC 9899:1990 C language standard.

C99 (ISO)

Generates code that conforms to the ISO/IEC 9899:1999 C language standard.

C++03 (ISO)

Generates code that conforms to the ISO/IEC 14882:2003 C++ language standard.

#### **Tips**

- The build process checks whether the specified language standard and toolchain are compatible. If they are not compatible, a warning occurs during code generation and the build process continues.
- When you change the value of parameter **Language**, the language standard updates to ISO/IEC 9899:1999 C (C99 (ISO)) for C and ISO/IEC 14882:2003 C++ (C++11 (ISO)) for C++.

#### **Dependencies**

The C++03 (ISO) language standard is available for use only if you set parameter **Language** to C+  $+$ .

#### <span id="page-891-0"></span>**Command-Line Information**

**Parameter:** TargetLangStandard **Type:** character vector **Value:** 'C89/C90 (ANSI)' | 'C99 (ISO)' | 'C++03 (ISO)' **Default:** 'C99 (ISO)'

#### **Recommended Settings**

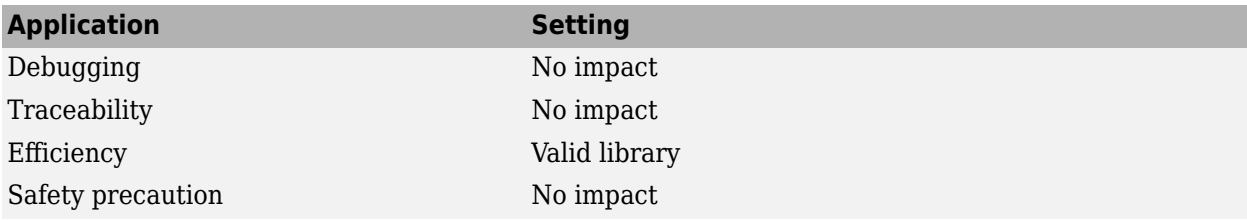

#### **See Also**

"Code Compilation Customization"

### **Code replacement library**

Specify a code replacement library the code generator uses when producing code for a model.

#### **Settings**

#### **Default:** None

None

Does not use a code replacement library.

```
Named code replacement library
```
Generates calls to a specific platform, compiler, or standards code replacement library. The list of named libraries depends on:

- Installed support packages.
- System target file, language, language standard, and device vendor configuration.
- Whether you created and registered code replacement libraries, using the Embedded Coder product.

For more information about selections for this parameter, see [Code replacement library](#page-800-0).

#### **Tip**

Before setting this parameter, verify that your compiler supports the library you want to use. If you select a parameter value that your compiler does not support, compiler errors can occur.

#### **Command-Line Information**

```
Parameter: CodeReplacementLibrary
Type: character vector
Value: 'None' | 'GNU C99 extensions' | 'Intel IPP for x86-64 (Windows)' | 'Intel
IPP/SSE for x86-64 (Windows)' | 'Intel IPP for x86-64 (Windows for MinGW
```
<span id="page-892-0"></span>compiler)' |'Intel IPP/SSE for x86-64 (Windows for MinGW compiler)' | 'Intel IPP for x86/Pentium (Windows)' | 'Intel IPP/SSE x86/Pentium (Windows)' | 'Intel IPP for x86-64 (Linux)' | 'Intel IPP/SSE with GNU99 extensions for x86-64 (Linux)' **Default:** 'None'

#### **Recommended Settings**

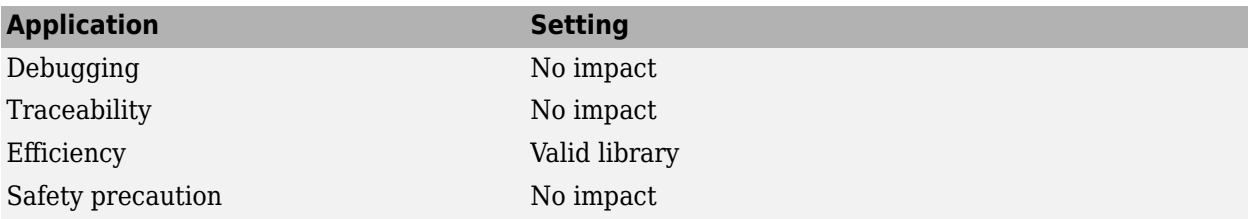

#### **See Also**

"Code Compilation Customization"

### **Shared code placement**

Specify the location for generating utility functions, exported data type definitions, and declarations of exported data with custom storage class.

#### **Settings**

#### **Default:** Auto

Auto

Operates as follows:

- When the model contains Model blocks, places utility code within the slprj/target/ \_sharedutils folder.
- When the model does not contain Model blocks, places utility code in the build folder (generally, in *model*.c or *model*.cpp).

#### Shared location

Directs code for utilities to be placed within the slprj folder in your working folder.

#### **Command-Line Information**

**Parameter:** UtilityFuncGeneration **Type:** character vector **Value:** 'Auto' | 'Shared location' **Default:** 'Auto'

#### **Recommended Settings**

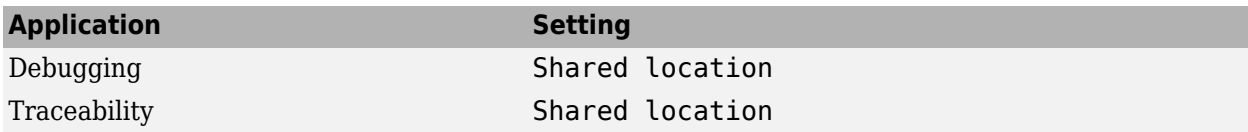

<span id="page-893-0"></span>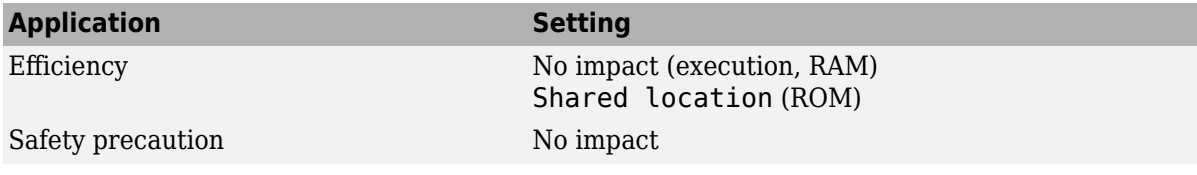

#### **See Also**

- "Code Compilation Customization"
- "Library Subsystems"

### **0AT-file logging**

Specify whether to enable MAT-file logging.

#### **Settings**

#### **Default:** off

l**⊽** ∩n

Enables MAT-file logging. When you select this option, the generated code saves to MAT-files simulation data specified in one of the following ways:

- Configuration Parameters dialog box, **Data Import/Export** pane (see "Model Configuration Parameters: Data Import/Export")
- To Workspace blocks
- Scope blocks with block parameter **Log data to workspace** enabled

In simulation, this data would be written to the MATLAB workspace, as described in "Save Simulation Data" and "Configure Signal Data for Logging". Setting 0AT-file logging redirects the data to a MAT-file instead. The file is named *model*.mat, where *model* is the name of your model.

 $\Box$  off

Disables MAT-file logging. Clearing this option has the following benefits:

- Eliminates overhead associated with supporting a file system, which typically is not required for embedded applications
- Eliminates extra code and memory usage required to initialize, update, and clean up logging variables
- Under certain conditions, eliminates code and storage associated with root output ports
- Omits the comparison between the current time and stop time in the *model*\_step, allowing the generated program to run indefinitely, regardless of the stop time setting

#### **Dependencies**

Selecting this parameter enables parameter **MAT-file variable name modifier**.

#### **Limitation**

MAT-file logging does not support file-scoped data, for example, data items to which you apply the built-in custom storage class FileScope.

<span id="page-894-0"></span>MAT-file logging does not work in a referenced model, and code is not generated to implement it.

#### **Command-Line Information**

**Parameter:** MatFileLogging **Type:** character vector **Value:** 'on' | 'off' **Default:** 'off'

#### **Recommended Settings**

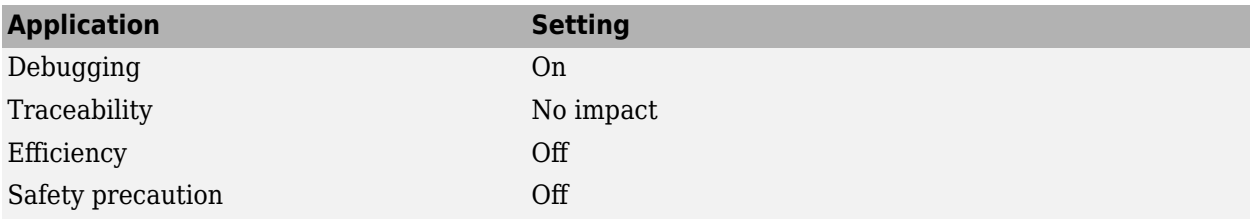

#### **See Also**

- "Log Program Execution Results"
- "Log Data for Analysis"
- "Virtualized Output Ports Optimization" (Embedded Coder)

#### **0AT-file variable name modifier**

Select the text to add to the MAT-file variable names.

#### **Settings**

**Default:** rt\_

rt\_

Adds prefix text.

\_rt

Adds suffix text.

none

Does not add text.

#### **Dependency**

If you have an Embedded Coder license, this parameter is enabled by parameter MAT-file logging.

**Command-Line Information Parameter:** LogVarNameModifier **Type:** character vector **Value:** 'none' | 'rt\_' | '\_rt' **Default:** 'rt\_'

#### <span id="page-895-0"></span>**Recommended Settings**

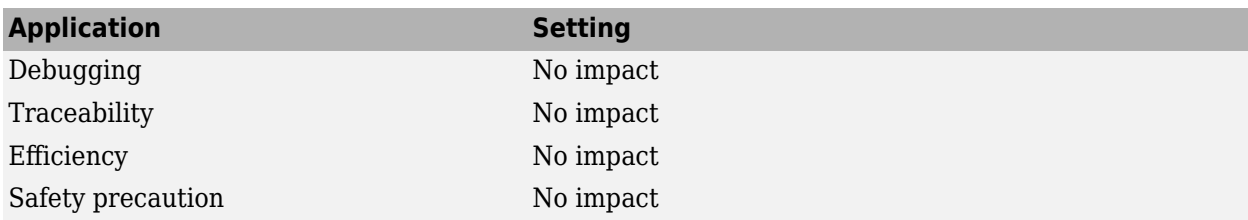

#### **See Also**

- "Log Program Execution Results"
- "Log Data for Analysis"

### **Code Format**

Specify the code format (generated code features).

#### **Settings**

#### **Default:** RealTime

RealTime

Specifies the Real-Time code generation format.

#### RealTimeMalloc

Specifies the Real-Time Malloc code generation format.

#### **Command-Line Information**

**Parameter:** CodeFormat **Type:** character vector **Value:** 'RealTime' | 'RealTimeMalloc' **Default:** 'RealTime'

#### **Recommended Settings**

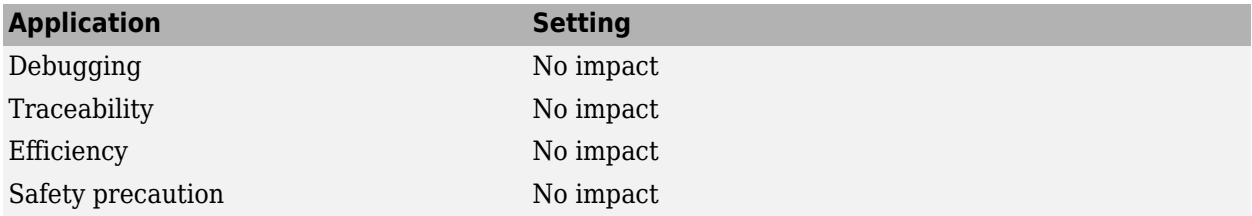

#### **See Also**

"Compare System Target File Support Across Products"

### **StethoScope**

Specify whether to enable StethoScope, an optional data acquisition and data monitoring tool.

#### <span id="page-896-0"></span>**Settings**

#### **Default:** off

 $\overline{M}$  On

Enables StethoScope.

 $\square$  Off

Disables StethoScope.

#### **Tips**

You can optionally monitor and change the parameters of the executing real-time program using either StethoScope or Simulink External mode, but not both with the same compiled image.

#### **Dependencies**

Enabling parameter **StethoScope** disables parameter **External mode**, and vice versa.

#### **Command-Line Information**

**Parameter:** StethoScope **Type:** character vector **Value:** 'on' | 'off' **Default:** 'off'

#### **Recommended Settings**

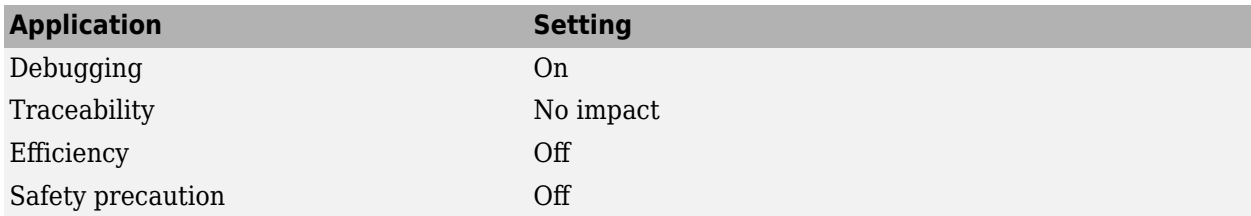

#### **See Also**

- *Tornado User's Guide* from [Wind River Systems](https://www.windriver.com/)
- *StethoScope User's Guide* from [Wind River Systems](https://www.windriver.com/)

### **Download to VxWorks target**

Specify whether to automatically download the generated program to the VxWorks target.

#### **Settings**

#### **Default:** off

 $\overline{\boxtimes}$  On

Automatically downloads the generated program to VxWorks after each build.

### <span id="page-897-0"></span> $\square$  off

Does not automatically download to VxWorks, you must downloaded generated programs manually.

#### **Tips**

- Automatic download requires specifying the target name and host name in the makefile.
- Before every build, reset VxWorks by pressing **Ctrl+X** on the host console or power-cycling the VxWorks chassis. This clears dangling processes or stale data that exists in VxWorks when the automatic download occurs.

#### **Command-Line Information**

**Parameter:** DownloadToVxWorks **Type:** character vector **Value:** 'on' | 'off' **Default:** 'off'

#### **Recommended Settings**

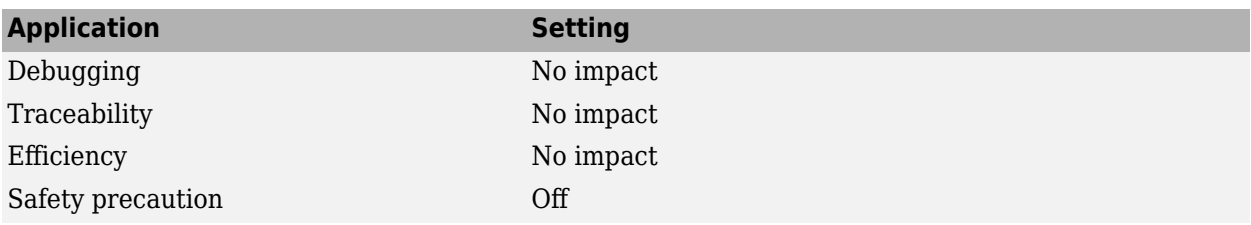

#### **See Also**

- *Tornado User's Guide* from [Wind River Systems](https://www.windriver.com/)
- "Asynchronous Support"

### **Base task priority**

Specify the priority with which the base rate task for the model is to be spawned.

#### **Settings**

#### **Default:** 30

#### **Tips**

- For a multirate, multitasking model, the code generator increments the priority of each subrate task by one.
- The value you specify for this option will be overridden by a base priority specified in a call to the rt\_main() function spawned as a task.

#### **Command-Line Information Parameter:** BasePriority **Type:** integer **Value:** valid value

#### <span id="page-898-0"></span>**Default:** 30

#### **Recommended Settings**

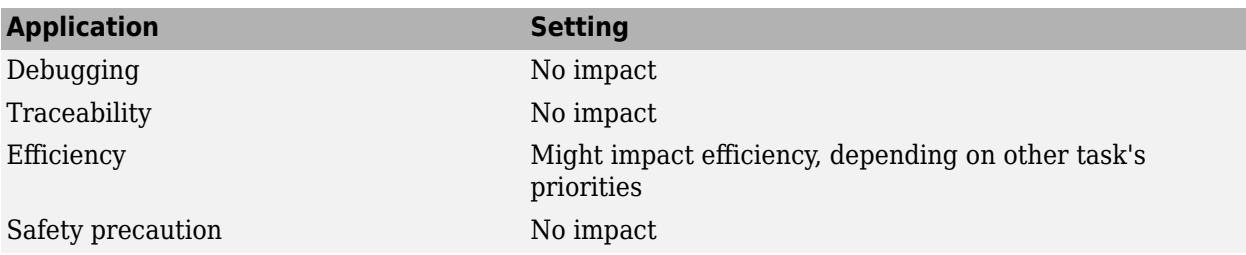

#### **See Also**

- *Tornado User's Guide* from [Wind River Systems](https://www.windriver.com/)
- "Asynchronous Support"

### **Task stack size**

Stack size in bytes for each task that executes the model.

#### **Settings**

**Default:** 16384

#### **Command-Line Information Parameter:** TaskStackSize **Type:** integer **Value:** valid value **Default:** 16384

#### **Recommended Settings**

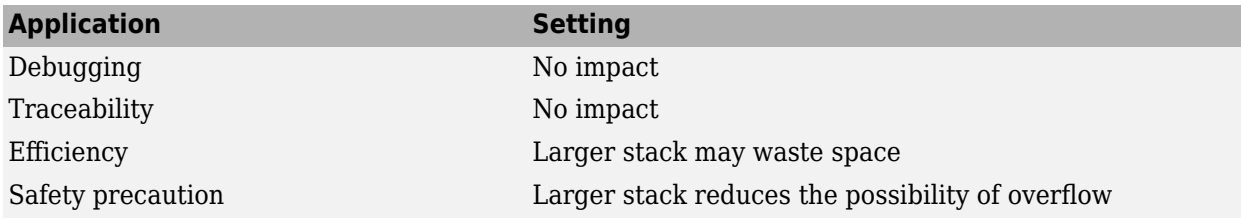

#### **See Also**

- *Tornado User's Guide* from [Wind River Systems](https://www.windriver.com/)
- "Asynchronous Support"

### **External mode**

Specify whether to enable communication between the Simulink model and an application based on a client/server architecture.

#### <span id="page-899-0"></span>**Settings**

#### **Default:** on

#### $\overline{M}$  On

Enables External mode. The client (Simulink model) transmits messages requesting the server (application) to accept parameter changes or to upload signal data. The server responds by executing the request.

#### $\square$  off

Disables External mode.

#### **Dependencies**

Selecting this parameter enables these parameters:

- **Transport layer**
- MEX-file arguments
- **Static memory allocation**

#### **Command-Line Information**

**Parameter:** ExtMode **Type:** character vector **Value:** 'on' | 'off' **Default:** 'on'

#### **Recommended Settings**

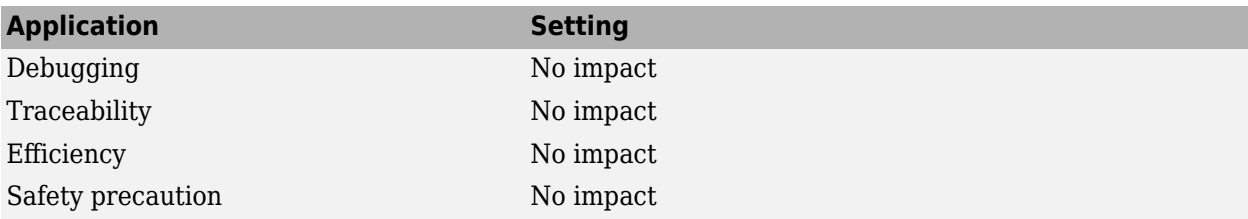

#### **See Also**

"External Mode Simulations for Parameter Tuning, Signal Monitoring, and Code Execution Profiling"

### **Transport layer**

Specify the transport protocol for External mode communications.

#### **Settings**

#### **Default:** tcpip

tcpip

Applies a TCP/IP transport mechanism. The MEX-file name is ext\_comm.
### **Tip**

You cannot edit the value of the MEX-file name parameter displayed next to parameter Transport **layer**. For system target files provided by MathWorks, the value is specified in *matlabroot*/ toolbox/simulink/simulink/extmode\_transports.m.

#### **Dependency**

This parameter is enabled by parameter **External mode**.

**Command-Line Information Parameter:** ExtModeTransport **Type:** integer **Value:** 0 **Default:** 0

### **Recommended Settings**

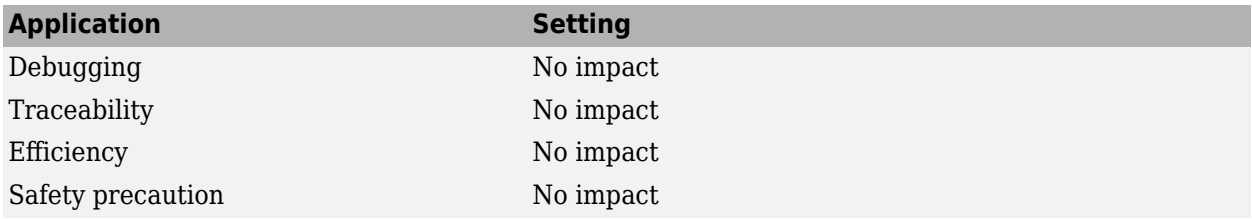

#### **See Also**

"External Mode Simulation with TCP/IP or Serial Communication"

### **0EX-file arguments**

Specify arguments to pass to an External mode interface MEX-file for communicating with executing targets.

#### **Settings**

#### **Default:** ''

For TCP/IP interfaces,  $ext$  comm allows three optional arguments:

- Network name of your target (for example, 'myPuter' or '148.27.151.12')
- Verbosity level (0 for no information or 1 for detailed information)
- TCP/IP server port number (an integer value between 256 and 65535, with a default of 17725)

#### **Dependency**

This parameter is enabled by parameter **External mode**.

**Command-Line Information Parameter:** ExtModeMexArgs **Type:** character vector **Value:** valid arguments

### **Default:** ''

### **Recommended Settings**

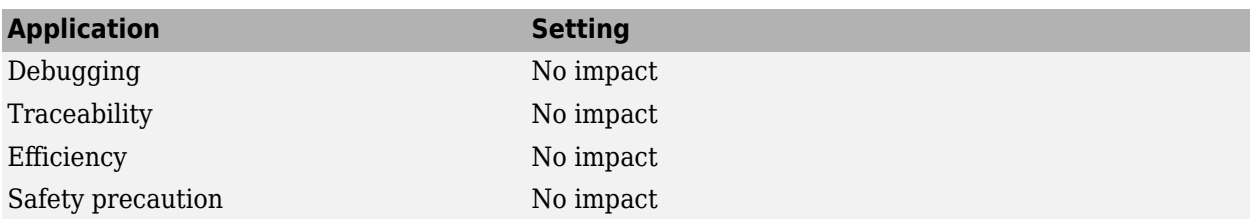

### **See Also**

- "External Mode Simulation with TCP/IP or Serial Communication"
- "Choose Communication Protocol for Client and Server"

### **Static memory allocation**

Control the memory buffer for External mode communication.

### **Settings**

### **Default:** off

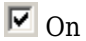

Enables parameter **Static memory buffer size** for allocating dynamic memory.

 $\Box$  off

Uses a static memory buffer for External mode instead of allocating dynamic memory (calls to malloc).

### **Tip**

To determine how much memory you need to allocate, select verbose mode on the target to display the amount of memory it tries to allocate and the amount of memory available.

### **Dependencies**

- This parameter is enabled by parameter **External mode**.
- This parameter enables parameter **Static memory buffer size**.

**Command-Line Information Parameter:** ExtModeStaticAlloc **Type:** character vector **Value:** 'on' | 'off' **Default:** 'off'

### <span id="page-902-0"></span>**Recommended Settings**

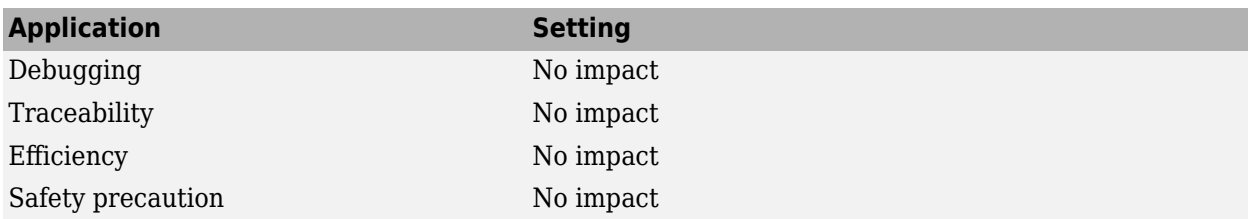

### **See Also**

"Control Memory Allocation for Communication Buffers in Target"

### **Static memory buffer size**

Specify the memory buffer size for External mode communication.

### **Settings**

### **Default:** 1000000

Enter the number of bytes to preallocate for External mode communications buffers in the target.

### **Tips**

- If you enter too small a value for your application, External mode issues an out-of-memory error.
- To determine how much memory you need to allocate, select verbose mode on the target to display the amount of memory it tries to allocate and the amount of memory available.

### **Dependency**

This parameter is enabled by parameter **Static memory allocation**.

**Command-Line Information**

**Parameter:** ExtModeStaticAllocSize **Type:** integer **Value:** valid value **Default:** 1000000

### **Recommended Settings**

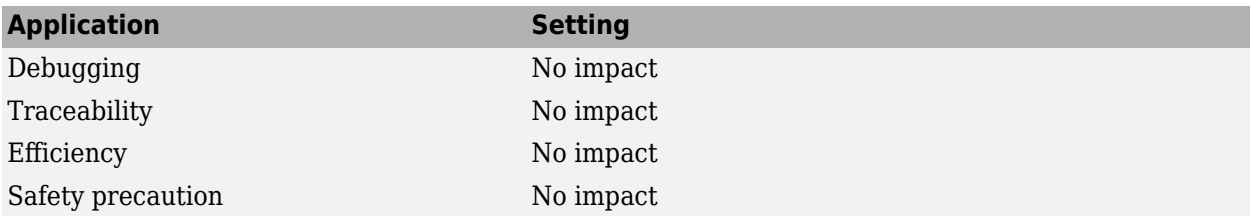

### **See Also**

"Control Memory Allocation for Communication Buffers in Target"

# **Recommended Settings Summary for Model Configuration Parameters**

The following table summarizes the impact of each configuration parameter on debugging, traceability, efficiency, and safety considerations, and indicates the factory default configuration settings for the GRT and ERT targets, unless otherwise specified.

For parameters that are available only when an ERT target is specified, see "Recommended Settings Summary for Model Configuration Parameters" (Embedded Coder).

For additional details, click the links in the Configuration Parameter column.

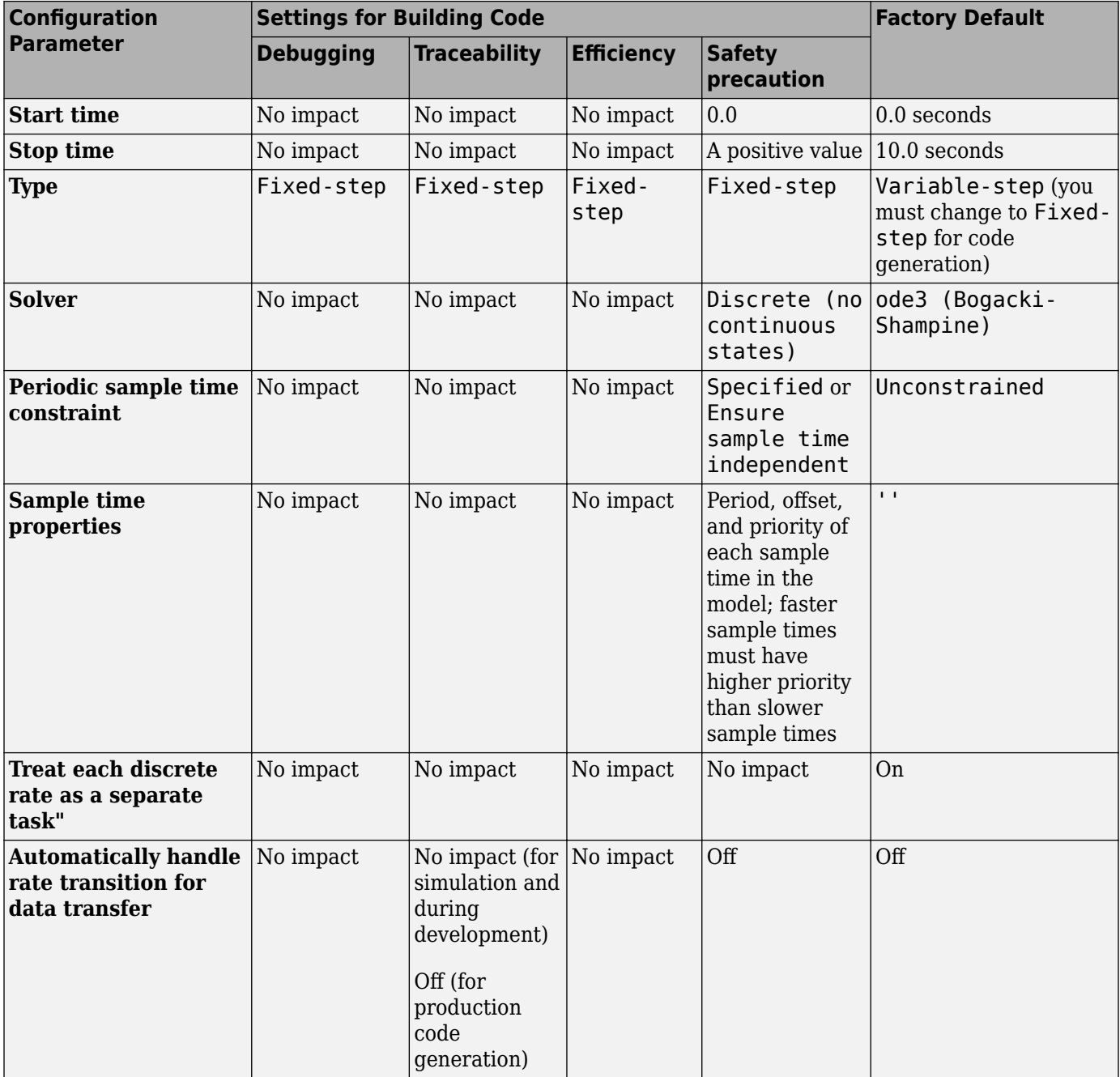

### **Mapping Application Requirements to the Solver Pane**

### **Mapping Application Requirements to the Data Import/Export Pane**

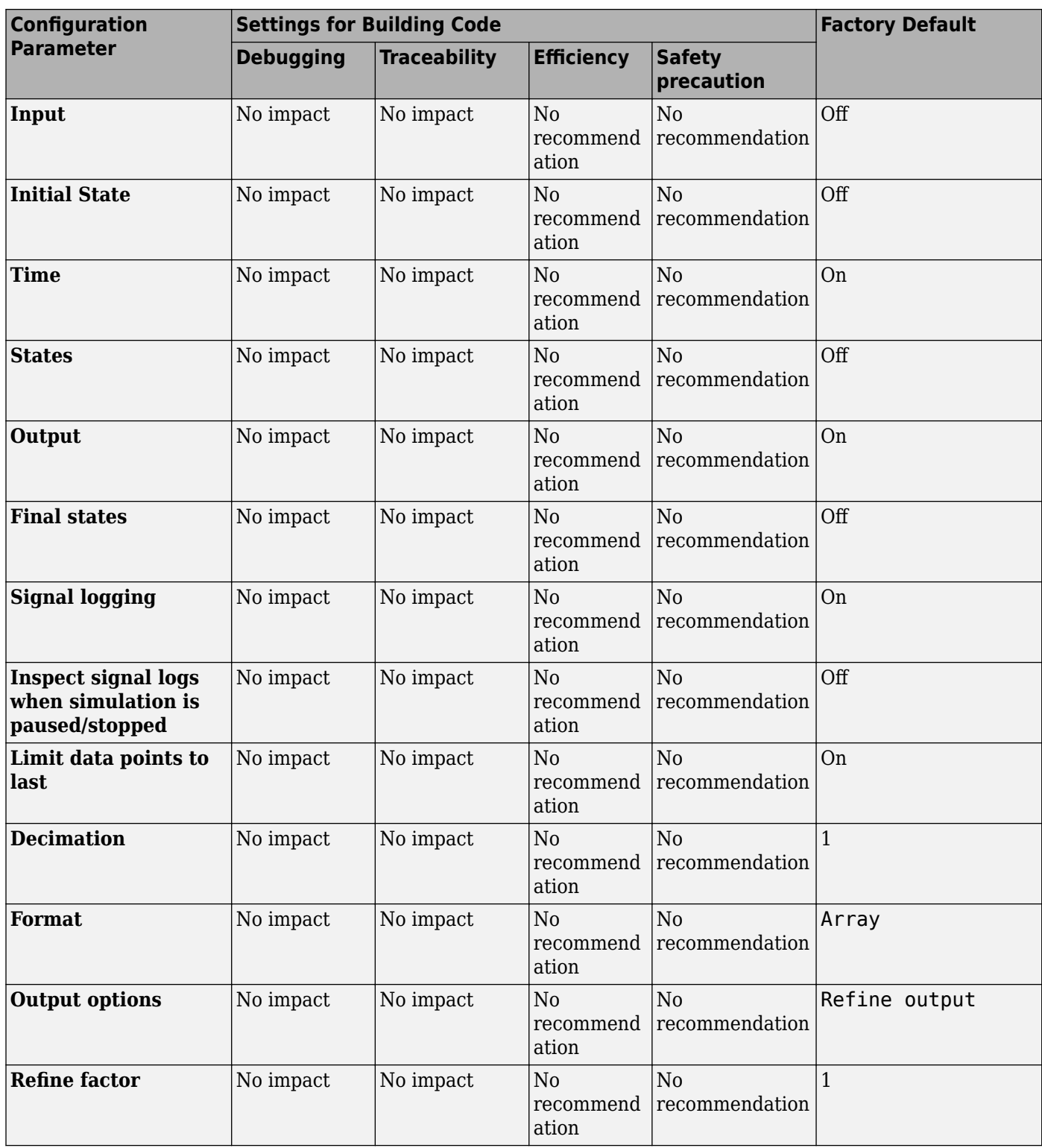

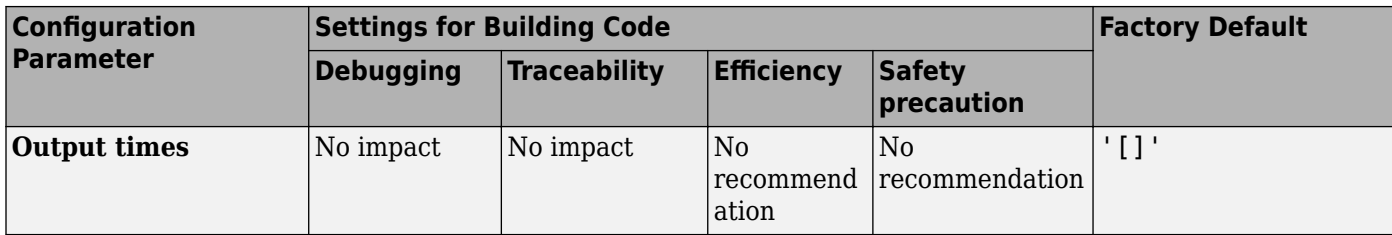

**Mapping Application Requirements to the Math and Data Types Pane**

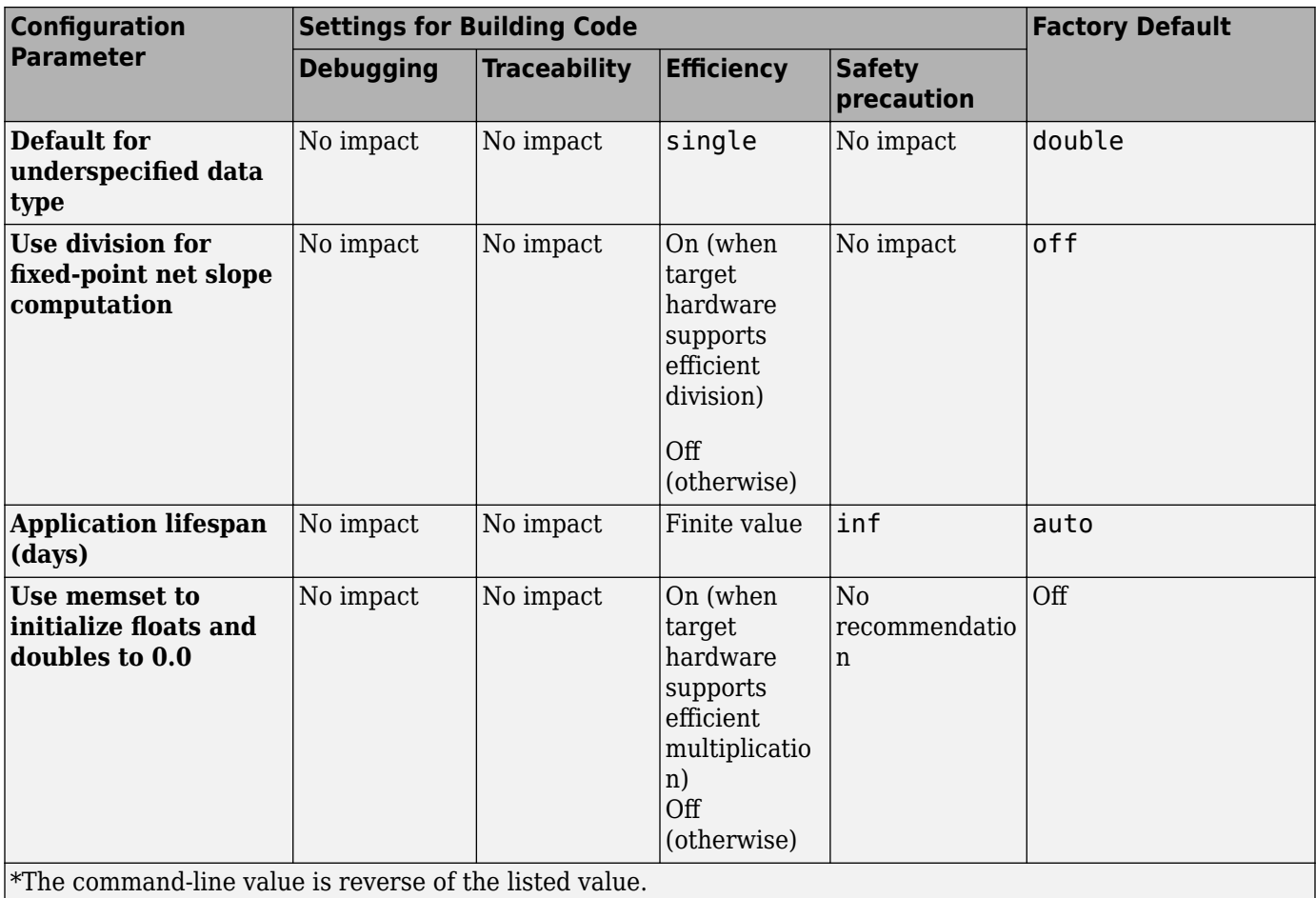

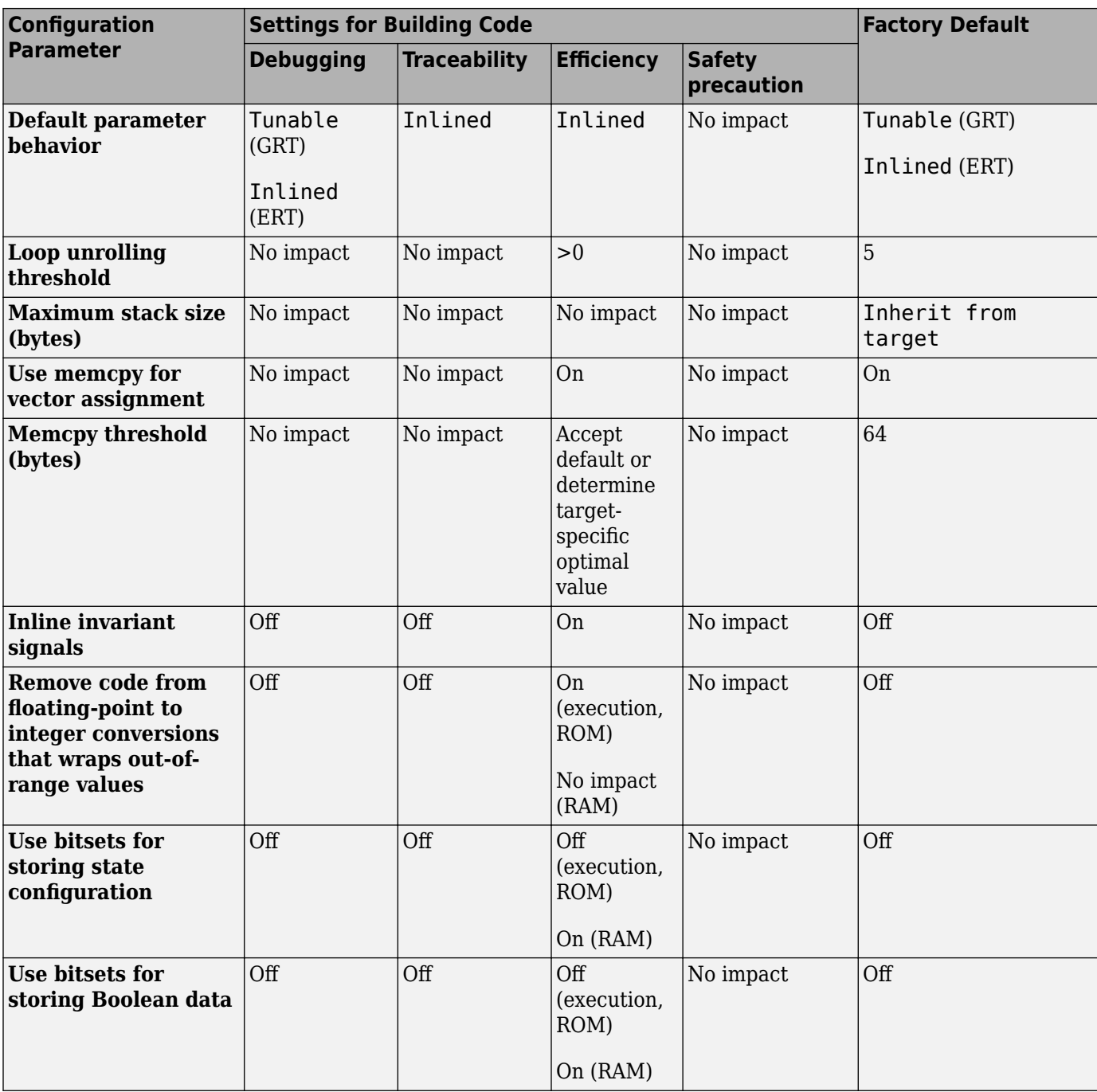

### **Mapping Application Requirements to the Optimization Pane**

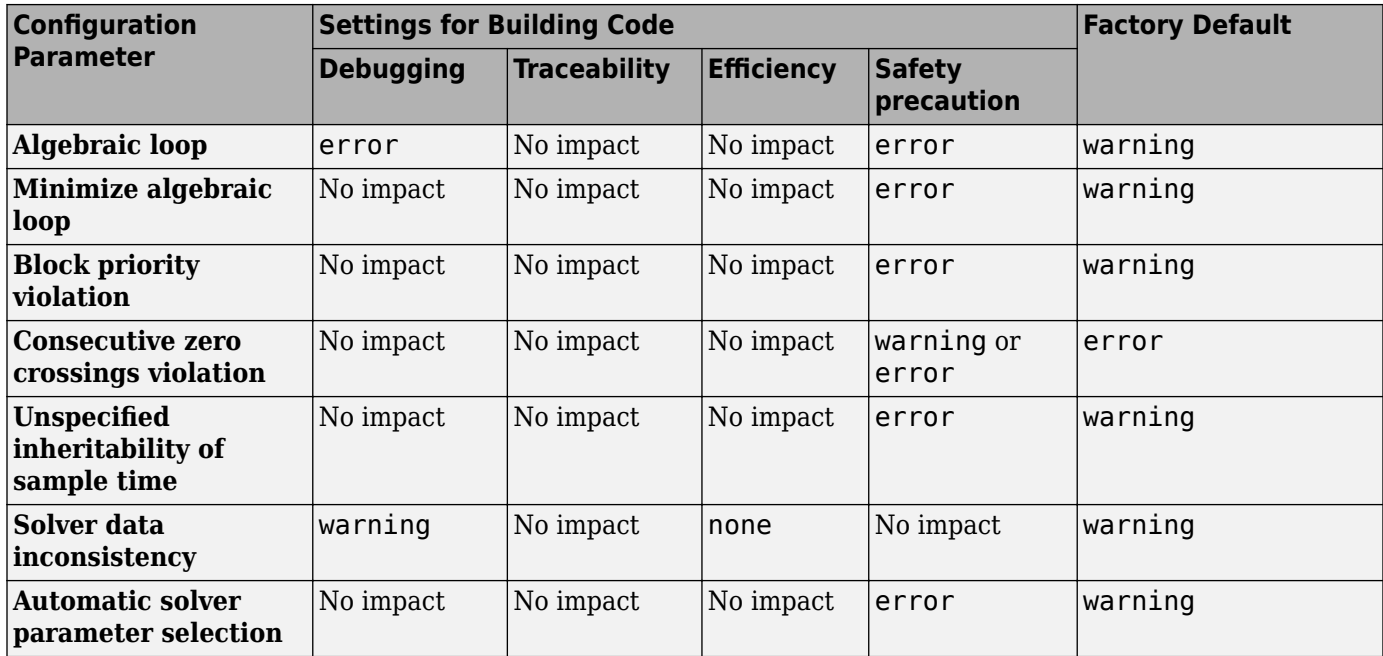

### **Mapping Application Requirements to the Diagnostics Pane: Solver Tab**

### **Mapping Application Requirements to the Diagnostics Pane: Sample Time Tab**

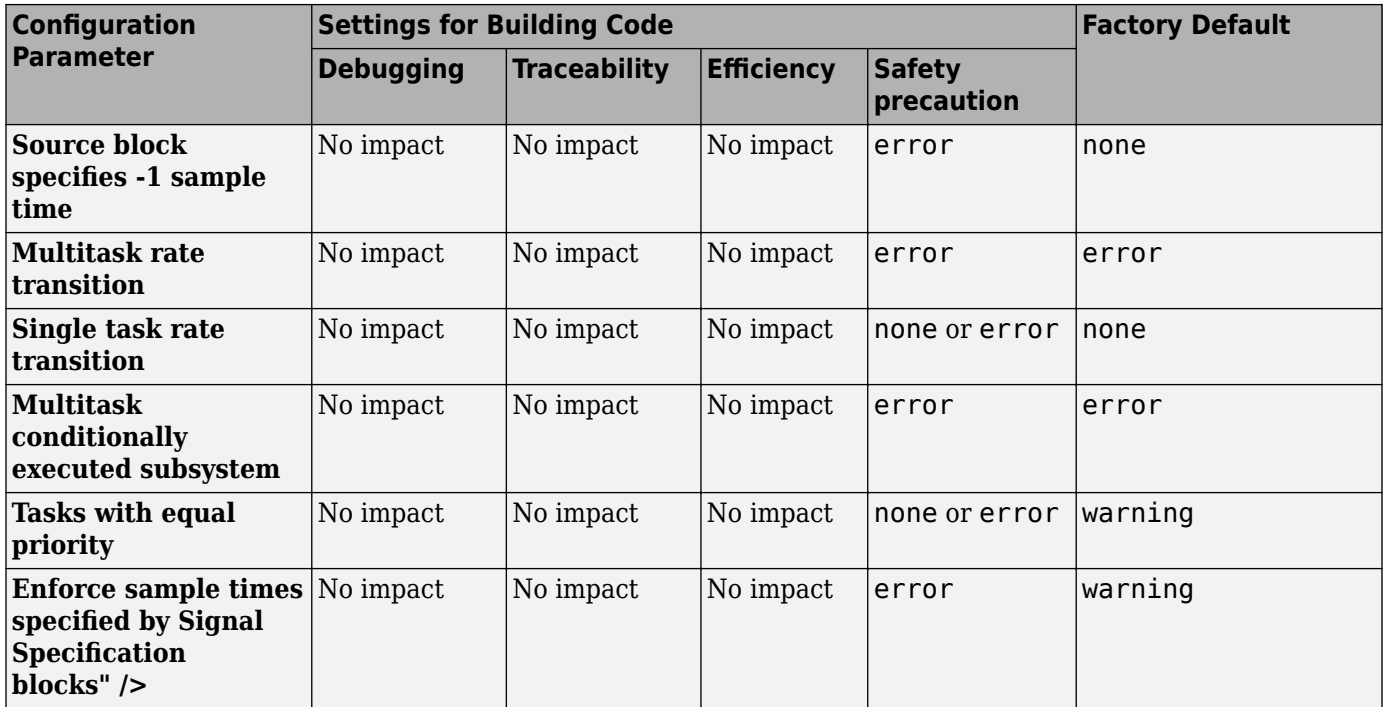

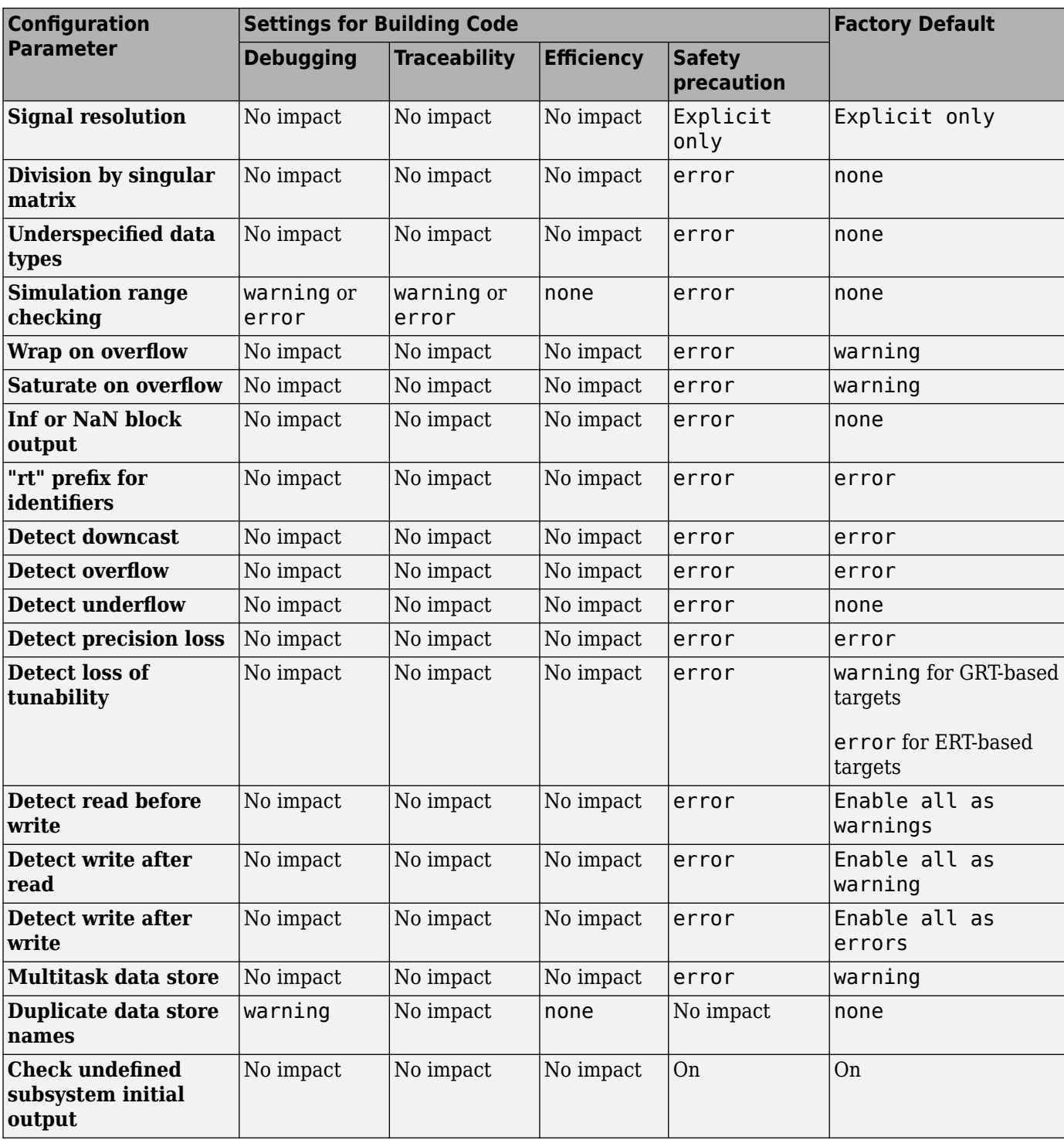

### **Mapping Application Requirements to the Diagnostics Pane: Data Validity Tab**

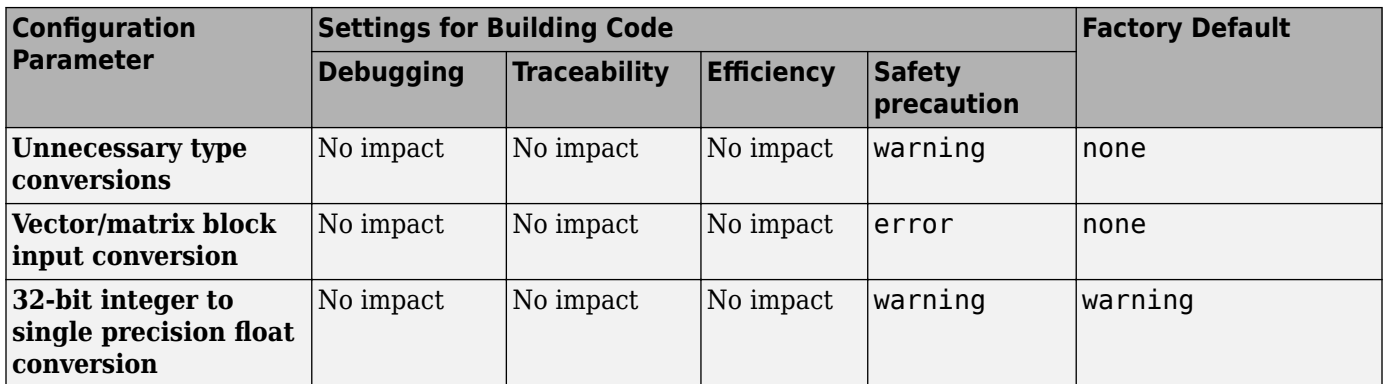

### **Mapping Application Requirements to the Diagnostics Pane: Type Conversion Tab**

### **Mapping Application Requirements to the Diagnostics Pane: Connectivity Tab**

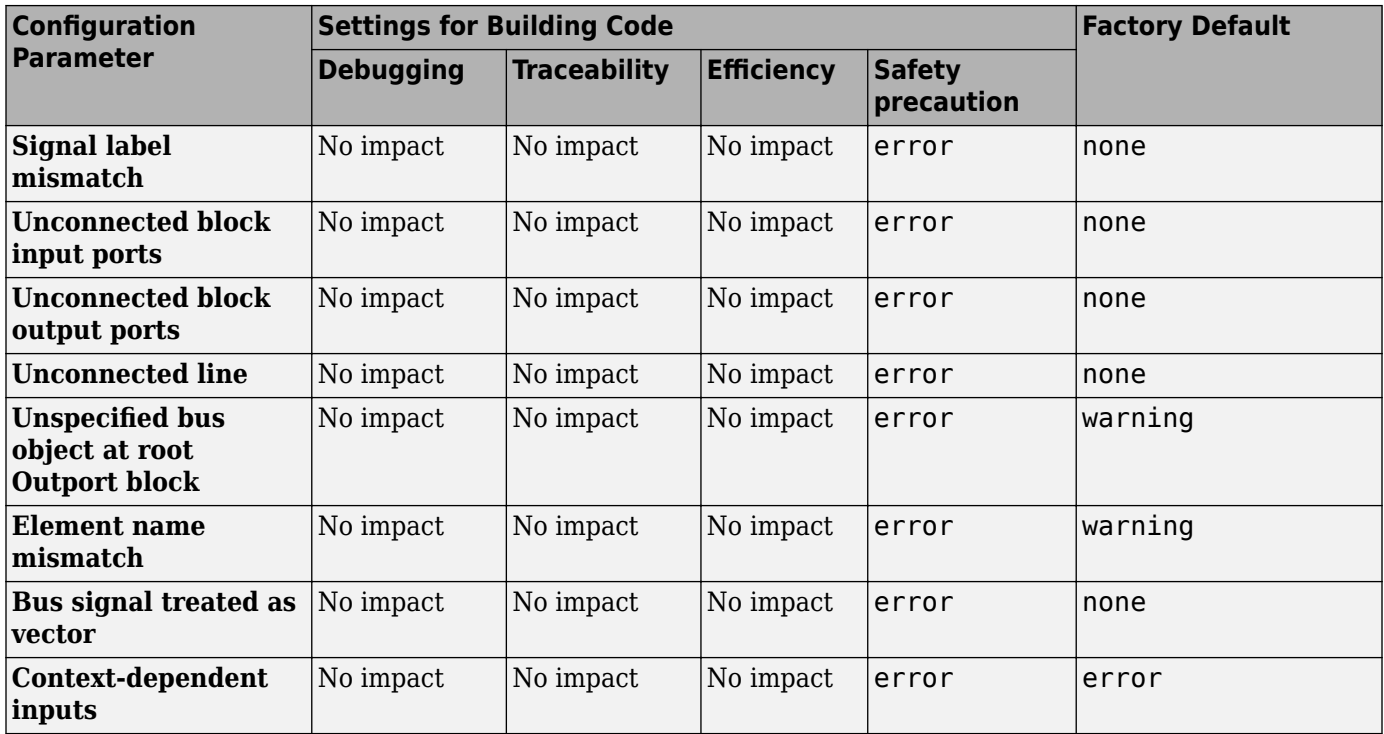

### **Mapping Application Requirements to the Diagnostics Pane: Compatibility Tab**

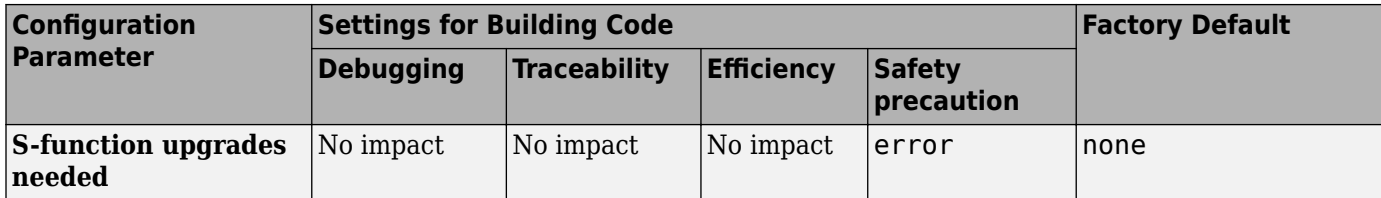

### **Mapping Application Requirements to the Diagnostics Pane: Model Referencing Tab**

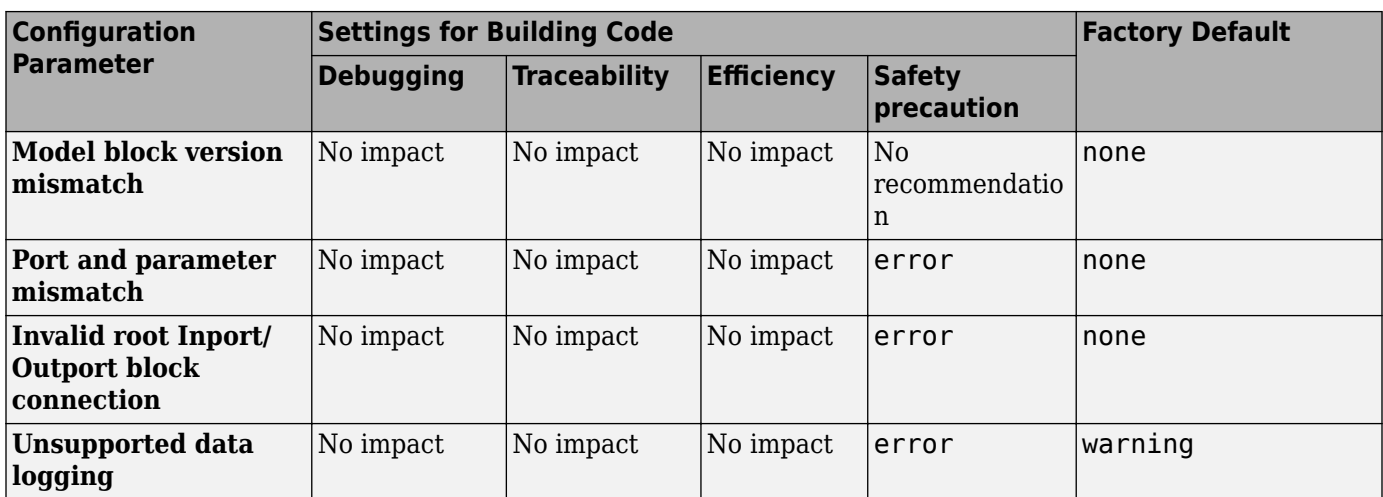

### **Mapping Application Requirements to the Diagnostics Pane: Saving Tab**

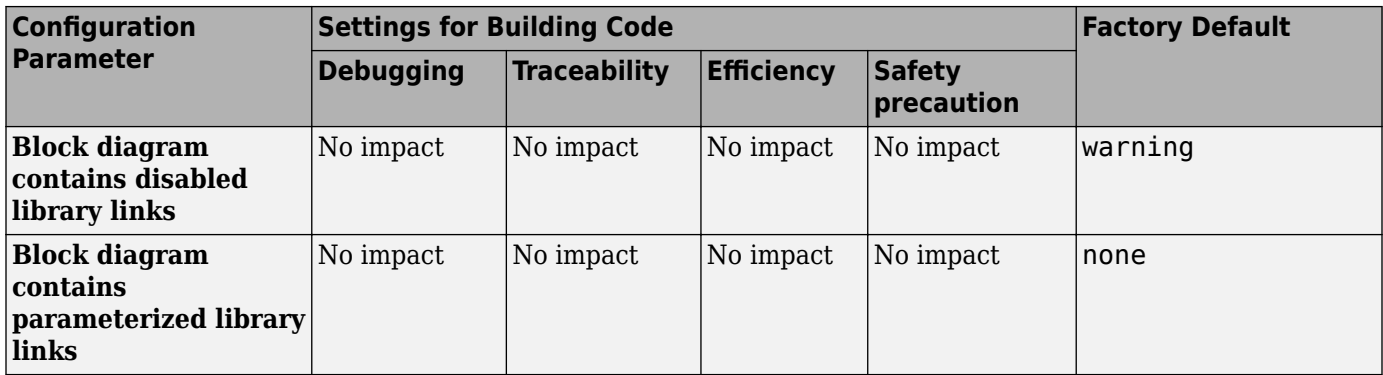

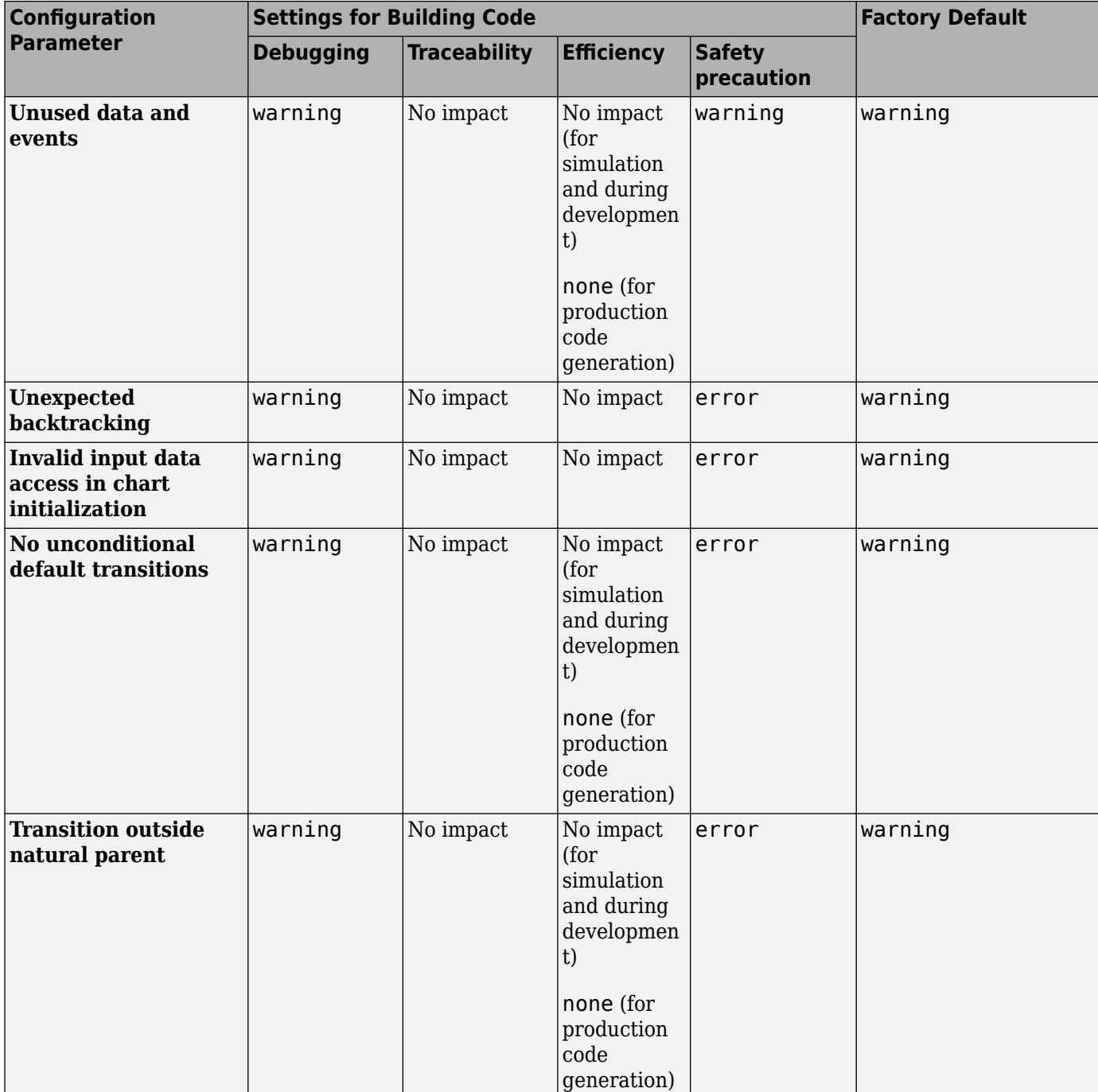

### **Mapping Application Requirements to the Diagnostics Pane: Stateflow Tab**

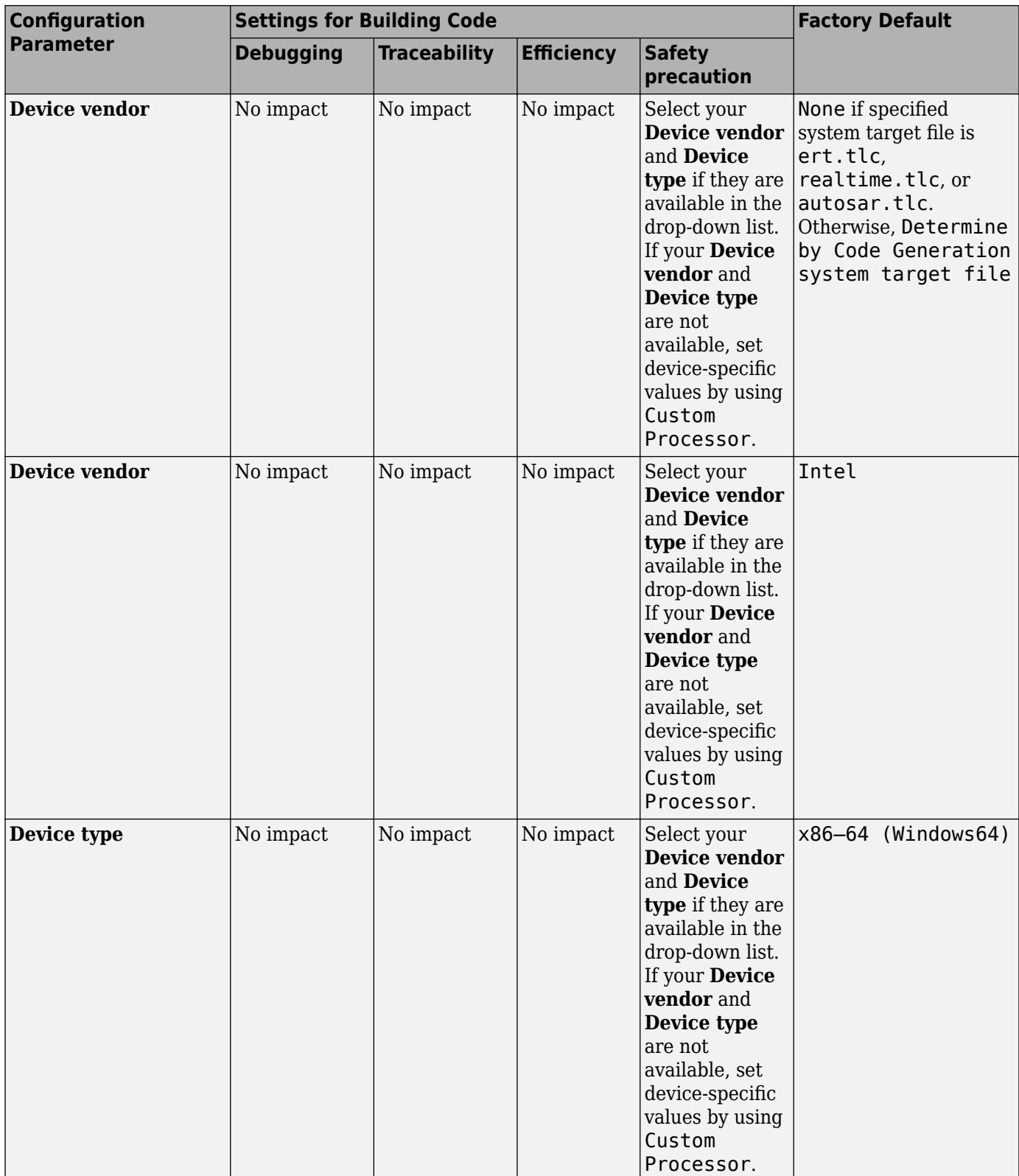

### **Mapping Application Requirements to the Hardware Implementation Pane**

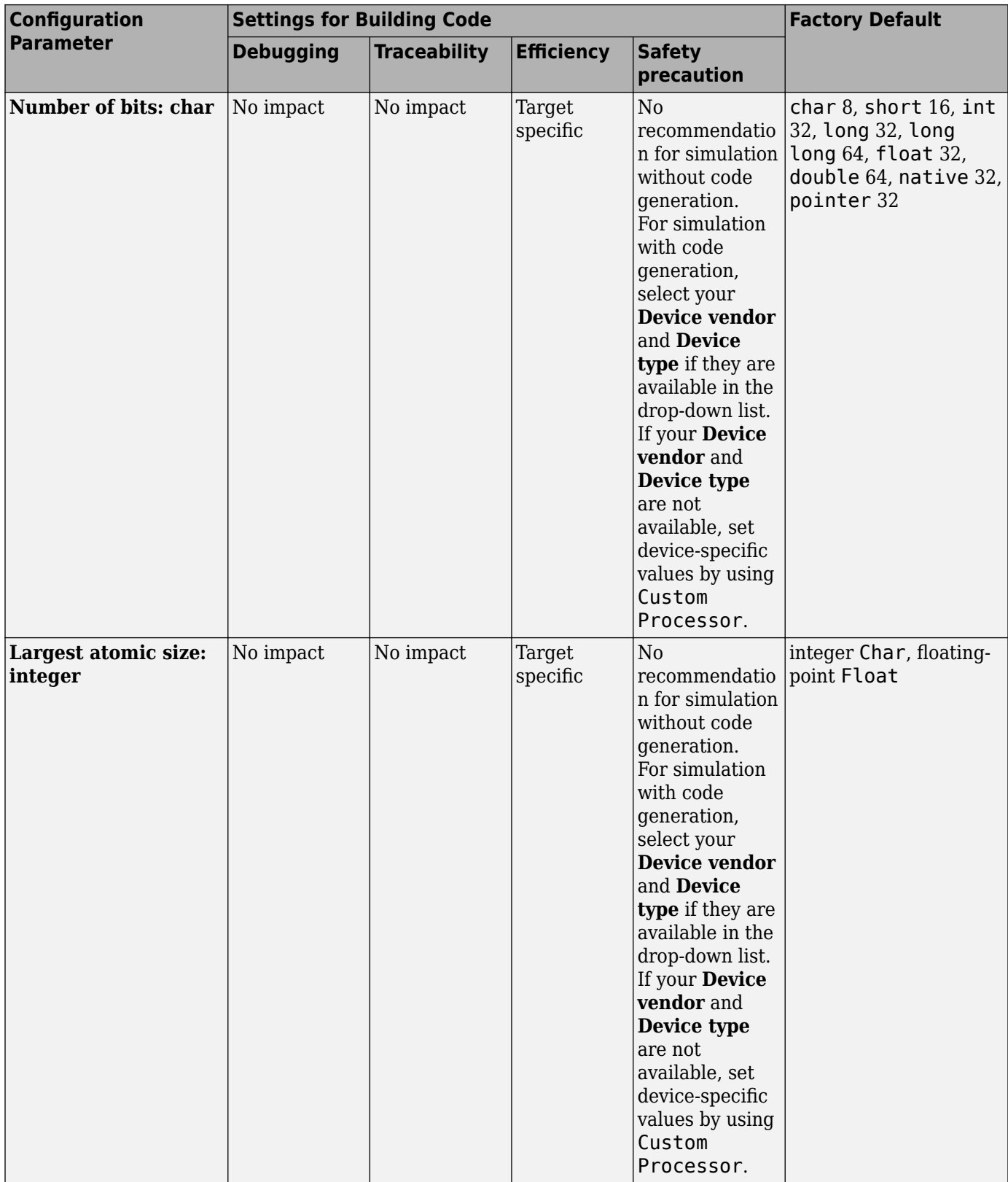

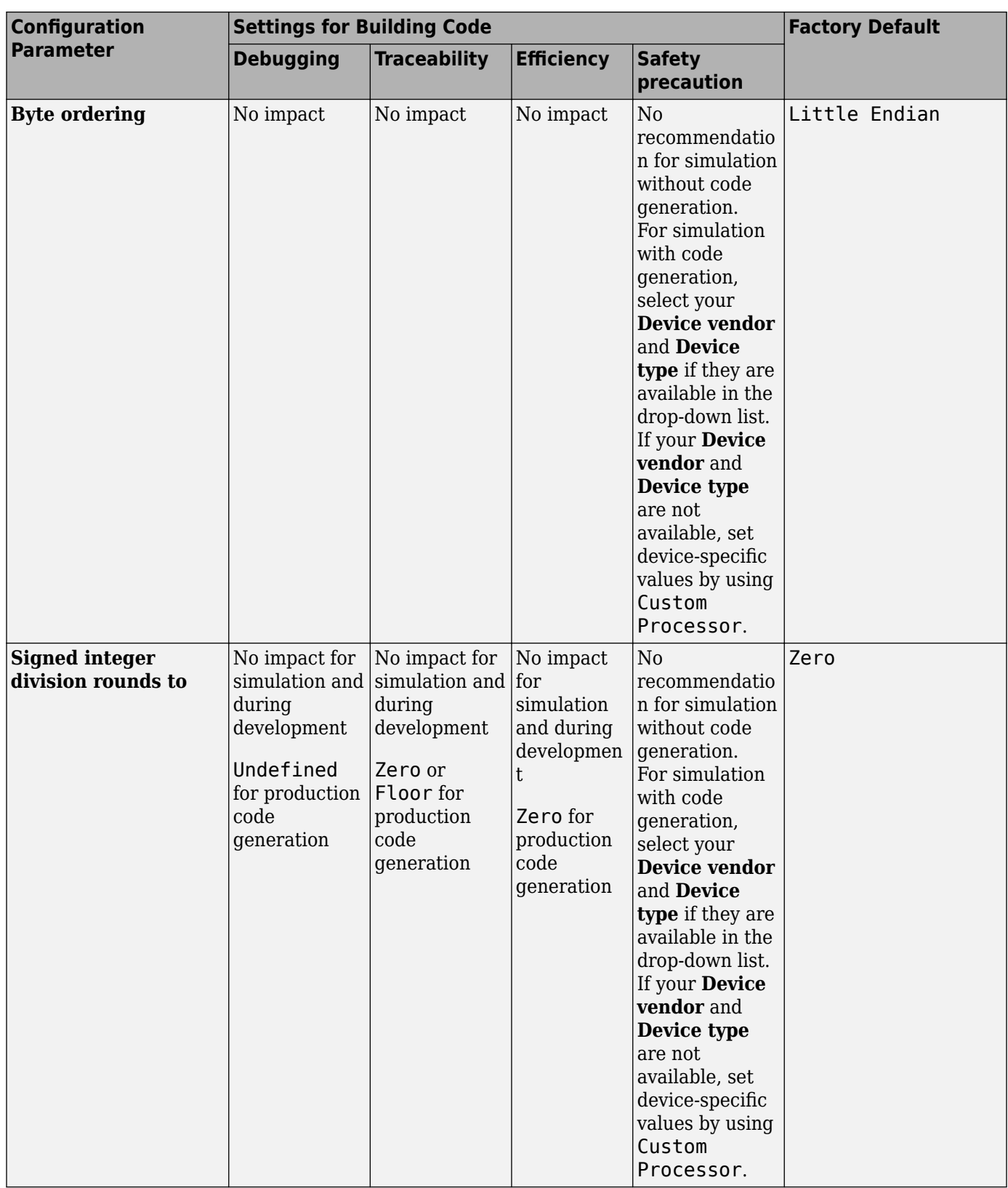

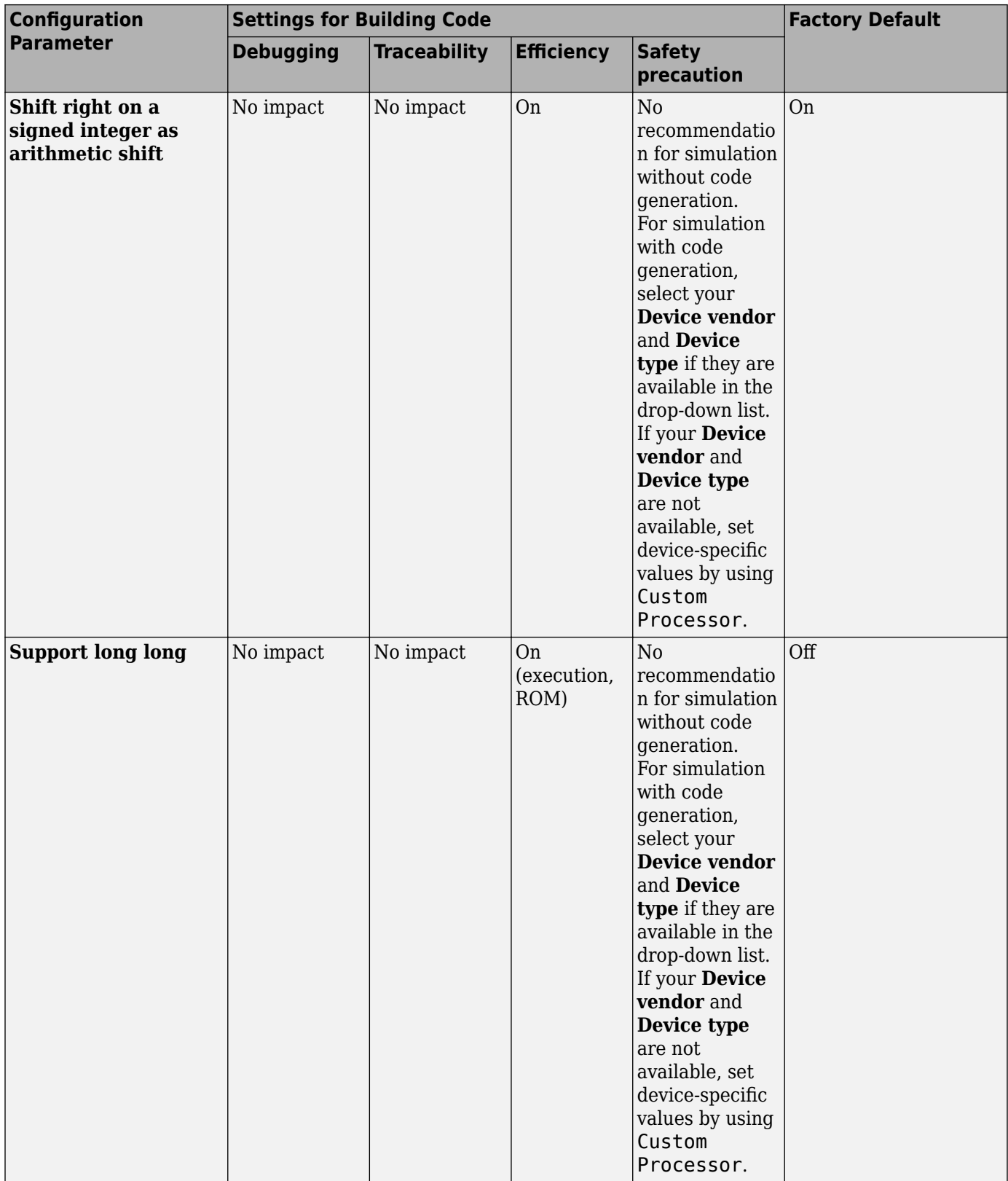

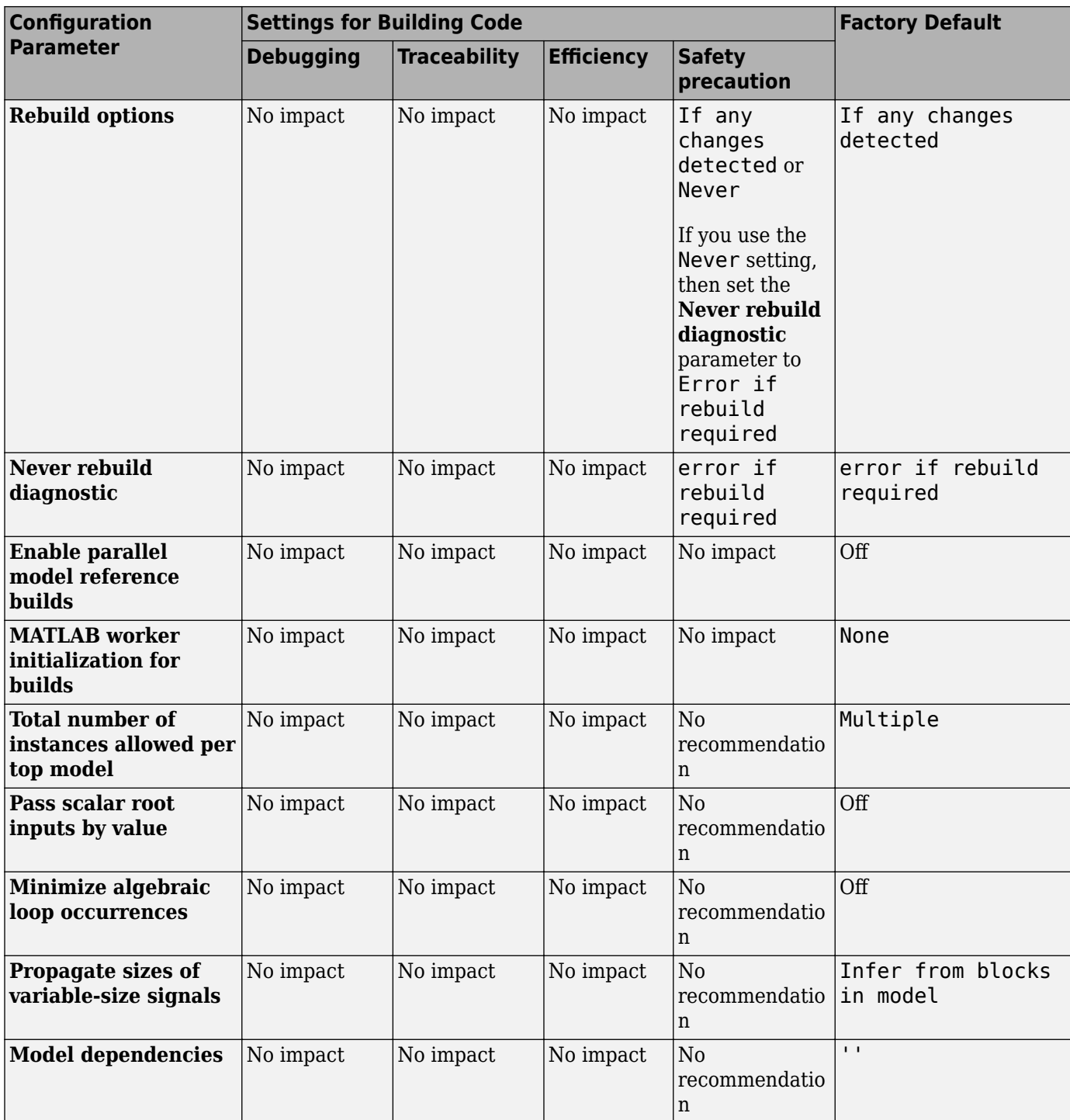

### **Mapping Application Requirements to the Model Referencing Pane**

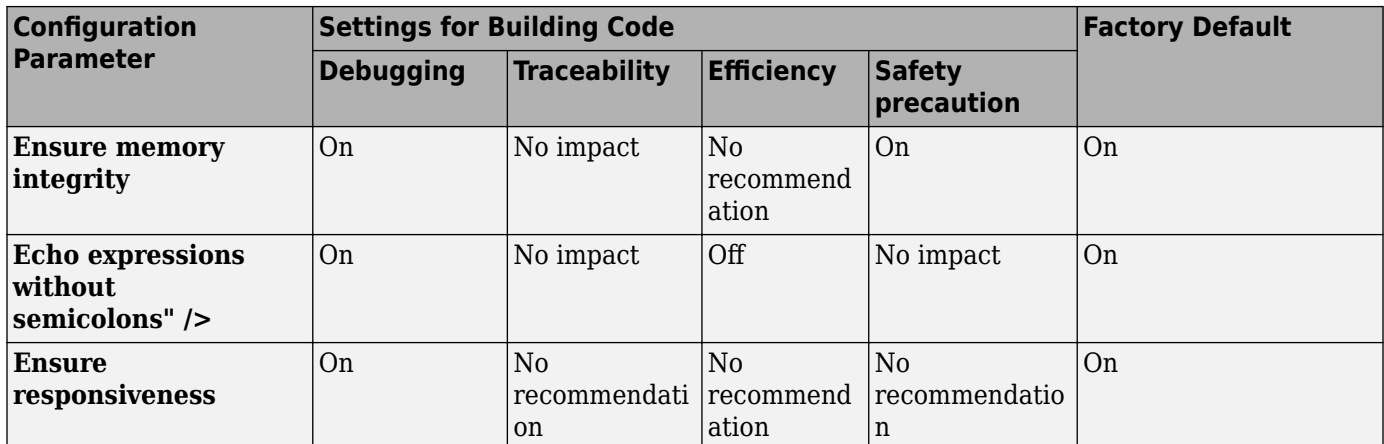

### **Mapping Application Requirements to the Simulation Target Pane: General Tab**

### **Mapping Application Requirements to the Simulation Target Pane: Symbols Tab**

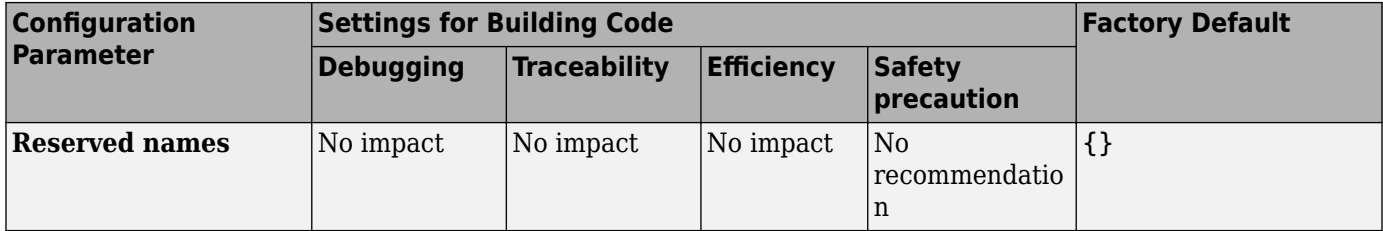

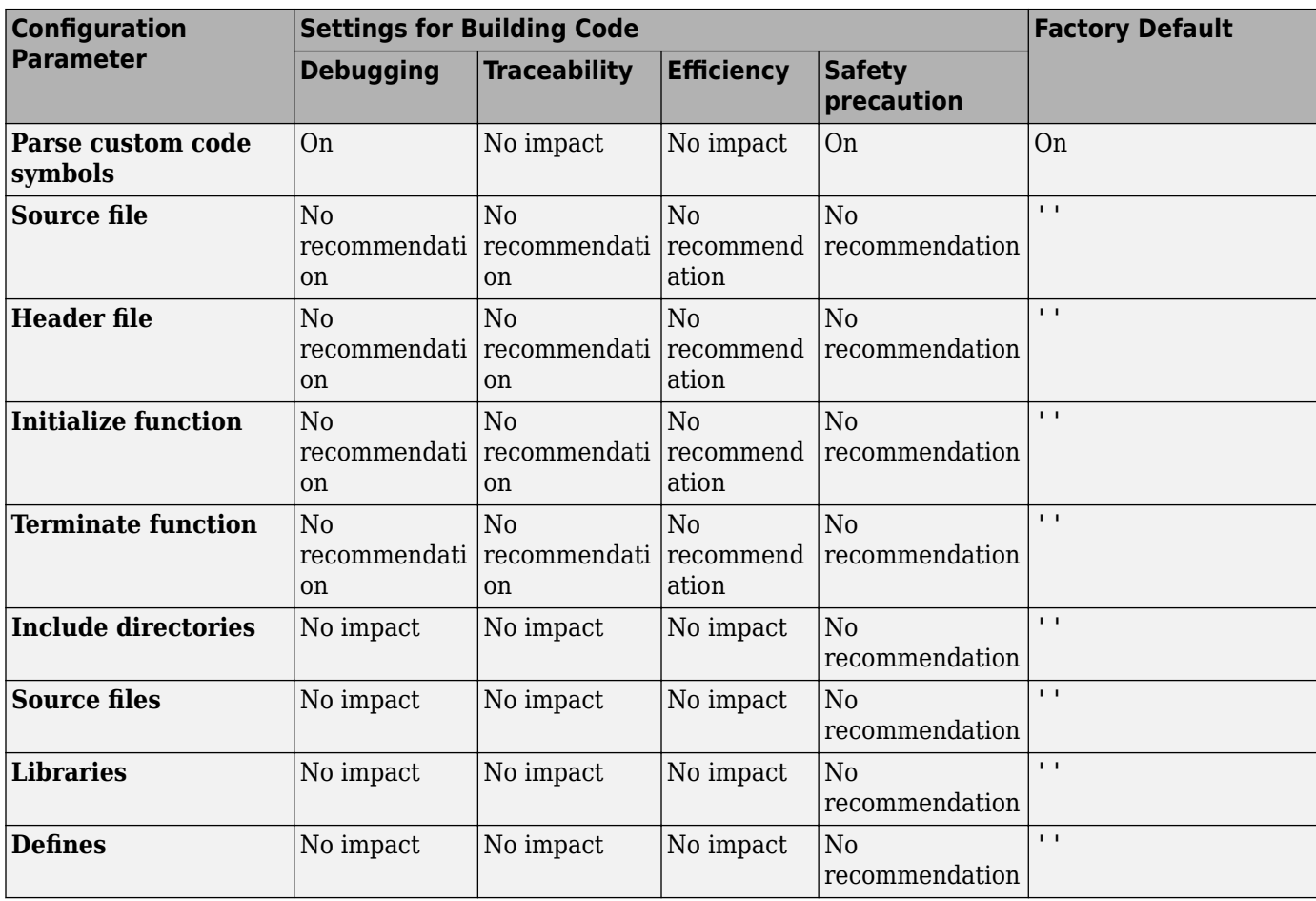

### **Mapping Application Requirements to the Simulation Target Pane: Custom Code Tab**

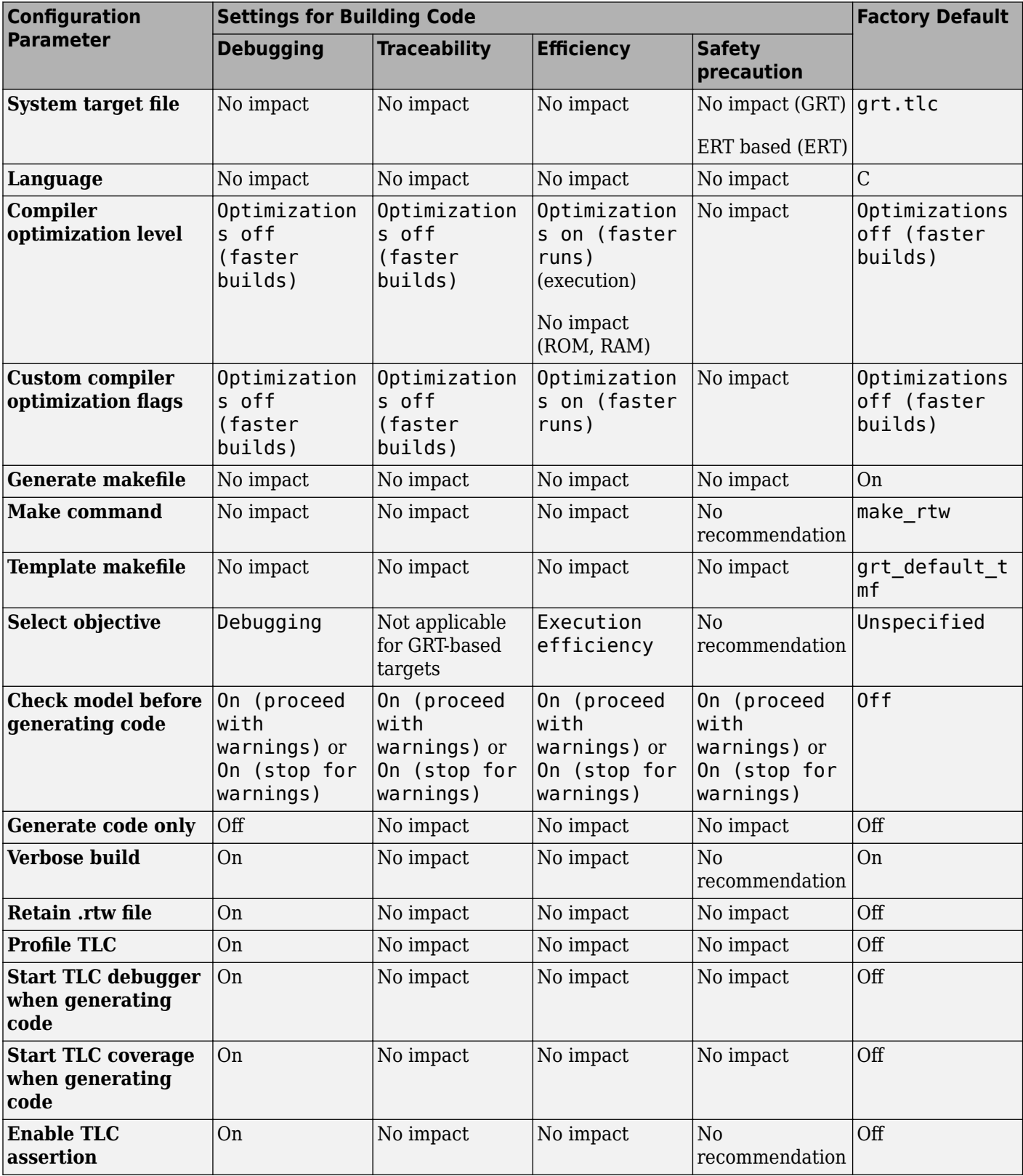

### **Mapping Application Requirements to the Code Generation Pane: General Tab**

### **Mapping Application Requirements to the Code Generation Pane: Report Tab**

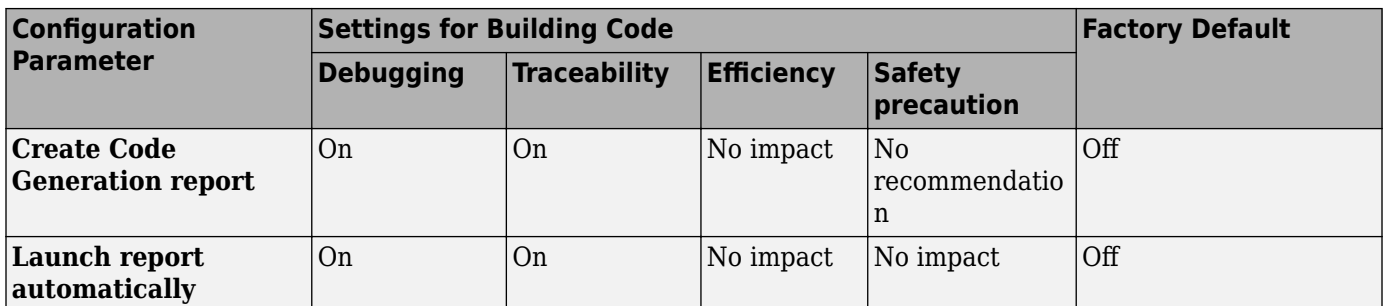

### **Mapping Application Requirements to the Code Generation Pane: Comments Tab**

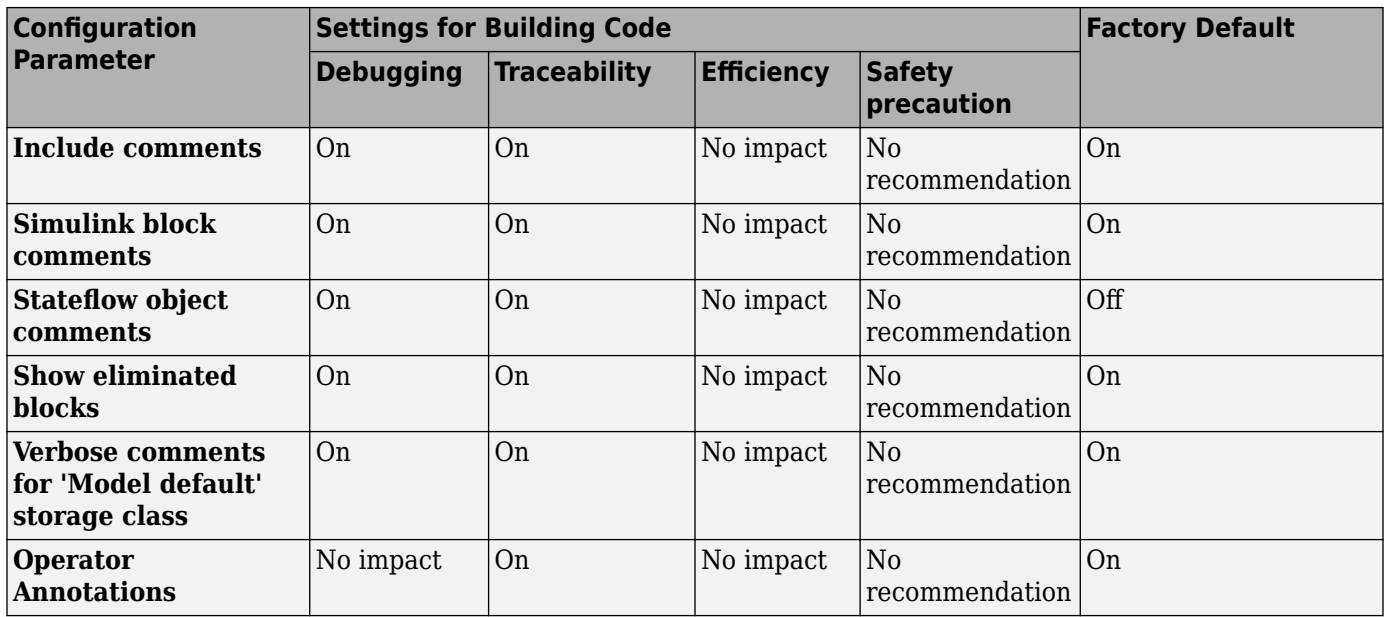

### **Mapping Application Requirements to the Code Generation Pane: Identifiers Tab**

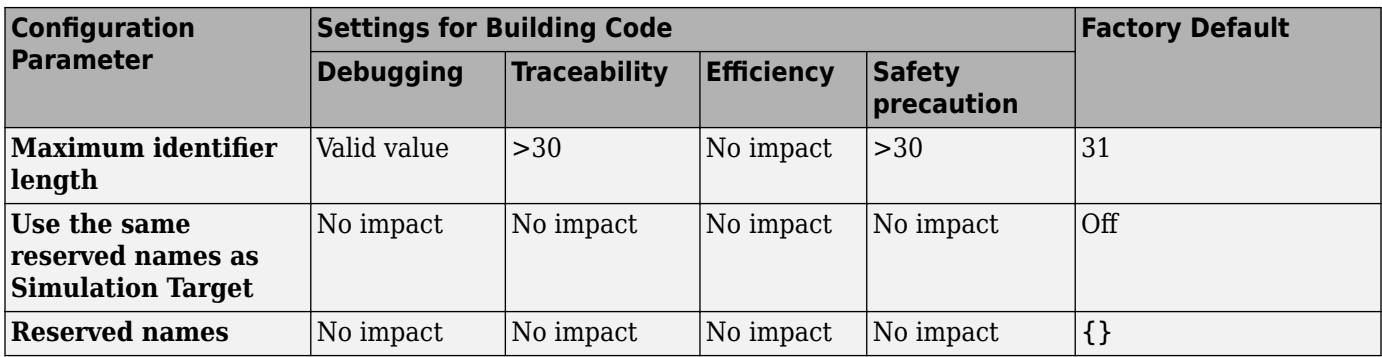

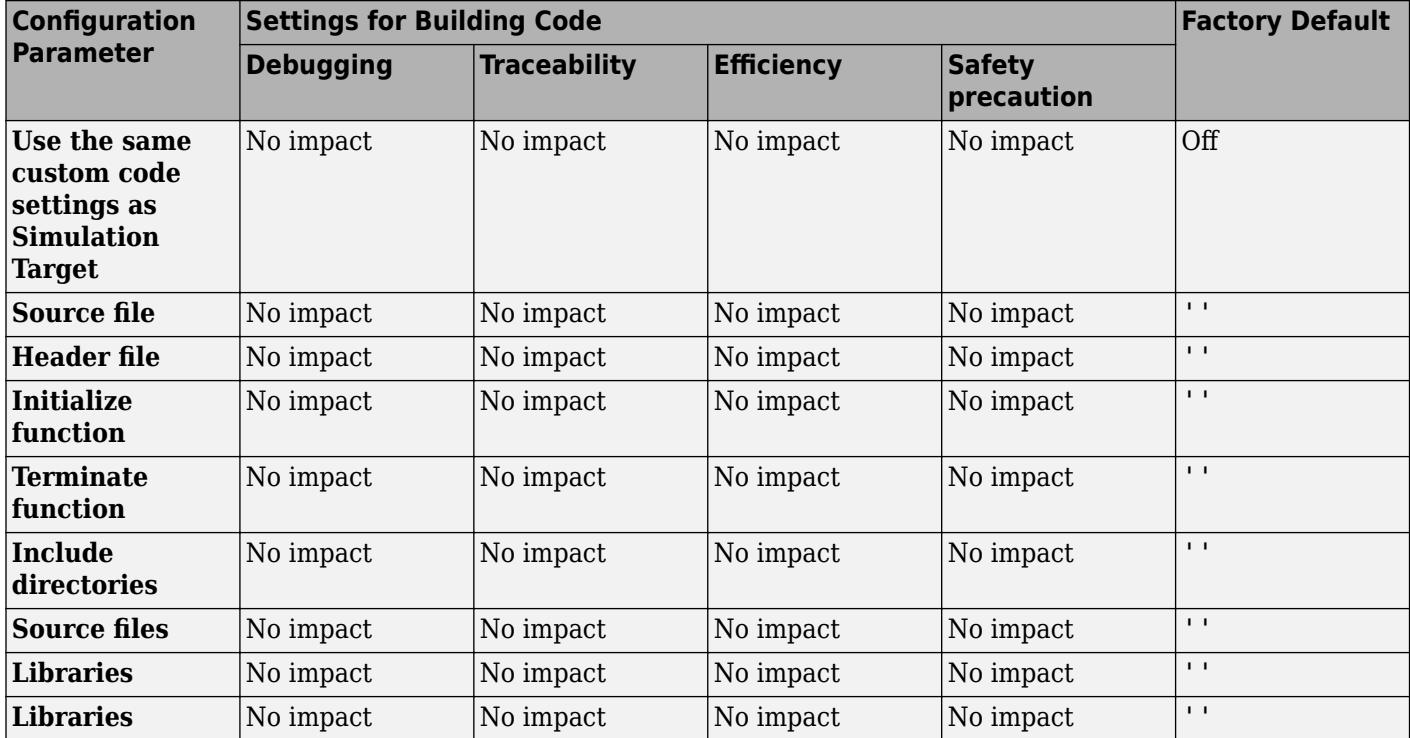

### **Mapping Application Requirements to the Code Generation Pane: Custom Code Tab**

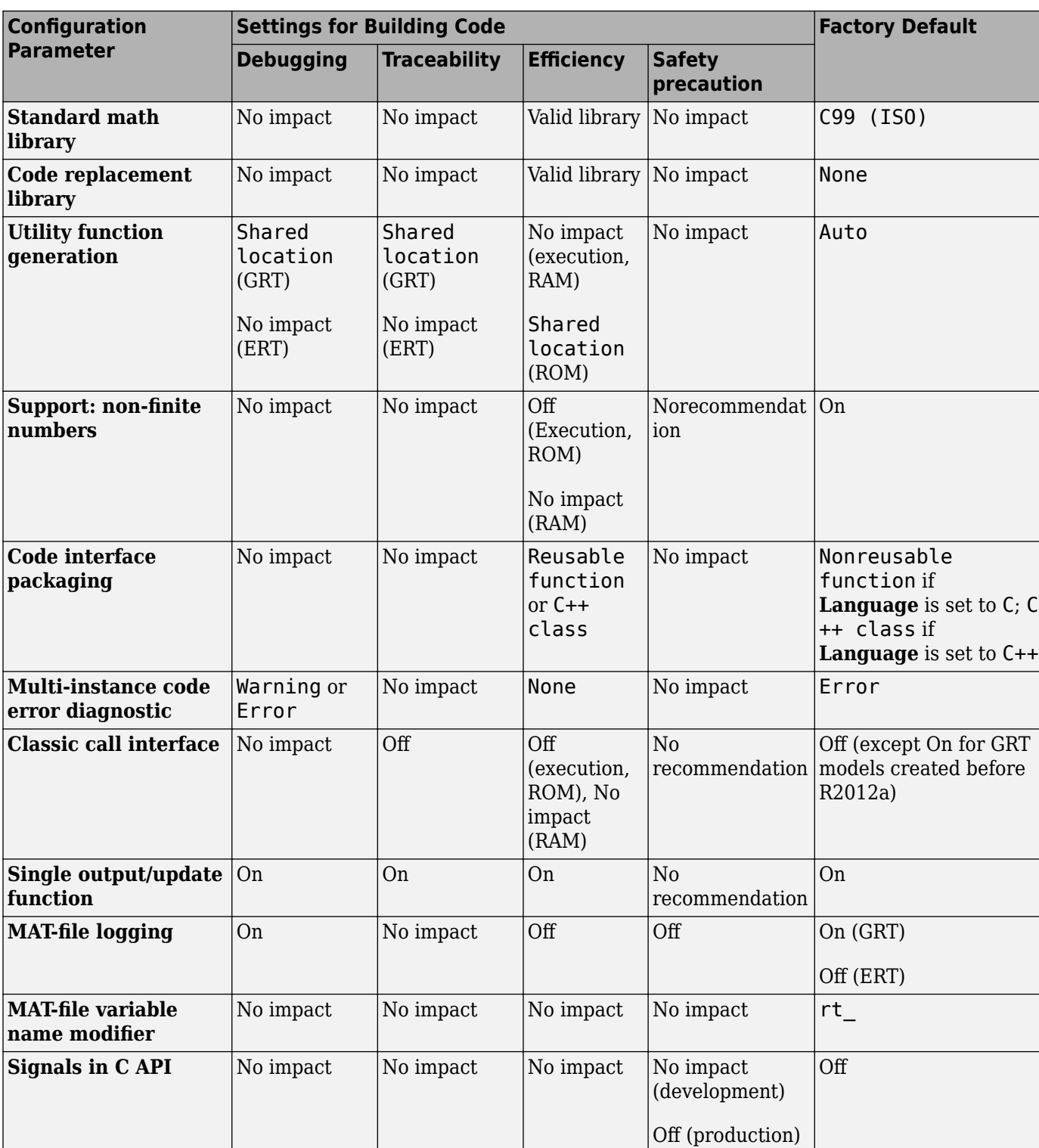

### **Mapping Application Requirements to the Code Generation Pane: Interface Tab**

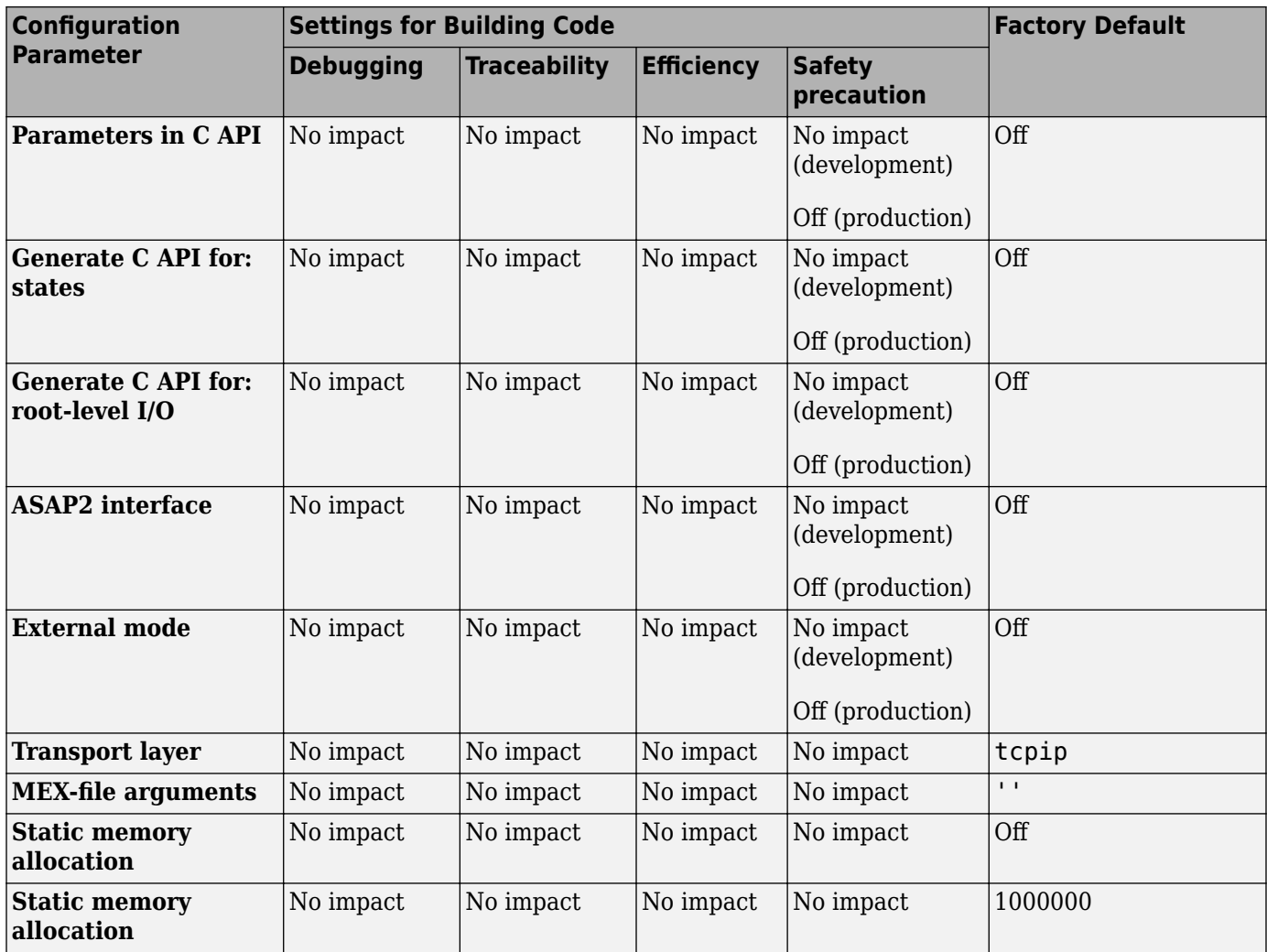

# **Model Advisor Checks**

- • ["Model Advisor Checks" on page 16-2](#page-927-0)
- • ["Code Generation Advisor Checks" on page 16-21](#page-946-0)

## <span id="page-927-0"></span>**Model Advisor Checks**

**In this section...** "Simulink Coder Checks Overview" on page 16-2 "Check reuse of subsystem code" on page 16-2 ["Identify blocks using one-based indexing" on page 16-3](#page-928-0) ["Check solver for code generation" on page 16-4](#page-929-0) ["Check for blocks not supported by code generation" on page 16-4](#page-929-0) ["Check and update model to use toolchain approach to build generated code" on page 16-5](#page-930-0) ["Check and update embedded target model to use ert.tlc system target file" on page 16-7](#page-932-0) ["Check and update models that are using targets that have changed significantly across different](#page-933-0) [releases of MATLAB" on page 16-8](#page-933-0) ["Check for blocks that have constraints on tunable parameters" on page 16-9](#page-934-0) ["Check for model reference configuration mismatch" on page 16-10](#page-935-0) ["Check sample times and tasking mode" on page 16-10](#page-935-0) ["Check for code generation identifier formats used for model reference" on page 16-11](#page-936-0) ["Check for relative execution order change for Data Store Read and Data Store Write blocks" on](#page-937-0) [page 16-12](#page-937-0) ["Available Checks for Code Generation Objectives" on page 16-12](#page-937-0) ["Identify questionable blocks within the specified system" on page 16-19](#page-944-0) ["Check model configuration settings against code generation objectives" on page 16-20](#page-945-0)

### **Simulink Coder Checks Overview**

Use Simulink Coder Model Advisor checks to configure your model for code generation.

### **See Also**

- "Run Model Advisor Checks"
- "Simulink Checks"
- "Embedded Coder Checks" (Embedded Coder)

### **Check reuse of subsystem code**

### **Check ID**: mathworks.codegen.SubsysCodeReuse

Identify CodeReuseSubsystem blocks that are not reusing code.

### <span id="page-928-0"></span>**Results and Recommended Actions**

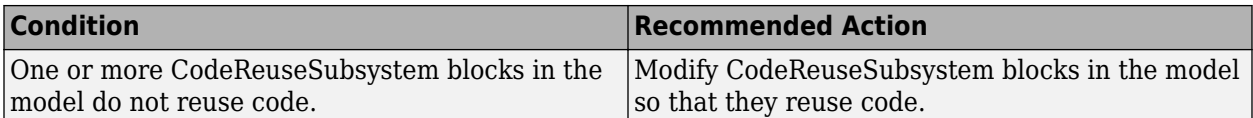

### **Capabilities and Limitations**

You can:

- Run this check on your library models.
- Look under masks,
- Exclude blocks and charts from this check if you have a Simulink Check™ license.

### **See Also**

• "Model Advisor Exclusion Overview" (Simulink Check)

### **Identify blocks using one-based indexing**

### **Check ID**: mathworks.codegen.cgsl\_0101

Identify blocks using one-based indexing.

### **Description**

Zero-based indexing is more efficient in the generated code than one-based indexing.

Using zero-based indexing increases execution efficiency of the generated code.

Available with Simulink Coder.

### **Results and Recommended Actions**

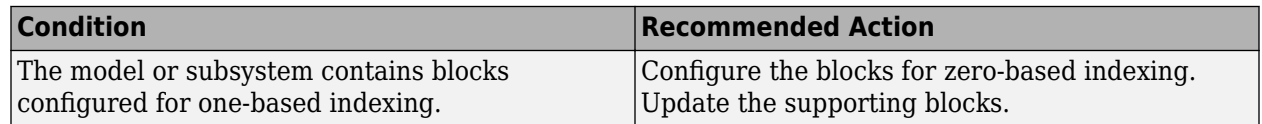

### **Capabilities and Limitations**

You can:

- Run this check on your library models.
- Exclude blocks and charts from this check if you have a Simulink Check license.

### **See Also**

- "cgsl\_0101: Zero-based indexing".
- "Model Advisor Exclusion Overview" (Simulink Check)

### <span id="page-929-0"></span>**Check solver for code generation**

### **Check ID**: mathworks.codegen.SolverCodeGen

Check model solver and sample time configuration settings.

### **Description**

Incorrect configuration settings can stop the code generator from producing code. Underspecifying sample times can lead to undesired results. Avoid generating code that might corrupt data or produce unpredictable behavior.

Available with Simulink Coder.

#### **Results and Recommended Actions**

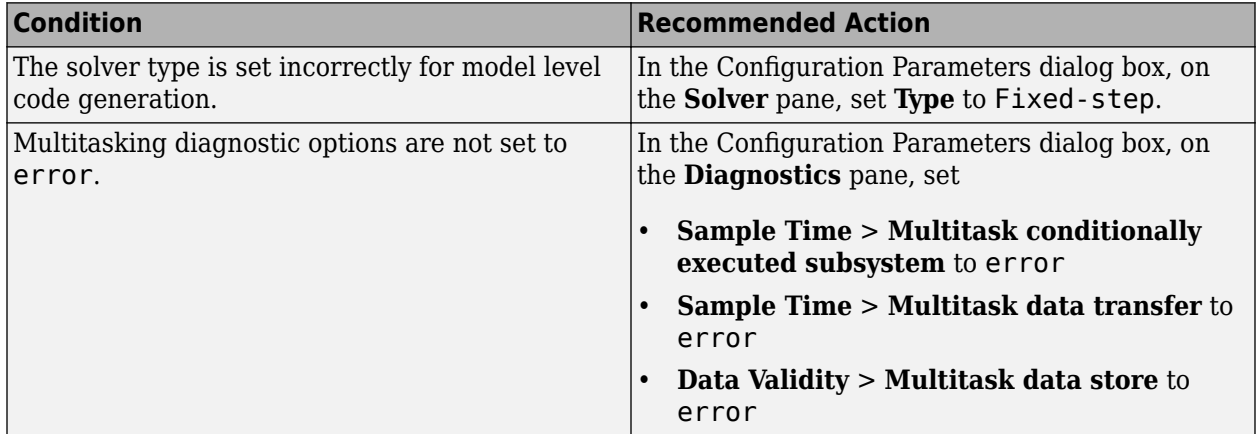

### **Tips**

You do not have to modify the solver settings to generate code from a subsystem. The build process automatically changes **Solver type** to fixed-step when you right-click on the subsystem and select **C/C++ Code** > **Build This Subsystem** or **C/C++ Code** > **Generate S-Function** from the subsystem context menu.

### **See Also**

- "Configure Time-Based Scheduling"
- "Execute Multitasking Models"

### **Check for blocks not supported by code generation**

**Check ID**: mathworks.codegen.codeGenSupport

Identify blocks not supported by code generation.

### <span id="page-930-0"></span>**Description**

This check partially identifies model constructs that are not suited for code generation as identified in the Simulink Block Support tables for Simulink Coder and Embedded Coder. If you are using blocks with support notes for code generation, review the information and follow the given advice.

Available with Simulink Coder.

### **Results and Recommended Actions**

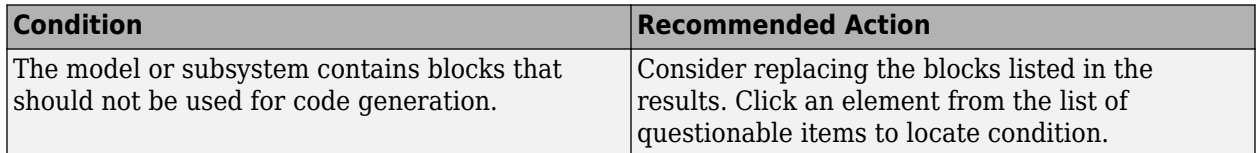

### **Capabilities and Limitations**

You can:

- Run this check on your library models.
- Analyzes content of library linked blocks.
- Analyzes content in masked subsystems.
- Exclude blocks and charts from this check if you have a Simulink Check license.

### **See Also**

- "Use Products and Blocks Supported for Code Generation"
- "Model Advisor Exclusion Overview" (Simulink Check)

### **Check and update model to use toolchain approach to build generated code**

### **Check ID**: mathworks.codegen.toolchainInfoUpgradeAdvisor.check

Check if model uses Toolchain settings to build generated code.

### **Description**

Checks whether the model uses the template makefile approach or the toolchain approach to build the generated code.

Available with Simulink Coder.

When you open a model created before R2013b that has **System target file** set to ert.tlc, ert shrlib.tlc, or grt.tlc the software automatically tries to upgrade the model from using the template makefile approach to using the toolchain approach.

If the software did not upgrade the model, this check determines the cause, and if available, recommends actions you can perform to upgrade the model.

To determine which approach your model is using, you can also look at the Code Generation pane in the Configuration Parameters dialog box. The toolchain approach uses the following parameters to build generated code:

- • [Toolchain](#page-694-0)
- • [Build configuration](#page-696-0)

The template makefile approach uses the following settings to build generated code:

- **Compiler optimization level**
- Custom compiler optimization flags
- **Generate makefile**
- **Template makefile**

### **Results and Recommended Actions**

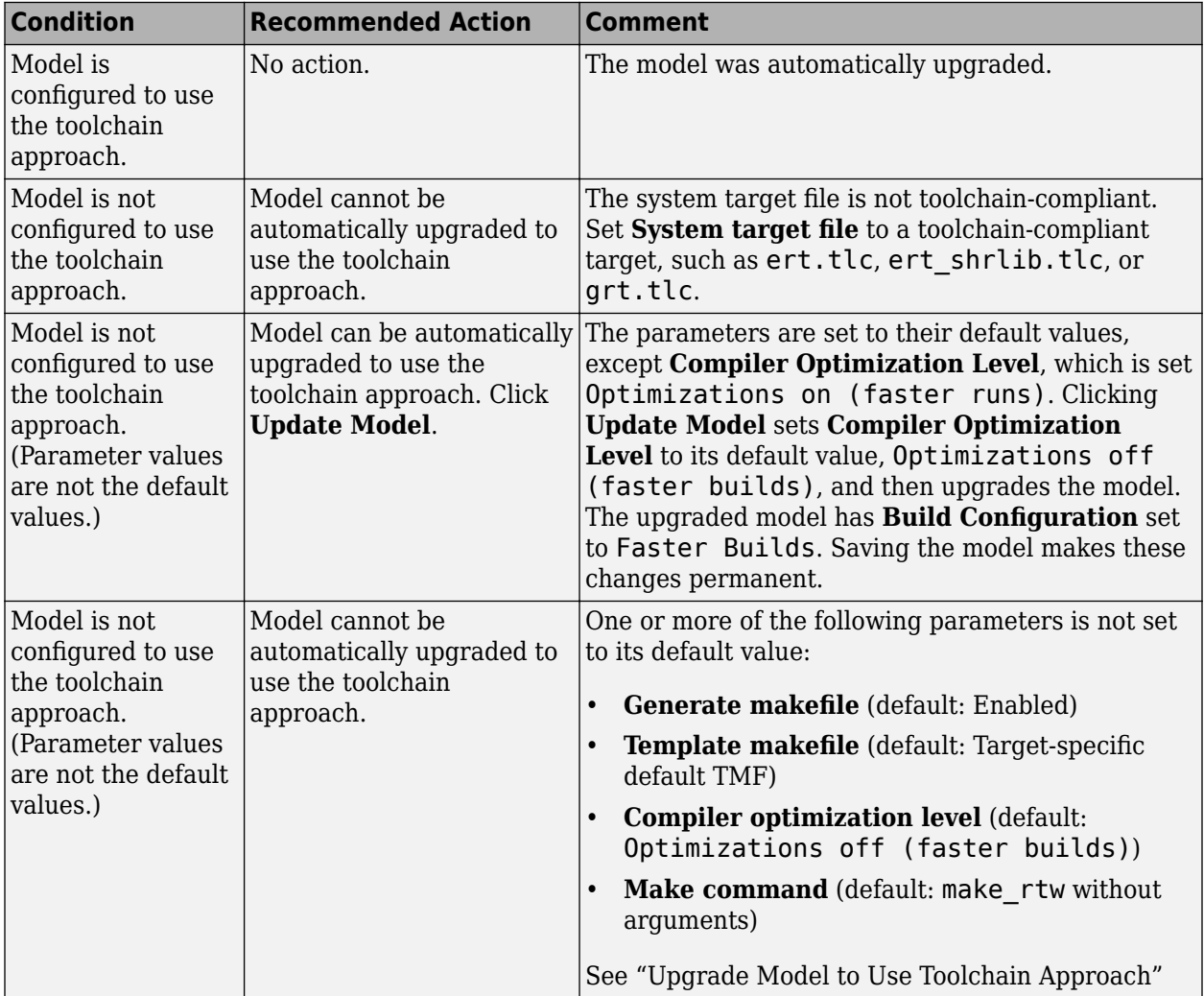

### **Action Results**

Clicking **Update model** upgrades the model to use the toolchain approach to build generated code.

### <span id="page-932-0"></span>**See Also**

• "Upgrade Model to Use Toolchain Approach"

### **Check and update embedded target model to use ert.tlc system target file**

**Check ID**: mathworks.codegen.codertarget.check

Check and update the embedded target model to use ert.tlc system target file.

### **Description**

Check and update models whose **System target file** is set to a file other than ert.tlc and whose target hardware is one of the supported Texas Instruments C2000™ processors to use ert.tlc and similar settings.

Available with Simulink Coder.

### **Results and Recommended Actions**

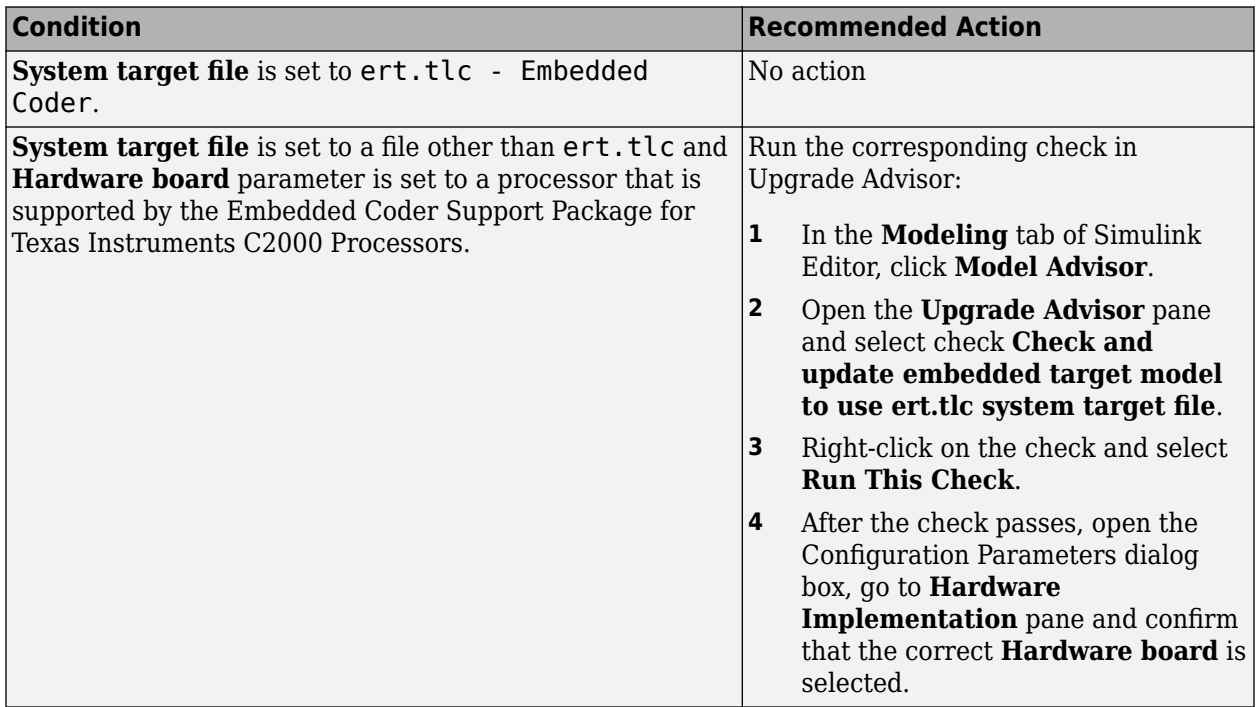

### **Action Results**

Clicking **Run This Check** automatically sets the following parameters on the **Code Generation** pane in the model Configuration Parameters dialog box:

- **System target file** parameter to ert.tlc.
- **Toolchain** parameter to match the previous toolchain.

<span id="page-933-0"></span>• Build configuration parameter to match the build configuration.

#### **Capabilities and Limitations**

The new workflow uses the toolchain approach, which relies on enhanced makefiles to build generated code. It does not provide an equivalent to setting the **Build format** parameter to Project in the previous configuration. Therefore, the new workflow cannot automatically generate IDE projects within the CCS 3.3 IDE.

### **See Also**

"Code Compilation Customization"

### **Check and update models that are using targets that have changed significantly across different releases of MATLAB**

**Check ID**: mathworks.codegen.realtime2CoderTargetInfoUpgradeAdvisor.check

Check and update models with Simulink targets that have changed significantly across different releases of MATLAB.

### **Description**

Save a model that you have updated to work with the current installation of MATLAB.

Available with Simulink Coder.

### **Results and Recommended Actions**

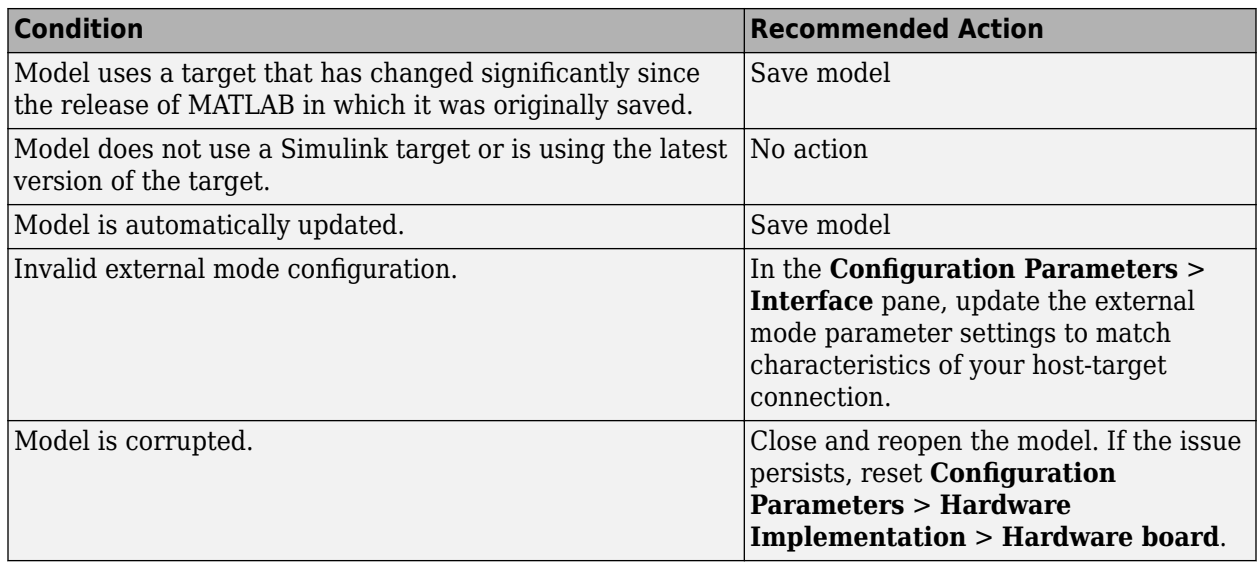

#### **Action Results**

Clicking **Save model** updates the model to work with the current installation of MATLAB and saves the model.

### <span id="page-934-0"></span>**See Also**

"Configure Production and Test Hardware"

### **Check for blocks that have constraints on tunable parameters**

### **Check ID**: mathworks.codegen.ConstraintsTunableParam

Identify blocks with constraints on tunable parameters.

### **Description**

Lookup Table blocks have strict constraints when they are tunable. If you violate lookup table block restrictions, the generated code produces incorrect answers.

Available with Simulink Coder.

### **Results and Recommended Actions**

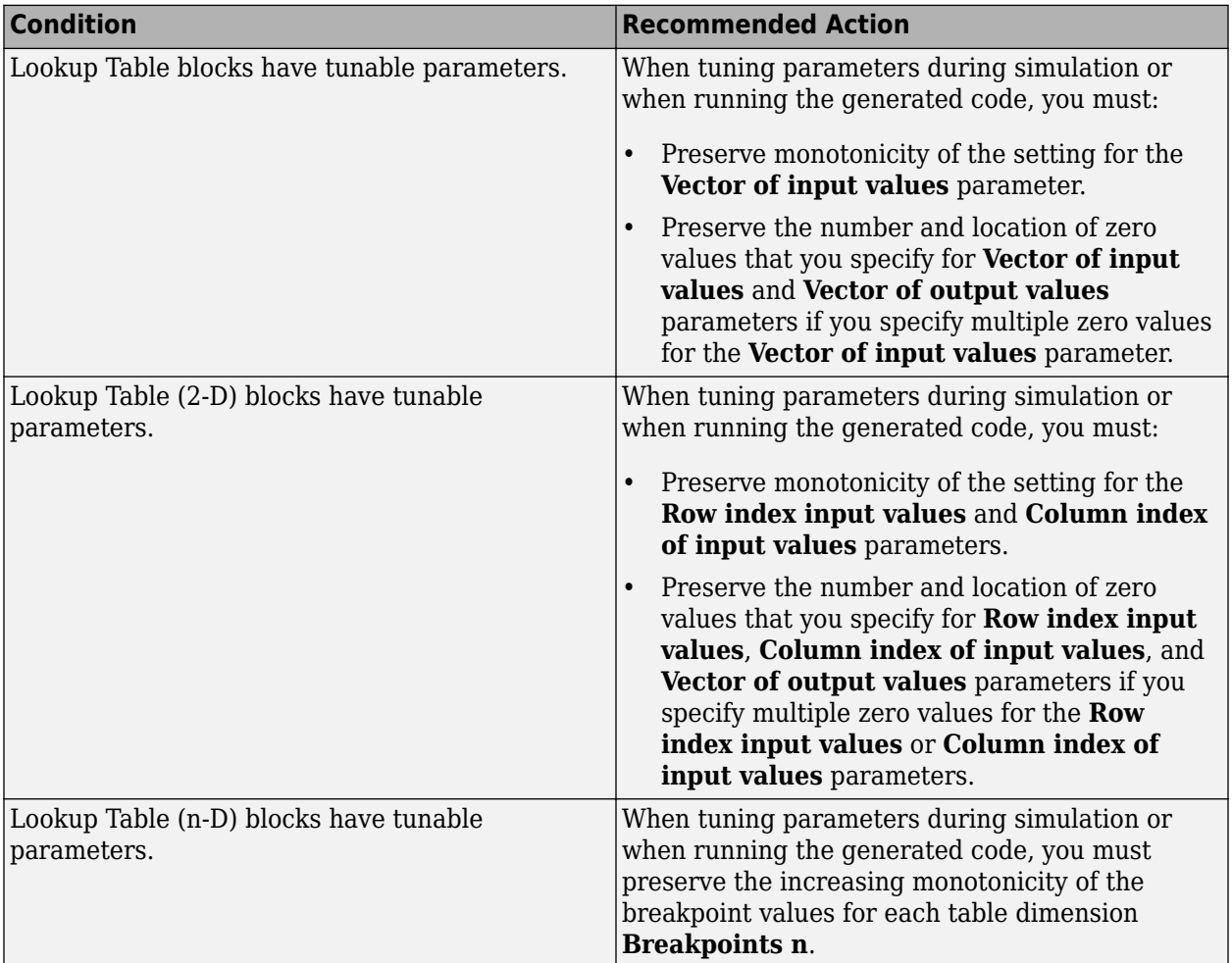

### <span id="page-935-0"></span>**Capabilities and Limitations**

If you have a Simulink Check license, you can exclude blocks and charts from this check.

### **See Also**

- 1-D Lookup Table
- 2-D Lookup Table
- "Model Advisor Exclusion Overview" (Simulink Check)

### **Check for model reference configuration mismatch**

### **Check ID**: mathworks.codegen.MdlrefConfigMismatch

Identify referenced model configuration parameter settings that do not match the top model configuration parameter settings.

### **Description**

The code generator cannot create code for top models that contain referenced models with different, incompatible configuration parameter settings.

Available with Simulink Coder.

### **Results and Recommended Actions**

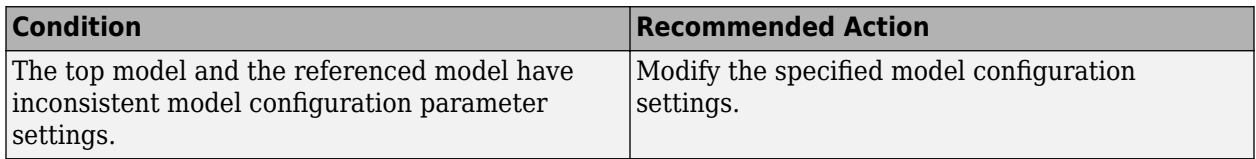

### **See Also**

- "Model Reference Basics"
- "Set Configuration Parameters for Model Hierarchies"

### **Check sample times and tasking mode**

### **Check ID**: mathworks.codegen.SampleTimesTaskingMode

Set up the sample time and tasking mode for your system.

### **Description**

Incorrect tasking mode can result in inefficient code execution or incorrect generated code.

Available with Simulink Coder.
# **Results and Recommended Actions**

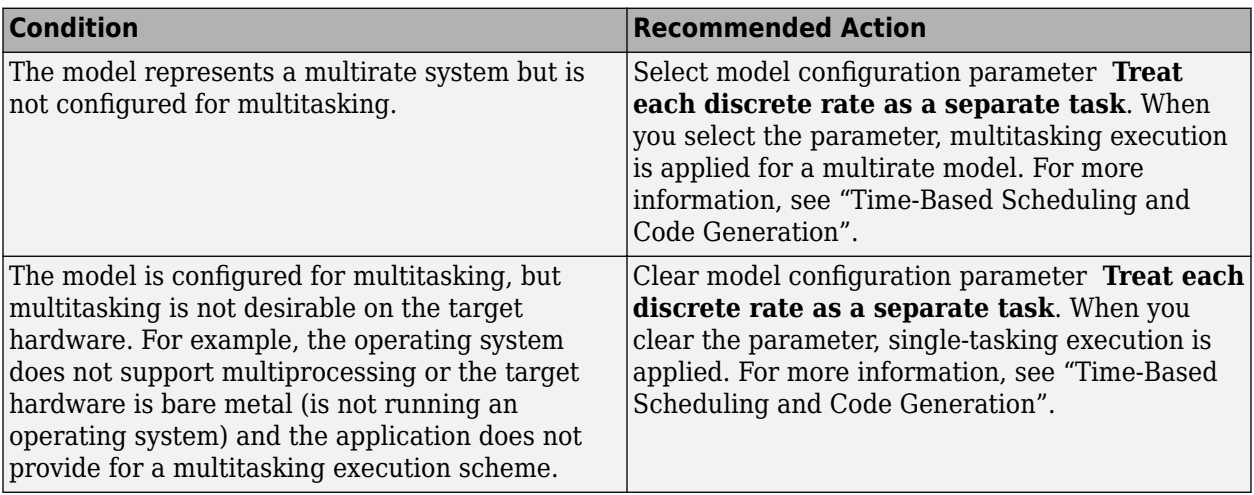

# **See Also**

"Time-Based Scheduling and Code Generation"

# **Check for code generation identifier formats used for model reference**

# **Check ID**: mathworks.codegen.ModelRefRTWConfigCompliance

Checks for referenced models in a model referencing hierarchy for which code generation changes configuration parameter settings that involve identifier formats.

# **Description**

In referenced models, if the following **Configuration Parameters > Code Generation > Identifiers** parameters have settings that do not contain a \$R token (which represents the name of the reference model), code generation prepends the \$R token to the identifier format.

- **Global variables**
- **Global types**
- **Subsystem methods**
- **Constant macros**

Available with Simulink Coder.

# **Results and Recommended Actions**

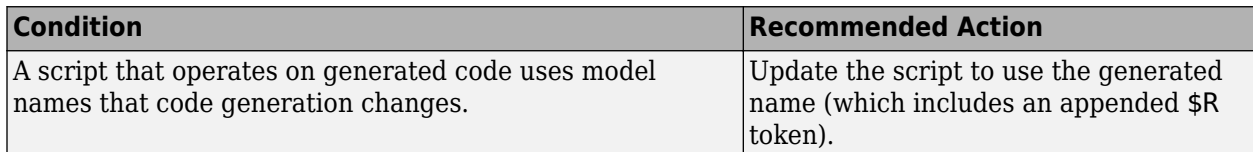

# **Check for relative execution order change for Data Store Read and Data Store Write blocks**

# **Check ID**: mathworks.design.datastoresimrtwcmp

Checks that the execution order of Data Store Read and Data Store Write blocks does not change when a model is compiled for code generation.

# **Description**

The execution order defines the sequence in which the Data Store Read and Data Store Write blocks access the Data Store Memory block. The Model Advisor check compares the execution order from prior to running the check (normal simulation mode) to the execution order after compiling the check (code generation mode). The check passes when the execution order is the same. When there are differences, the check issues a **Warning** and identifies the discrepancies in the results.

Available with Simulink Coder.

# **Results and Recommended Actions**

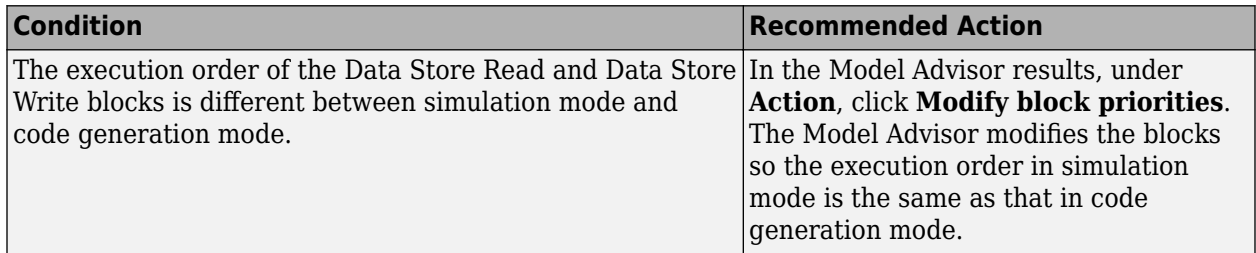

# **See Also**

- "Control and Display Execution Order"
- "Data Store Basics"
- "Order Data Store Access"

# **Available Checks for Code Generation Objectives**

Code generation objectives checks facilitate designing and troubleshooting Simulink models and subsystems that you want to use to generate code. For more information about code generation objectives, see "Application Objectives Using Code Generation Advisor".

The Code Generation Advisor includes the following checks from Simulink, Simulink Coder, and Embedded Coder for each of the code generation objectives. Two checks unique to the Code Generation Advisor are included below the list.

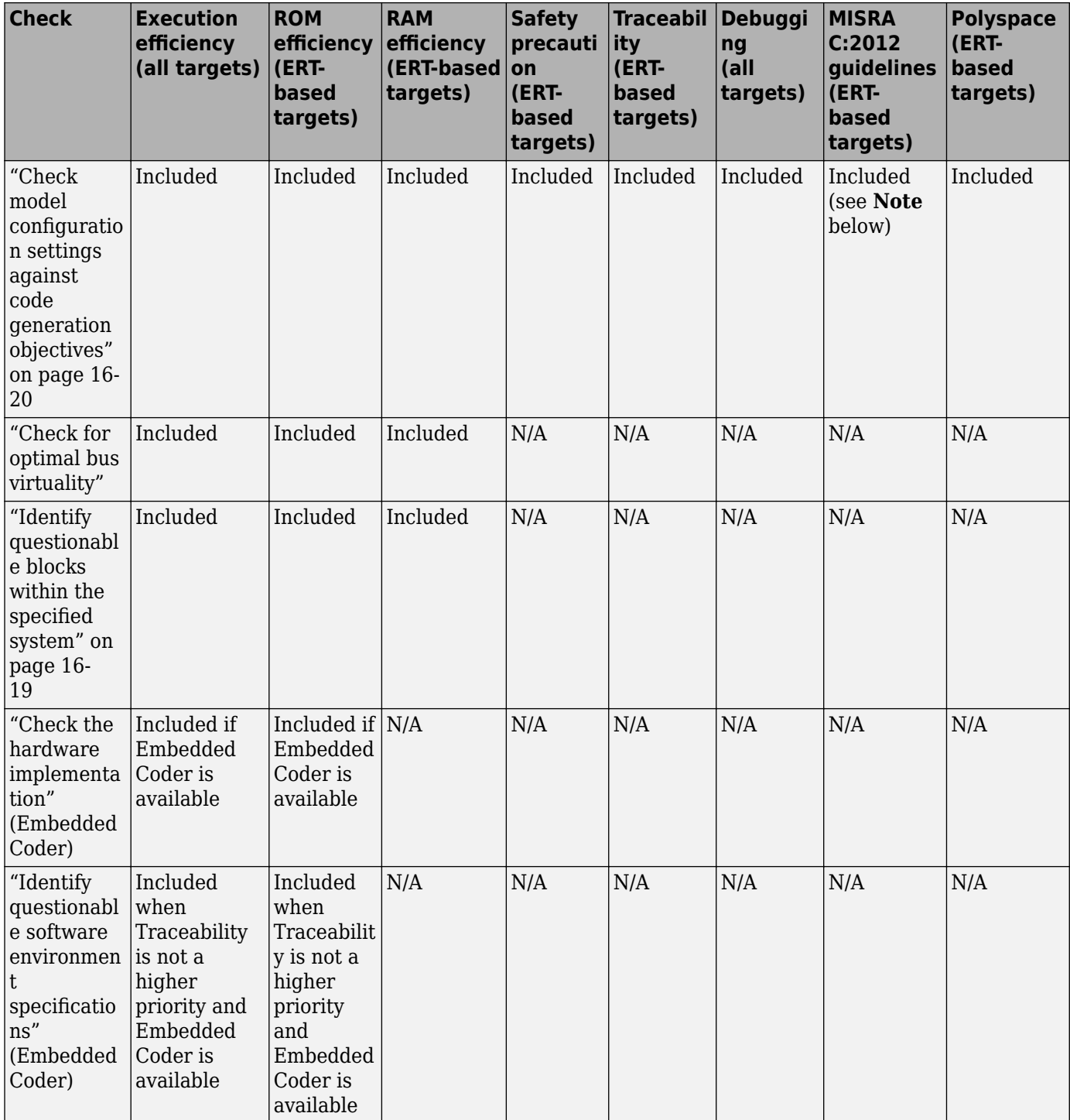

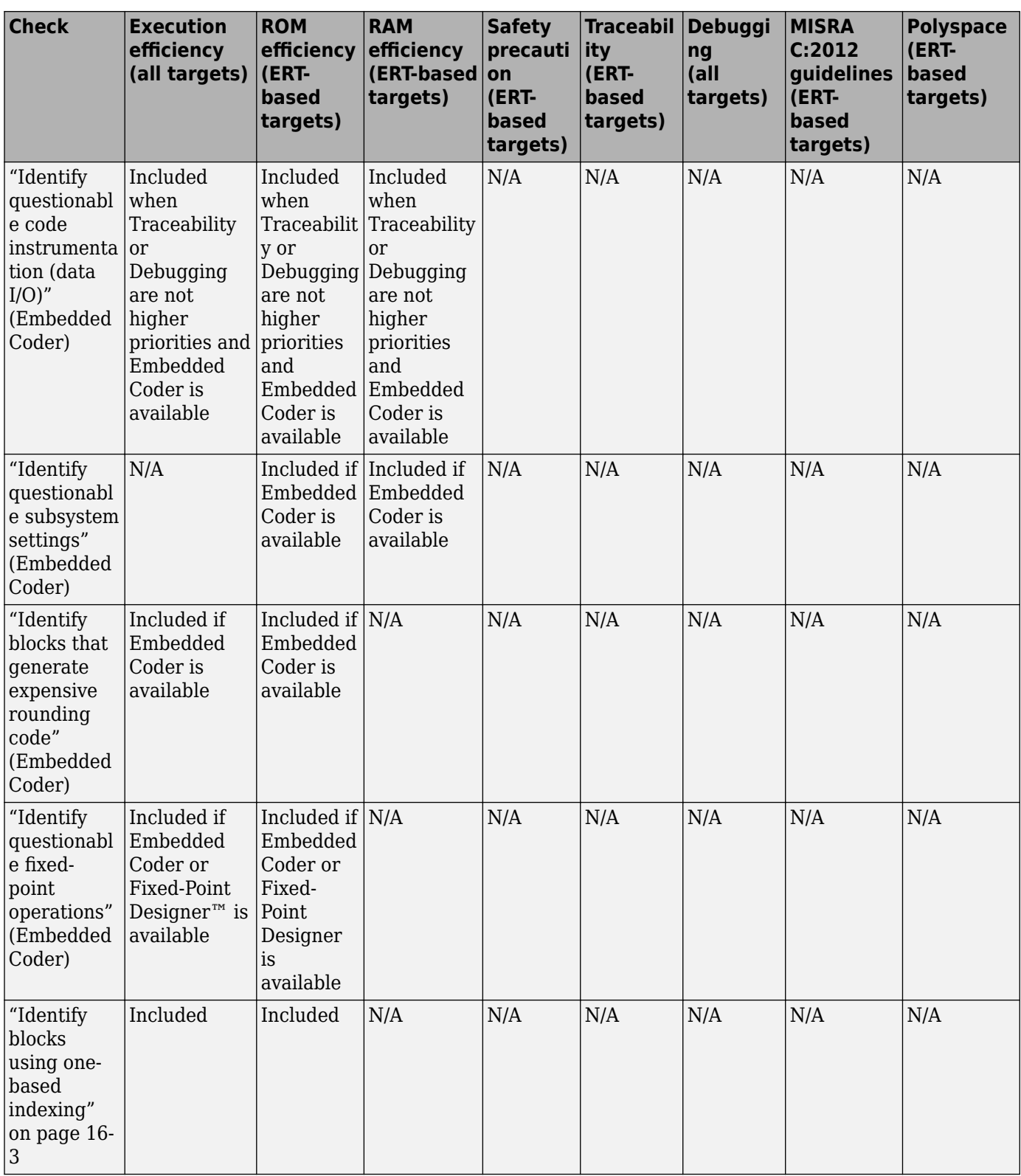

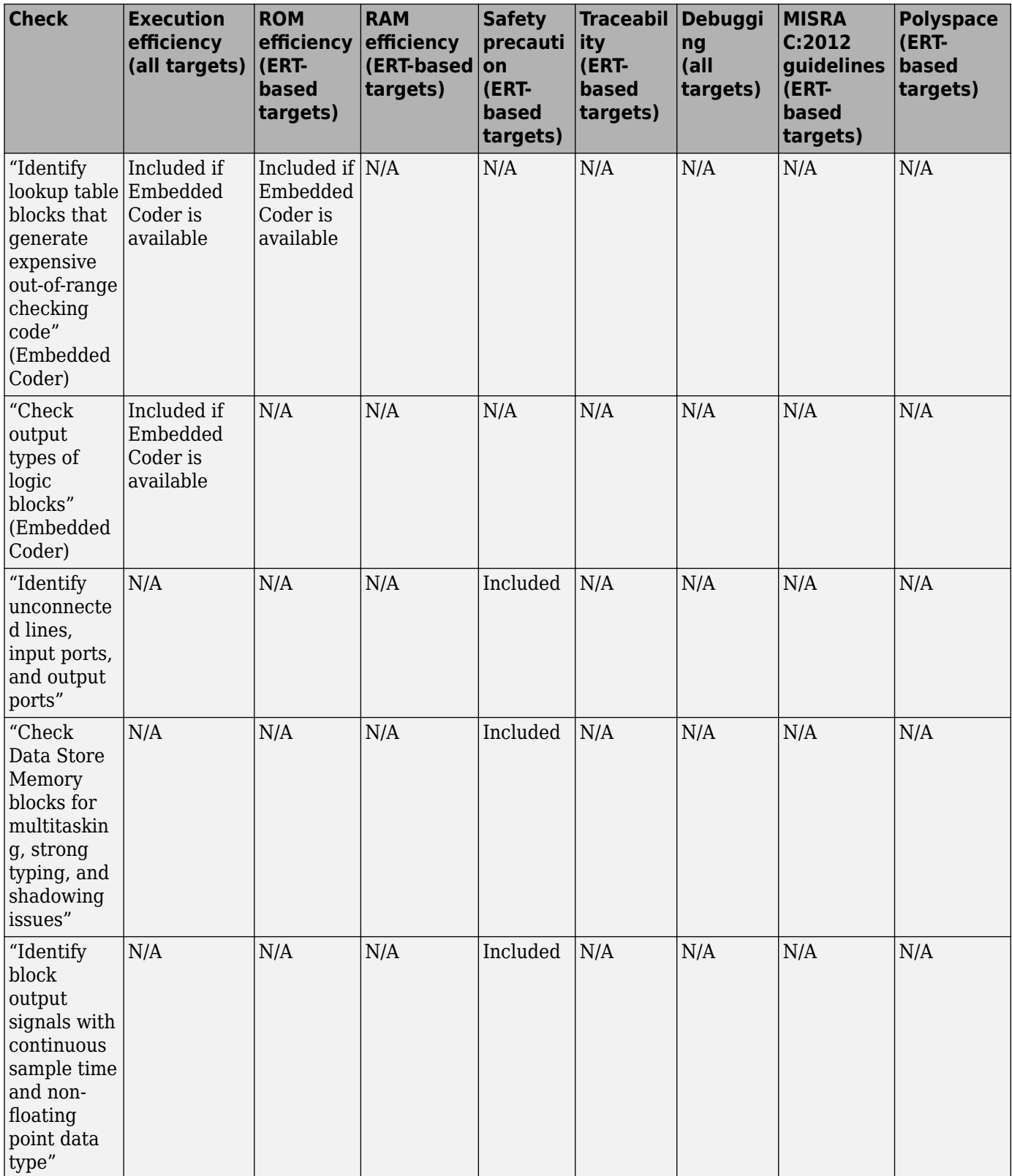

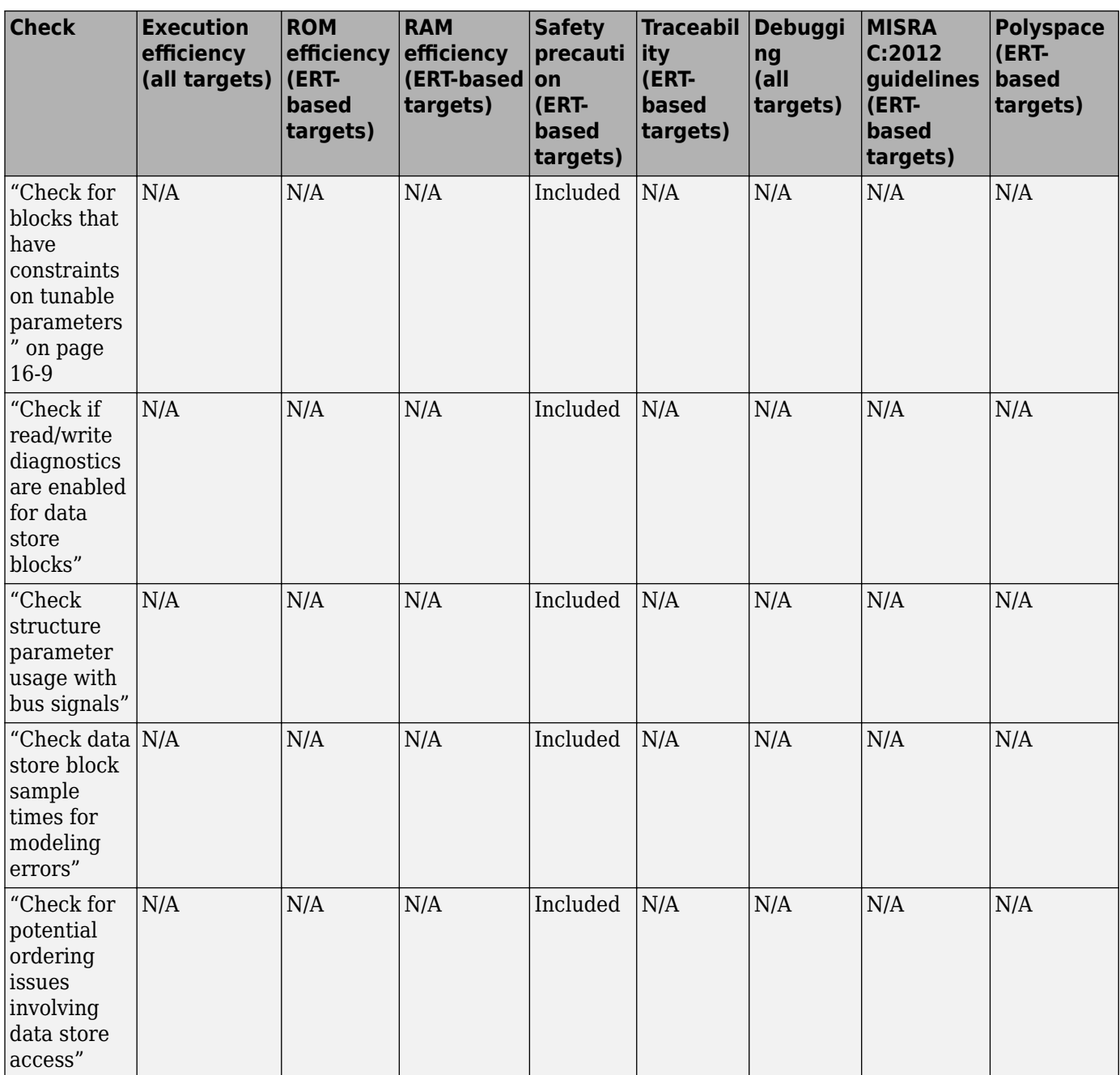

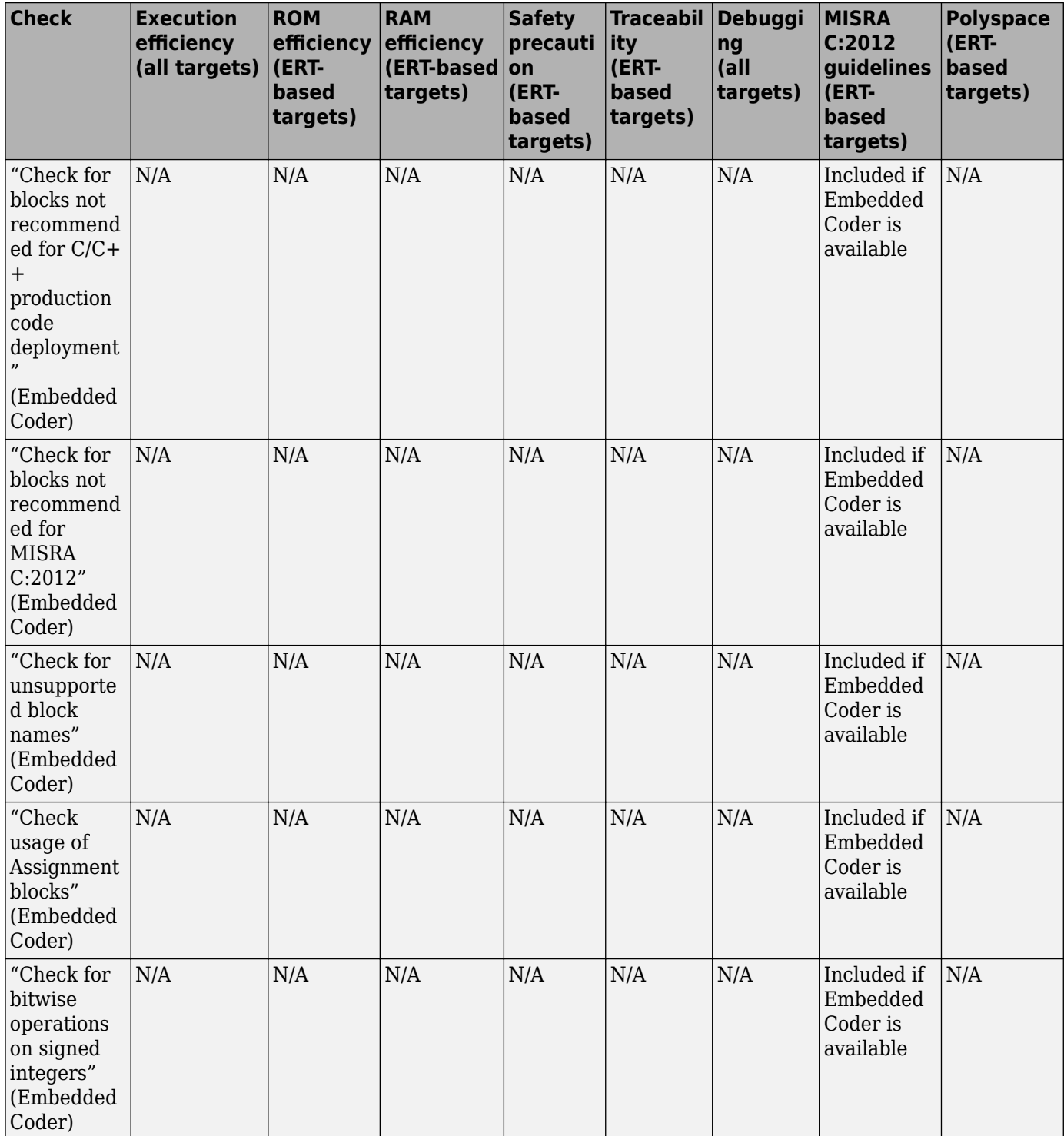

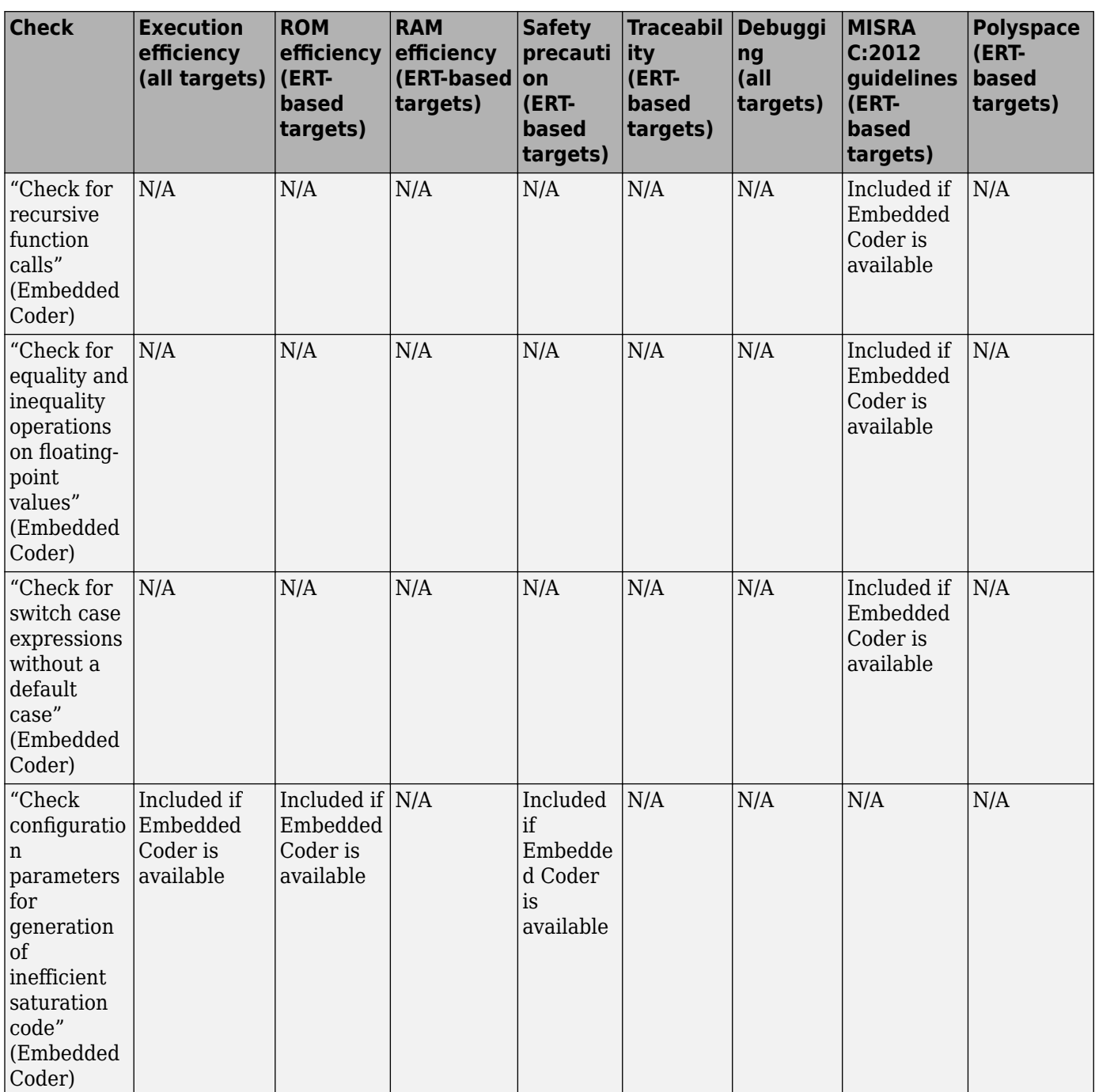

**Note** When the Code Generation Advisor checks your model against the MISRA C:2012 guidelines objective, the tool does not consider all of the configuration parameter settings that are checked by the MISRA C:2012 guidelines checks in the Model Advisor. For a complete check of configuration parameter settings:

- **1** Open the Model Advisor.
- **2** Navigate to **By Task** > **Modeling Guidelines for MISRA C:2012**.

<span id="page-944-0"></span>**3** Run the checks in the folder.

For more information on using the Model Advisor, see "Check Your Model Using the Model Advisor".

# **See Also**

- "Application Objectives Using Code Generation Advisor"
- "Configure Model for Code Generation Objectives by Using Code Generation Advisor" (Embedded Coder)
- "Run Model Advisor Checks"
- "Simulink Checks"
- • ["Model Advisor Checks" on page 16-2](#page-927-0)
- "Simulink Check Checks" (Simulink Check)

# **Identify questionable blocks within the specified system**

Identify blocks not supported by code generation or not recommended for deployment.

#### **Description**

The code generator creates code only for the blocks that it supports. Some blocks are not recommended for production code deployment.

#### **Results and Recommended Actions**

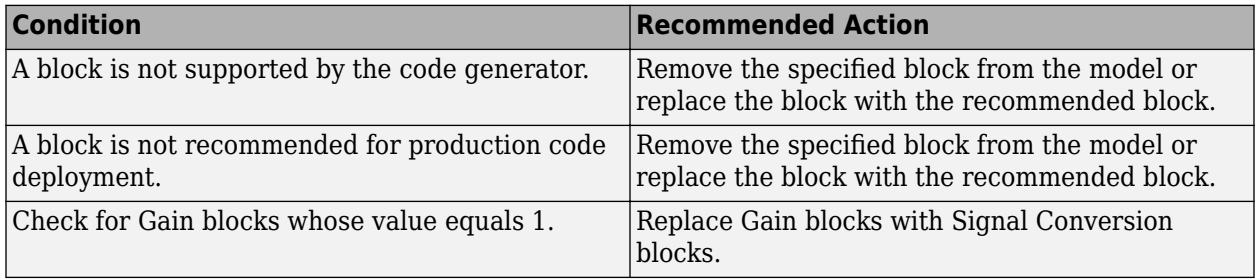

# **Capabilities and Limitations**

You can:

- Run this check on your library models.
- Exclude blocks and charts from this check if you have a Simulink Check license.

# **See Also**

"Use Products and Blocks Supported for Code Generation"

"Model Advisor Exclusion Overview" (Simulink Check)

# <span id="page-945-0"></span>**Check model configuration settings against code generation objectives**

Check the configuration parameter settings for the model against the code generation objectives.

# **Description**

Each parameter in the Configuration Parameters dialog box might have different recommended settings for code generation based on your objectives. This check helps you identify the recommended setting for each parameter so that you can achieve optimized code based on your objective.

# **Results and Recommended Actions**

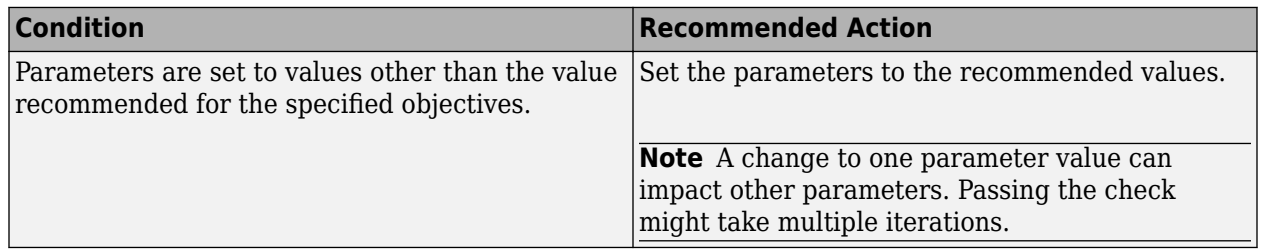

# **Action Results**

Clicking **Modify Parameters** under **Action** in the check window changes the parameter values to the recommended values.

# **See Also**

- "Recommended Settings Summary for Model Configuration Parameters" (Embedded Coder)
- "Application Objectives Using Code Generation Advisor"
- "Configure Model for Code Generation Objectives by Using Code Generation Advisor" (Embedded Coder)

# **Code Generation Advisor Checks**

# **In this section...**

"Available Checks for Code Generation Objectives" on page 16-21

["Identify questionable blocks within the specified system" on page 16-27](#page-952-0)

["Check model configuration settings against code generation objectives" on page 16-28](#page-953-0)

# **Available Checks for Code Generation Objectives**

Code generation objectives checks facilitate designing and troubleshooting Simulink models and subsystems that you want to use to generate code. For more information about code generation objectives, see "Application Objectives Using Code Generation Advisor".

The Code Generation Advisor includes the following checks from Simulink, Simulink Coder, and Embedded Coder for each of the code generation objectives. Two checks unique to the Code Generation Advisor are included below the list.

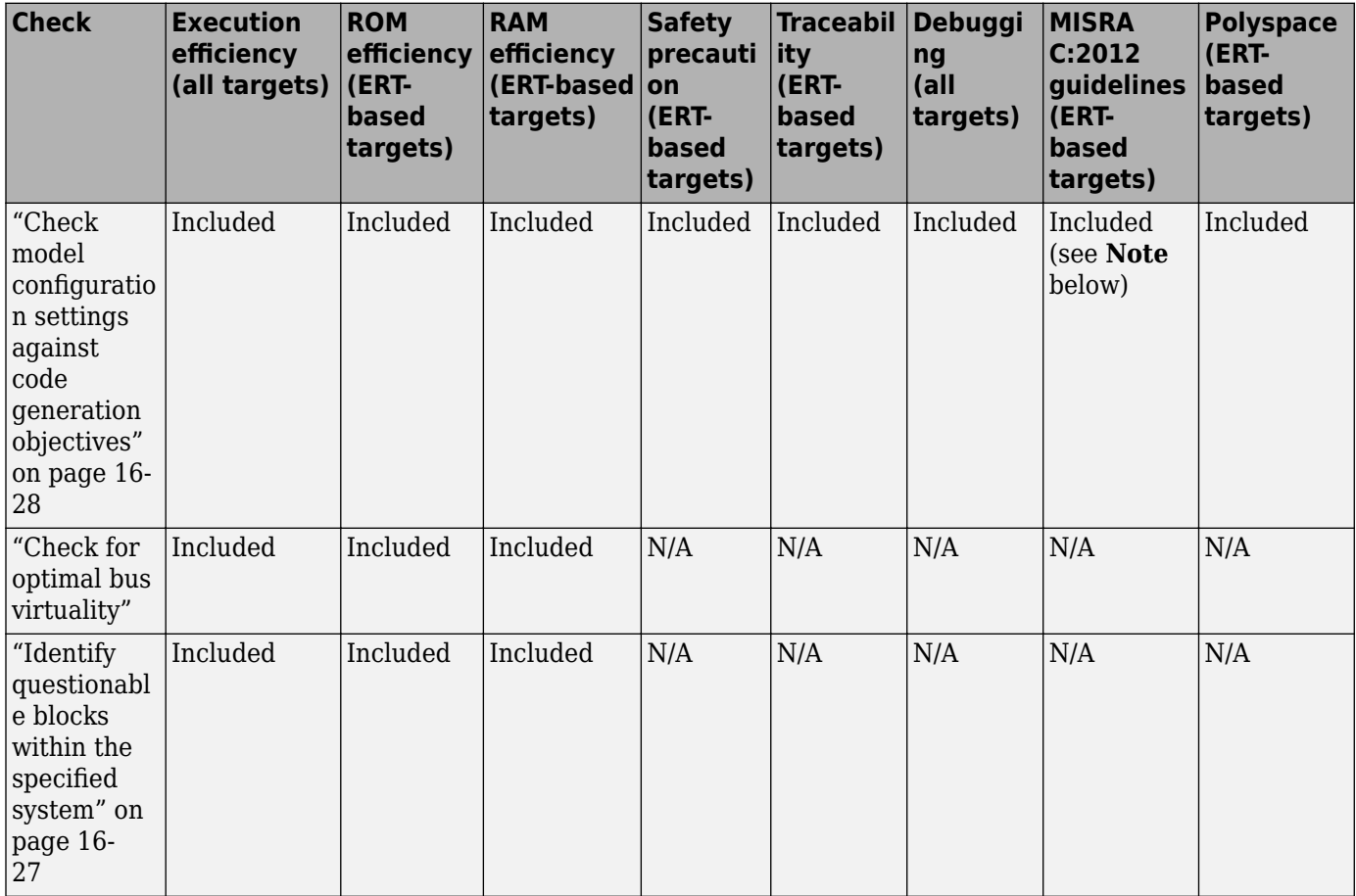

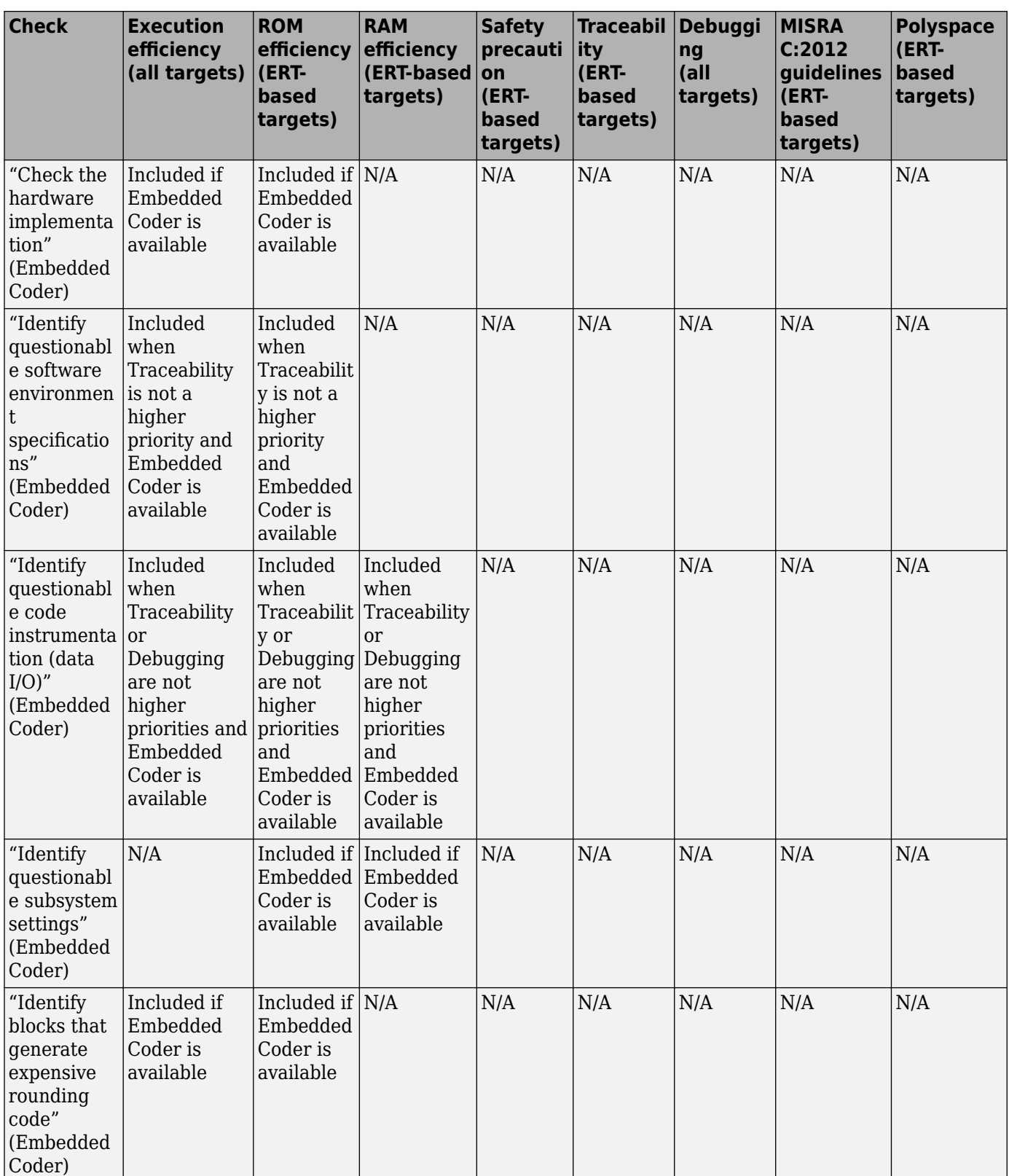

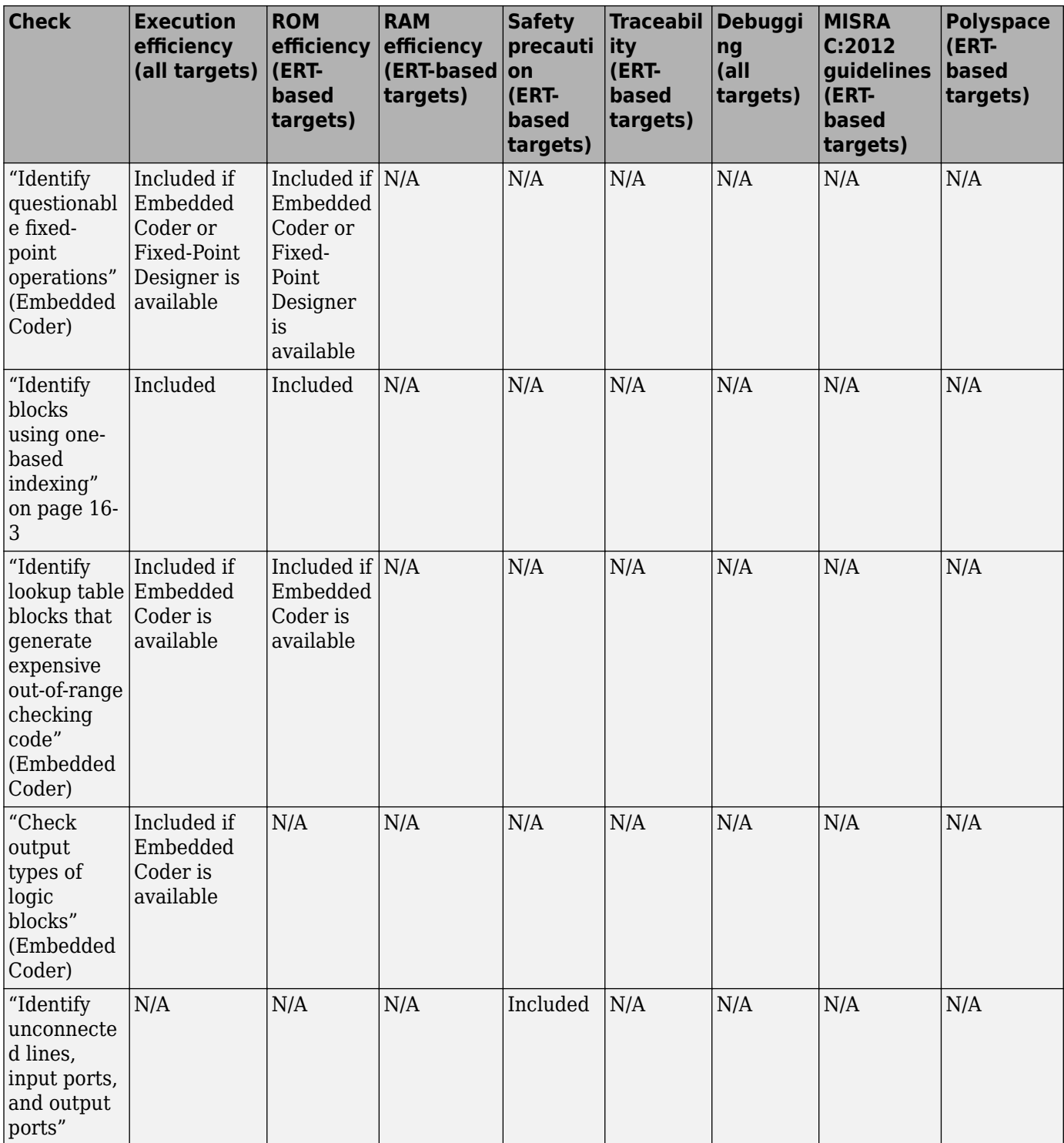

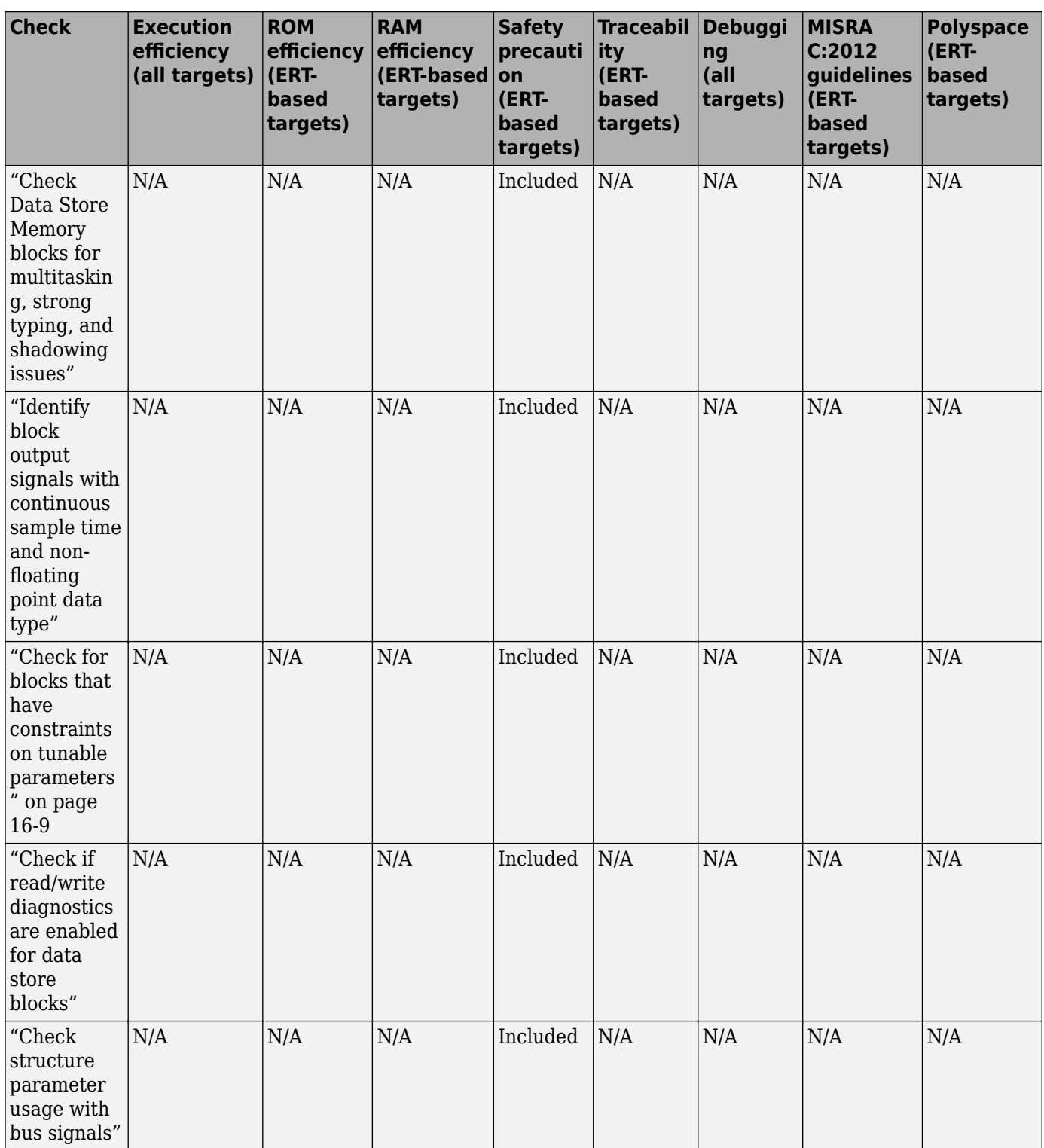

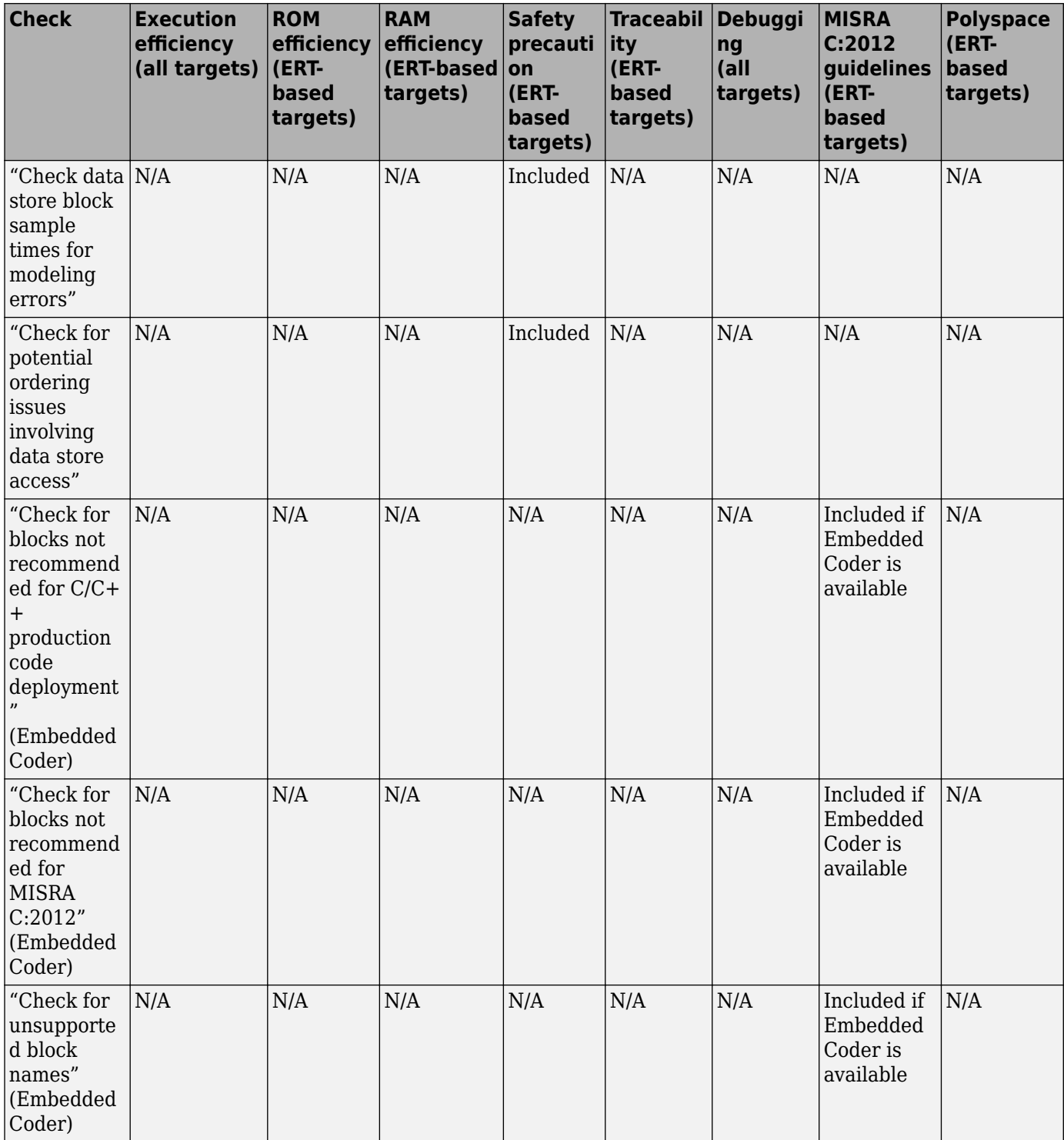

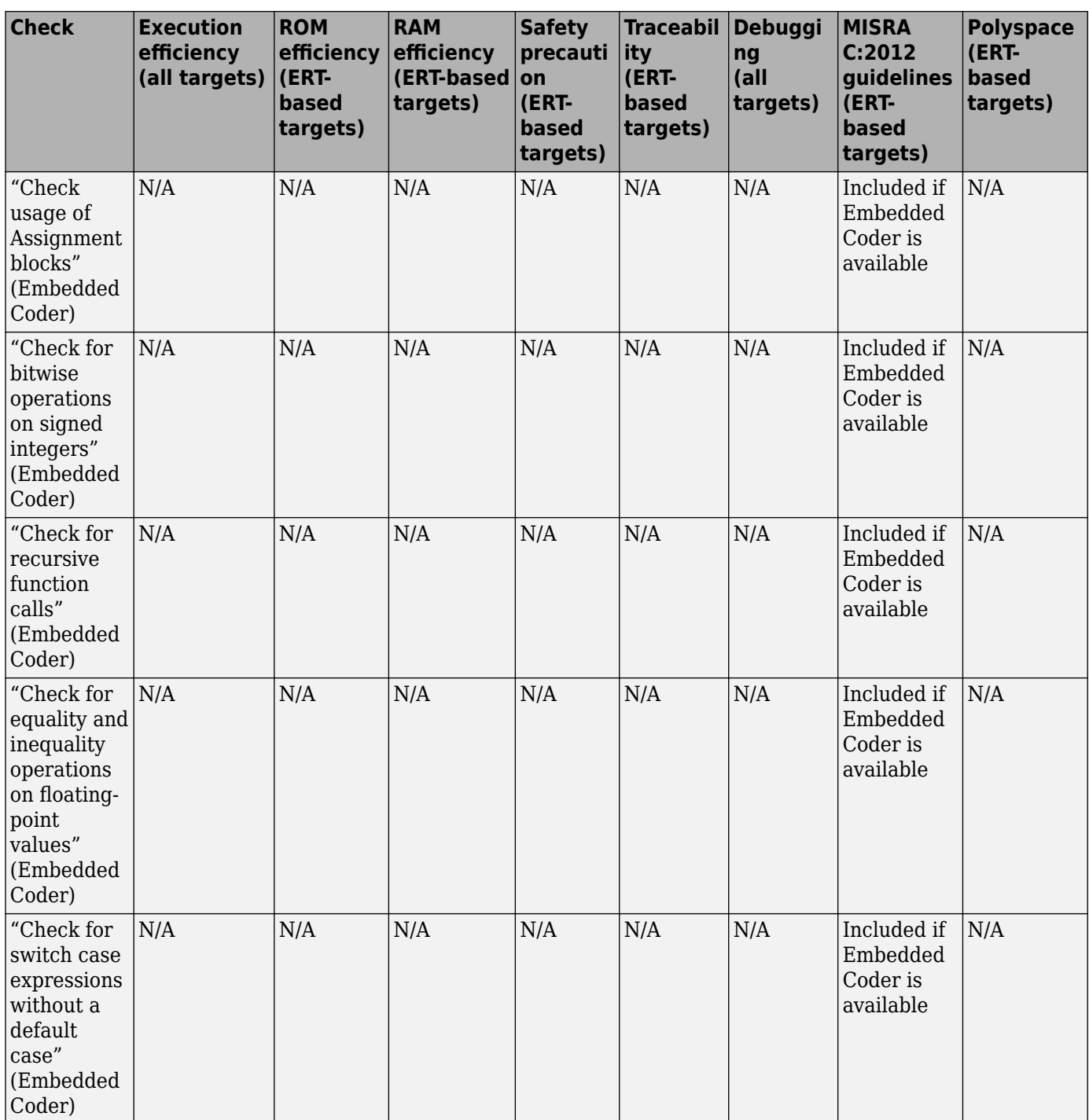

<span id="page-952-0"></span>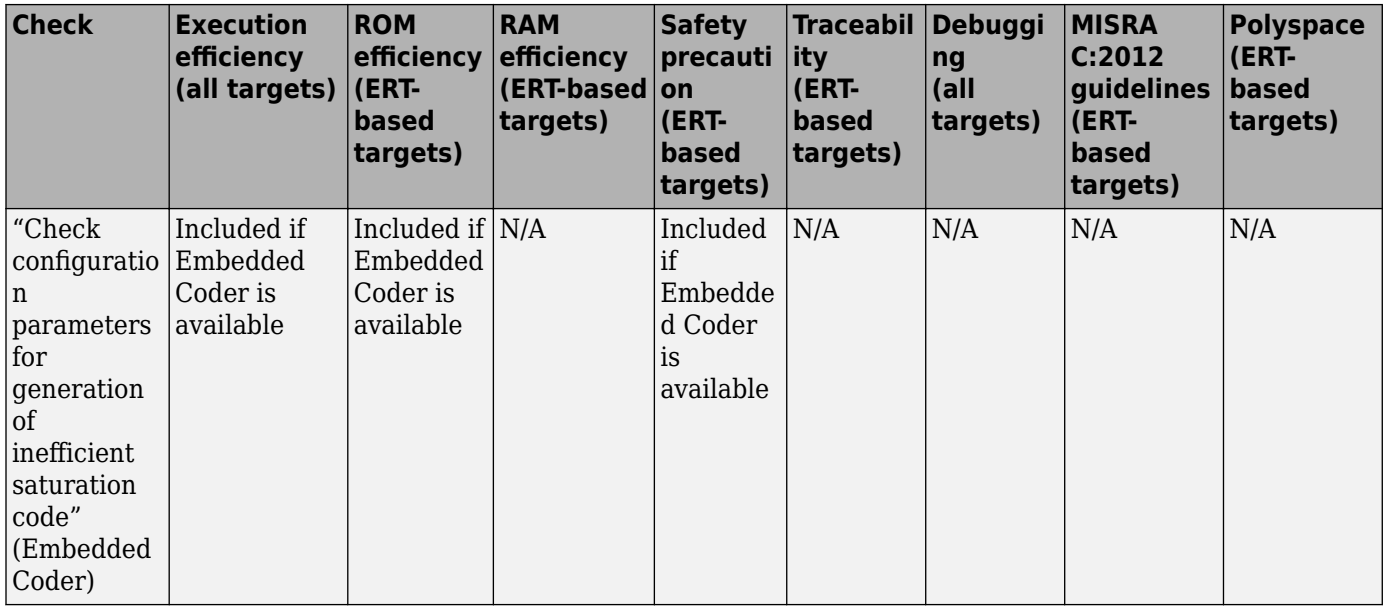

**Note** When the Code Generation Advisor checks your model against the MISRA C:2012 guidelines objective, the tool does not consider all of the configuration parameter settings that are checked by the MISRA C:2012 guidelines checks in the Model Advisor. For a complete check of configuration parameter settings:

- **1** Open the Model Advisor.
- **2** Navigate to **By Task** > **Modeling Guidelines for MISRA C:2012**.
- **3** Run the checks in the folder.

For more information on using the Model Advisor, see "Check Your Model Using the Model Advisor".

# **See Also**

- "Application Objectives Using Code Generation Advisor"
- "Configure Model for Code Generation Objectives by Using Code Generation Advisor" (Embedded Coder)
- "Run Model Advisor Checks"
- "Simulink Checks"
- • ["Model Advisor Checks" on page 16-2](#page-927-0)
- "Simulink Check Checks" (Simulink Check)

# **Identify questionable blocks within the specified system**

Identify blocks not supported by code generation or not recommended for deployment.

# **Description**

The code generator creates code only for the blocks that it supports. Some blocks are not recommended for production code deployment.

# <span id="page-953-0"></span>**Results and Recommended Actions**

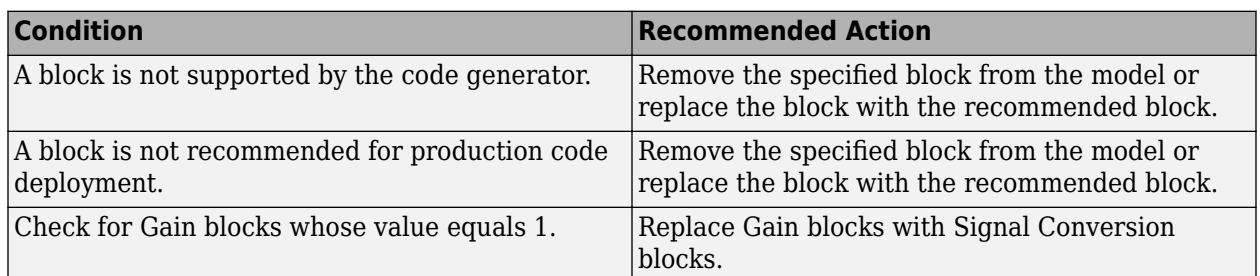

# **Capabilities and Limitations**

You can:

- Run this check on your library models.
- Exclude blocks and charts from this check if you have a Simulink Check license.

# **See Also**

"Use Products and Blocks Supported for Code Generation"

"Model Advisor Exclusion Overview" (Simulink Check)

# **Check model configuration settings against code generation objectives**

Check the configuration parameter settings for the model against the code generation objectives.

# **Description**

Each parameter in the Configuration Parameters dialog box might have different recommended settings for code generation based on your objectives. This check helps you identify the recommended setting for each parameter so that you can achieve optimized code based on your objective.

# **Results and Recommended Actions**

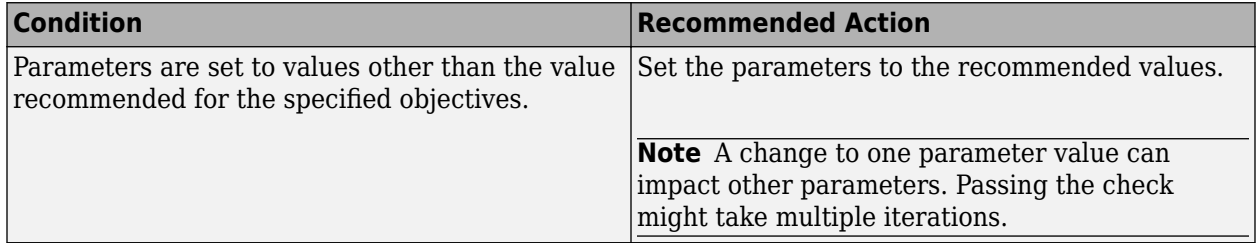

# **Action Results**

Clicking **Modify Parameters** under **Action** in the check window changes the parameter values to the recommended values.

# **See Also**

- "Recommended Settings Summary for Model Configuration Parameters" (Embedded Coder)
- "Application Objectives Using Code Generation Advisor"
- "Configure Model for Code Generation Objectives by Using Code Generation Advisor" (Embedded Coder)

# **Parameters for Creating Protected Models**

# **Create Protected Model**

This figure illustrates the various options in the Create Protected Model dialog box.

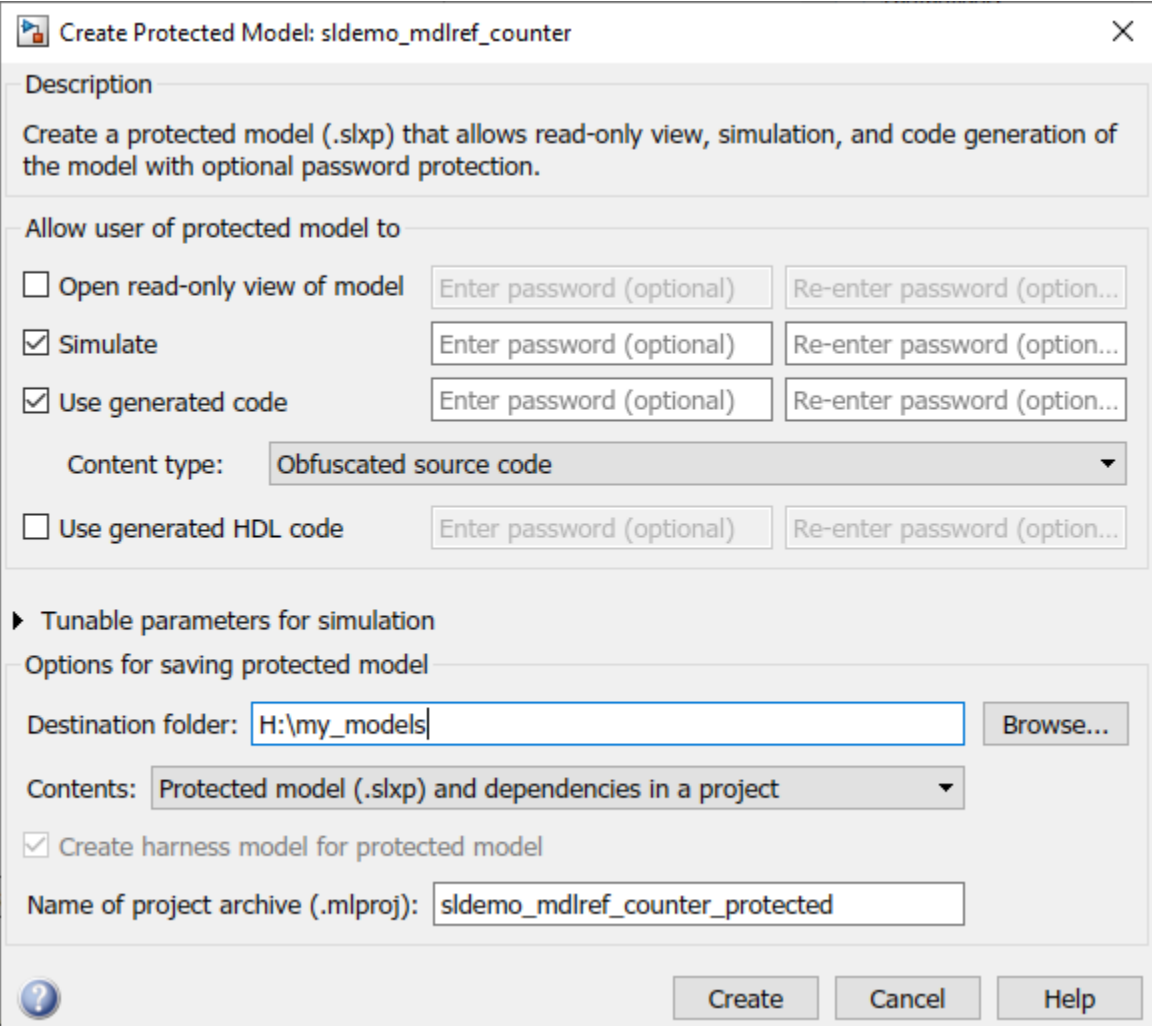

# **Create Protected Model: Overview**

Create a protected model (.slxp) that allows read-only view, simulation, and code generation of the model with optional password protection.

To open the Create Protected Model dialog box, right-click the model block that references the model for which you want to generate protected model code. From the context menu, select **Subsystem & Model Reference > Create Protected Model for Selected Model Block**.

# **See Also**

- "Reference Protected Models from Third Parties"
- "Protect Models to Conceal Contents"

# **Open read-only view of model**

Share a view-only version of your protected model with optional password protection. View-only version includes the contents and block parameters of the model.

# **Settings**

# **Default:** Off

 $\overline{v}$  On

Share a Web view of the protected model. For password protection, create and verify a password with a minimum of four characters.

 $\Box$  off

Do not share a Web view of the protected model.

# **Alternatives**

[Simulink.ModelReference.protect](#page-400-0)

# **See Also**

• "Protect Models to Conceal Contents" (Embedded Coder)

# **Simulate**

Enable user to simulate a protected model with optional password-protection. Selecting **Simulate**:

- Enables protected model Simulation Report.
- Sets Mode to Accelerator. You can run normal, accelerator, and rapid accelerator mode simulations.
- Displays only binaries and headers.
- Enables code obfuscation.

# **Settings**

# **Default:** On

```
\Box On
```
User can simulate the protected model. For password protection, create and verify a password with a minimum of four characters.

 $\Box$  Off

User cannot simulate the protected model.

# **Alternatives**

[Simulink.ModelReference.protect](#page-400-0)

# **See Also**

• "Protect Models to Conceal Contents" (Embedded Coder)

# **Use generated code**

Allows user to generate code for the protected model with optional password protection. Selecting **Use generated code**:

- Enables Simulation Report and Code Generation Report for the protected model.
- Enables code generation.
- Enables support for simulation.

# **Settings**

#### **Default:** Off

 $\Box$  On

User can generate code for the protected model. For password protection, create and verify a password with a minimum of four characters.

 $\Box$  Off

User cannot generate code for the protected model.

#### **Dependencies**

- To generate code, you must also select the **Simulate** check box.
- This parameter enables **Code interface** and **Content type**.

#### **Alternatives**

[Simulink.ModelReference.protect](#page-400-0)

#### **See Also**

- "Code Generation Requirements and Limitations" (Embedded Coder)
- "Protect Models to Conceal Contents" (Embedded Coder)

# **Code interface**

Specify the interface for the generated code.

# **Settings**

#### **Default:** Model reference

Model reference

Specifies the model reference interface, which allows use of the protected model within a model reference hierarchy. Users of the protected model can generate code from a parent model that

contains the protected model. In addition, users can run Model block software-in-the-loop (SIL) or processor-in-the-loop (PIL) simulations to verify code.

#### Top model

Specifies the standalone interface. Users of the protected model can run Model block SIL or PIL simulations to verify the protected model code.

#### **Dependencies**

- Requires an Embedded Coder license
- This parameter is enabled if you:
	- Specify an ERT (ert.tlc) system target file.
	- Select the **Use generated code** check box.

#### **Alternatives**

[Simulink.ModelReference.protect](#page-400-0)

#### **See Also**

- "Code Generation Requirements and Limitations" (Embedded Coder)
- "Protect Models to Conceal Contents" (Embedded Coder)

# **Content type**

Select the appearance of the generated code.

#### **Settings**

**Default:** Obfuscated source code

Binaries

Includes only compiled binaries for the generated code.

Obfuscated source code

Includes obfuscated source code.

# Readable source code

Includes readable source code and readable code comments.

The options Obfuscated source code and Readable source code by default include only the minimal header files required to build the code with the chosen build settings. These options correspond to using the [Simulink.ModelReference.protect](#page-400-0) with the 'OutputFormat' option set to 'MinimalCode'. To include header files found on the include path in the protected model, use the [Simulink.ModelReference.protect](#page-400-0) function and set the 'OutputFormat' option to 'AllReferencedHeaders'.

The Binaries option corresponds to using the [Simulink.ModelReference.protect](#page-400-0) function with the 'OutputFormat' option set to 'CompiledBinaries'.

#### **Dependencies**

This parameter is enabled by selecting the **Use generated code** check box.

# **Alternatives**

[Simulink.ModelReference.protect](#page-400-0)

#### **See Also**

• "Protect Models to Conceal Contents" (Embedded Coder)

# **Use generated HDL code**

Allows user to generate HDL code for the protected model with optional password protection. Selecting **Use generated HDL code**:

- Enables Simulation Report and HDL Code Generation Report for the protected model.
- Enables support for HDL code generation.
- Enables support for simulation.

# **Settings**

# **Default:** Off

 $\blacksquare$  On

User can generate HDL code for the protected model. For password protection, create and verify a password with a minimum of eight characters.

 $\Box$  Off

User can simulate but cannot generate HDL code for the protected model.

# **Dependencies**

To generate HDL code, you must also select the **Simulate** check box.

#### **Alternatives**

[Simulink.ModelReference.protect](#page-400-0)

#### **See Also**

- "Code Generation Requirements and Limitations" (Embedded Coder)
- "Protect Models to Conceal Contents" (Embedded Coder)

# **Destination folder**

Specify the path of the folder to contain the protected model.

# **Settings**

**Default:** Current working folder

#### **Dependencies**

A model that you protect must be available on the MATLAB path.

#### **Alternatives**

[Simulink.ModelReference.protect](#page-400-0)

#### **See Also**

• "Protect Models to Conceal Contents" (Embedded Coder)

# **Contents**

Option to package supporting files, including a harness model, with the protected model in a project archive. The type and number of supporting files depends on the model being protected. Examples of supporting files are a MAT-file with base workspace definitions and a data dictionary pruned to relevant definitions. The supporting files are not protected.

**Note** Before sharing the project, check whether the project contains the necessary supporting files. If supporting files are missing, simulating or generating code for the related harness model can help identify them. Add the missing dependencies to the project and update the harness model as needed.

#### **Settings**

**Default:** Protected model (.slxp) and dependencies in a project

Protected model (.slxp) and dependencies in a project

Create a project archive that contains the protected model, its dependencies, and its harness model. The supporting files are not protected. The project archive is a single file that allows for easy sharing.

Protected model (.slxp) only

Create only the protected model. If the protected model has dependencies, you must share them separately. Similarly, if you create a harness model for the protected model, you must share the harness model separately.

#### **Alternatives**

[Simulink.ModelReference.protect](#page-400-0)

#### **See Also**

• "Protect Models to Conceal Contents" (Embedded Coder)

# **Create harness model for protected model**

Create a harness model for the protected model. The harness model provides an isolated environment for the protected model, which is referenced by a Model block.

# **Settings**

# **Default:** Off

 $\sqrt{a}$  On

Create a harness model for the protected model.

 $\Box$  Off

Do not create a harness model for the protected model.

# **Dependencies**

To clear the check box for this parameter, set **Contents** to Protected model (.slxp) only.

# **Alternatives**

[Simulink.ModelReference.protect](#page-400-0)

# **See Also**

• "Protect Models to Conceal Contents" (Embedded Coder)

# **Name of project archive (.mlproj)**

Name of the project archive that contains the generated files. The project inside the archive uses the same name.

# **Settings**

**Default:** *modelname*\_protected

# **Dependencies**

To enable this parameter, set **Contents** to Protected model (.slxp) and dependencies in a project.

# **Alternatives**

[Simulink.ModelReference.protect](#page-400-0)

# **See Also**

• "Protect Models to Conceal Contents" (Embedded Coder)

# **Simulink Coder Tools**

# **Code Mappings Editor – C**

Associate model elements with code interface definitions

# **Description**

The Code Mappings editor is a graphical interface where you can configure data elements in a model for code generation. Each model in a model reference hierarchy has its own code mappings. Associate each category of model data element with a specific storage class throughout a model. Then, override those settings, as needed, for specific data elements.

A storage class defines properties such as appearance and location, which the code generator uses when producing code for associated data.

To configure data elements and functions for code generation, use the tabs in the Code Mappings editor display:

- **Data Defaults**
- **Inports**
- **Outports**
- **Parameters**
- **Data Stores**
- **Signals/States**

When there are additional code mapping properties that can be configured for a model element, you

can configure these properties by selecting a row in the active table and clicking the  $\Box$  icon.

Before you can configure a signal for code generation, add the signal to the model code mappings. Add and remove signals from the code mappings by pausing on the ellipsis that appears above or below a signal line to open the action bar. Click the **Add Signal** or **Remove Signal** button. These buttons are also available in the Code Mappings editor on the **Signals/States** tab.

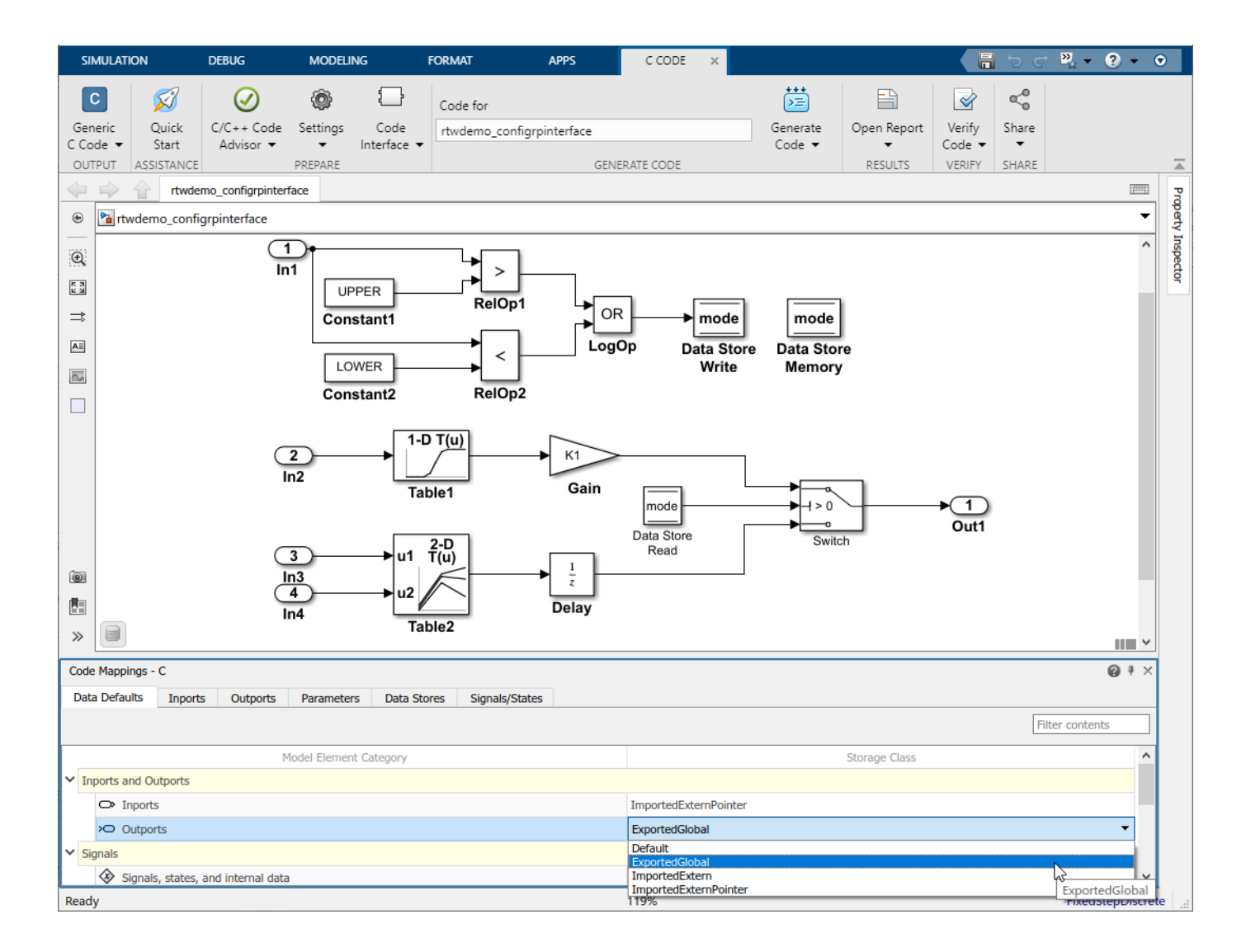

# **Open the Code Mappings Editor – C**

Do one of the following:

- Open the Simulink Coder app. On the **C Code** tab, select **Code Interface** > **Default Code Mappings** or **Code Interface** > **Individual Element Code Mappings**.
- Open the Simulink Coder app. On the **C Code** tab, in the bottom left corner of the Simulink Editor window, click the **Code Mappings** tab.
- In the model canvas of the Simulink Editor window, click the perspective control in the lower-right corner and select **Code**. Then, click the **Code Mappings** tab.

# **Examples**

# **Configure Code Generation for Root-Level Inport and Outport Blocks**

Configure code generation for the root-level Inport and Outport blocks throughout a model. Applying default configurations can save time, especially for large-scale models that use a significant amount of data. After applying default mappings, you can adjust mappings for individual data elements.

# **Set Up Example Environment**

**1** Copy external code file exDblFloat.h into a writable folder.

copyfile(fullfile(matlabroot,'toolbox','rtw','rtwdemos','exDblFloat.h'));

- **2** Open model rtwdemo\_configrpinterface. Save a copy of the model into the same location as file exDblFloat.h.
- **3** Open the Simulink Coder app. The **C Code** tab includes the Code Mappings editor.

# **Configure Default Mappings**

Configure the code generator to declare and define global variables for inports and outports in generated files rtwdemo\_configrpinterface.h and rtwdemo\_configrpinterface.c.

- **1** In the **C Code** tab, select **Code Interface** > **Default Code Mappings**.
- **2** In the **Data Defaults** tab, under **Inports and Outports**, select the row for **Inports**. Then, set the storage class to ImportedExternPointer. Set the storage class for **Outports** to ExportedGlobal. The editor updates the default storage class setting for the two selected data element categories.

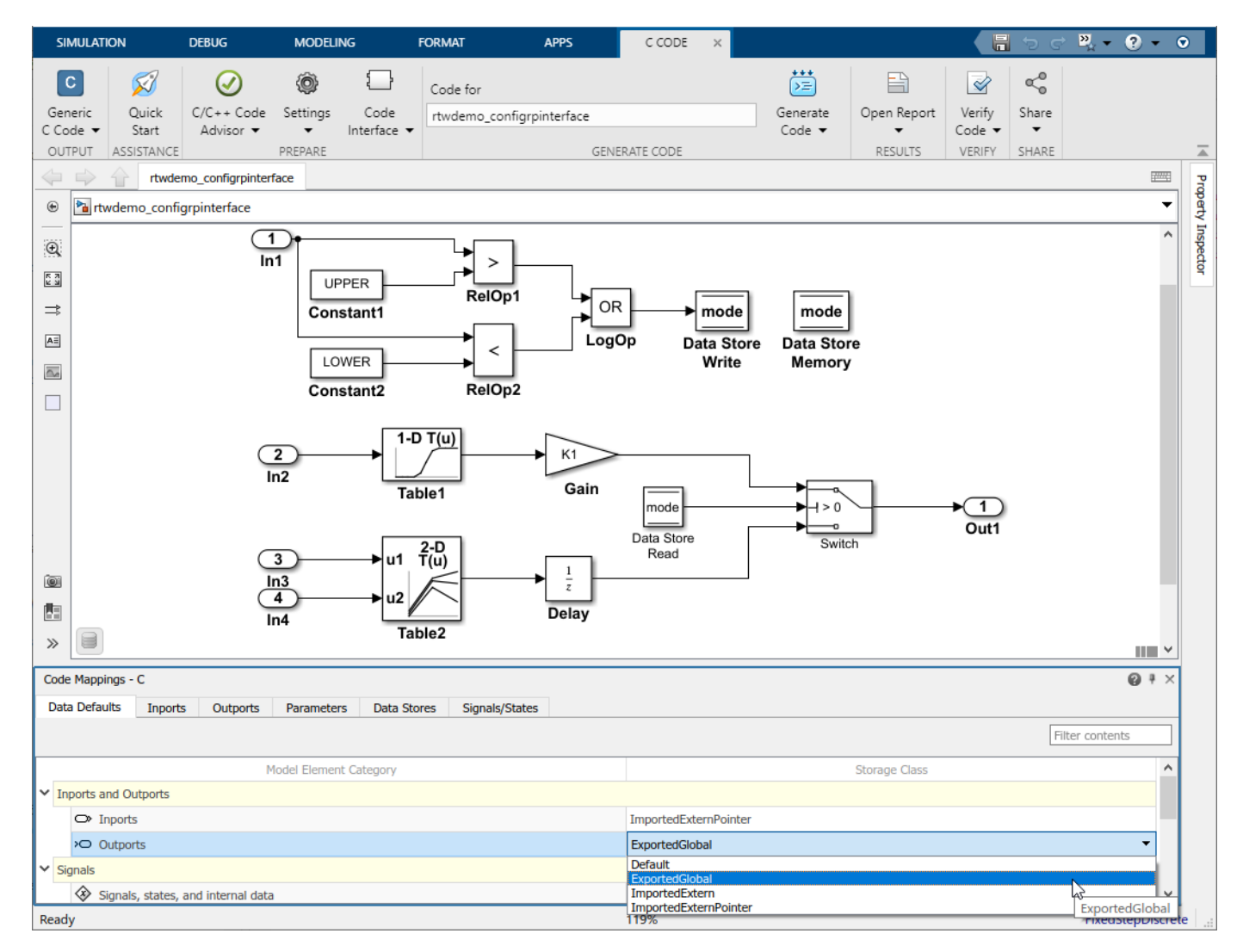

#### **Configure Individual Inports and Outports for Default Configuration**

- **1** In the Code Mappings editor, click the **Inports** tab. The storage class for each inport is set to Auto, which means that the code generator might eliminate or change the representation of relevant code for optimization purposes. If optimizations are not possible, the code generator applies the model default configuration.
- **2** Force the code generator to use the default configuration for inports, which is storage class ImportedExternPointer. Press the **Ctrl** key and select the inports. For one of the selected inports, set the storage class to Model default: ImportedExternPointer. The editor updates the storage class setting for the seleccted inports.
- **3** Force the code generator to use storage class ExportedGlobal for the model root outport. Click the **Outports** tab. Select the row for Out2. Then, set the storage class to Model default: ExportedGlobal.

#### **Configure Individual Data Elements**

To configure properties for individual data elements, for example, if you need to override default configuration settings, use the tabs for the different data element types. For this example, override the default storage class setting for Inport block In1.

By default, the code generator names inport and outport variables based on the Inport or Outport block name in the model. When you configure data elements with a storage class setting other than Auto, you can override that default setting for individual elements by setting storage class property **Identifier**. This property enables you to specify an identifier for the code without modifying the model design.

For this example, set **Identifier** for the Inport and Outport blocks.

- **1** In the Code Mappings editor, click the **Inports** tab.
- **2** For In1, set the storage class to ImportedExtern.

**3**

For each inport, select the row. Then, click the  $\Box$  icon. Set the **Identifier** property as follows:

- Set In1 to input1.
- Set In2 to input2.
- Set In3 to input3.
- Set In4 to input4.
- **4** Click **Outports**.
- **5**

Select outport  $0$ ut1. Click the  $\Box$  icon and set the **Identifier** property to output.

#### **Generate and Verify Code**

Generate code and verify that the code generated for the Inport and Output blocks appears as you expect. For example:

• rtwdemo\_configrpinterface\_private.h includes these declarations:

```
/* Exported data declaration */
```

```
/* Data with Imported storage */
extern real_T input1; \frac{1}{2} /* '<Root>/In1' */
extern real \overline{I} input2; /* '<Root>/In2' */<br>extern real \overline{I} input3; /* '<Root>/In3' */
extern real_T input3;
extern real \overline{I} input4; / /* '<Root>/In4' */
```
• rtwdemo configrpinterface.h lists output as field in output structure ExtY\_rtwdemo\_configrpinterfac\_T.

```
/* External outputs (root outports fed by signals with default storage) */
typedef struct {
                                   7^* '<Root>/Out1' */
} ExtY_rtwdemo_configrpinterfac_T;
```
• This code fragment shows the variable that represents In2, input2, being used in the generated entry-point step function for sample rate of 1 second.

```
/* Model step function for TID1 */
void rtwdemo_configrpinterface_step1(void) /* Sample time: [1.0s, 0.0s] */
{
    /* Lookup_n-D: '<Root>/Table1D' incorporates:
     * Inport: '<Root>/In2'
     */
 rtwdemo_configrpinterface_B.Table1D = look1_binlcpw(input2,
 rtwdemo_configrpinterfac_ConstP.Table1D_bp01Data,
    rtwdemo_configrpinterfac_ConstP.Table1D_tableData, 10U);
.
```
. .

# **Parameters**

# **Data Defaults**

# **Model Element Category** — Category of model data elements

character vector

Names a category of Simulink model data elements. The storage class that you set for a category applies to elements in that category throughout the model.

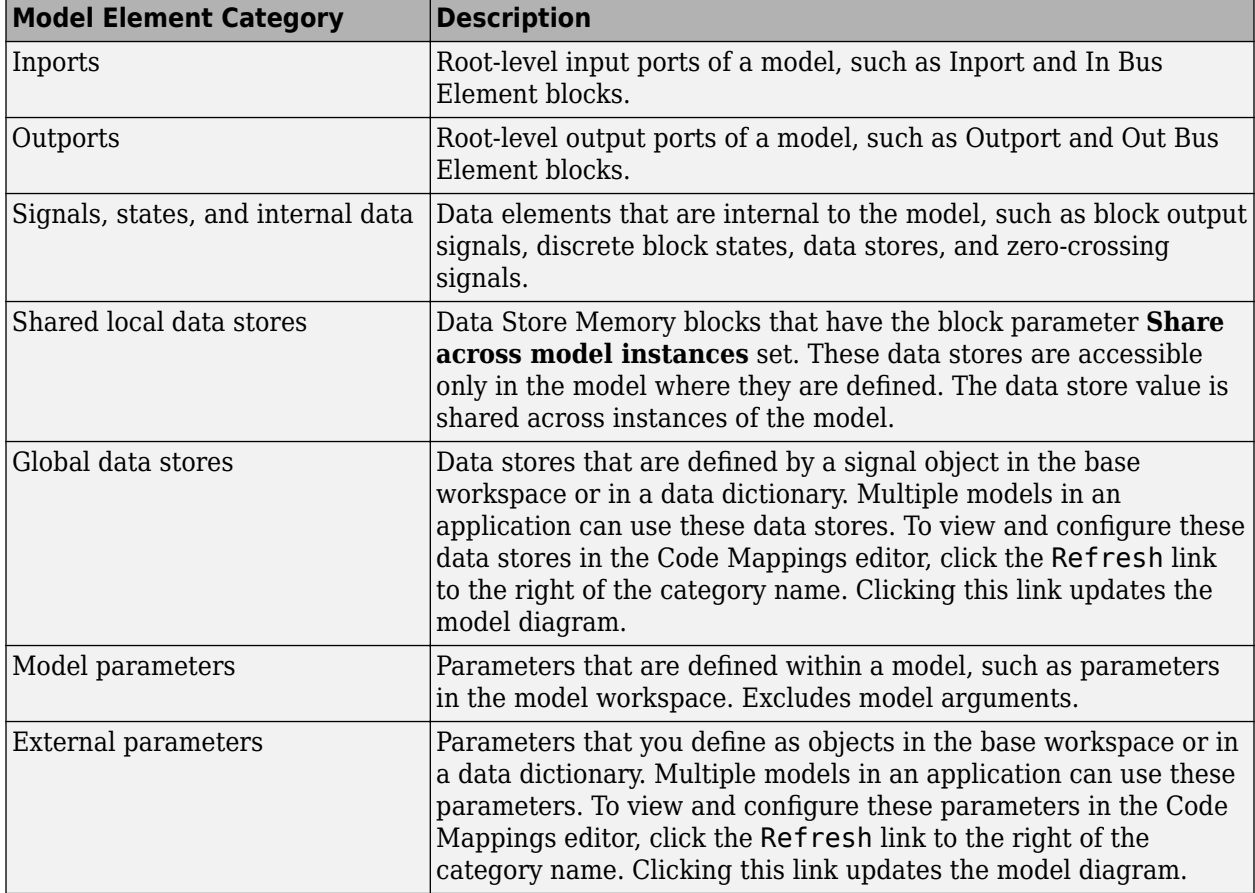

The Code Mappings editor presents valid storage class options for a given category. The options can include:

- Unspecified storage class (Default). The code generator places the code for the category of data elements in standard structures, such as B\_, ExtY\_, ExtU\_, DW\_, and P\_. See "Data Structures in the Generated Code".
- Relevant predefined storage classes, such as ExportedGlobal.
- Relevant storage classes in an available package, such as ImportFromFile (requires Embedded Coder) .
- Storage class defined in an Embedded Coder Dictionary (requires Embedded Coder) .

**Storage Class** — Code definition for model data elements character vector

Definition (specification) that the code generator uses to determine properties, such as appearance and location, for code that it produces for model data elements. Valid settings are Default, ExportedGlobal, ImportedExtern, and ImportedExternPointer. See "Choose Storage Class for Controlling Data Representation in Generated Code".

#### **Inports**

**Source** — Name of root-level Inport block or bus element character vector

Identifies a root Inport block or an element of an In Bus Element block (for example, InBus1.signal1) in the model. If the element resolves to a data object, the Code Mappings editor displays a resolve-to-signal-object icon to the right of the source name and resolves the configuration based on whether the storage class setting for the element is Auto. If the storage class is Auto, the data element assumes the code configuration that the data object specifies. The editor changes the display text in the **Storage Class** column to From signal object: followed by the name of the storage class of the data object. If the storage class is not Auto, the data element assumes the configuration that you specify in the Code Mappings editor.

**Storage Class** — Code definition for root inport character vector

Definition that the code generator uses to determine properties, such as appearance and location, for code that it produces for the root inport. Valid settings are Auto, Model default, ExportedGlobal, ImportedExtern, and ImportedExternPointer. See "Choose Storage Class for Controlling Data Representation in Generated Code".

**Identifier** — Name of variable character vector

Name for the variable that represents the inport in the generated code.

**CalibrationAccess** — Enable or disable calibration of the inport NoCalibration (default) | Calibration

Select Calibration for the inport to enable the calibration. Select NoCalibration to view the value of the inport and disable the calibration.

**CompuMethod** — Name of conversion method character vector

Name of the method for converting the ECU-internal value to a physical value for easy readability.

**DisplayIdentifier** — Display name of the inport

character vector

Optional display name of the inport for the measurement purpose in the calibration tool, which is different than the inport name in the Simulink model.

**Format** — Display format of the inport value %[length].[layout]

Special display format to be specified for measurement in the calibration tool. This format specification overrules the display format specified in CompuMethod of the inport.
#### **Outports**

**Source** — Name of root Outport block or bus element character vector

Identifies a root-level Outport block or an element of an Out Bus Element block (for example, OutBus1.signal1) in the model. If the element resolves to a data object, the Code Mappings editor displays a resolve-to-signal-object icon to the right of the source name and resolves the configuration based on whether the storage class setting for the element is Auto. If the storage class is Auto, the data element assumes the code configuration that the data object specifies. The editor changes the display text in the **Storage Class** column to From signal object: followed by the name of the storage class of the data object. If the storage class is not Auto, the data element assumes the configuration that you specify in the Code Mappings editor.

**Storage Class** — Code definition for root outport

character vector

Definition that the code generator uses to determine properties, such as appearance and location, for code that it produces for the root outport. Valid settings are Auto, Model default, ExportedGlobal, ImportedExtern, and ImportedExternPointer. See "Choose Storage Class for Controlling Data Representation in Generated Code".

**Identifier** — Name of variable

character vector

Name for the variable that represents the outport in the generated code.

**CalibrationAccess** — Enable or disable calibration of the outport NoCalibration (default) | Calibration

Select Calibration for the outport to enable the calibration. Select NoCalibration to view the value of the outport and disable the calibration.

**CompuMethod** — Name of conversion method character vector

Name of the method for converting the ECU-internal value to a physical value for easy readability.

**DisplayIdentifier** — Display name of the outport character vector

Optional display name of the outport for the measurement purpose in the calibration tool, which is different than the outport name in the Simulink model.

**Format** — Display format of the outport value %[length].[layout]

Special display format to be specified for measurement in the calibration tool. This format specification overrules the display format specified in CompuMethod of the outport.

#### **Parameters**

**Source** — Name of model parameter argument, model parameter, or external parameter character vector

Identifies a parameter in the model. If the element resolves to a data object, the Code Mappings editor displays a resolve-to-parameter-object icon to the right of the source name and resolves the configuration based on whether the storage class setting for the element is Auto. If the storage class is Auto, the data element assumes the code configuration that the data object specifies. The editor changes the display text in the **Storage Class** column to From parameter object: followed by the name of the storage class of the data object. If the storage class is not Auto, the data element assumes the configuration that you specify in the code mappings.

Types of parameter elements are listed in this table.

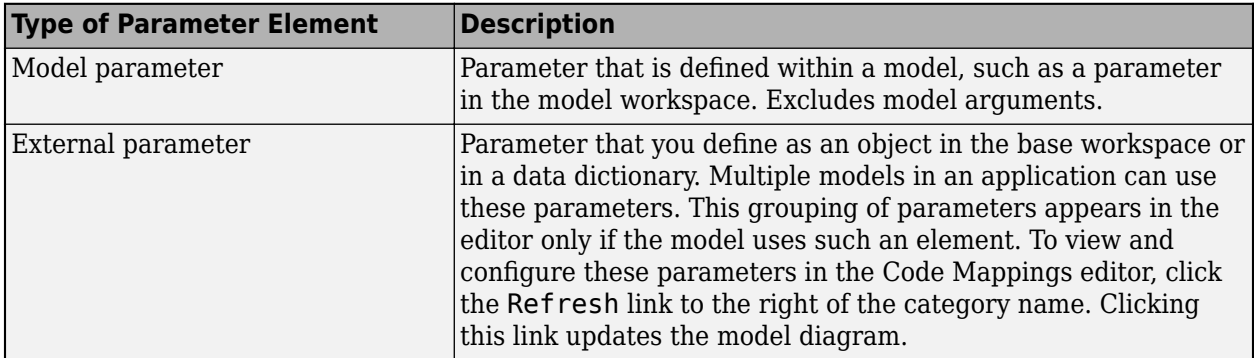

#### **Storage Class** — Code definition for parameter

character vector

Definition that the code generator uses to determine properties, such as appearance and location, for code that it produces for the parameter. For external parameters, after you click the Refresh link to the right of the category name, the compiled storage class (for example, the storage class configured for an external parameter) appears on the right side of the **Storage Class** column. Valid settings are Auto, Model default, ExportedGlobal, ImportedExtern, and ImportedExternPointer. See "Choose Storage Class for Controlling Data Representation in Generated Code".

**Identifier** — Name of variable

character vector

Name for the variable that represents the model parameter or model parameter argument in the generated code.

**CalibrationAccess** — Enable or disable calibration of the model parameter NoCalibration (default) | Calibration

Select Calibration for the model parameter to enable the calibration. Select NoCalibration to view the value of the model parameter and disable the calibration.

**CompuMethod** — Name of conversion method character vector

Name of the method for converting the ECU-internal value to a physical value for easy readability.

**DisplayIdentifier** — Display name of the model parameter character vector

Optional display name of the model parameter for the measurement purpose in the calibration tool, which is different than the outport name in the Simulink model.

**Format** — Display format of the model parameter value %[length].[layout]

Special display format to be specified for measurement in the calibration tool. This format specification overrules the display format specified in CompuMethod of the model parameter.

#### **Data Stores**

**Source** — Name of local data store, shared local data store, or global data store character vector

Identifies a data store in the model. If the element resolves to a data object, the Code Mappings editor displays a resolve-to-signal-object icon to the right of the source name and resolves the configuration based on whether the storage class setting for the element is Auto. If the storage class is Auto, the data element assumes the code configuration that the data object specifies. The editor changes the display text in the **Storage Class** column to From signal object: followed by the name of the storage class of the data object. If the storage class is not Auto, the data element assumes the configuration that you specify in the code mappings.

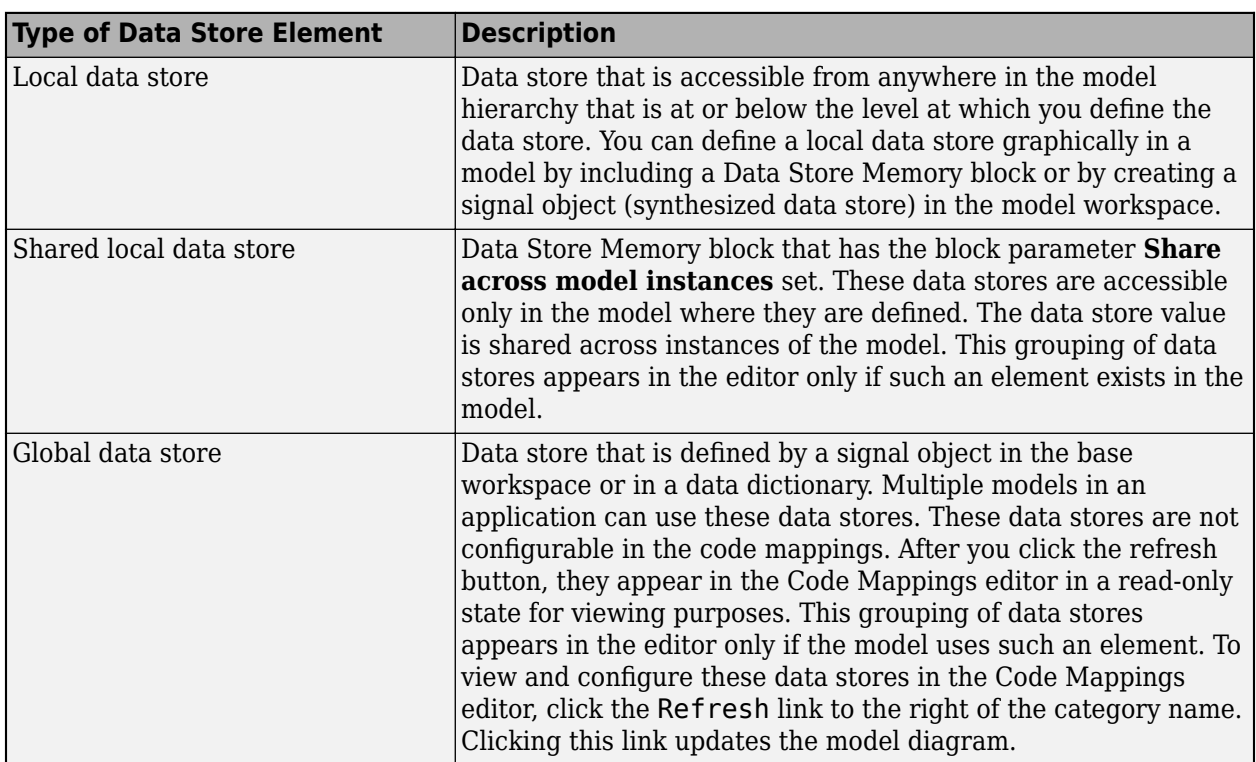

Types of data store elements are listed in this table.

Names of local and shared local data stores appear in the format *block-name*: *data-store-name*.

Depending on how the data store element is represented and configured in the model, local and shared local data stores can resolve to a signal object in the model workspace, based workspace, or a data dictionary. Global data stores resolve to a signal object in the base workspace or a data dictionary.

**Storage Class** — Code definition for data store

character vector

Definition that the code generator uses to determine properties, such as appearance and location, for code that it produces for the data store. For global data stores, after you click the Refresh link to the right of the category name, the compiled storage class (for example, the storage class configured for a global data store) appears on the right side of the **Storage Class** column. Valid settings are Auto, Model default, ExportedGlobal, ImportedExtern, and ImportedExternPointer. See "Choose Storage Class for Controlling Data Representation in Generated Code".

**Path** — Path to data store in model character vector

Link that you can click to highlight the data store in the model diagram.

**Identifier** — Name of variable character vector

Name for the variable that represents the data store in the generated code.

**CalibrationAccess** — Enable or disable calibration of the data store NoCalibration (default) | Calibration

Select Calibration for the data store to enable the calibration. Select NoCalibration to view the value of the data store and disable the calibration.

**CompuMethod** — Name of conversion method character vector

Name of the method for converting the ECU-internal value to a physical value for easy readability.

**DisplayIdentifier** — Display name of the data store character vector

Optional display name of the data store for the measurement purpose in the calibration tool, which is different than the outport name in the Simulink model.

**Format** — Display format of the data store value %[length].[layout]

Special display format to be specified for measurement in the calibration tool. This format specification overrules the display format specified in CompuMethod of the data store.

#### **Signals/States**

**Source** — Name of signal or state character vector

Identifies a signal line or state in the model. If the element resolves to a data object, the Code Mappings editor displays a resolve -to-signal-object icon to the right of the source name and resolves the configuration based on whether the storage class setting for the element is Auto. If the storage class is Auto, the data element assumes the code configuration that the data object specifies. The editor changes the display text in the **Storage Class** column to From signal object: followed by the name of the storage class of the data object. If the storage class is not Auto, the data element assumes the configuration that you specify in the Code Mappings editor.

The Code Mappings editor lists:

- Named signals and states by using the data element name
- Unnamed signals by using the format *source-block*: *port-number*
- States used in multiple blocks by using the format *block-name*: *state-name*

To configure an individual signal line in the Code Mappings editor for a model, first you must add the signal to the mappings. See "Configure Signal Data for C Code Generation".

**Storage Class** — Code definition for signal character vector

Definition that the code generator uses to determine properties, such as appearance and location, for code that it produces for the signal line or state. Valid settings are Auto, Model default, ExportedGlobal, ImportedExtern, and ImportedExternPointer. See "Choose Storage Class for Controlling Data Representation in Generated Code".

**Path** — Path to signal line or state in model character vector

Link that you can click to highlight the signal line or block that uses the state in the model diagram.

**Identifier** — Name of variable character vector

Name for the variable that represents the signal or state in the generated code.

**CalibrationAccess** — Enable or disable calibration of the signal or state NoCalibration (default) | Calibration

Select Calibration for the signal or state to enable the calibration. Select NoCalibration to view the value of the signal or state and disable the calibration.

**CompuMethod** — Name of conversion method character vector

Name of the method for converting the ECU-internal value to a physical value for easy readability.

**DisplayIdentifier** — Display name of the signal or state character vector

Optional display name of the signal or state for the measurement purpose in the calibration tool, which is different than the outport name in the Simulink model.

**Format** — Display format of the signal or state value %[length].[layout]

Special display format to be specified for measurement in the calibration tool. This format specification overrules the display format specified in CompuMethod of the signal or state.

# **Version History**

**Introduced in R2020b**

#### **Topics**

"C Code Generation Configuration for Model Interface Elements"

"Choose Data Configuration Approach"

"Choose Storage Class for Controlling Data Representation in Generated Code"

"Configure Generated C Function Interface for Model Entry-Point Functions"

# **Code Replacement Viewer**

Explore content of code replacement libraries

# **Description**

The Code Replacement Viewer displays the content of code replacement libraries and tables. You can use this tool to explore and choose a code replacement library or to view a predefined code replacement table. If you develop a custom code replacement library, you can use this viewer to verify table entries for the following properties:

- Argument order is correct.
- Conceptual argument names match code generator naming conventions.
- Implementation argument names are correct.
- Header or source file specification is not missing.
- I/O types are correct.
- Relative priority of entries is correct (highest priority is 0, and lowest priority is 100).
- Saturation or rounding mode specifications are not missing.

If you specify a library name when you open the viewer, the viewer displays the code replacement tables for that library. If you specify a table name when you open the viewer, the viewer displays the function and operator code replacement entries for that table. The viewer can only display code replacement tables that are defined. For more information on creating code replacement tables, see "Define Code Replacement Library Optimizations" (Embedded Coder).

#### **Abbreviated Entry Information**

In the middle pane, the viewer displays entries that are in the selected code replacement table, along with abbreviated information for each entry.

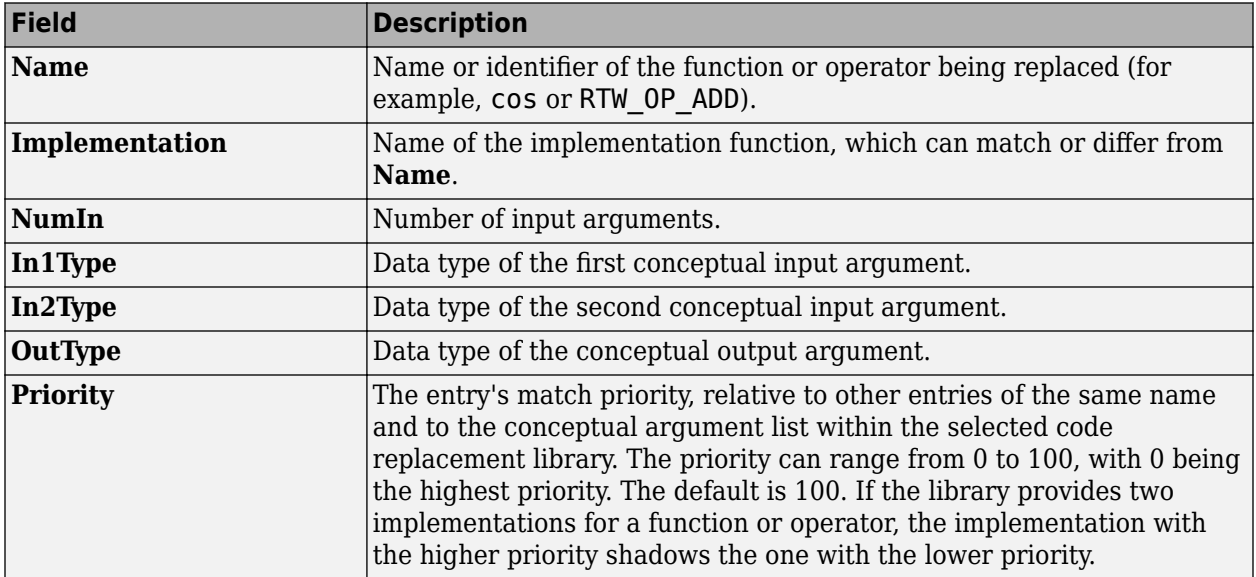

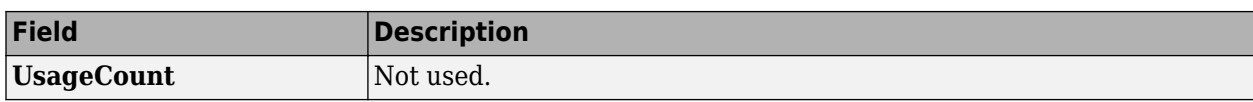

#### **Detailed Entry Information**

In the middle pane, when you select an entry, the viewer displays entry details.

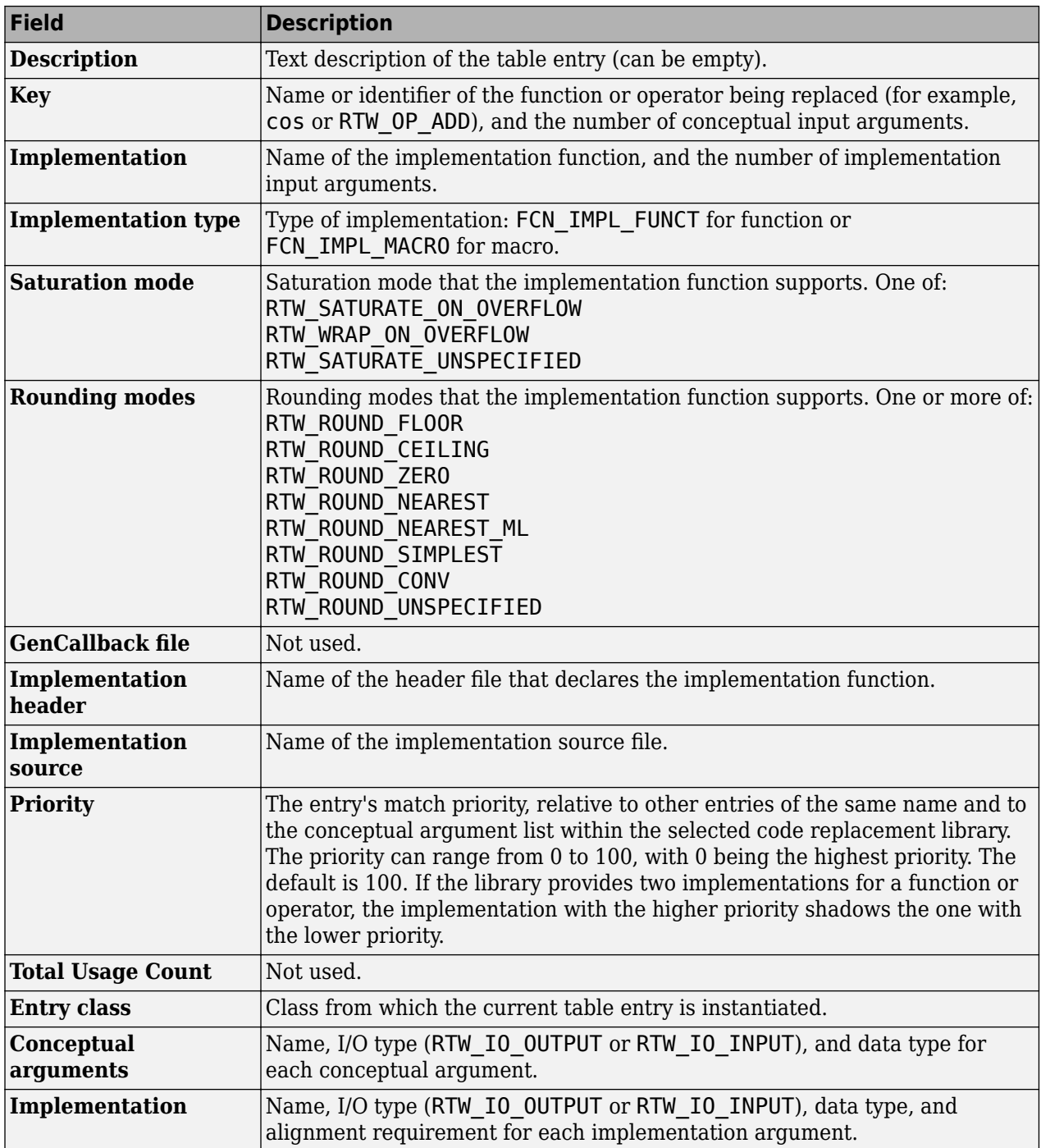

#### **Fixed-Point Entry Information**

When you select an operator entry that specifies net slope fixed-point parameters, the viewer displays fixed-point information.

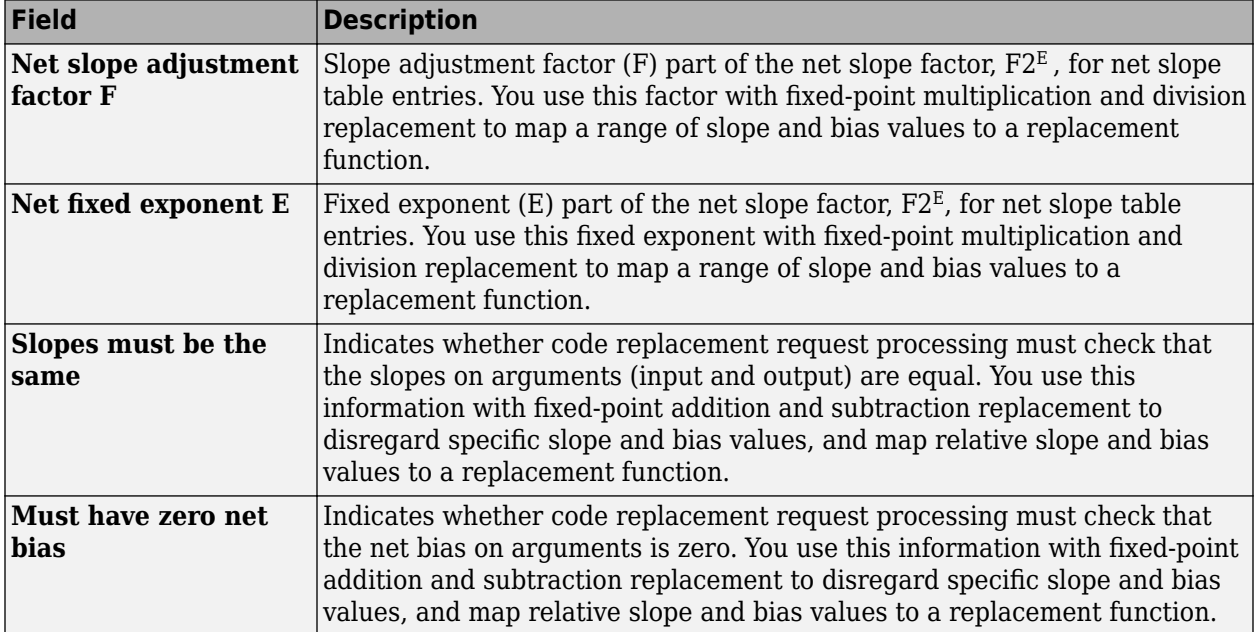

# **Open the Code Replacement Viewer**

Open from the MATLAB command prompt using crviewer.

### **Examples**

#### **Display Contents of Code Replacement Library**

This example opens the registered code replacement library GNU C99 extensions.

```
crviewer('GNU C99 extensions')
```
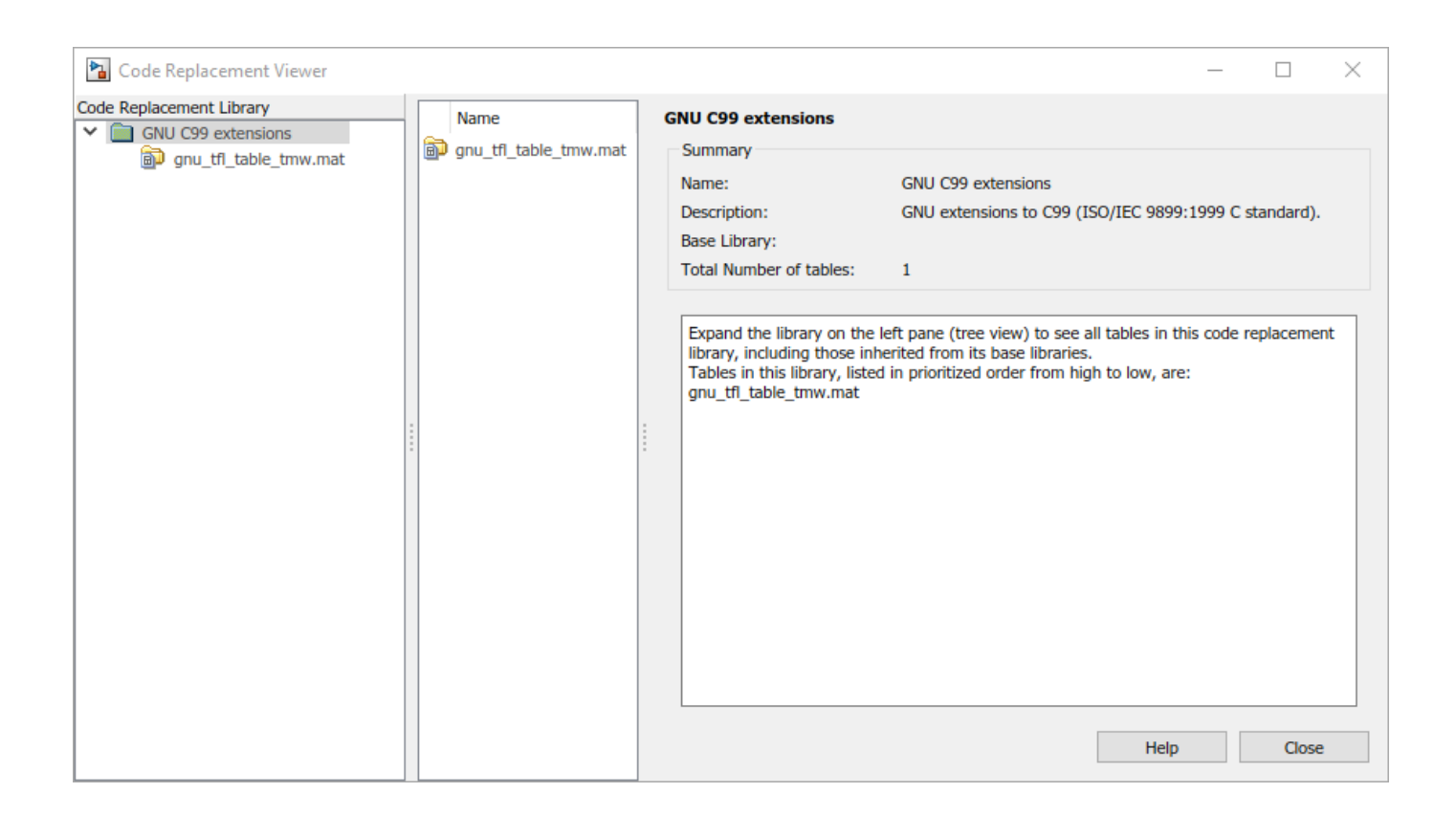

#### **Display Contents of Code Replacement Table**

This example opens a predefined code replacement table crl\_table\_sinfcn. To learn how to create this example table, see "Define Code Replacement Library Optimizations" (Embedded Coder).

crviewer(crl\_table\_sinfcn)

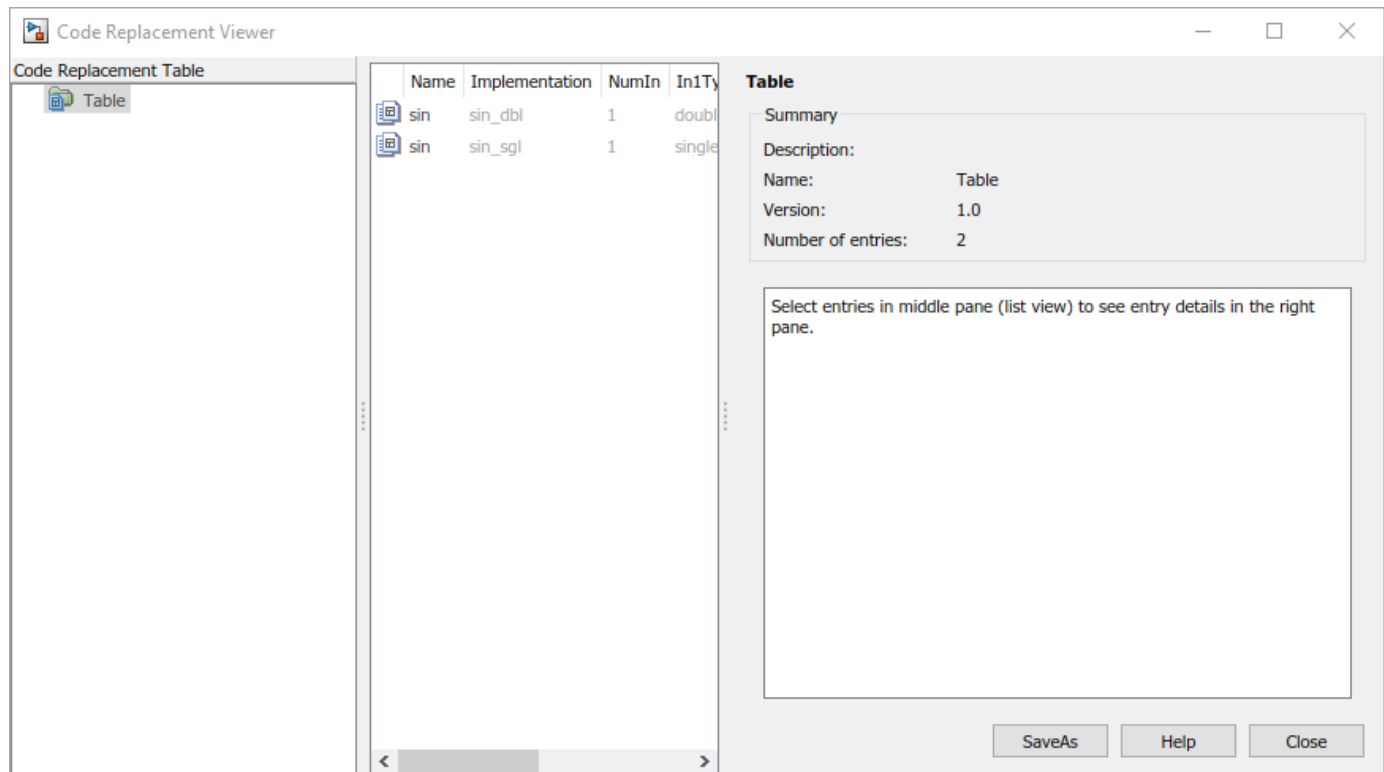

• "Choose a Code Replacement Library"

#### **Programmatic Use**

crviewer('library') opens the Code Replacement Viewer and displays the contents of library, where library is a character vector that names a registered code replacement library.

crviewer(table) opens the Code Replacement Viewer and displays the contents of a predefined table, where table is a MATLAB file that defines code replacement tables. The table must be user predefined and the file must be in the current folder or on the MATLAB path.

# **Version History**

**Introduced in R2014b**

#### **See Also**

#### **Topics**

- "Choose a Code Replacement Library"
- "What Is Code Replacement?"
- "Code Replacement Libraries"
- "Code Replacement Terminology"

# **Generate Calibration Files**

Generate ASAP2 and CDF files

# **Description**

Use the **Generate Calibration Files** tool to customize and generate the calibration files for a Simulink model. You can generate an ASAP2 file or a CDF file. By default, the tool generates the latest supported version of the A2L file according to ASAM MCD-2 MC standards. You can choose to generate a different version. You can customize the options for calibration files, such as the version for the A2L file and the schema type, for the CDF file. The tool remembers the last used settings, such as the version of the ASAP2 file, the option to exclude comments, and the option to enable the ASAP2 file and CDF file generation. Simulink saves these settings in your MATLAB preferences. The saved settings override the default settings.

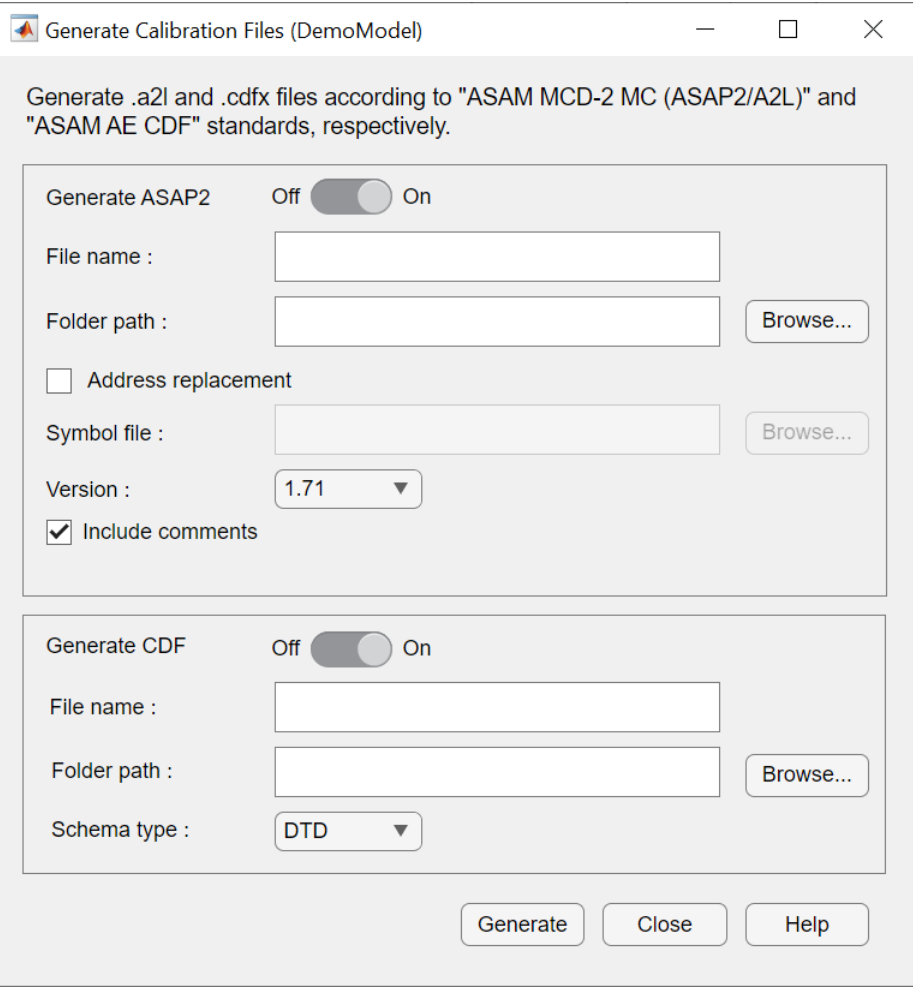

# **Open the Generate Calibration Files**

- **1** Open the model.
- **2** Open the Simulink Coder app.

**Note** For AUTOSAR models, open the AUTOSAR Component Designer app. And for Simulink Real-Time models, open the Simulink Coder app.

- **3** Generate code for the model.
- **4** On the **C Code** tab, select **Share** > **Generate Calibration Files**.

**Note** For AUTOSAR models, select **Autosar** > **Share** > **Generate Calibration Files**.

#### **Examples**

#### **Generate an ASAP2 File**

Configure a model to generate the latest version of the ASAP2 file with comments included.

- **1** Open the ASAP2Demo model.
- **2** Build the model.
- **3** Open the **Generate Calibration Files** tool from the **C Code** > **Share** tab.

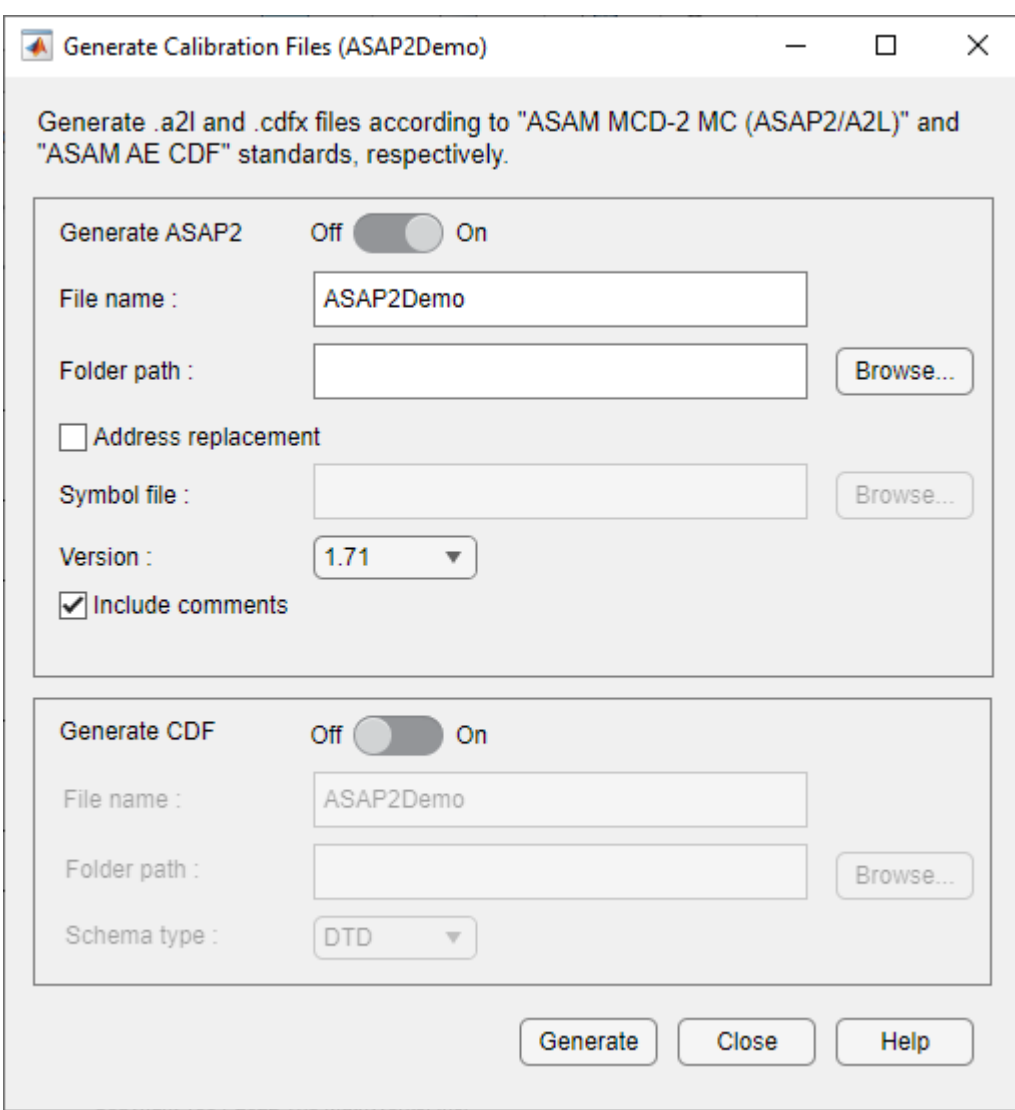

**4** Click the **Generate** button.

The tool generates the ASAP2Demo A2L file and saves it in the model build folder.

• "Generate ASAP2 and CDF Calibration Files" (Embedded Coder)

### **Version History**

**Introduced in R2021b**

#### **See Also**

coder.asap2.export

#### **Topics**

"Generate ASAP2 and CDF Calibration Files" (Embedded Coder)

# **Optimization Parameters**

# <span id="page-987-0"></span>**Model Configuration Parameters: Code Generation Optimization**

The **Code Generation** > **Optimization** category includes parameters for improving the simulation speed of your models and improving the performance of the generated code. Model configuration parameters to improve the generated code require Simulink Coder or Embedded Coder.

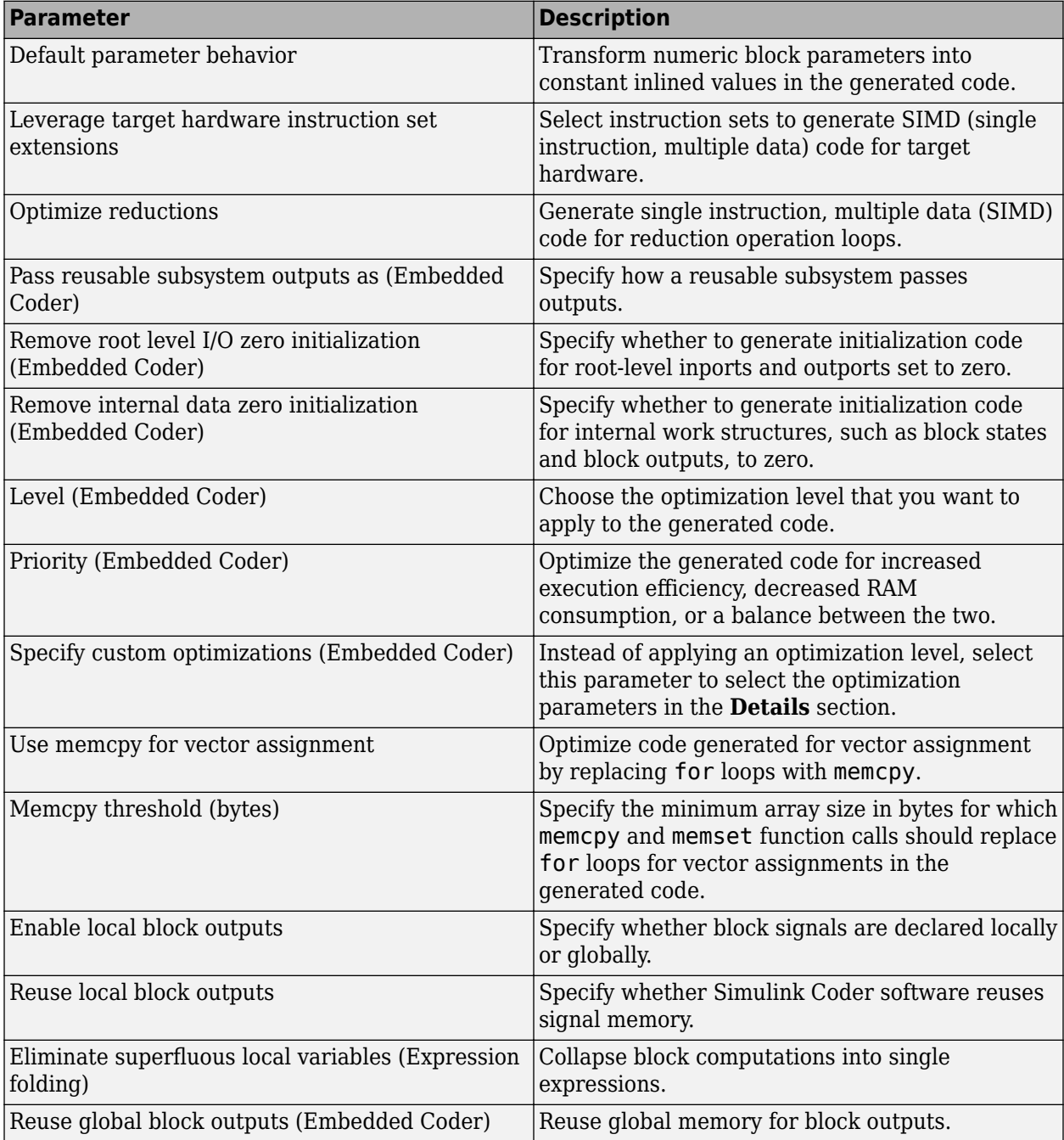

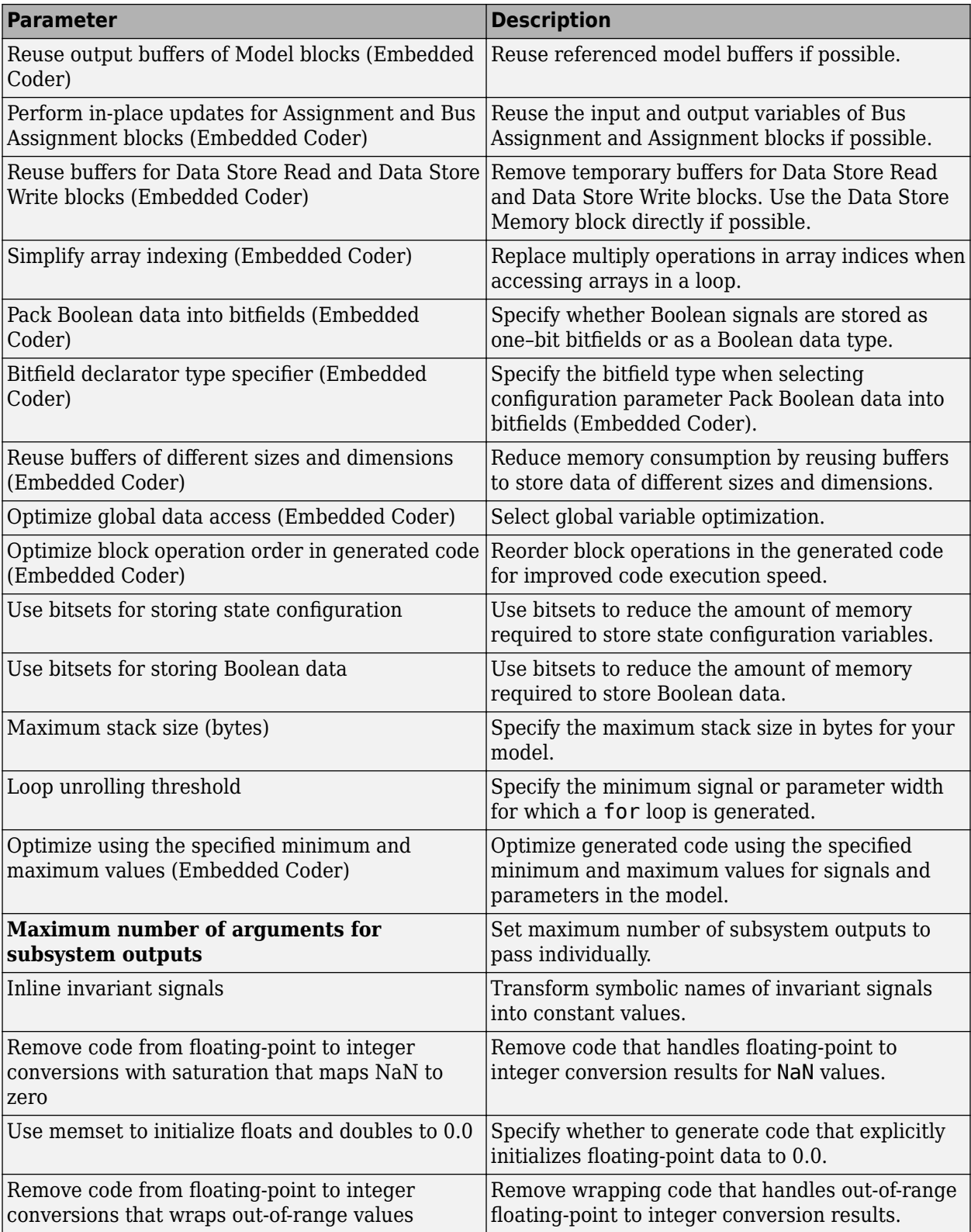

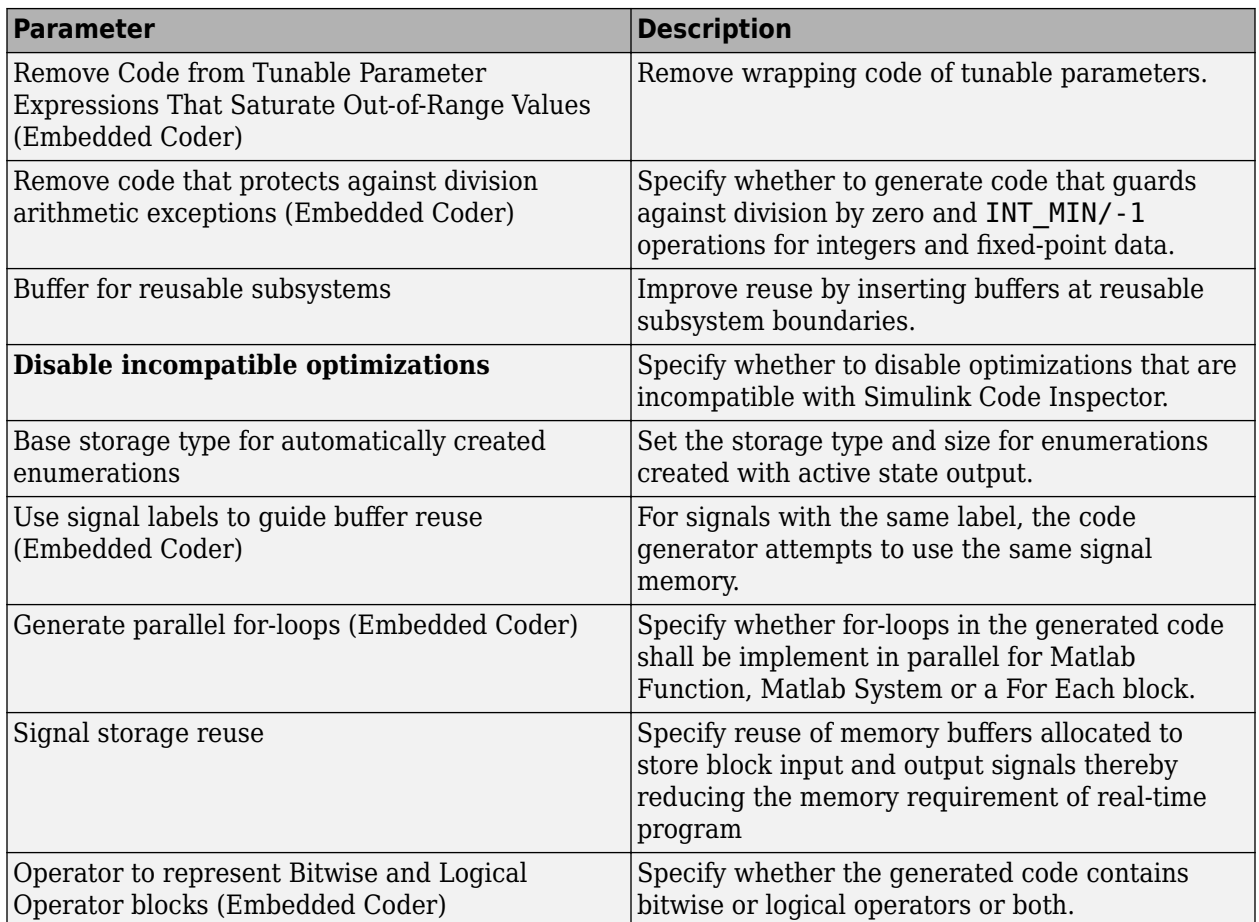

### **See Also**

### **Related Examples**

• "Code Efficiency"

# **Optimization Pane: Tab Overview**

Set up optimizations for a model's active configuration set. Optimizations are set for both simulation and code generation.

### **Tips**

- To open the Optimization pane For ERT-based targets, in the Simulink Editor, select **Apps** > **Embedded Coder > Settings > Configuration Parameters > Optimization.**
- To open the Optimization pane For GRT-based targets, in the Simulink Editor, select **Apps** > **Simulink Coder > Settings > Configuration Parameters > Optimization.**
- Simulink Coder optimizations appear only when the Simulink Coder product is installed on your system. Selecting a GRT-based or ERT-based system target file changes the available options. ERTbased target optimizations require a Embedded Coder license when generating code. See the **Dependencies** sections below for licensing information for each parameter.

### **To get help on an option**

- **1** Right-click the option text label.
- **2** From the context menu, select **What's This**.

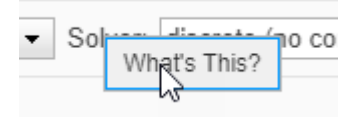

### **See Also**

### **Related Examples**

- • ["Model Configuration Parameters: Code Generation Optimization" on page 19-2](#page-987-0)
- "Perform Acceleration"
- "Code Efficiency"

# <span id="page-991-0"></span>**Remove code from floating-point to integer conversions that wraps out-of-range values**

Control generation of wrapping code that handles out-of-range floating-point to integer conversion values

**Model Configuration Pane:** Code Generation / Optimization

### **Description**

The **Remove code from floating-point to integer conversions that wraps out-of-range values** parameter specifies whether to generate wrapping code that handles out-of-range floating-point to integer conversion results.

#### **Settings**

off (default) | on

#### **On**

Removes code when out-of-range conversions occur. Select this check box if code efficiency is critical to your application and the following conditions are true for at least one block in the model:

- Computing the outputs or parameters of a block involves converting floating-point data to integer or fixed-point data.
- The **Saturate on integer overflow** check box is cleared in the Block Parameters dialog box.

**Caution** Execution of generated code might not produce the same results as simulation.

#### **Off**

Results for simulation and execution of generated code match when out-of-range conversions occur. The generated code is larger than when you select this check box.

#### **Tips**

- Selecting this check box reduces the size and increases the speed of the generated code at the cost of potentially producing results that do not match simulation in the case of out-of-range values.
- Selecting this check box affects code generation results only for out-of-range values and cannot cause code generation results to differ from simulation results for in-range values.

#### **Recommended Settings**

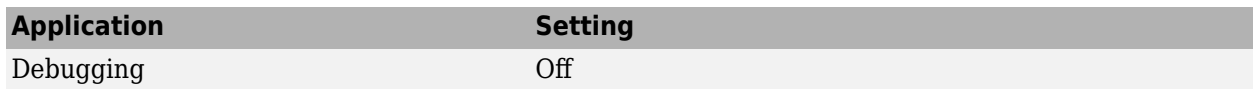

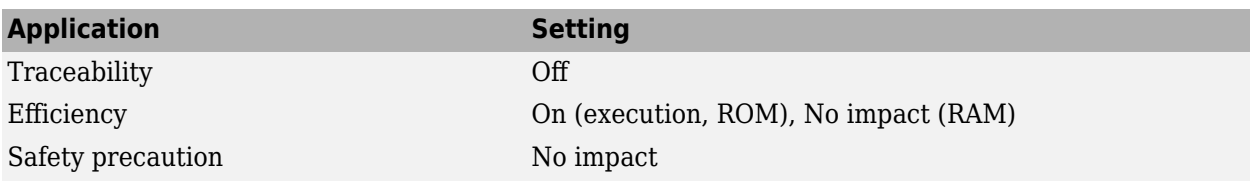

#### **Programmatic Use**

**Parameter:** EfficientFloat2IntCast **Type:** character vector **Value:** 'on' | 'off' **Default:** 'off'

# **Version History**

**Introduced in R2006a**

### **See Also**

#### **Topics**

"Remove Code for Out-of-Range Floating Point to Integer Conversions" ["Model Configuration Parameters: Code Generation Optimization" on page 19-2](#page-987-0)

# <span id="page-993-0"></span>**Buffer for reusable subsystems**

Buffers to enhance reuse of subsystems

**Model Configuration Pane:** Code Generation / Optimization

#### **Description**

The **Buffer for reusable subsystems** parameter specifies whether to insert hidden Signal Conversion blocks at the subsystem interface to enhance the possibilities of subsystem reuse.

### **Settings**

on (default) | off

On

The code generator inserts hidden Signal Conversion blocks at the subsystem interface which enhances the reuse of subsystems in the generated code. This optimization improves ROM efficiency.

Off

The code generator does not insert hidden Signal Conversion blocks at the subsystem interface that could have potentially increased the reuse of subsystems in the generated code. The absence of hidden Signal Conversion blocks might reduce data copies in the generated code, which improves code execution speed.

#### **Recommended Settings**

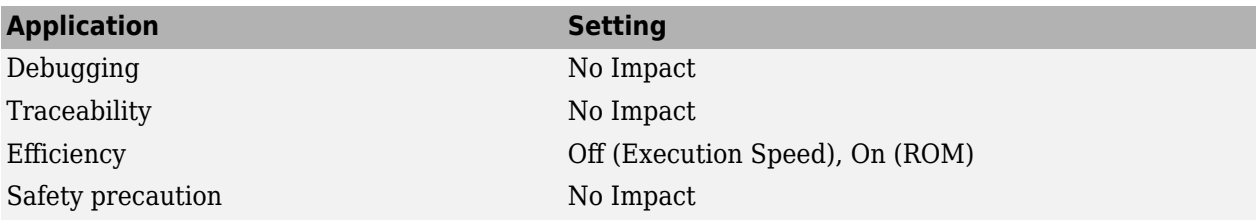

#### **Programmatic Use**

**Parameter:** BufferReusableBoundary **Type:** character vector **Value:** 'on' | 'off' **Default:** 'on'

# **Version History**

**Introduced in R2006a**

#### **See Also**

**Topics**

["Model Configuration Parameters: Code Generation Optimization" on page 19-2](#page-987-0)

"Specify Buffer Reuse for Signals in a Path" (Embedded Coder)

# <span id="page-995-0"></span>**Default parameter behavior**

Represent numeric block parameters in generated code

**Model Configuration Pane:** Code Generation / Optimization

### **Description**

The **Default parameter behavior** parameter specifies how to represent numeric block parameters in the generated code. When using Embedded Coder for a component model that is configured with a service interface, this parameter must be set to Inlined.

### **Dependencies**

When you set **Default parameter behavior** to Inlined, you enable [Inline invariant signals](#page-1001-0) configuration parameter.

### **Settings**

Tunable for GRT targets (default)Inlined for ERT targets (default)

Inlined

Set **Default parameter behavior** to Inlined to reduce global RAM usage and increase efficiency of the generated code. The code does not allocate memory to represent numeric block parameters such as the **Gain** parameter of a Gain block. Instead, the code inlines the literal numeric values of these block parameters.

#### Tunable

Set **Default parameter behavior** to Tunable to enable tunability of numeric block parameters in the generated code. The code represents numeric block parameters and variables that use the storage class Auto, including numeric MATLAB variables, as tunable fields of a global parameters structure.

### **Tips**

- Whether you set **Default parameter behavior** to Inlined or to Tunable, create parameter data objects to preserve tunability for block parameters. For more information, see "Create Tunable Calibration Parameter in the Generated Code".
- When you switch from a system target file that is not ERT-based to one that is ERT-based, **Default parameter behavior** sets to Inlined by default. However, you can change the setting of **Default parameter behavior** later.
- When a top model uses referenced models or if a model is referenced by another model:
	- Referenced models must set **Default parameter behavior** to Inlined if the top model has **Default parameter behavior** set to Inlined.
	- The top model can specify **Default parameter behavior** as Tunable or Inlined.
- If your model contains an Environment Controller block, you can suppress code generation for the branch connected to the Sim port if you set **Default parameter behavior** to Inlined and the branch does not contain external signals.

### **Recommended Settings**

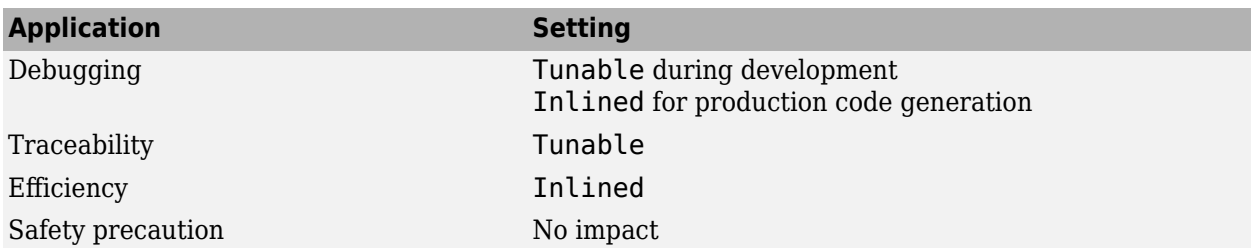

### **Programmatic Use**

**Parameter:** DefaultParameterBehavior **Type:** character vector **Value:** 'Inlined' | 'Tunable' **Default:** 'Tunable' for GRT targets | 'Inlined' for ERT targets

# **Version History**

**Introduced in R2015b**

### **See Also**

#### **Topics**

["Model Configuration Parameters: Code Generation Optimization" on page 19-2](#page-987-0) "Inline Numeric Values of Block Parameters"

"How Generated Code Stores Internal Signal, State, and Parameter Data"

# <span id="page-997-0"></span>**Leverage target hardware instruction set extensions**

Instruction sets to generate single instruction, multiple data (SIMD) code

**Model Configuration Pane:** Code Generation / Optimization

#### **Description**

The **Leverage target hardware instruction set extensions** parameter specifies the instruction sets to use to generate single instruction, multiple data (SIMD) code for target hardware.

### **Dependencies**

To use this parameter, you must set **Device vendor** to Intel, AMD, or Generic and **Device type** to x86-64 (Windows 64), x86-64 (Linux 64), Athlon 64, or MATLAB Host Computer. If you use MATLAB Host Computer, you can choose only instruction sets that are supported by your computer.

#### **Settings**

SSE2 (default) | None | SSE | SSE4.1 | AVX | AVX2 | FMA | AVX512F

For all targets:

• None — Does not generate SIMD code.

Instruction sets for GRT-based targets:

• SSE2

Instruction sets for ERT-based targets:

- SSE
- SSE2
- SSE4.1
- AVX
- AVX2
- FMA
- AVX512F

The list of instruction sets for ERT-based targets shows the dependency of the instruction sets, where each instruction set depends on the instruction sets that precede it. The code generator loads the selected instruction set and the instruction sets that it depends on. For example, if you select AVX, the code generator loads AVX, SSE4.1, SSE2, and SSE. If you select SSE2 for a GRT-based target or an ERT-based target, the code generator loads SSE2 and SSE.

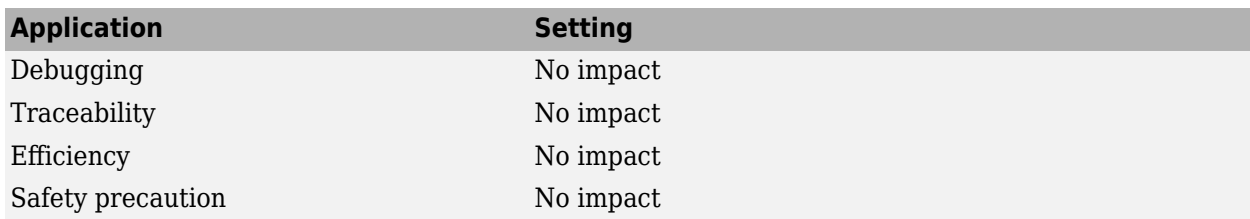

#### **Recommended Settings**

#### **Programmatic Use**

**Parameter:** InstructionSetExtensions **Type:** character vector **Value:** 'None' | 'SSE' | 'SSE2' | 'SSE4.1' | 'AVX' | 'AVX2' | 'FMA' | 'AVX512F' **Default:** 'SSE2'

#### **Limitations**

• If you use a custom toolchain for your generated code, you must set **Instruction set extensions** to None. Instruction set extensions do not support the use of custom toolchains.

### **Version History**

**Introduced in R2021b**

#### **See Also**

**Topics** "Generate SIMD Code from Simulink Blocks"

# <span id="page-999-0"></span>**Optimize reductions**

Single instruction, multiple data (SIMD) code for reduction operation loops

**Model Configuration Pane:** Code Generation / Optimization

#### **Description**

The **Optimize reductions** parameter instructs the code generator to generate single instruction, multiple data (SIMD) code for reduction operation loops. A reduction is an operation that reduces a set of elements, such as an array, to a single value using an associative binary operator. For example, calculating the sum of the elements in an array is a reduction operation that uses the addition operator.

### **Dependencies**

To use this parameter, you must set **Instruction set extensions** to a valid instruction set.

#### **Settings**

off (default) | on

#### **On**

Generates single instruction, multiple data (SIMD) code for reduction operation loops.

#### **Off**

Generates non-parallel for loops for reduction operations.

#### **Recommended Settings**

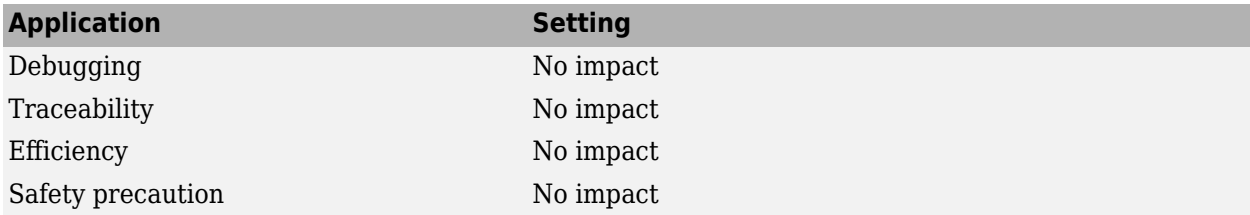

### **Programmatic Use**

**Parameter:** OptimizeReductions **Type:** character vector **Value:** 'on' | 'off' **Default:** 'off'

# **Version History**

**Introduced in R2022a**

### **See Also**

#### **Topics**

"Generate SIMD Code from Simulink Blocks"

# <span id="page-1001-0"></span>**Inline invariant signals**

Transform symbolic names of Invariant signals in generated code

**Model Configuration Pane:** Code Generation / Optimization

### **Description**

The **Inline invariant signals** parameter instructs the code generator to transform symbolic names of invariant signals into constant values.

**Category**: Optimization

### **Dependencies**

This parameter is enabled when you set **Default parameter behavior** to Inlined.

#### **Settings**

off (default) | on

#### **On**

Simulink Coder software uses the numerical values of model parameters, instead of their symbolic names, in generated code. An invariant signal is not inline if it is nonscalar, complex, or the block inport the signal is attached to takes the address of the signal.

#### **Off**

Uses symbolic names of model parameters in generated code.

#### **Recommended Settings**

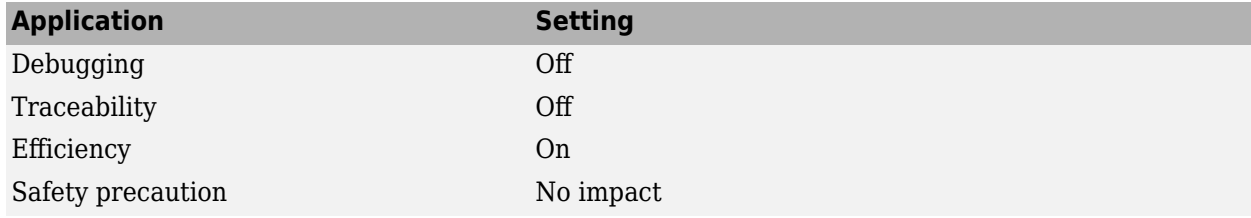

#### **Programmatic Use**

**Parameter:** InlineInvariantSignals **Type:** character vector **Value:** 'on' | 'off' **Default:** 'off'

# **Version History**

**Introduced before R2006a**

### **See Also**

#### **Topics**

["Model Configuration Parameters: Code Generation Optimization" on page 19-2](#page-987-0) "Inline Invariant Signals" "Code Efficiency"

# <span id="page-1003-0"></span>**Use memcpy for vector assignment**

Optimize code generated for vector assignments

**Model Configuration Pane:** Code Generation / Optimization

### **Description**

The **Use memcpy for vector assignment** parameter specifies whether to optimize code generated for vector assignment by replacing for loops with memcpy.

### **Dependencies**

When you select this parameter, the associated parameter **Memcpy threshold (bytes)** is enabled.

### **Settings**

on | off

On

Enables use of memcpy for vector assignment based on the associated threshold parameter **Memcpy threshold (bytes)**. memcpy is used in the generated code if the number of array elements times the number of bytes per element is greater than or equal to the specified value for **Memcpy threshold (bytes)**. One byte equals the width of a character in this context.

Off

Disables use of memcpy for vector assignment.

### **Tips**

• If the destination of a memcpy is not changed, the code generator can further optimize the code by replacing the memcpy function call with pointer assignments. For more information, see "Convert Data Copies to Pointer Assignments" (Embedded Coder).

#### **Recommended Settings**

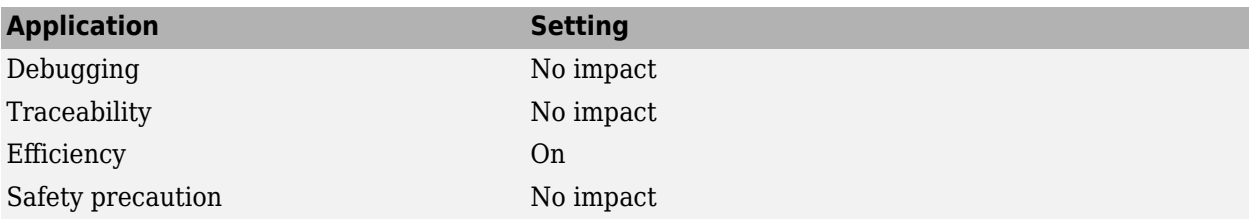

### **Programmatic Use**

**Parameter:** EnableMemcpy **Type:** character vector **Value:** 'on' | 'off' **Default:** 'on'

# **Version History**

**Introduced in R2008b**

### **See Also**

**Topics**

["Model Configuration Parameters: Code Generation Optimization" on page 19-2](#page-987-0) "Use memcpy Function to Optimize Generated Code for Vector Assignments"

"Code Efficiency"

# <span id="page-1005-0"></span>**Memcpy threshold (bytes)**

Specify minimum array size for which memcpy and memset function calls replace for loops for vector assignments

**Model Configuration Pane:** Code Generation / Optimization

### **Description**

The **Memcpy threshold (bytes)** specifies the minimum array size in bytes for which memcpy and memset function calls should replace for loops for vector assignments in the generated code.

#### **Dependencies**

For the memcpy optimization, this parameter is enabled when you select **Use memcpy for vector assignment**.

#### **Settings**

64 (default) | ''

The code generator by default sets the parameter value 64 which you can change based on your optimization requirements.However, the maximum value for the **Memcpy threshold (bytes)** is 2147483647 bytes. If you set the parameter value at more than the maximum value, it automatically changes back to 2147483647 bytes.

### **Recommended Settings**

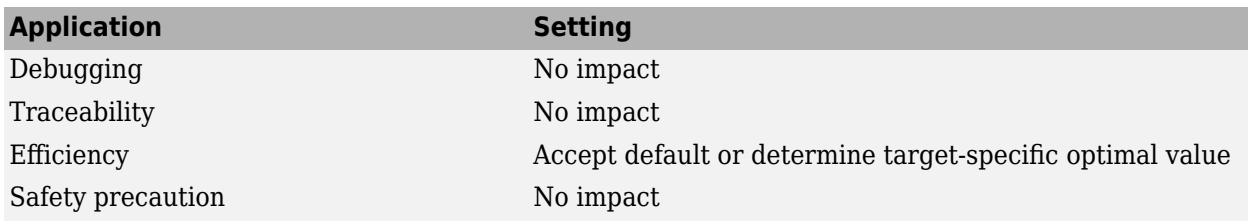

#### **Programmatic Use**

**Parameter:** MemcpyThreshold **Type:** integer **Value:** valid quantity of bytes **Default:** 64

# **Version History**

**Introduced in R2008b**

### **See Also**

#### **Topics**

["Model Configuration Parameters: Code Generation Optimization" on page 19-2](#page-987-0) "Use memcpy Function to Optimize Generated Code for Vector Assignments"

"Code Efficiency"

# <span id="page-1007-0"></span>**Loop unrolling threshold**

Specify minimum array size width for generating for loops

**Model Configuration Pane:** Code Generation / Optimization

### **Description**

The **Loop unrolling threshold** specifies the minimum array size width for which a for loop is generated.

### **Dependencies**

If you want to use this parameter for specifying the minimum array size width for parallel for-loops, Embedded Coder is required.

### **Settings**

5 (default)

Specify the array size at which the code generator begins to use a for loop instead of separate assignment statements to assign values.

When there are perfectly nested loops, the code generator uses a for loop if the product of the loop counts for loops in the perfect loop nest is greater than or equal to the threshold.

### **Recommended Settings**

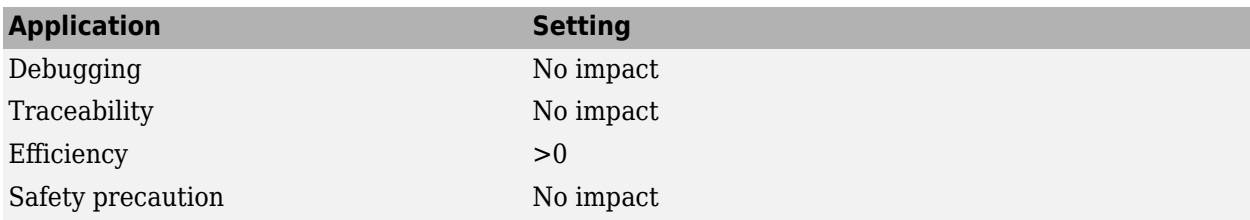

#### **Programmatic Use**

**Parameter:** RollThreshold **Type:** character vector **Value:** valid value **Default:** '5'

# **Version History**

**Introduced before R2006a**

### **See Also**

**Topics**

["Model Configuration Parameters: Code Generation Optimization" on page 19-2](#page-987-0)
"Configure Loop Unrolling Threshold" "Code Efficiency"

# **Maximum stack size (bytes)**

Specify maximum stack size for local variables in model

**Model Configuration Pane:** Code Generation / Optimization

## **Description**

The **Maximum stack size (bytes)** parameter specifies the maximum size in bytes for local variables in the stack for your model. It does not limit the size of function arguments in the stack.

#### **Settings**

Inherit from target (default) | <Specify a value>

#### Inherit from target

The Simulink Coder software assigns the maximum stack size to the smaller value of the following:

- The default value (200,000 bytes) set by the Simulink Coder software
- Value of the TLC variable MaxStackSize in the system target file

#### <Specify a value>

Specify a positive integer value. Simulink Coder software assigns the maximum stack size to the specified value.

**Note** If you specify a maximum stack size for a model, the estimated required stack size of a referenced model must be less than the specified maximum stack size of the parent model.

#### **Tips**

- If you specify the maximum stack size to be zero, then the generated code implements all local variables as global data.
- If you specify the maximum stack to be inf, then the generated code contains the least number of global variables.
- If your model contains a variable that is larger than 4096 bytes, the code generator implements it in global memory by default. You can increase the size of variables that the code generator places in local memory by changing the value of the TLC variable MaxStackVariableSize. You can change this value by typing the following command in MATLAB Command Window: set\_param(modelName,'TLCOptions','-aMaxStackVariableSize=N')

#### **Recommended Settings**

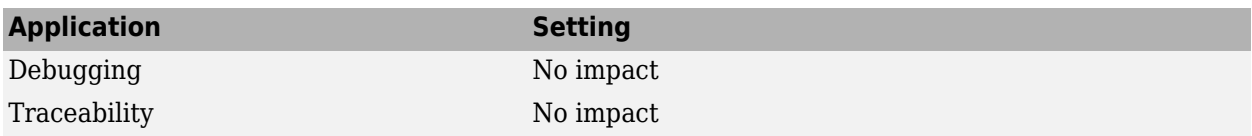

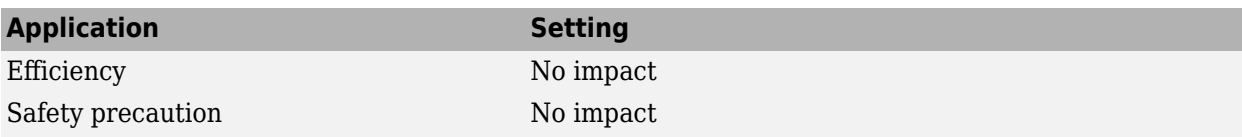

### **Programmatic Use**

**Parameter:** MaxStackSize **Type:** int **Value:** valid value **Default:** Inherit from target

## **Version History**

**Introduced in R2010a**

#### **See Also**

#### **Topics**

["Model Configuration Parameters: Code Generation Optimization" on page 19-2](#page-987-0) "Customize Stack Space Allocation" "Code Efficiency"

# **Use bitsets for storing state configuration**

Bitsets for storing state configuration variables

**Model Configuration Pane:** Code Generation / Optimization

## **Description**

The **Use bitsets for storing state configuration** specifies whether to use bitsets to reduce the amount of memory required to store state configuration variables.

### **Settings**

off (default) | on

#### **Default:** Off

On

Stores state configuration variables in bitsets. Potentially reduces the amount of memory required to store the variables. Potentially requires more instructions to access state configuration, which can result in less optimal code.

Off

Stores state configuration variables in unsigned bytes. Potentially increases the amount of memory required to store the variables. Potentially requires fewer instructions to access state configuration, which can result in more optimal code.

#### **Tips**

- Selecting this check box can significantly reduce the amount of memory required to store the variables. However, it can increase the amount of memory required to store target code if the target processor does not include instructions for manipulating bitsets.
- Select this check box for Stateflow charts that have a large number of sibling states at a given level of the hierarchy.
- Clear this check box for Stateflow charts with a small number of sibling states at a given level of the hierarchy.

## **Recommended Settings**

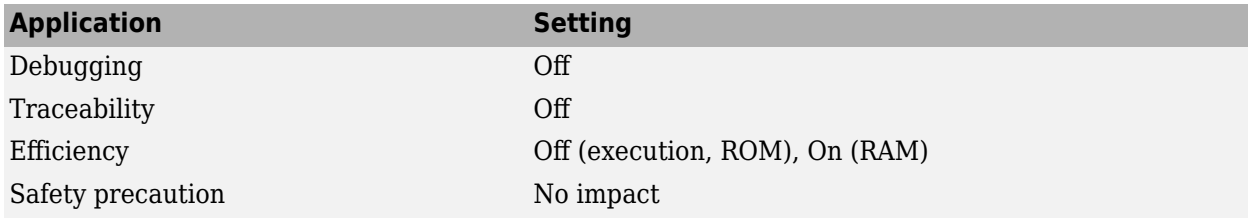

## **Programmatic Use**

**Parameter:** StateBitsets

**Type:** character vector **Value:** 'on' | 'off' **Default:** 'off'

# **Version History**

**Introduced before R2006a**

### **See Also**

#### **Topics**

"Reduce Memory Usage for Boolean and State Configuration Variables" "Design Techniques to Optimize Stateflow Objects for Code Generation"

# **Use bitsets for storing Boolean data**

Bitsets to store Boolean data

**Model Configuration Pane:** Code Generation / Optimization

#### **Description**

The **Use bitsets for storing Boolean data** parameter specifies whether to use bitsets to reduce the amount of memory required for storing Boolean data.

## **Settings**

off (default) | on

#### **Default:** Off

On

Stores Boolean data in bitsets. Potentially reduces the amount of memory required to store the data. Potentially requires more instructions to access the data, which can result in less optimal code.

Off

Stores Boolean data in unsigned bytes. Potentially increases the amount of memory required to store the data. Potentially requires fewer instructions to access the data, which can result in more optimal code.

#### **Tips**

- Select this check box for Stateflow charts that reference Boolean data infrequently.
- Clear this check box for Stateflow charts that reference Boolean data frequently.

#### **Recommended Settings**

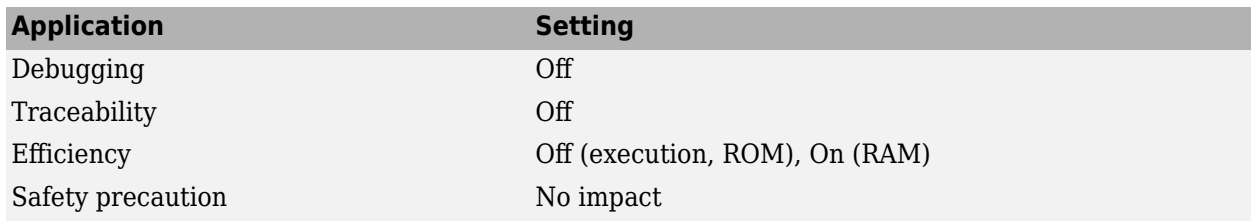

#### **Programmatic Use**

**Parameter:** DataBitsets **Type:** character vector **Value:** 'on' | 'off' **Default:** 'off'

## **Version History**

**Introduced before R2006a**

## **See Also**

**Topics**

"Reduce Memory Usage for Boolean and State Configuration Variables"

"Design Techniques to Optimize Stateflow Objects for Code Generation"

# **Base storage type for automatically created enumerations**

Specify storage type and size of enumerations for state outputs

**Model Configuration Pane:** Code Generation / Optimization

## **Description**

The **Base storage type for automatically created enumerations** parameter specifies the storage type and size for enumerations created with active state output.

## **Settings**

'Native Integer' (default) | int32 | int16 | int8 | uint16 | uint8

'Native Integer'

Default target integer type

int32

32 bit signed integer type

int16

16 bit signed integer type

int8

8 bit signed integer type

uint16

16 bit unsigned integer type

uint8

8 bit unsigned integer type

## **Tips**

- The default 'Native Integer' is recommended for most models.
- If you need a smaller memory footprint for the generated enumerations, set the storage type to a smaller size. The size must be large enough to hold the number of states in the chart.

## **Recommended Settings**

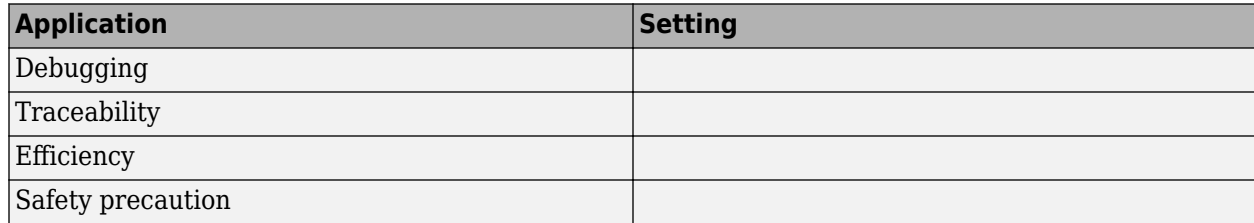

### **Programmatic Use**

```
Parameter: ActiveStateOutputEnumStorageType
Type: character vector
Value: 'Native Integer' | 'int32' | 'int16' | 'int8' | 'uint16' | 'uint8'
Default: 'Native Integer'
```
## **Version History**

**Introduced in R2014b**

### **See Also**

**Topics** "Monitor State Activity Through Active State Data" (Stateflow) "Design Techniques to Optimize Stateflow Objects for Code Generation"

# <span id="page-1017-0"></span>**Enable local block outputs**

Declare block signals locally or globally

**Model Configuration Pane:** Code Generation / Optimization

### **Description**

The **Enable local block outputs** parameter specifies whether block signals are declared locally or globally.

## **Dependencies**

This parameter is enabled by **Signal storage reuse**.

## **Settings**

on (default) | off

#### **On**

Block signals are declared locally in functions.

#### **Off**

Block signals are declared globally.

#### **Tips**

- If it is not possible to declare an output as a local variable, the generated code declares the output as a global variable.
- If you are constrained by limited stack space, you can turn **Enable local block outputs** off and still benefit from memory reuse.

#### **Recommended Settings**

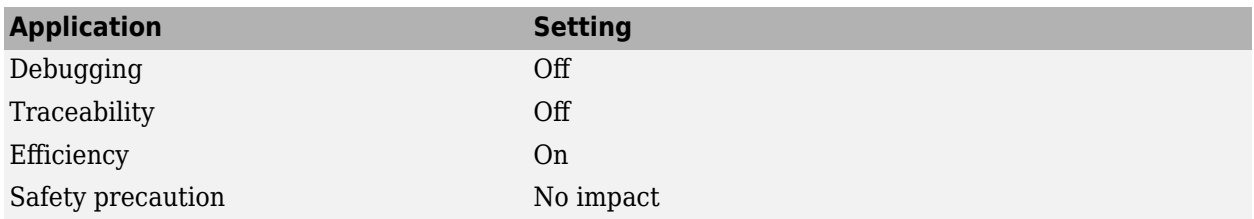

## **Programmatic Use**

**Parameter:** LocalBlockOutputs **Type:** character vector **Value:** 'on' | 'off' **Default:** 'on'

# **Version History**

**Introduced before R2006a**

## **See Also**

**Topics** "Enable and Reuse Local Block Outputs in Generated Code" "Code Efficiency" ["Model Configuration Parameters: Code Generation Optimization" on page 19-2](#page-987-0)

# <span id="page-1019-0"></span>**Reuse local block outputs**

Reuse local output variables

**Model Configuration Pane:** Code Generation / Optimization

#### **Description**

The **Reuse local block outputs** parameter specifies whether Simulink Coder reuses signal memory.

## **Dependencies**

This parameter is enabled by **Signal storage reuse**.

#### **Settings**

on (default) | off

#### **On**

- Simulink Coder software tries to reuse signal memory, reducing stack size where signals are being buffered in local variables.
- Selecting this parameter trades code traceability for code efficiency.

#### **Off**

Signals are stored in unique locations.

#### **Recommended Settings**

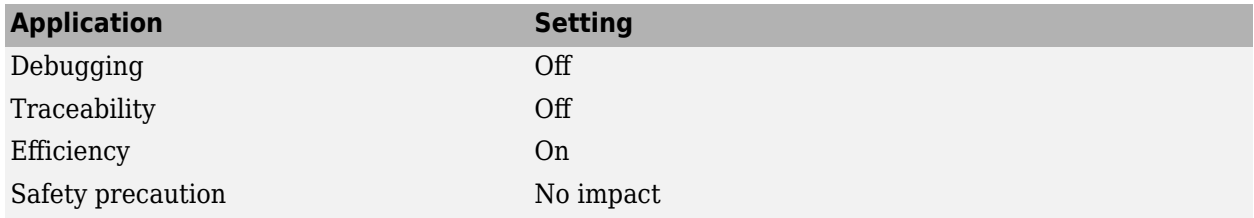

## **Programmatic Use**

**Parameter:** BufferReuse **Type:** character vector **Value:** 'on' | 'off' **Default:** 'on'

# **Version History**

**Introduced before R2006a**

## **See Also**

#### **Topics**

"Enable and Reuse Local Block Outputs in Generated Code"

"Code Efficiency"

["Model Configuration Parameters: Code Generation Optimization" on page 19-2](#page-987-0)

# <span id="page-1021-0"></span>**Eliminate superfluous local variables (Expression folding)**

Specify to fold expressions into single expression

**Model Configuration Pane:** Code Generation / Optimization

## **Description**

The **Eliminate superfluous local variables (Expression folding)** parameter specifies whether to collapse block computations into single expressions.

**Category:** Optimization

## **Dependencies**

This parameter is enabled by **Signal storage reuse**.

#### **Settings**

on (default) | off

#### **On**

- Enables expression folding.
- Eliminates local variables, incorporating the information into the main code statement.
- Improves code readability and efficiency.

#### **Off**

Disables expression folding.

## **Recommended Settings**

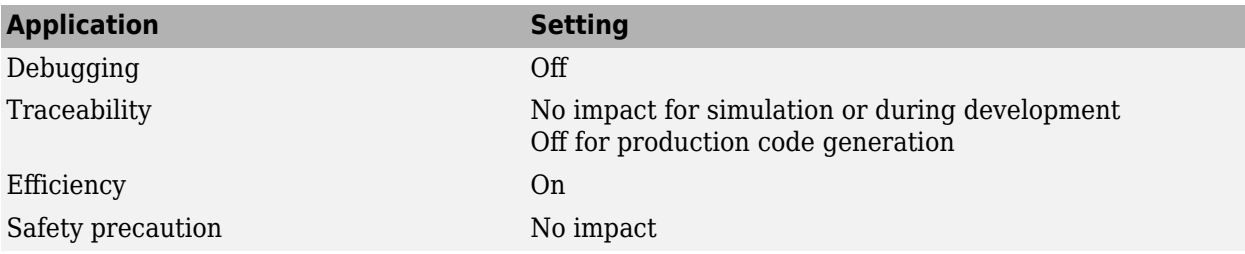

## **Programmatic Use**

**Parameter:** ExpressionFolding **Type:** character vector **Value:** 'on' | 'off' **Default:** 'on'

# **Version History**

**Introduced before R2006a**

## **See Also**

**Topics**

"Minimize Computations and Storage for Intermediate Results at Block Outputs" "Code Efficiency"

["Model Configuration Parameters: Code Generation Optimization" on page 19-2](#page-987-0)

# **Remove code from floating-point to integer conversions with saturation that maps NaN to zero**

Control generation of protective code that handles floating-point to integer conversion for NaN values

**Model Configuration Pane:** Code Generation / Optimization

## **Description**

The **Remove code from floating-point to integer conversions with saturation that maps NaN to zero** parameters instructs the code generator to remove code that handles floating-point to integer conversion results for NaN values.

## **Dependencies**

For ERT-based targets, this parameter is enabled when you select the **floating-point numbers** and **non-finite numbers** check boxes in the **Code Generation** > **Interface** pane.

## **Settings**

on (default) | off

#### **On**

Removes code when mapping from NaN to integer zero occurs. Select this check box if code efficiency is critical to your application and the following conditions are true for at least one block in the model:

- Computing outputs or parameters of a block involves converting floating-point data to integer or fixed-point data.
- The **Saturate on integer overflow** check box is selected in the Block Parameters dialog box.

#### **Caution** Execution of generated code might not produce the same results as simulation.

#### **Off**

Results for simulation and execution of generated code match when mapping from NaN to integer zero occurs. The generated code is larger than when you select this check box.

## **Tips**

- Selecting this check box reduces the size and increases the speed of the generated code at the cost of producing results that do not match simulation in the case of NaN values.
- Selecting this check box affects code generation results only for NaN values and cannot cause code generation results to differ from simulation results for other values.

### **Recommended Settings**

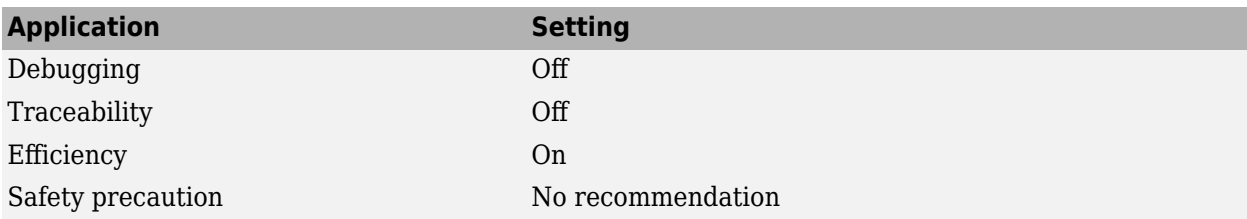

#### **Programmatic Use**

**Parameter:** EfficientMapNaN2IntZero **Type:** character vector **Value:** 'on' | 'off' **Default:** 'on'

# **Version History**

**Introduced in R2008b**

#### **See Also**

#### **Topics**

"Remove Code That Maps NaN to Integer Zero" ["Model Configuration Parameters: Code Generation Optimization" on page 19-2](#page-987-0)

# **Use memset to initialize floats and doubles to 0.0**

Control generation of code that explicitly initializes floating-point data to 0.0

**Model Configuration Pane:** Code Generation / Optimization

#### **Description**

The **Use memset to initialize floats and doubles to 0.0** parameter specifies whether to generate code that explicitly initializes floating-point data to 0.0.

#### **Settings**

On (GUI), 'off' (command line) (default) | off (GUI), 'on' (command line)

On

Uses memset to clear internal storage for floating-point data to integer bit pattern 0 (all bits 0), regardless of type. If your compiler and target CPU both represent floating-point zero with the integer bit pattern 0, use this parameter to gain execution and ROM efficiency.

This parameter requires that you turn on the configuration parameter **Memcpy threshold** to enable the memset functionality. Check that the value of the threshold is set high enough.

Off

Generates code to explicitly initialize storage for data of types float and double to 0.0. The resulting code is slightly less efficient than code generated when you select the option.

**Note** The command-line values are reverse of the settings values. Therefore, 'on' in the command line corresponds to the description of "Off" in the settings section, and 'off' in the command line corresponds to the description of "On" in the settings section.

#### **Recommended Settings**

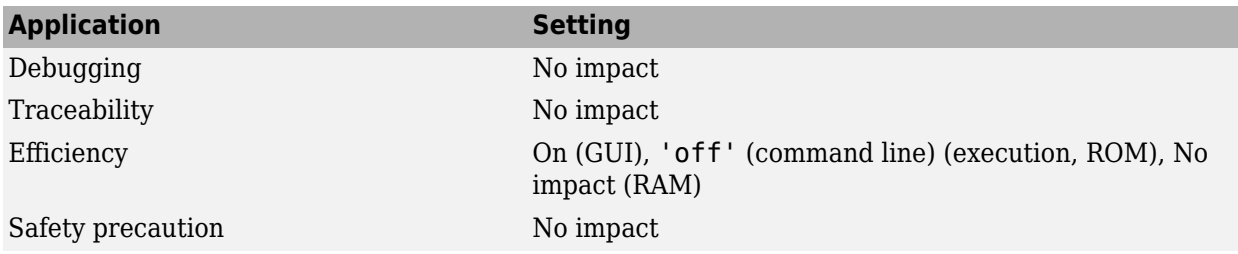

#### **Programmatic Use**

**Parameter:** InitFltsAndDblsToZero **Type:** character vector **Value:** 'on' | 'off' **Default:** 'off'

# **Version History**

**Introduced before R2006a**

## **See Also**

**Topics**

"Optimize Generated Code Using memset Function" ["Model Configuration Parameters: Code Generation Optimization" on page 19-2](#page-987-0)

# **Signal storage reuse**

Reuse signal memory

**Model Configuration Pane:** Code Generation / Optimization

## **Description**

The **Signal storage reuse** parameter instructs the code generator to reuse buffers allocated to store block input and output signals whenever possible.

## **Dependencies**

This parameter enables:

- **[Enable local block outputs](#page-1017-0)** on page 19-32
- **[Reuse local block outputs](#page-1019-0)** on page 19-34
- **[Eliminate superfluous local variables \(Expression folding\)](#page-1021-0)** on page 19-36

If you have an Embedded Coder license, this parameter enables:

- **Optimize global data access** (Embedded Coder)
- **Perform in-place updates for Assignment and Bus Assignment blocks** (Embedded Coder)
- **Reuse global block outputs** (Embedded Coder)
- **Optimize block operation order in generated code** (Embedded Coder)
- **Reuse buffers for Data Store Read and Data Store Write blocks** (Embedded Coder)
- **Reuse output buffers of Model blocks** (Embedded Coder)

#### **Settings**

on (default) | off

#### **On**

Simulink software reuses memory buffers allocated to store block input and output signals, reducing the memory requirement of your real-time program.

#### **Off**

Simulink software allocates a separate memory buffer for each block's outputs. This makes all block outputs global and unique, which in many cases significantly increases RAM and ROM usage.

#### **Tips**

- This option applies only to signals with storage class Auto.
- Signal storage reuse can occur only among signals that have the same data type.
- Clearing this option can substantially increase the amount of memory required to simulate large models.
- Clear this option if you need to:
	- Debug a C-MEX S-function
	- Use a Floating Scope or a Floating Scope block with the **Floating display** option selected to inspect signals in a model that you are debugging
- Simulink software opens an error dialog if **Signal storage reuse** is enabled and you attempt to use a Floating Scope or floating Display block to display a signal whose buffer has been reused.

#### **Recommended Settings**

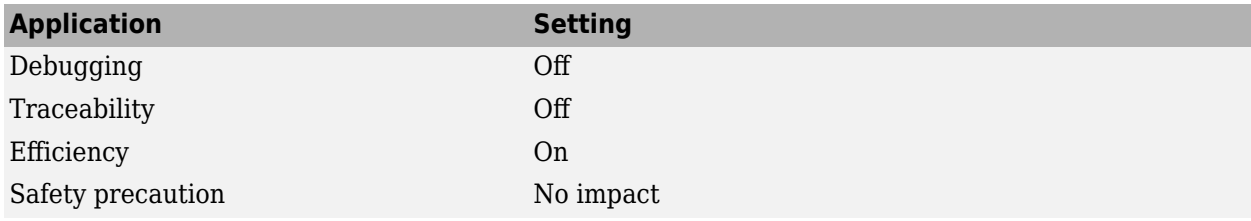

#### **Programmatic Use**

**Parameter:**OptimizeBlockIOStorage **Type:** character vector **Value:** 'on' | 'off' **Default:** 'on'

## **Version History**

**Introduced in R2007a**

#### **See Also**

#### **Topics**

"Minimize Computations and Storage for Intermediate Results at Block Outputs" "Code Efficiency"

["Model Configuration Parameters: Code Generation Optimization" on page 19-2](#page-987-0)